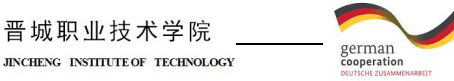

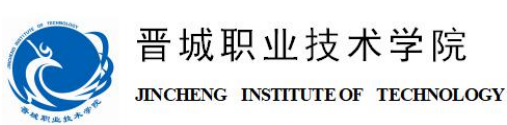

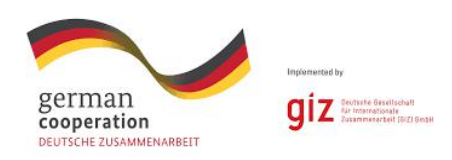

 $giz$ 

# 机械与电子工程系

# 机电一体化专业 学习领域工作页

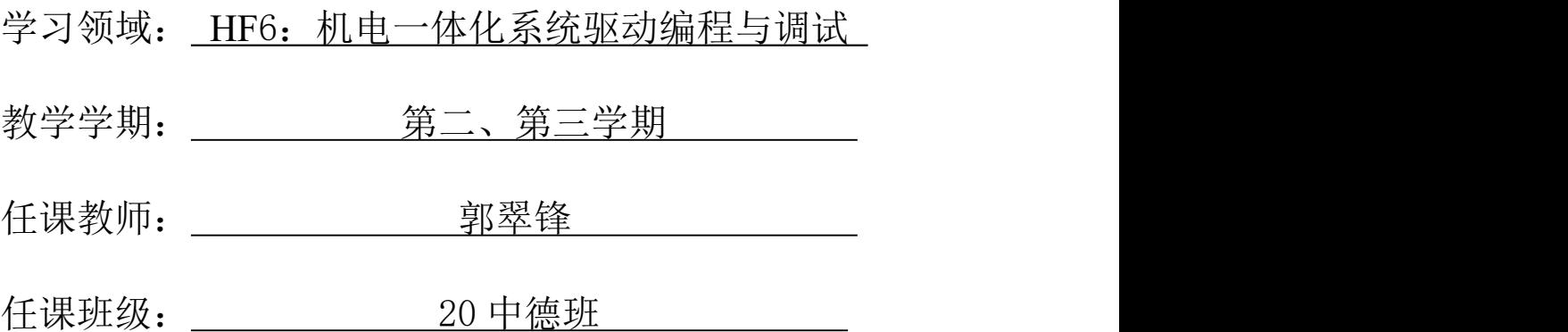

制作人:郭翠锋

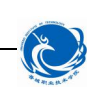

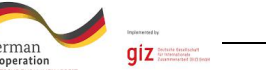

# 学习领域 6 机电一体化系统驱动编程与调试

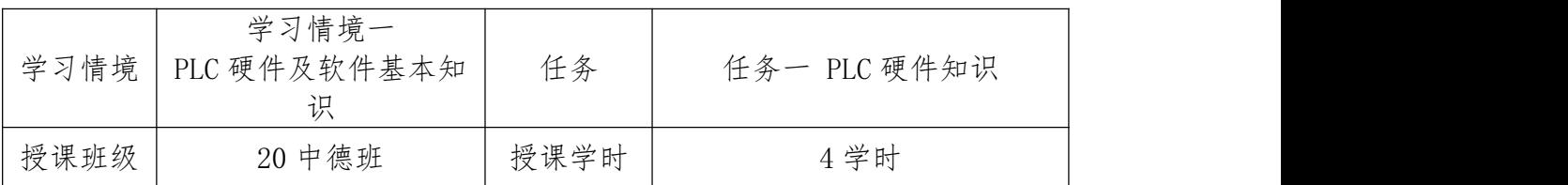

## 任务描述

机电一体化系统(mechatronics system)是指充分运用电子计算机的信息处 理和控制功能及可驱动元件特性的现代化机械系统,它实现了机械系统的自动化 和智能化。可编程控制器(PLC)是机电一体化系统进行信息处理与控制的核心。 本任务主要学习 PLC 的有关硬件知识:认识 FX 系列 PLC 面板上各部分的功能; 了解 PLC 的硬件构成; 识读 PLC 硬件接线图并完成硬件接线图的配盘。

#### 知识回顾

## 1、实训室管理及用电安全

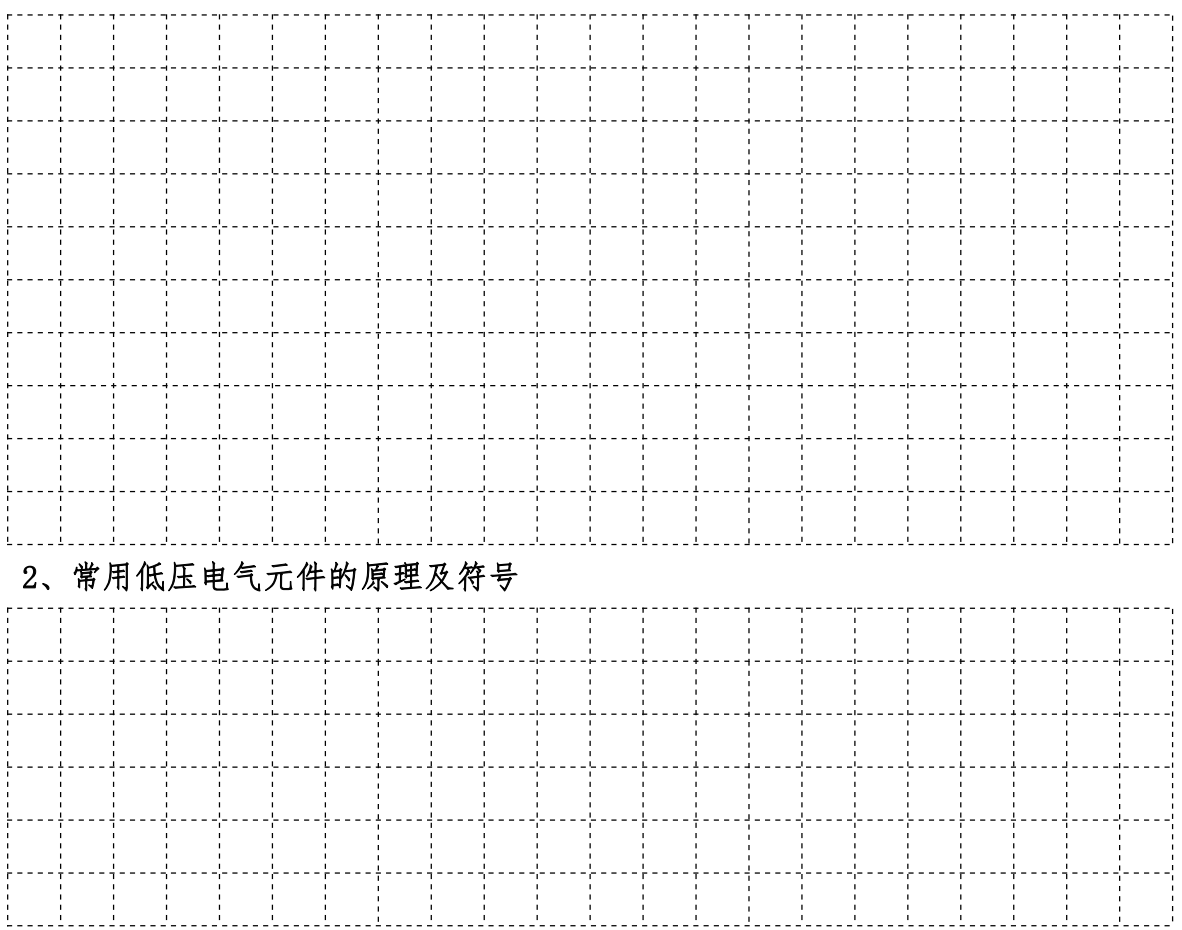

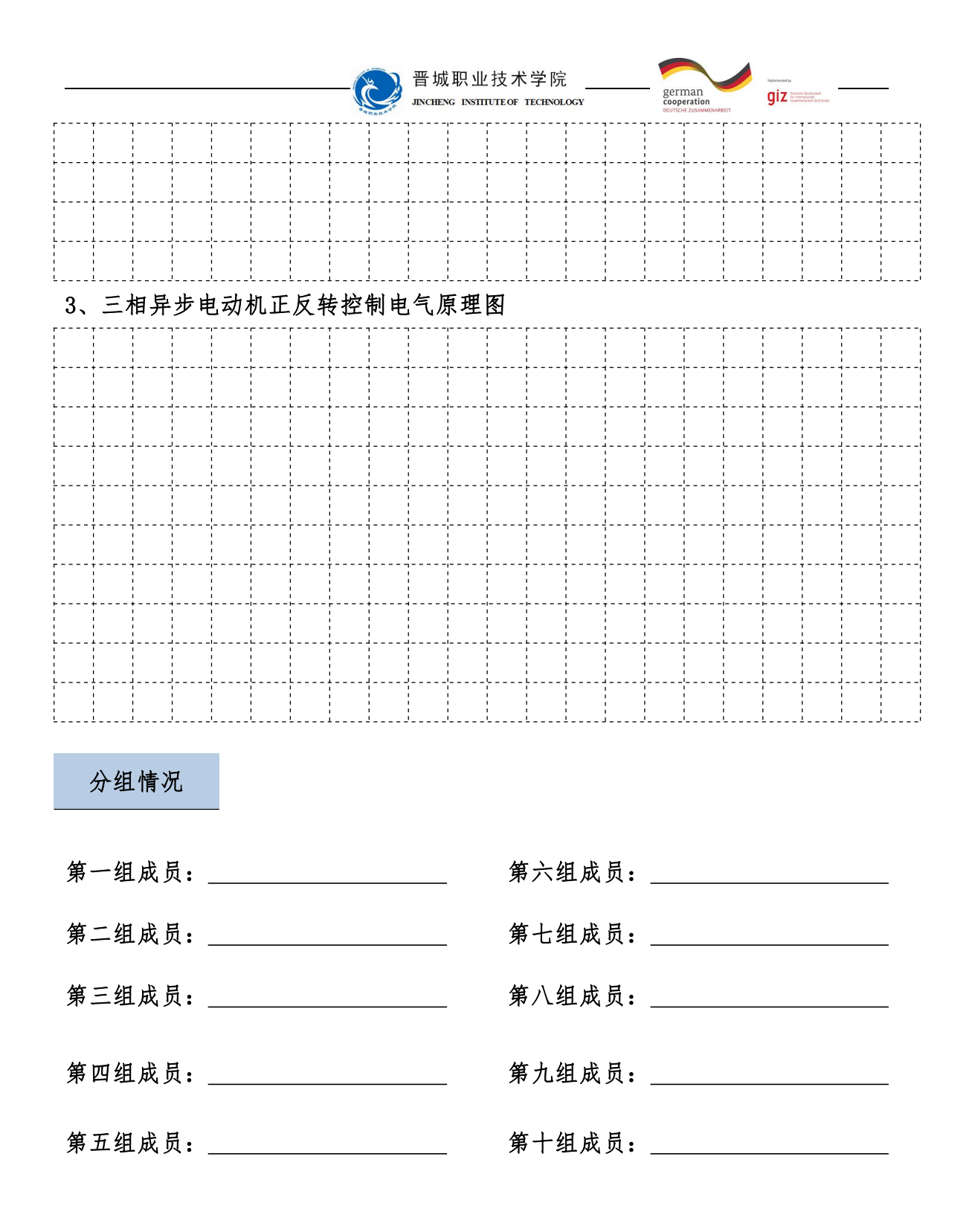

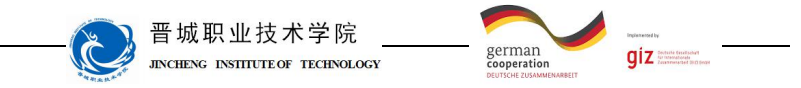

知识准备

一、三菱系列 PLC 外形

日本三菱公司生产的 PLC 有多种型号,从点数上区分有大型机、中型机和 小型机。

FX3U 系列 PLC 属于小型机,与 FX3U 系列 PLC 类似的机型还有:FX1N 系列 PLC、 FX2N 系列 PLC 等; 中型机有 Q 系列 PLC 等。其外观图如图 1-1 所示

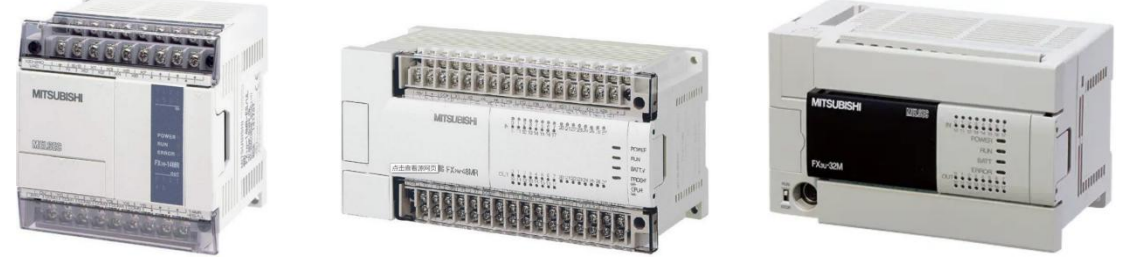

a)FX1N 系列 b)FX2N 系列 c)FX3U 系列

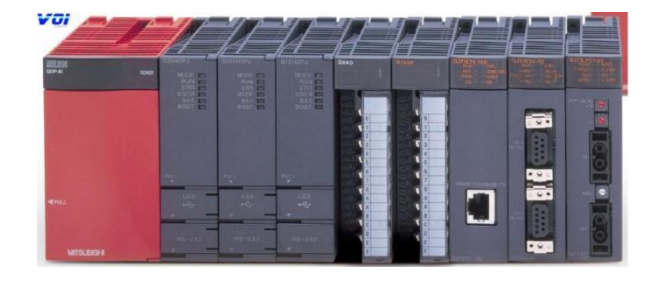

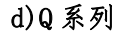

图 1-1 三菱系列 PLC 外观图

二、FX 系列 PLC 的型号及含义

FX 系列 PLC 型号的含义如图 1-4 所示。

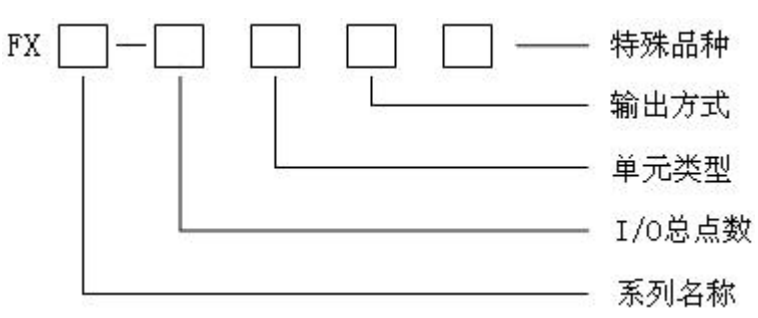

图 1-2 PLC 的型号

其中系列名称有 1S、ON、1N、2N、3U 等。

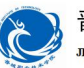

晋城职业技术学院

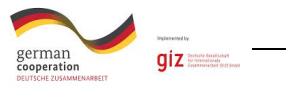

I/O 点数:10——256。

单元类型:

M ──基本单元

E ──输入/输出混合扩展单元与扩展模块

EX ──输入专用扩展模块

EY ──输出专用扩展模块

输出方式:

R ──继电器输出(有接点,交流、直流负载两用)

T ──晶体管输出(无接点,直流负载用)

S ──晶闸管输出(无接点,交流负载用)

特殊品种:

 $D$  -  $D$  =  $DC$  申源, DC 输入

AI  $\longrightarrow$ AC 电源, AC 输入 (1A/1 点)

H ──大电流输出扩展模块

C ──接插口输入输出方式

V ──立式端子排的扩展模块

F ──输入滤波时间常数为 1ms 的扩展模块

如果特殊品种一项无符号,则为 AC 电源、DC 输入、横式端子排、标准输出。 例如 FX3u-32MR: 表示 FX3u 系列, 32 个 I/O 点, M 表示基本单元, R 表示 PLC 的输出类型为继电器输出,有接点,交流、直流负载两用。

三、FX3u-32MR 主机面板介绍

FX3U-32MRPLC 的外形如图 1-2 所示。图中各部分的名称如下:

①所示为 **PLC** 的安装孔,**4** 个(Φ4.5)。

②所指示的是 PLC 的供电电源、辅助电源、输入信号用的装卸式端子排(带 盖板)。其中, "L" "N" " $\frac{1}{2}$ " 为 PLC 的供电电源端子, 接交流 220V; "S/S"端口 是公共端,接 24V 表示输入低电平,接 0V 表示输入高电平: "24V" "0V"端子 为 PLC 对外提供的 DC24V 电源, 可用于特殊模块的供电电源: "。"为空端子, 不能使用: "0V"端子为输入继电器的公共端,相当于直流电源的负极;输入继 电器 X 有两排端子,与上面的两排符号对应。

③所指示的为 **PLC** 的面盖板。

④所指示的为 **PLC** 的外围设备接线插座。

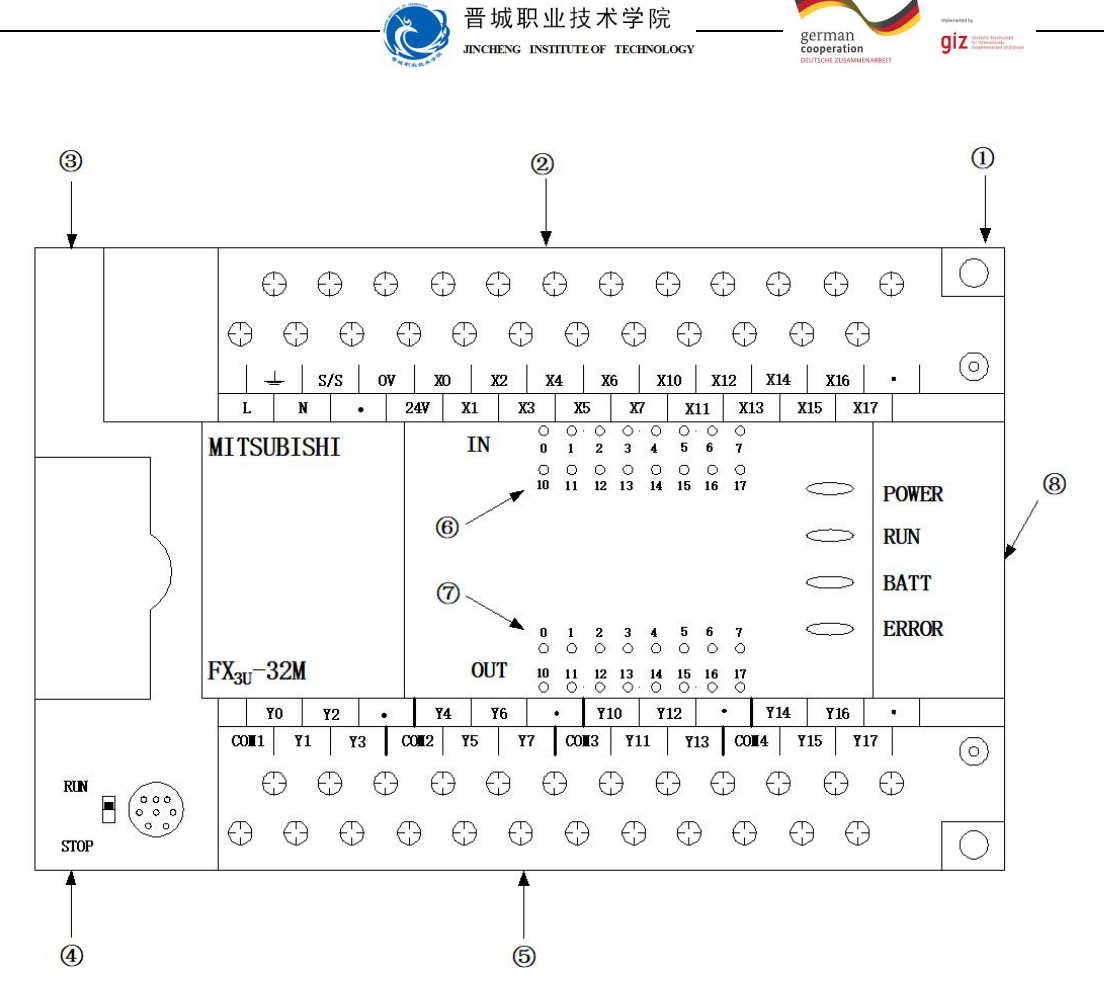

图 1-2 FX3U-32MRPLC 的外形

⑤所指示的为 PLC 的输出信号用的装卸式端子排(带盖板)。其中,"COM1" "COM2""COM3""COM4"为输出继电器 Y 的公共端子,COM1 是 Y0——Y3 的公共 端: COM2 是 Y4----- Y7 的公共端: COM3 是 Y10------ Y13 的公共端: COM4 是 Y14-—Y17 的公共端。"·"端子为空端子,不能使用;输出继电器 Y 有两排端子,与 上面的两排符号对应。

⑥所示为 PLC 的输入动作指示灯。

⑦所示为 PLC 的输出动作指示灯。

⑧所示为 PLC 运行状态指示灯:POWER 为电源指示灯;RUN 为运行指示灯; BATT 为锂电池电压下降指示灯;ERROR 为出错指示灯。

四、可编程控制器的基本结构

可编程控制器实质上是一种工业计算机,只不过它比一般的计算机具有更 强的与工业过程相连接的接口和更直接的适应于控制要求的编程语言,故可编 程控制器与计算机的组成十分相似。从硬件结构看,它由中央处理单元(CPU)、 存储器(ROM/RAM)、输入单元、输出单元、编程器、电源等主要部件组成。结

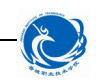

晋城职业技术学院 **INCHENC** INSTITUTE OF TECHNOLOGY

german<br>cooperation

 $giz$ 

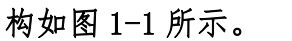

1.中央处理器(CPU)

中央处理器模块主要由 CPU 芯片组成。

CPU 是可编程控制器的核心,相当于人的大脑,起着指挥的作用,其主要功 能有:

(1)编程时接受并存储从编程器输入的用户程序和数据,并能对其进行修 改或更新。

(2)检查、校验用户程序。对正在输入的用户程序进行检查,发现语法错 误时立即报警,并停止输入;在程序运行过程中如果发现错误,则立即报警或 停止程序的执行。

(3)以扫描方式接受现场输入的用户程序和数据,并存入输入状态表(即 输入继电器)和数据寄存器(输入映像寄存器)中。

(4)从存储器中逐条读出用户程序,对其进行解读,并完成用户程序中规 定的各种任务,更新输出映像寄存器的内容。

(5)故障诊断。诊断电源及可编程控制器内部电路的故障,根据故障或错 误类型,通过显示器显示出相应的信息,以提示用户及时排除故障或纠正错误。

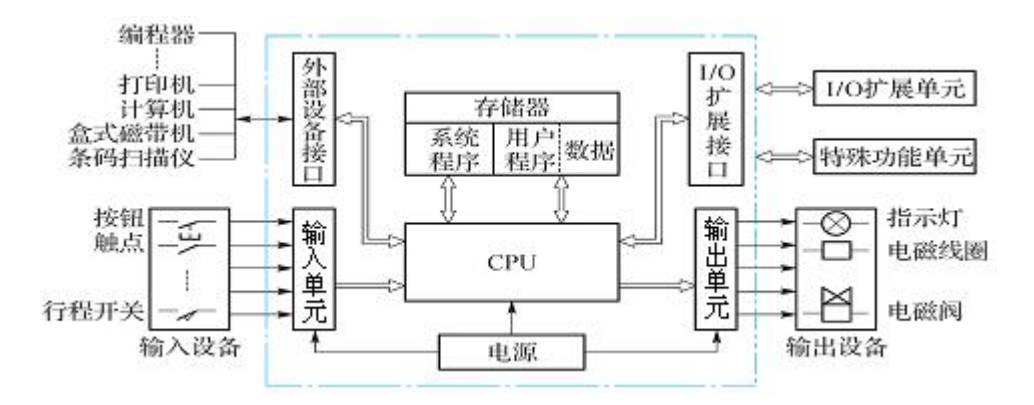

图 1-3 PLC 的内部结构图

不同型号的可编程控制器的 CPU 芯片不同,目前,PLC 中的 CPU 主要采用单 片机, 如 Z80A80518039AMD2900 等。

小型 PLC 大多数采用 8 位单片机。

中型 PLC 大多数采用 16 位甚至 32 位单片机,三菱 FX2N 型号 PLC 的微处理 器是 16 位的 8096 单片机。

2.存储器

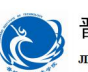

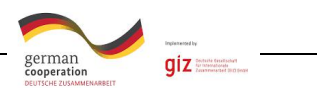

可编程控制器的存储器可以分为系统程序存储器、用户程序存储器。

存储器分为只读存储器(ROM)和随机存储器(RAM)两大类。ROM 的内容使 用时只能读出不能写入,它的写入需要使用特殊的方法和设备,一旦写入即使 掉电也不会消失,称为固化。ROM 主要存放系统程序。

RAM 的内容可以随时由 CPU 对它进行读取,任意修改,但掉电后,信息会丢 失。用户程序是使用者为 PLC 完成某一具体控制任务编写的应用程序,用户程 序在设计和调试的过程中要经常进行读写操作,为了便于调试和修改,用户程 序一般存储在随机存储器 RAM 中。

RAM 中的内容在掉电后要消失,所以 PLC 对 RAM 提供备用锂电池,一般锂电 池使用期为 3~5 年。如果调试通过的用户程序要长期使用,可用专用 EPROM 写 入器把程序固化在 EPROM 芯片中,再把芯片插入 PLC 的 EPROM 插座上。

3.输入单元

实际生产中信号电平是多样的,外部执行机构所需的电平也不相同,而可 编程控制器的 CPU 所处理的信号只能是其标准电平,因此,需要通过输入、输 出单元实现这些信号电平的转换。可编程控制器的输入和输出单元实际上是 PLC 与控制和被控对象之间传送信号的接口部件。输入、输出单元均有良好的电隔 离和滤波作用。

输入模块通过输入端子接受现场设备的控制信号(包括开关量和模拟量信 号), 如: 控制按钮、限位开关、传感器信号等, 并把这些信号转换成被控设备 能接收的电压或电流信号,以驱动被控装置(包括开关量和模拟量),如:电磁 阀、接触器、信号灯等。

为了防止各种干扰信号和高电压信号进入 PLC,影响其可靠性,甚至造成设 备的损坏,现场输入接口电路一般由光电耦合电路进行隔离。光电耦合电路的 关键器件是光耦合器,一般由发光二极管和光电三极管组成。

通常 PLC 的输入类型有直流输入(DC24V)、交流输入和交直流输入。输入 电路的电源可由外部提供,有的也可由 PLC 内部提供。

对于直流输入,根据现场输入接口电路形式的不同,分为源型输入和漏型 输入两种形式。绝大部分的欧美品牌的 PLC 采用漏型输入,而绝大部分的亚洲 品牌的 PLC 采用源型输入。

4.输出单元

输出单元的作用是在 PLC 运行时 CPU 从输入映像寄存器读取输入信息并进

7

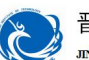

german  $qiz =$ 

行处理,将处理结果放到输出映像寄存器中。输出映像寄存器由输出点相对应 的触发器组成,输出接口电路的任务是将弱电控制信号转换成现场需要的强电 信号输出,以驱动电磁阀、接触器和指示灯等被控设备的执行元件动作。

输出接口电路通常有三种类型:继电器输出型、晶体管输出型和晶闸管输 出型。每种输出电路都采用电气隔离技术,电源由外部提供,输出电流一般为 1.5A~2A,输出电流的额定值与负载的性质有关。

PLC 是通过输入/输出端子与控制和被控对象取得联系的,PLC 的输入/输出 端子的组织形式通常有三种,即汇点式、分组式和分隔式。绝大部分的 PLC 输 入端子采用汇点式,也有的 PLC 为了增加使用的灵活性而采用分组式。

5.电源

PLC 的供电电源一般是市电, 也有用直流 24V 供电的, PLC 对电源稳定性要 求不高,一般允许电源电压额定值在-15%~+10%的范围内波动。小型整体式可 编程控制器内部有一个开关式稳压电源,它可将交流/直流供电电源转化为 PLC 内部电路需要的 5V 直流工作电源和 I/O 单元需要的 24V 直流电源。大中型 PLC 都有专门电源单元。

6.编程器

编程器是 PLC 最基本、最重要的外围设备,其作用是供用户进行程序的编 制并送入 PLC 的存储器,并对程序进行检查和修改。编程器有简易型和智能型 两类。简易型的编程器只能联机编程,且往往需要将梯形图转化为指令语句表 后才能输入。智能型的编程器又称图形编程器,它可以联机编程,也可以脱机 编程,具有 LCD 或 CRT 图形显示功能,可以直接输入梯形图和通过屏幕对话。

此外,还可以利用微机作为编程器,PLC 生产厂家配有相应的软件包,只要 在个人计算机上安装相应的软件包,即可用个人计算机对 PLC 进行编程,这种 编程方法特别简单、方便,使用微机编程已经成为 PLC 发展的必然趋势。 四、PLC 硬件接线图

8

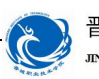

晋城职业技术学院 **JINCHENG INSTITUTE OF TECHNOLOGY** 

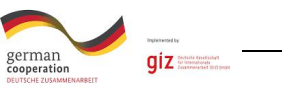

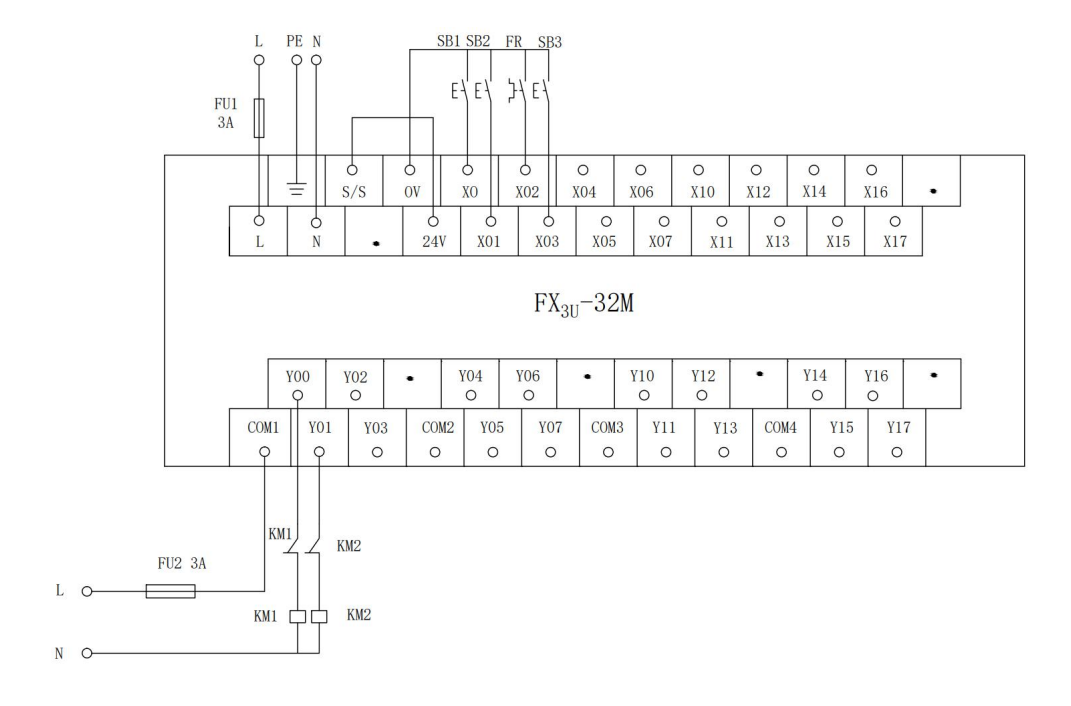

图 1-4 PLC 硬件接线图

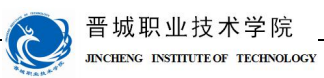

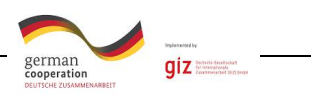

学生展示

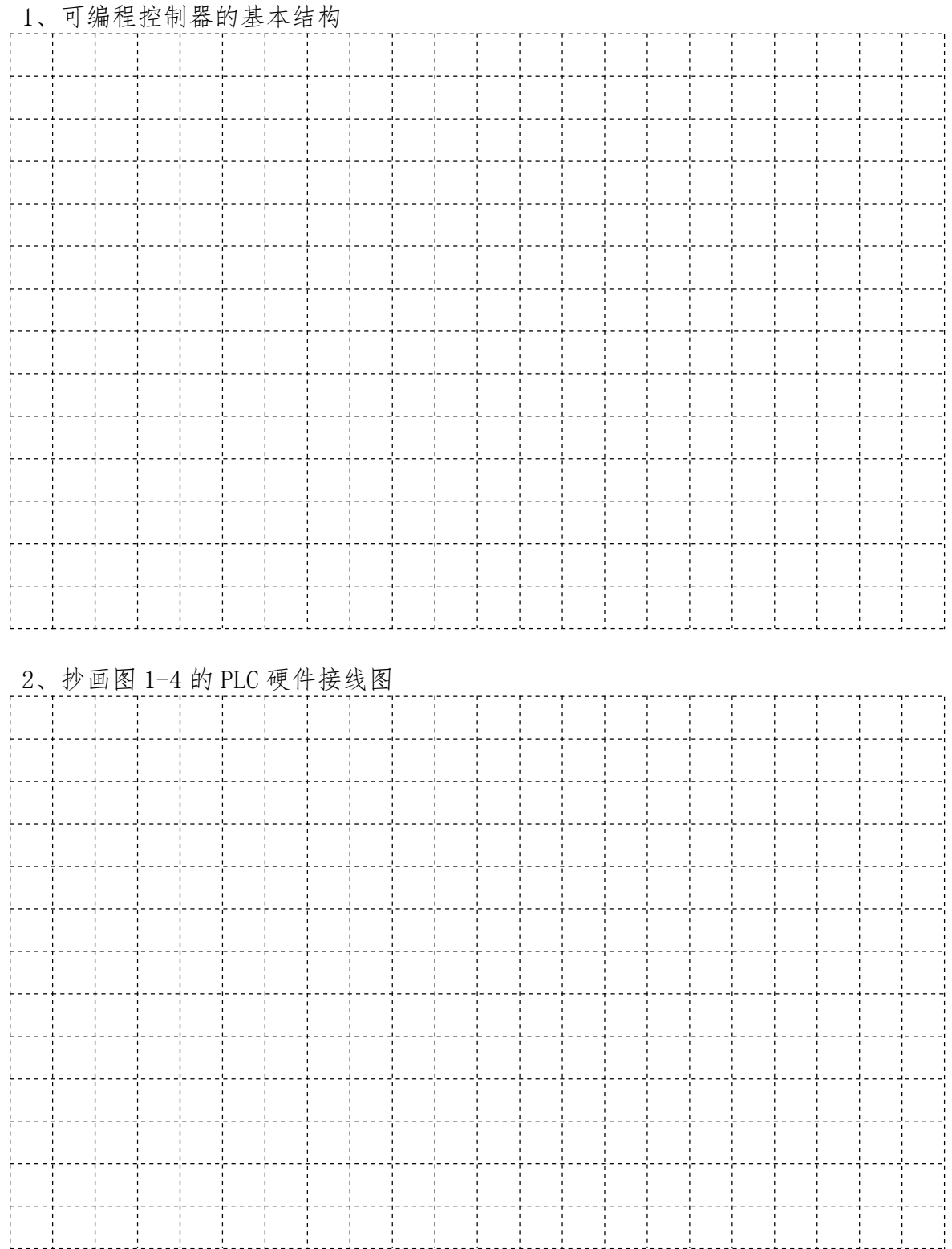

#### 10

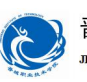

晋城职业技术学院<br>JACHENG INSILITEOR TECHNOLOGY

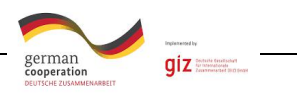

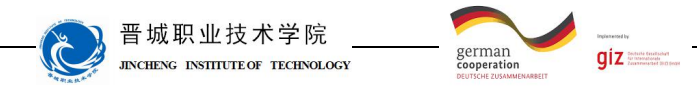

计划与决策

# 工作计划表

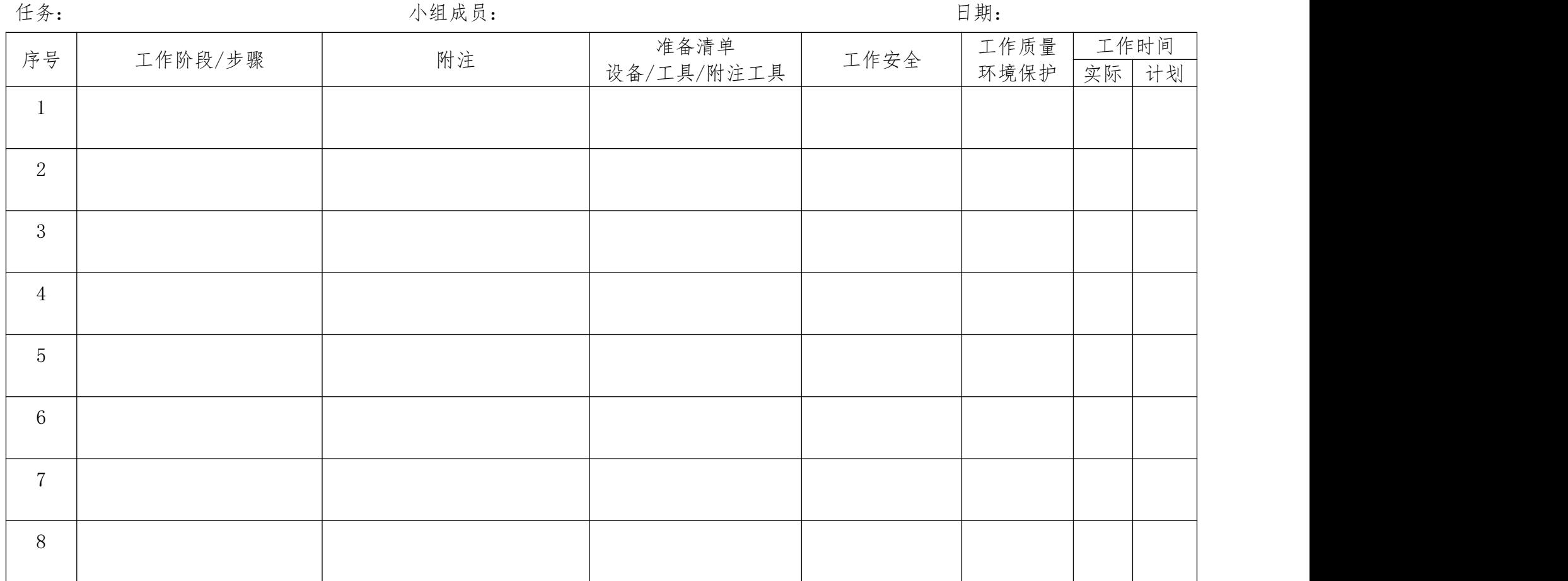

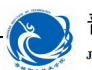

晋城职业技术学院 **JINCHENG INSTITUTE OF TECHNOLOGY** 

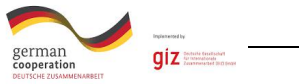

# 任务实施

请各组按照所制定的 PLC 硬件接线图配盘。

注意:

合理安排时间并记录实际使用时长;

小组成员应合理分工,责任到人,完成器件选型、器件安装、线路连接、测 试线路等任务,并完成下述表格。

#### 1、元件布局图

## 2、电气控制柜接线图

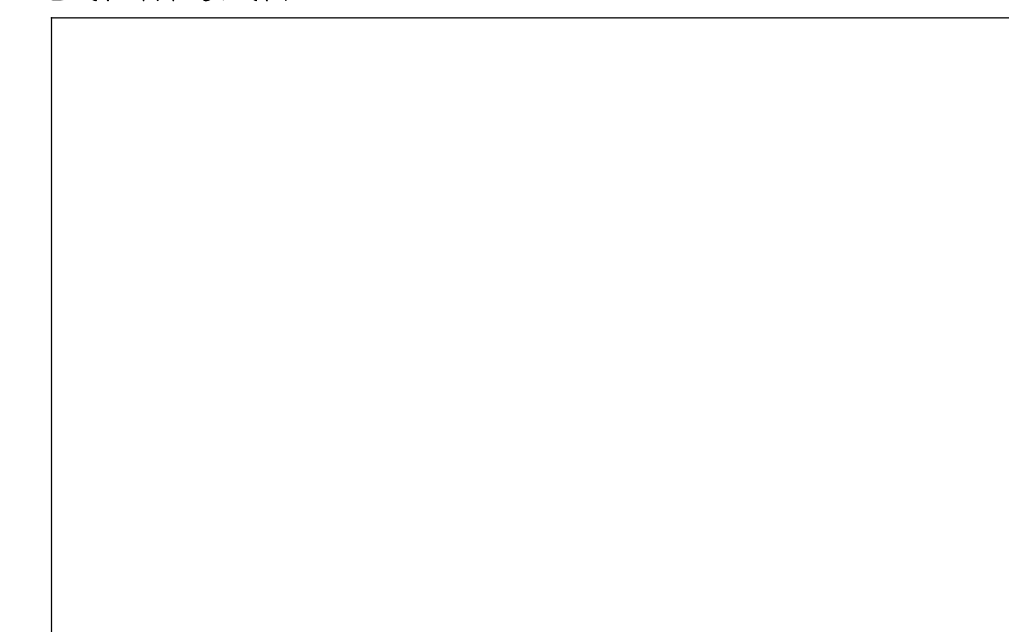

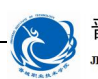

晋城职业技术学院<br>INCHENG INSITIUTE OF TECHNOLOGY

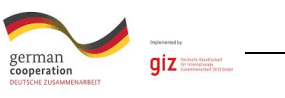

3、材料选择清单

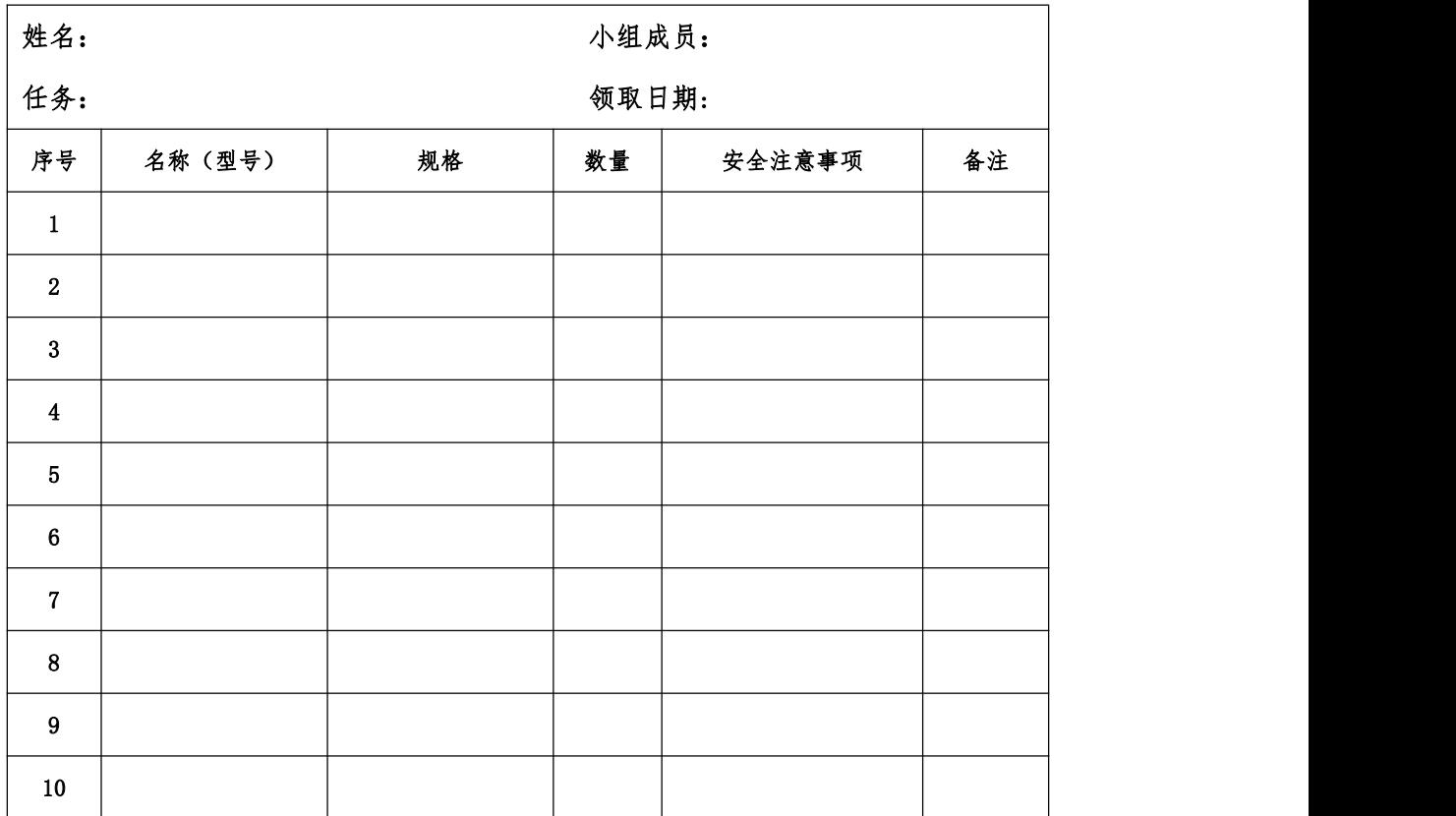

## 3、工具清单

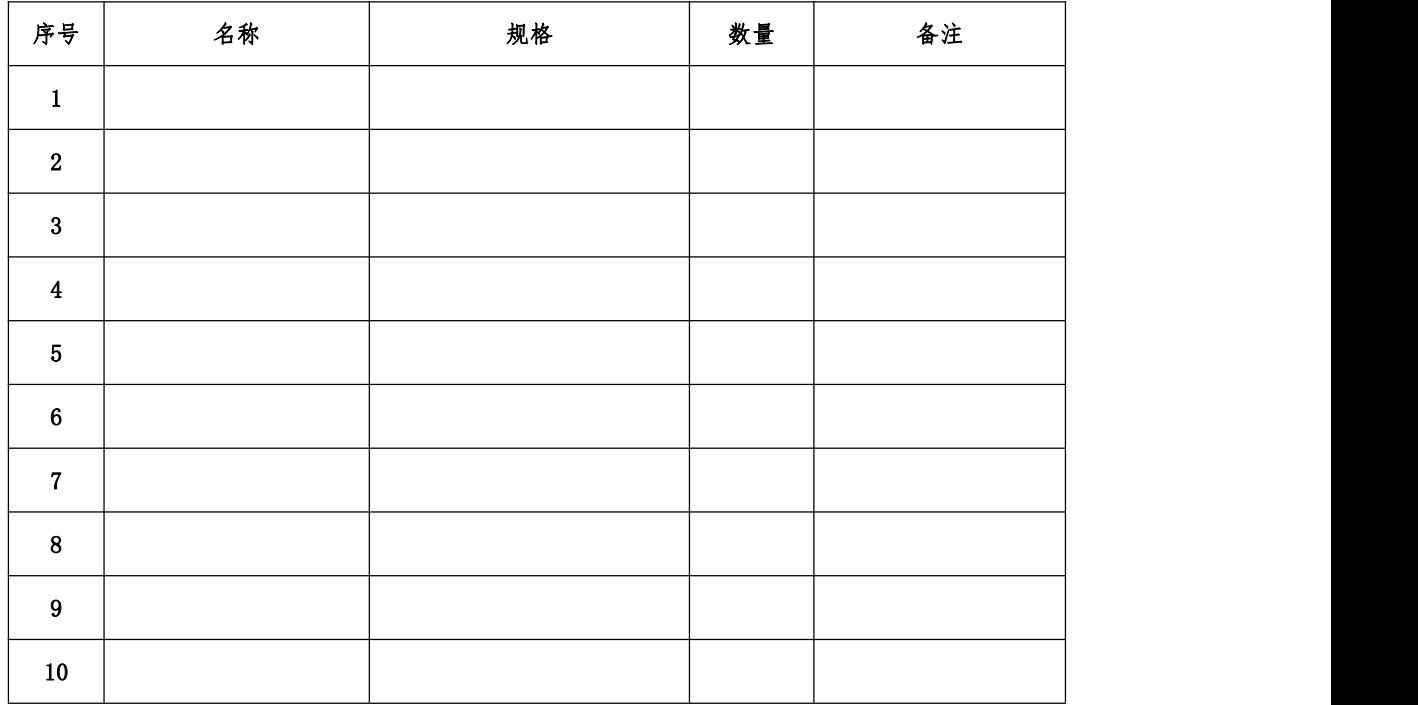

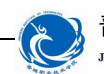

# 晋城职业技术学院<br>JEKCHENG ENSITIVIEOF TECHNOLOGY

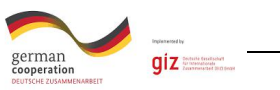

# 检查:

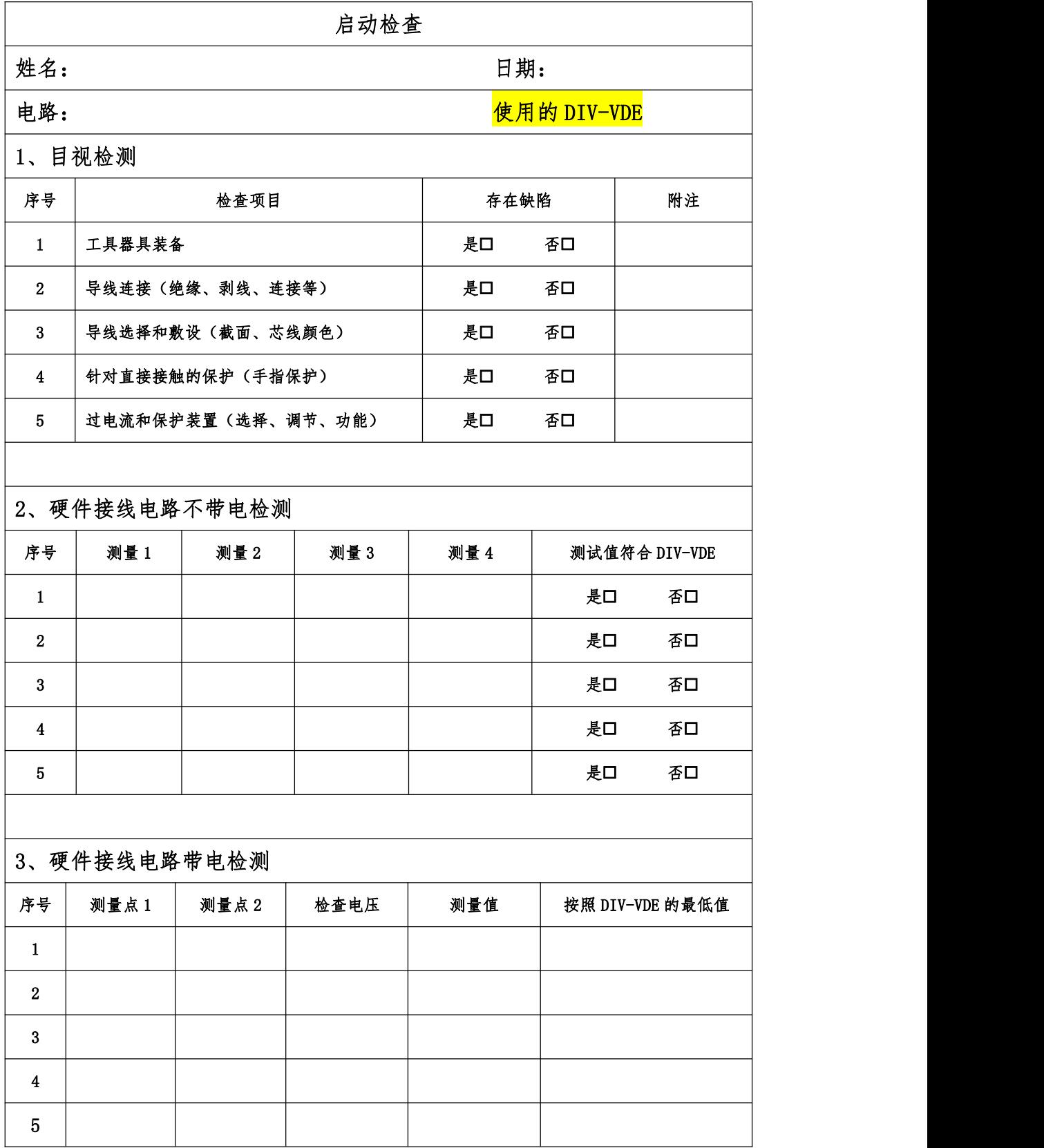

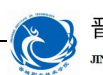

晋城职业技术学院<br>JEKCHENG ENSITEUTE OF TECHNOLOGY

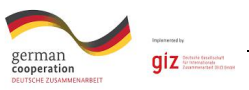

4、功能检查

所有观察点功能与功能说明和电路图相符合?

是 否

附注:

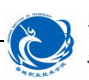

晋城职业技术学院<br>#KCHENG INSITIUTE OF TECHNOLOGY

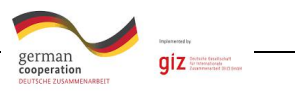

评价:

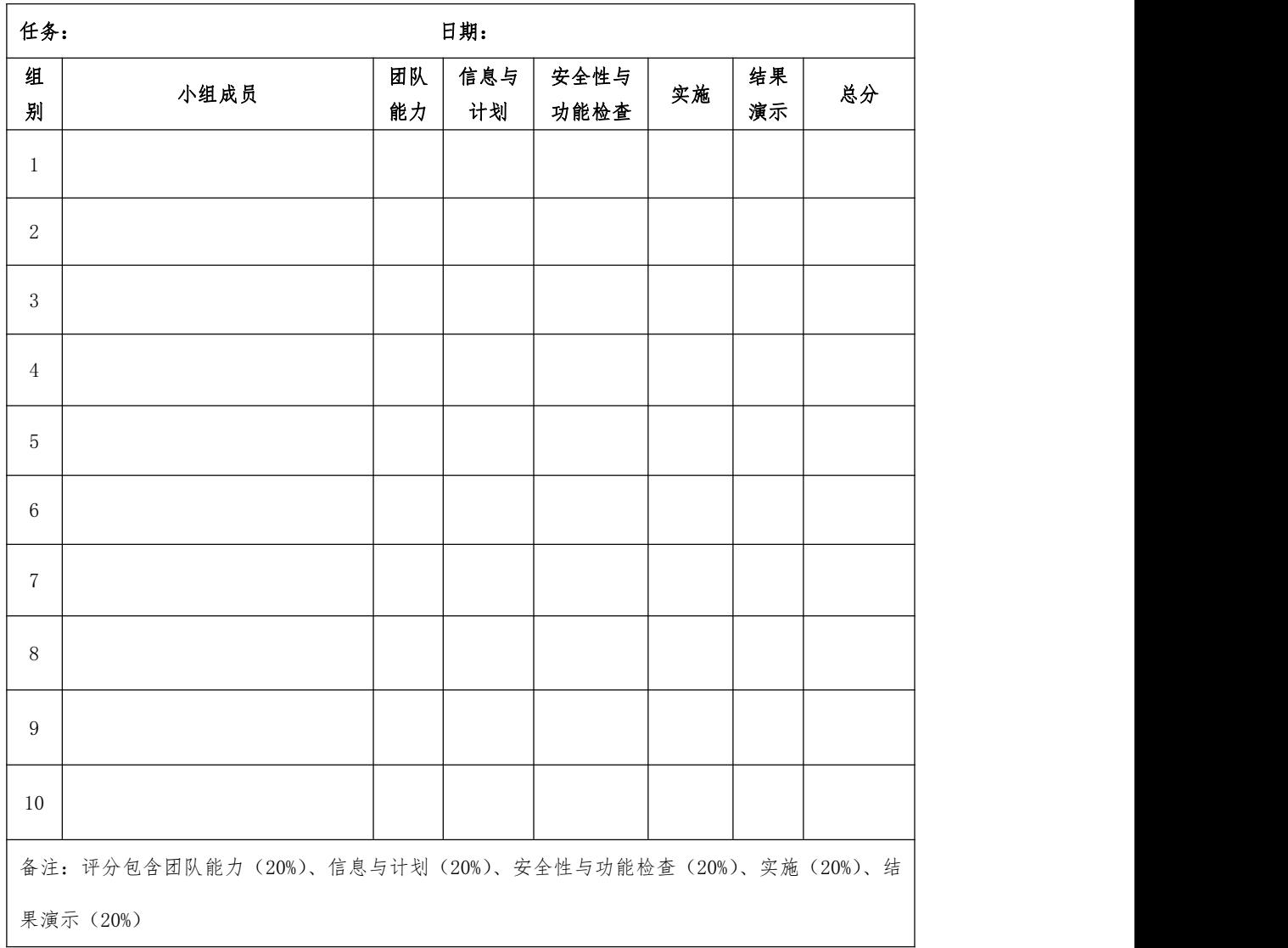

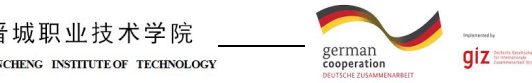

知识进阶:

#### 一、可编程控制器的定义

为了确定可编程控制器的性质,1987 年 2 月,国际电工委员会(IEC)颁布 了可编程控制器标准草案,在草案中对可编程控制器作了如下定义:"可编程控 制器是一种数字运算操作的电子系统,专为在工业环境下应用而设计。它采用可 编程序的存储器,用来在其内部存储执行逻辑运算、顺序控制、定时、计数和算 术运算等操作的指令,并通过数字式和模拟式的输入和输出,控制各种类型的机 械或生产过程。可编程控制器及其有关外围设备,都应按易于与工业系统联成一 个整体,易于扩充其功能的原则设计。"

晋城职业技术学院

#### 二、可编程控制器的产生与发展

在可编程控制器问世以前,继电接触器控制装置在工业领域中占主导地位, 继电接触器是一种弱电流、低电压控制强电流、高电压的电磁开关,这种控制装 置可靠性差、体积大、运行速度慢,在复杂的继电器控制系统中,查找和排除故 障都非常困难,会花去大量时间,从而大大影响生产效率;如果生产工艺发生变 化,继电器控制装置就需要经常更改设计和安装,造成人力、物力和财力的严重 浪费,不利于产品的更新换代。

PLC 在 20 世纪 60 年代后期问世。开始主要用于汽车制造业,当时汽车生产 流水线控制系统基本上都是由继电接触器控制装置构成的,继电接触器控制系统 的局限性严重制约了汽车的更新换代,20 世纪 60 年代末期,美国汽车制造工业 竞争激烈,美国通用汽车公司(GM),为了适应汽车生产工艺不断更新的需求, 寻求一种新的控制装置来取代继电器控制系统,为此,公开招标,对控制系统提 出了 10 项基本要求:

(1)维护方便;

- (2)编程简单方便,可现场修改程序;
- (3)可靠性高于继电器控制系统;
- (4)体积小于继电器控制装置;
- (5)可以与管理中心计算机系统进行通信;
- (6)成本可与继电器控制系统相竞争;
- (7)输入可为市电;

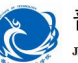

晋城职业技术学院

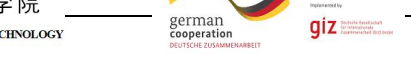

(8)输出可为市电,电流在 2A 以上,可直接驱动电磁阀;

(9)便于扩展,扩展时原系统变更小;

(10)用户程序存储容量至少为 4KB。

1969 年,美国数字设备公司(DEC)研制出了世界上第一台可编程控制器, 并在通用汽车公司生产线上首次试用成功,从此开创了可编程控制器的新局面。

此后,日本、德国等相继引入该技术,1974年,我国也开始研制可编程控 制器,在这个时期,可编程控制器虽然采用了计算机的设计思想,但实际上只有 逻辑运算、定时、计数等基本功能。

20 世纪 70 年代后期,随着微电子技术和计算机技术的迅速发展,可编程控 制器有了更多的计算机功能,它不仅用逻辑编程取代了硬件连线逻辑,还增加了 函数运算、数据传送和处理等功能,使可编程控制器不仅可以进行逻辑控制,而 且可以对模拟量进行控制,真正成为一种电子计算机工业控制装置。

#### 三、可编程序控制器的应用

随着 PLC 的性能价格比的不断提高:①微处理器的芯片及有关的元件价格大 大降低,PLC 的成本下降;②PLC 的功能大大增强,因而 PLC 的应用日益广泛。 目前,PLC 在国内外已广泛应用于钢铁、水泥、采矿、石油、化工、电力、汽车、 装卸、造纸、纺织、环保、机械制造等各行各业。其应用范围大致可归纳为以下 几种: 2008年3月11日 11:00:00 12:00:00 12:00:00 12:00:00 12:00:00 12:00:00 12:00:00 12:00:00 12:00:00 12:0

1.开关量的逻辑控制

这是 PLC 最基本、最广泛的应用领域。它取代传统的继电接触器控制系统, 实现逻辑控制和顺序控制。开关量的逻辑控制可用于单机控制,也可用于多机群 控,还可用于自动生产线的控制等等。

2.运动控制

PLC 可用于直线运动或圆周运动的控制。早期直接用开关量 I/O 模块连接位 置传感器和执行机械,现在一般使用专用的运动模块。目前,制造商已提供了拖 动步进电机或伺服电机的单轴或多轴位置控制模块。即: 把描述目标位置的数据 送给模块,模块移动一轴或多轴到目标位置。当每个轴运动时,位置控制模块保 持适当的速度和加速度,确保运动平滑。运动的程序可用 PLC 的语言完成,通过 编程器输入。

3.闭环过程控制

PLC 通过模拟量的 I/O 模块实现模拟量与数字量的 A/D、D/A 转换,可实现

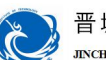

晋城职业技术学院

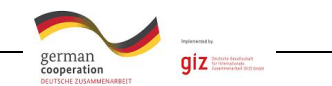

对温度、压力、流量等连续变化的模拟量的 PID 控制。目前,可编程控制器的这 一功能已经广泛应用于热处理炉、锅炉等设备中。

4.数据处理

现代的 PLC 具有数学运算(包括矩阵运算、函数运算、逻辑运算)、数据传 递、排序和查表、位操作等功能;可以完成数据的采集、分析和处理。数据处理 一般用在大中型控制系统中;具有 CNC 功能:把支持顺序控制的 PLC 与数字控制 设备紧密结合。

5.通讯联网

PLC 的通讯包括 PLC 与 PLC 之间、PLC 与上位计算机之间和它的智能设备之 间的通讯。

PLC 和计算机之间具有 RS-232 接口, 用同轴电缆将它们连成网络, 以实现 信息的交换。可编程控制器与其他智能控制设备一起,可以组成"集中管理、分 散控制"的分布式控制系统。I/O 模块按功能各自放置在生产现场分散控制,然 后利用网络联结构成集中管理信息的分布式网络系统。

并不是所有的PLC都具有上述的全部功能,有的小型PLC只具上述部分功能, 但价格比较便宜。

#### 四、可编程控制器的发展趋势

目前 PLC 的市场竞争十分激烈,各大公司纷纷看中了中国这个巨大的市场。 随着技术的发展和市场需求的增加,PLC 的结构和功能也在不断发生变化,各生 产厂家不断推出功能更强的 PLC 产品。PLC 的发展趋势主要体现为以下几个方面:

1.高速化

为了提高 PLC 的处理能力,要求 PLC 具有更好的响应速度和更大的存储容 量。目前,有的 PLC 的扫描速度可达 0.1 ms/k 步左右。PLC 的扫描速度已成为 很重要的一个性能指标。

2.小型化

随着应用范围的扩大和用户投资规模的不同,小型化,低成本的 PLC 将被广 泛应用于各行各业,小型 PLC 由整体结构向小型模块化结构发展,使配置更加灵 活。

3.网络化

加强 PLC 联网通信的能力,是 PLC 技术进步的潮流。PLC 的联网通信有两类: 一类是 PLC 之间联网通信,各 PLC 生产厂家都有自己的专有联网手段;另一类是

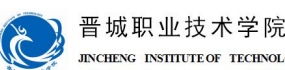

german<br>cooperation  $qiz$ **JINCHENG INSTITUTE OF TECHNOLOGY** 

PLC 与计算机之间的联网通信,一般 PLC 都有专用通信模块与计算机通信。为了 加强联网通信能力,PLC 生产厂家之间也在协商制订通用的通信标准,以构成更 大的网络系统,PLC 已成为集散控制系统(DCS)不可缺少的重要组成部分。

4.多功能化

为满足各种自动化控制系统的要求,近年来不断开发出许多功能模块,如高 速计数模块、温度控制模块、远程 I/O 模块、通信和人机接口模块等。这些带 CPU 和存储器的智能 I/O 模块,既扩展了 PLC 功能,又使用灵活方便,扩大了 PLC 应用范围。

5.高可靠性

根据统计资料表明: 在 PLC 控制系统的故障中, 内部故障占 20%, 它可通 过 PLC 本身的软、硬件实现检测、处理;而其余 80%的故障属于 PLC 的外部故障。 因此,PLC 生产厂家都致力于研制、发展用于检测外部故障的专用智能模块,进 一步提高系统的可靠性。

6.编程语言多样化

PLC 的编程语言在原有的梯形图、指今语句表和顺序功能图语言基础上,正 在向不断丰富和高层次发展。多种编程语言的并存、互补与发展是 PLC 进步的一 种趋势。

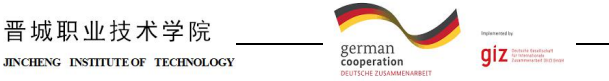

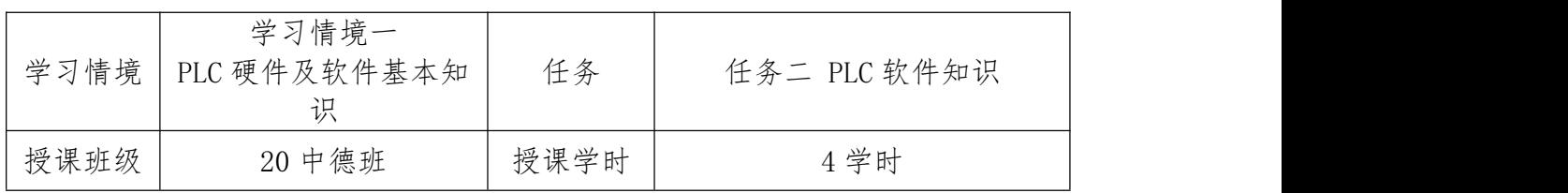

# 任务描述

机电一体化系统主要使用可编程控制器进行信息处理与控制。本任务主要学 习 PLC 的有关软件知识,包括:PLC 的编程软件;PLC 的编程语言;PLC 的工作 原理;使用 GX Developer 编程软件完成图附图 1、如图 2 和附图 3 的梯形图文 件的创建和保存、梯形图程序的编辑、程序的写入和监控。

#### 知识回顾

#### 1、三相异步电动机正反转控制电路及工作原理

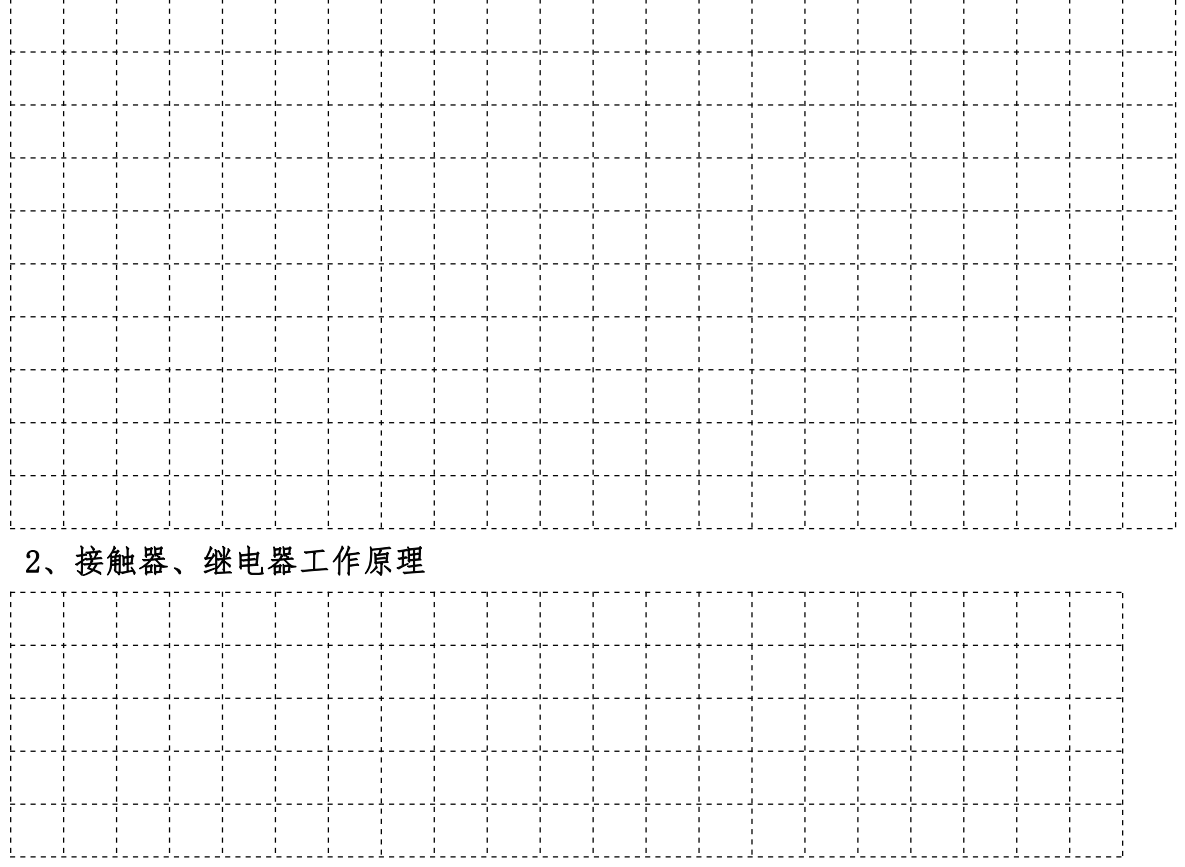

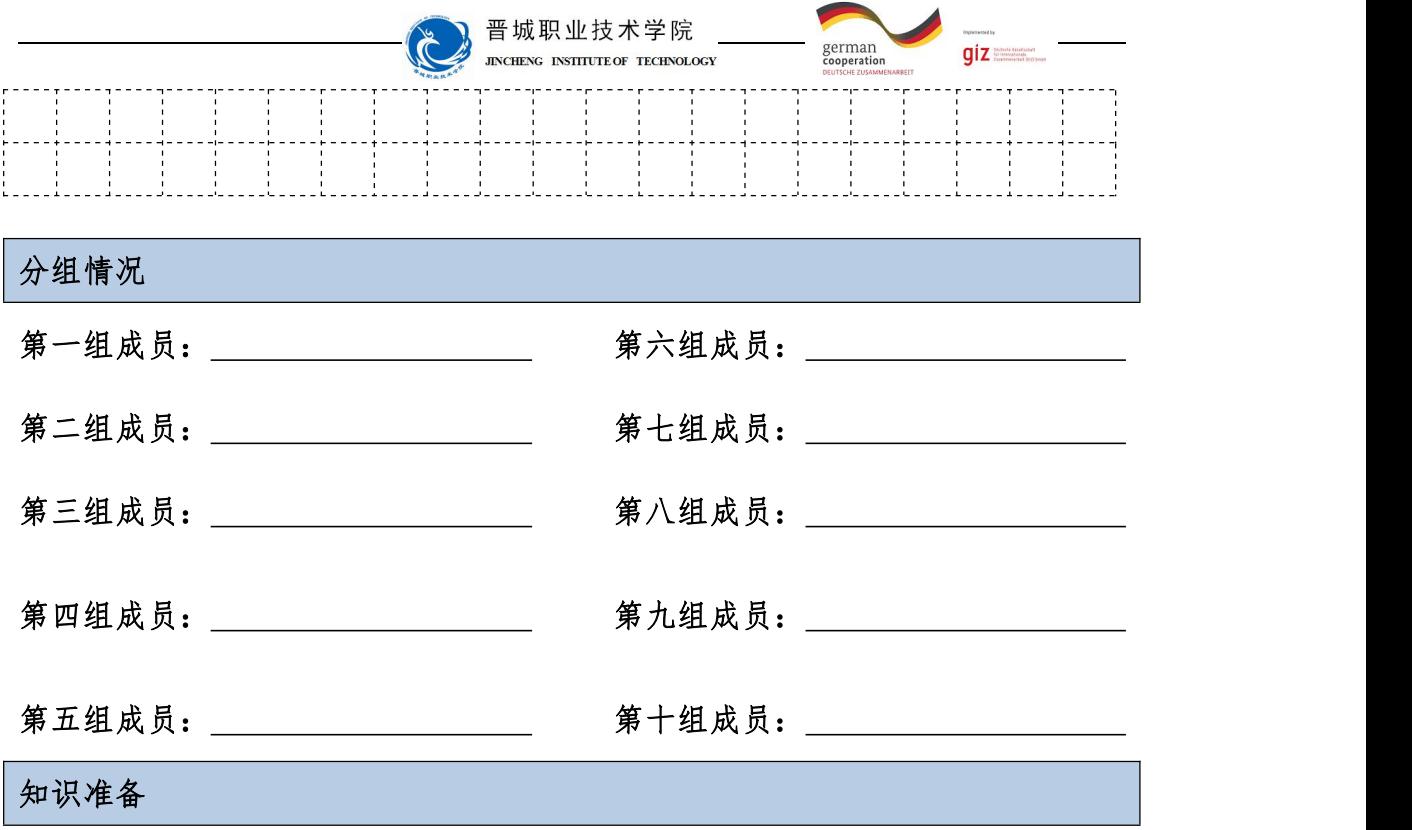

#### 一、PLC 编程元件

可编程控制器内部有许多具有不同功能的器件,作为编程元件,它们是由电 子电路和存储器组成的,如编程元件 X 是由输入电路和输入映像寄存器组成的。

梯形图与继电器控制硬件电路图相似,梯形图中的编程元件 X 与继电器硬件 控制电路中的各类开关和继电器相对应,所以又称为输入继电器。还有定时器、 计数器等类似的元件。为了把它们和通常的硬器件区分开,通常把这种器件称为 软编程元件,也就是说不是实际的物理器件。每个软元件有其不同的功能和固定 的地址,软元件的多少决定了 PLC 的规模及数据处理能力。

不同型号和档次的 PLC 具有不同数量和功能的内部资源,但构成 PLC 基本特 征的内部软元件是类似的。现以 FX 系列小型 PLC 为例, 介绍 PLC 的内部资源。

PLC 是按照电气继电控制线路的设计思想,借助于大规模集成电路和计算机 技术开发的一种新型工业控制器。使用者可以不必考虑 PLC 内部元器件的具体组 成线路,可以将 PLC 看成是由各种功能元器件组成的工业控制器,利用编程语言 对这些元器件线圈、触点进行编程以达到控制要求,为此使用者必须熟悉和掌握 这些元器件的功能、编号及其使用方法。每种元器件都用特定的字母来表示,如 X 表示输入继电器、Y 表示输出继电器、M 表示辅助继电器、T 表示定时器、C 表 示计数器、S 表示状态元件等,并对这些元器件给予规定的编号。

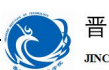

晋城职业技术学院<br>INCHENG INSITIUTE OF TECHNOLOGY

german<br>cooperation

 $giz =$ 

FX 系列 PLC 具有数种编程元件,FX 系列 PLC 编程元件的编号分为两部分, 第一部分是代表功能的字母,如输入继电器用"X"表示,输出继电器用"Y"表 示;第二部分为数字,为该类器件的序号,如 X0。

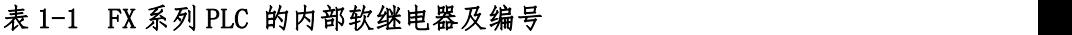

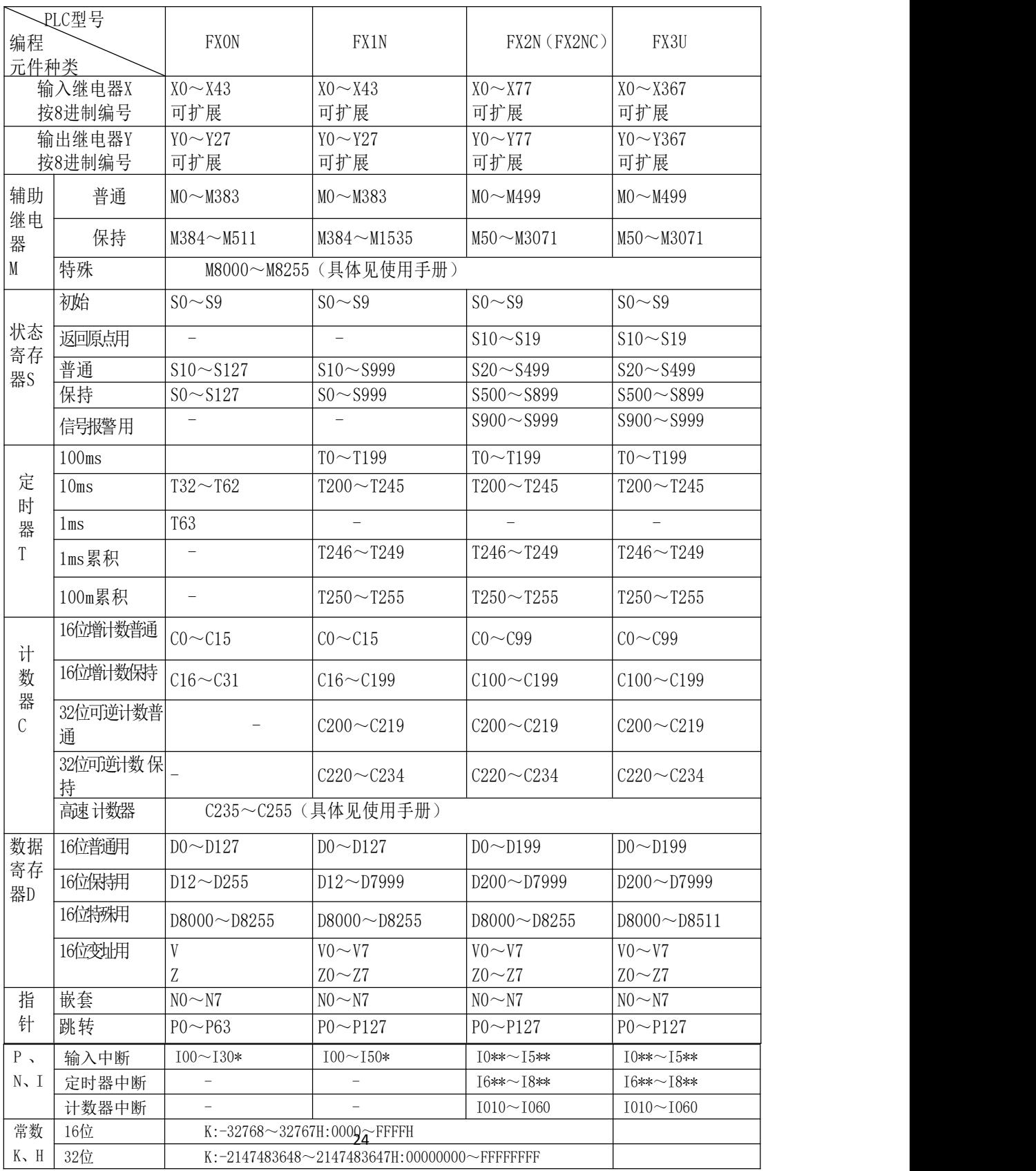

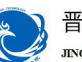

晋城职业技术学院 THENCE INSTITUTE OF TECHNOLOGY

german<br>coneration

 $qiz$ 

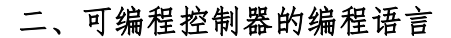

PLC使用的编程语言共有五种:梯形图、指令语句表,顺序功能图,逻辑符号 图和高级编程语言。

1.梯形图

梯形图是最直观、最简单的一种编程语言,是以图形符号及图形符号在图中 的相互关系表示控制关系的编程语言,它是从继电器控制电路图演变过来的。在 形式上类似于电器控制电路,由触点、线圈组成,电气技术人员容易接受。是目 前使用较多的一种编程语言。

图1-5所示为一段最简单的梯形图。梯形图由左、右母线和逻辑行组成,逻 辑行由各种等效继电器触点串并联后和线圈串联组成。

梯形图左右两端母线是不接任何电源的,梯形图中并不流过真实的电流,只 是假想电流,假想电流是执行用户程序时满足输出执行条件而进行的假设。假想 电流只能从左到右、从上到下流动。

同一个梯形图中的编程元件,不同的厂家会有所不同,但它们所表示的逻辑 控制功能是相同的。

2.指令语句表

梯形图编程语言的优点是直观、简便。如果采用经济便携式编程器将程序输 入到可编程控制器中,只能使用另一种语言——指令语句表,指令语句表是一种 与计算机汇编语言类似的助记符编程语言。它由若干条指令组成,语句是指令语 句表编程语言的最小独立单元,每个控制功能由一个或多个语句组成的程序来执 行。PLC的语句由指令操作码和操作数两部分组成。操作码由助记符表示,说明 操作的功能,规定CPU如何动作,操作数是基本的操作对象,如X0。

图1-5所示梯形图对应的指令语句表如图1-6所示。

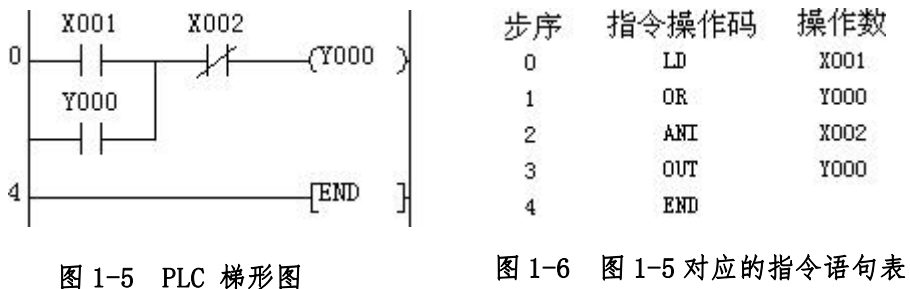

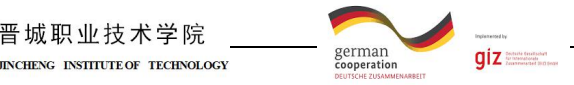

3.顺序功能图

顺序功能图又叫做状态转移图或状态流程图,是使用状态来描述控制任务或 过程的流程图,是一种专用于工业顺序控制程序设计语言。

晋城职业技术学院

它能完整地描述控制系统的工作过程、功能和特性,顺序功能图提供了一种 组织程序的图形方法,步、转换和动作是顺序功能图中要的三种元件,如图1-7 所示。顺序功能图是分析、设计电气控制系统控制程序的重要工具。

4.逻辑符号图

逻辑符号图与数字电路的逻辑图极为相似,它用类似与门、或门的方框来表 示逻辑运算关系,方框的左侧为逻辑运算的输入变量,右侧为输出变量。信号从 左向右流动。逻辑符号图编程语言直观易懂,容易掌握。

5.高级编程语言

结构文本编程语言是一种专用的高级编程语言。与梯形图相比,它能实现复杂的 数学运算。在大型 PLC 中, 为了完成具有数据处理、定位控制、图形操作终端等 较为复杂的控制时,往往使用高级编程语言。高级编程语言编写的程序也非常简 洁、紧凑。

#### 三、可编程控制器基本工作原理

可编程控制器有两种基本工作状态,运行状态和停止状态。运行状态是指执 行应用程序状态,停止状态一般用来对程序进行编制和修改。在运行状态时,可 编程控制器通过执行反映控制要求的用户程序来实现控制功能。为了使可编程控 制器的输出及时响应随时变化的输入信号,用户程序在反复不断地重复执行,直 到可编程控制器切换到停止状态。

除了执行用户程序外,在每次循环过程中,可编程控制器还要完成内部处理 和通信处理工作。一次完整的循环可概括为五个阶段,如图1-2所示。

1.内部处理

检查CPU等内部硬件是否正常,使监视定时器复位,并进行其他内部处理。 在每一次扫描开始之前,CPU都要进行复位监视定时器、硬件检查、用户内存 检查等操作。如果有异常情况,除了故障显示灯亮以外,还判断并显示故障 的性质。如果属于一般性故障则只报警不停机,等待处理。如果属于严重故 障,则停止PLC的运行。公共处理阶段所用的时间一般是固定的,不同机型的

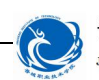

晋城职业技术学院 german<br>cooperation **INCHENC INSTITUTE OF TECHNOLOGY** 

PLC有所差异。

2.通讯服务

PLC自诊断处理完成以后进入通讯服务过程。首先检∏ STOP → 查有无通讯任务,如有则调用相应进程,完成与其他设备 的通讯处理,并对通讯数据作相应处理;然后进行时钟、| < 通讯服务 特殊寄存器更新处理等工作。可编程控制器处于停止状态 时,只执行以上操作; 当可编程控制器处于运行状态时, | 朝A采用阶段 除了执行以上操作还要完成三个阶段的操作。

3.输入采样阶段

在该阶段,可编程控制器把所有外部输入电路的接通 和断开状态读入到输入映像寄存器中。外接的输入触点电 路接通时,对应的输入映像寄存器为"1"状态,与

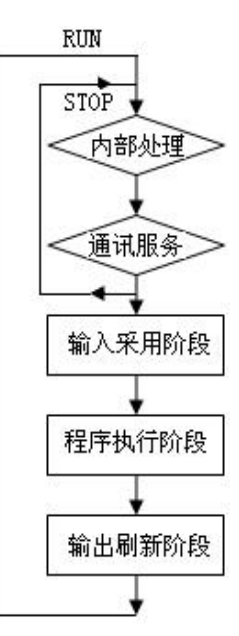

 $qiz$ 

图 1-2 PLC 的扫描过程示意图

之对应的梯形图中输入继电器的常开触点接通,常闭 触点断开;外部的输入电路断开时,对应的输入映像寄存器为"0",与之对 应的梯形图中输入继电器的常开触点断开,常闭触点接通。如图1-3所示。

4.程序执行阶段

可编程控制器用户程序的编写形式主要有两种:梯形图和指令语句表。 对梯形图程序,PLC按先上后下、先左后右的步序原则逐一扫描,执行程序。 对指令语句表,按步序号顺序执行。在执行指令时,用户程序涉及输入、输 出状态时,PLC从输入映像寄存器读出上一阶段采入的程序涉及的对应输入端 子的"0/1"状态,并从输出映像寄存器读出对应映像寄存器的当前"0/1" 状态,以及程序涉及的其他元件映像寄存器中的"0/1"状态,PLC根据用户 程序进行逻辑运算,并把运算结果再写入对应的元件映像寄存器中。

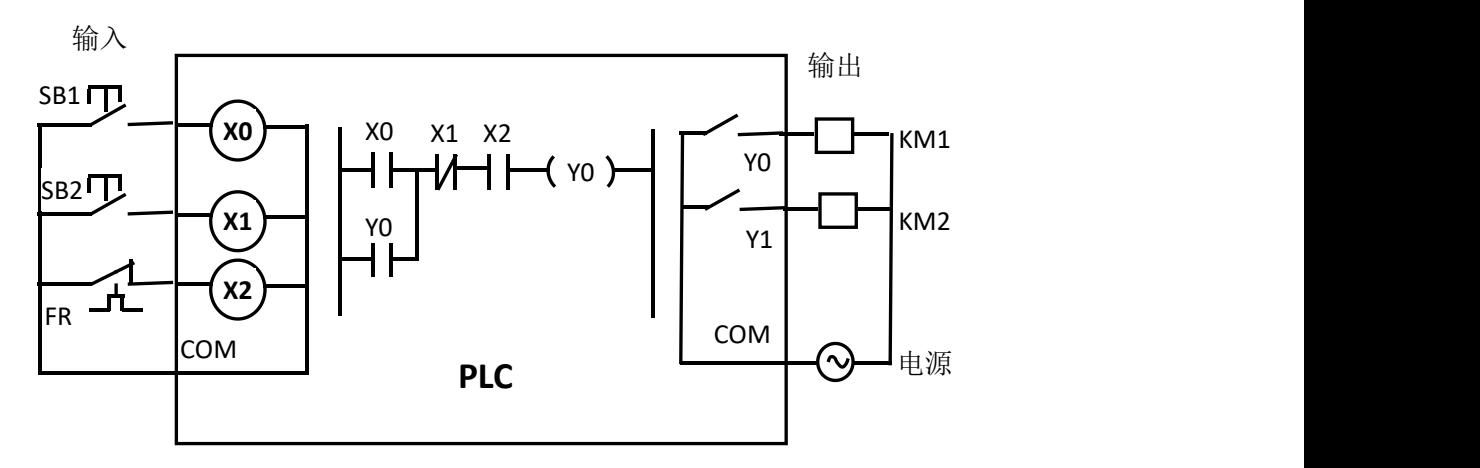

图 1-3 PLC 的程序执行过程示意图

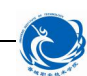

german<br>cooperation

 $giz$ 

5.输出刷新阶段

在所有指令执行完毕后,元件映像寄存器中所有输出继电器的状态(接 通/断开)在输出刷新阶段转存到输出锁存器中,通过输出端子和外部电源, 驱动外部负载。

四、GX Delvelope编程软件

(一)PLC编程软件的安装

1.GX Delvelope编程软件的安装

FX系列可编程控制器GX Delvelope编程软件的安装过程如下.

打开三菱PLC编程软件GX Delvelope文件夹:如图1-7所示

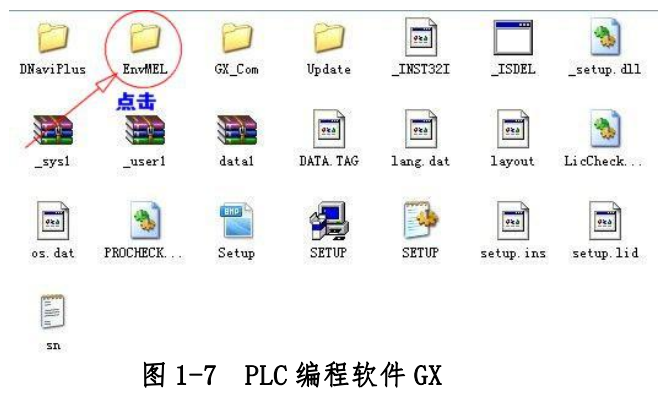

先安装《通用环境》。——点击文件夹"EnvMEL",再点击"SETUP" 进 行安装:  $\mathbf{v}$ 

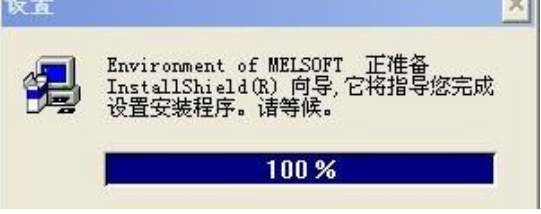

图 1-8 通用程序安装对话框

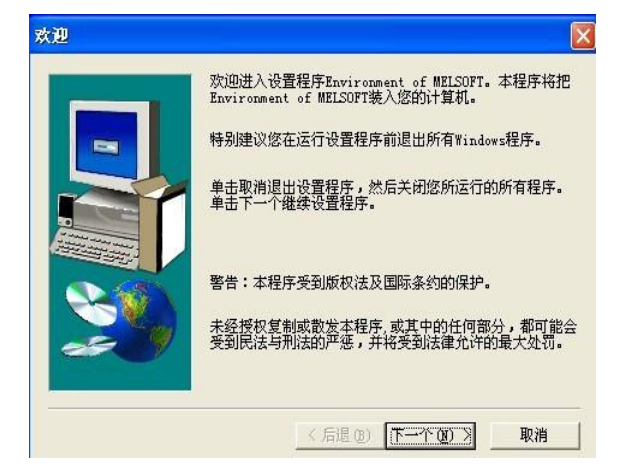

图 1-9 通用环境设置程序对话框

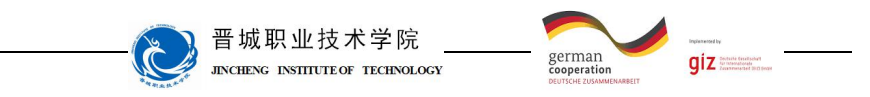

点击"下一个"出现《信息》对话框

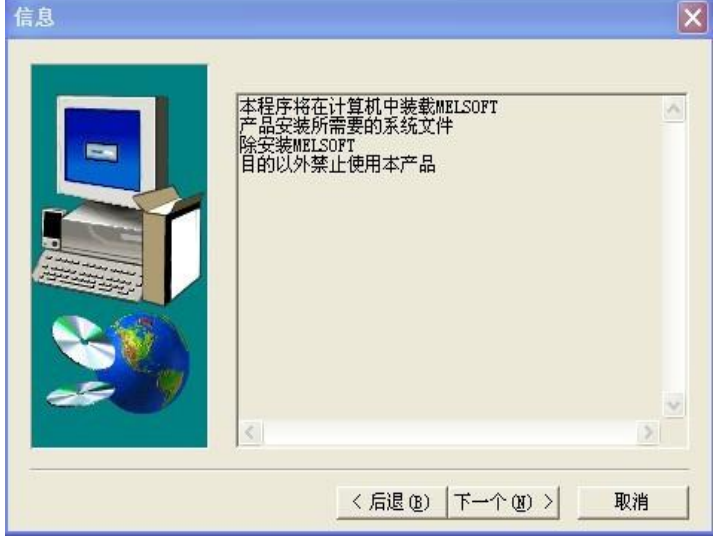

#### 图 1-10 通过环境"用户信号"对话框

点击下一个,设置程序已经在你的计算机上安装完成。

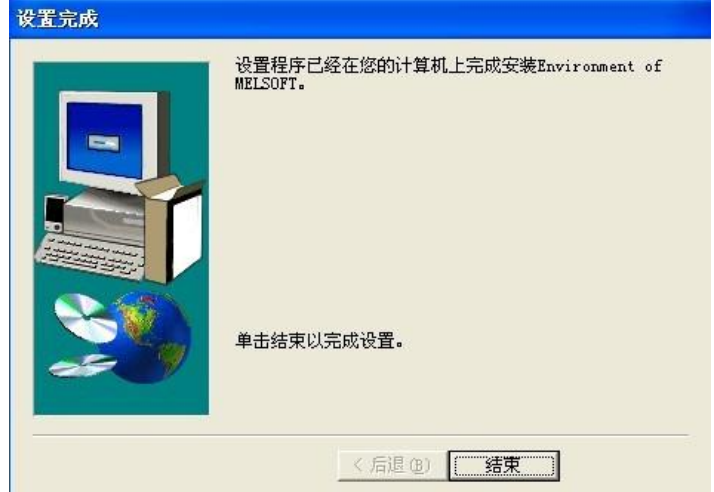

图 1-11 通过环境安装完成对话框

点击"结束"按钮。完成设置,通用环境安装完毕。 点击"后退"按钮,返回到原来的文件夹"GX Developer",点击"SETUP"

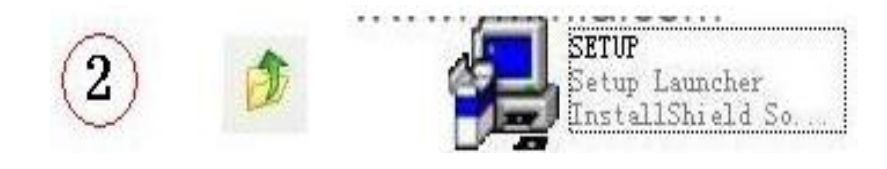

图 1-12 "SETUP"图标

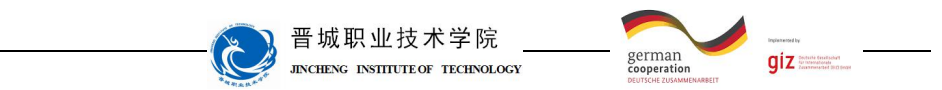

同时出现三菱公司标志和软件系列号,并且开始安装"安装向导"

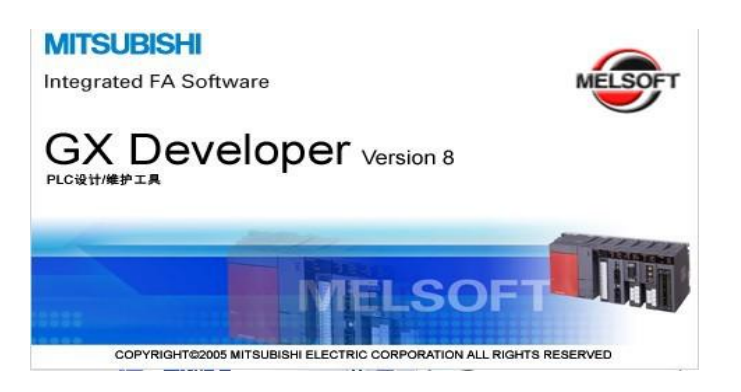

图 1-13 安装向导

注意下面的"安装"提示,在安装的时候,最好把其他应用程序关掉,包括 杀毒软件,防火墙,IE,办公软件。因为这些软件可能会调用系统的其他文件, 影响安装的正常进行。

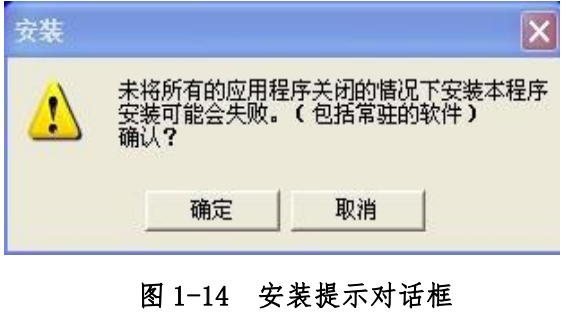

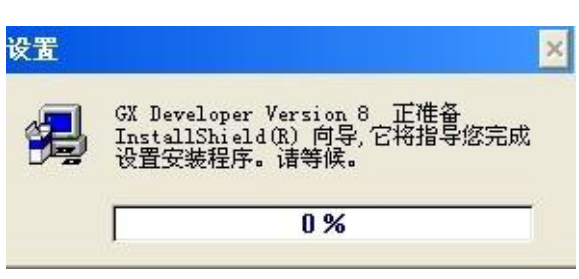

图 1-15 安装程序对话框

点击"确定" 不可以说是不可以做事的事实。我们,我们的对话

框,欢迎进入设置程序SwnD5-GPPW。本程序将把SwnD5-GPPW装入你的计算机。

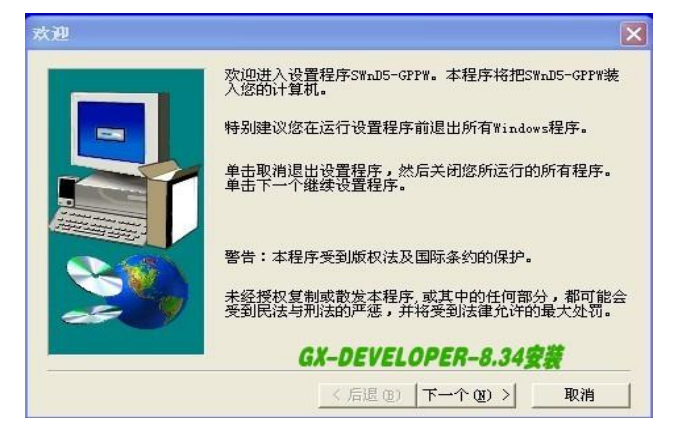

图 1-16 设置程序对话框

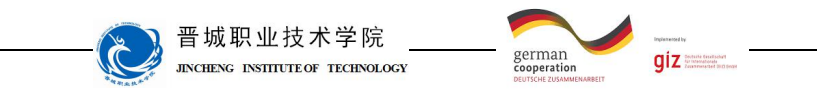

点击"下一个",出现"用户信息"

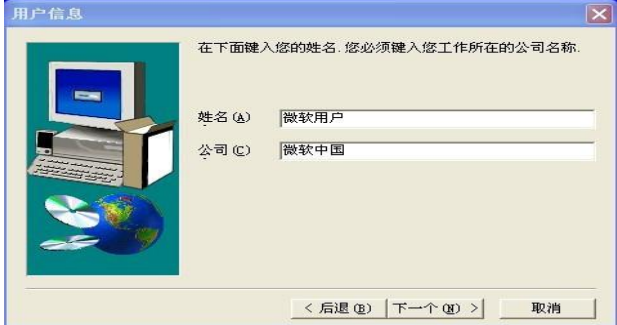

#### 图 1-17 用户程序对话框

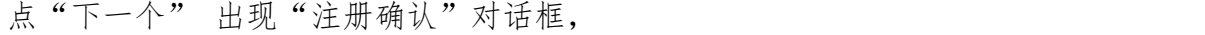

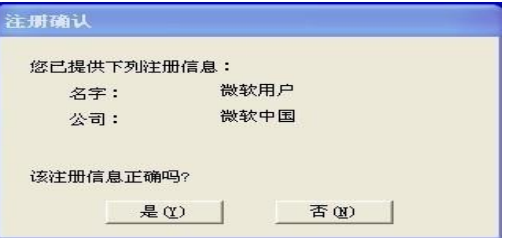

#### 图 1-18 注册确认对话框

输入各种注册信息后,选择"是",然后出现"输入序列号"对话框,(注意, 不同软件的序列号可能会不相同,序列号可以在下载后的压缩包里得到)。

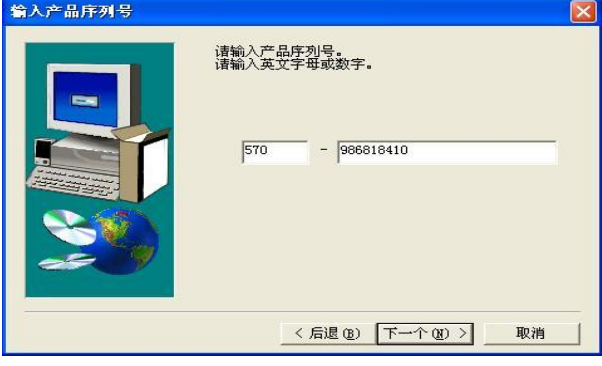

#### 图 1-19 输入序列号对话框

点击: "下一个",出现"ST语言程序功能", 前面: "打勾"

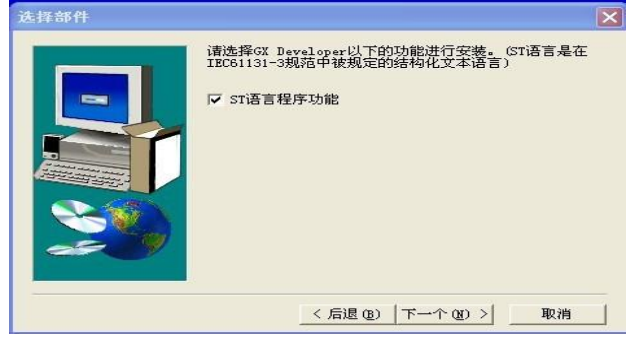

图 1-20 "ST 语言程序功能"对话框

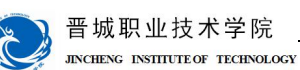

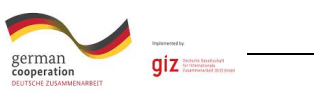

点击"下一个"千万注意"监视专用"这里不能打勾 (安装选项中,每一 个步骤要仔细看,有的选项打勾了反而不利)

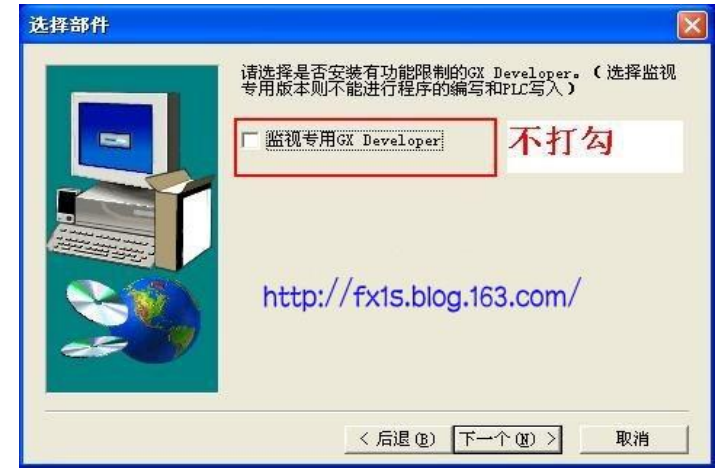

图 1-21 "监视专用"对话框

点击"下一个",出现三个选项,这两个地方可以打勾

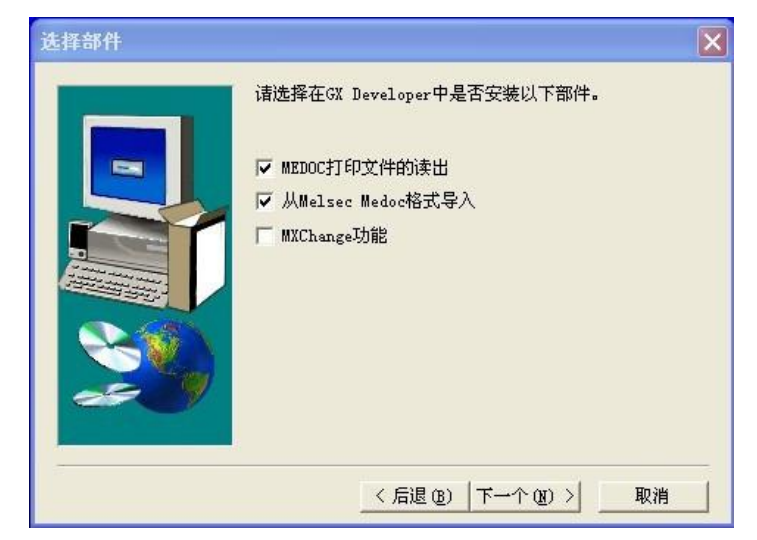

图 1-22 "安装部件"对话框

然后点"下一个","选择安装目标位置"。

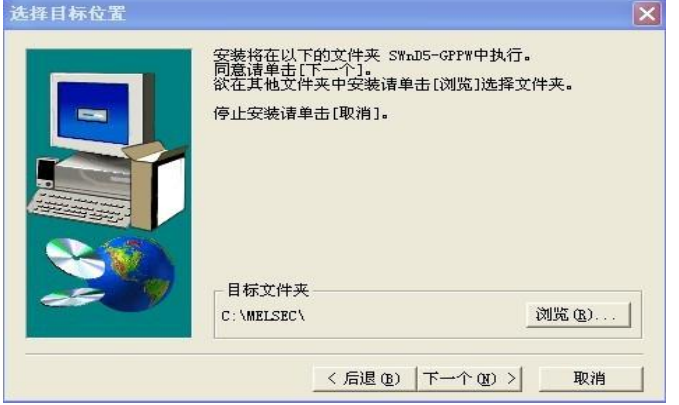

图 1-23 "选择安装目标位置"对话框

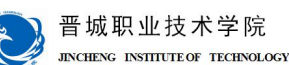

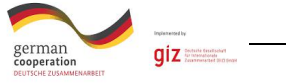

一直点击"下一个",就开始安装了。

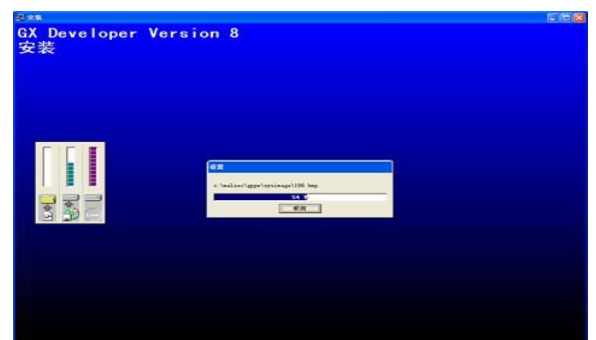

#### 图 1-24 "等待安装过程"对话框

5-10分钟后,安装完成,系统弹出此窗口,点击"确定"

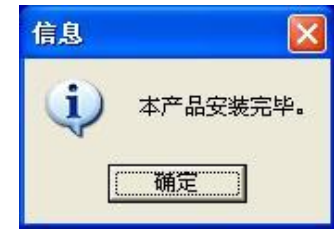

图 1-25 安装完成对话框

点击《开始》, <sup>图 1-25</sup> 女表元从<sup>对话性</sup> 在《程序》里可以找到安装好的文件,

```
单击图标
```
即可进入GX Developer工作界面。 **P** GX Developer

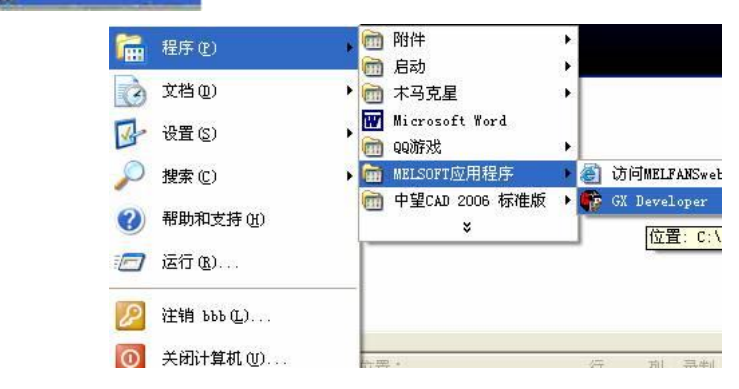

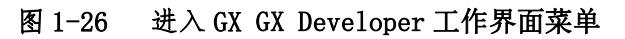

2.PLC与计算机的连接及通信

在PLC与计算机连接构成的系统中,计算机主要完成数据处理、修改参数、 图像显示、打印报表、编制PLC程序、工作状态监视等任务,而PLC则直接面向现 场,面向设备进行实时控制。

在PLC基本单元上安装通讯模块FX2N-232-BD,并使用RS232C通讯线将PLC基 本单元与计算机连接。

(二)编程软件及其使用

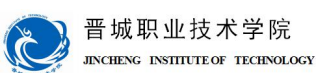

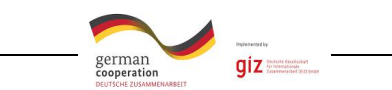

GX Developer是应用于FX系列PLC的编程软件,可在Windows下运行。使用GX Developer编程软件,可通过梯形图、指令表及顺序功能图来编写PLC程序,建立 注释数据,设置寄存器数据等。创建的程序可在串行通信系统中与PLC进行通信、 文件传送、操作监控以及完成各种测试功能。也可将其存储文件,用打印机打印 出来。

1.进入编程软件界面

双击桌面上的 6 图标或在《程序》里可以找到安装好的文件,单击图 标 第 6X Developer, 即可进入编程环境, 出现初始启动界面。如图1-27所示:

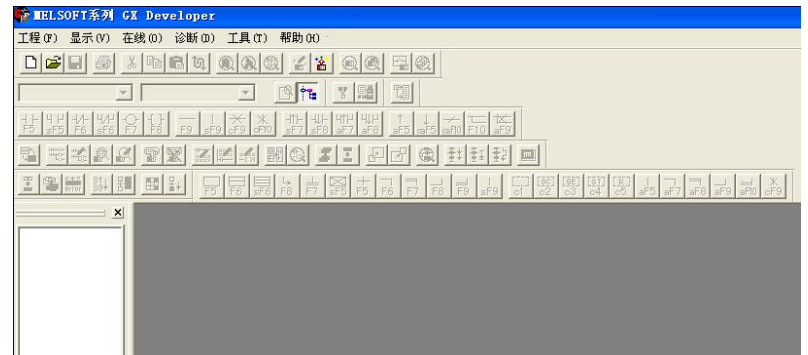

#### 图 1-27 初始启动界面

2.新建一个新文件

点击初始启动界面菜单栏中在"工程"菜单并在下拉菜单条中选取"创建新 工程",即出现如图1-28所示PLC类型选择对话框。

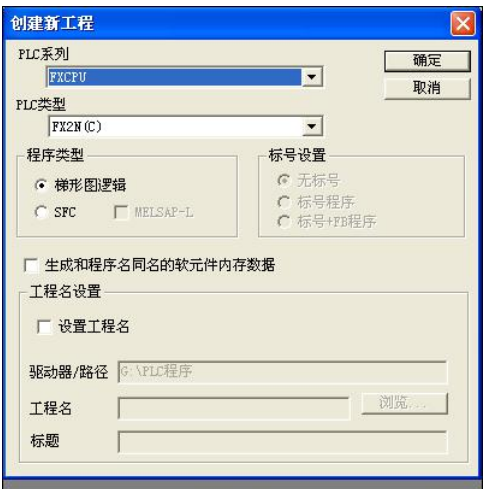

#### 图 1-28 PLC 类型选择界面

选择好机型,用鼠标点击"确定"按钮后,则出现程序编辑的主界面,如图 1-29所示。

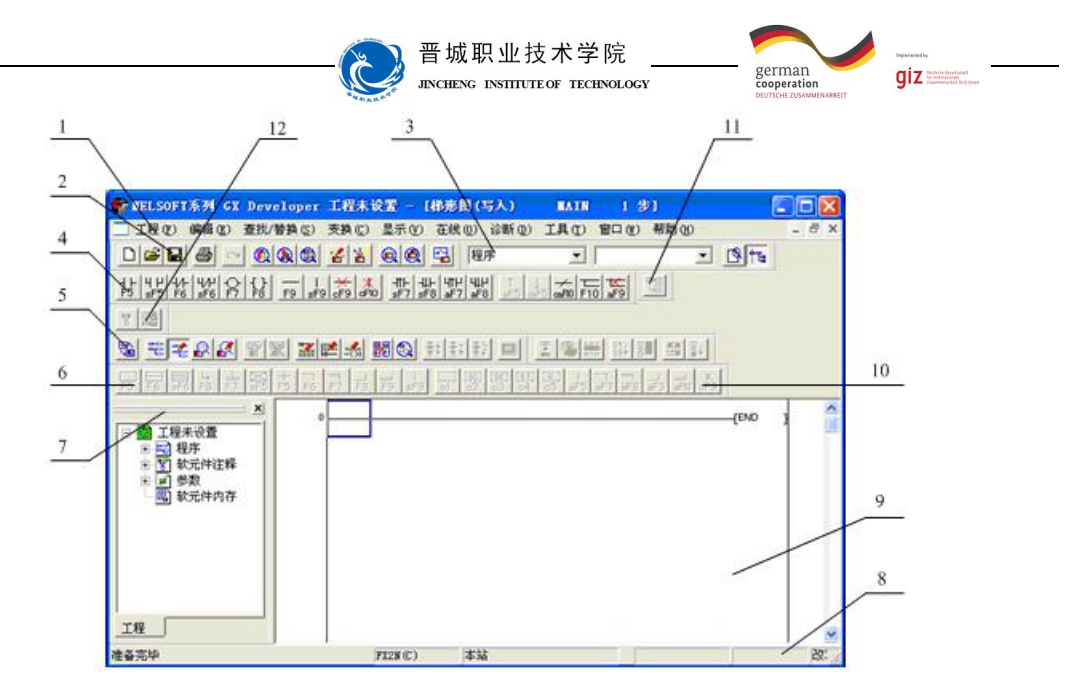

图 1-29 程序编辑主界面

3、主界面简介

GX Developer编程软件的操作界面,该操作界面大致由下拉菜单、工具条、 编程区、工程数据列表、状态条等部分组成。图1-29中引出线所示的名称、内容 说明如表1-1所示。

#### 表1-1 操作界面介绍

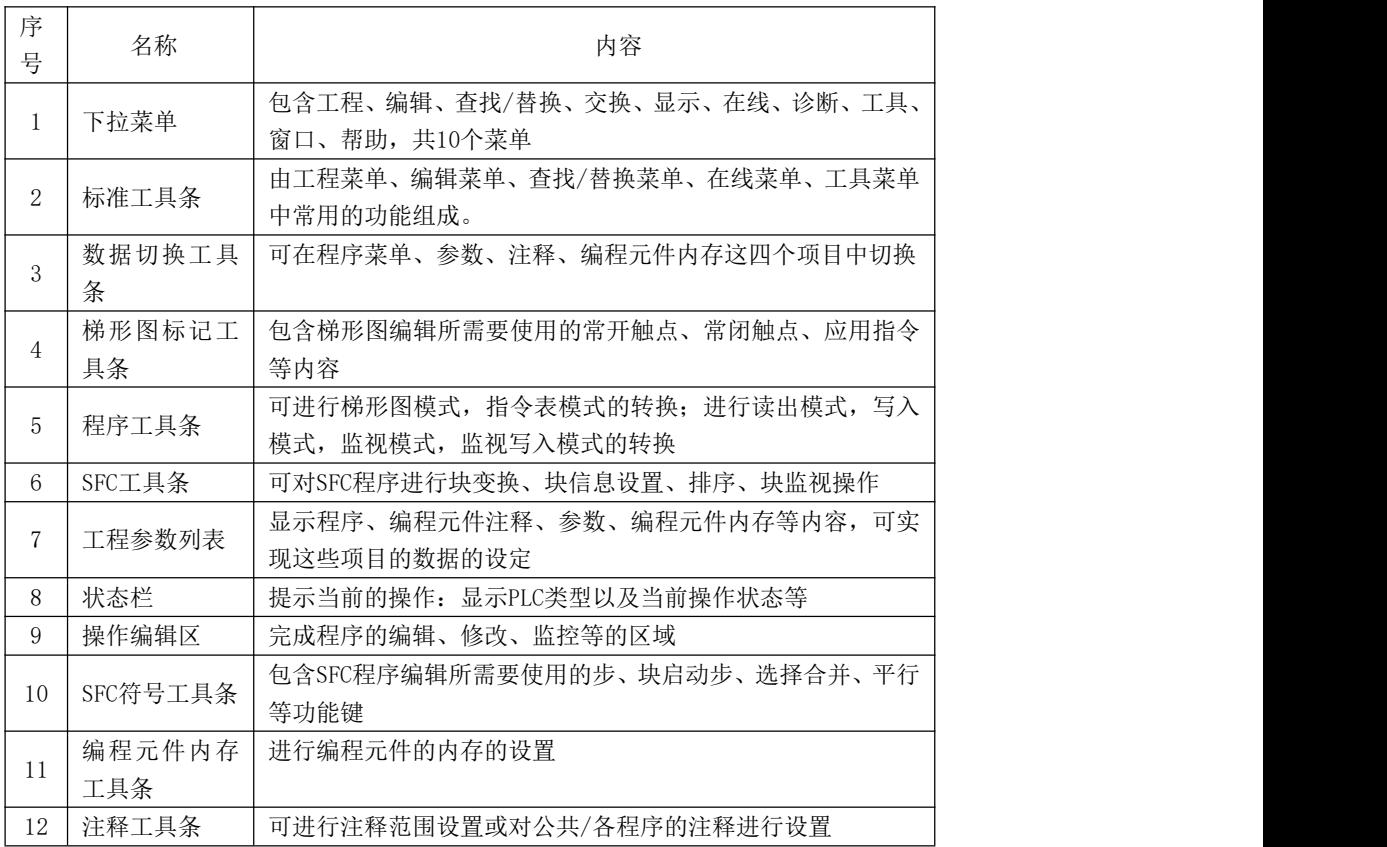
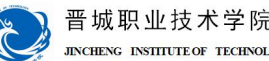

german<br>cooperatio  $qiz$ 

(三)PLC程序录入及其调试

1.PLC程序的录入

(1)编辑梯形图

打开"工程"菜单项目的创建新文件,主窗口左边可以见到一条竖直的线, 这就是梯形图中的左母线。蓝色的方框为光标,梯形图的绘制过程是取用图形符 号库中的符号"拼绘"梯形图的过程。比如,要输入一个常开触点,可单击功能 图栏中的常开触点,也可以在"编辑"菜单中选"梯形图标记"弹出菜单中的"常 开触点"即可,这时出现如图1-30所示的对话框,在对话框中出入触点的地址及 其他有关参数后点击"确定"按钮,要输入的常开触点及其地址就出现在蓝色光 标所在的位置,如图1-31所示。

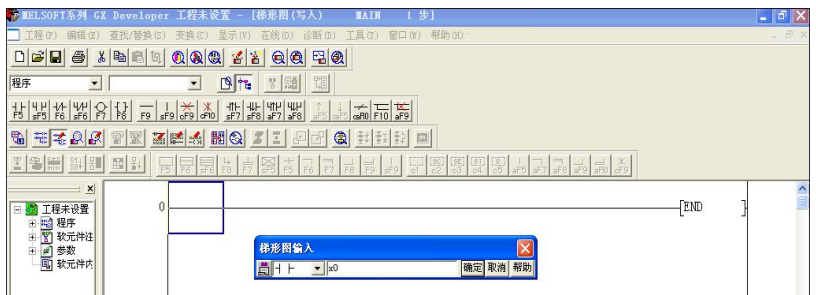

图 1-30 输入元件界面图 1

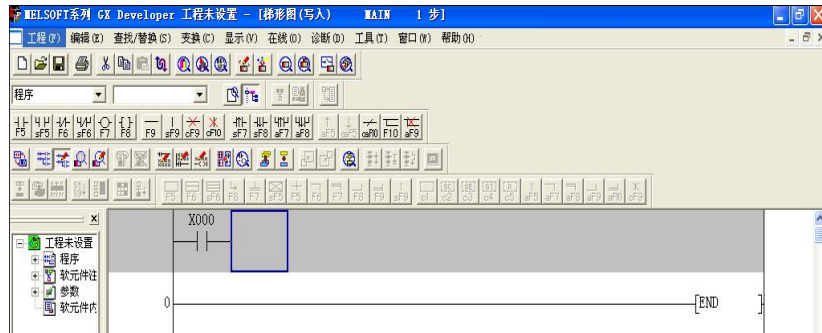

#### 图 1-31 输入元件界面图 2

如果要输入功能指令时,点击"编辑"菜单,选中"梯形图标记"菜单中的 "应用指令",即可弹出如图1-32所示的对话框,然后在对话框中填入功能指令 的助记符及操作数,点击"确定"按钮即可。例如,输入ADD D10 D20 D30指令, 必须是ADD空格D10空格D20空格D30,确定。

功能指令的格式一定要符合要求,如助记符与操作数间要空格,指令的脉冲 执行方式中加"P"与指令间不空格,32位指令需在指令助记符前加"D"也不空 格,梯形图符合间的连线可通过菜单中的"编辑"菜单,选择"划线写入"完成。 另外还需注意,不论绘制什么图形,先要将光标移到需要绘制这些符号的地方。

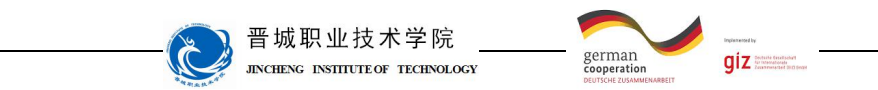

梯形图符合的删除可利用计算机的删除键,

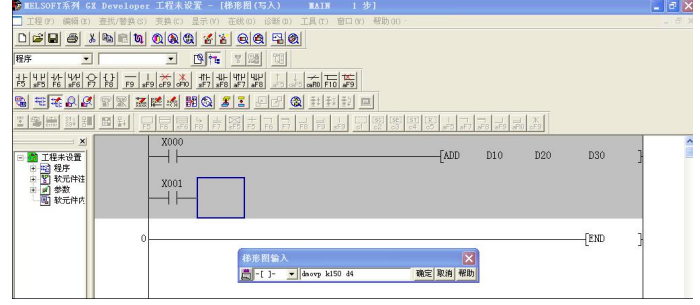

#### 图 1-32 输入功能指令界面图

梯形图竖线的删除可利用菜单栏中"编辑"菜单中的"划线删除"。梯形图 元件及电路块的剪切、复制和粘贴等方法与其他编辑类软件操作相似。还有需要 强调的是,当绘制的梯形图需要保存时要先点击菜单栏中"变换"项,"变换" 成功后才能保存,梯形图未经"变换"点击"保存"按钮将关闭编程软件,编绘 的梯形图将丢失。

(2)程序检查

所示。

程序编制完成后可以利用菜单栏中的"工具"菜单项下"程序检查"功能, 对程序做语法、双线圈及电路错误的检查。如有问题,软件会提示程序存在的错 误,如图1-33所示。

(3)程序的下载和写入

程序编辑完成后需下载到PLC中运行, 这时需点击菜单栏中"在线"菜单, 在下拉菜单中再选"PLC写入"即可把编辑完成的程序下载到PLC中。传送菜单中 的"PLC读取"命令则用于将PLC中的程序读入编程计算机中修改。PLC中一次只 能存入一个程序。下载新程序后,旧的程序自动删除。程序下载界面如图1-34

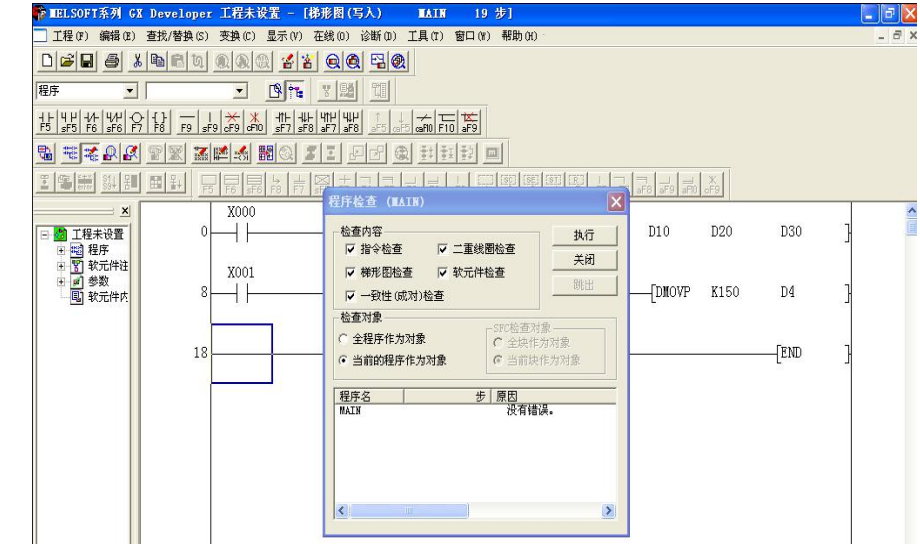

图 1-33 程序检查界面图

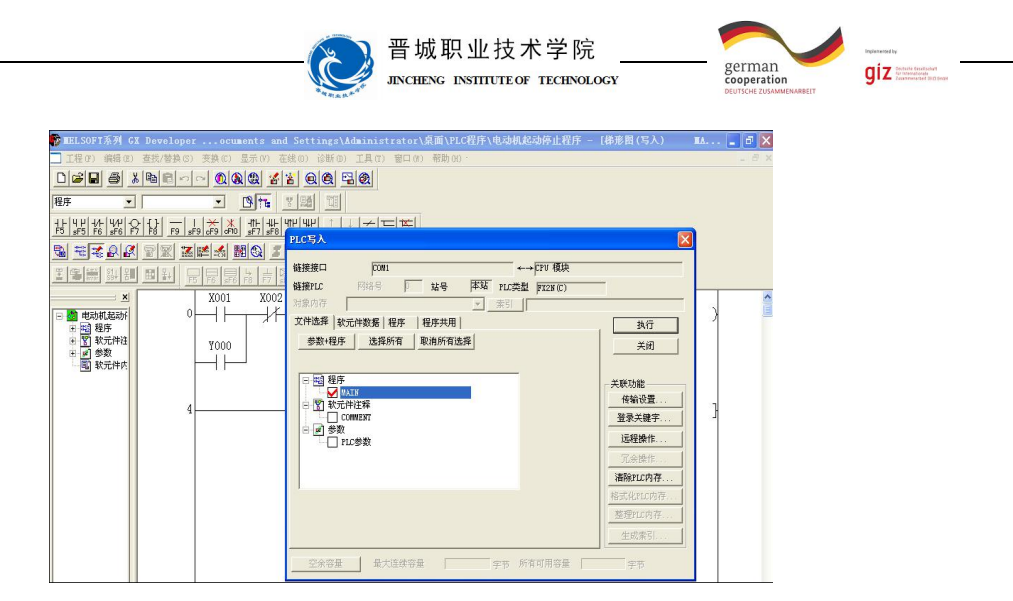

#### 图 1-34 PLC 写入界面图

在如图1-34界面中的"程序"框中打勾,选择"文件选择"中的"程序"进 入程序范围界面图,如图1-35所示。

在程序范围中选择步范围,输入开始步和结束步,点击执行,进入如图1-36 所示的是否执行PLC写入界面。

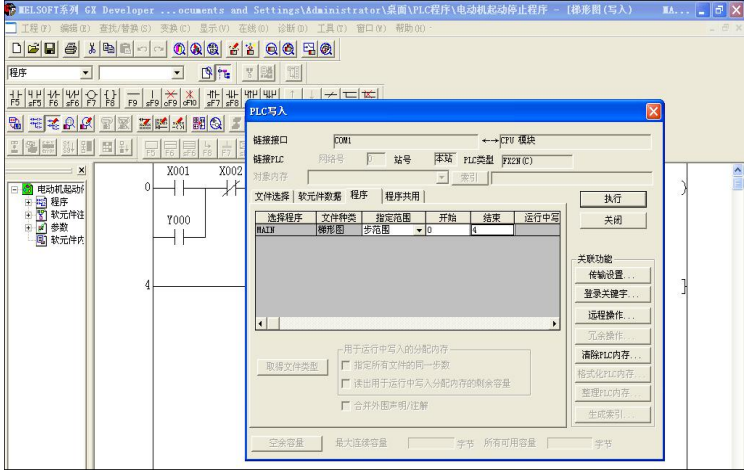

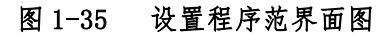

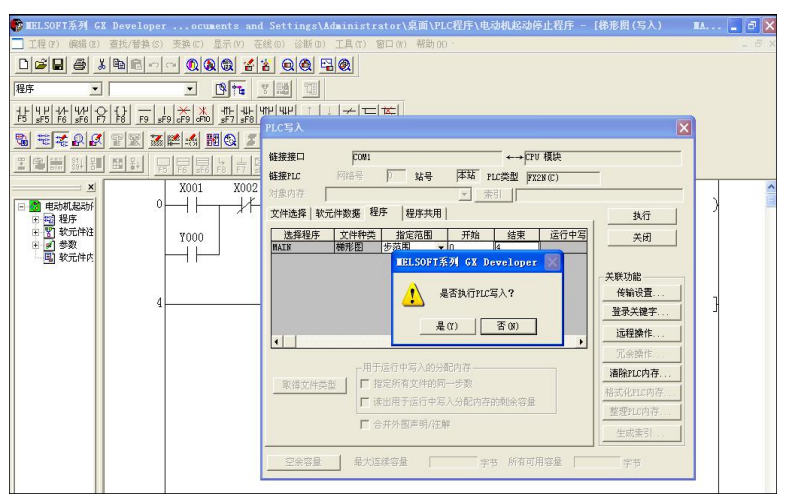

图 1-36 是否执行 PLC 写入界面

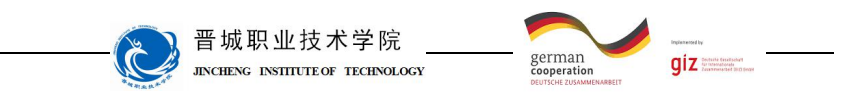

单击"是",进行PLC写入,进入如图1-37 PLC写入完成界面,单击"完成", 完成PLC程序的写入。

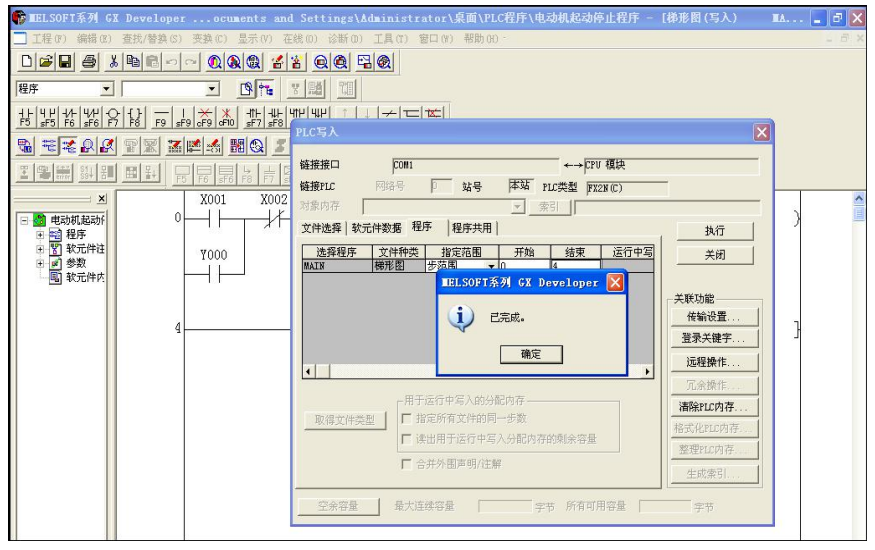

图 1-37 PLC 写入完成界面

(4)程序的保存

点击"工程"菜单下的"保存工程",即可进行文件保存。

(5)重新编辑梯形图

将梯形图保存完后,如果认为不合适,需要重新编写梯形图时,点击"编 辑"菜单下的"写入模式",界面将进入编辑状态。

2.程序的调试及运行监控

程序的调试及运行的监控室程序开发的重要环节,很少有程序一经编制就 是完善的,只有经过试运行甚至现场运行才能发现程序中不合理的地方并且进行 修改。GX Develojper编程软件具有监控功能,可用于程序的调试及监控。

(1)程序的运行及监控

程序下载后保持编程计算机与PLC的联机状态并启动程序运行,编辑区显示 梯形图状态下,点击菜单栏中"在线"菜单项后,选择"监控"菜单项的子菜单 "监视开始",进入元件的监控状态。此时梯形图上将显示PLC中各触点的状态及 各数据存储单元的数值变化,如图1-38 所示,图中有长方形光标显示的位元件 处于接通状态,数据元件中的数据则直接标出。在监视状态时点击菜单栏中"在 线"菜单选项并选择"监视停止"则终止监控状态,回到编辑状态。

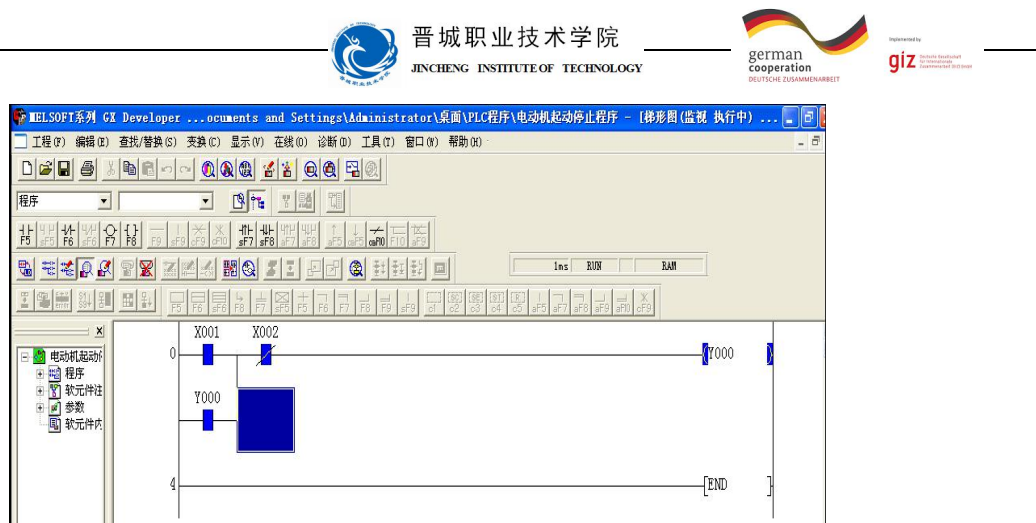

图 1-38 PLC 监视界面

(2)位元件的强制状态

在调试中可能需要PLC的某些位元件处于ON或OFF状态,以便观察程序的反 应。这可以通过"在线"菜单项中的"软件测试"命令实现。选择该命令时将弹 出对话框,在对话框中设置需强调内容并点击"关闭"按钮即可。如图1-39 所 示。

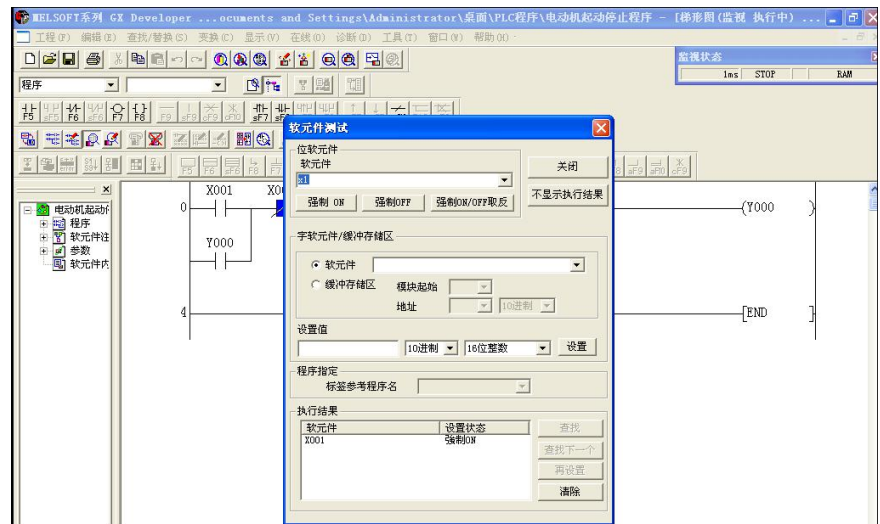

图 1-39 软元件测试界面

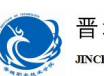

# 晋城职业技术学院<br>#KCHENG INSITIUTE OF TECHNOLOGY

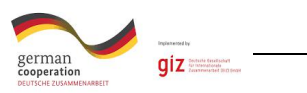

学生展示

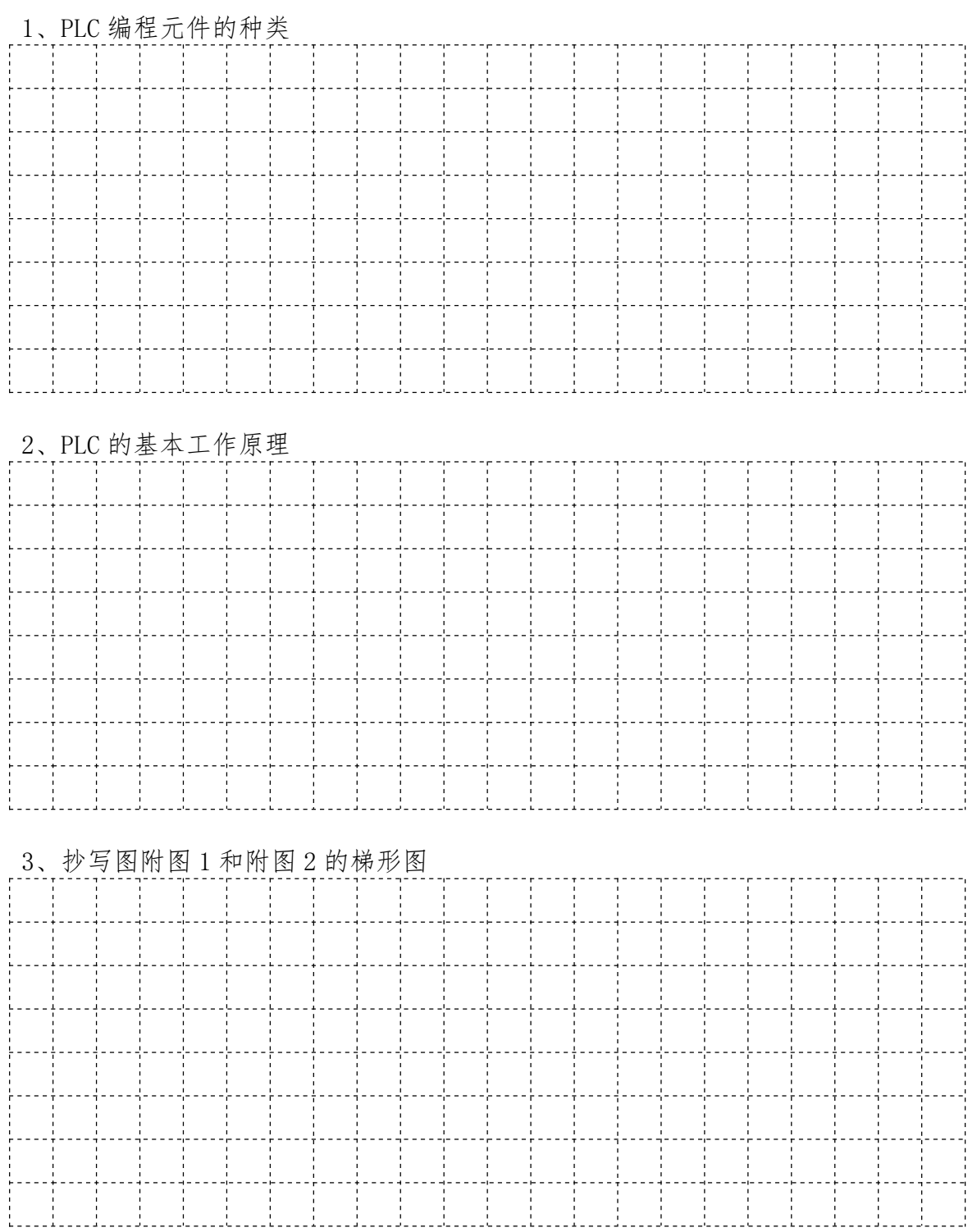

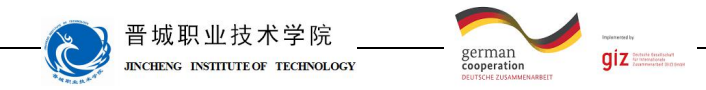

计划与决策:

# 工作计划表

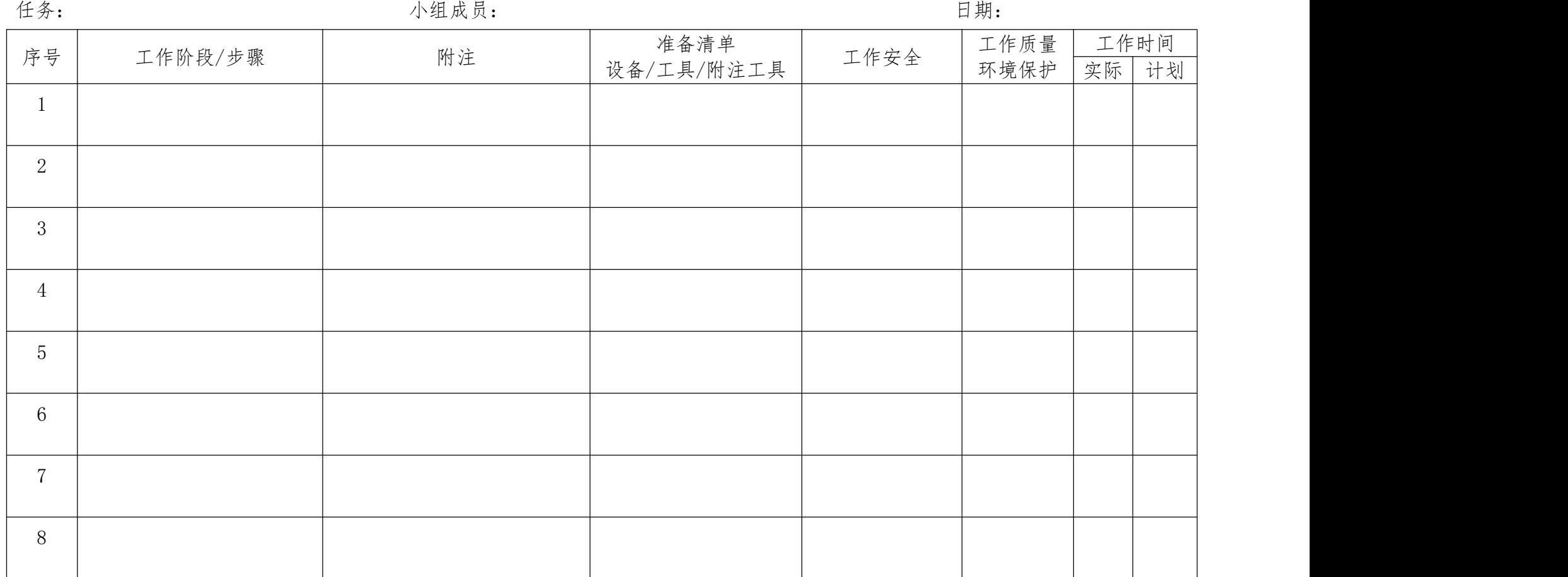

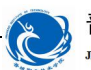

晋城职业技术学院 JINCHENG INSTITUTE OF TECHNOLOGY

 $giz$ 

german<br>cooperation

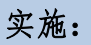

请各组按照所制定的计划完成任务。

注意:

合理安排时间并记录实际使用时长;

小组成员应合理分工,责任到人,完成器件选型、器件安装、线路连接、程 序编写、系统调试等任务,并完成下述表格。

#### 1、文件的创建与保存

2、梯形图编辑

## 3、梯形图写入和监控

4、材料选择清单

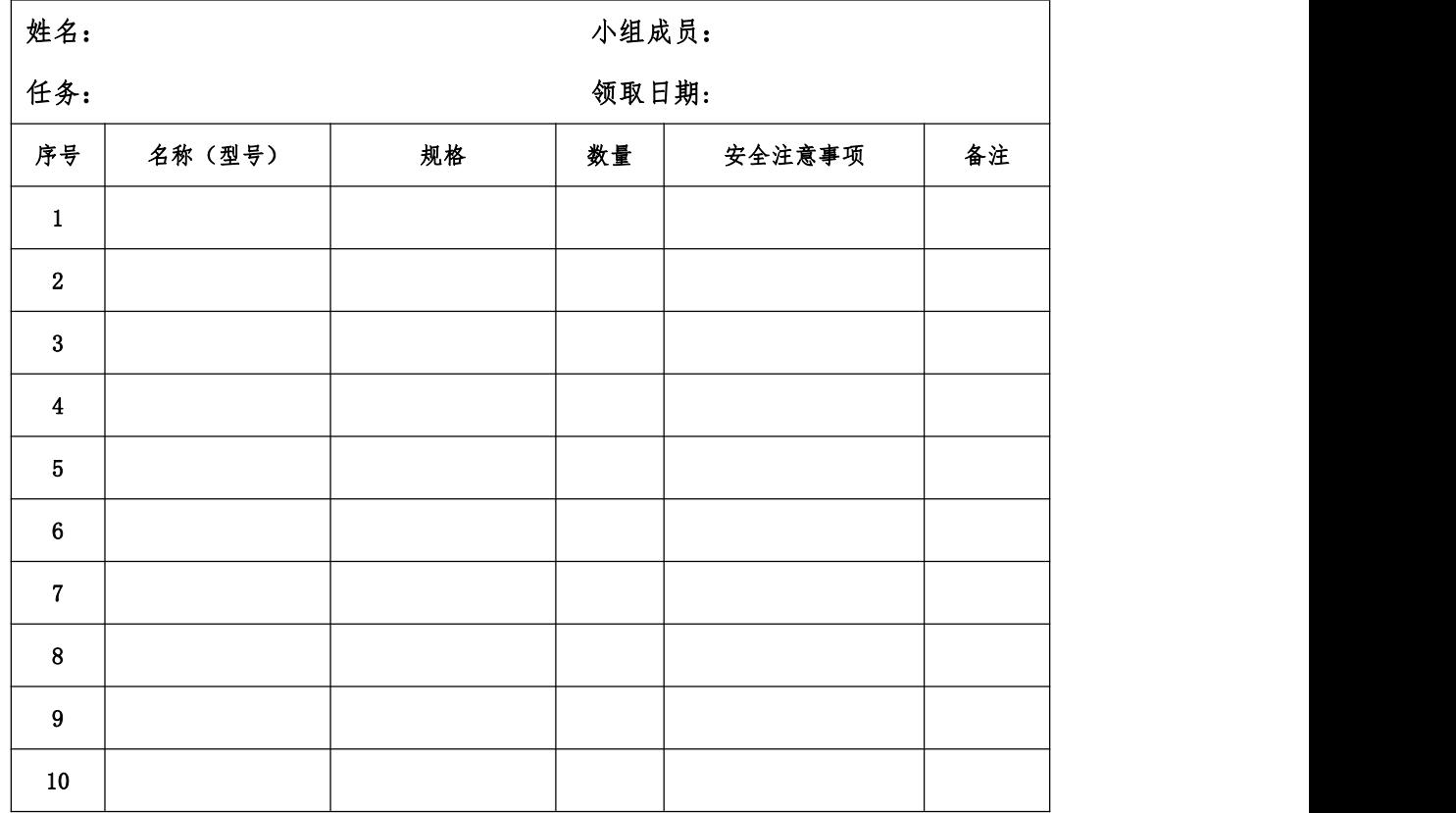

#### 5、工具清单

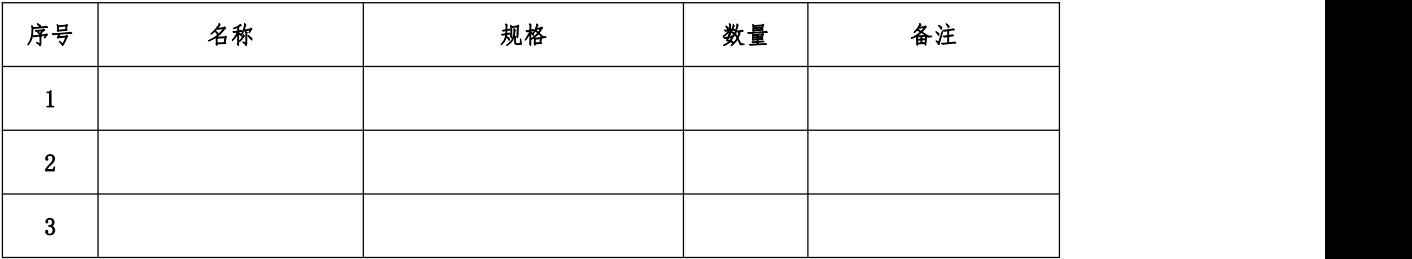

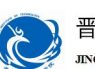

# 晋城职业技术学院<br>JACHENG INSILITEOR TECHNOLOGY

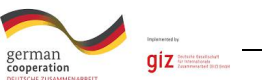

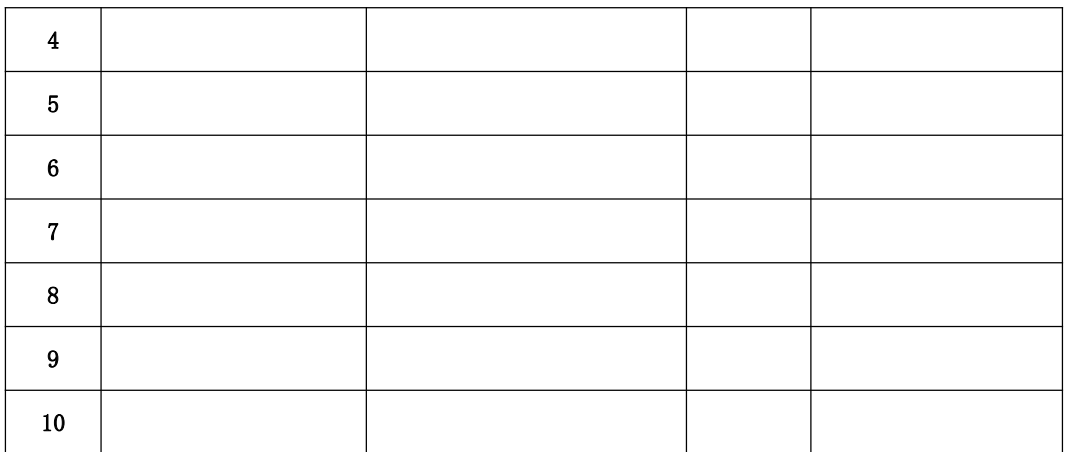

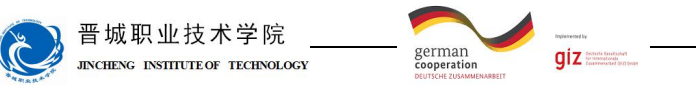

检查:

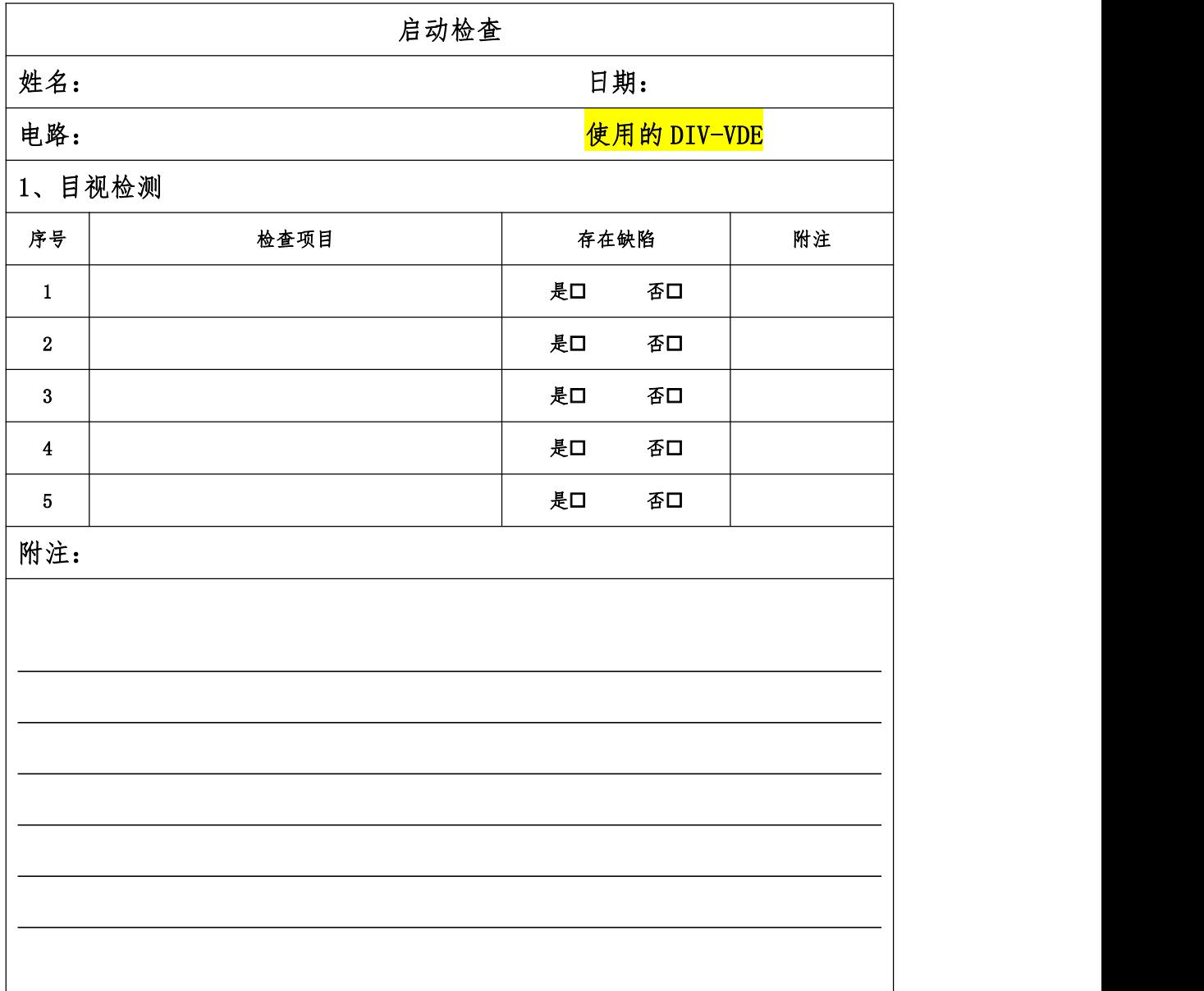

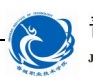

晋城职业技术学院<br>JACHENG INSILITEOR TECHNOLOGY

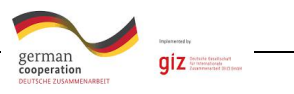

评价:

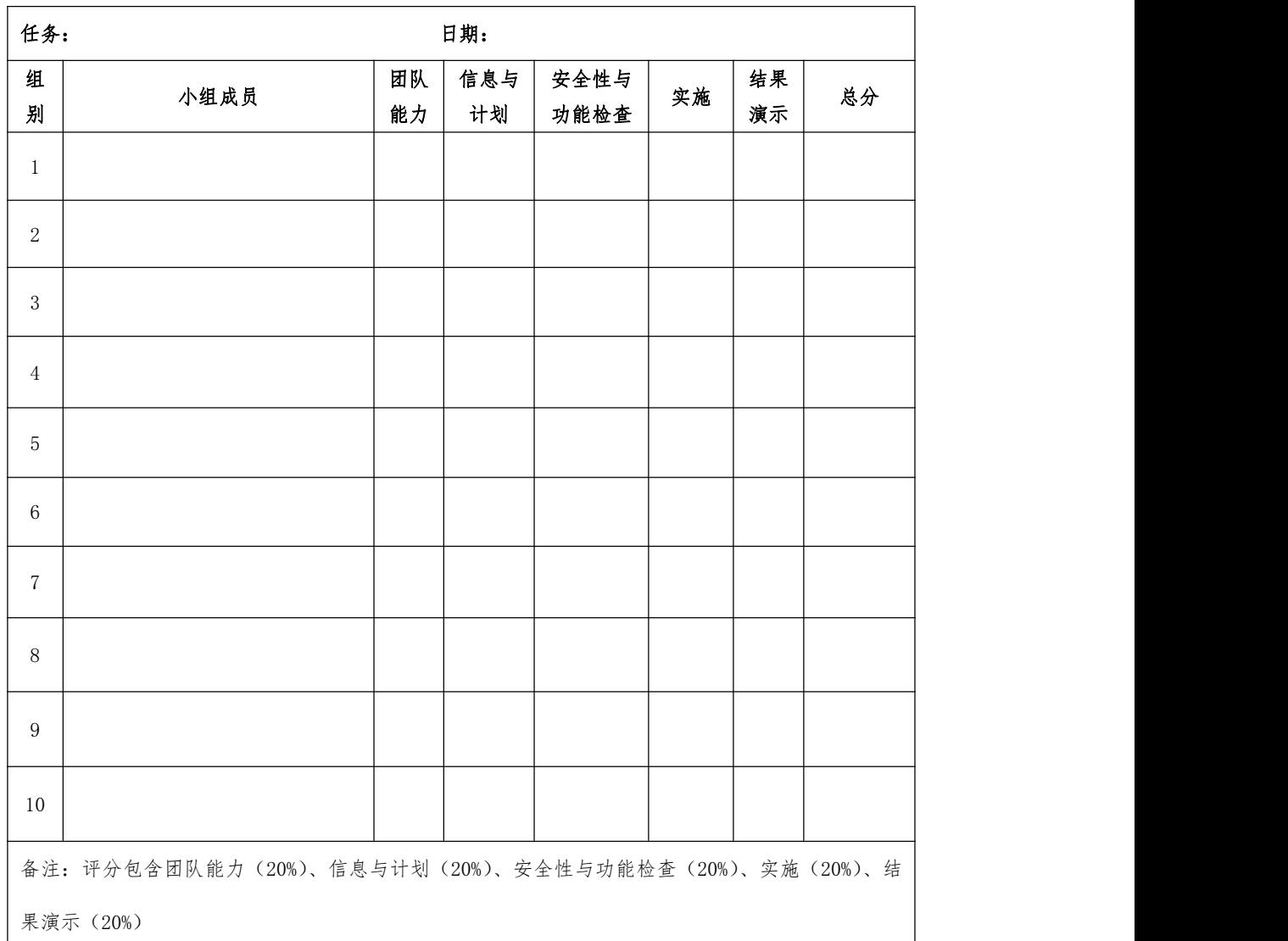

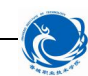

晋城职业技术学院 **INCHENC INSTITUTE OF TECHNOLOGY** 

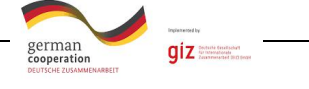

知识进阶:

#### 一、可编程控制器的特点

可编程控制器出现后发展十分迅速,应用于许多工业领域,原因在于与继电 接触器控制系统相比,有许多明显特点:

1.可靠性高,抗干扰能力强

高可靠性是PLC最突出的特点之一,它是专为工业控制设计的,采用了微电 子技术,大量的开关动作由无触点的半导体电路来完成,还在硬件上采取了光电 隔离、滤波、屏蔽等措施。

2.编程简单,使用方便

PLC作为通用的工业控制设备,它提供了多种面向用户的语言,常用的有梯 形图、指令语句表和顺序流程图。梯形图是PLC最常用的编程语言,它与继电器 控制原理图类似,具有直观、清晰等优点。不需要专门的计算机知识和语言,具 有一定的电工和工艺知识的人员都可在短时间内掌握。利用专用的编程器,可方 便地查看、编辑、修改用户程序。

3.使用灵活、通用性强

PLC的硬件是标准化的,加之PLC的产品已系列化,功能模块品种多,可以灵 活组成各种不同大小和不同功能的控制系统。在PLC构成的控制系统中,只需在 PLC的输入输出端子上接入相应的输入输出信号线。当需要变更控制系统功能时, 只要用编程器在线或离线修改程序即可,同一个PLC装置可用于不同的控制对象, 只是输入输出组件和应用软件要发生改变而已。

4.设计、施工、调试周期短

用继电接触器控制完成一项控制工程,必须首先按工艺要求画出电气原理 图,然后画出继电器柜的布置和接线图等,进行安装调试,后期修改起来十分不 便。对于PLC控制系统,由于采用软件代替硬件实现控制,所以硬件线路非常简 洁,并为模块化积木式结构,且已商品化,只需要按性能、容量(输入输出点数、 内存大小)等选用组装即可,而大量具体的程序编制工作也可在PLC到货前进行, 因而缩短了设计周期,使设计和施工可同时进行。由于用软件编程取代了硬接线 实现控制功能,大大减轻了烦琐的安装接线工作,缩短了施工周期。PLC是通过 程序完成控制任务的,采用了方便用户的工业编程语言,还具有强制和仿真的功

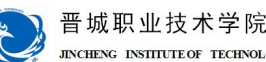

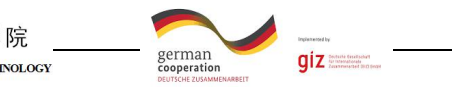

能,故程序的设计、修改和调试都很方便,这样可大大缩短设计和调试周期。

5.体积小、功耗小、性价比高

对于复杂的控制系统,使用可编程控制器后,由于PLC采用了半导体集成电 路,可以减少大量的中间继电器和时间继电器,使控制系统的体积大大缩小,同 时节省了大量费用。可编程控制器体积小、重量轻,结构紧凑,功能低,因而是 实现机电一体化的理想控制设备。

6.运行快捷

传统继电器节点的响应时间一般需要几百毫秒,而可编程控制器里的节点反 应快,内部是微秒级的,外部是毫秒级的。

PLC 的缺点是价格比较高。

#### 二、可编程控制器的分类

PLC产品种类繁多,其规格和性能也各不相同,通常根据其结构形式的不同、 功能的差异和I/O点数的多少等进行大致分类。

1.按结构形式分类

根据PLC的结构形式,可将PLC分为整体式和模块式两类。

(1)整体式PLC

整体式又称为单元式货箱体式PLC,就是将电源、CPU、I/O接口等部件都集 中装在一个机箱内,具有结构紧凑、体积小、价格低的特点。小型PLC一般采用 这种整体式结构。整体式PLC由不同I/O点数的基本单元(又称主机)和扩展单元 组成。基本单元内有CPU、I/O接口、与编程器相连的接口等。扩展单元内只有I/O 和电源,没有CPU。基本单元和扩展单元之间一般用扁平电缆连接。整体式PLC 一般还可配备特殊功能单元,如模拟量单元、数据输入/输出单元等,这些特殊 单元使PLC的功能得以扩展。

(2)模块式PLC

模块式PLC又称为积木式PLC,它是将构成PLC的各个部分按功能分别做成若 干个单独的模块,如CPU模块、I/O模块、电源模块等。模块式PLC由框架和各种 模块组成。这种模块式PLC的特点是配置灵活,可根据需要选配不同规模的系统, 而且装配方便,便于扩展和维修。大、中型PLC一般采用模块式结构。

还有一些PLC将整体式和模块式的特点结合起来,构成所谓叠装式PLC。叠装 式PLC其CPU、电源、I/O接口等也是各自独立的模块,但它们之间是靠电缆进行

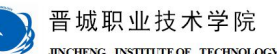

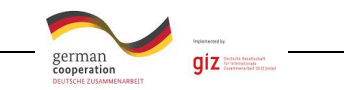

联接,并且各模块可以一层层地叠装。这样,不但系统可以灵活配置,还可做得 体积小巧。

2.按功能分类

根据PLC所具有的功能不同,可将PLC分为低档、中档、高档三类。

(1)低档PLC

具有逻辑运算、定时、计数、移位以及自诊断、监控等基本功能,还可有少 量模拟量输入/输出、算术运算、数据传送和比较、通信等功能。主要用于逻辑 控制、顺序控制或少量模拟量控制的单机控制系统。

 $(2)$  中档PLC

除了具有低档PLC的功能外,还具有较强的模拟量输入/输出、算术运算、 数据传送和比较、数制转换、远程I/O、通信联网等功能。有些还可增设中断控 制、PID控制等功能,适用于复杂控制系统。

(3)高档PLC

除具有中档机的功能外,还增加了带符号算术运算、位逻辑运算、平方根运 算、矩阵运算、特殊功能函数的运算、制表及表格传送功能等。高档PLC机具有 更强的通信联网功能,可用于大规模过程控制或构成分布式网络控制系统,实现 工厂自动化。

3.按I/O点数分类

根据PLC的I/O点数的多少,可将PLC分为小型、中型和大型三类。

(1)小型PLC:I/O点数小于256点;单CPU、8位或16位处理器、用户存储器 容量4K字以下。这类可编程控制器结构简单,大多数为整体式结构。

(2)中型PLC:I/O点数256~2048点;双CPU,用户存储器容量2K~8K。这 类可编程控制器由于I/O点数跨度大,所以采用模块式结构。

(3)大型 PLC:I/O 点数大于 2048 点;多 CPU,16 位、32 位处理器,用户存储 器容量 8K~16K。这类可编程控制器不仅能进行大量的逻辑控制,还能实现多种、 多路的模拟量控制。结构形式也是模块式。

#### 三、FX系列PLC的性能指标

各厂家的PLC产品或同一厂家不同系列的PLC产品,在性能指标上会有很大差 别,PLC的性能指标较多,PLC的主要性能指标有以下几点。

1.输入/输出点数

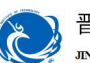

晋城职业技术学院

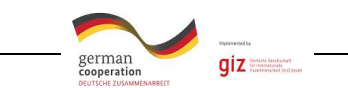

早期生产的PLC用于顺序控制和逻辑控制,其规模用开关量输入/输出点数来 表示,通常所说的I/O点数是指开关量输入和输出点数之和,对于整体式PLC,开 关量输入、输出点数通常各占总点数的百分之五十。例如32点的PLC,表示其开 关量输入、输出点数各有16个,即有16个输入端子用来接受外部控制信号,16 个输出端子可以直接或间接驱动外部负载。

输入输出点数是PLC组成控制系统时所能接入的输入输出信号的最大数量, 表示PLC组成系统时可能的最大规模。这时有个问题要注意,在总的点数中,输 入点与输出点总是按一定的比例设置的,往往是输入点数大于输出点数,且输入 与输出点数不能相互替代。

2.应用程序的存储容量

PLC的存储器包括系统程序存储器、用户程序存储器和数据存储器。系统程 序由PLC生产厂家编写并写入只读存储器ROM中,系统程序存储器存放管理程序、 标准子程序、调用程序、检查程序、监控程序和用户指令解释程序等,它们一般 存储在只读存储器中。

厂家给出的资料中是用户存储容量和数据存储容量。用户程序是用户使用编 程器输入的编程指令,如用户使用编程软件编制的梯形图程序,这部分程序存放 在随机存储器和可电擦除只读存储器中。

应用程序的容量大小决定了PLC可以容纳用户程序的长短和控制水平,通常 用K字(kw),K字节(kb)或K位来表示,1K=1024。也有的PLC直接用所能存放 的程序量表示。在一些文献中称PLC中存放程序的地址单位为"步",每一步占 用两个字,一条基本指令一般为一步。功能复杂的指令,特别是功能指令,往往 有若干步。因而用"步"来表示程序容量,往往以最简单指令为单位,称为多少 K基本指令(步)。

3.扫描速度

一般以执行1000条基本指令所需的时间来衡量。单位为毫秒/千步, 也有以 执行一步指令时间计的,如微秒/步。一般逻辑指令与运算指令的平均执行时间 有较大的差别,因而大多场合,扫描速度往往需要标明是执行哪类程序。

以下是扫描速度的参考值:由目前PLC采用的CPU的主频考虑,扫描速度比较 慢的为2.2ms/K逻辑运算程序,60ms/K数字运算程序;较快的为1ms/K逻辑运算程 序,10ms/K数字运算程序;更快的能达到0.75/K逻辑运算程序。

4.指令的种类及数量

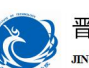

晋城职业技术学院 **JINCHENG INSTITUTE OF TECHNOLOGY** 

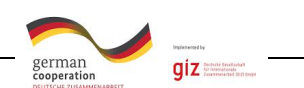

不同厂家的PLC编程语言不同,相互不兼容。梯形图语言指令表语言较为常 见,近年来功能图语言的使用量有上升趋势。能同时使用多种编程方法的机器, 容易为更多的人使用。编程能力中还有一个内容是指令的功能。衡量指令功能强 弱可看两个方面:一是指令条数的多少,二是指令中综合性指令的条数。一条综 合性指令一般可以完成一项专门操作。比如查表、排序等功能,相当于一个子程 序。指令的功能越强,使用指令完成一定的控制目的就越容易。另外,可编程序 控制器的可扩展性、可靠性、易操作规程性及经济性等性能指标也较受用户的关 注。

5.内部器件的种类和数量

PLC 有大量的内部元件,用来存放变量和中间结果,也用来保持数据、模块设置 等。这些元件的种类与数量越多,表示 PLC 存储和处理各种信息的能力越强。

附图 1:

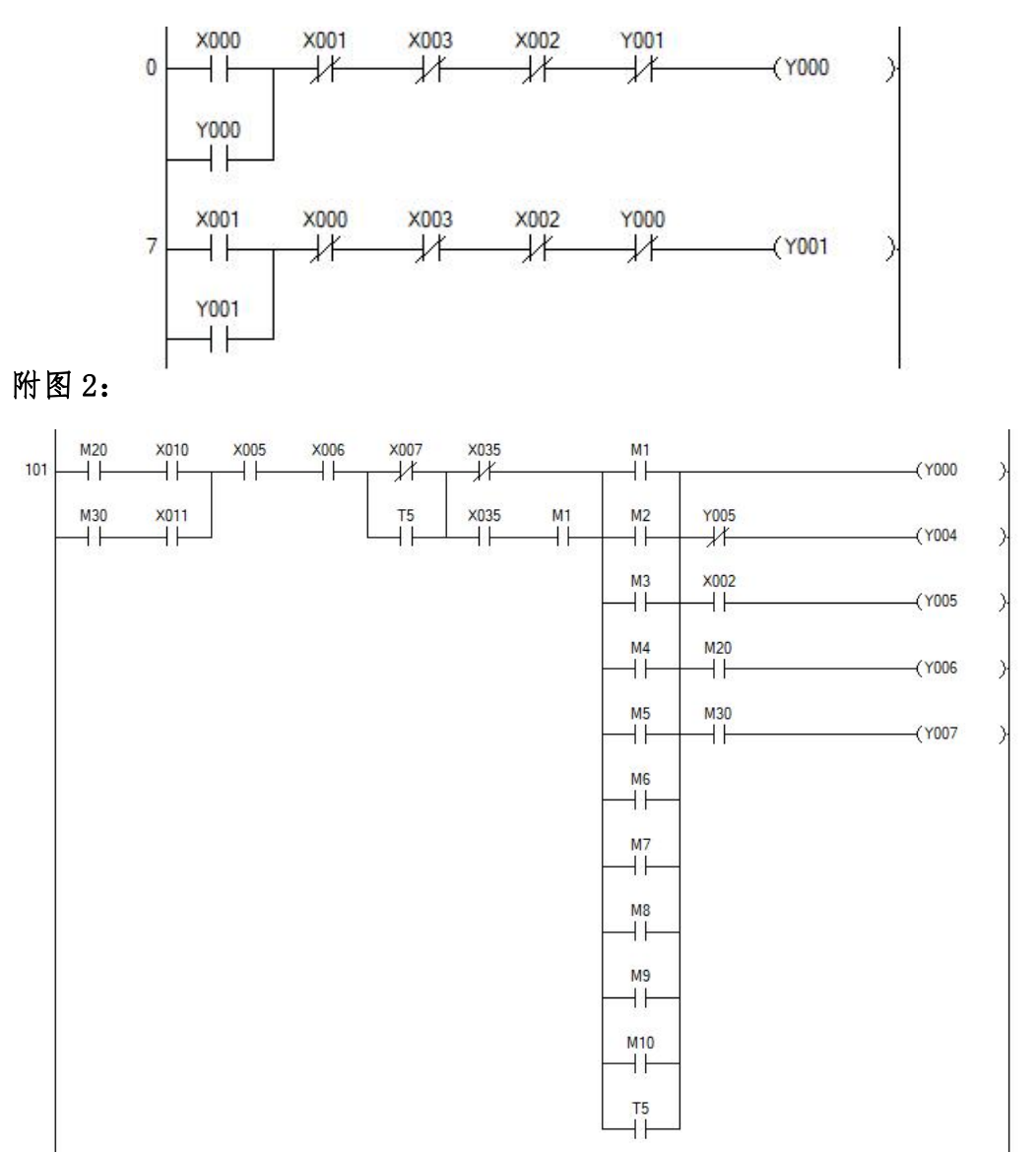

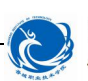

晋城职业技术学院 JINCHENG INSTITUTE OF TECHNOLOGY

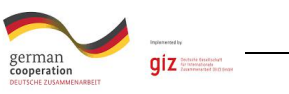

附图 3:

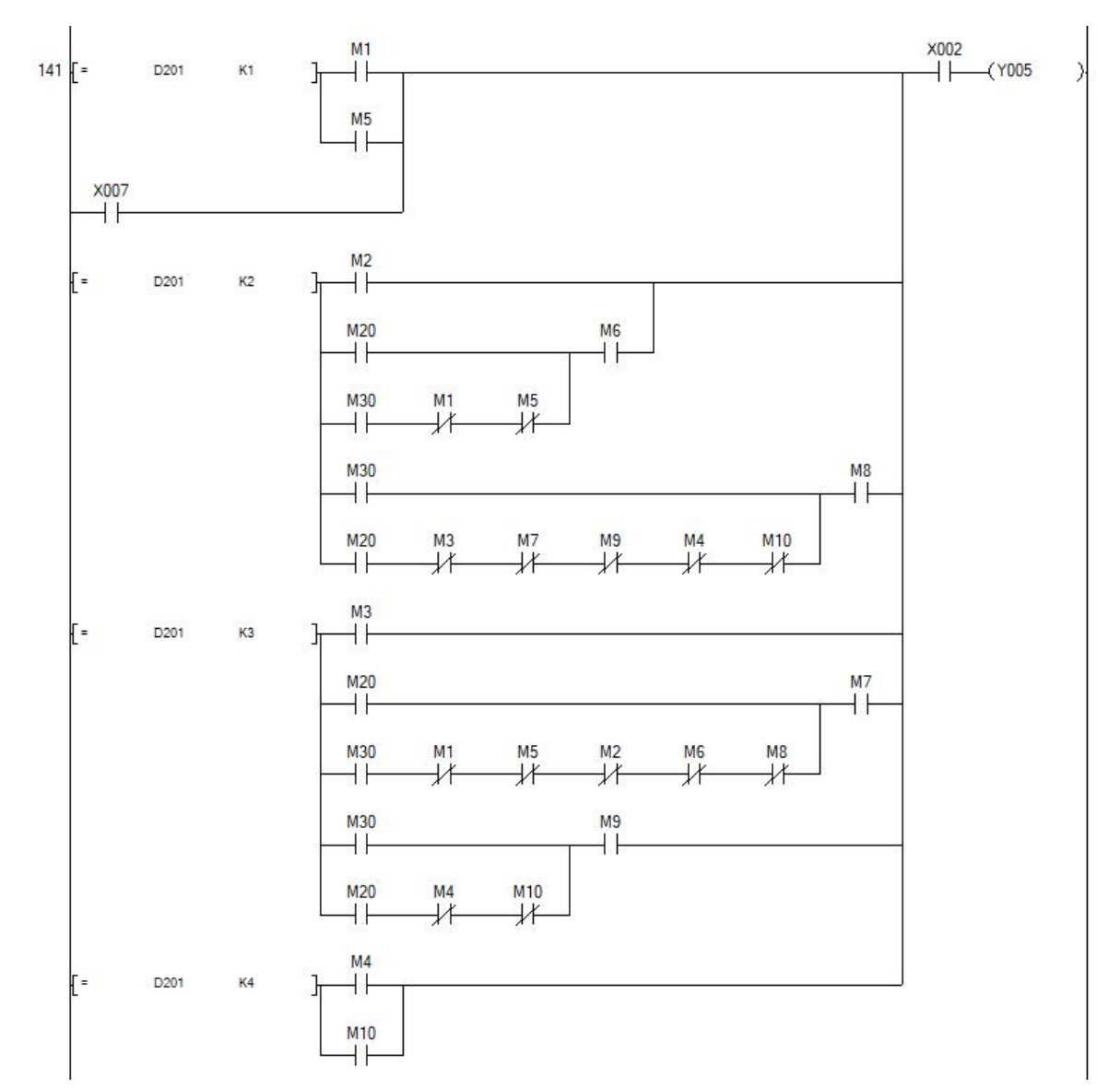

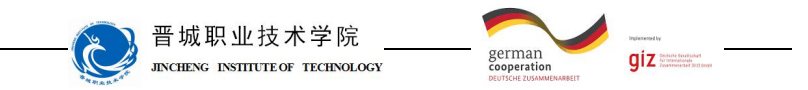

学习领域 6 机电一体化系统驱动编程与调试

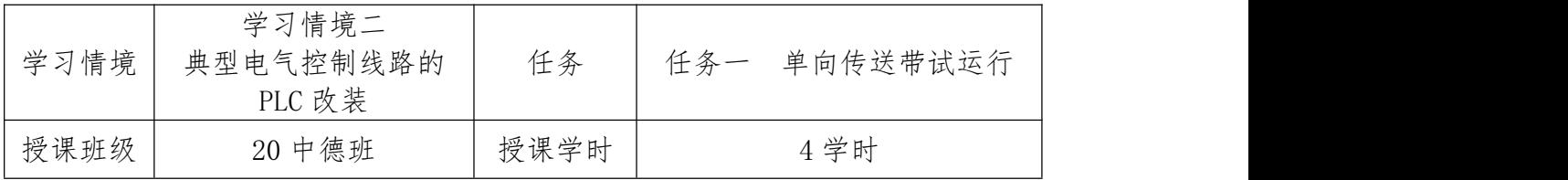

# 任务描述

现有一单向传送带试运行控制系统,可以实现传送带的单向点动启停控制, 相关电气图纸已给出。请按要求对此控制系统改装为 PLC 控制。

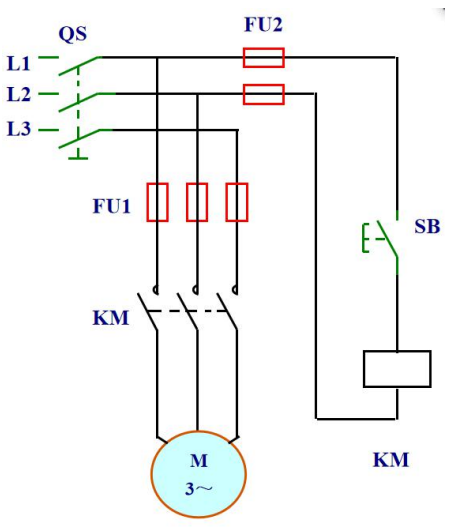

请按下述控制要求完成线路的改装与调试。

#### 改装要求:

1、保持原有控制按钮数量及功能;

2、保留原有线路主电路部分,仅改装控制线路部分实现点动控制;

#### 知识回顾

#### 3、点动控制电路的应用。

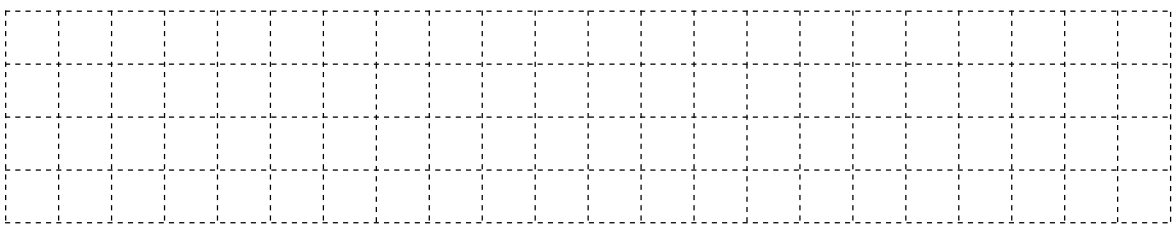

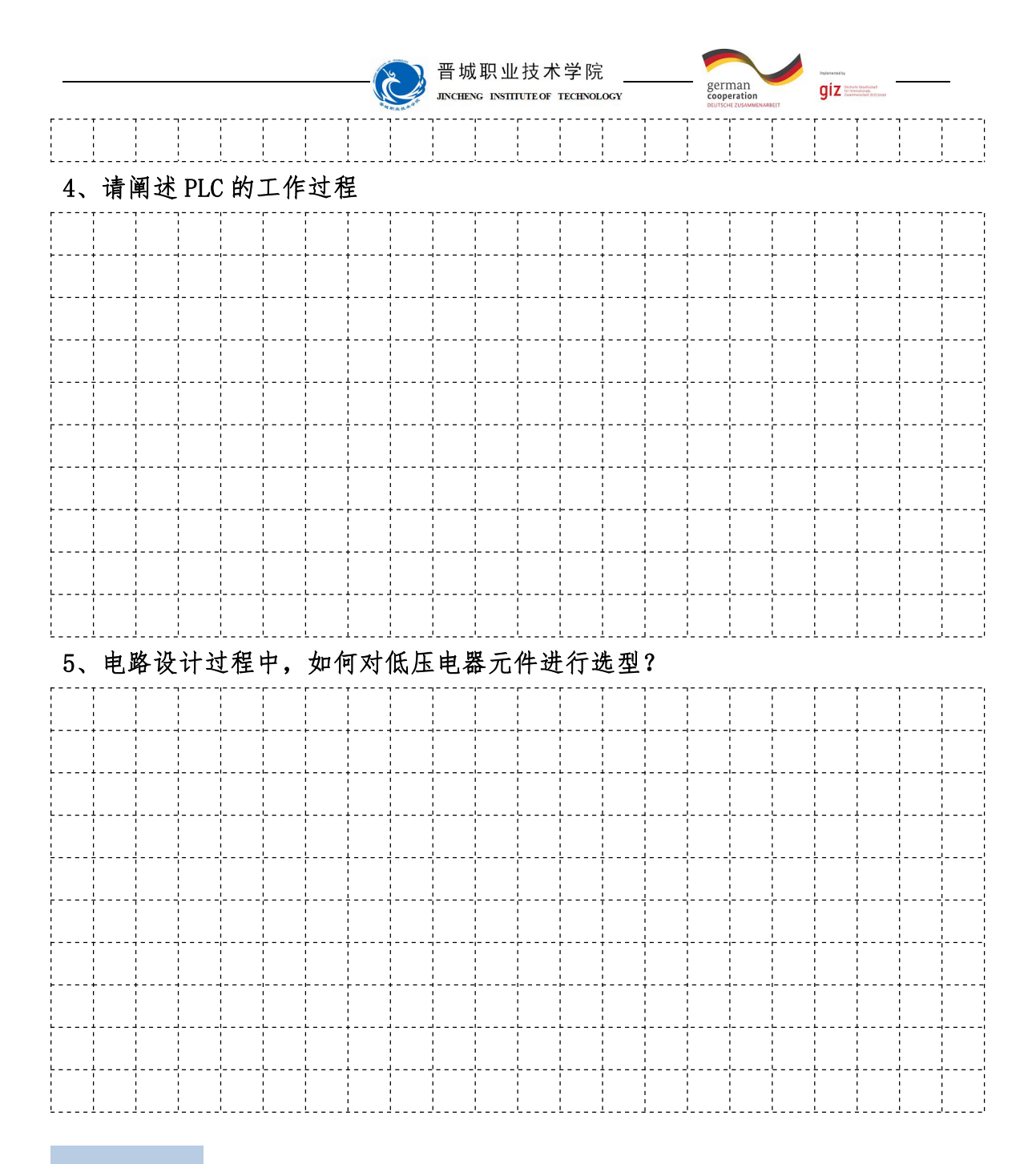

### 知识准备

#### 一、输入、输出继电器

1.输入继电器X

输入继电器与PLC的输入端相连,是PLC接收外部开关信号的元件,PLC通过 输入接口将外部输入信号状态读入并存储在输入映像寄存器中。输入继电器的状 态惟一地取决于外部输入信号的状态,不受用户程序的控制。因此在梯形图中绝 对不能出现输入继电器的线圈,更不能直接输出带动负载。输入继电器的常开常 闭触点在编程中使用次数不限,在PLC内可以自由使用,FX3U系列PLC输入继电器 采用八进制地址编号:X000~X007、X010~X017…X370~X377最多可达256点。

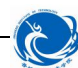

晋城职业技术学院 **INCHENC** INSTITUTE OF TECHNOLOGY

german

 $qiz$ 

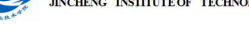

2.输出继电器Y

输出继电器是PLC中专门用来将运算结果信号经输出接口电路及输出端子送 达并控制外部负载的虚拟继电器。外部信号无法直接驱动输出继电器,它只能在 程序内部由指令驱动。在扫描用户程序时,根据该输出线圈Y的控制线路的逻辑 运算结果来确定输出映像寄存器Y的状态。输出继电器的常开常闭触点在编程中 使用次数不限,在PLC内可以自由使用,FX3U系列PLC输出继电器采用八进制地址 编号: Y000~Y007、Y010~Y017…Y370~Y377最多可达256点。

应用举例:

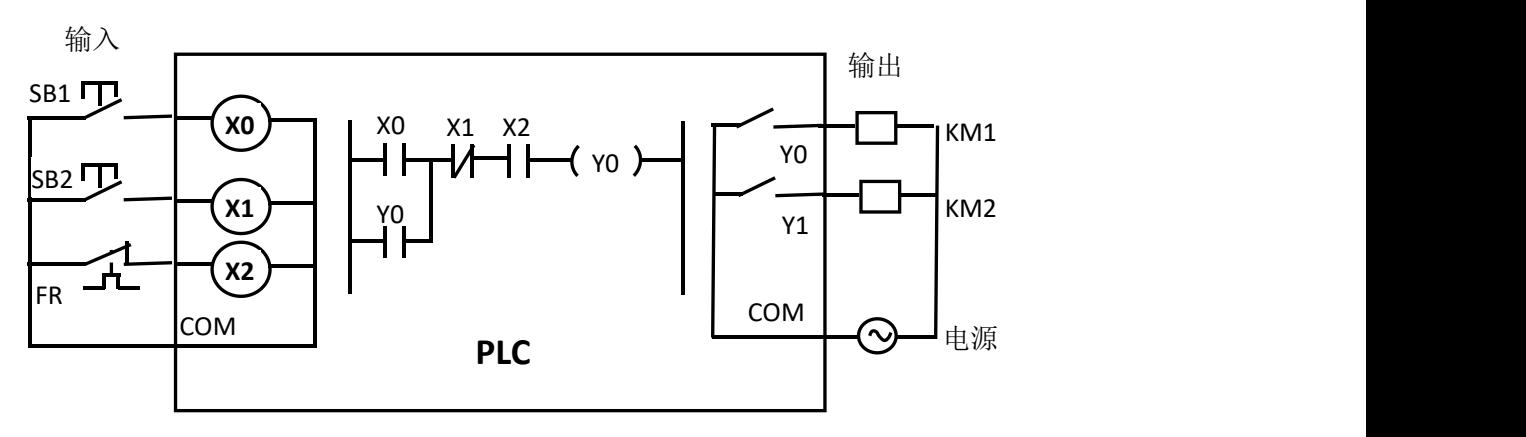

#### 图 2-1 PLC 的工作原理图

图2-1中,按下启动按钮SB2时,PLC内部输入继电器X1线圈得电,常开触点接 通,常闭X0和热继电器X2常开触点接通,输出继电器Y0的线圈得电,其常开触点 闭合,输出端口的输出继电器常开触点闭合,使该输出端口控制的负载(接触器 线圈KM得电),进而控制主电路电器的运行。

#### 二、基本逻辑指令

LD(取指令):用于单个常开触点与左母线连接时,每一个以常开触点开始 的逻辑行都用此指令。

LDI(取反指令):用于单个常闭触点与左母线连接时,每一个以常闭触点开 始的逻辑行都用此指令。

LDP(取上升沿指令):与左母线连接的常开触点上升沿检测指令,在指定位 元件的上升沿(由OFF→ON)时接通且接通一个扫描周期。

LDF(取下降沿指令):与左母线连接的常闭触点下降沿检测指令,在指定位 元件的下降沿(由ON→OFF)时接通且接通一个扫描周期。

OUT(输出指令):对线圈进行驱动时使用。

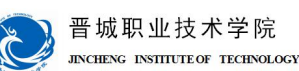

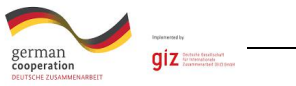

END(结束指令):表示程序结束,返回起始地址。 取指令与输出指令的使用说明如图2-2所示。

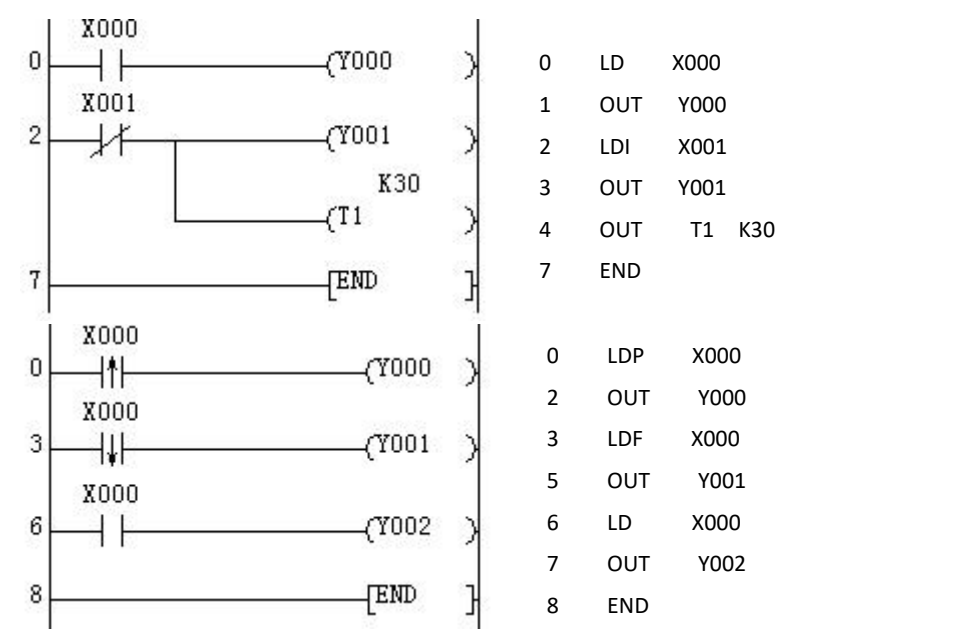

图 2-2 基本逻辑指令的使用

基本逻辑指令的使用说明:

(1)LD、LDI指令既可用于输入左母线相连的触点,也可与ANB、ORB指令配 合实现块逻辑运算;

(2)LDP、LDF指令仅在对应元件上升沿或下降沿接通一个扫描周期。图4-1 中, 当X0有一个下降沿时, 则Y1只有一个扫描周期为ON;

(3)LD、LDI、LDP、LDF指令的目标元件可以是X 、Y 、M 、T、C、S;

(4)OUT指令目标元件可以为Y、M、T、C和S,但不能是X。

(5)OUT指令可以多次连续使用(相当于线圈并联),在使用OUT指令时,定 时器和计数器应设置常数K或数据寄存器。

(6)在程序中写入 END 指令,将强制结束当前的扫描执行过程,即 END 指令后 的程序不再扫描,而是直接进行输出处理。调试时,可将程序分段后插入 END 指令,从而依次对各程序段的运算进行检查。

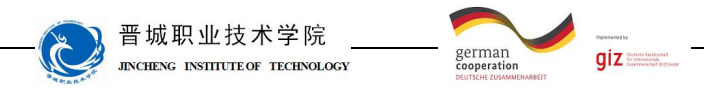

计划与决策:

# 工作计划表

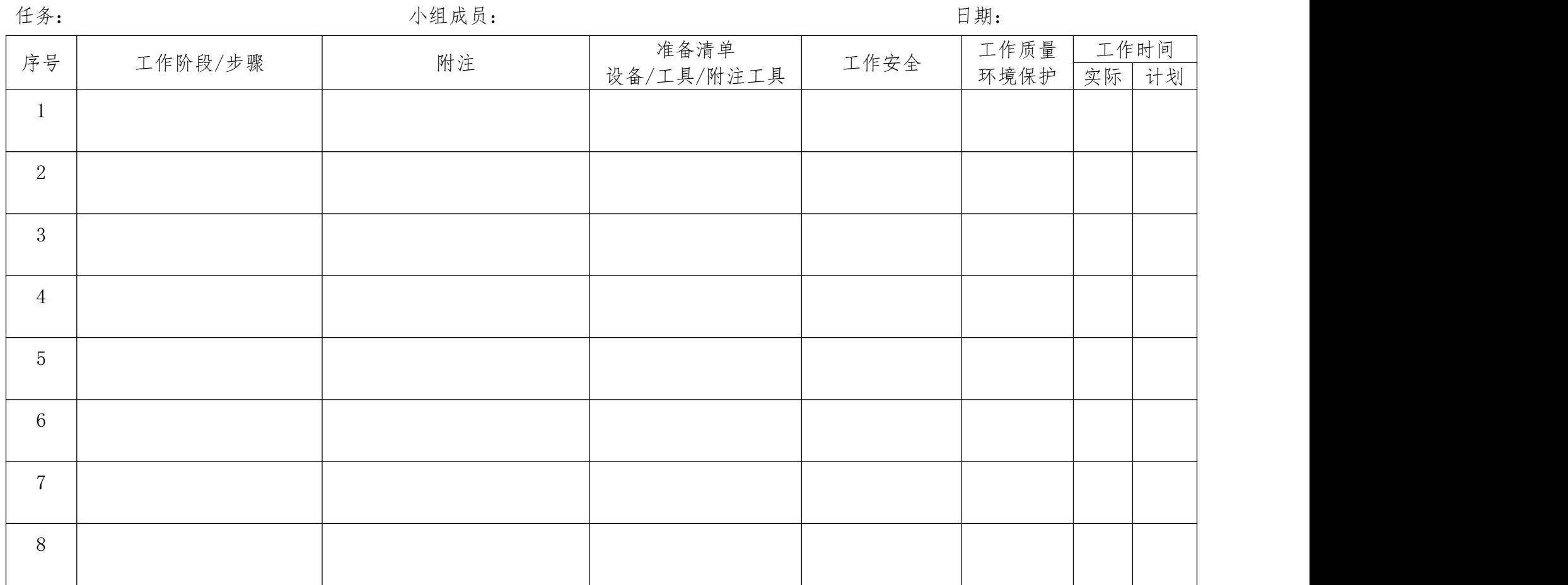

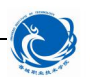

晋城职业技术学院 **INCHENC** INSTITUTE OF TECHNOLOGY

german<br>coneration

 $giz =$ 

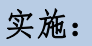

请各组按照所制定的计划完成改装任务。 注意: カランド アイスト こうしゃ しんこうしょう こうしゅう はんしゅう はんしゅう しゅうしゅう しゅうしゅう

合理安排时间并记录实际使用时长;

小组成员应合理分工,责任到人,完成器件选型、器件安装、线路连接、程 序编写、系统调试等任务。

#### 1、控制要求分析

根据三相异步电动机点动的控制要求可知,发出命令的元器件就是一个点动 按钮,作为 PLC 的输入量;执行命令的元器件就是一个交流接触器,通过它的主 触点可将三相异步电动机与三相交流电源接通,从而实现电动机的点动运行控 制,其线圈作为 PLC 的输出量。按下点动按钮, 交流接触器线圈就能得电; 松开 点动按钮,交流接触器线圈又会失电。那么,在按钮与交流接触器线圈之间没有 电气连接的情况下,如何做到这样的控制呢?通过本任务的学习,大家就会知晓 是通过 PLC 及其编写的控制程序实现的。

#### 2、元件布置图

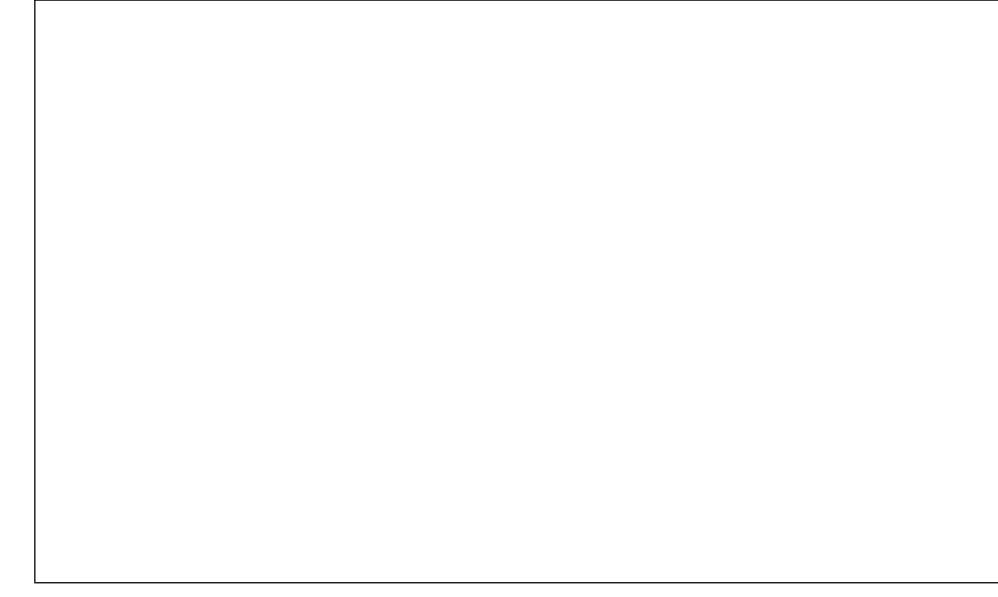

3、I/O 分配表

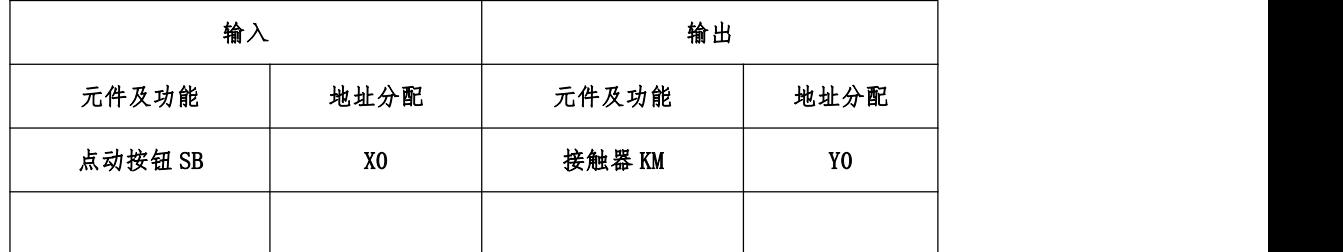

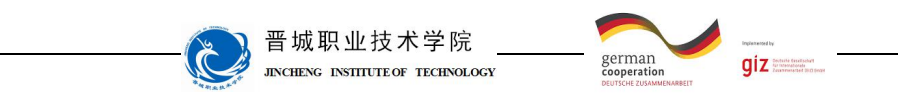

# 6、PLC 硬件接线图

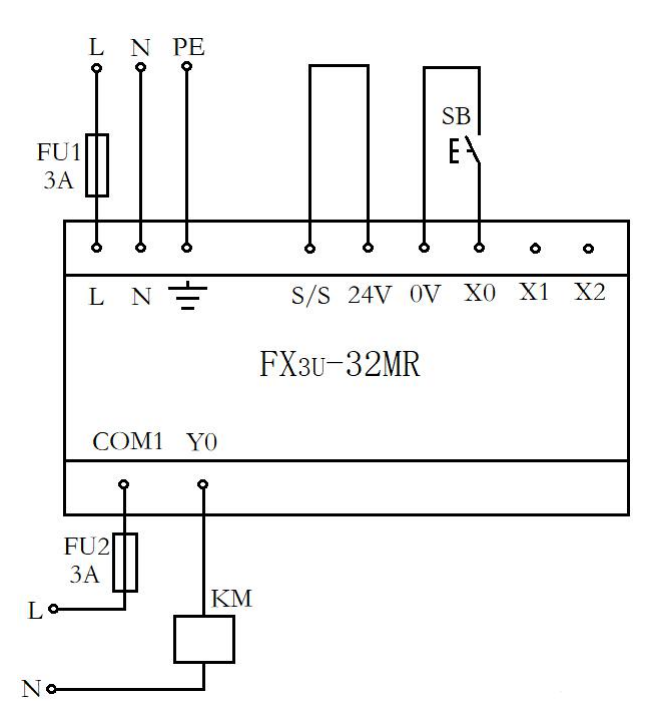

5、材料选择清单

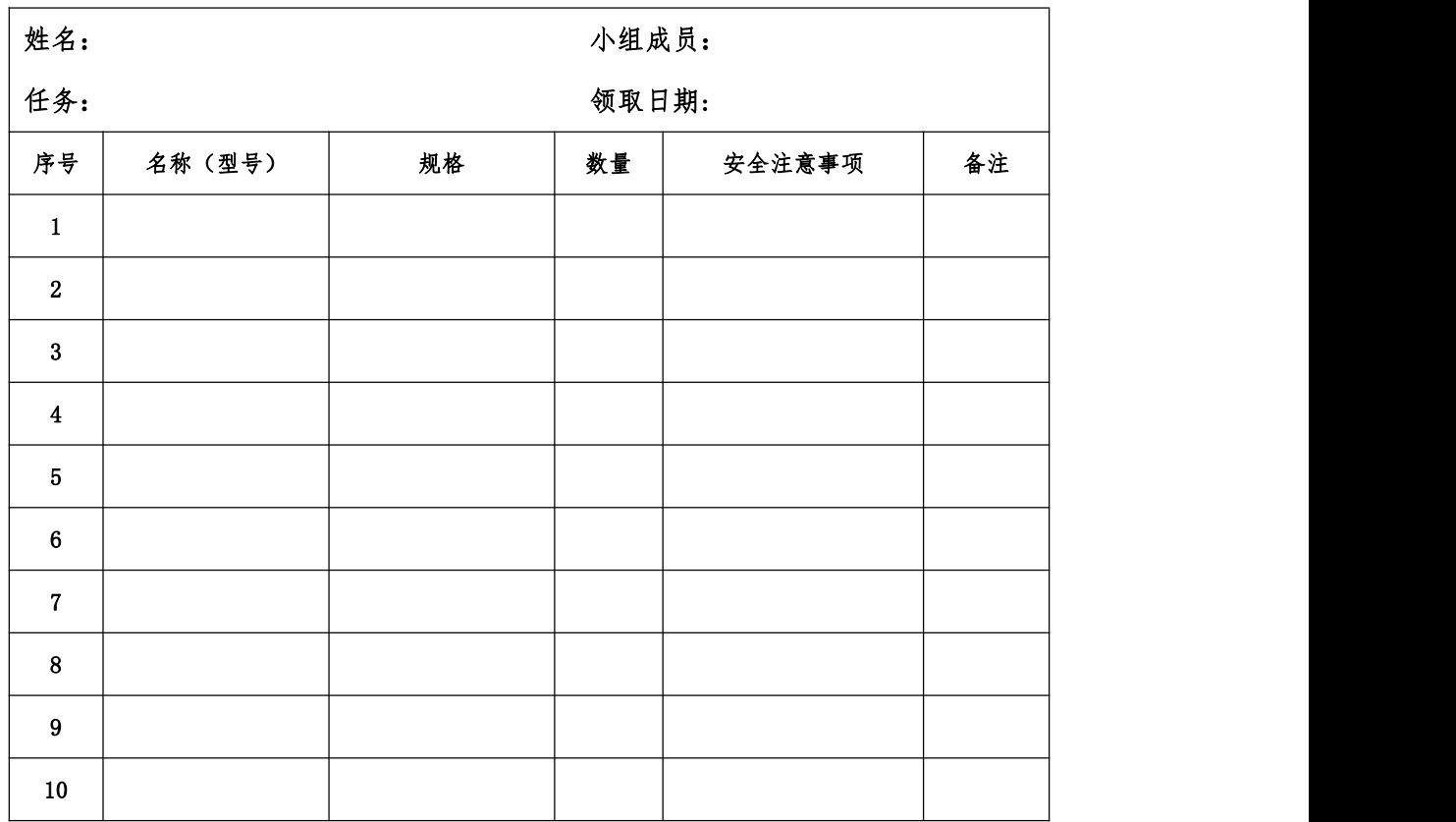

# 6、工具清单

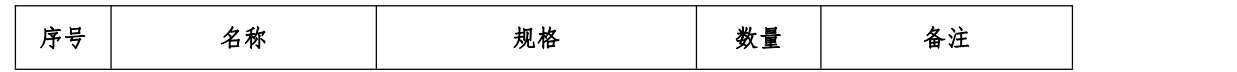

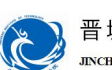

#### 晋城职业技术学院 **JINCHENG INSTITUTE OF TECHNOLOGY**

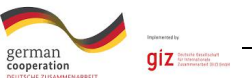

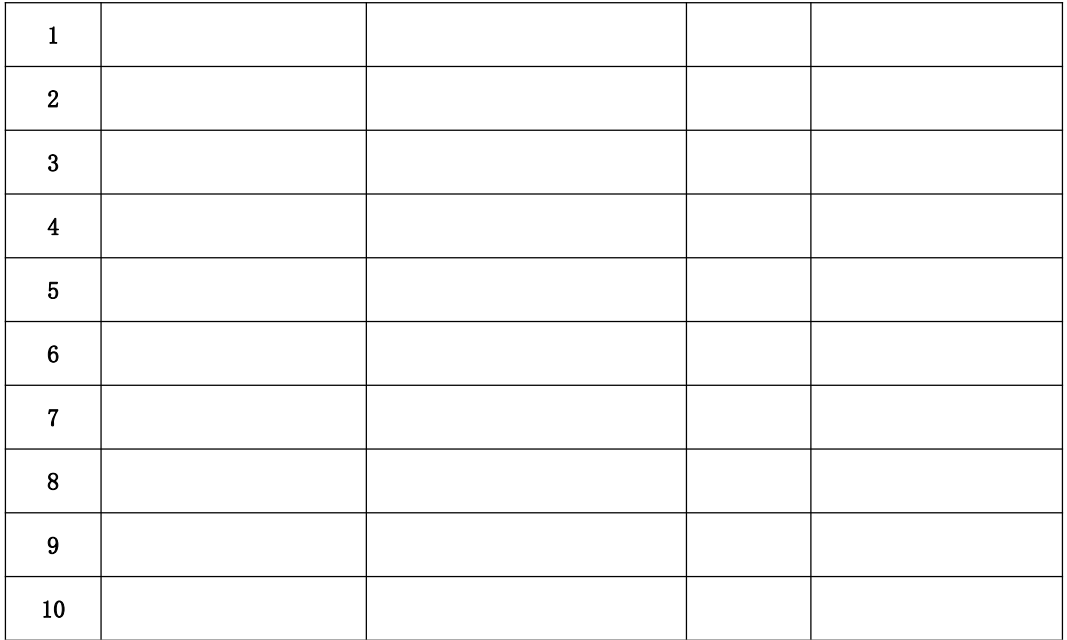

### 7、器件清单

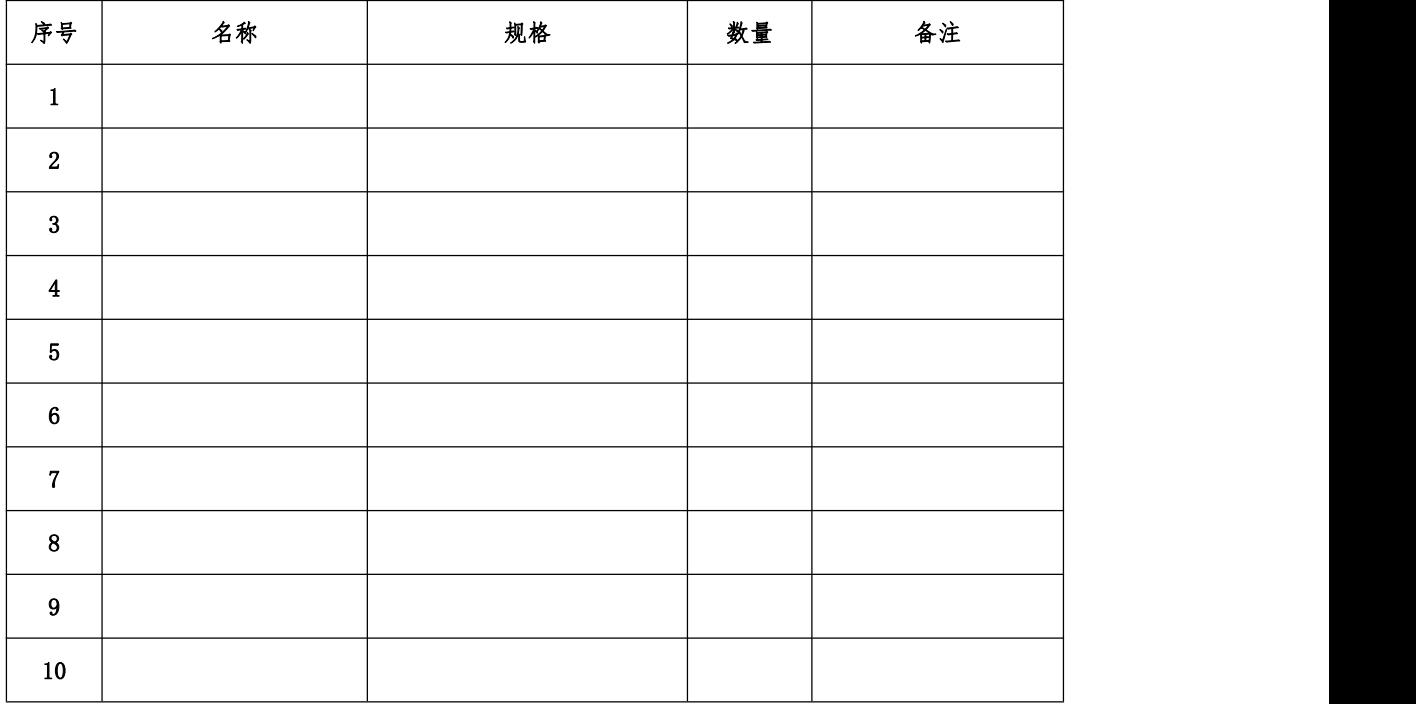

# 8、控制柜配盘

请按配盘相关要求进行硬件接线。

9、梯形图程序设计<br>1 X000

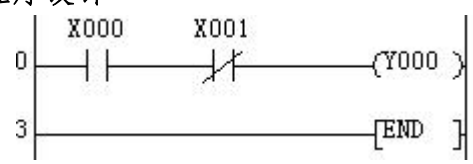

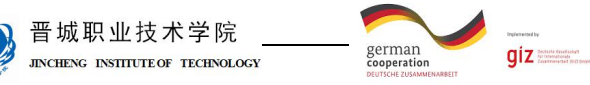

 $\mathcal C$ 

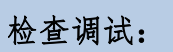

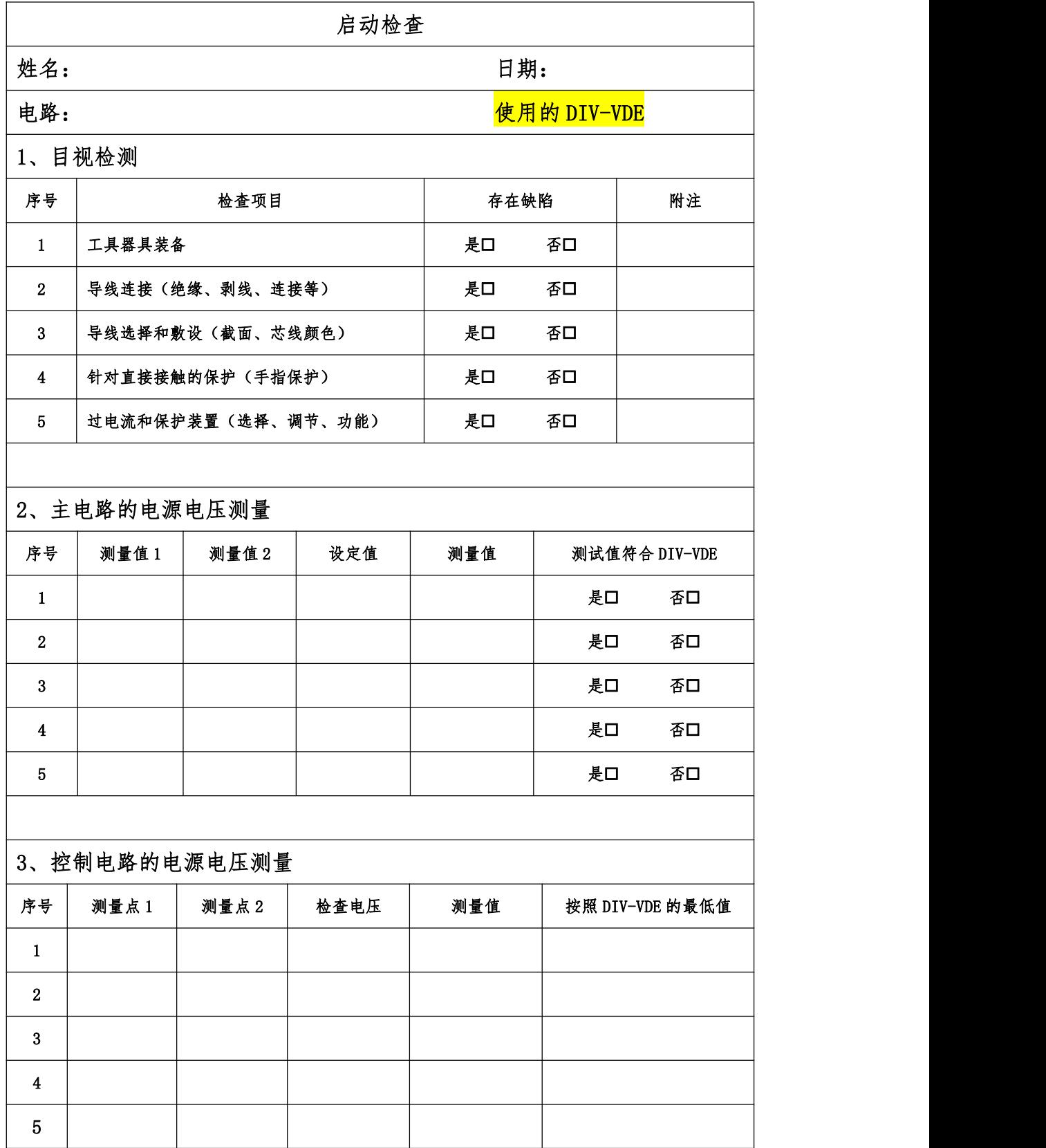

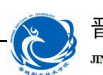

晋城职业技术学院<br>JEKCHENG ENSITEUTE OF TECHNOLOGY

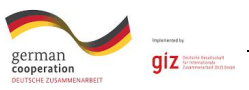

4、功能检查

所有观察点功能与功能说明和电路图相符合?

是 否

附注:

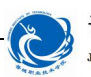

晋城职业技术学院<br>JACHENG INSILITEOR TECHNOLOGY

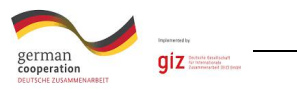

评价:

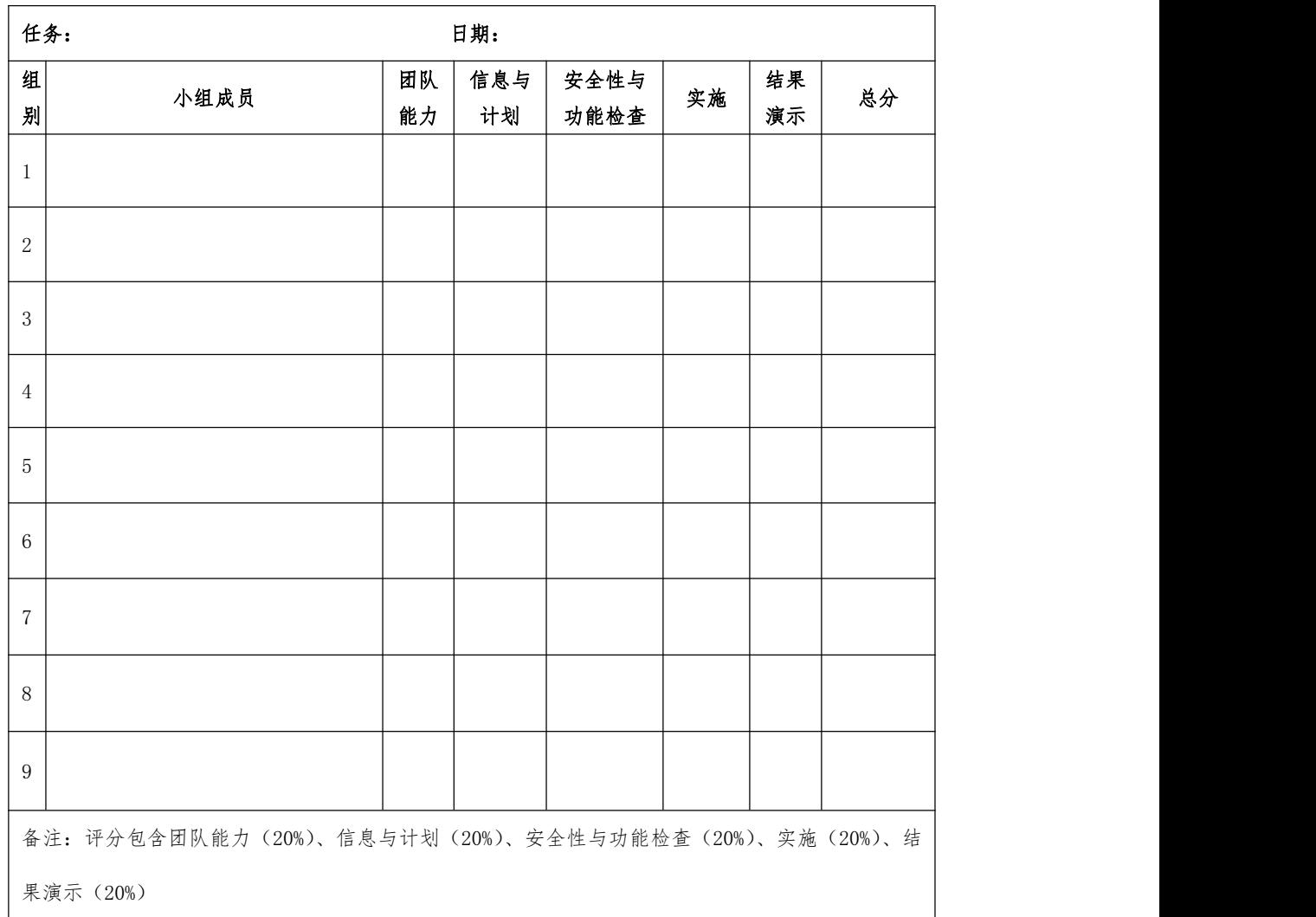

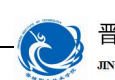

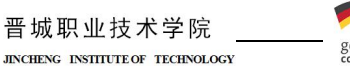

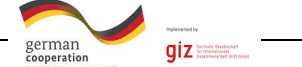

# 学习领域 6 机电一体化系统驱动编程与调试

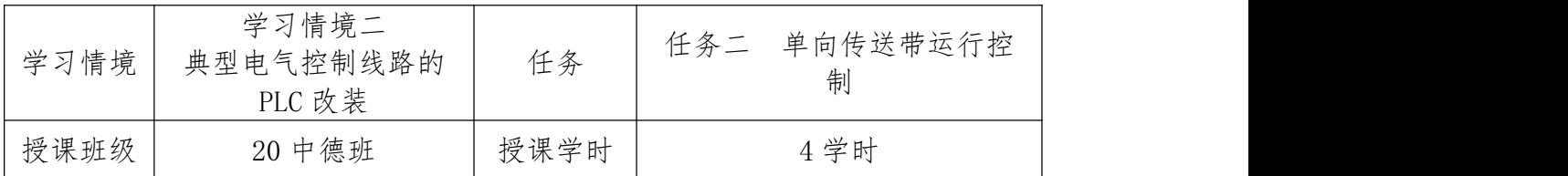

# 任务描述

现有一单向传送带运行控制系统,可以实现传送带的单向启停控制,相关电 气图纸已给出。请按要求对此控制系统改装为 PLC 控制。

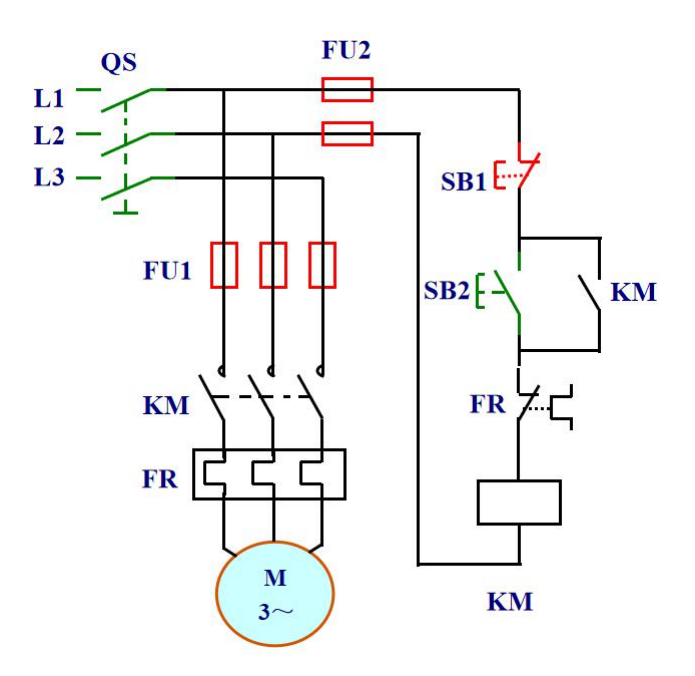

请按下述控制要求完成线路的改装与调试。

### 改装要求:

2、保持原有控制按钮数量及功能;

3、保留原有线路主电路部分,仅改装控制线路部分实现启停控制;

4、该电路必须具有必要的短路保护、过载保护等。

### 知识回顾

7、电气控制线路常用保护环节有哪些?使用哪些元件实现?

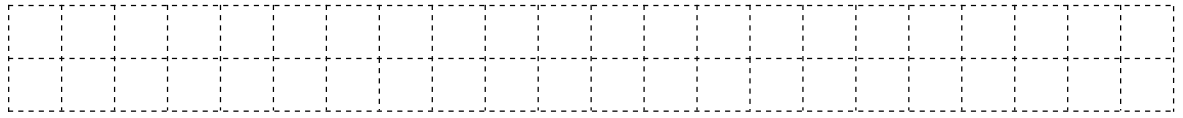

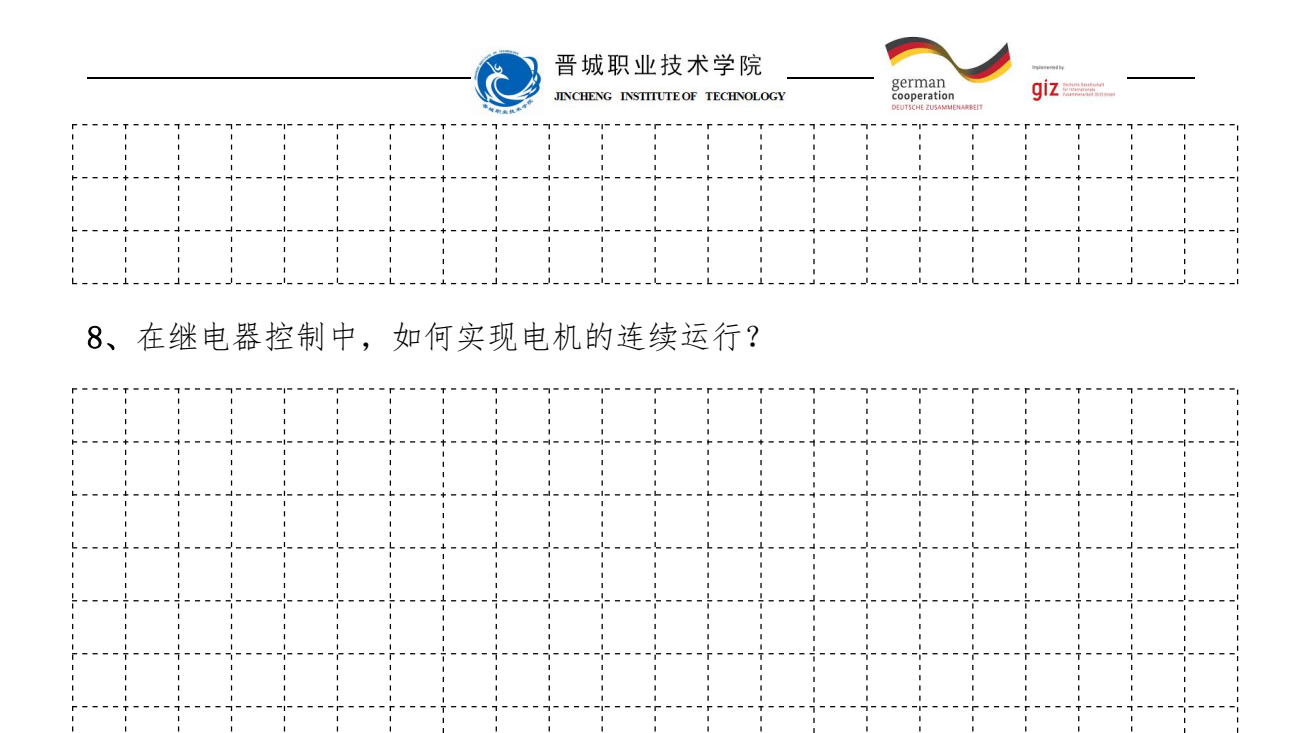

知识准备

### 一、单个触点串联指令

AND (与指令): 用于单个常开触点串联连接时, 完成逻辑"与"运算。 ANI (与非指令): 用于单个常闭触点串联连接时, 完成逻辑"与非"运算。 ANDP:上升沿检测串联连接指令,在单个常开触点闭合的瞬间与前面的触点 串联一个扫描周期。

ANDF:下降沿检测串联连接指令,在单个常开触点断开的瞬间与前面的触点 串联一个扫描周期。<br>
———————————————————— 0 LD

 $X000$ 

触点串联指令的使用如图2-6所示。 [1]

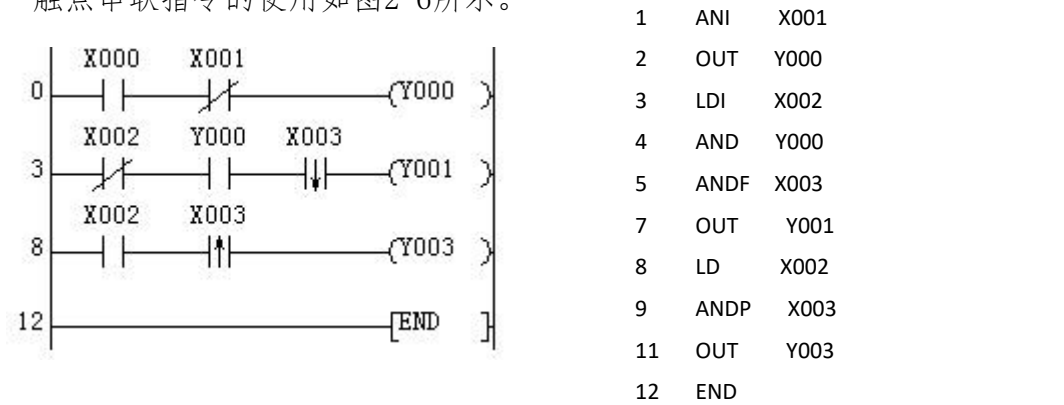

#### 图 2-6 触点串联指令的使用

触点串联指令的使用说明:

(1)指令AND、ANI、ANDP、ANDF都是在单个触点串联连接时使用,串联次

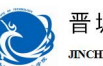

晋城职业技术学院 **INCHENC** INSTITUTE OF TECHNOLOGY

german<br>coneration

 $giz =$ 

数不受限制,可多次使用;

(2)AND、ANI、ANDP、ANDF的目标元件可以为X、Y、M、T、C和S;

### 二、单个触点并联指令

OR (或指今): 用于单个常开触点的并联, 实现逻辑"或"运算。

ORI (或非指今): 用于单个常闭触点的并联, 实现逻辑"或非"运算。

ORP:上升沿检测并联连接指令,在单个常开触点接通的瞬间与上面的触点 并联一个扫描周期。

ORF:下降沿检测并联连接指令,在单个常开触点断开的瞬间与上面的触点 并联一个扫描周期。触点并联指令的使用如图2-7所示。

触点并联指令的使用说明:

(1)指令OR、ORI、ORP、ORF都是在单个触点的并联时使用;

(2)以上指令可以连续使用,并且不受使用次数的限制;

(3)OR、ORI、ORP、ORF指令的目标元件可以为X、Y、M、T、C、S。

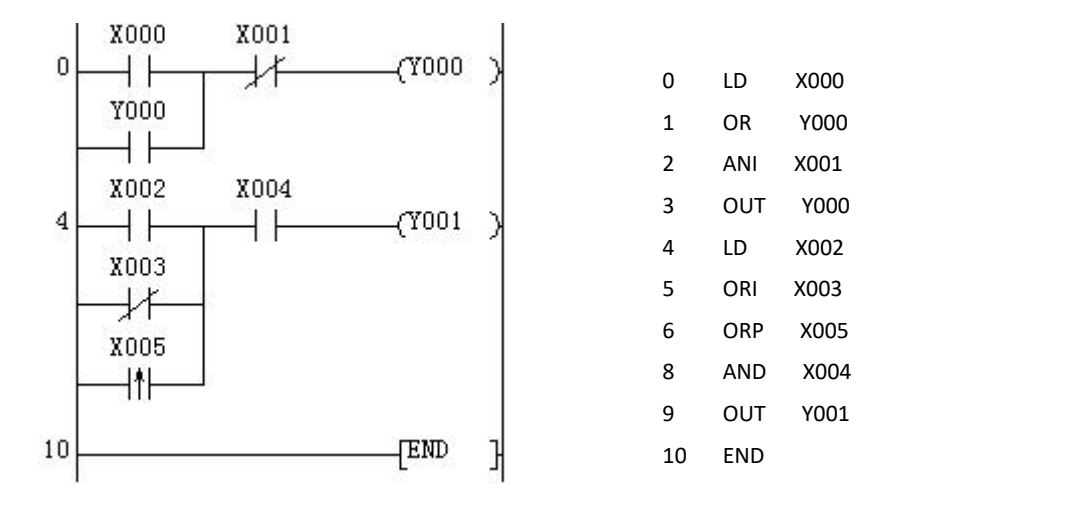

图 2-7 触点并联指令的使用

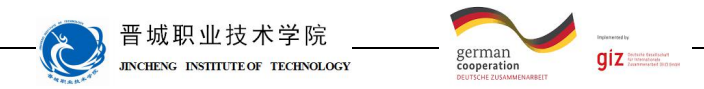

计划与决策:

# 工作计划表

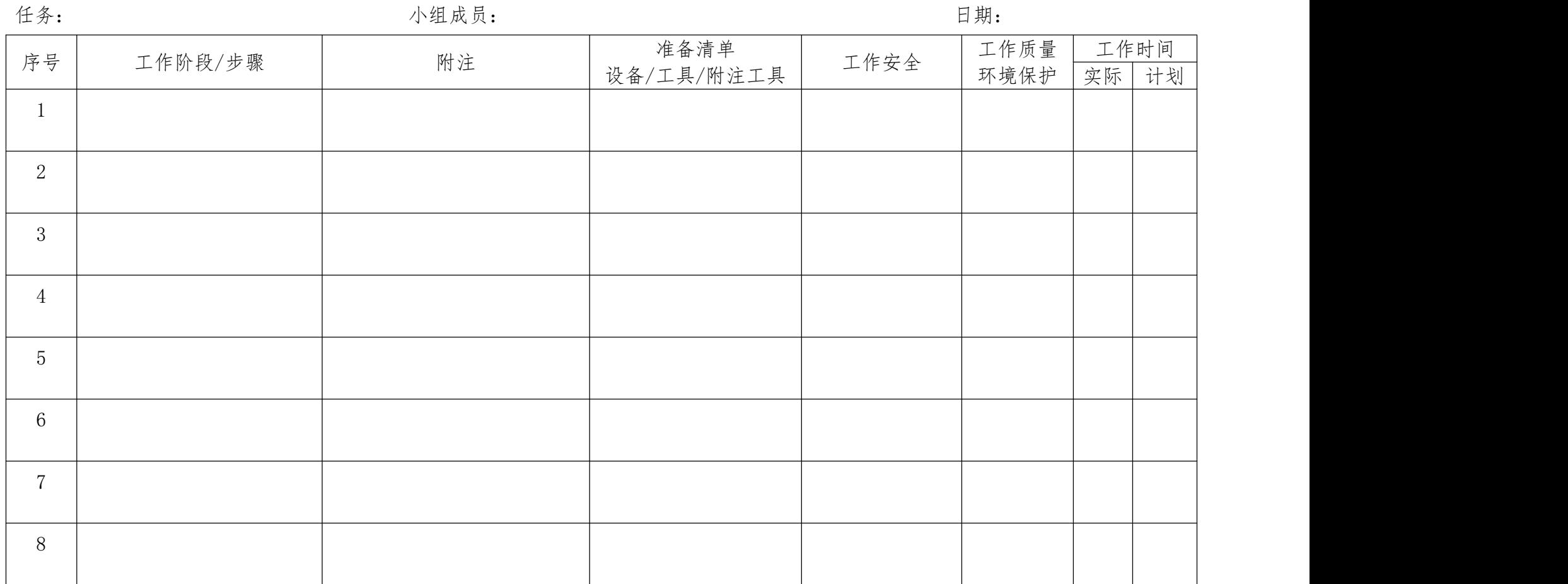

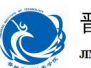

晋城职业技术学院 **INCHENC** INSTITUTE OF TECHNOLOGY

 $giz$ 

german<br>cooperation

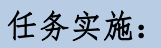

请各组按照所制定的计划完成改装任务。 注意: カランド アイスト こうしゃ しんこうしょう こうしゅう はんしゅう はんしゅう しゅうしゅう しゅうしゅう

合理安排时间并记录实际使用时长;

小组成员应合理分工,责任到人,完成器件选型、器件安装、线路连接、程 序编写、系统调试等任务。

#### 2、控制要求分析

根据电动机的连续运行可知,发出命令的元器件分别为启动按钮、停止按钮、 热继电器的触点作为 PLC 的输入量,执行命令的元器件是交流接触器,通过它的 主触点可将电动机与三相电源接通,从而实现电动机的连续运行控制,它的线圈 作为 PLC 输出量。

2、元件布置图

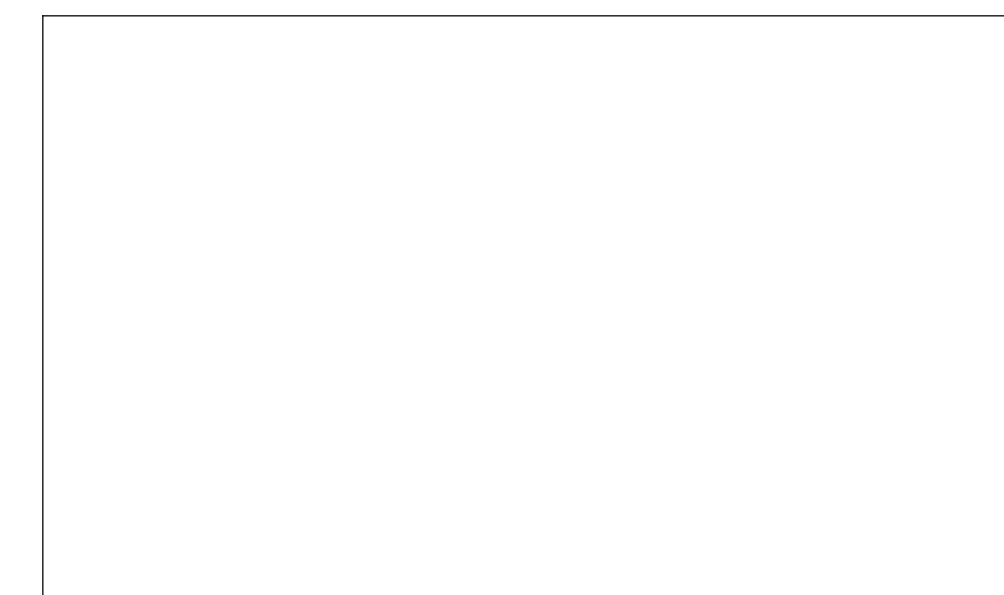

#### 3、I/O 分配表

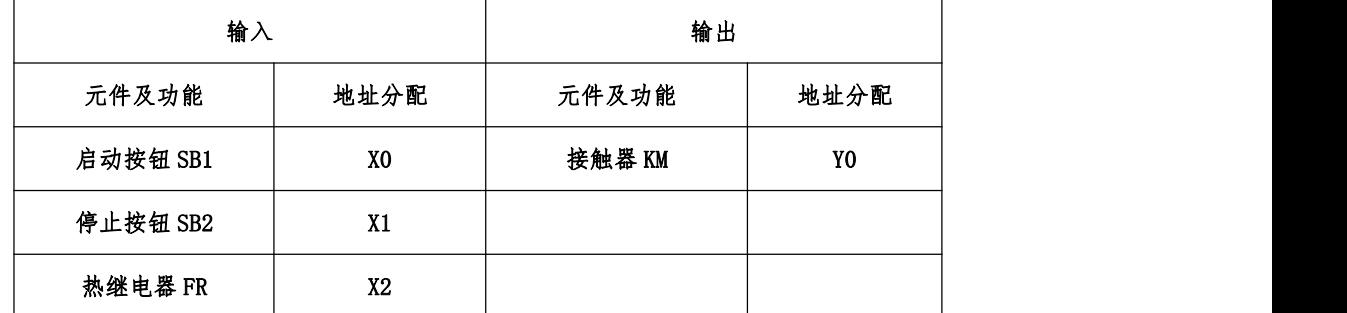

4、PLC 接线图

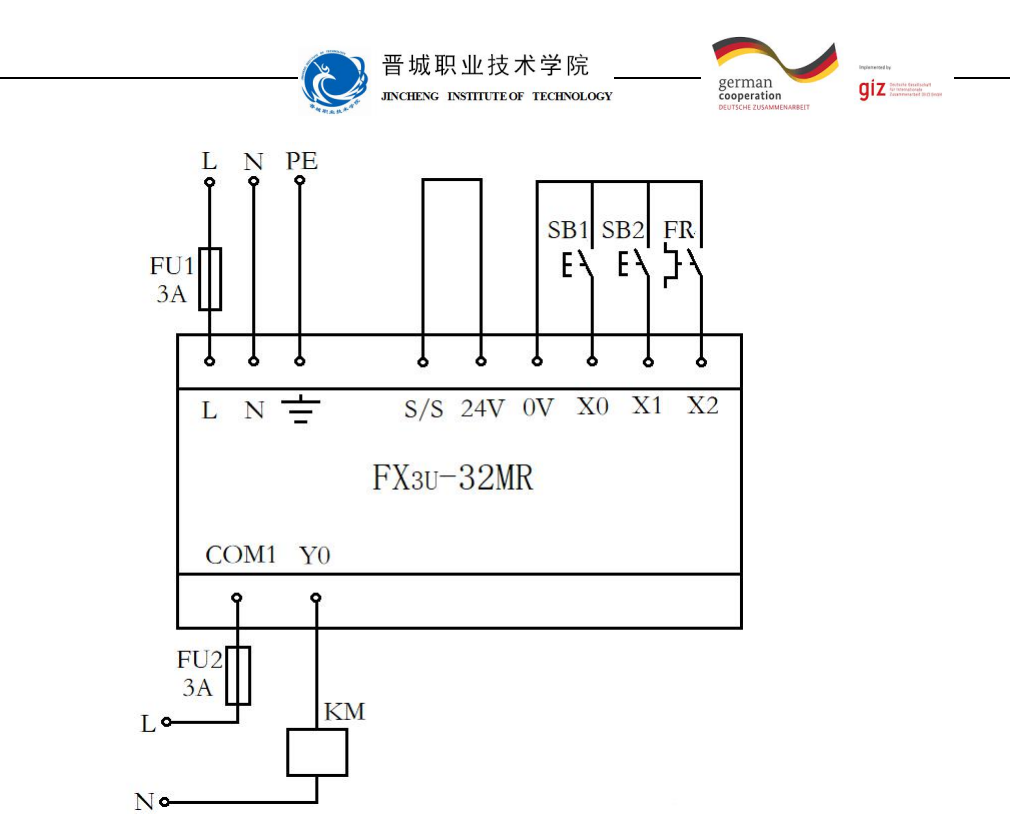

5、材料选择清单

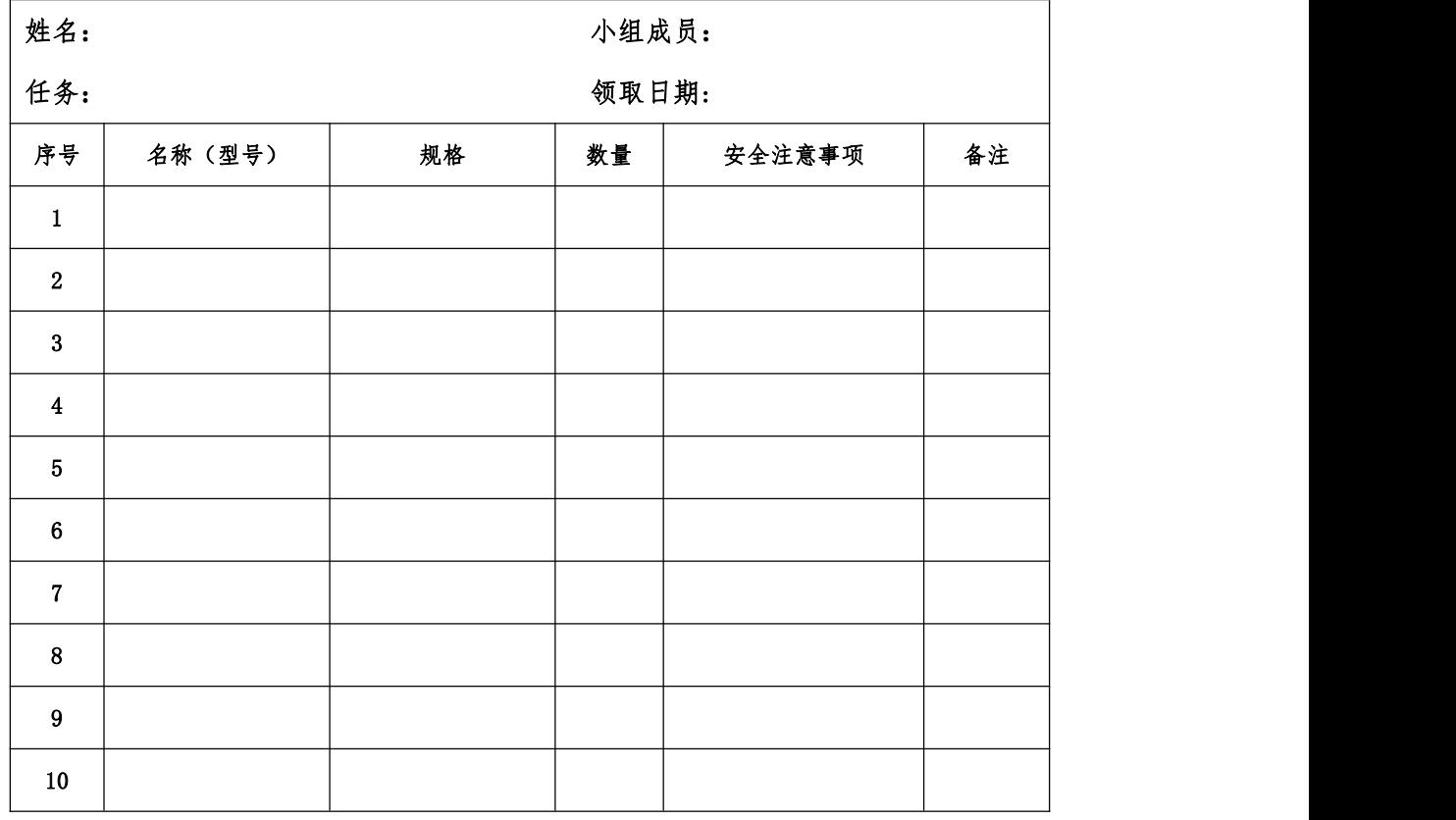

6、工具清单

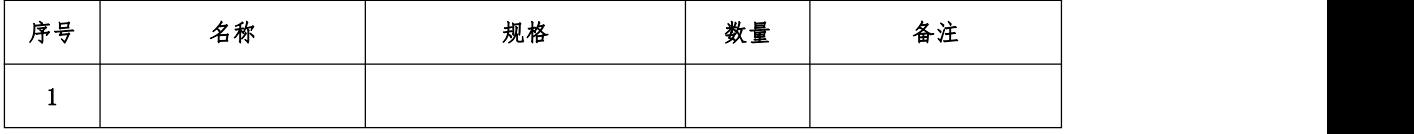

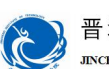

#### 晋城职业技术学院 **JINCHENG INSTITUTE OF TECHNOLOGY**

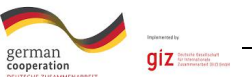

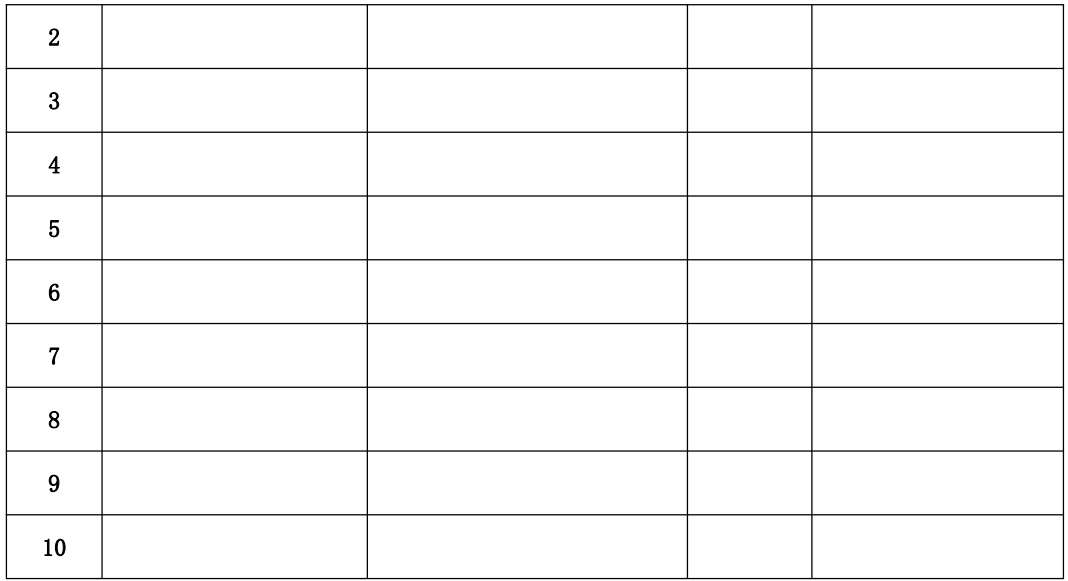

# 7、器件清单

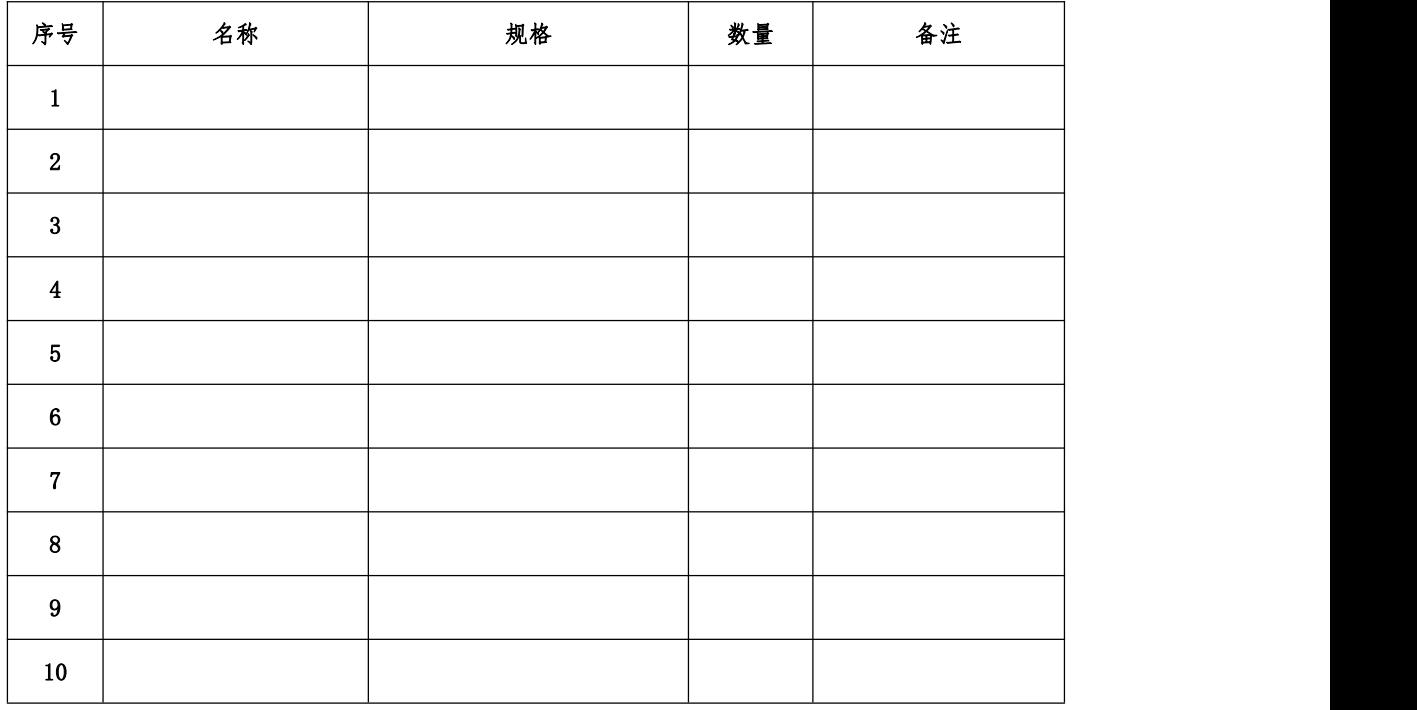

# 8、控制柜配盘

请按配盘相关要求进行硬件接线。

9、梯形图程序设计

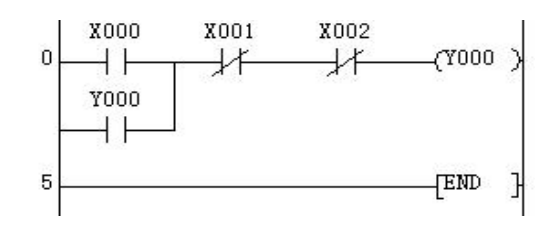

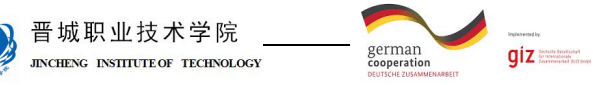

C

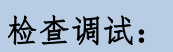

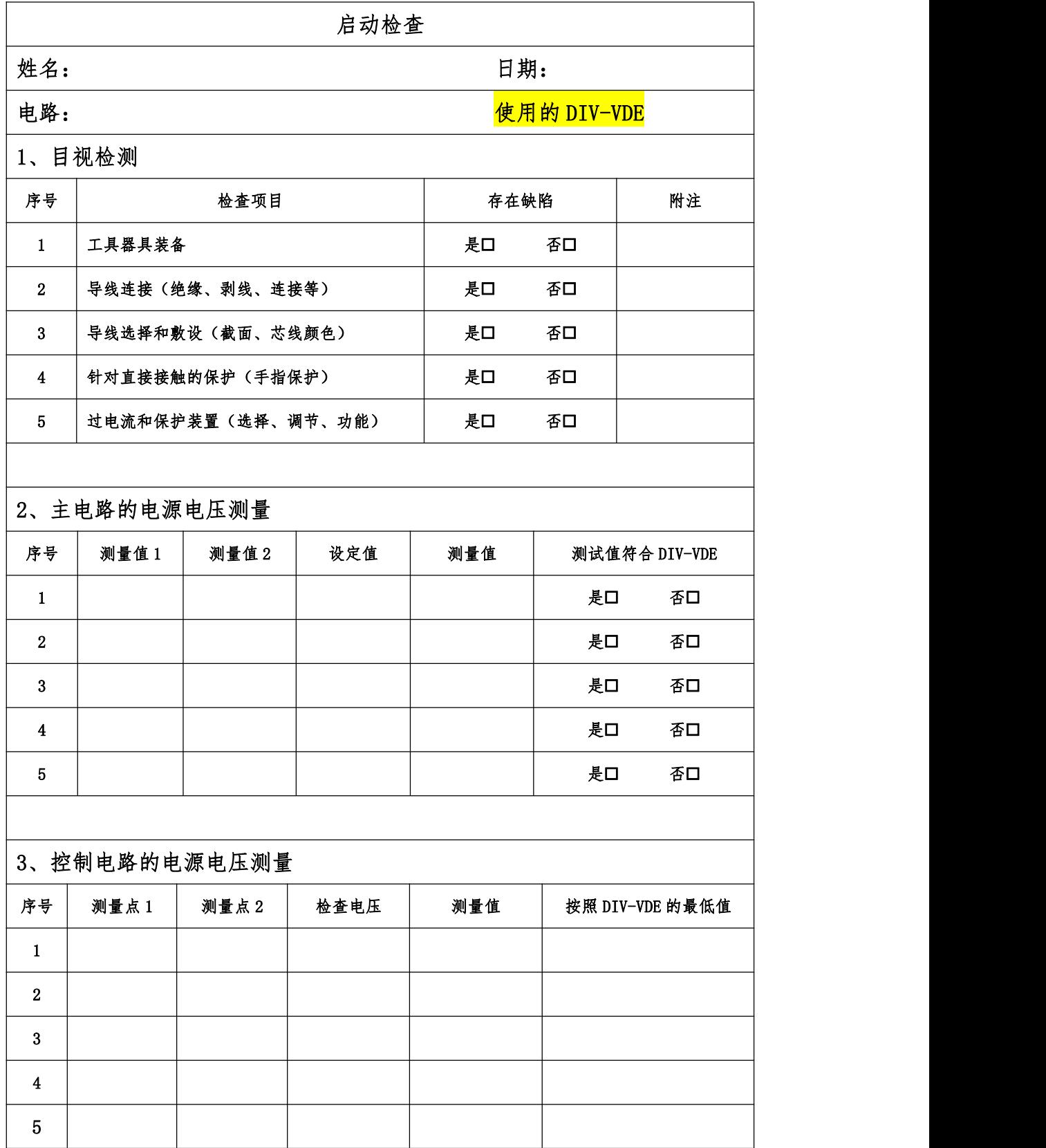
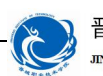

晋城职业技术学院<br>JEKCHENG ENSITEUTE OF TECHNOLOGY

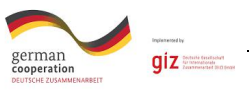

4、功能检查

所有观察点功能与功能说明和电路图相符合?

是 否

附注:

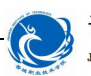

晋城职业技术学院 **JINCHENG INSTITUTE OF TECHNOLOGY** 

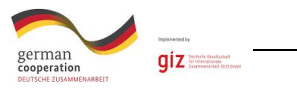

评价:

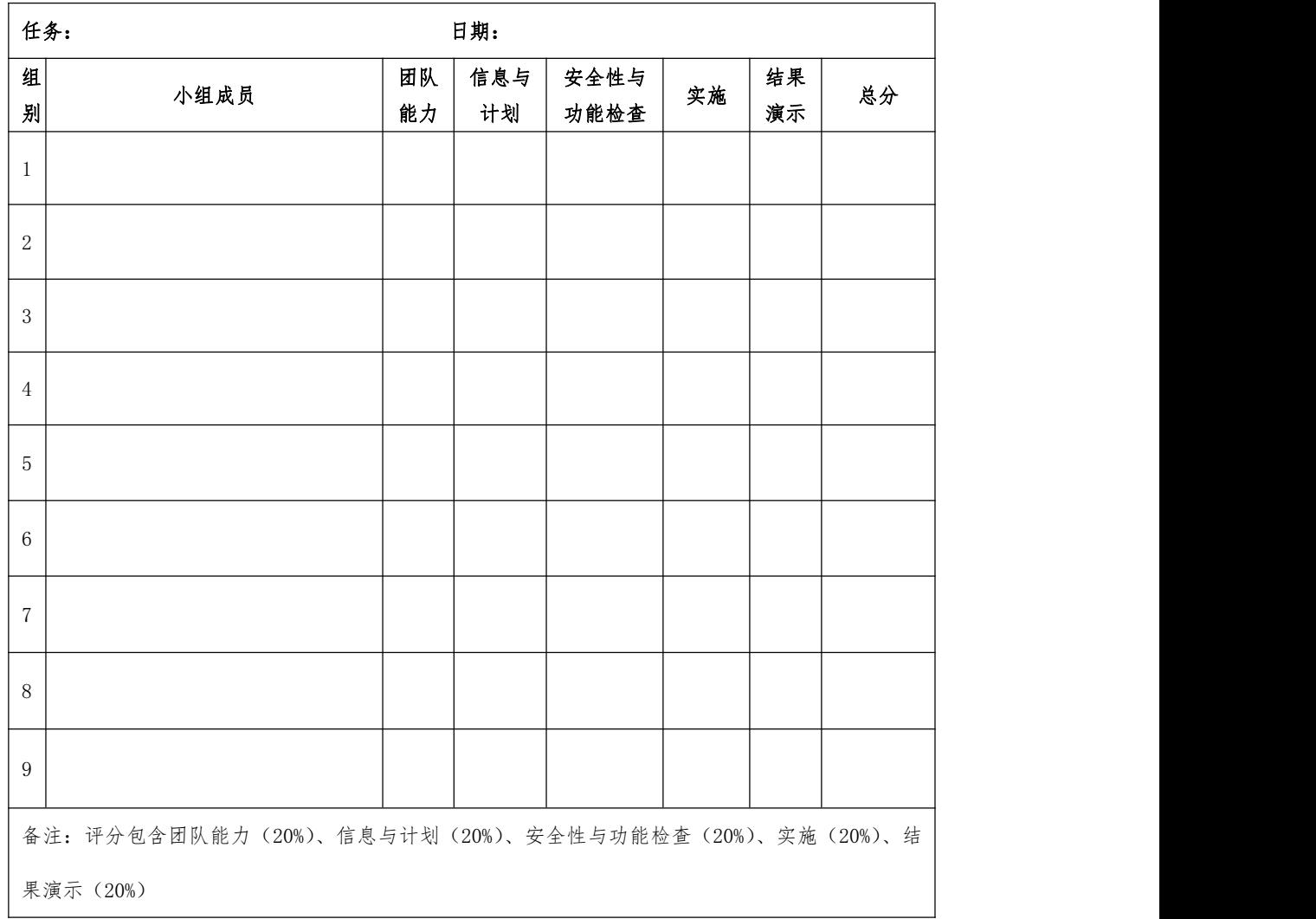

## 知识进阶:

#### 一、PLC 控制系统与继电器控制系统

PLC 控制系统与继电器-接触器控制系统相比, 既有许多相似之处, 也有许 多不同。传统的继电器-接触器控制系统被 PLC 控制系统取代已是必然趋势, 从 适应性、可靠性、方便性及设计、安装、调试、维护等各方面比较,PLC 都有显 著的优势。

1、适应性

继电器-接触器控制系统采用硬件接线方式,针对固定的生产工艺设计,系

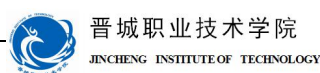

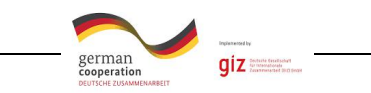

统只能完成固定的功能。系统构成后,若想改变或增加功能较为困难,一旦工艺 过程改变,系统则需要重新设计。PLC 采用计算机技术,其控制逻辑通过软件实 现,要改变逻辑控制只需改变程序,因而很容易改变或增加系统功能。PLC 系统 的灵活性和可扩展性交好。

2、可靠性和可维护性

继电器-接触器控制系统使用了大量的机械触点,连线较多。触点开闭会受 到电弧的损坏,并有机械磨损,寿命短,因此可靠性和可维护性差。而 PLC 控制 系统采用微电子技术,大量的开关动作由无触点的半导体电路完成,它体积小, 寿命长,可靠性高。PLC 还配有自检和监视功能,能检查出自身的故障,并随时 显示给操作人员,还能动态地监视控制程序的执行情况,为现场调试和维护提供 了方便。

3、设计和施工

使用继电器-接触器控制系统完成一项控制工程,其设计、施工、调试必须 依次进行,周期长,而且维护困难。工程越大,这一问题就月突出。而 PLC 控制 系统完成一项控制工程,在系统设计完成后,现场施工和控制逻辑的设计(包括 梯形图设计)可以同时进行,周期短,且调试和维护都比较方便。

#### 二、置位、复位指令(SET/RST)

SET(置位指令):作用是使被操作的目标元件置位并保持。

RST(复位指令):作用是使被操作的目标元件复位并保持清零状态

SET、RST 指令的使用如图 2-28 所示。当 X0 常开触点接通时,Y0 和 Y1 均为 ON 状态, 当 XO 常开触点断开时, Y1 变为 OFF 状态, 而 YO 一直保持原来的 ON 状态: 只有当 X1 的常开触点接通时, Y0 才变为 OFF 状态。

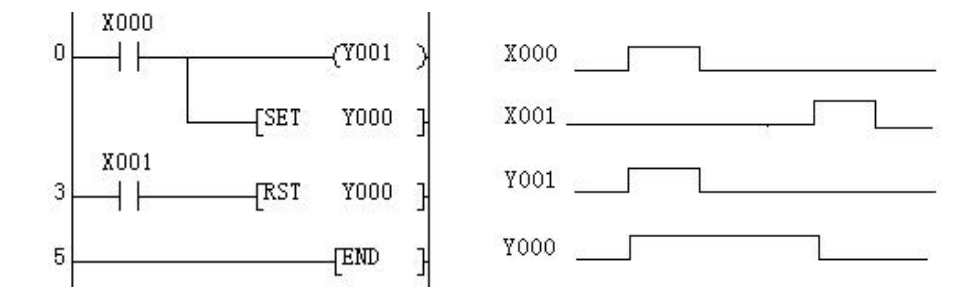

图 2-28 置位与复位指令的使用

SET、RST 指令的使用说明:

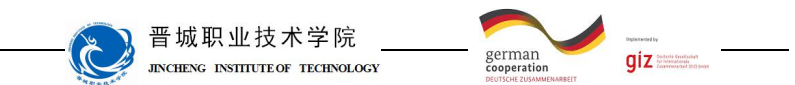

(1)SET 指令的操作数可以为 Y、M 和 S,RST 指令的操作数可以为 Y、M、 S、T、C、D、V 和 Z;

(2)对于同一目标元件,SET、RST 可多次使用,顺序也可随意,但最后 执行者有效

(3)使用 RST 指令可以对定时器、计数器、数据寄存器等内容清零。

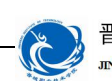

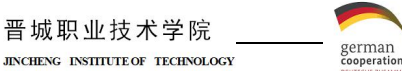

 $giz =$ 

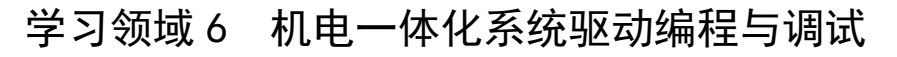

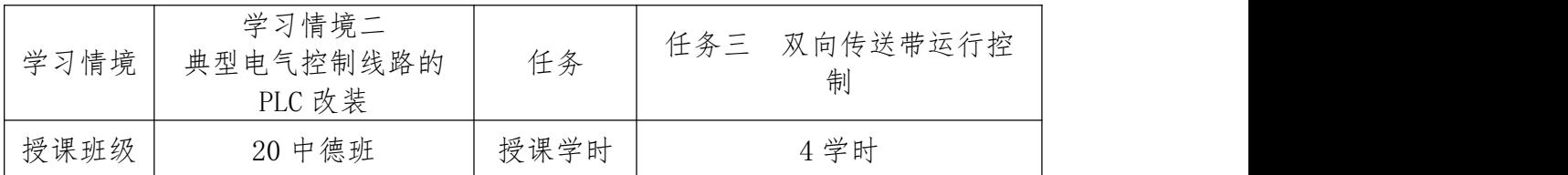

## 任务描述

现有一双向传送带运行控制系统,可以实现传送带的双向控制,相关电气图 纸已给出。请按要求对此控制系统改装为 PLC 控制系统。

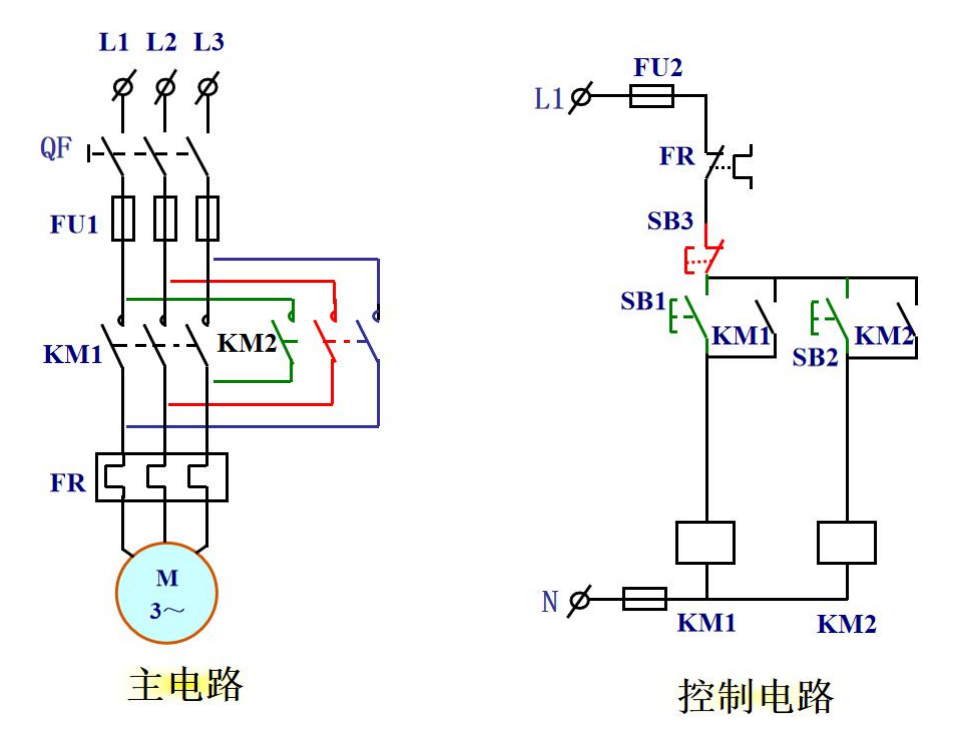

图 2-2-1 电动机正反转控制电气原理图

请按下述控制要求完成线路的改装与调试。

#### 改装要求:

5、保持原有控制按钮数量及功能;

6、保留原有线路主电路部分,仅改装控制线路部分实现电机正反转控制;

7、该电路必须具有必要的短路保护、过载保护等。

#### 知识回顾

9、如何实现电机的反转?

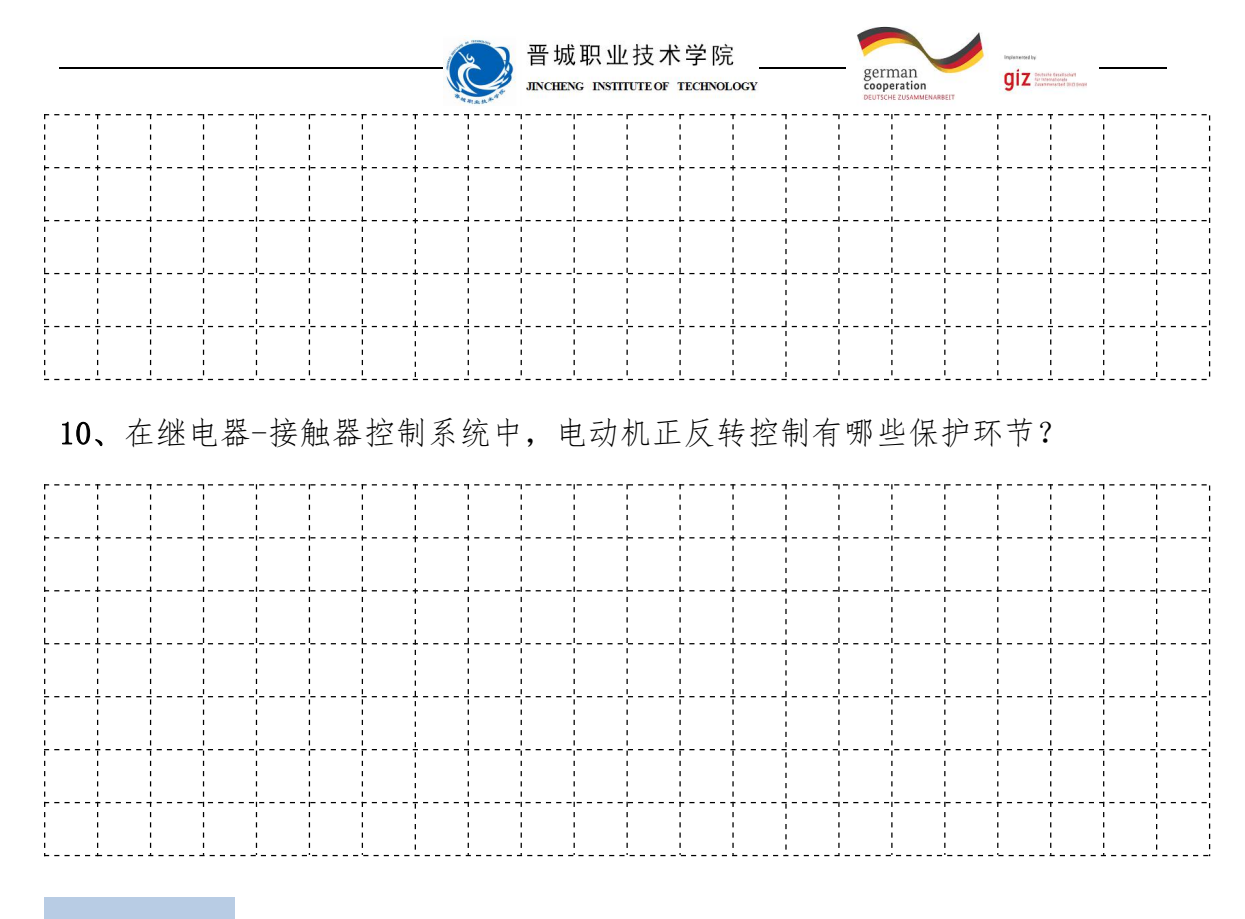

#### 知识准备

#### 一、互锁程序

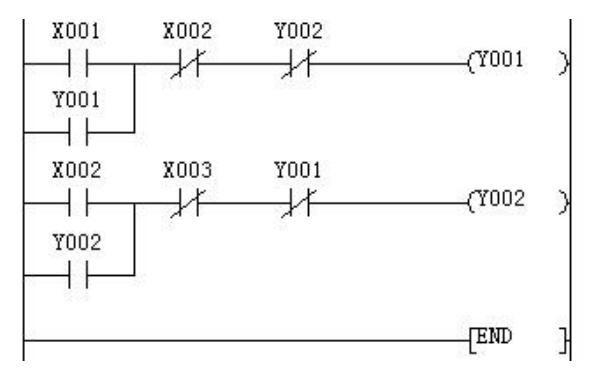

#### 图 2-12 互锁程序梯形图

图 2-12 中, 由于 X002 和 Y002 使用的都是常闭触点, 所以当 X001 接通时, Y001 线圈会得电,其常闭触点断开,常开触点接通并自锁,此时如果让 X002 接 通,由于 Y001 的常闭触点断开,导致 Y002 不能得电。同理,在 Y002 得电的情 况下,让 X001 接通,Y001 也不会得电。这种相互制约的程序称为互锁,在程序 编写中经常使用。

#### 二、辅助继电器

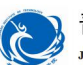

晋城职业技术学院 **INCHENC** INSTITUTE OF TECHNOLOGY

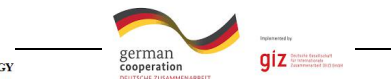

在PLC逻辑运算中,经常需要一些中间继电器来进行辅助运算,这些元件不 直接对外输入、输出,经常用作暂存、移动运算等。这类继电器称作辅助继电器。 辅助继电器是PLC中数量最多的一种继电器,一般的辅助继电器的作用与继电器 控制系统中的中间继电器的作用相似。

辅助继电器不能直接驱动外部负载,负载只能由输出继电器的外部触点驱 动,辅助继电器的常开与常闭触点在PLC内部编程时可无限次使用。

辅助继电器用字母M与十进制数共同组成编号。

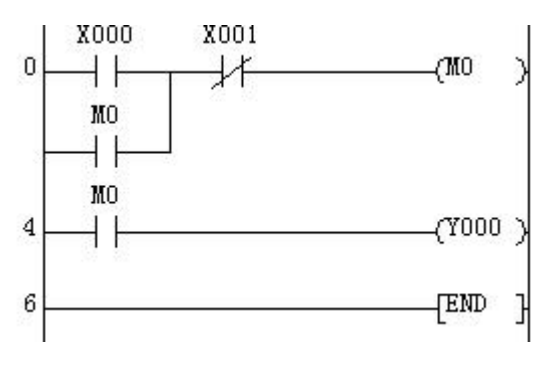

图 2-14 通用辅助继电器的使用

1.通用辅助继电器(M0~M499)

FX系列通用辅助继电器没有断电保持功能。如果在PLC运行时电源突然中断, 输出继电器和能用辅助继电器将全部变为OFF状态,若电源再次接通,除了因外 部输入信号而变为ON状态的以外,其余的仍将保持为OFF状态。在FX系列PLC中, 通用辅助继电器编号为M0~M499,共500个。

2.断电保持辅助继电器(M500~M3071)

FX系统PLC有M500~M3071共2572个断电保持辅助继电器。它与通用辅助继电 器不同的是具有断电保持功能,即能在记忆电源中断瞬时的状态,并在重新通电 后再现其状态。

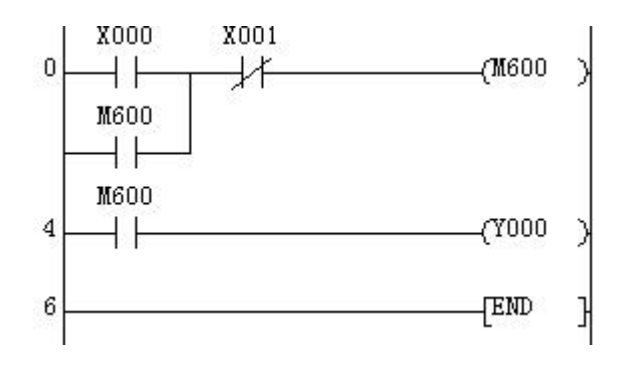

图 2-15 通用辅助继电器的使用

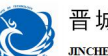

晋城职业技术学院

german<br>cooperatio

 $qiz =$ 

比较图2-14和图2-15, 当X0接通时, M0和M600都接通并自锁, 若此时突然停 电后再来电,则M0处于断开状态,而M600仍然处于接通状态。

许多控制系统要求保持断电瞬间状态,断电保持辅助继电器可以用于此场 合,它由PLC内部的锂电池供电。

3.特殊辅助继电器

PLC内部有大量的特殊辅助继电器,它们都有各自的特殊功能。FX系统PLC 内部有256个特殊辅助继电器。特殊辅助继电器通常分为两大类。

(1)只能利用其触点的特殊辅助继电器

其线圈由PLC自动驱动,用户只能使用其触点。

M8000为运行监视继电器, 在PLC运行时接通, M8001与M8000相反逻辑。

M8002为初始脉冲, 仅在PLC运行开始时接通一个扫描周期, M8003与M8002 相反逻辑。

以上辅助继电器的时序图如图2-16所示。

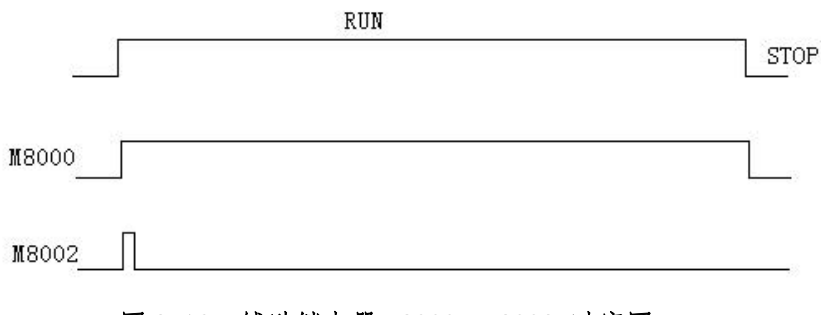

#### 图 2-16 辅助继电器 M8000、M8002 时序图

M8011—产生10ms时钟脉冲用的特殊辅助继电器。 M8012—产生100ms时钟脉冲用的特殊辅助继电器。 M8013—产生1s时钟脉冲用的特殊辅助继电器。 M8011—产生1min时钟脉冲用的特殊辅助继电器。 其中M8011和M8012时钟脉冲时序图如图2-17所示。

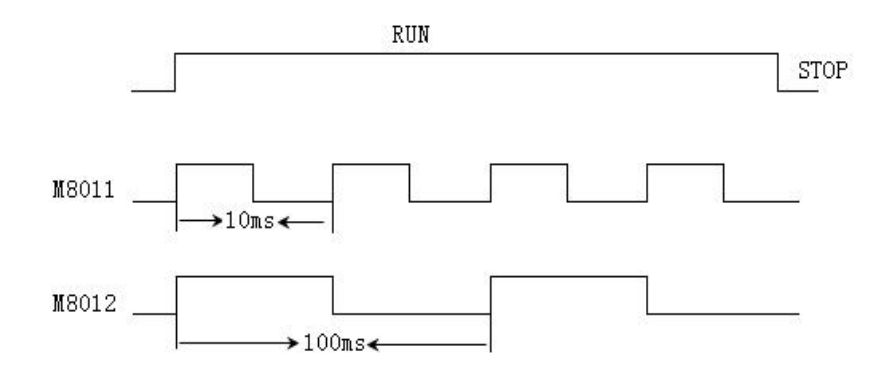

图 2-17 辅助继电器 M8011、M8012 时

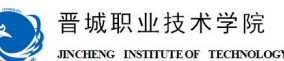

晋城职业技术学院

german<br>coneration  $giz =$ 

(2)可驱动线圈的特殊辅助继电器

由用户程序驱动其线圈,使PLC执行特定的操作,用户并不使用它们的触点。 当其线圈被接通时,表示某一特定功能起作用;当线圈断开时,表示某一特定功 能不起作用。

M8030——为锂电池电压指示灯特殊辅助继电器,当锂电池电压跌落时, M8030动作,指示灯亮,提醒PLC维修人员赶快调换锂电池。

M8031——非保持型继电器、寄存器状态清除。

M8032——保持型继电器、寄存器状态清除。

M8033——RUN→STOP时,输出保持RUN前状态。

M8034——禁止全部输出,当M8034线圈被接通时,则PLC的所有输出自动断  $\mathcal{F}$  . The contract of  $\mathcal{F}$  is the contract of  $\mathcal{F}$  is the contract of  $\mathcal{F}$  is the contract of  $\mathcal{F}$  is the contract of  $\mathcal{F}$  is the contract of  $\mathcal{F}$  is the contract of  $\mathcal{F}$  is the contract o

M8035——强制运行(RUN)监视。

M8036——强制运行(RUN)。

M8037——强制停止(STOP)。

M8039——定时扫描周期方式,当M8039线圈被接通时,则PLC以规定的扫描 方式运行,恒定扫描周期值由D8039决定。

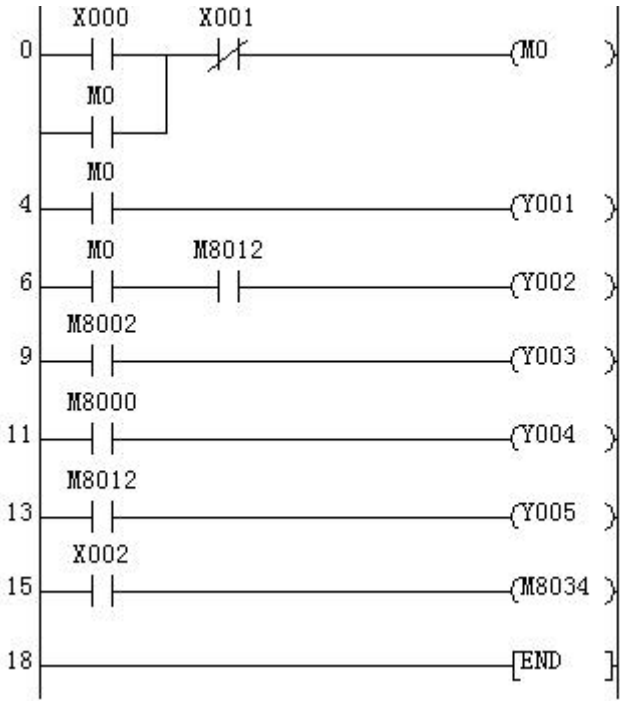

#### 图 2-18 辅助继电器综合应用梯形图

图 2-18 中, X0 外接启动按钮 SB1, X1 外接停止按钮 SB2, X2 外接按钮 SB3, Y1、Y2、Y3、Y4 和 Y5 分别外接五个指示灯 HL1、HL2、HL3、HL4 和 HL5。请同学

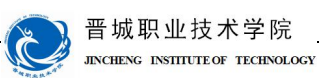

german<br>cooperation  $giz =$ 

们分析当按下启动按钮 SB1 时, 各个灯的发光情况; 当按下停止按钮 SB2 时, 各 个灯的发光情况;当按下 SB1 后一段时间后,再按下 SB3 时,各个灯的发光情况 又如何?

三、辅助继电器应用实例——三相异步电动机的点动、连续运行控制

某生产设备有一台电动机,除连续运行控制外,按下 SB1 是,电动机实现点 动,用于调整生产设备的运行;当按下按钮 SB2 时,电动机实现连续运行;按下 停止按钮 SB3 时, 电动机停止运行; 电动机要有过载保护。

控制要求分析:点动和连续运行之间要能相互切换,停止按钮只控制连续运 行;过载保护对点动和连续运行都起保护作用。

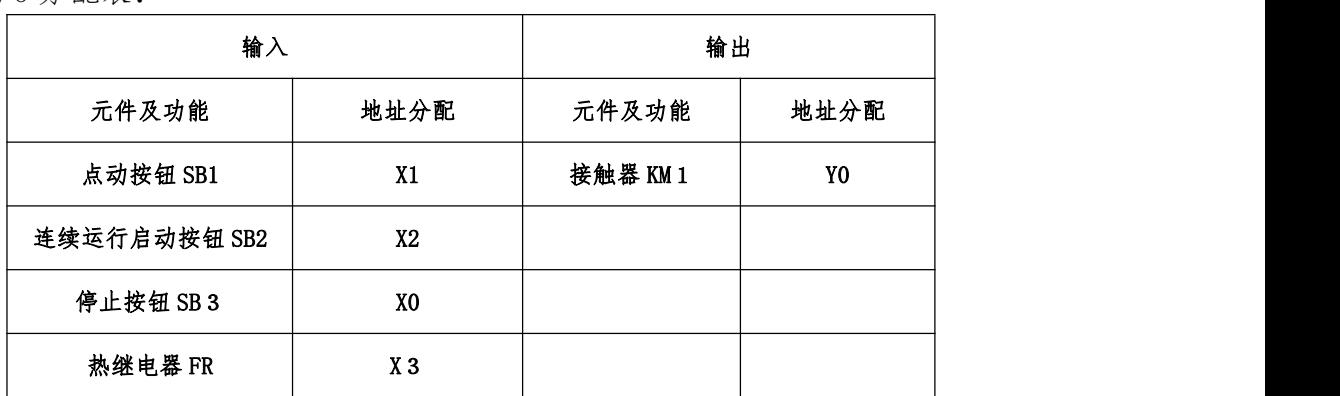

I/O 分配表:

梯形图:

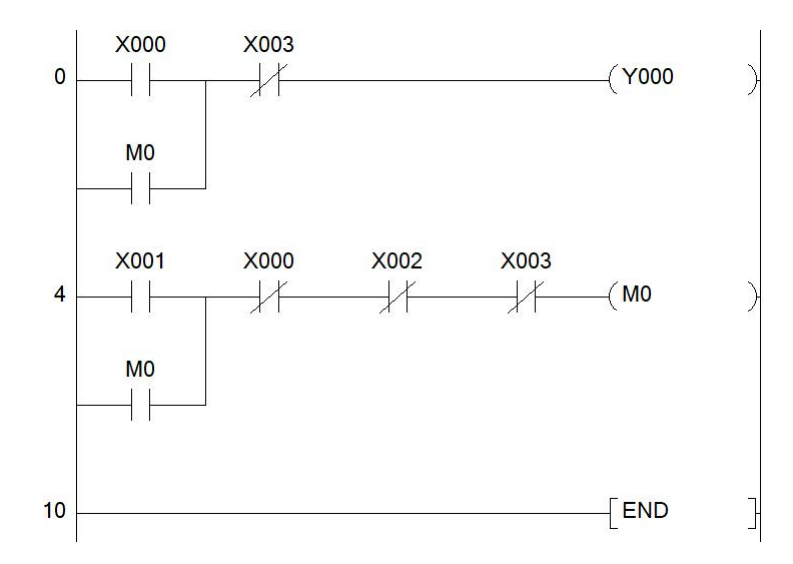

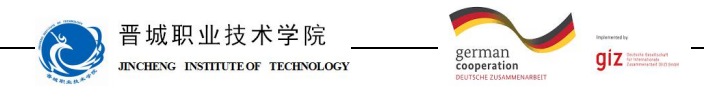

计划与决策:

# 工作计划表

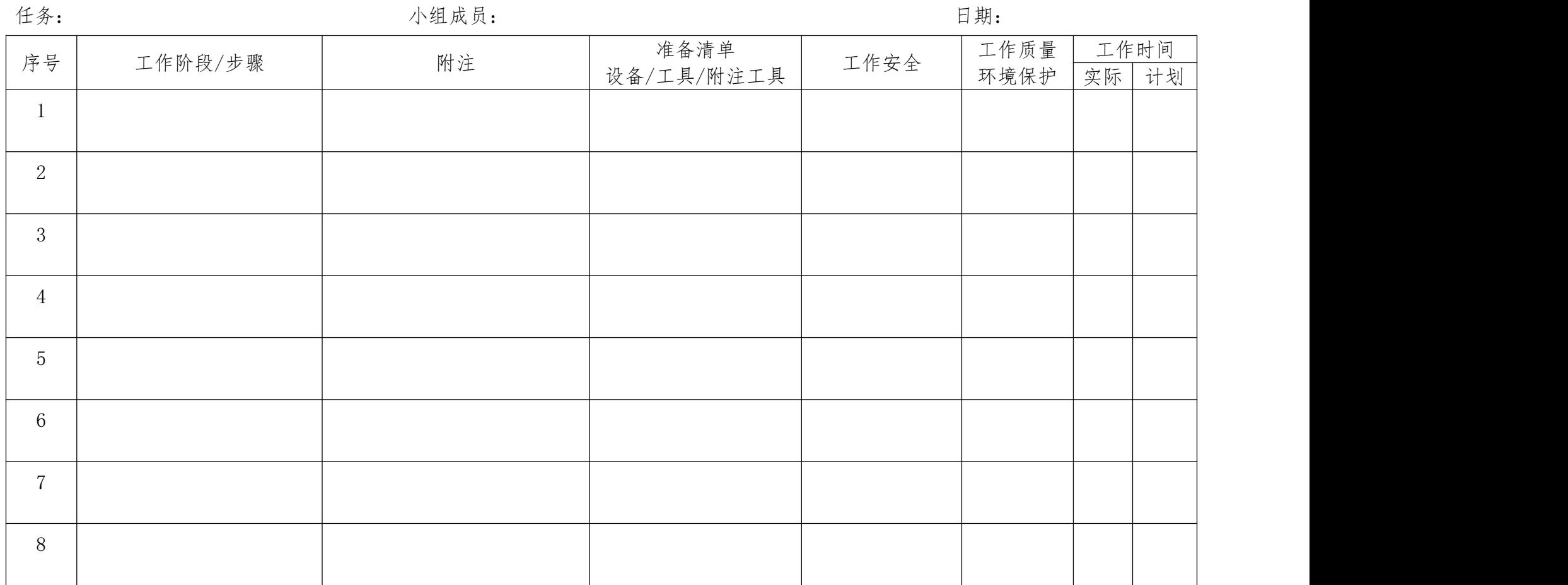

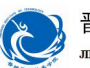

晋城职业技术学院 **INCHENC** INSTITUTE OF TECHNOLOGY

german<br>cooperation

 $giz$ 

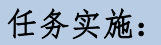

请各组按照所制定的计划完成改装任务。 注意: カランド アイスト こうしゃ しんこうしょう こうしゅう しんこう はんしゅう しゅうしゅう しゅうしゅう

合理安排时间并记录实际使用时长;

小组成员应合理分工,责任到人,完成器件选型、器件安装、线路连接、程 序编写、系统调试等任务。

#### 3、控制要求分析

根据图 2-2-1 分析可知,发出命令的元器件分别为正向启动按钮、反向启动 按钮、停止按钮、热继电器的触点,其作为 PLC 的输入量;执行命令的元器件是 正反向交流接触器,通过它们的主触点可以接通三相异步电动机的正负序三相交 流电源,从而实现实现电动机的正向或反向运行控制,它们的线圈作为 PLC 的输 出量。

2、元件布置图

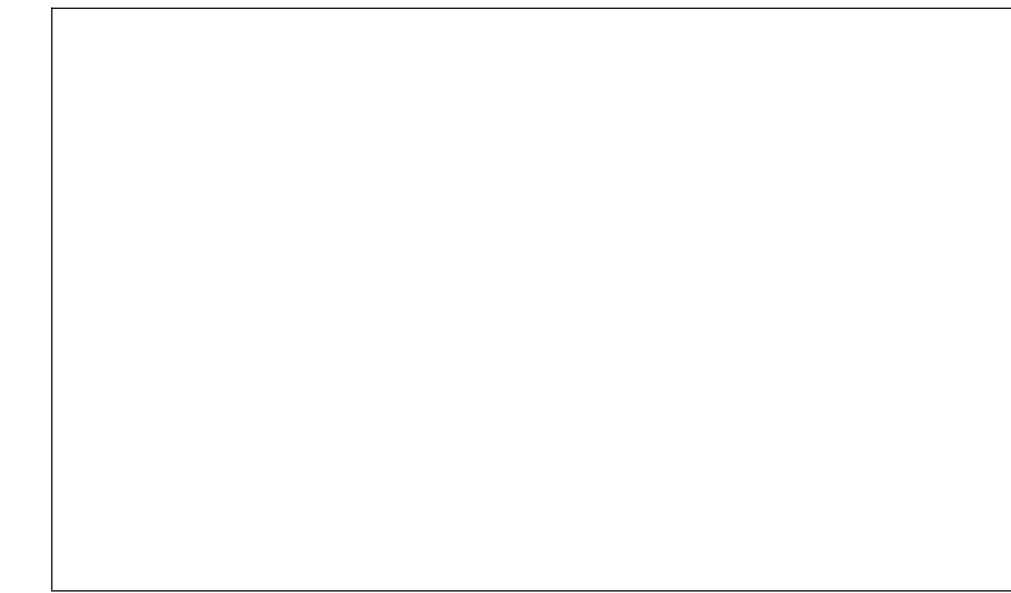

3、I/O 分配表

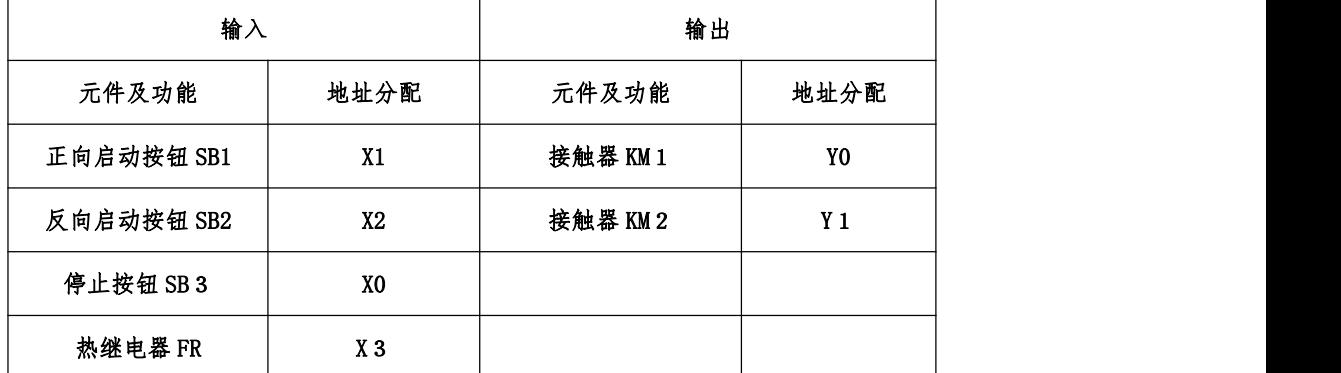

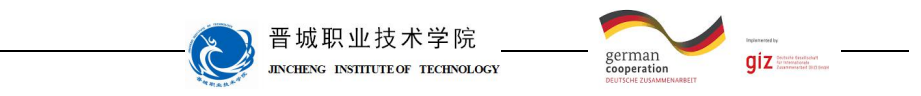

4、PLC 接线图

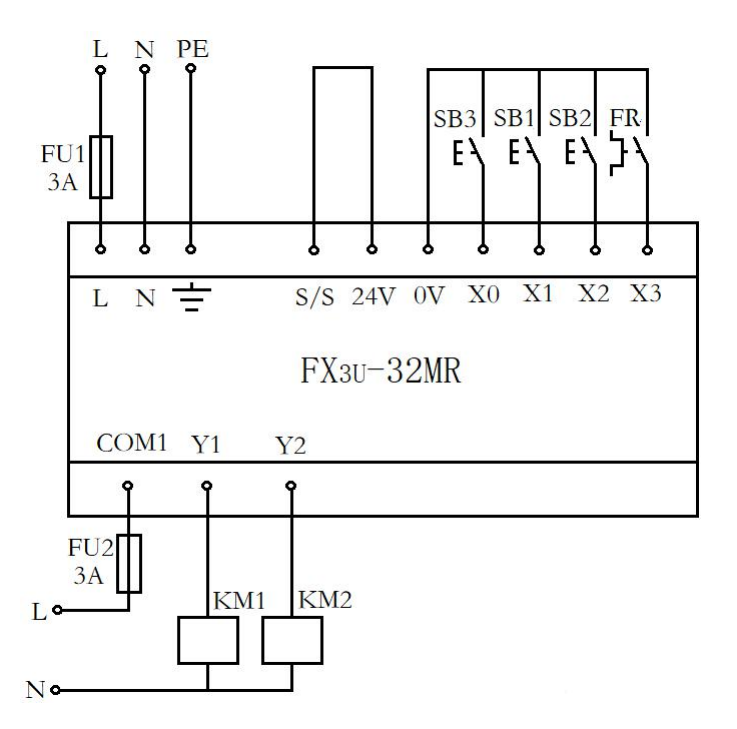

5、材料选择清单

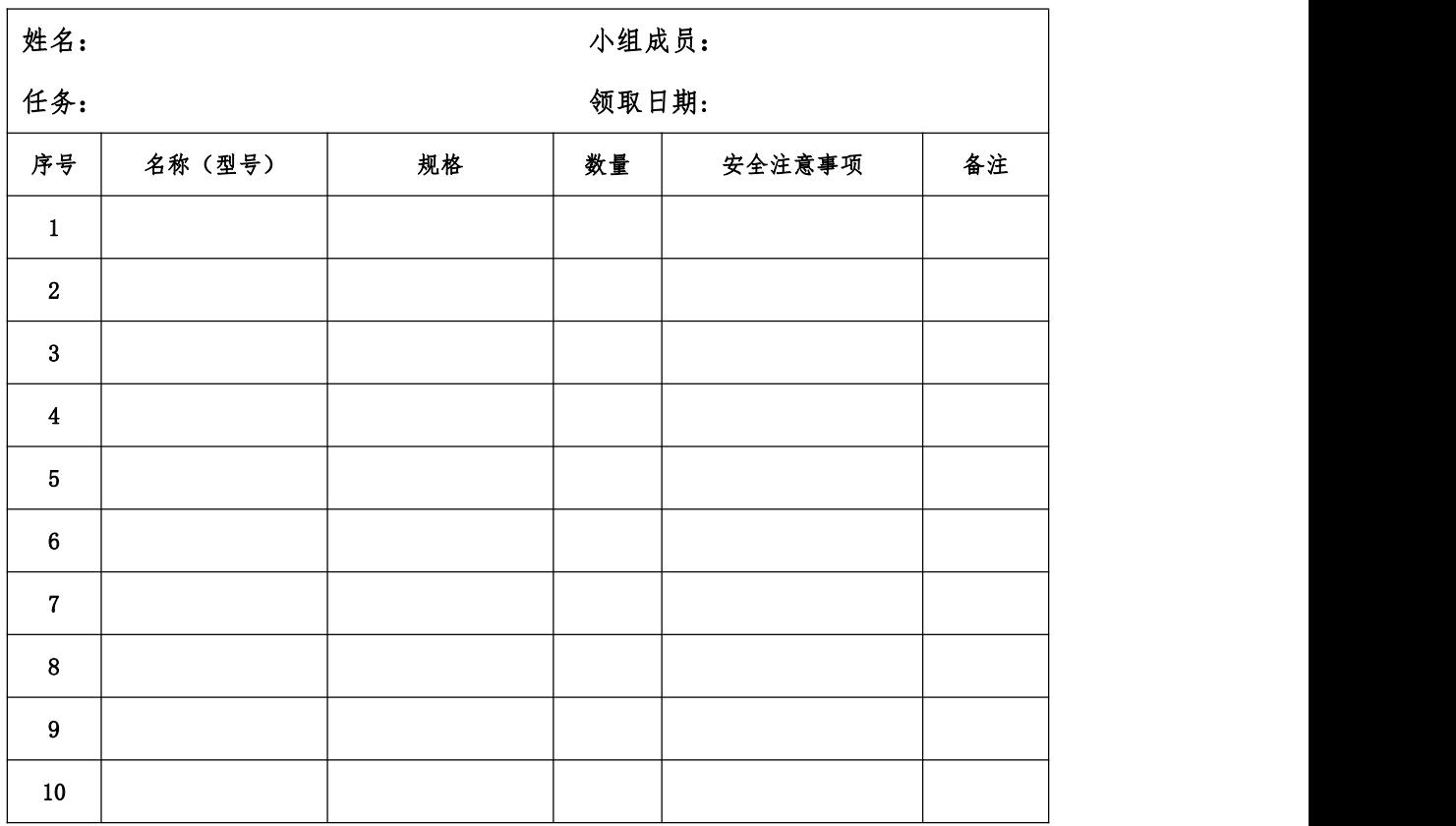

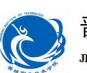

晋城职业技术学院 JINCHENG INSTITUTE OF TECHNOLOGY

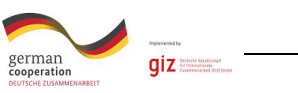

6、工具清单

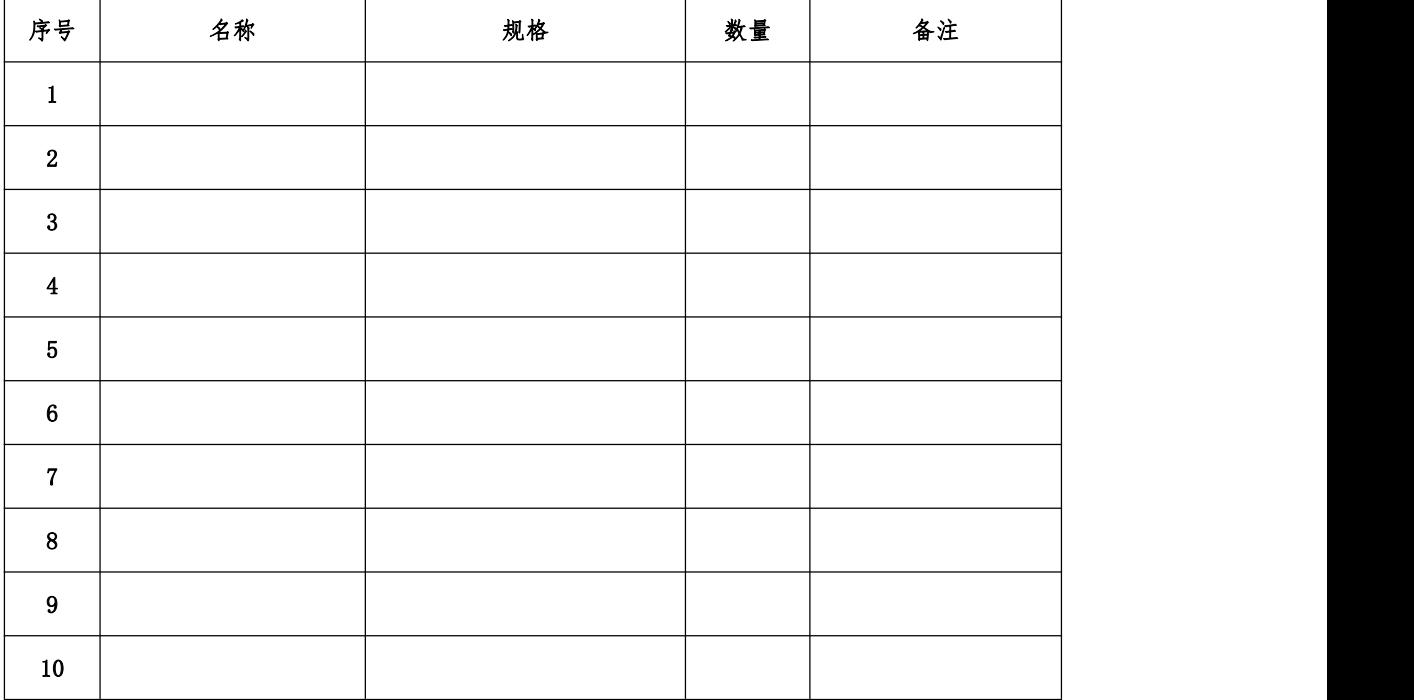

7、器件清单

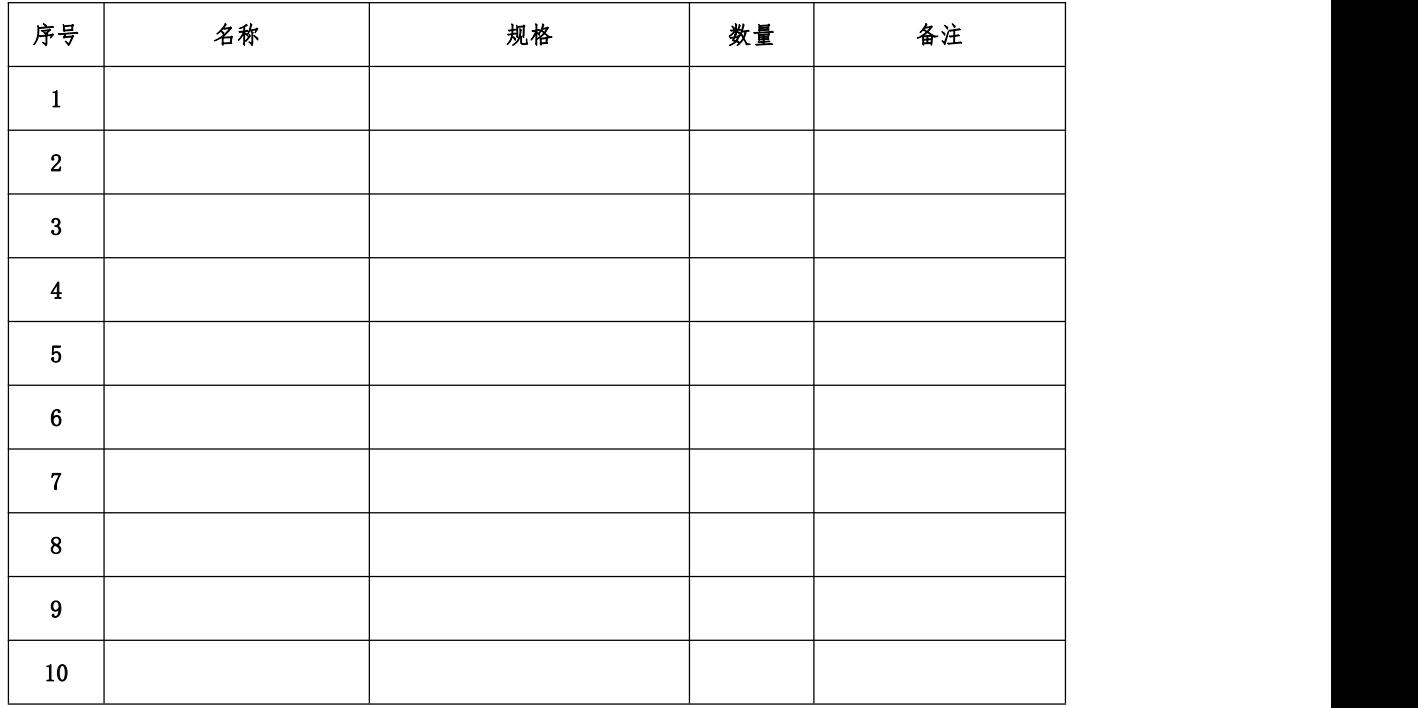

8、控制柜配盘

请按配盘相关要求进行硬件接线。

9、梯形图程序设计

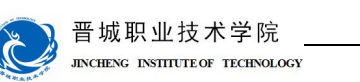

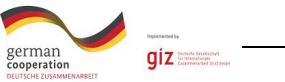

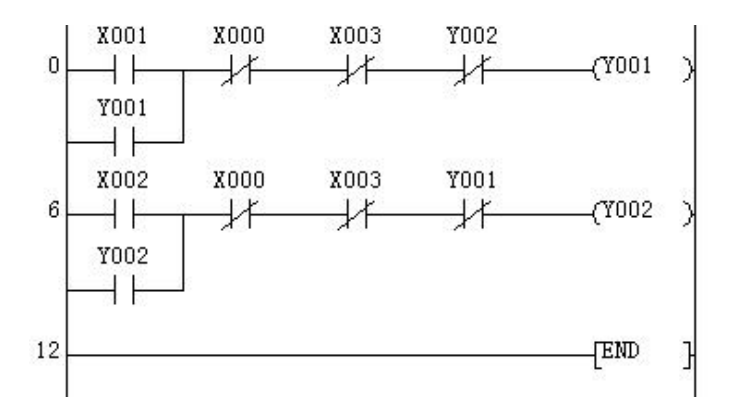

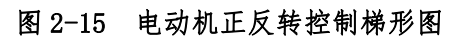

检查调试:

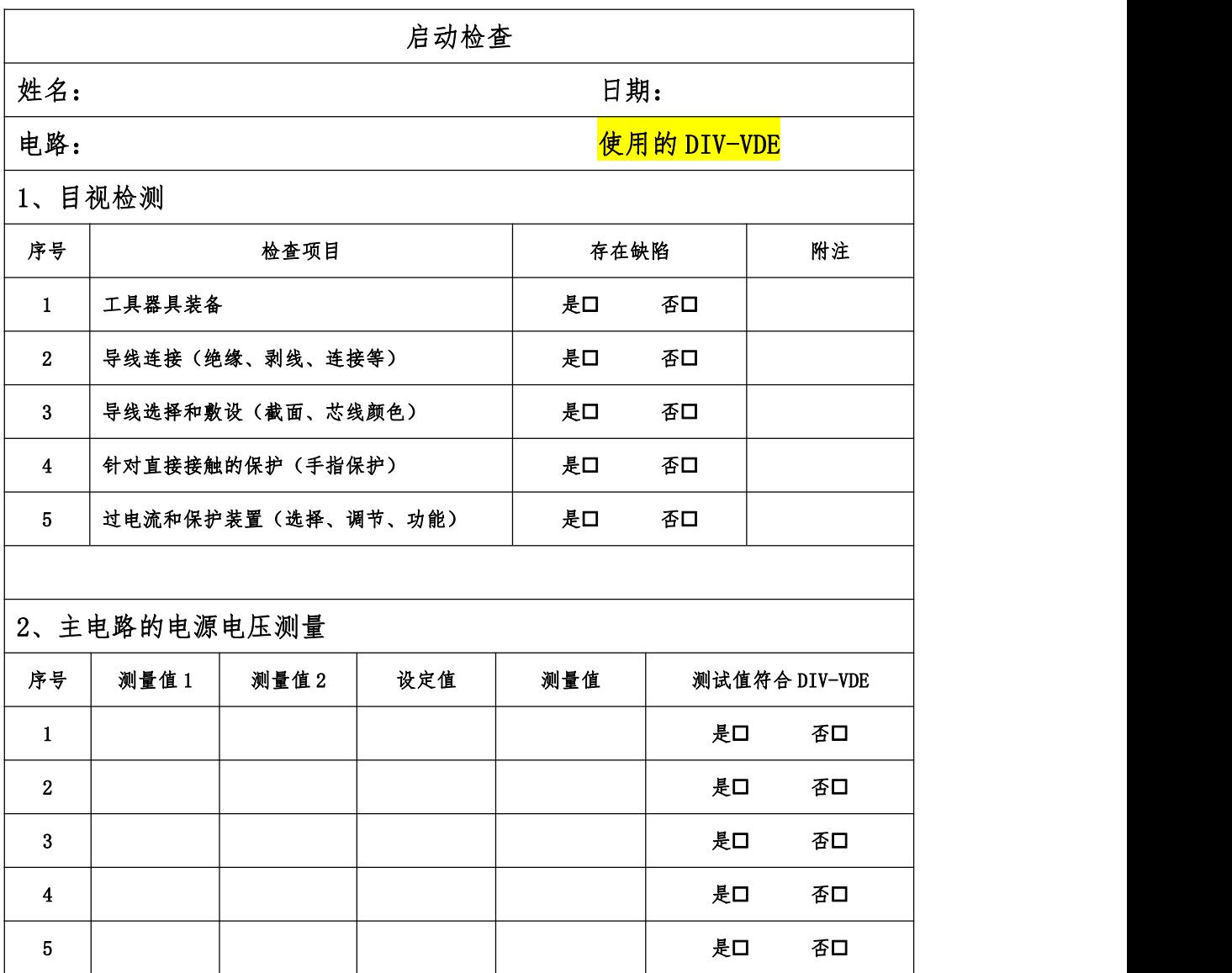

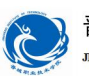

晋城职业技术学院<br>JACHENG INSITIUTE OF TECHNOLOGY

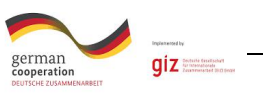

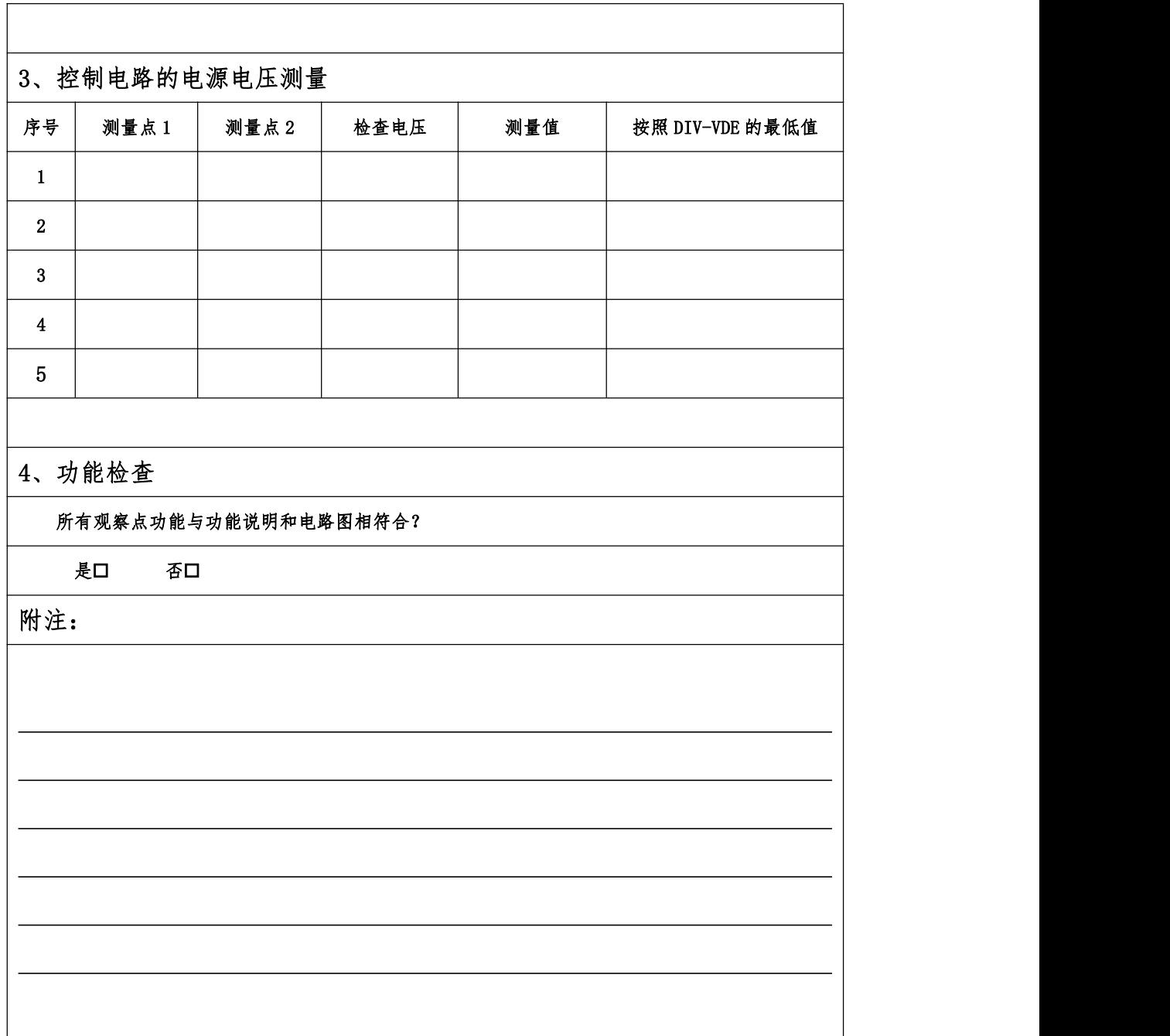

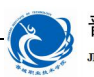

晋城职业技术学院 **JINCHENG INSTITUTE OF TECHNOLOGY** 

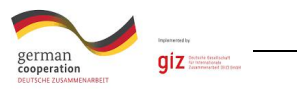

评价:

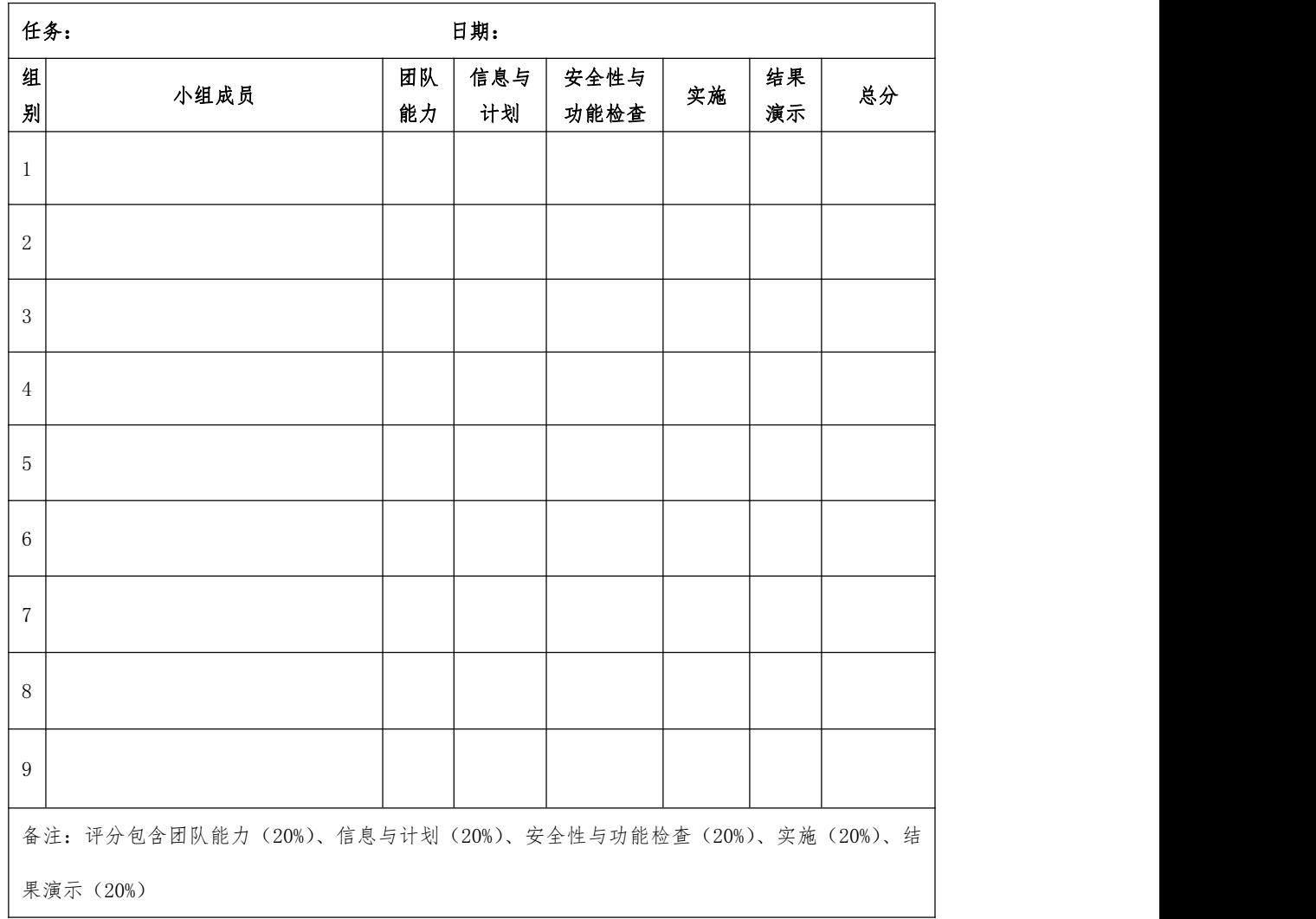

#### 知识进阶:

一、停止信号、过载保护信号的处理

在继电器-接触器控制系统中,停止信号和过载保护都是使用常闭按钮实 现,但在 PLC 控制系统中,停止信号和过载保护信号既可以使用常闭触点也可 以使用常开触点。停止信号和过载保护信号如果使用常闭触点,在梯形图设计 中对应的输入继电器需要使用常开触点,如图 2-3-1 所示;停止信号和过载保 护信号如果使用常开触点,在梯形图设计中对应的输入继电器使用常闭触点, 如图 2-3-2 所示。在本书中,为了便于读者理解梯形图程序,停止信号和过

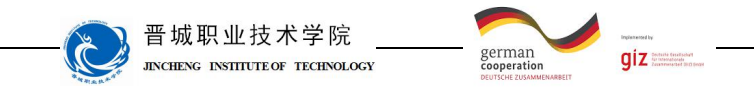

载信号使用常开触点。

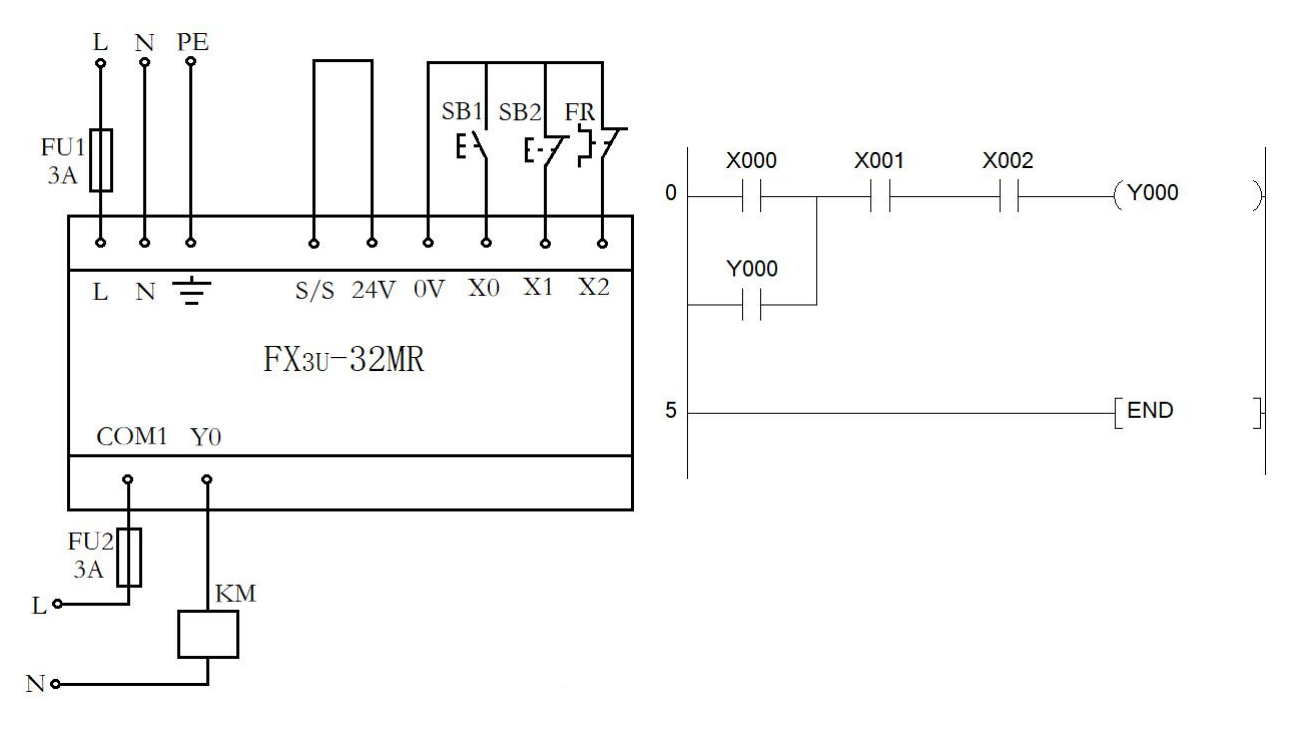

图 2-3-1 停止信号和过载保护信号使用常闭触点

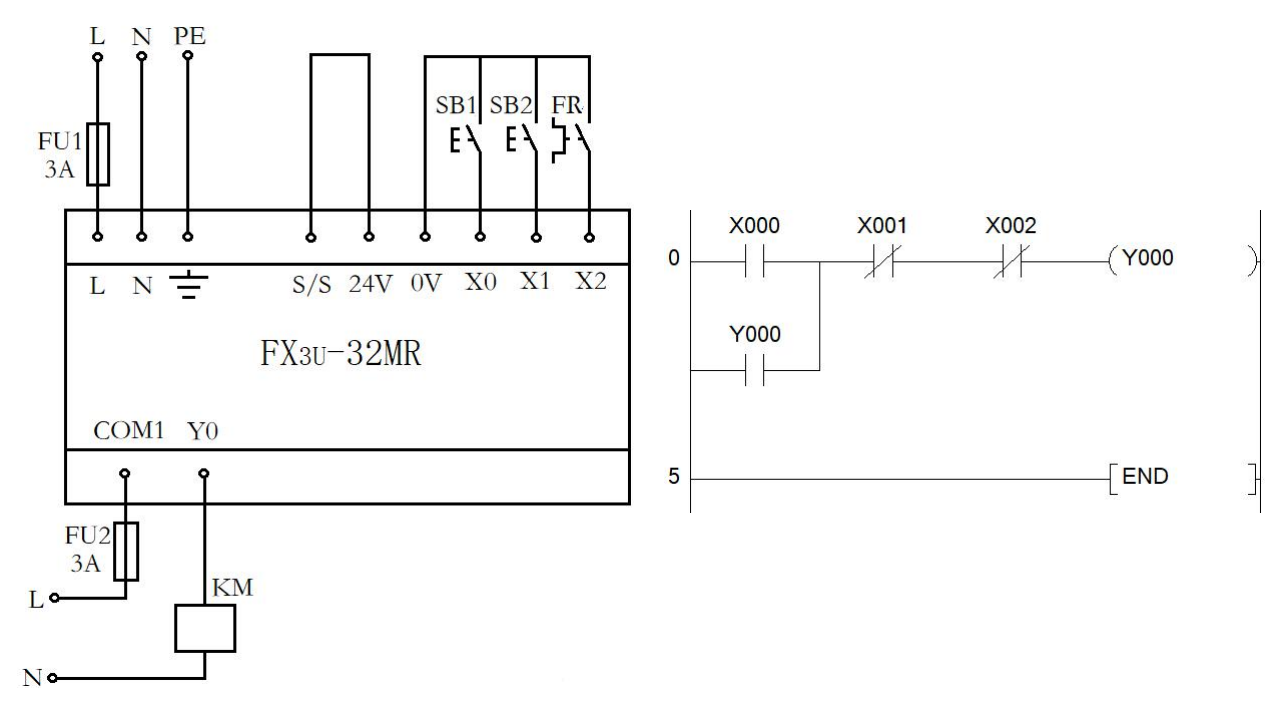

图 2-3-2 停止信号和过载保护信号使用常开触点

另外,在过载信号的处理中,也有把过载信号接到 PLC 输出端,如图 2-3-3 所示。这种接线方式的优点是可以节省一个 PLC 输入端口,缺点是在实际运行

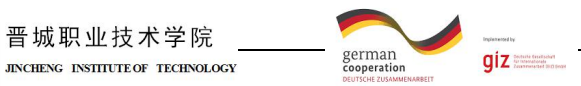

过程中,会出现电动机二次启动现象。若电动机长期过载,FR 常闭触点会断开,

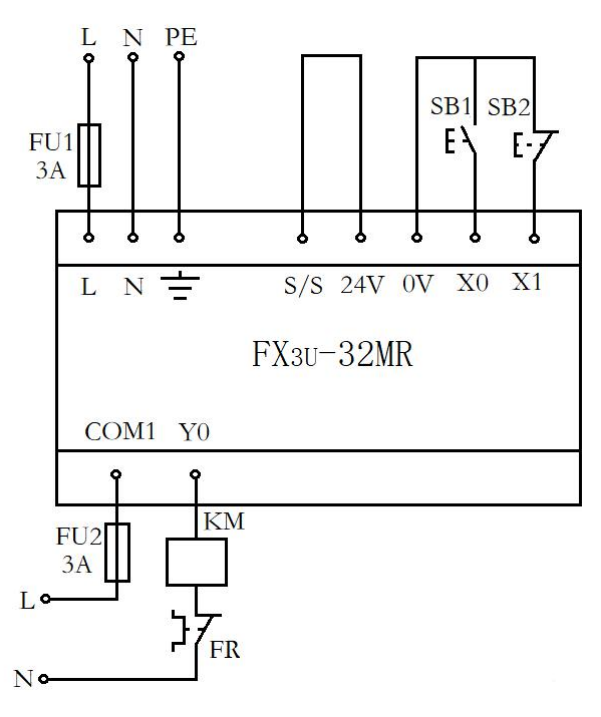

图 2-3-3 电动机连续运行控制接线图 3

电动机则停止运行,保护了电动机。但随着 FR 热元件的热量散发而冷却后,常 闭触点又会自动恢复, 或人为手动复位, 若 PLC 仍未断电, 程序依然在执行, 这样电动机将在无人操作的情况下再次启动,因而会给机床设备和操作人员带 来危害和灾难。因而,在 PLC 输入点容量充足的情况下,不建议将热继电器的 触点接到输出端。

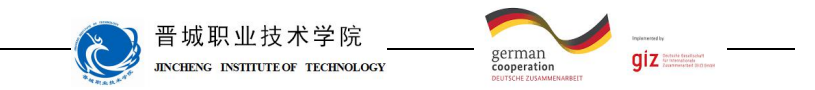

## 学习领域 6 机电一体化系统驱动编程与调试

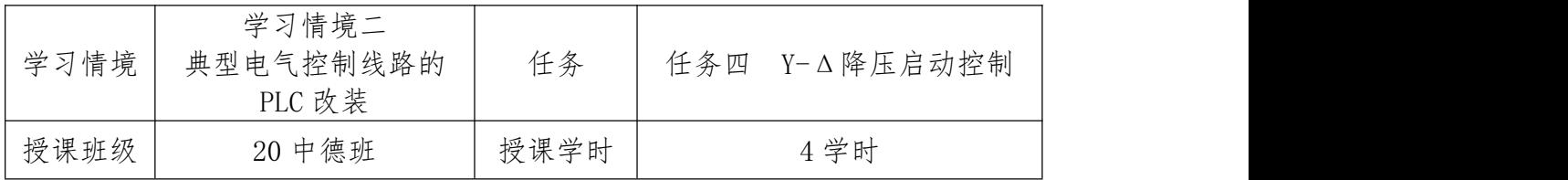

## 任务描述

现有一三相异步电动机启动控制线路,相关电气图纸已给出。请按要求对此 控制系统改装为 PLC 控制。

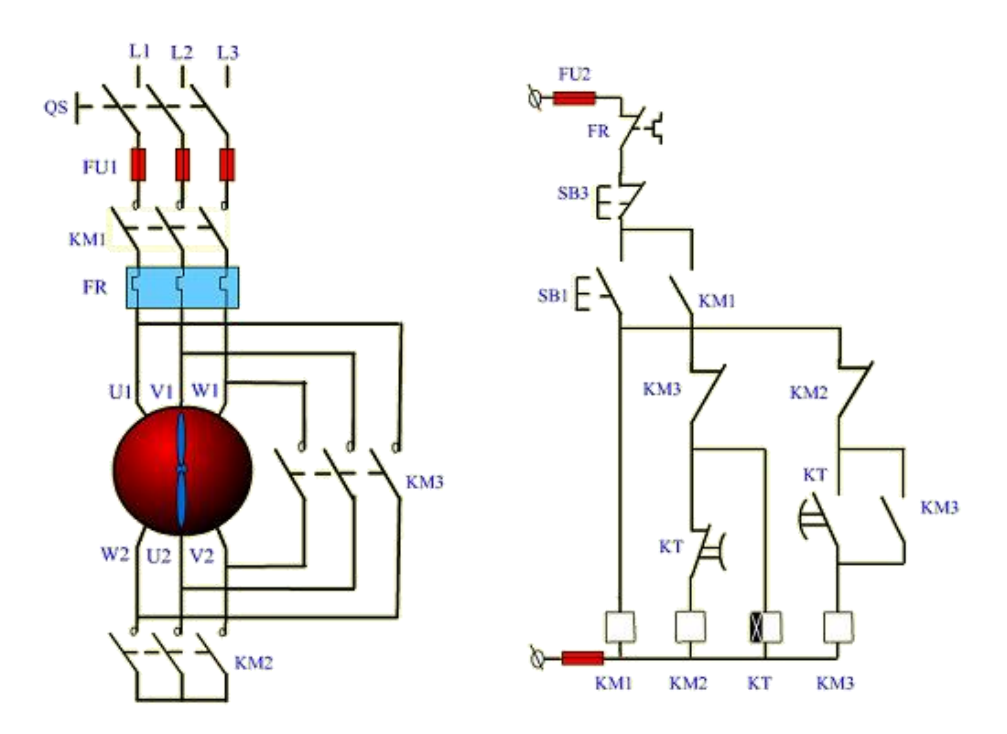

请按下述控制要求完成线路的改装与调试。

#### 改装要求:

8、保持原有控制按钮数量及功能;

- 2、维持原有控制过程:启动时采用星三角降压启动,停止时直接停止;
- 3、保留原有线路主电路部分,仅改装控制线路部分实现自动控制;
- 4、检修原有器件功能及线路可靠性
- 5、保持原有保护环节的基础上增加工作安全性。

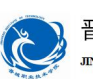

晋城职业技术学院<br>INCHENG INSITIUTE OF TECHNOLOGY

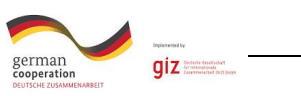

知识回顾

## 11、降压启动的必要性及类型

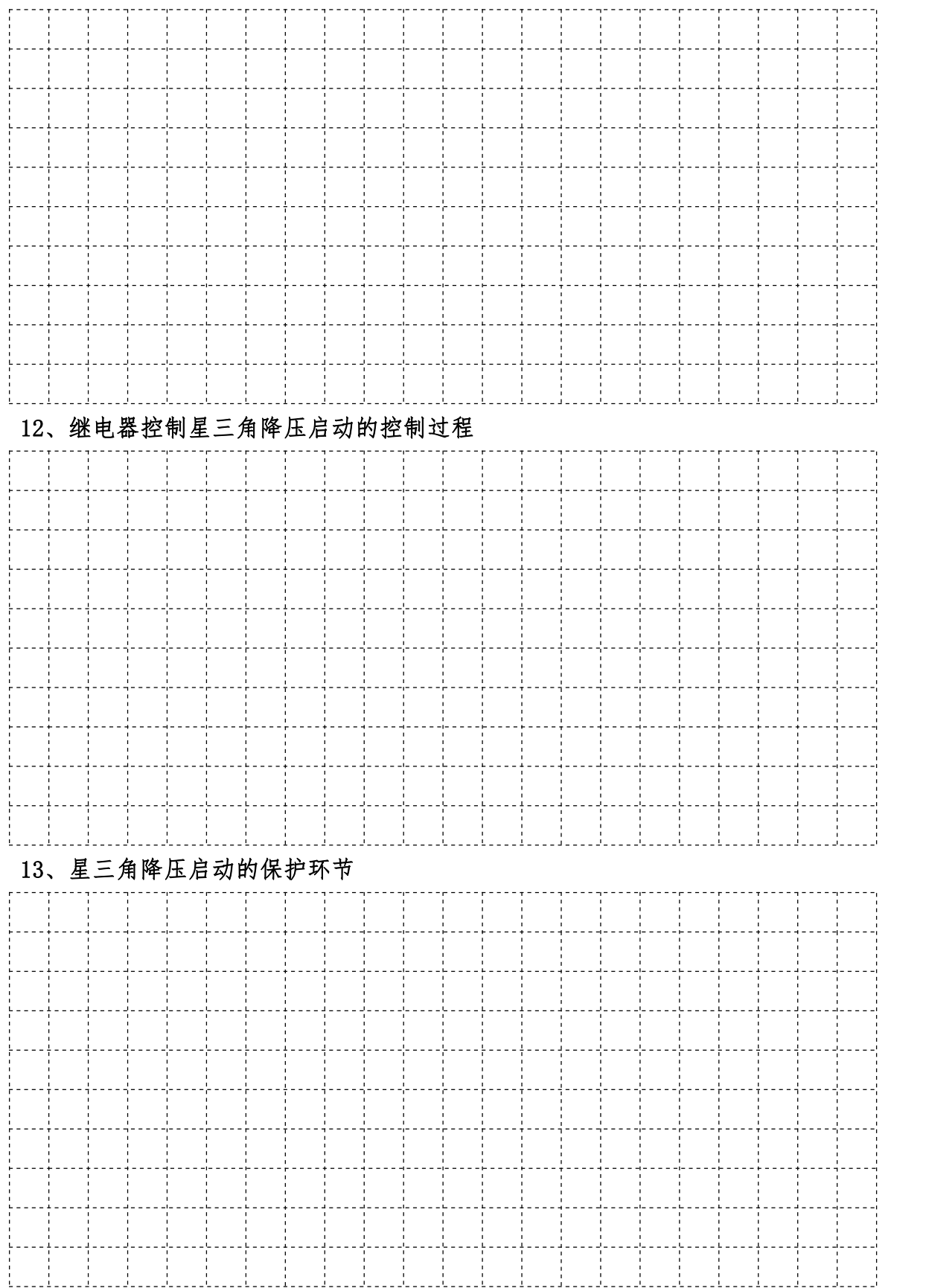

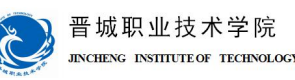

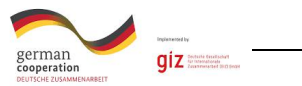

#### 知识准备

#### 一、定时器

PLC中的定时器(T)相当于继电器控制系统中的通电型时间继电器。它可以 提供无限对常开常闭延时触点。定时器中有一个设定值寄存器(一个字长),一 个当前值寄存器(一个字长)和一个用来存储其输出触点的映像寄存器(一个二 进制位),这三个量使用同一地址编号。但使用场合不一样,意义也不同。

FX2N系列中定时器可分为通用定时器、积算定时器两种。它们是通过对一定 周期的时钟脉冲进行累计而实现定时的,时钟脉冲有周期为1ms、10ms、100ms 三种,当所计数达到设定值时触点动作。设定值可用常数K或数据寄存器D的内容 来设置。FX系列定时器分为通用定时器和积算定时器。

1.通用定时器

通用定时器的特点是不具备断电的保持功能,即当输入电路断开或停电时定 时器复位。通用定时器有100ms和10ms通用定时器两种。

(1)100ms通用定时器(T0~T199)共200点,其中T192~T199为子程序和中 断服务程序专用定时器。这类定时器是对100ms时钟累积计数,设定值为1~ 32767,其定时范围为0.1s~3276.7s。

(2)10ms通用定时器(T200~T245)共46点。这类定时器是对10ms时钟累 积计数,设定值为1~32767,其定时范围为0.01s~327.67s。

如图2-19所示,当输入继电器X0接通时,定时器T200从0开始对10ms时钟脉 冲进行累积计数, 当计数值与设定值K123相等时, 定时器的常开接通Y0, 经过的 时间为100×0.01s=1s。当X0断开后定时器复位,计数值变为0,其常开触点断开, Y0也随之OFF。若外部电源断电,定时器也将复位。

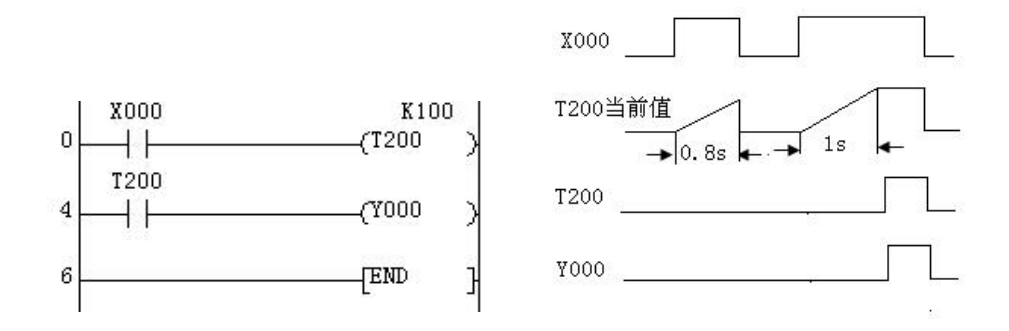

#### 图 2-19 通用定时器梯形图及工作原理图

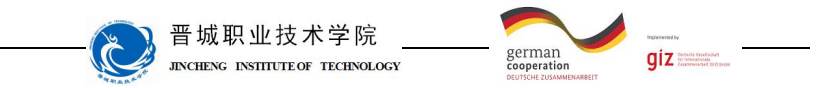

2.积算定时器

积算定时器具有计数累积的功能。在定时过程中如果断电或定时器线圈OFF, 积算定时器将保持当前的计数值(当前值),通电或定时器线圈ON后继续累积, 即其当前值具有保持功能,只有将积算定时器复位,当前值才变为0。

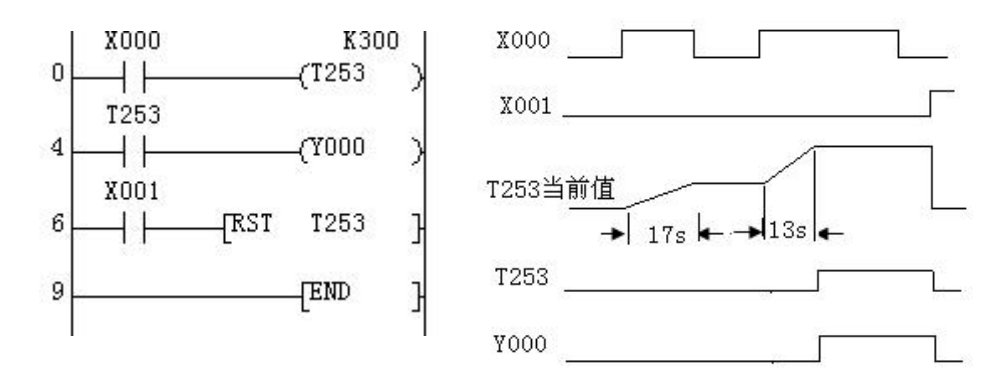

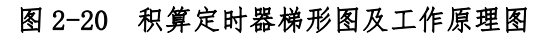

(1)1ms积算定时器(T246~T249),共4点,是对1ms时钟脉冲进行累积计数 的,定时时间范围为0.001s~32.767s。

(2)100ms积算定时器(T250~T255),共6点,是对100ms时钟脉冲进行累积 计数的,定时时间范围为0.1s~3276.7s。

如图2-20所示,当X0接通时,T253当前值计数器开始累积100ms的时钟脉冲 的个数。当X0经t0后断开,而T253尚未计数到设定值K300,其计数的当前值保留。 当X0再次接通,T253从保留的当前值开始继续累积,经过t1时间,当前值达到K300 时,定时器的触点动作。累积的时间为t0+t1=0.1×300=30s。当复位输入X1接通 时,定时器才复位,当前值变为0,触点也跟随复位。

二、定时器的应用

FX系列PLC的定时器为接通延时定时器。即定时器线圈通电后,开始延时, 到达设定时间后,定时器的常开触点闭合,常闭触点断开。在定时器线圈断电时, 定时器的触点瞬间复位。利用PLC中的定时器可以设计出各种各样的时间控制程 序,其中有断开延时、时钟脉冲等控制程序。

1、断电延时控制程序

如果需要断电延时的定时器,可采用如图2-21所示电路,当X1接通时,Y0 动作并自锁,T0不动作。当X1断开后,T0由于X1的常闭触点闭合而接通,开始定 时,定时10s后,T0的常闭触点断开,Y0和T0同时断开,实现了输入信号断开后

#### 晋城职业技术学院 german<br>cooperatio  $giz =$ CHEVE INSTITUTE OF TECHNOLOGY

输出延时断开的目的。

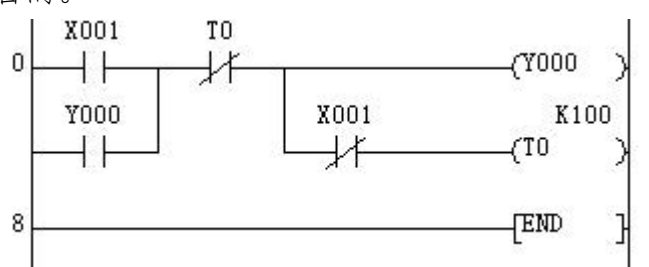

2、连续脉冲程序

在PLC程序设计中, 也经常需要一系列连续的脉冲信号作为计数器的计数脉 冲或其他作用。如图2-22所示梯形图就是能产生连续脉冲的基本程序。

断电延时程序

当X1常开触点闭合后,第一次扫描到T0常闭触点时,它是闭合的,于是,T0 线圈得申,经过1s的延时,T0常闭触点断开。T0常闭触点断开后的下一个扫描周 期中,当扫描到T0常闭触点时,因它已经断开,使T0线圈失电,T0常闭触点又随 之恢复闭合,这样,在下一个扫描周期扫描到T0常闭触点时,又使T0线圈得申, 重复以上动作,T0的常开触点连续闭合、断开,就产生了脉宽为一个扫描周期、 脉冲周期为1s的连续脉冲,改变T0常数的设定值,就可以改变脉冲周期。

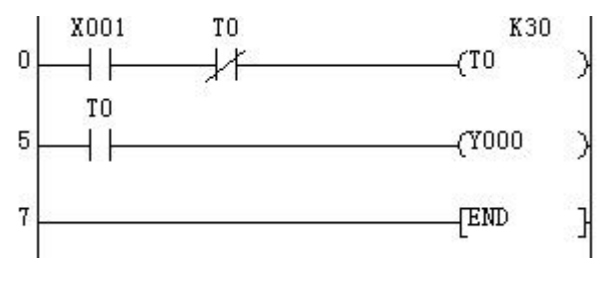

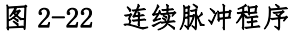

3、振荡电路程序

PLC接线图、梯形图与时序图如图2-23所示。这里X0外接的SB是带自锁的按 钮,如果Y0外接指示灯HL,HL就会产生亮3s灭2s的闪烁效果,所以该电路也称为 闪烁电路。程序是这样实现这一功能的。当输入继电器X0 的常开触点闭合后, 第一次扫描到T1常闭触点时, 它是闭合的, 于是, 定时器T0的线圈得申, 经过2s 的延时,T0的常开触点接通,输出继电器Y0的线圈得电,定时器T1开始定时,3s 后,定时器T1的常闭触点断开,使定时器T0线圈失电,进而导致定时器T1的线圈 和输出继电器Y0的线圈也同时失电。下一个扫描周期中,当扫描到T1常闭触点时, 由于T1的线圈失电,T1常闭触点已经恢复闭合。这样,在下一个扫描周期扫描到 T1常闭触点时,又重复以上动作。从程序可以看出,只要改变T0和T1的设定值就 可以改变脉冲信号的占空比及周期。

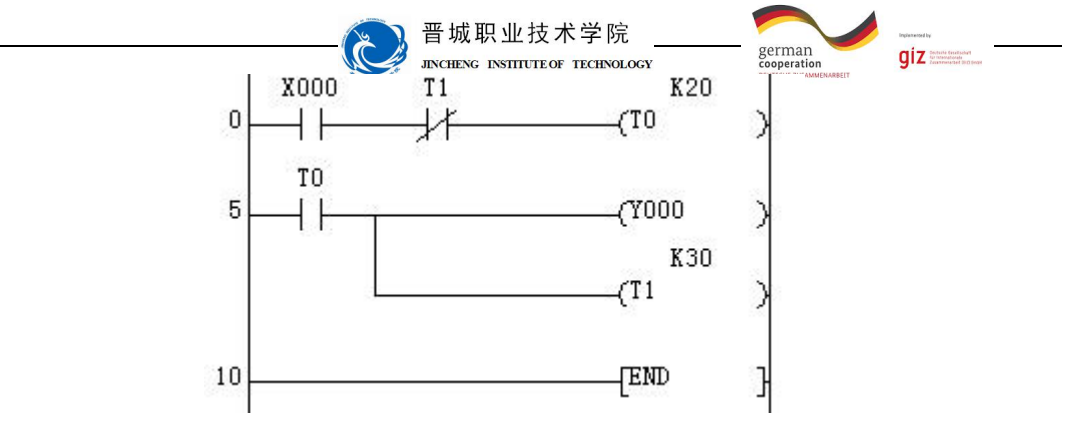

图 2-23 振荡电路程序

4、定时器的长延时应用程序

定时器定时时间长短由常数K设定,FX2N系列PLC中常数K的设定值范围为1~ 32767,定时器的计时单位最大为100ms,即设定时间最大值为t=32767× 0.1=3276.7s。可以看出对于较短的时间延时,可直接采用单个定时器来达到延 时目的。对于那些稍长时间的延时,如果超出了最大计时范围,使用单个定时器 是无法实现的,这时可以采用多个定时器串级的方法来实现,从而达到长时间延 时目的。

①多个定时器的串级使用

多个定时器的串级使用说明如图2-24所示:输入继电器X0的常开触点接通, 定时器T0就开始计时,经过10s的延时,T0的常开触点接通,定时器T1的线圈得 电,开始计时,再延时20s后,T1的常开触点接通,输出继电器Y0的线圈得电。 这样,从输入信号X0接通到Y0产生输出信号共延长时间30s,起到了长时延时的 效果。这种控制程序的特点是:用第一个定时器的常开触点去接通下一个定时器 的线圈,以此类推,用最后一个定时器的常开触点去控制所要控制的对象即可。

定时器串级使用时,其总的设定时间为各定时器常数设定值之和,N个定时 器串级使用,其最长定时时间为3276.7×N。

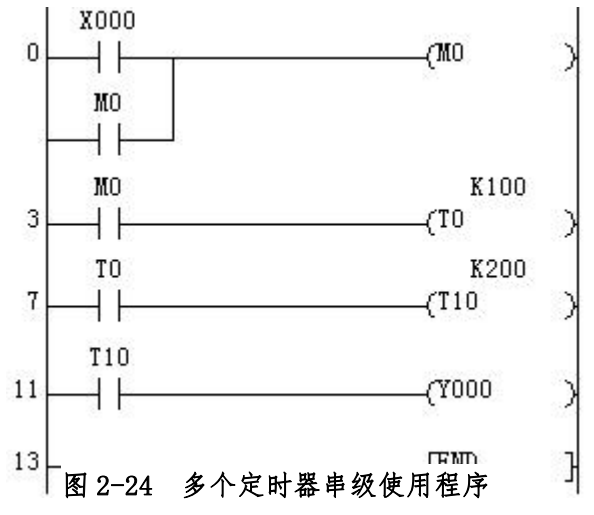

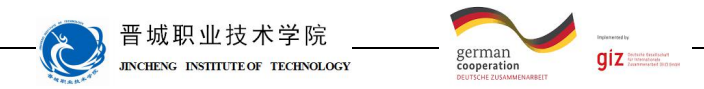

计划与决策:

# 工作计划表

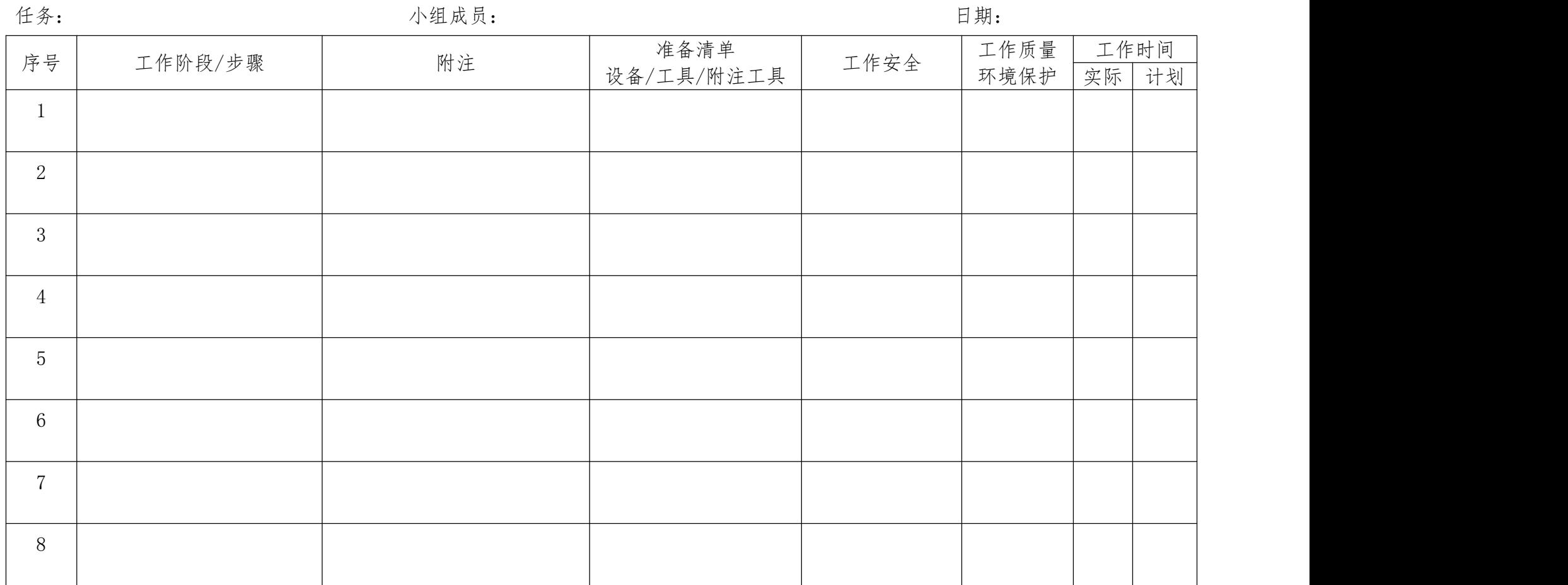

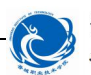

晋城职业技术学院 **INCHENC** INSTITUTE OF TECHNOLOGY

german<br>cooperation

 $giz =$ 

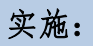

请各组按照所制定的计划完成改装任务。 注意: カランド アイスト こうしゃ しんこうしょう こうしゅう しんこう はんしゅう しゅうしゅう しゅうしゅう

合理安排时间并记录实际使用时长;

小组成员应合理分工,责任到人,完成器件选型、器件安装、线路连接、程 序编写、系统调试等任务。

#### 4、控制要求分析

根据 Y-Δ降压启动控制要求可知,发出命令的元器件分别为启动按钮、停 止按钮和热继电器的触点,它们作为 PLC 的输入量;执行命令的元器件是三个交 流接触器,通过电源接触器与星形连接接触器及三角形连接接触器的不同组合实 现电动机的星形启动和三角形运行。

#### 2、元件布置图

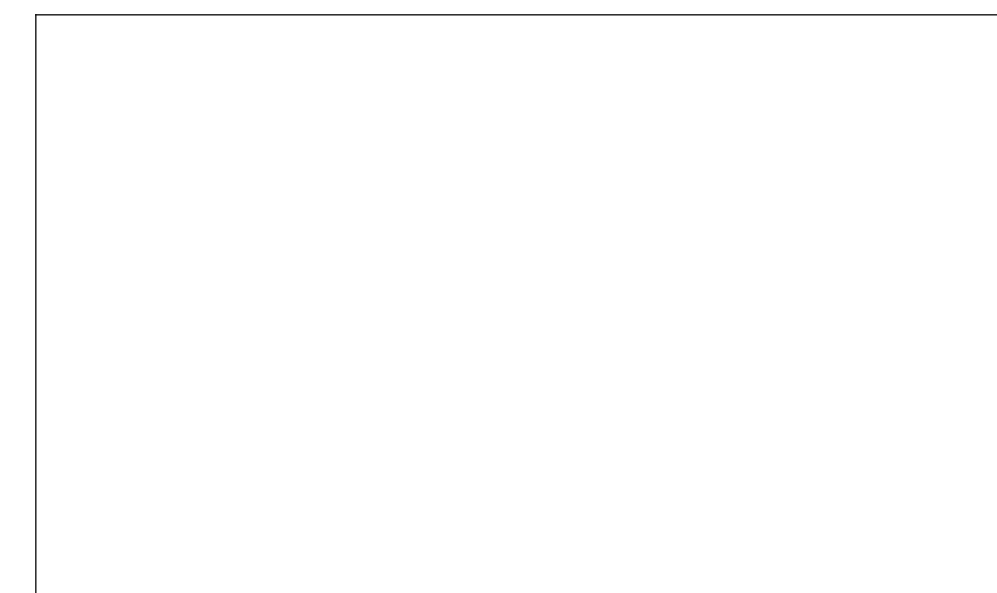

#### 3、I/O 分配表

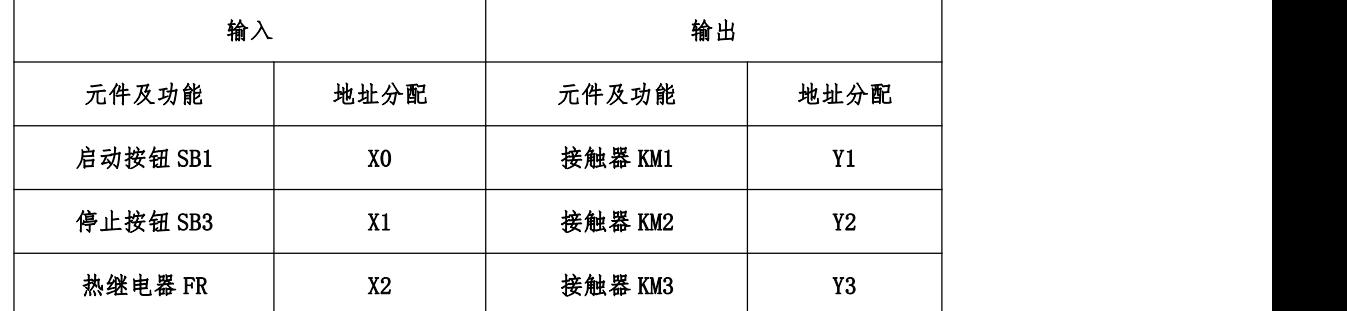

14、PLC 硬件接线图

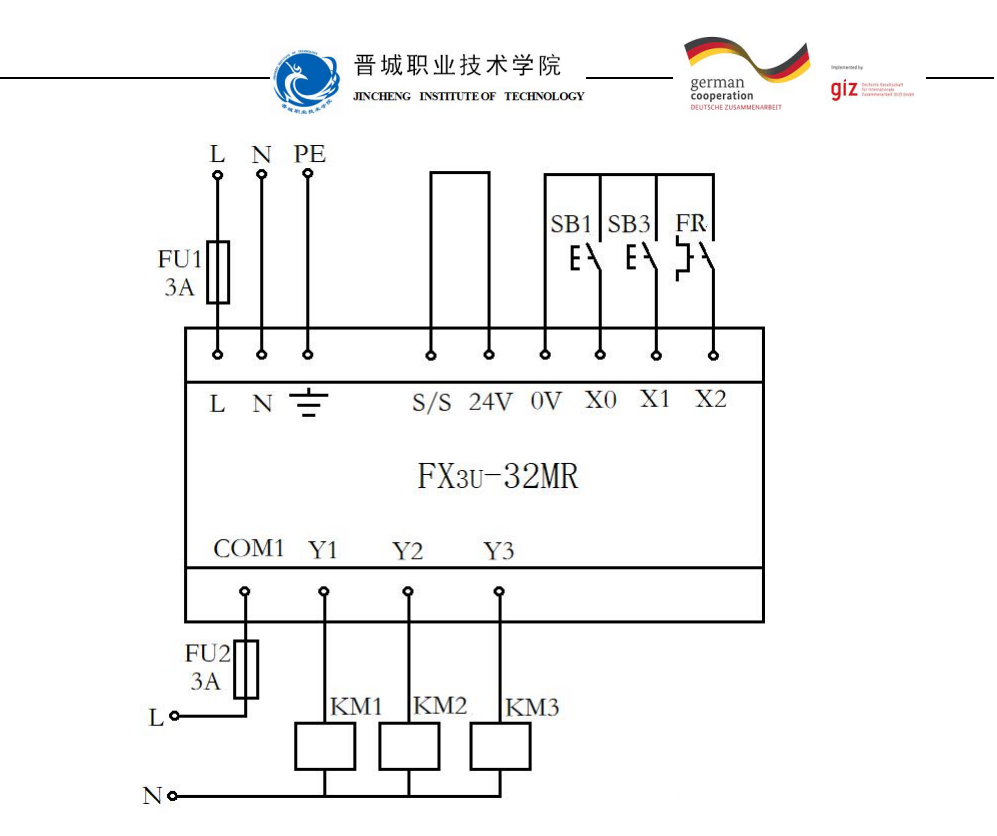

5、材料选择清单

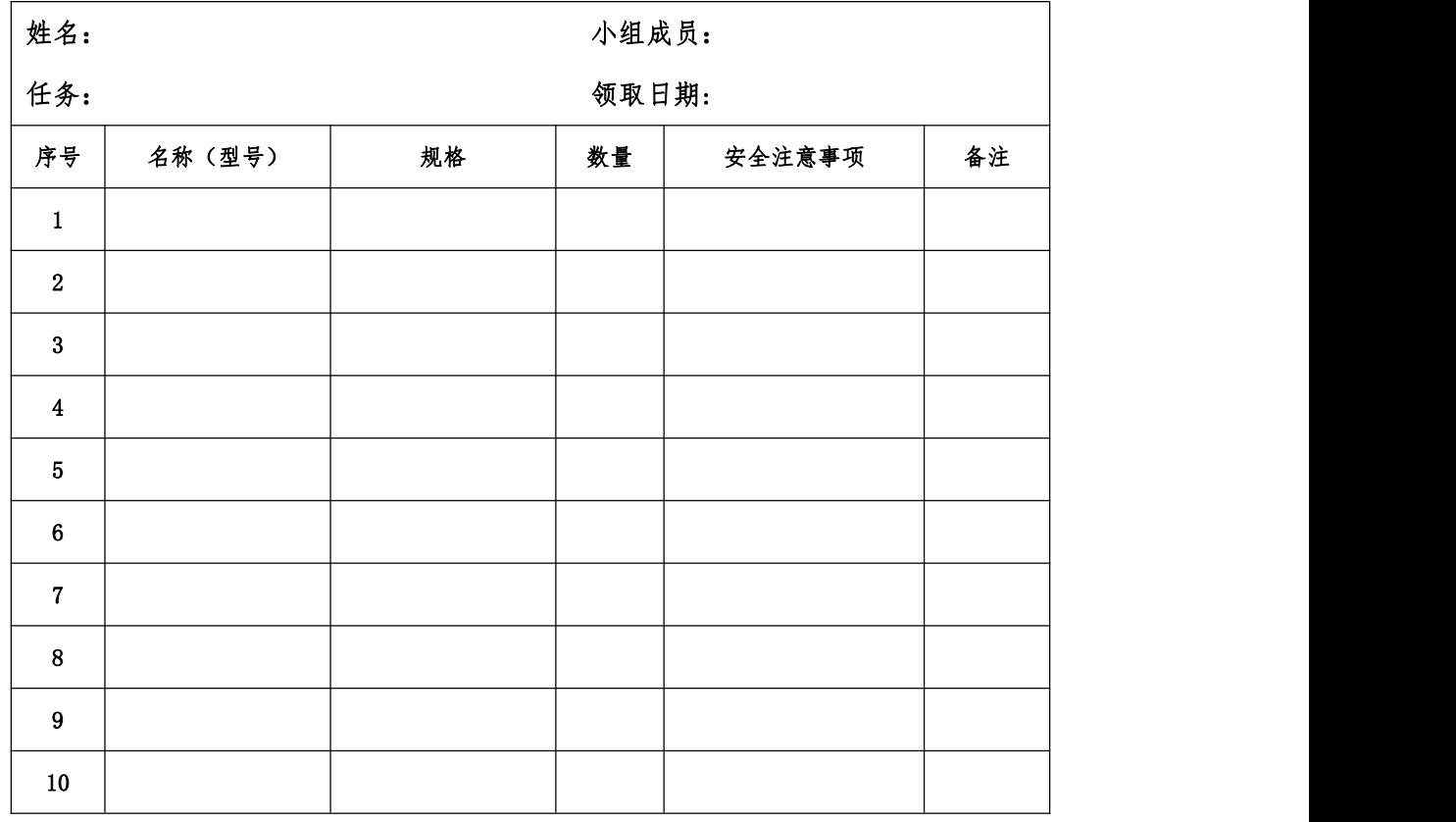

6、工具清单

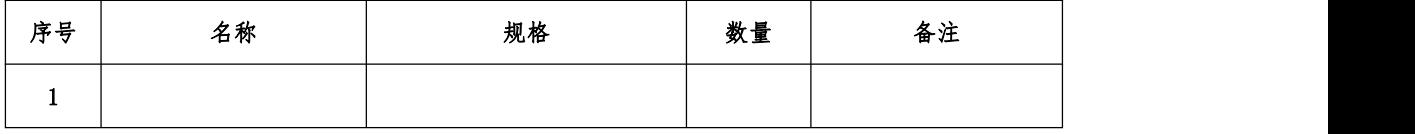

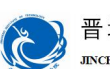

# 晋城职业技术学院<br>JINCHENG INSITIUTE OF TECHNOLOGY

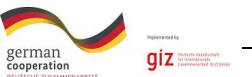

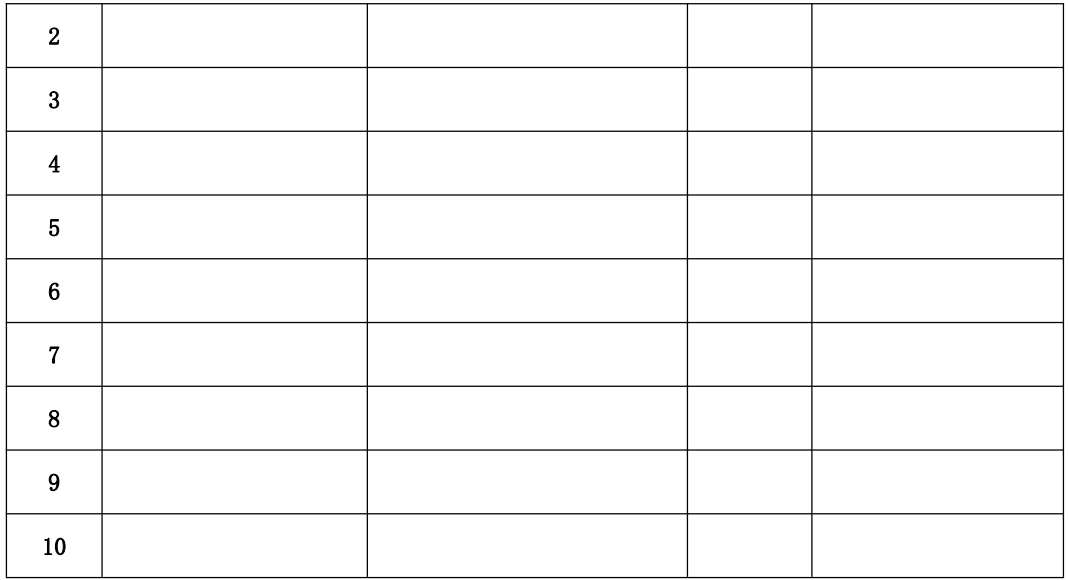

## 7、器件清单

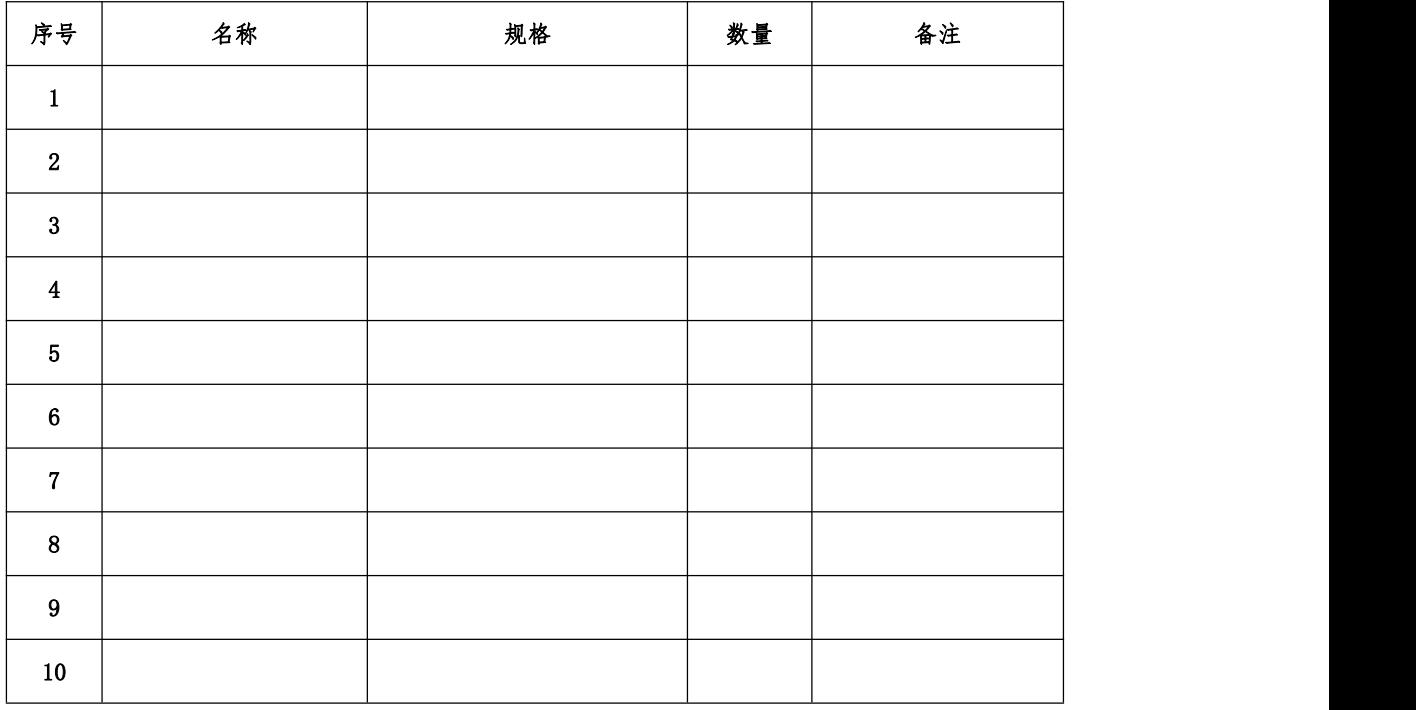

### 8、控制柜配盘

请按配盘相关要求进行硬件接线。

9、梯形图程序设计

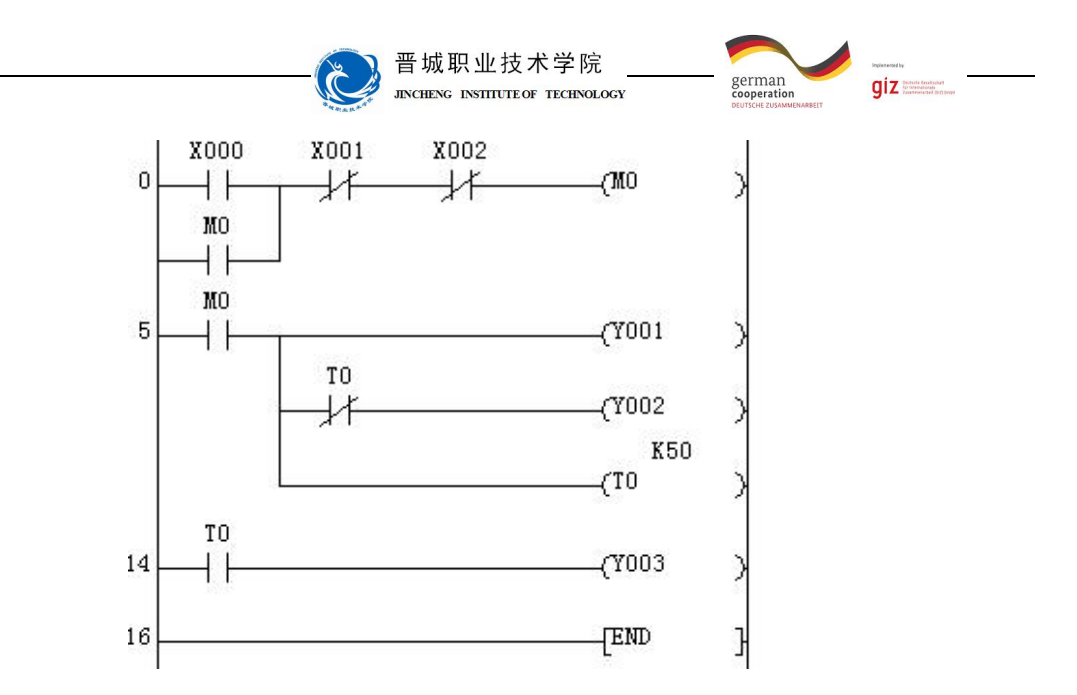

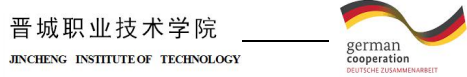

C

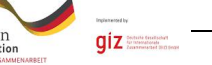

检查调试:

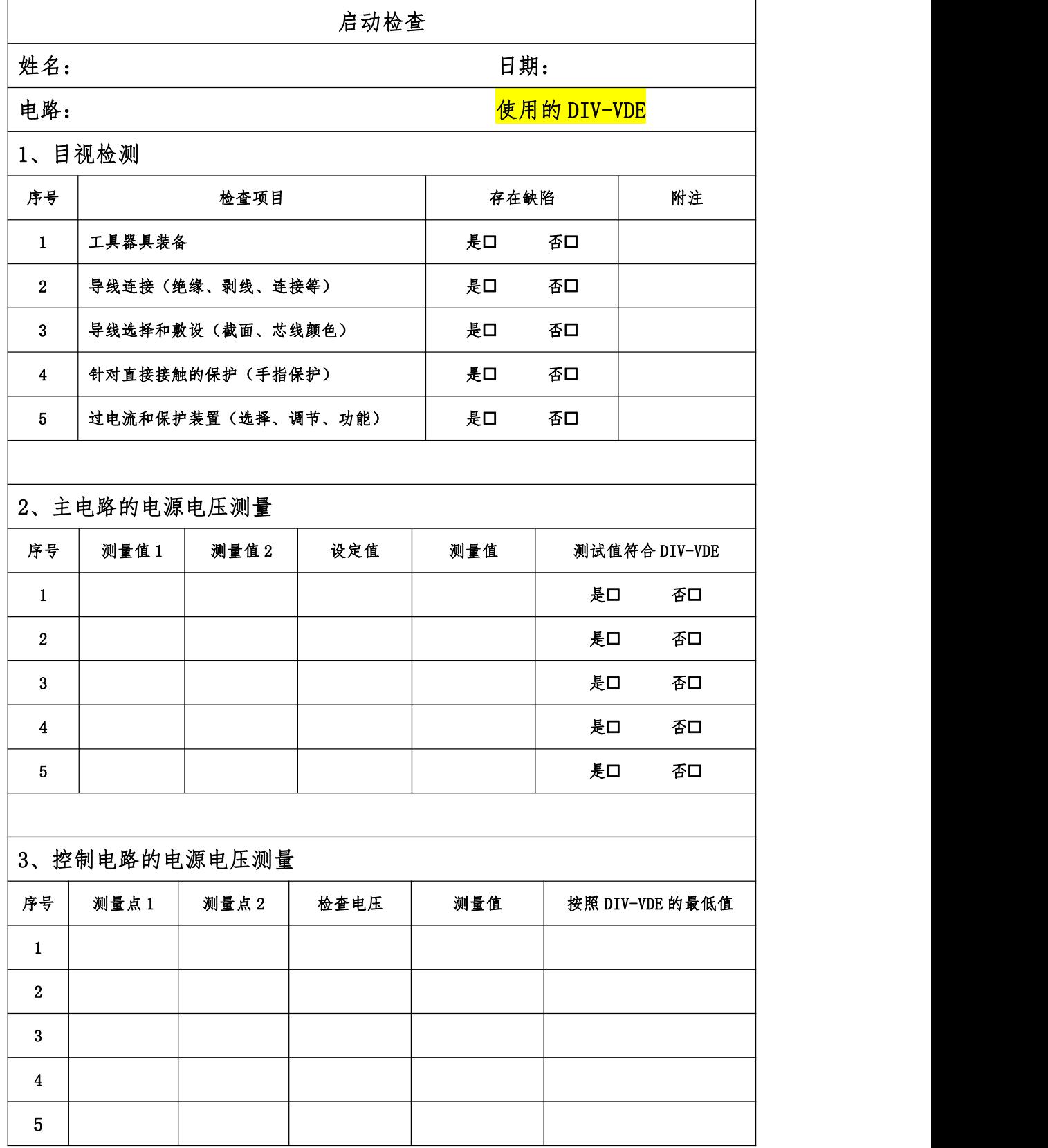

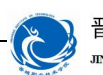

晋城职业技术学院<br>JEKCHENG ENSITEUTE OF TECHNOLOGY

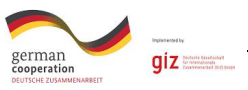

4、功能检查

所有观察点功能与功能说明和电路图相符合?

是 否

附注:

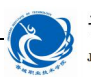

晋城职业技术学院<br>JACHENG INSILITEOR TECHNOLOGY

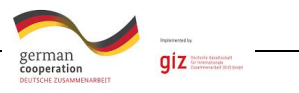

评价:

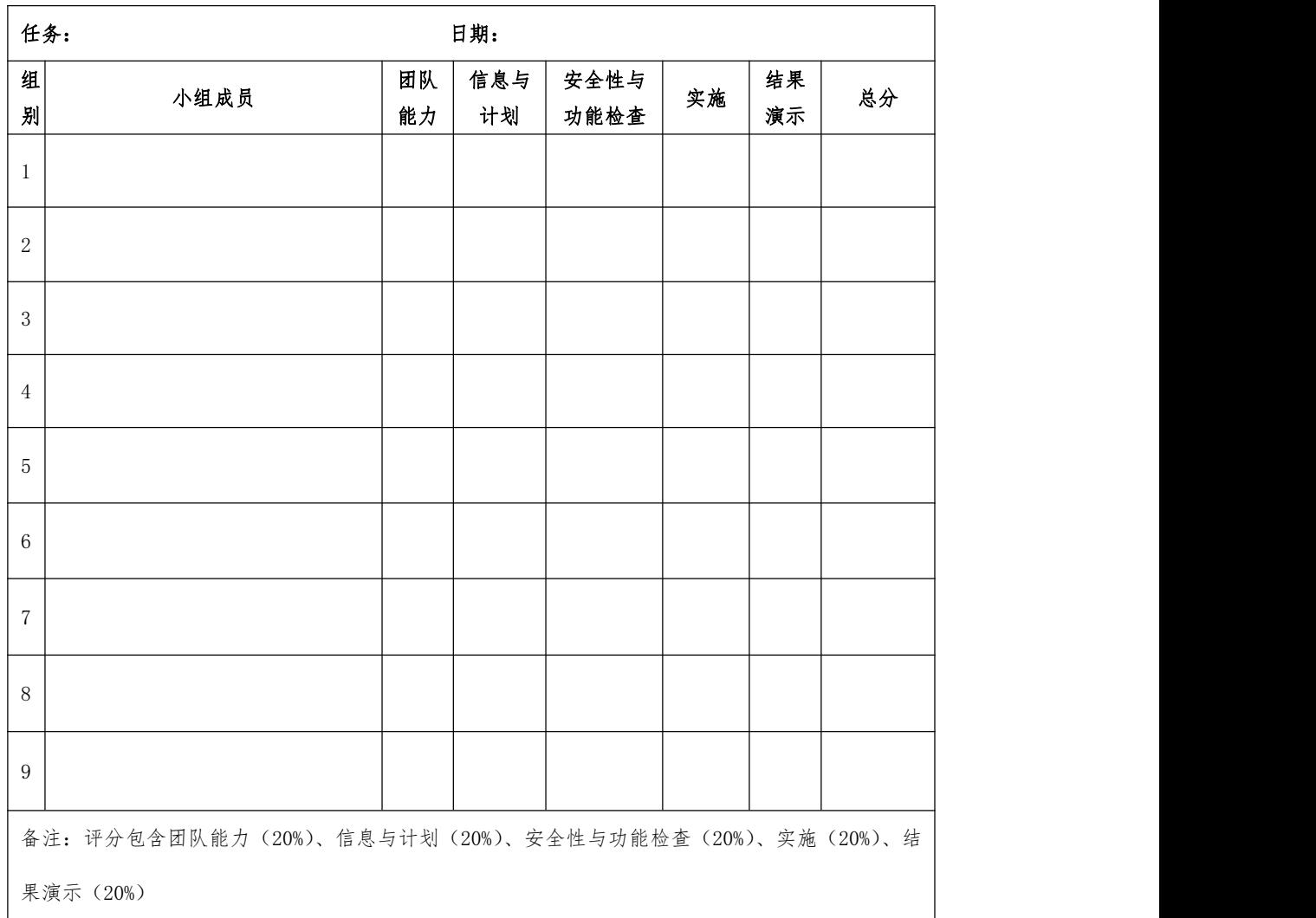

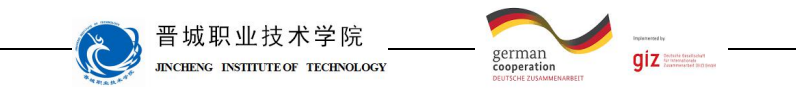

# 学习领域 6 机电一体化系统驱动编程与调试

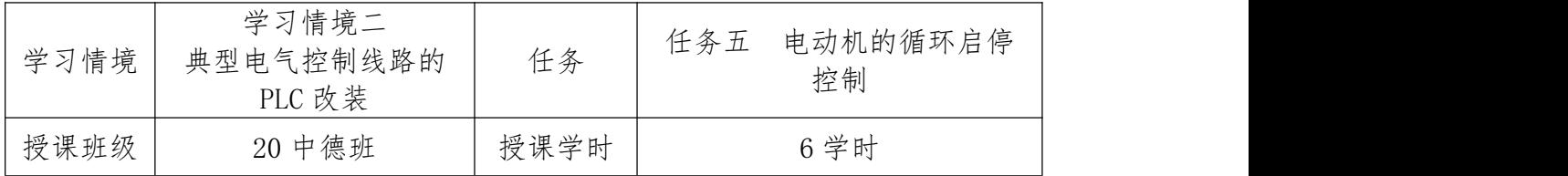

## 任务描述

用 PLC 实现三相异步电动机的循环启停控制。即按下启动按钮,电动机启动 并正向运转 5s,停止 3s,再反向运转 5s,停止 3s,然后再正向运转,如此循环 5 次停止运转;若按下停止按钮时, 电动机立即停止运行。该电路必须具有必要 的短路保护、过载保护等功能。

## 知识回顾

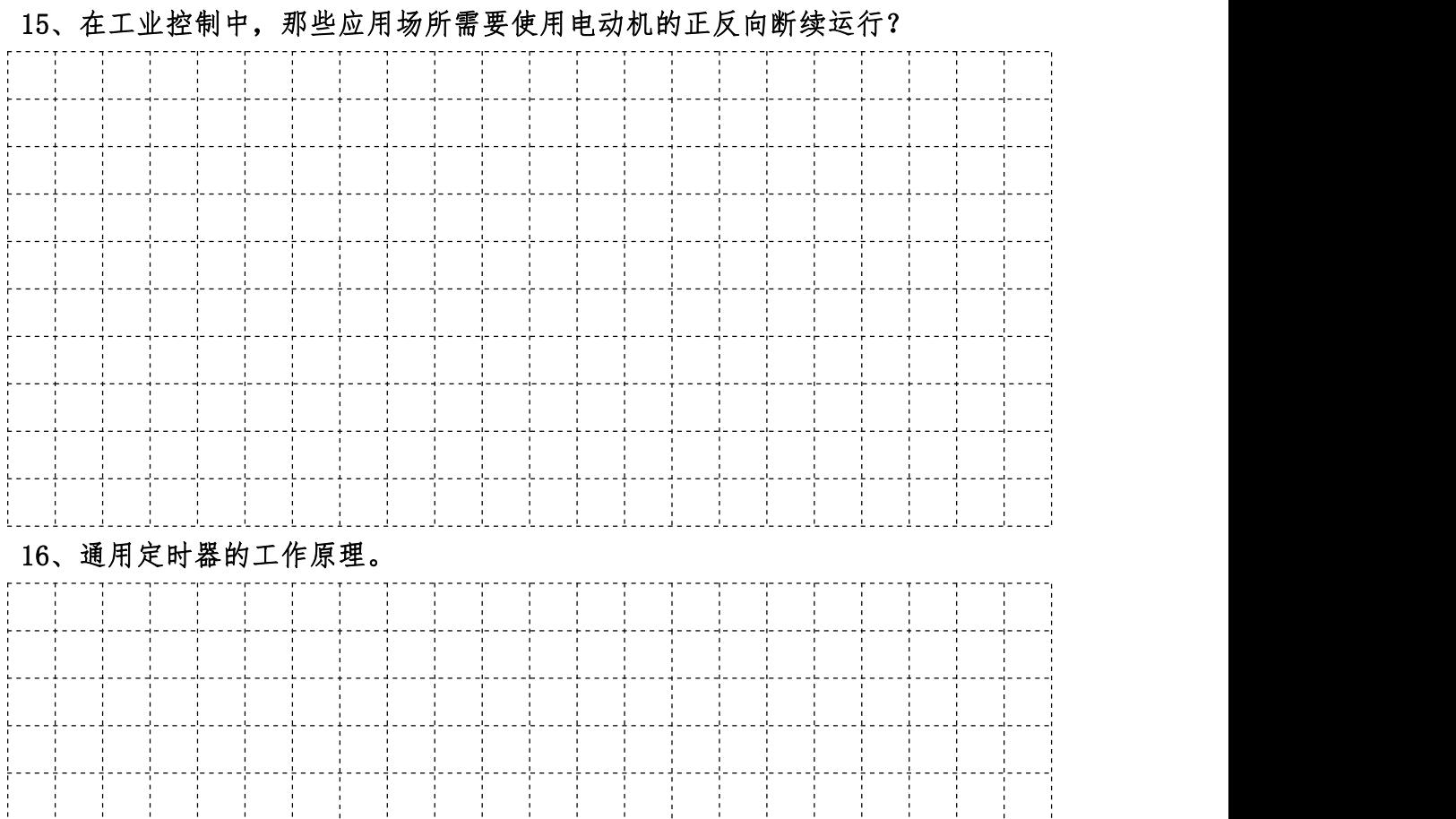

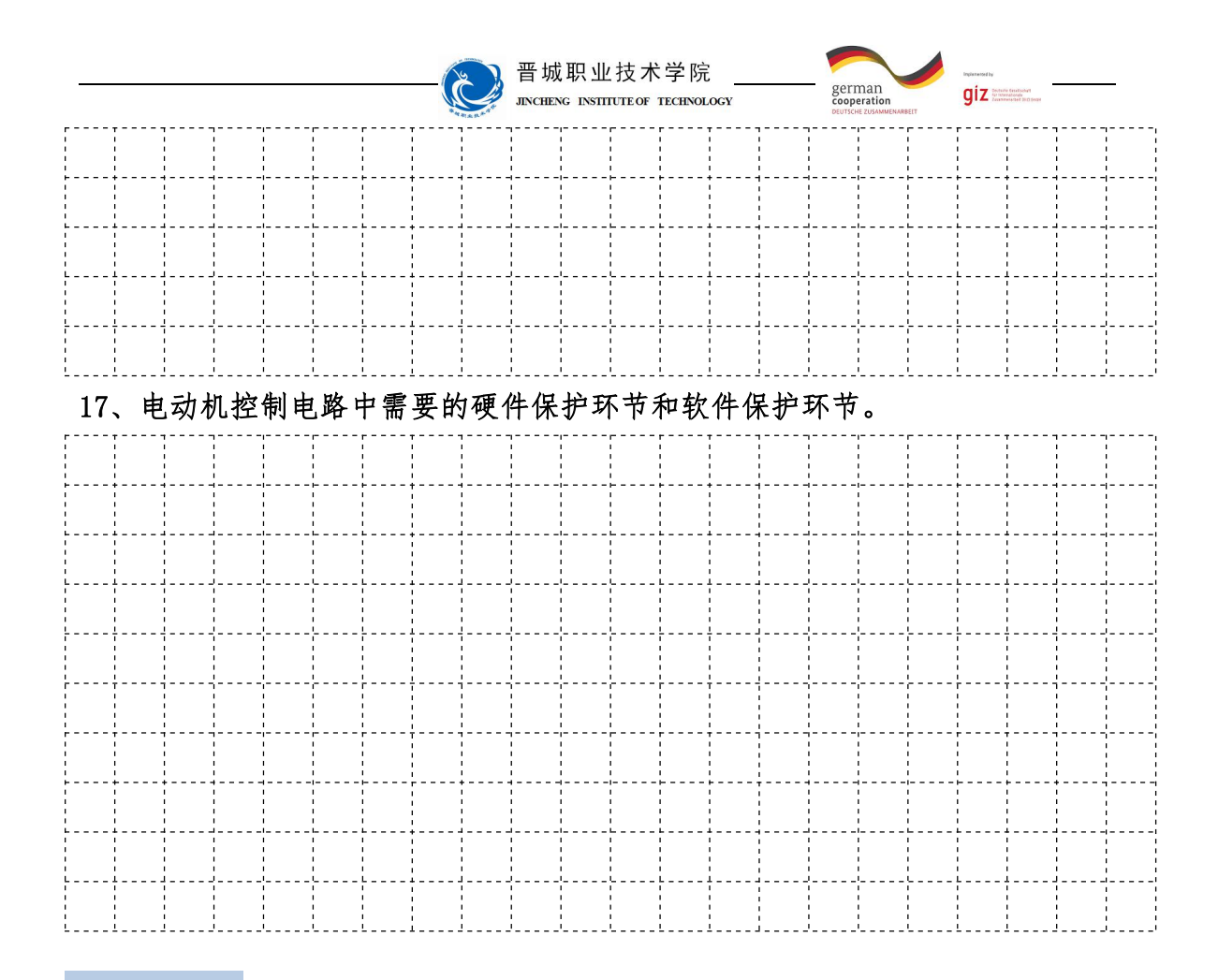

#### 知识准备

计数器C

1.计数器C的作用

计数器是在执行扫描操作时对内部信号(如X、Y、M、S等)进行计数。

2.计数器C的结构

$$
\begin{array}{cc}\n & \text{K20} \\
\left( \text{CO} & \right) \\
\end{array}
$$

其中,K表示十进制数,20表示计数器要计的次数为20次。

3.计数器的工作原理

当计数器的线圈得电时,计数器计数一次,然后计数器的线圈失电,线圈再 次得电时,计数器第二次计数……当计数器的当前值等于设定值时,计数器的常 开触点闭合,常闭触点断开。此时,即使计数器的线圈失电,计数器的当前值也 不清零。只有使用复位指令RST对计数器的当前值才能清零,才可以使其常开触 点断开,常闭触点闭合。

注:计数器在信号的上升沿计数,与信号的持续时间长短没有关系。计数器 元件用十进制编号。

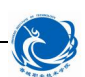

晋城职业技术学院 german<br>cooperatio **INCORPORATION AND INCORPORATION** 

 $qiz$ 

4.计数器的分类

内部计数器用来对PLC内部信号X、Y、M、S等计数,属于低速计数器。内部 计数器可分为以下两类。

(1)16位加计数器(C0~C199),共200点,C0~C99为通用型,C100~C199 为断电保持型(即断电后能保持当前值,待通电后继续计数)。

图2-29给出了加计数器的工作过程,图中X0的常开触点接通后,C0被复位, 它的当前值被置0,它的常开触点断开,常闭触点接通。X1用来提供计数输入信 号,当计数器的复位输入电路断开,计数输入电路由断开变为接通(即计数脉冲 的上升沿)时, 计数器的当前值加1, 在计够4个脉冲后, C0的当前值等于设定值 4,其常开触点接通,常闭触点断开。再来计数脉冲时当前值不变,直到复位输 入电路接通,计数器的当前值被置0。

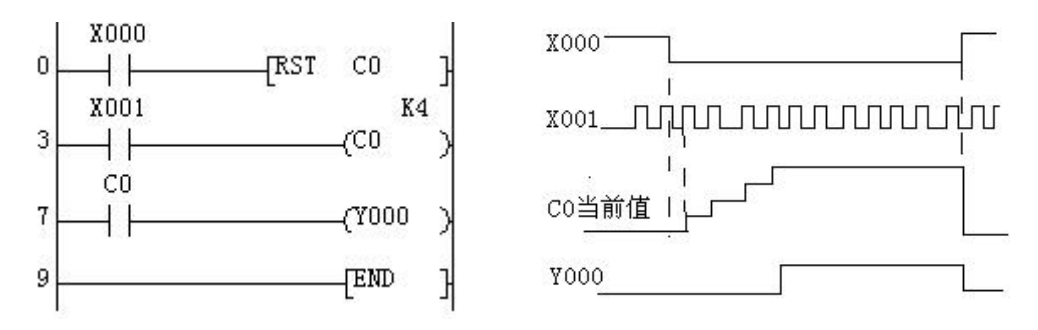

#### 图 2-29 计数器的工作原理图

计数器的设定值为1~32767 (16位二进制),设定值除了用常数K设定外,还 可以间接通过指定数据寄存器进行设定,这时设定值等于指定的数据寄存器中的 数。

(2)32位加/减计数器(C200~C234),共有35点,C200~C219为通用型, C220~C234为断电保持型。这类计数器与16位加计数器除位数不同外,还在于它 能通过控制实现加/减双向计数。设定值范围均为-214783648~-+214783647(32 位)。

32位双向计数器是加计数还是减计数由特殊辅助继电器M8200~M8234设定。 对应的特殊辅助继电器被置为ON时为减计数,反之为加计数。

计数器的设定值与16位计数器一样,可直接用常数K或间接用数据寄存器D 的内容作为设定值。在间接设定时,要用编号紧连在一起的两个数据计数器。

如图2-30所示, X0用来控制辅助继电器M8210, X0闭合时为减计数方式。X2 为计数输入,C210的设定值为4(可正、可负)。设C210置为加计数方式(M8210
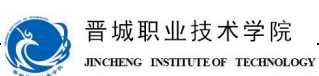

german<br>cooperation  $giz =$ 

为OFF),当计数器的当前值由3变到4时,其常开触点接通,当前值大于4时计数 器触点仍处于接通状态。只有当前值由4→3时,计数器才变为OFF。只要当前值 小于3,则输出则保持为OFF状态。复位输入X1接通时,计数器的当前值为0,输 出触点也随之复位。

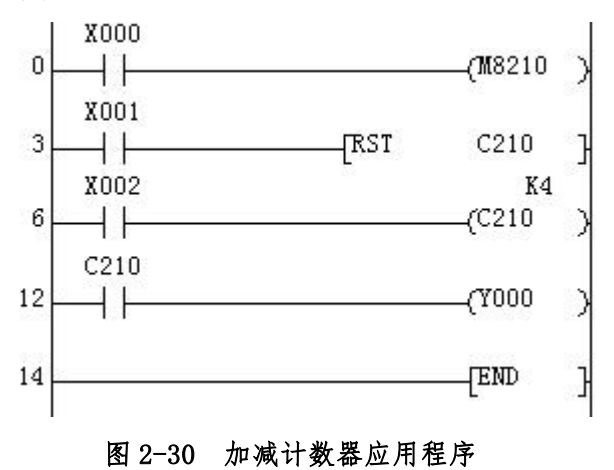

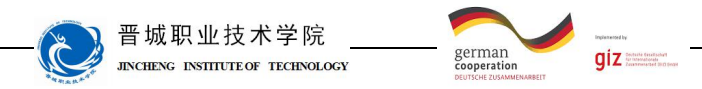

计划与决策:

### 工作计划表

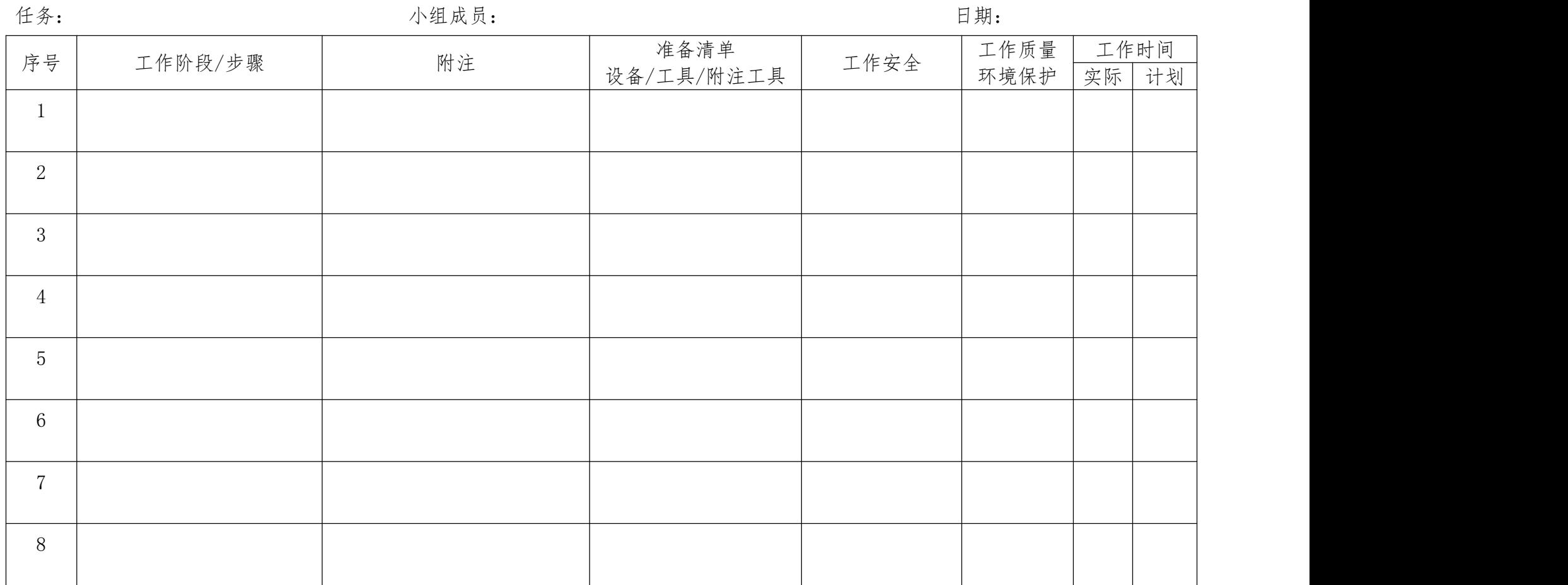

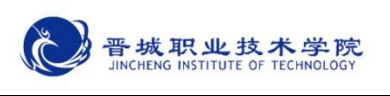

#### 实施:

请各组按照所制定的计划完成电动机循环启停控制任务。

注意:

合理安排时间并记录实际使用时长;

小组成员应合理分工,责任到人,完成器件选型、器件布置及安装、线路连 接、程序编写、系统调试等任务。

5、控制要求分析

#### 2、元件布置图

#### 3、I/O 分配表

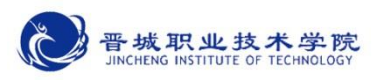

#### 18、PLC 硬件接线图

5、材料选择清单

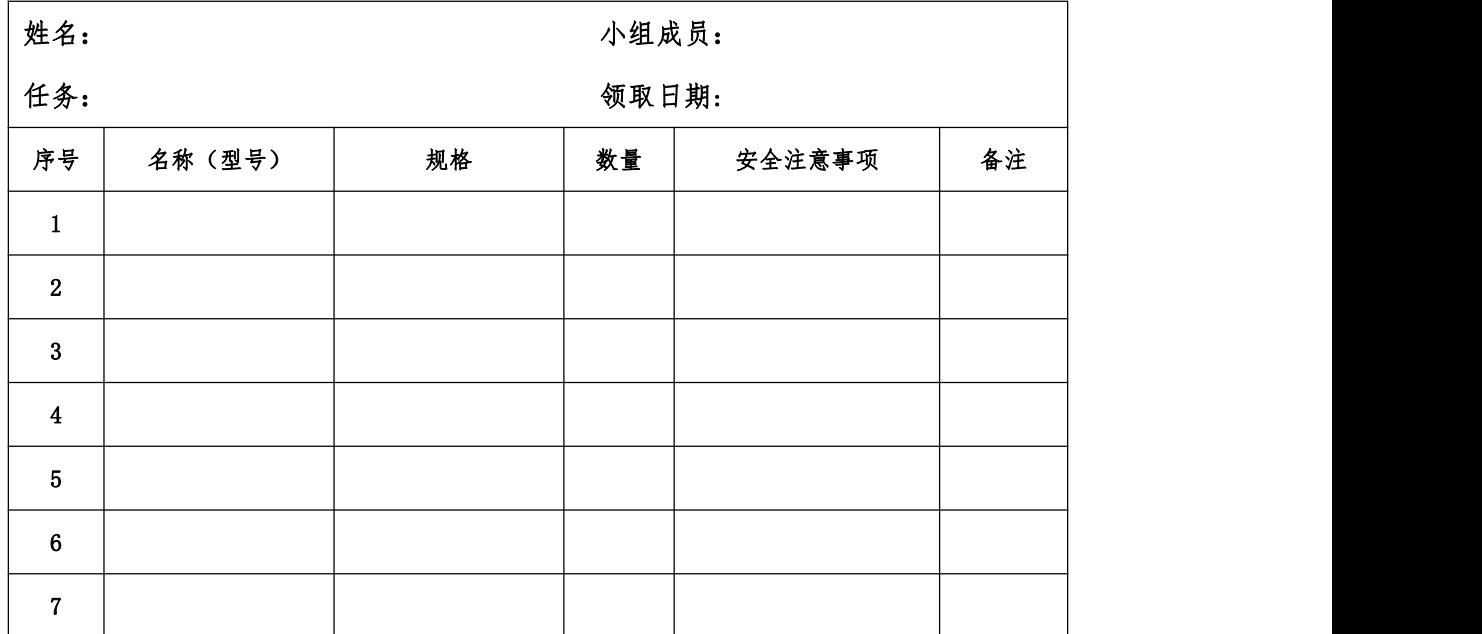

·1.1 现代学徒制试点佐证材料· - 111 -

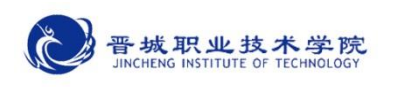

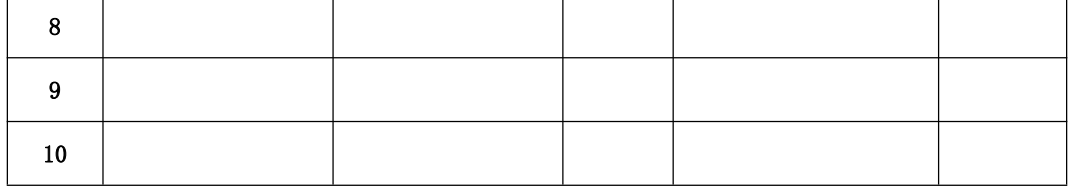

#### 6、工具清单

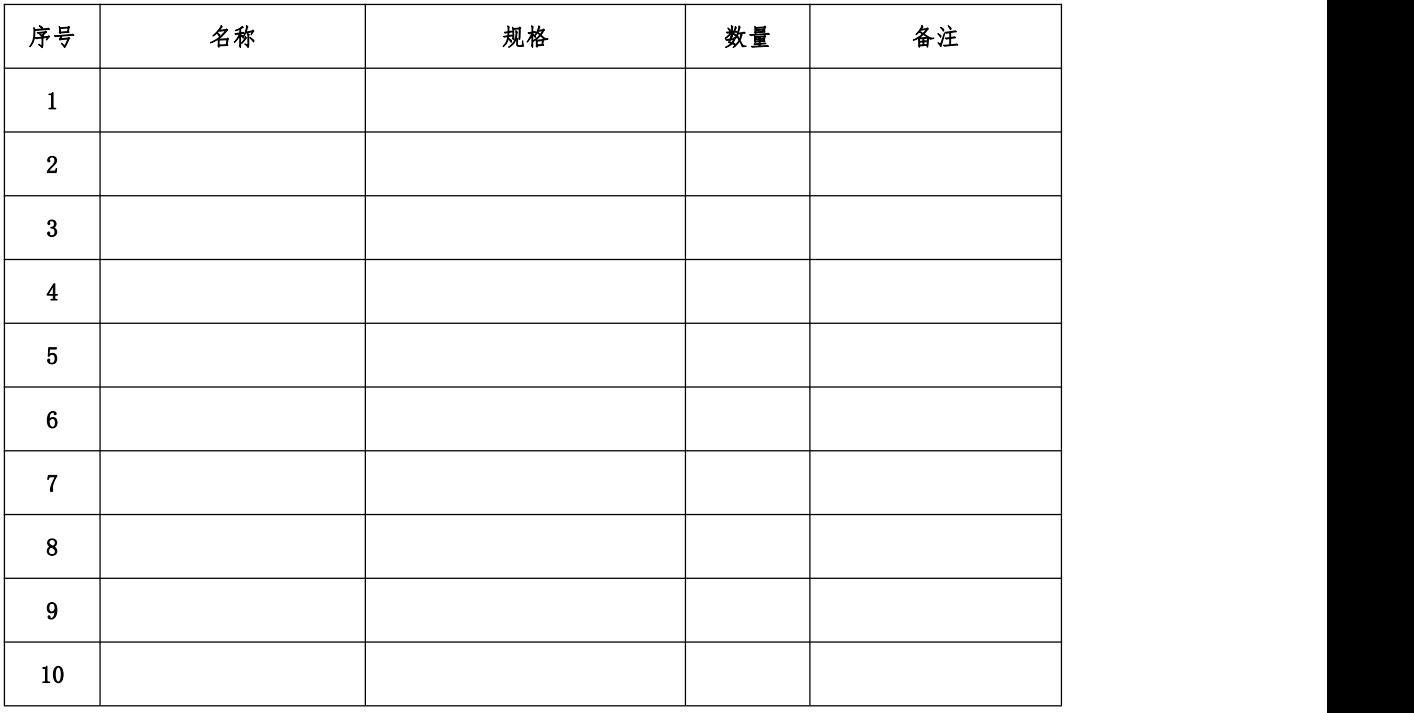

#### 7、器件清单

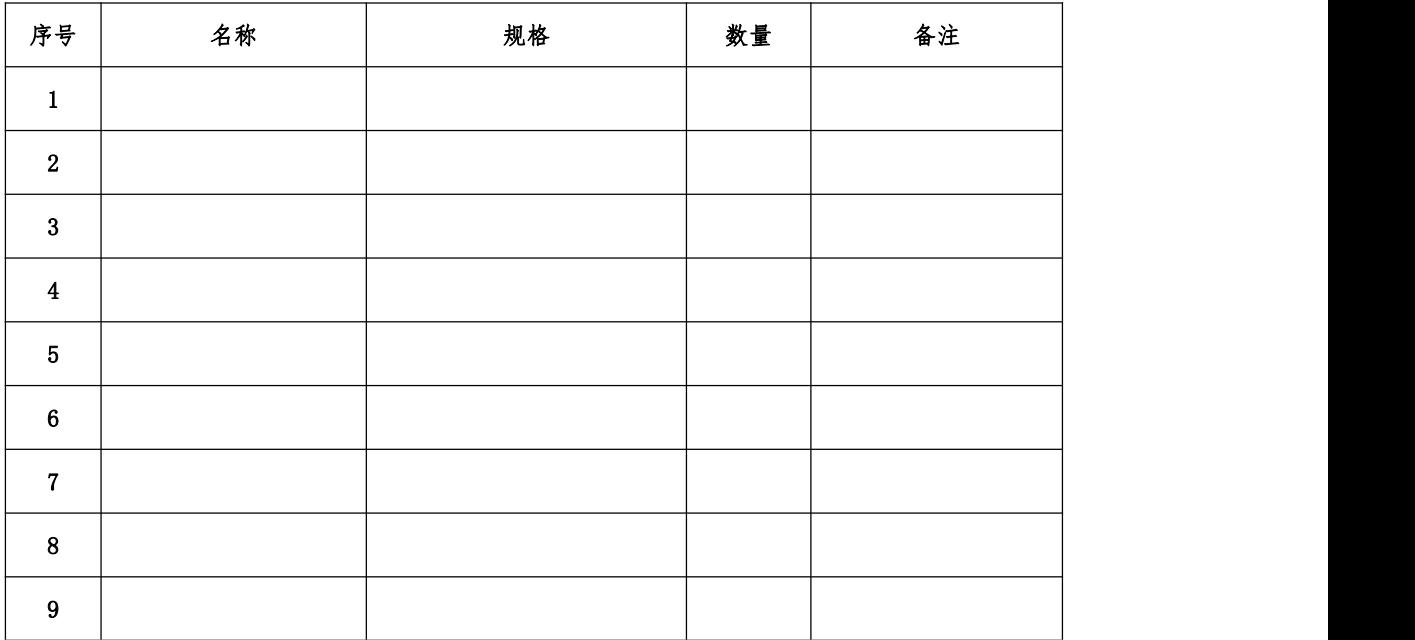

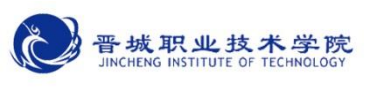

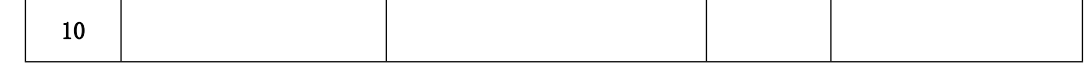

8、控制柜配盘

请按配盘相关要求进行硬件接线。

- 9、梯形图程序设计。
- 10、设备调试。

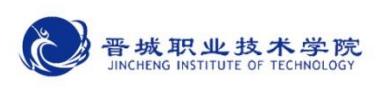

检查调试:

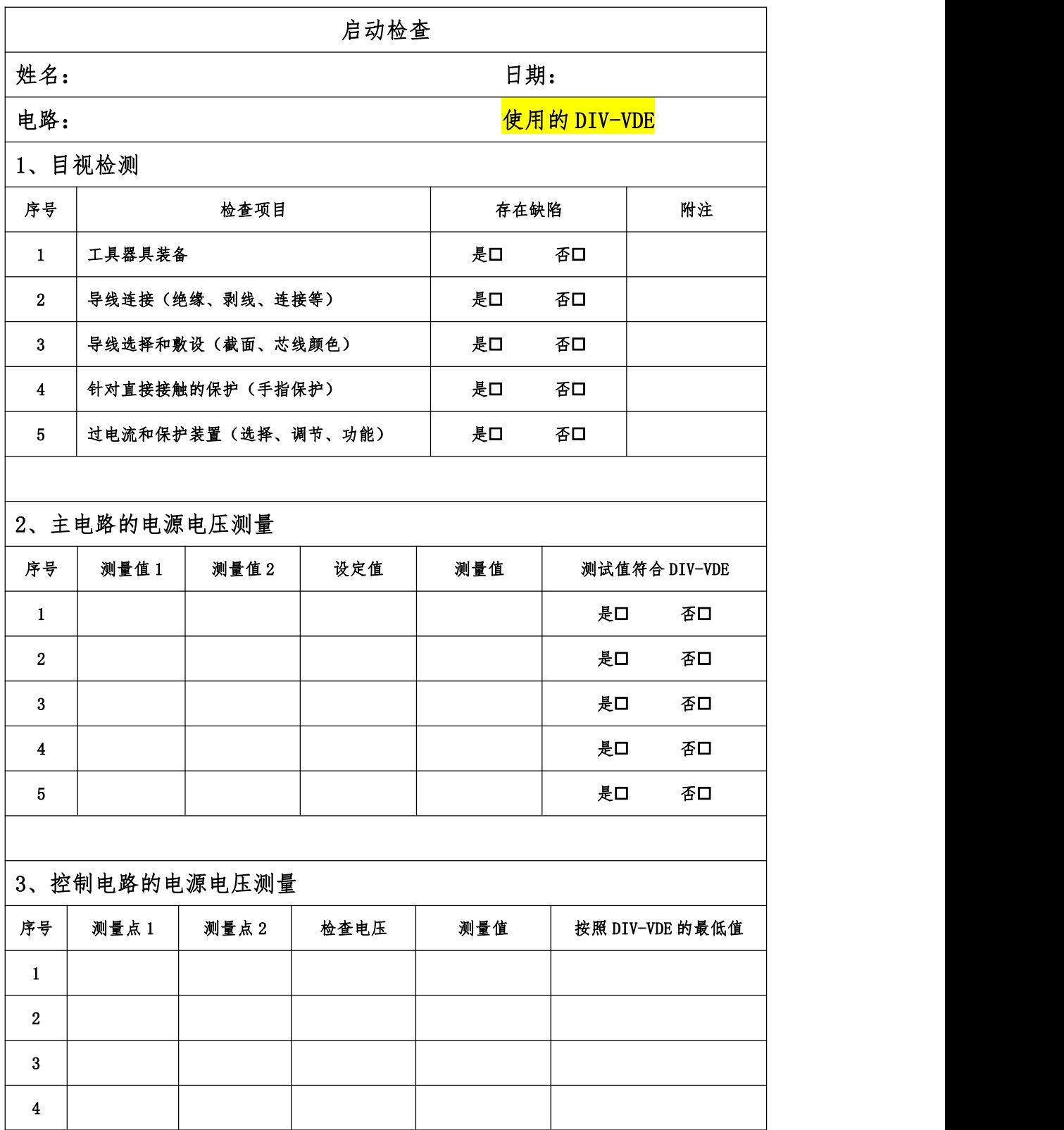

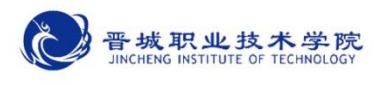

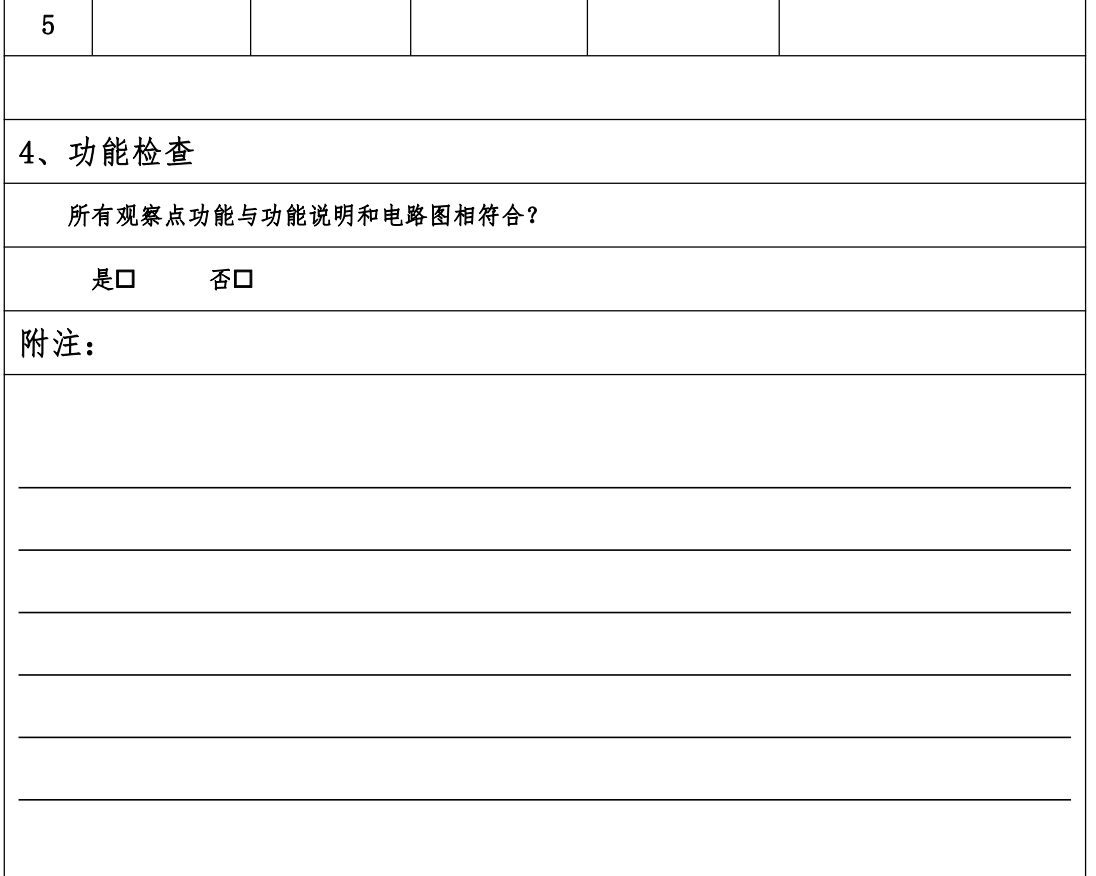

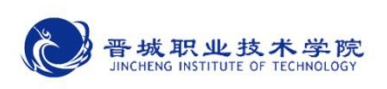

评价:

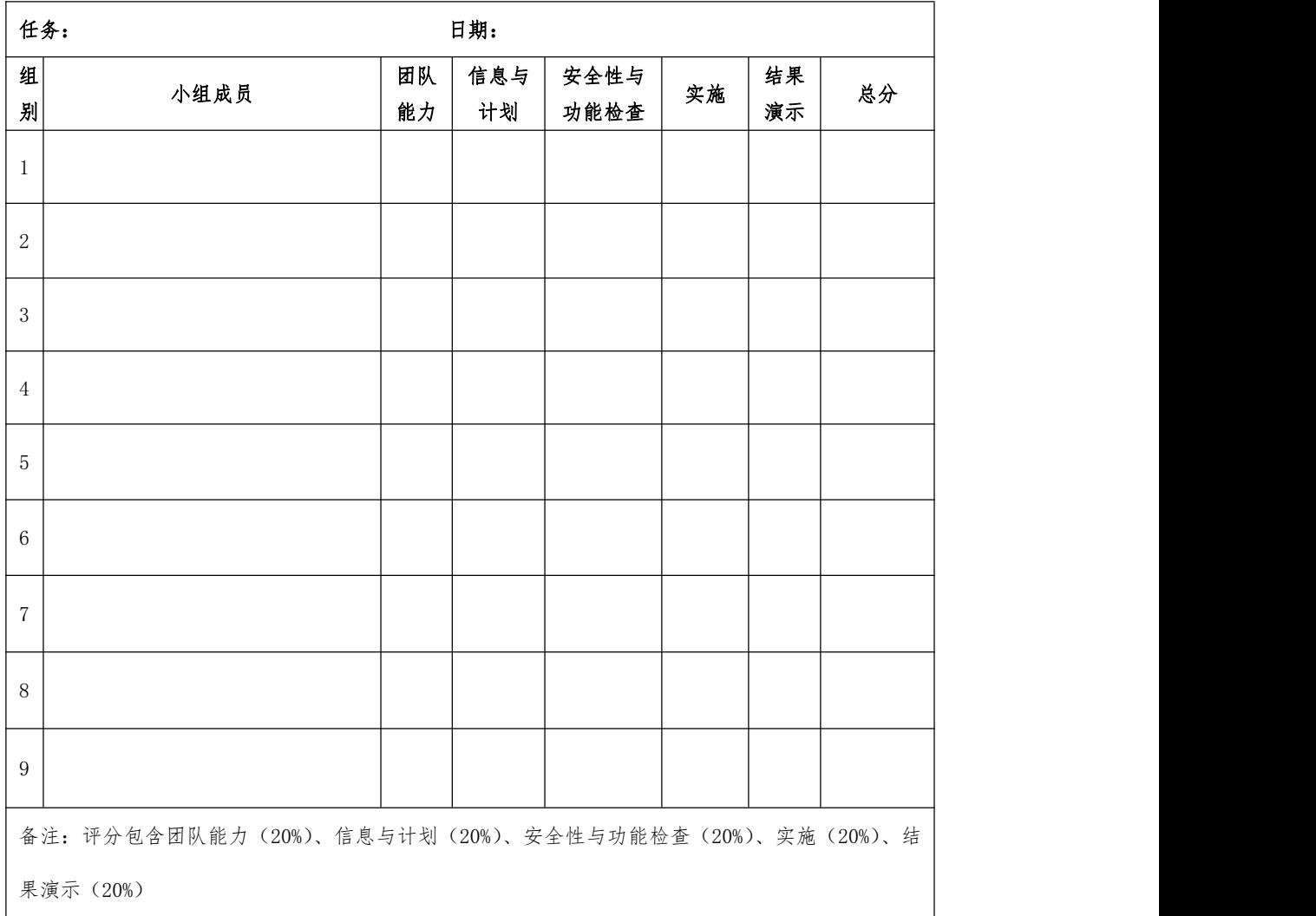

#### 知识进阶:

#### 一、定时器和计数器的组合使用

当我们要延长的时间很长时,虽然可以采用多个定时器的串级方法来实现, 但是要用到很多个定时器,浪费编程资源。针对这种情况,我们可以采用定时器 和计数器共同来实现长延时。

如图2-31所示:当X0的常开触点接通时,通过辅助继电器M0进行自锁,定时器 T0线圈得电并开始计时,延时10s后,T0的常开触点接通,计数器C10的线圈得电,

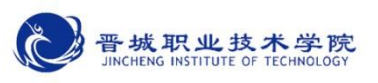

开始计数;同时T0常闭触点断开,使其复位,即当前值重新变为零;定时器T0 复位的同时它的常闭触点又重新接通,使T0开始第二次计时。T0将会这样周而复

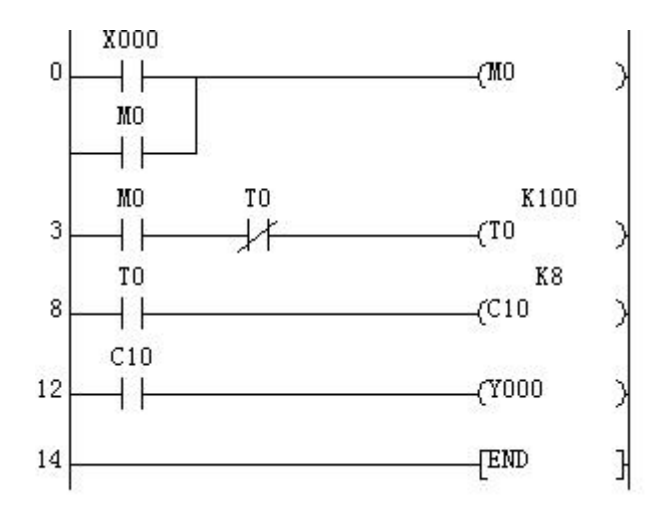

图 2-31 定时器和计数器组合长时延时程序

始地工作,直到输入信号 X0 的常开触点断开。从分析可看出:本程序是让 T0 产生一个周期性的脉冲信号,周期就是设定的时间 10s,即 T0 的常开触点每隔 10s 闭合一次,计数器 C0 计数一次,在图中当计数器 C0 计到 8 次时,对应的常 开触点接通,输出继电器 Y0 得电。整个程序延时时间 t=10s×8=80s,从而实现 了更长时间的延时。

二、梯形图设计基本规则

1.从左到右

梯形图的各种继电器触点要以左母线为起点,各类继电器线圈以右母线为终 点(可允许省略右母线)。从左至右分行画出,每一逻辑行构成一个梯级,每行 开始的触点组构成输入组合逻辑,最右边的线圈表示输出函数(逻辑控制的结 果)。

2.从上到下

各梯级从上到下依次排列。

3.线圈不能与左母线直接相连

可通过一个始终接通的特殊继电器来连接。

4.线图右边无触点

不能将触点画在线圈右边,只能在触点的右边接线圈,否则将发生逻辑错误。 5.两个或两个以上的继电器线圈不能串联使用,线圈可以并联使用。

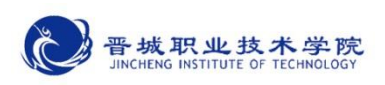

6.双线圈输出不可用

如果在同一程序中一元件的线圈使用两次或多次,则称为双线圈输出。这时 前面的输出无效,只有最后一次才有效,一般不应出现双线圈输出。双线圈输出 在程序方面并不违反输入,但因输出动作复杂,因此应该谨慎使用。

7.合理布置

有串联电路相并联时,应将接点最多的那个串联回路放在梯形图最上面。有 并联电路相串联时,应将接点最多的并联回路放在梯形图的最左边。这种安排程 序简洁、语句也少,最主要的是节省存储空间。

另外,在设计梯形图时输入继电器的触点状态最好按输入设备全部为常开进 行设计更为合适,不易出错。建议用户尽可能用输入设备的常开触点与 PLC 输入 端连接,如果某些信号只能用常闭输入,可先按输入设备为常开来设计,然后将 梯形图中对应的输入继电器触点取反(常开改成常闭、常闭改成常开)。

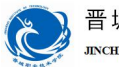

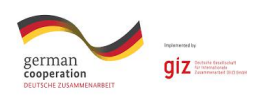

## 机械与电子工程系

# 机电一体化技术专业

# 学习领域教案

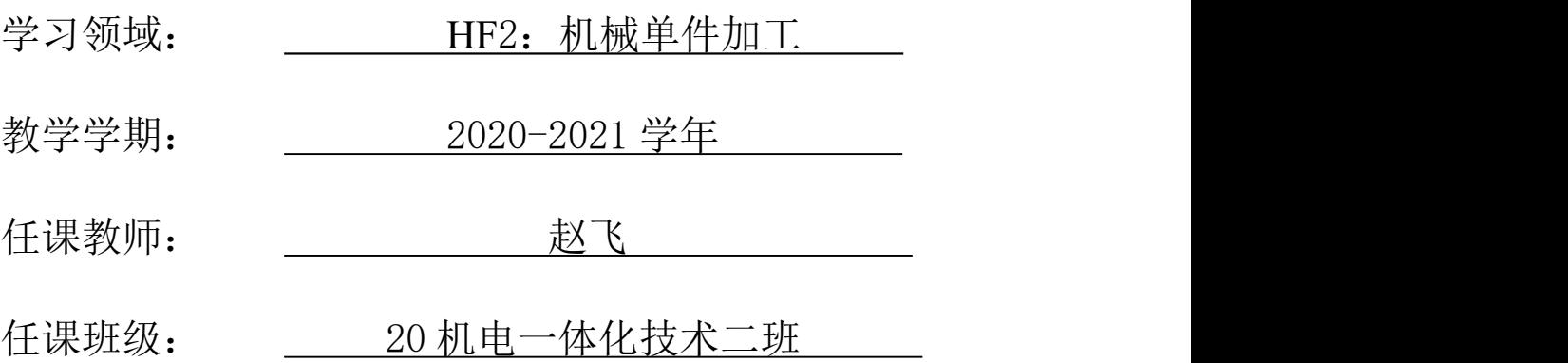

制作人:赵飞

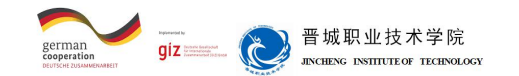

## 小球分拣装置的机械制造

#### 项目描述:

车间现接到一加工任务,要为某高校设计的小球分拣装置进行加工制造。小 球分拣装置的主要技术资料已移交至车间,现在需要我们对技术资料进行整理和 完善,并在此基础上完成该小球分拣装置的加工制造。

小球分选装置的作用是将小球按照大小不同进行自动分离。当气缸的活塞杆 缩回时,滑阀将小球输送到分拣装置的开口宽度为16mm或20mm的窗口,球滚出各 自的窗口,从而将球分离开。

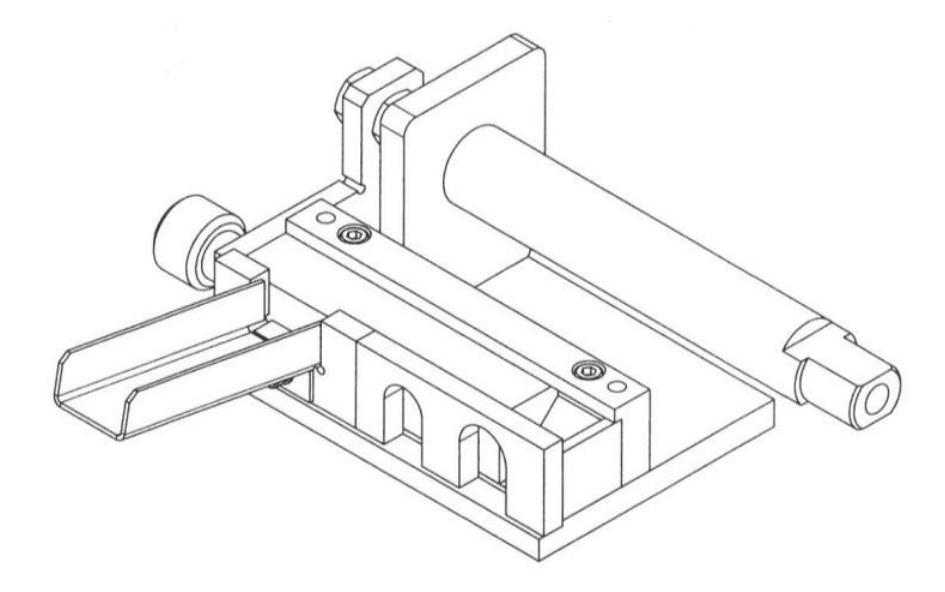

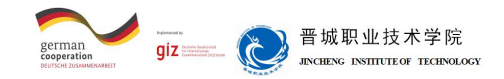

### 学习情境1 气缸加固板零件的绘制与加工

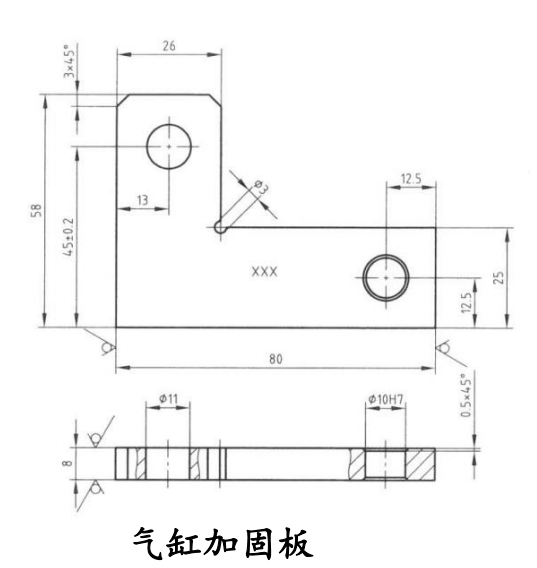

#### 学习情境描述:

气缸加固板在小球分拣装置中主要用于连接气缸与滑阀,利用气缸加固板带 动滑阀运动,实现对小球的分拣功能。在移交的技术资料中该气缸加固板零件只 有设计草图,需要我们根据设计草图按照国家标准绘制气缸加固板的零件图,并 完成零件的加工制造。

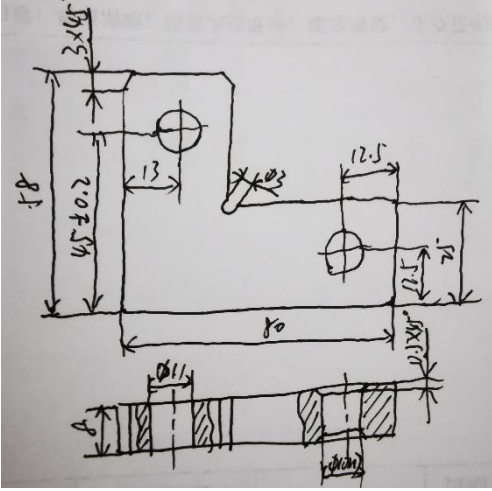

气缸加固板零件草图

1、为了使机械图样清晰可见并且使所表达的机件更易于识别,在绘制机械图 样时会使用不同的线型。请在表中绘制出相应的线型。

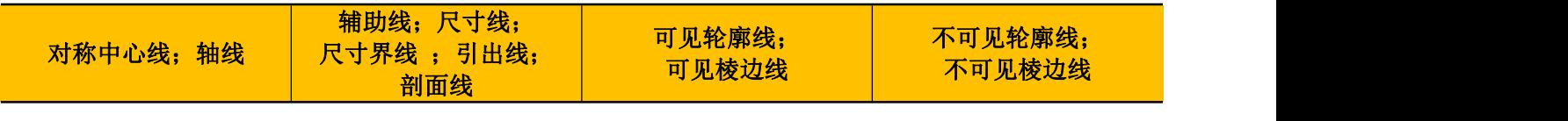

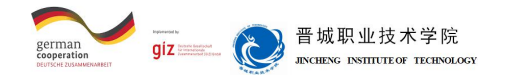

2、在机械图样中除了图形之外,还需根据需要书写文字和符号,包括汉字、 数字、字母等字体。在书写字体时,必须做到:字体工整,笔画清楚,间隔均匀, 排列整齐。请按照要求书写下列文字和符号。

# 字体工整笔画清楚间隔均匀排列整齐

1 2 3 4 5 6 7 8 9 0

# ⅠⅡⅢⅣⅤⅥⅦⅧⅨⅩ

ABCDEFGHIJKLMNOPQRSTUVWXYZ

abcdefghijklmnopqrstuvwxyz

3、根据机械制图标准,图纸幅面分为五种。请在下表中写出每种幅面代号对 应的尺寸,并写了每种图幅对应的字体高度(字号)。

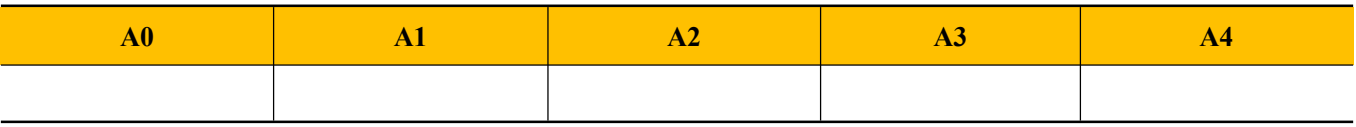

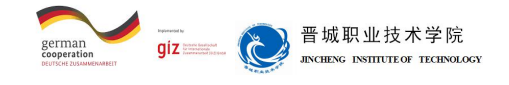

#### 4、请完成气缸加固件零件标题栏中的内容。

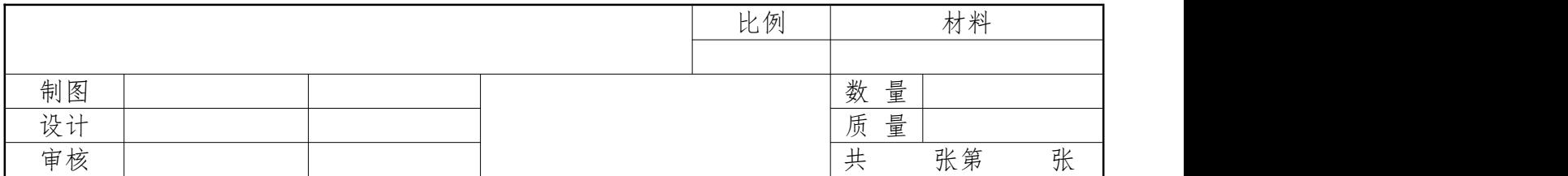

#### 5、请填写表中的符号和缩写词。

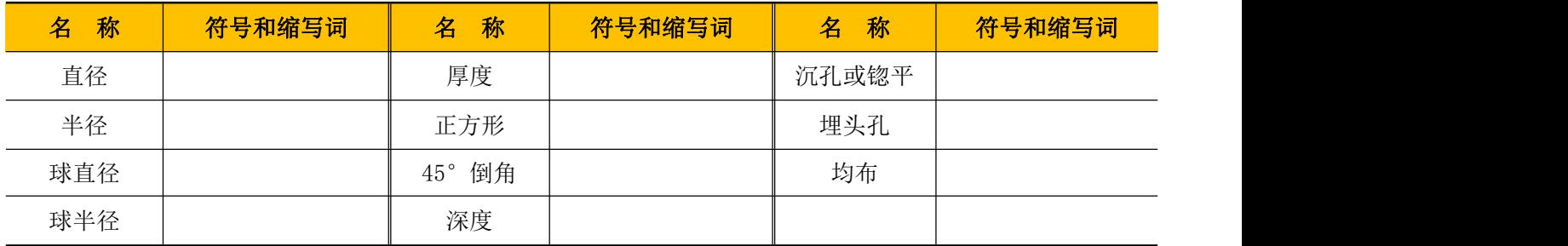

#### 6、请根据物体的轴测图画出其三视图。

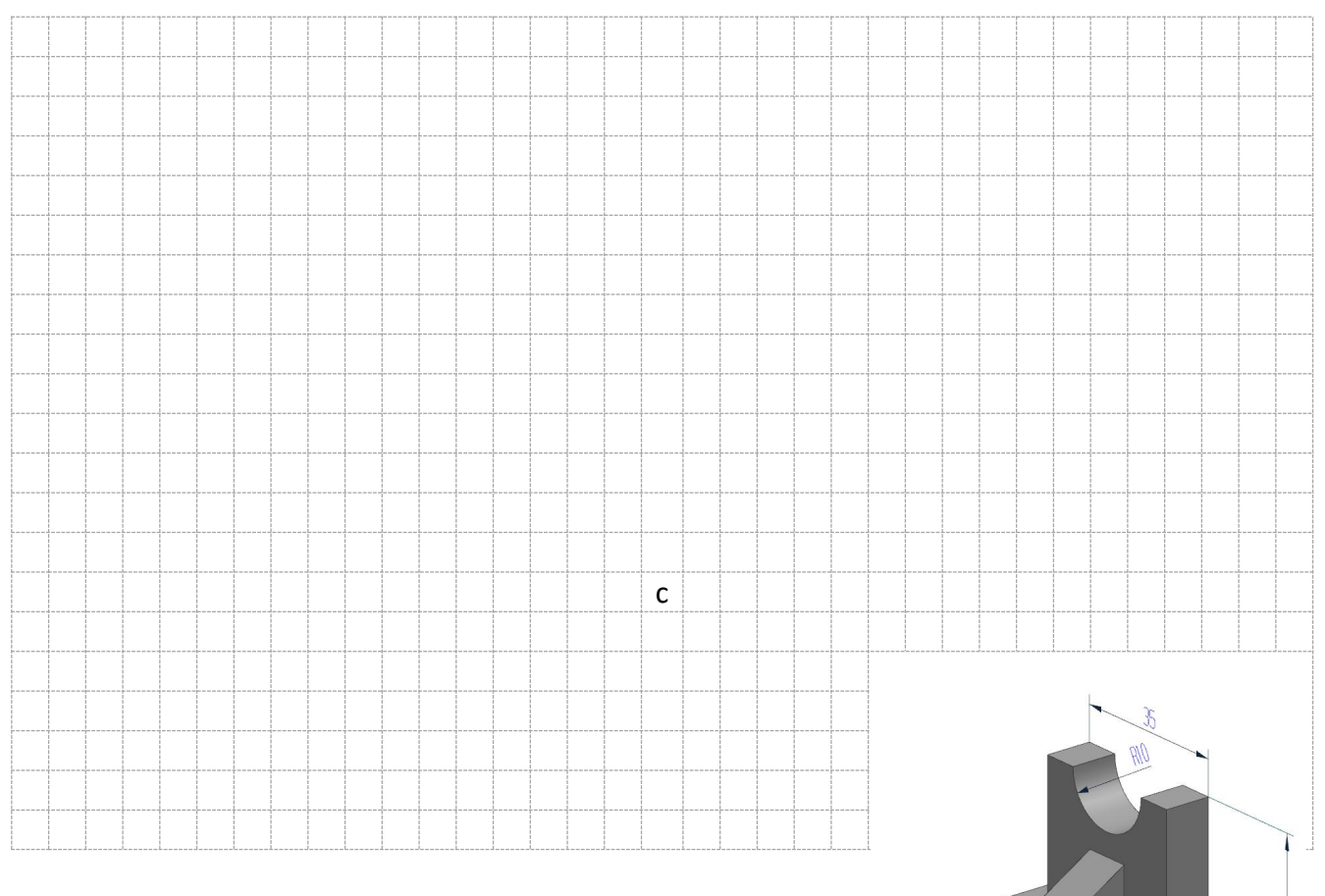

·1.1 现代学徒制试点佐证材料· 123

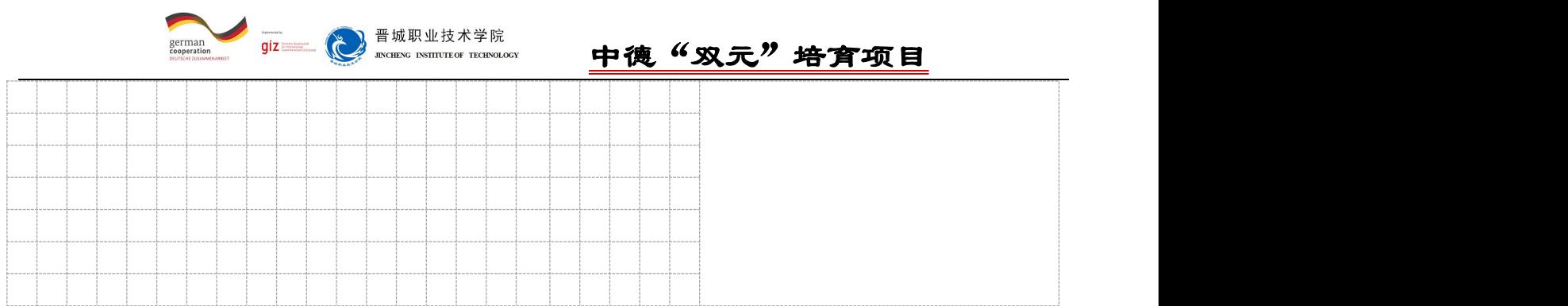

7、使用正确的线宽和3.5 mm的字体高度绘制气缸加固板的技术图样,轮廓和 尺寸可以从草图获得。

 $8$ 、已知某孔和轴的尺寸分别为  $930^{+0.033}_{-0.033}$ 和  $930^{-0.020}_{-0.041}$ , 请按照要求填 写下表。

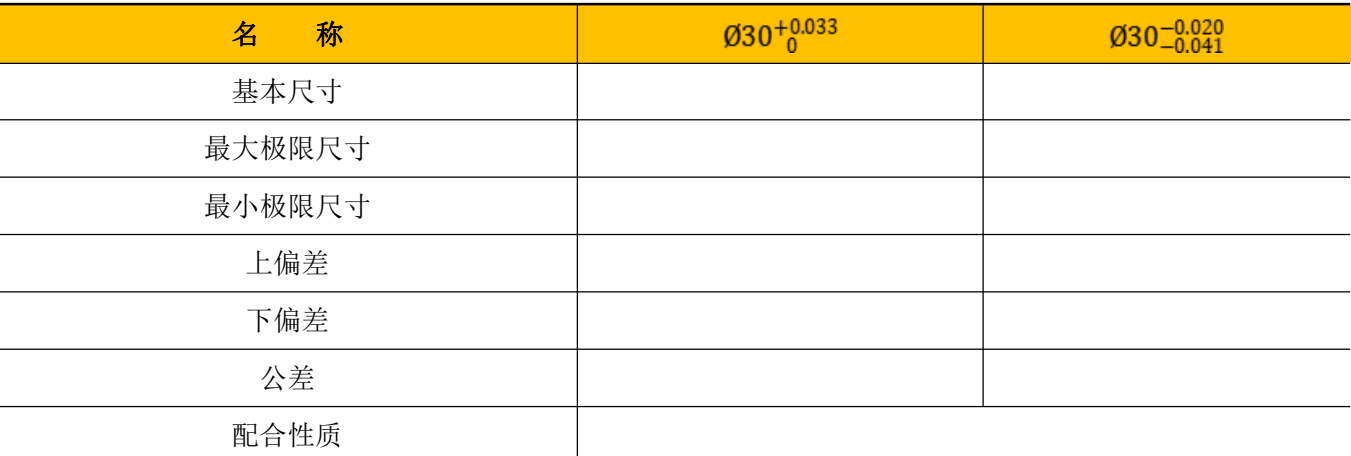

9、试解释Ø35H7、Ø50f8的含义,查表确定其极限偏差数值。

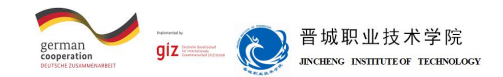

10、由于零件在生产过程中永远不可能完全准确达到既定尺寸,因此所有尺 寸都有公差。请填写气缸加固件相关尺寸的公差。

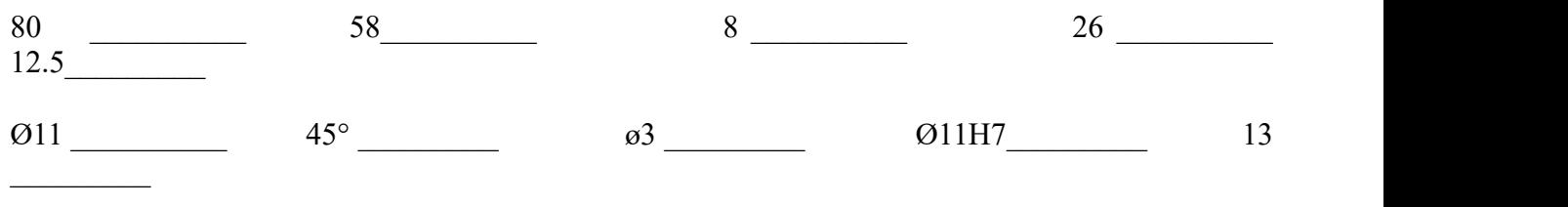

11、气缸加固板零件的加工可以采用哪些加工方法完成?会使用到哪些加工 设备?

12、普通机床与数控机床比较,在结构、性能、特点等方面有哪些区别?

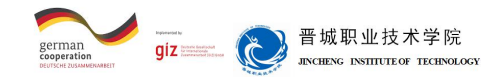

13、在使用数控机床编制程序时,要将机床坐标系和工件坐标系联系起来。请 在图中所示的机床工作区域中将轴向及统一的原点符号补充完整,标注尺寸并在 显示元件中输入坐标值,说明关系。

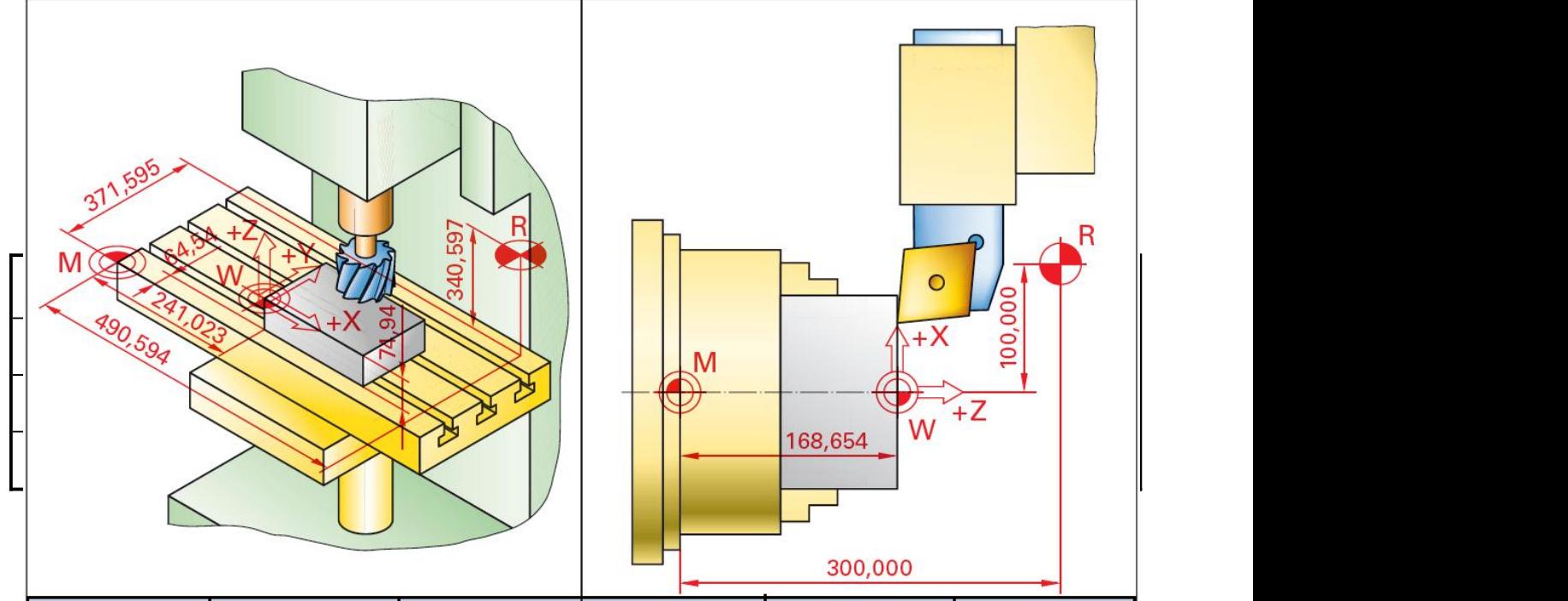

14、请根据示例,解释数控程序的结构。

 $00001:$ N10 G01 X40.0 Z0.0 F0.2: N20 X60.0 X-10.0; N30 Z-30.0; • 1.1 现代学徒制试点佐证材料 · N40 X80.0: 126 N50 G03 X100.0 Z-40.0 R10.0; N60 G01 Z-50.0;

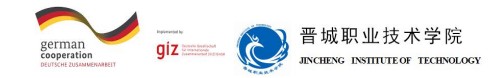

15、请在图右侧填写正确的名称。

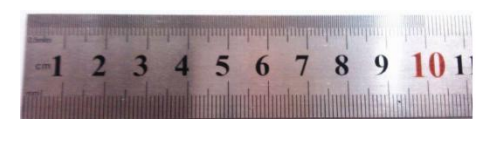

\_\_\_\_\_\_\_\_\_\_\_\_\_\_\_\_\_\_\_\_

\_\_\_\_\_\_\_\_\_\_\_\_\_\_\_\_\_\_\_\_

\_\_\_\_\_\_\_\_\_\_\_\_\_\_\_\_\_\_\_\_

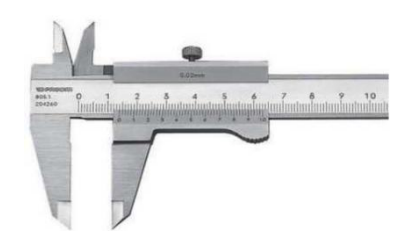

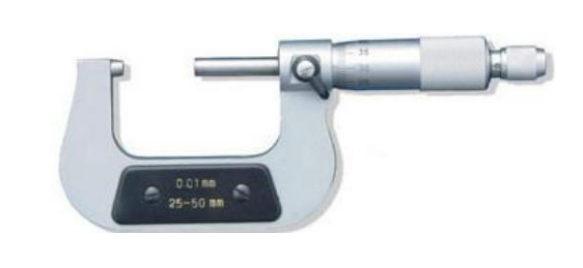

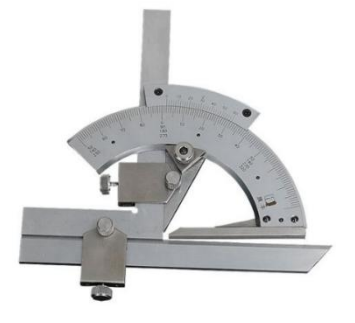

16、请根据图示填写测量结果。

\_\_\_\_\_\_\_\_\_\_\_\_\_\_\_\_\_\_\_\_

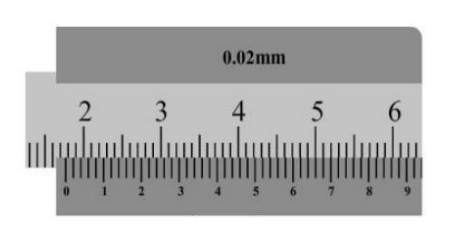

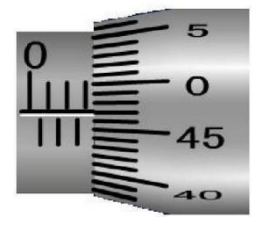

·1.1 现代学徒制试点佐证材料· 127

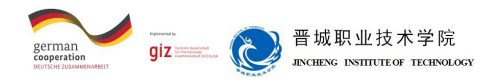

 $\overline{\phantom{a}}$  , and the contract of the contract of the contract of the contract of the contract of the contract of the contract of the contract of the contract of the contract of the contract of the contract of the contrac

17、气缸加固板零件需要完成Ø10H7、Ø3、Ø11三个孔的加工,请选择合适的 刀具及其规格。

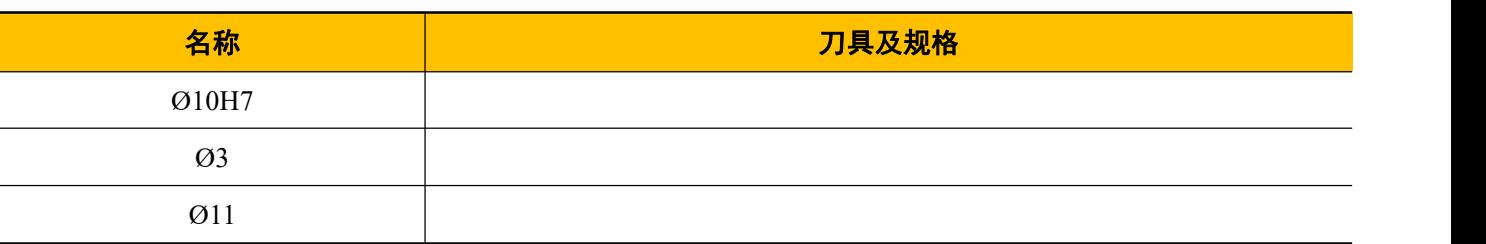

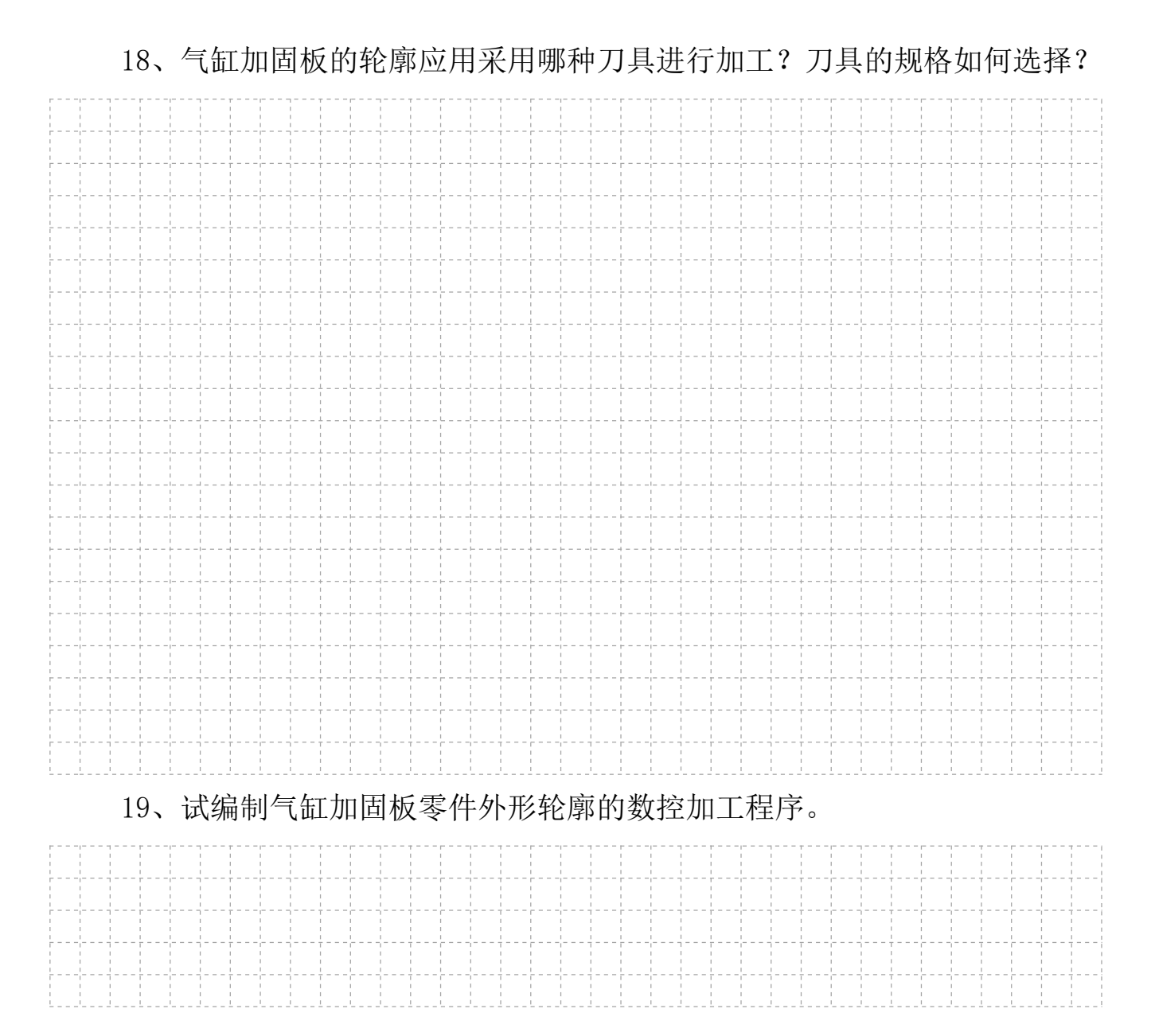

·1.1 现代学徒制试点佐证材料· 128

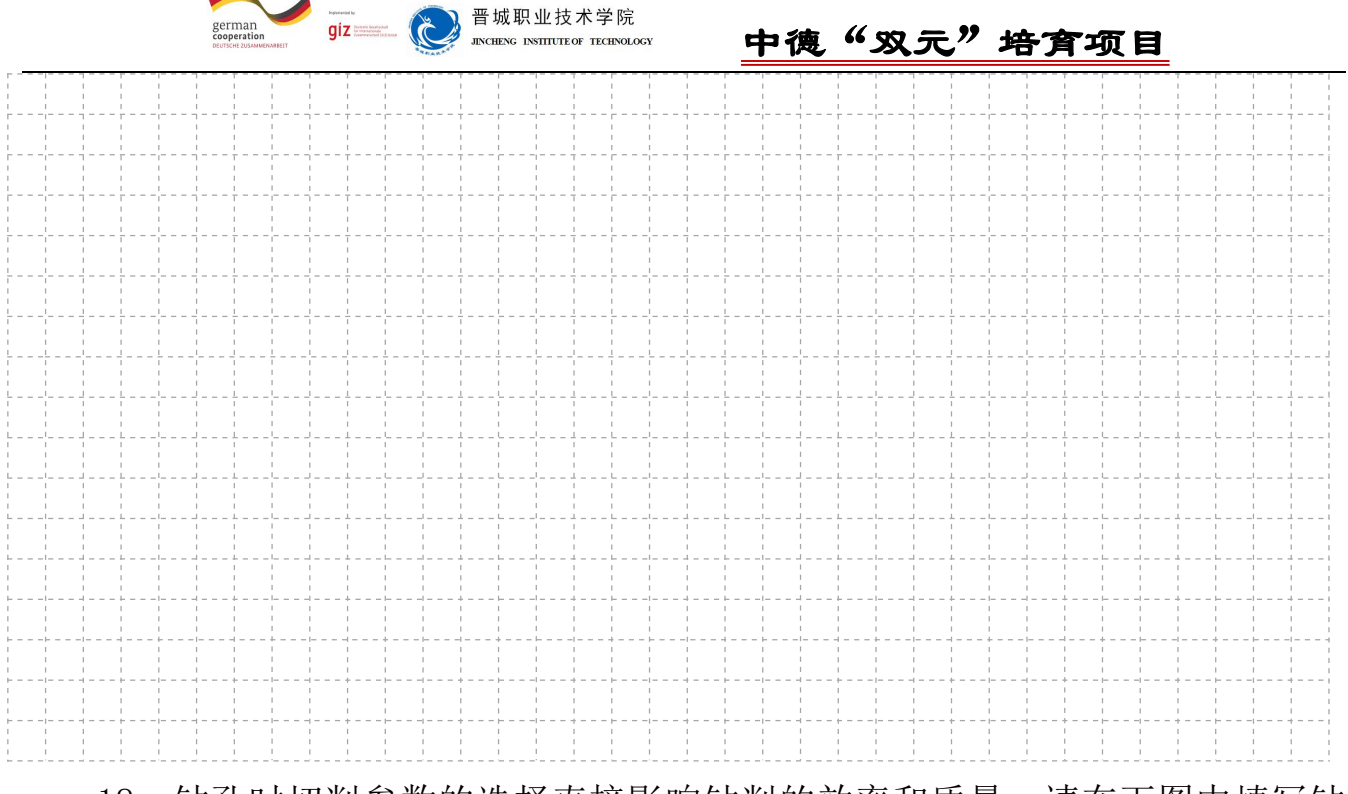

18、钻孔时切削参数的选择直接影响钻削的效率和质量,请在下图中填写钻 孔的切削用量三要素,并简要说明。

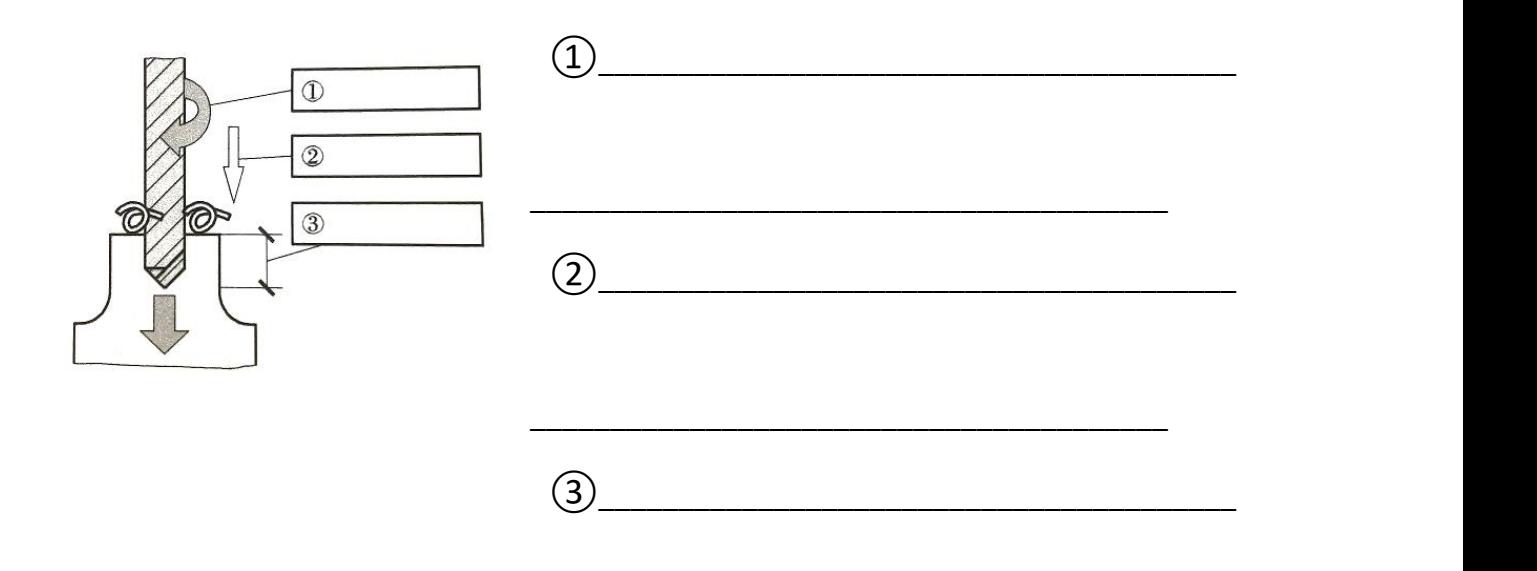

19、气缸加固板零件的毛坯尺寸为80 ×8 ×58mm,请为该零件制订加工计 划。

\_\_\_\_\_\_\_\_\_\_\_\_\_\_\_\_\_\_\_\_\_\_\_\_\_\_\_\_\_\_\_\_\_\_\_\_\_\_\_\_

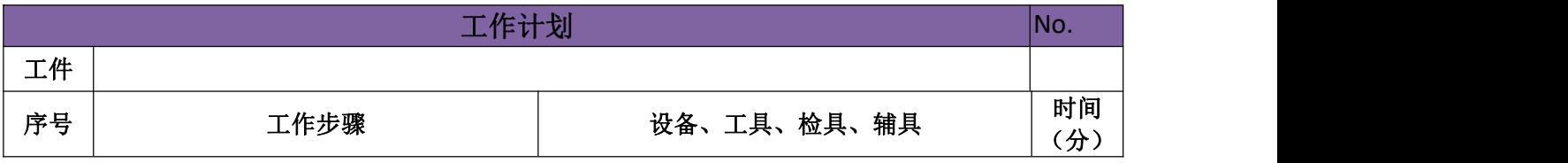

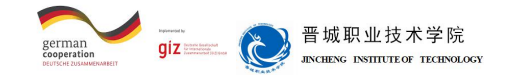

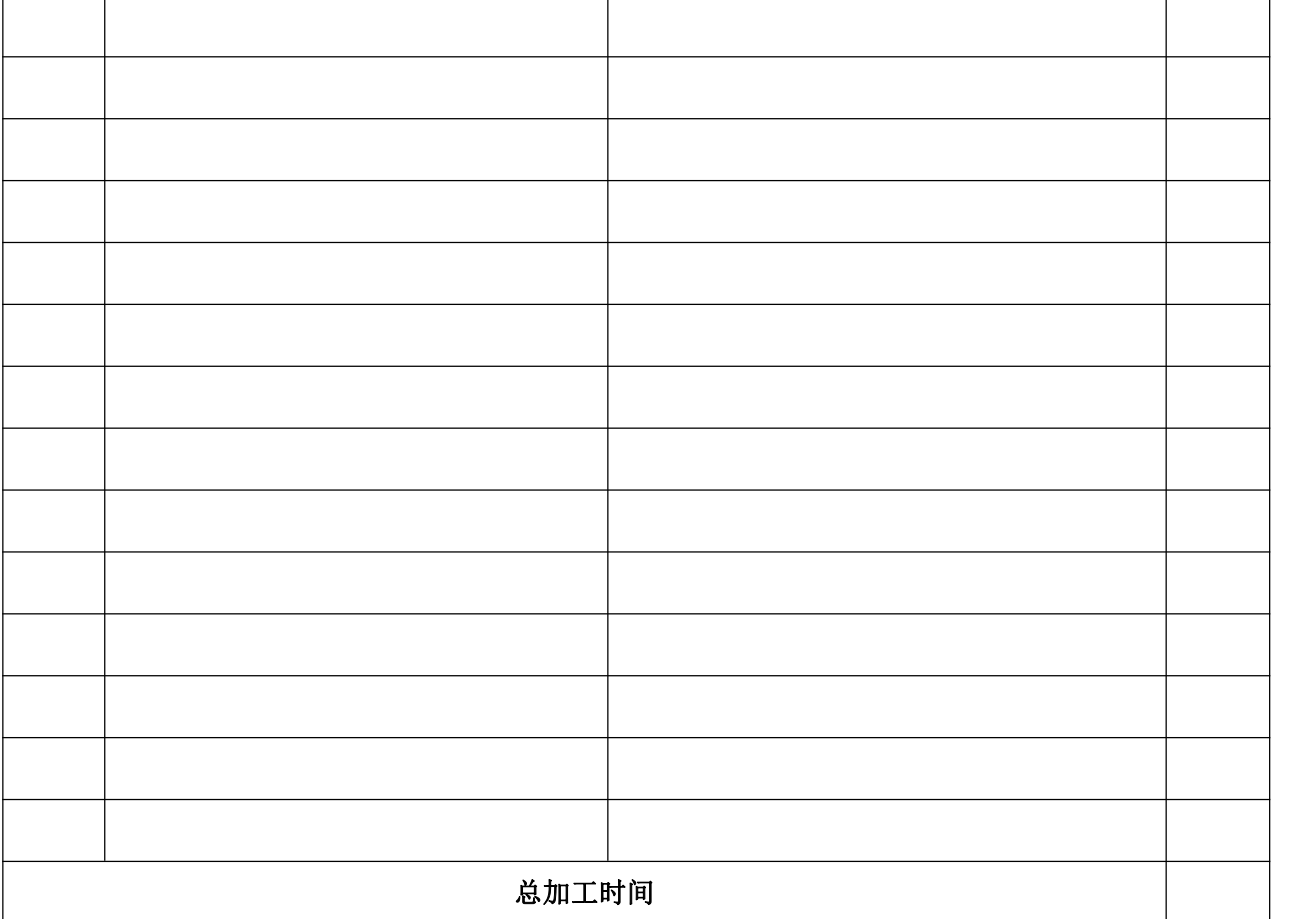

#### 20、请如实记录气缸加固板零件的操作步骤,务必详细记录每一步的操作步

骤。

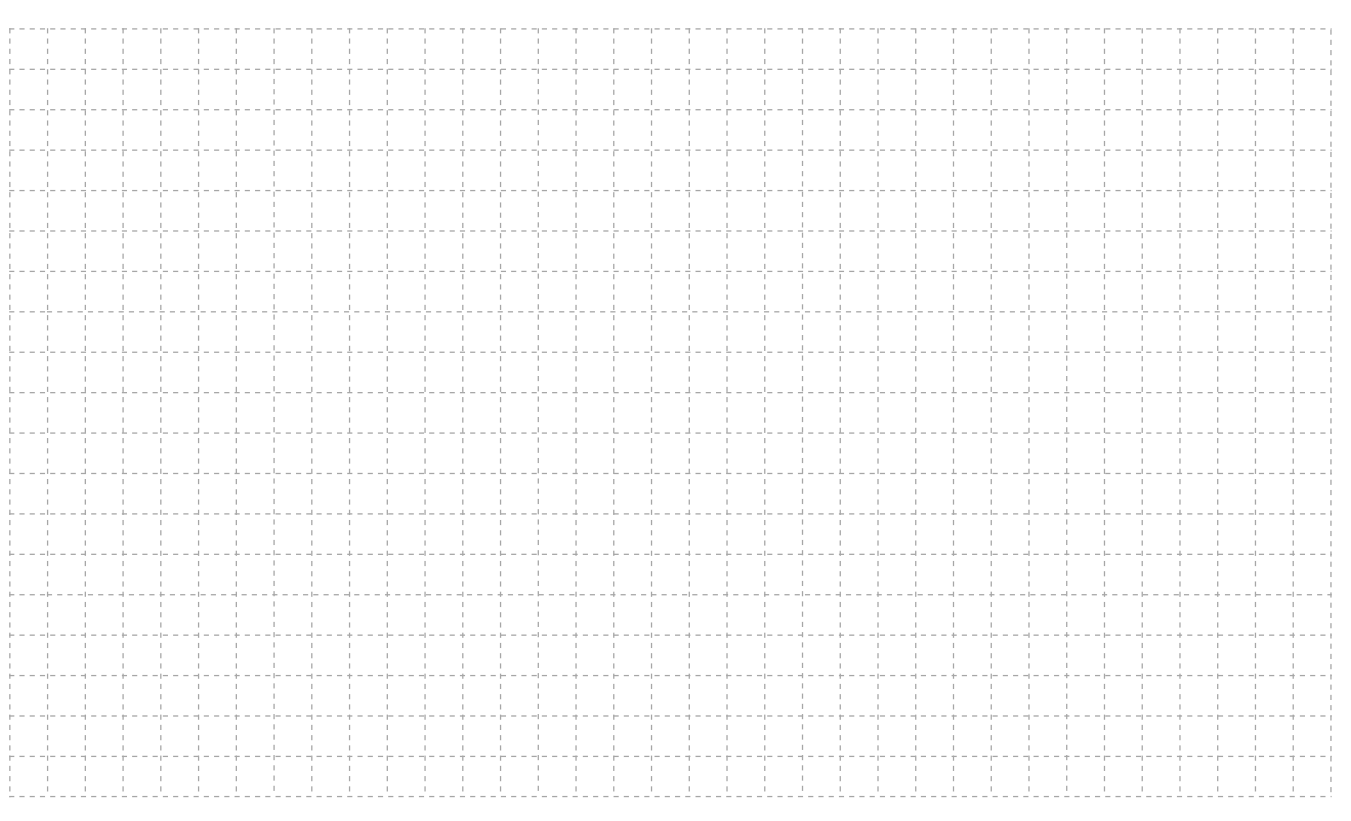

·1.1 现代学徒制试点佐证材料· 130

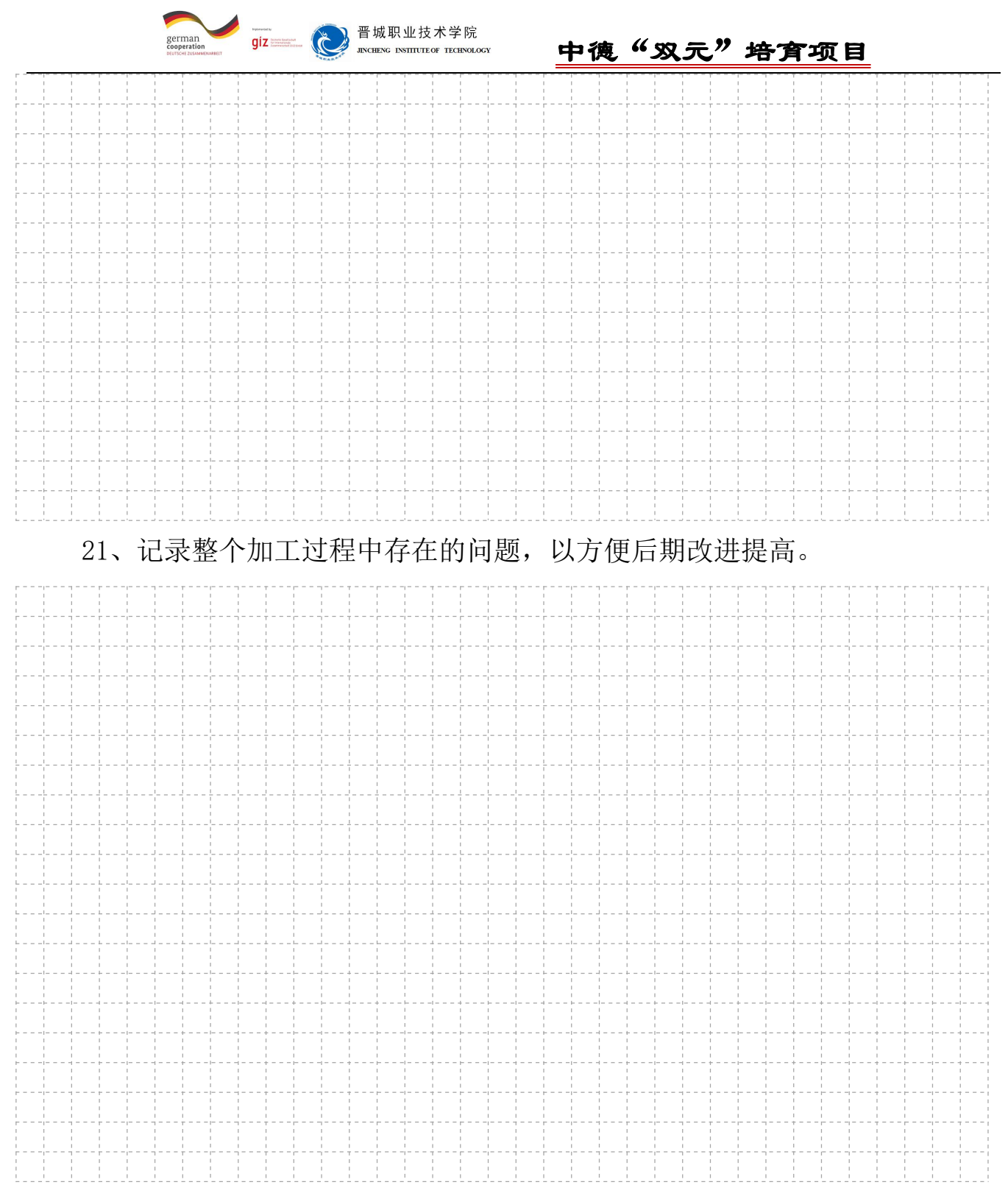

#### 22、用相应的测量工具检测已经加工完成的零件,判断是否达到加工要求。

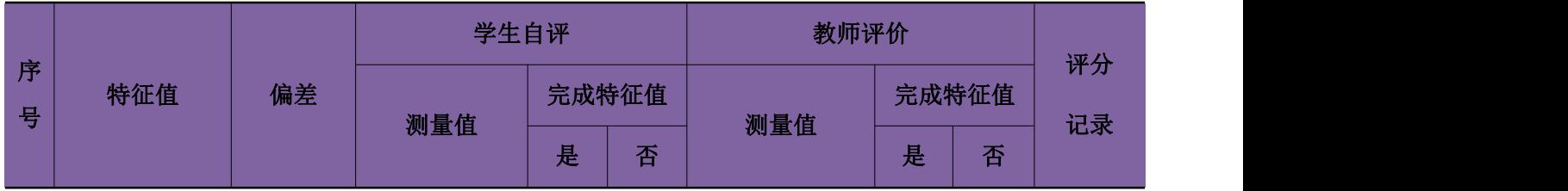

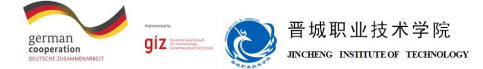

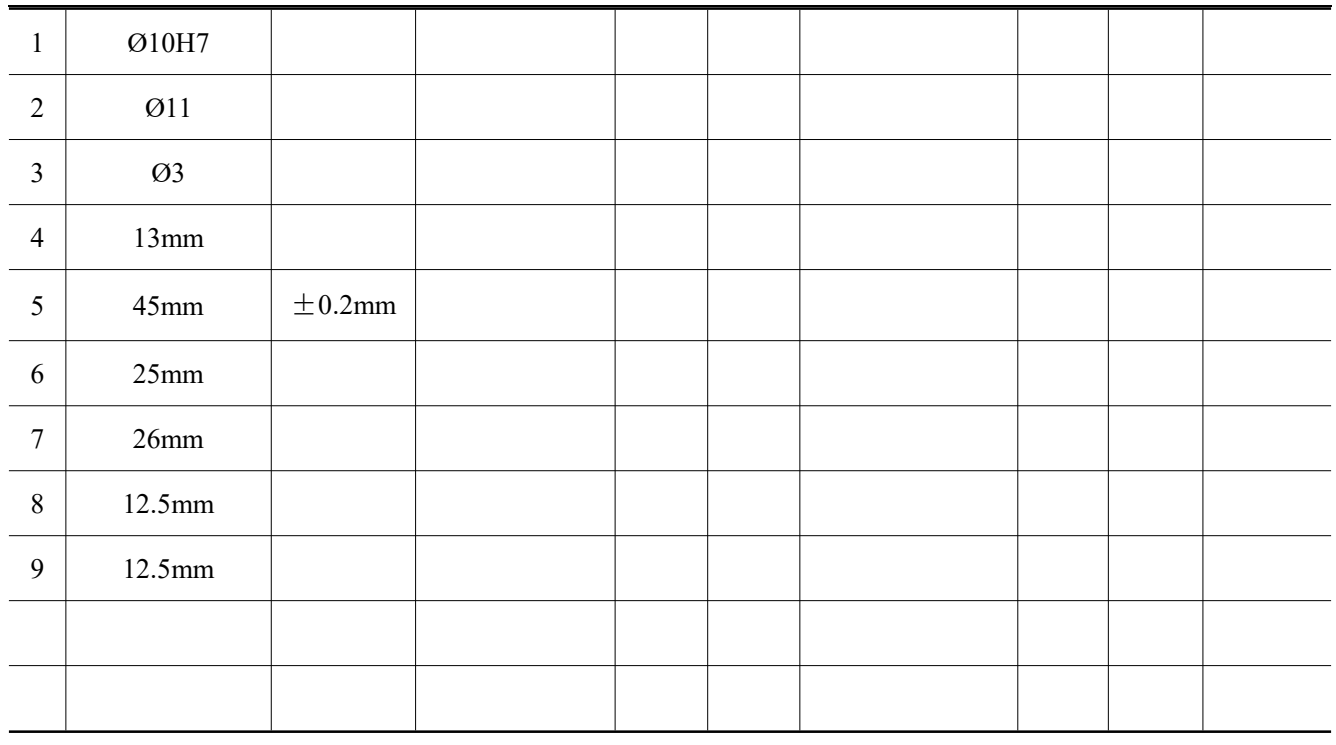

23、本次任务完成过程中,自己做的较好的方面有哪些?自己最大的收获是 什么?

## 学习情境2 立架板零件的绘制与加工

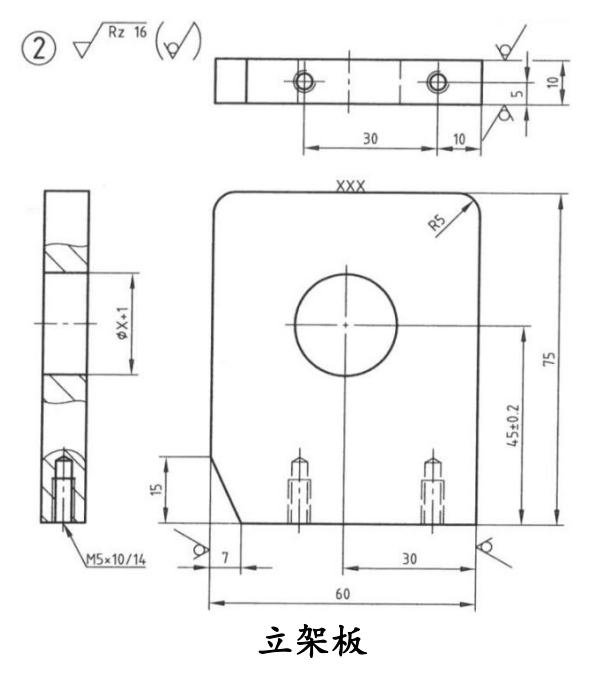

#### 学习情境描述:

立架板在小球分拣装置中主要用于支承气缸,使气缸的动作更加准确可靠。

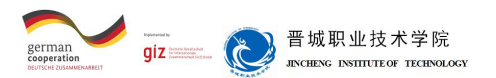

现需要我们根据设计草图按照国家标准绘制立架板的零件图,并完成该零件的加 工制造。

#### 立架板草图

1、什么是剖视图?为什么在进行机件表达时要采用剖视图?剖视图的种类有 哪些?

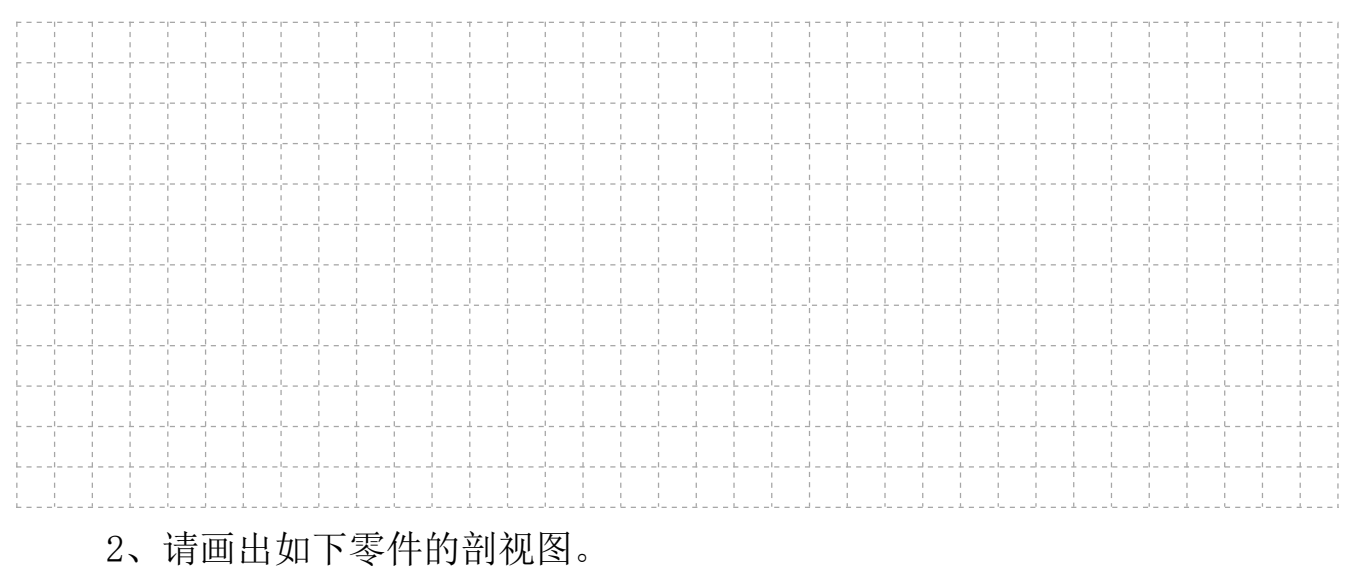

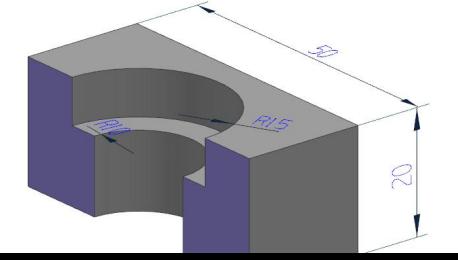

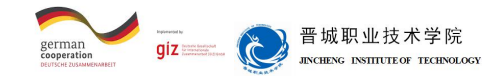

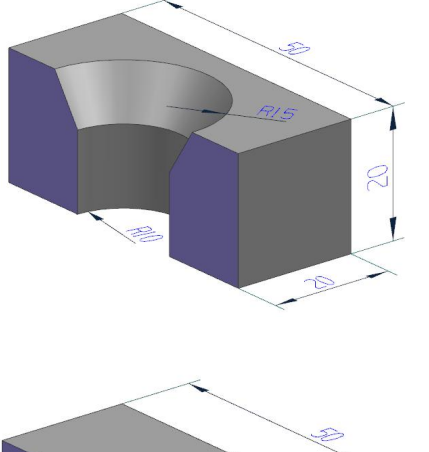

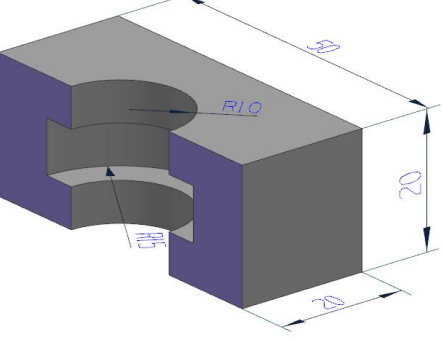

3、零件图标注有符号 。 和 , 如 , 此符号为表面粗糙度符号。 请解释表面粗糙 度符号中Rz是什么含义,并说明这些符号在加工中的具体意义。

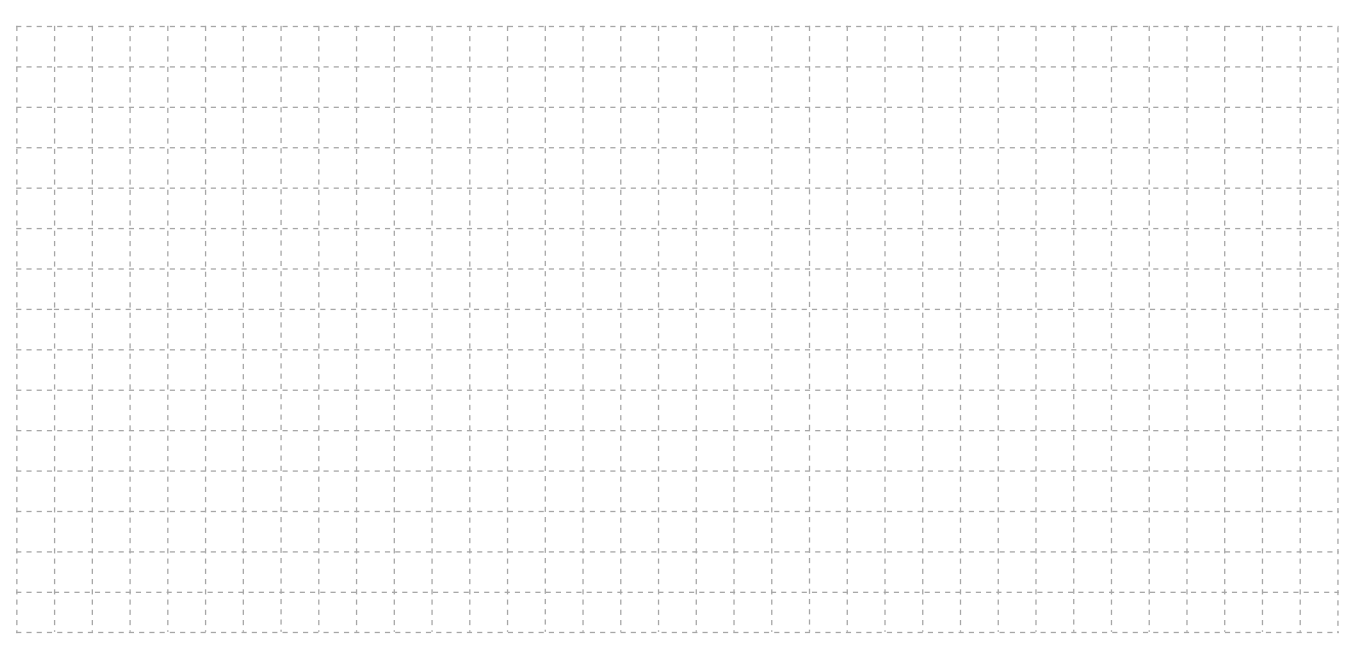

·1.1 现代学徒制试点佐证材料· 134

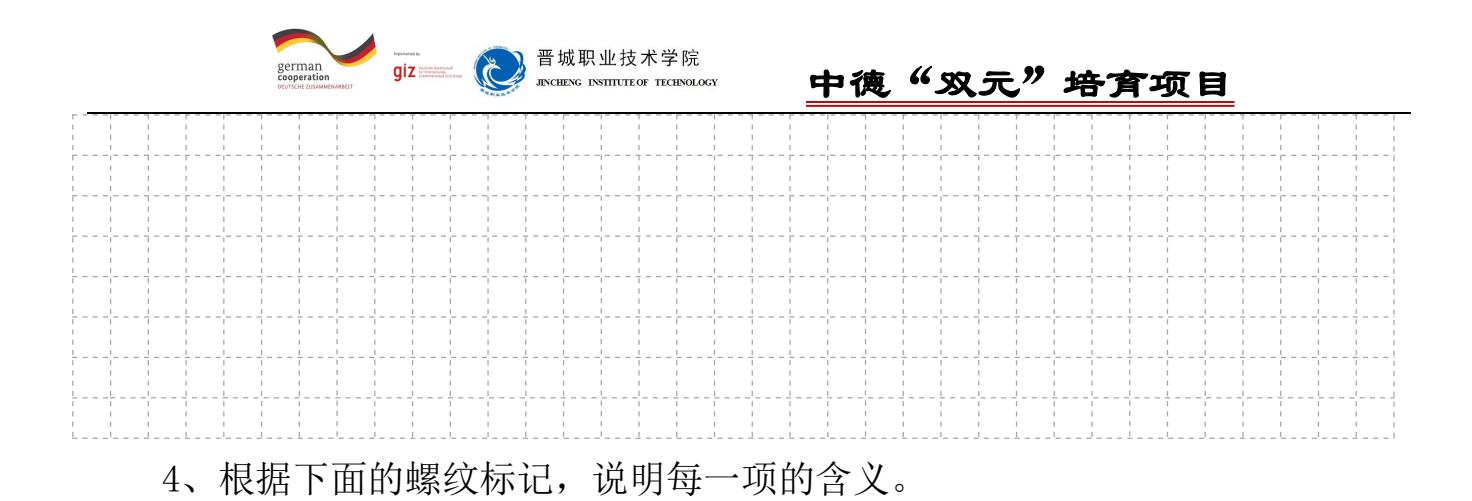

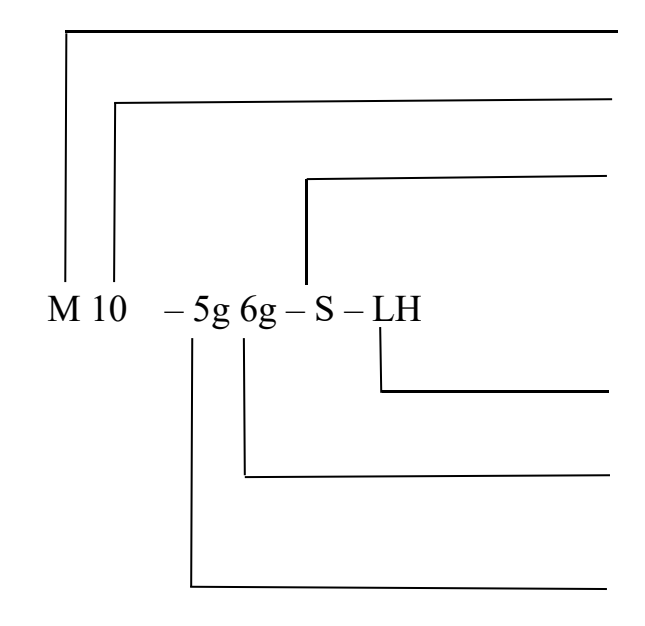

5、请使用正确的线宽和3.5 mm的字体高度绘制立架板的技术图样。

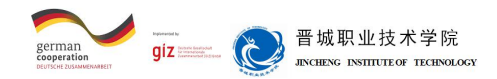

6、请写出零件图中螺纹孔的标注M5×10/14中数字所代表的含义?加工该螺纹 孔时底孔的直径是多少?若钻孔时n=400r/min, f=0.5mm/r, 求钻一个孔最少机动 时间为多少?

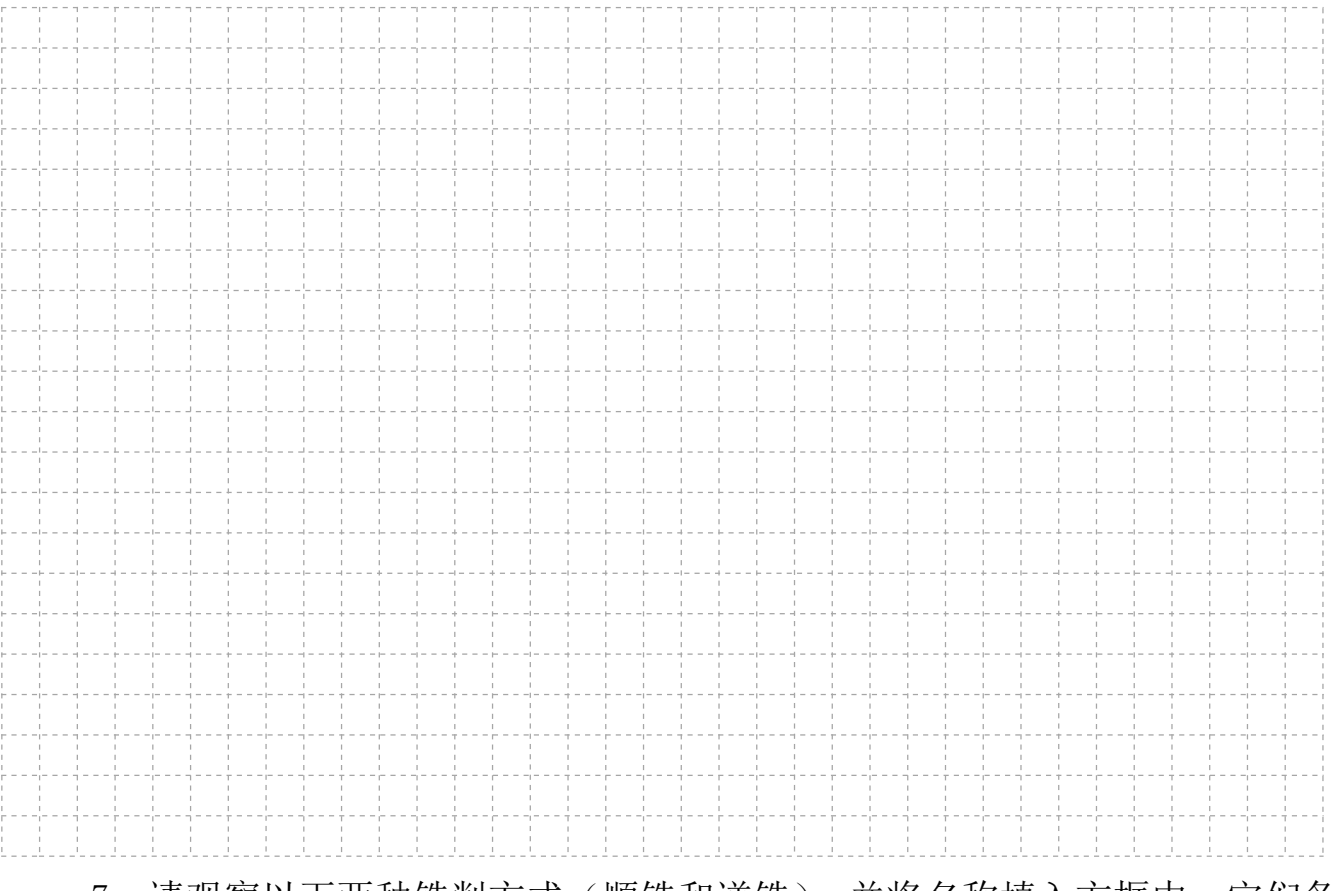

7、请观察以下两种铣削方式(顺铣和逆铣),并将名称填入方框中。它们各 自有什么特点?

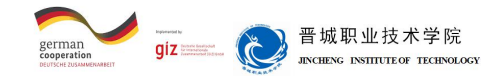

- 8、请解释下列名词。
- 1)铣削宽度
- 2)铣削深度
- 3)铣削速度
- 4)进给量:
- 1 每分钟进给量
- 2 每转进给量
- 3 每齿进给量
- ·1.1 现代学徒制试点佐证材料· 137

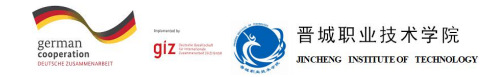

9、请在下面的方框中填入合适的名称。

10、立架板零件上有两个螺纹孔,该螺纹孔采用哪种刀具进行加工?

11、请填写立架板零件相关尺寸的公差。

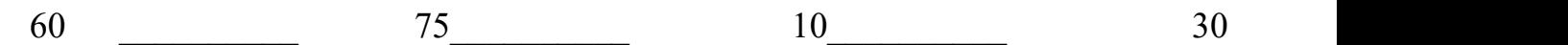

 $7$ 

 $\frac{1}{2}$  ,  $\frac{1}{2}$  ,  $\frac{1$ 

12、试编制立架板零件外形轮廓的数控加工程序,分别使用刀具中心编程 和使用刀具半径补偿编程。哪种编程方法更简便?为什么?

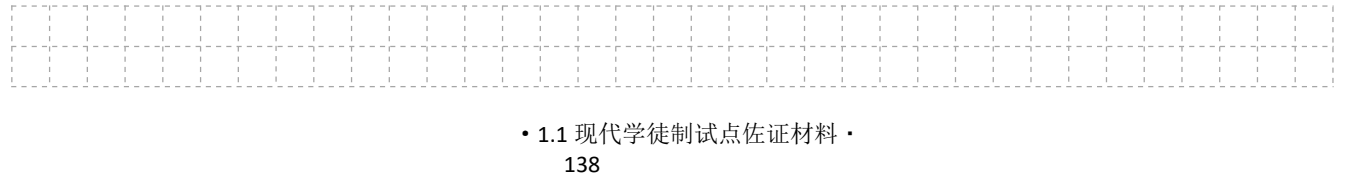

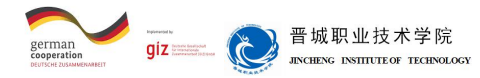

13、试编写该立架板零件的孔加工程序。

14、立架板零件的毛坯尺寸为60 ×10 ×75 mm,请为该零件制订加工计划。

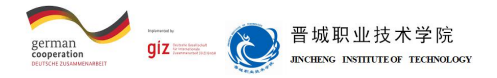

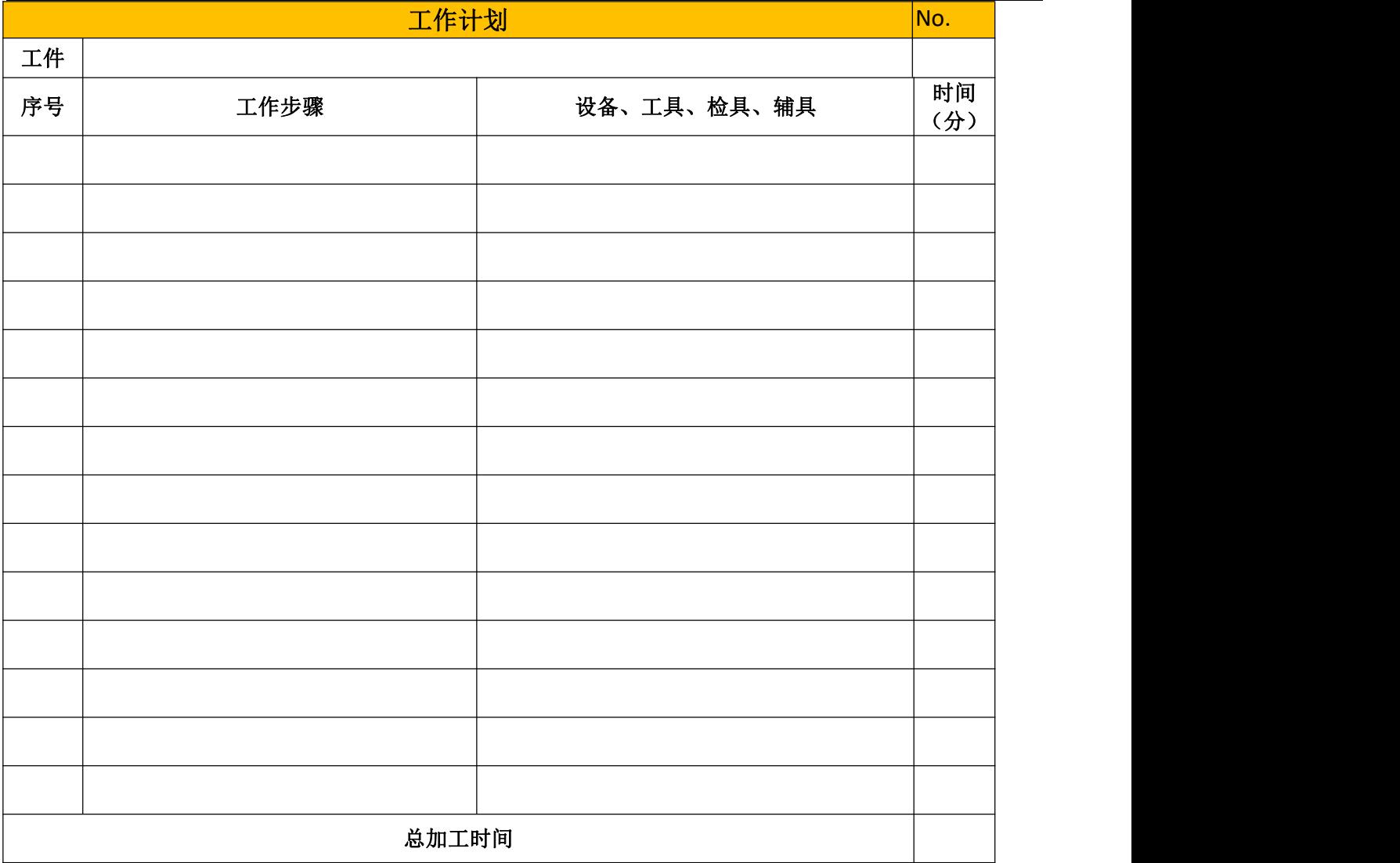

15、请如实记录立架板零件的操作步骤,务必详细记录每一步的操作步骤。

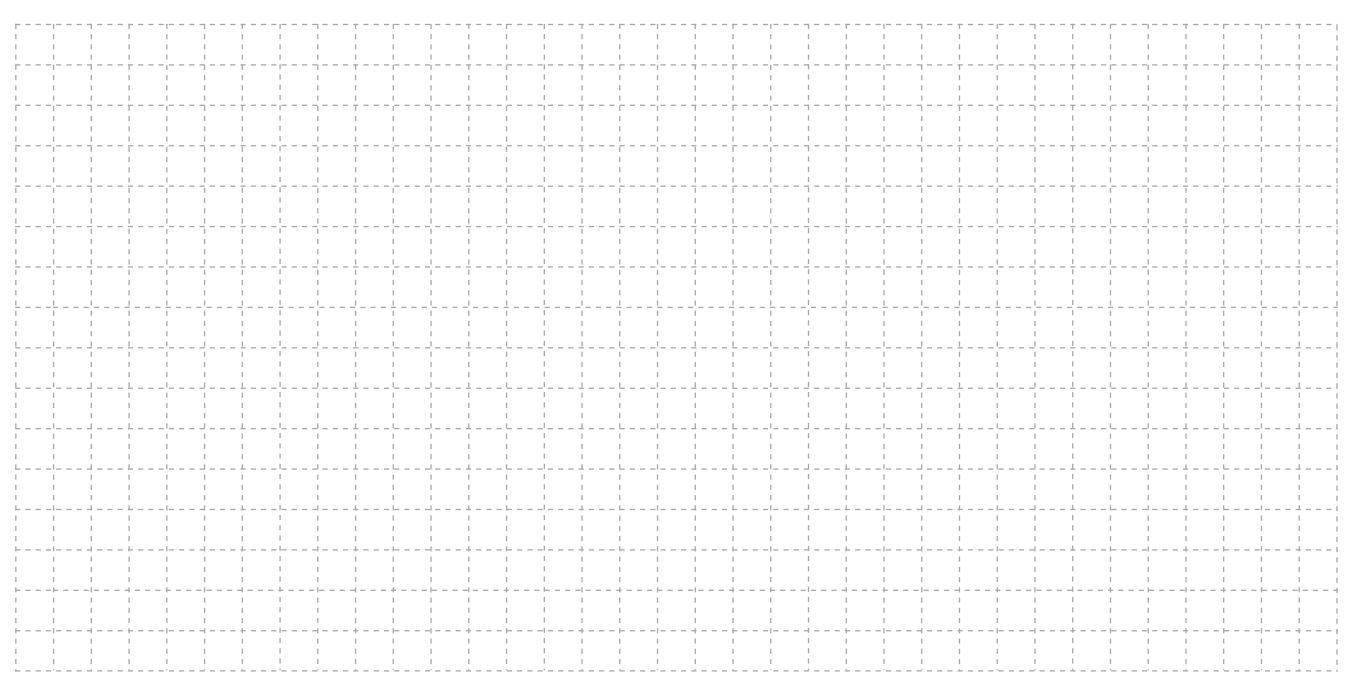

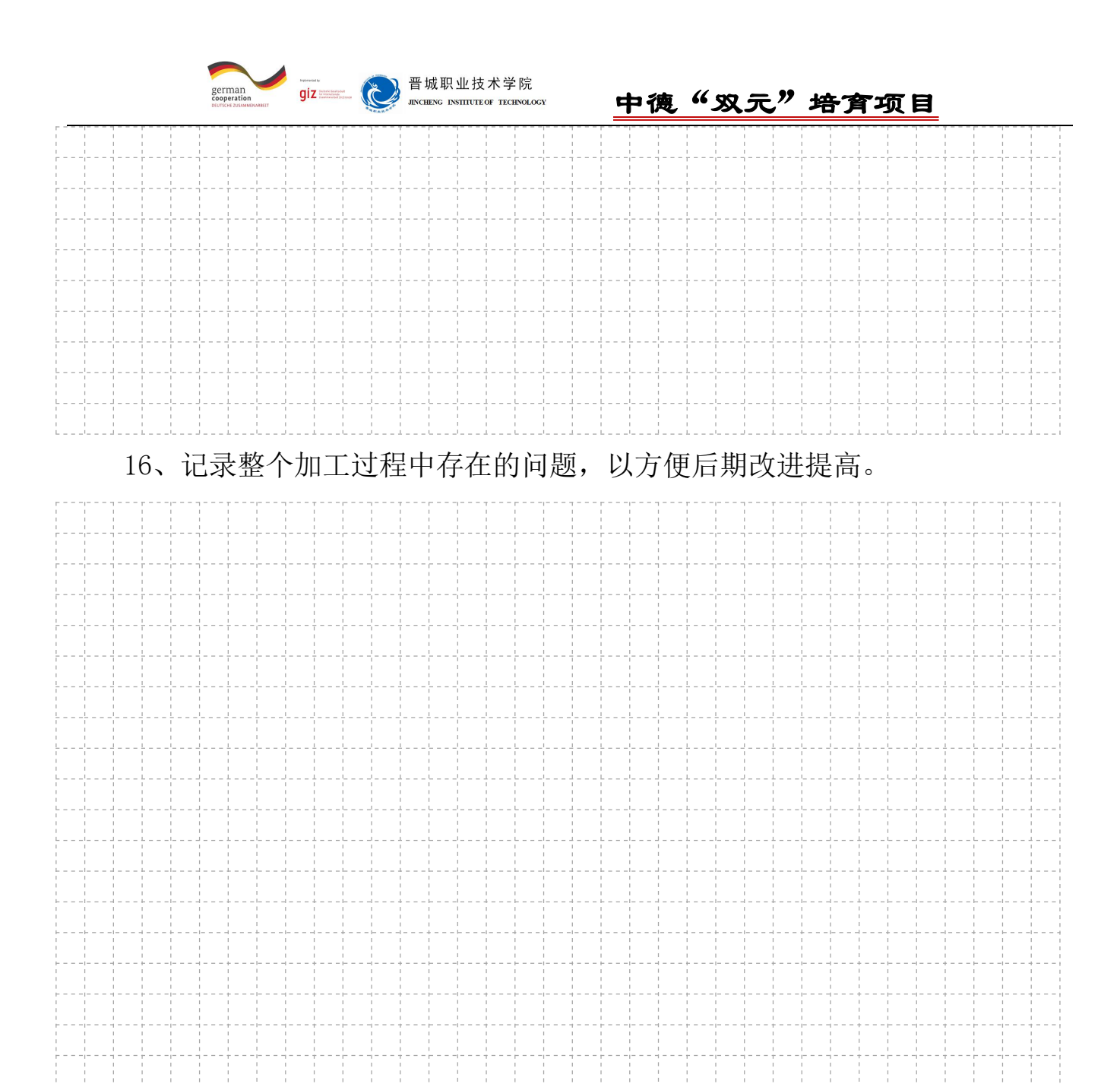

#### 17、用相应的测量工具检测已经加工完成的零件,判断是否达到加工要求。

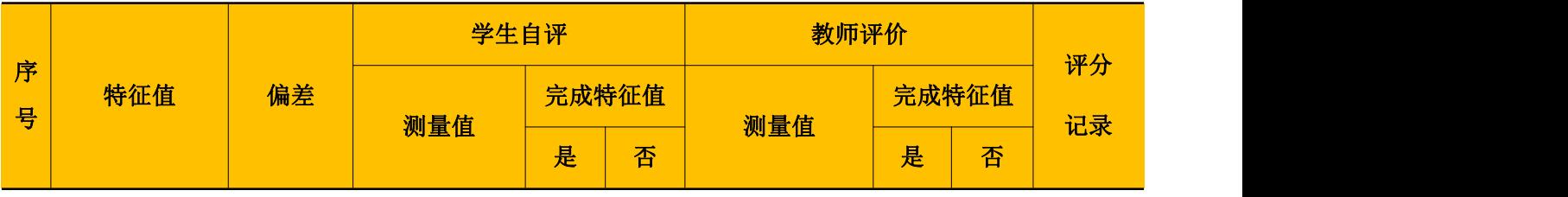

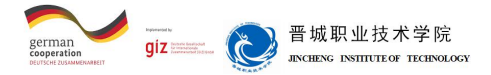

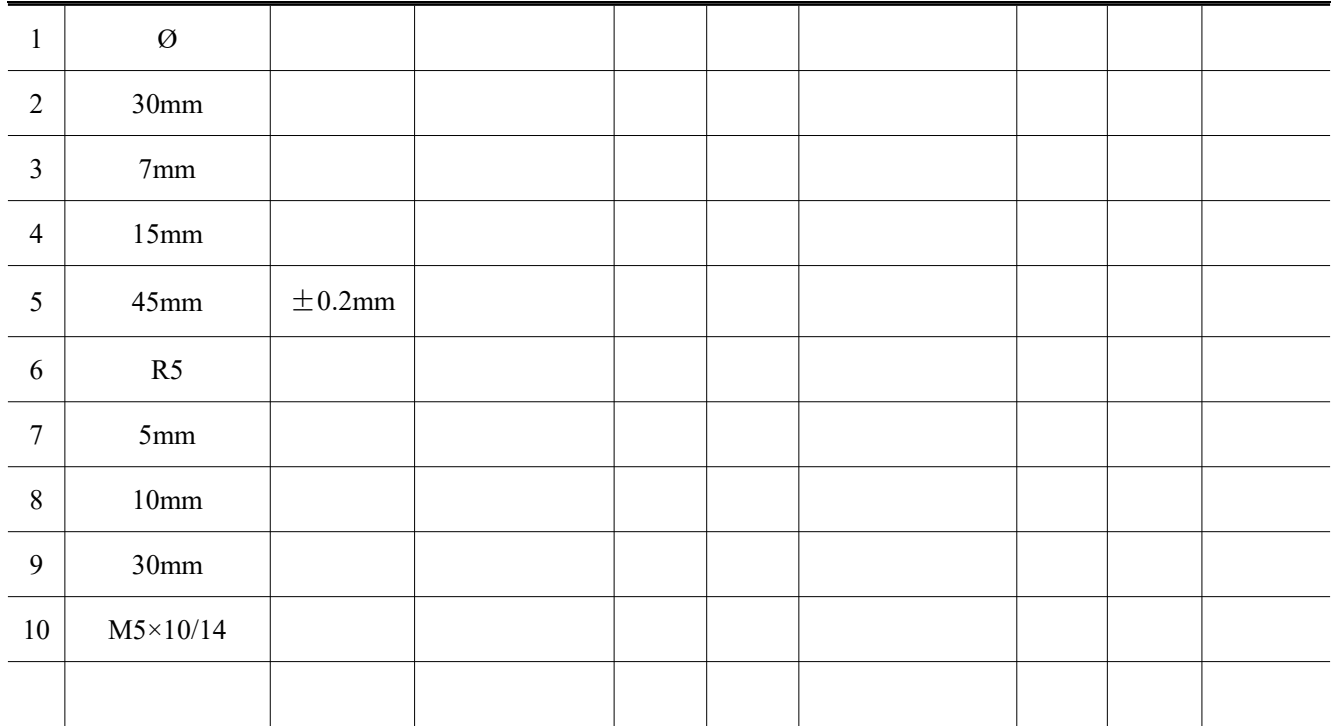

18、如何对M5×10/14螺纹孔进行检测?

19、本次任务完成过程中,自己做的较好的方面有哪些?自己最大的收获是 什么?

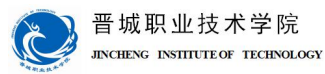

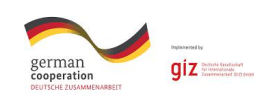

## 机械与电子工程系

# 机电一体化技术专业

# 学习领域教案

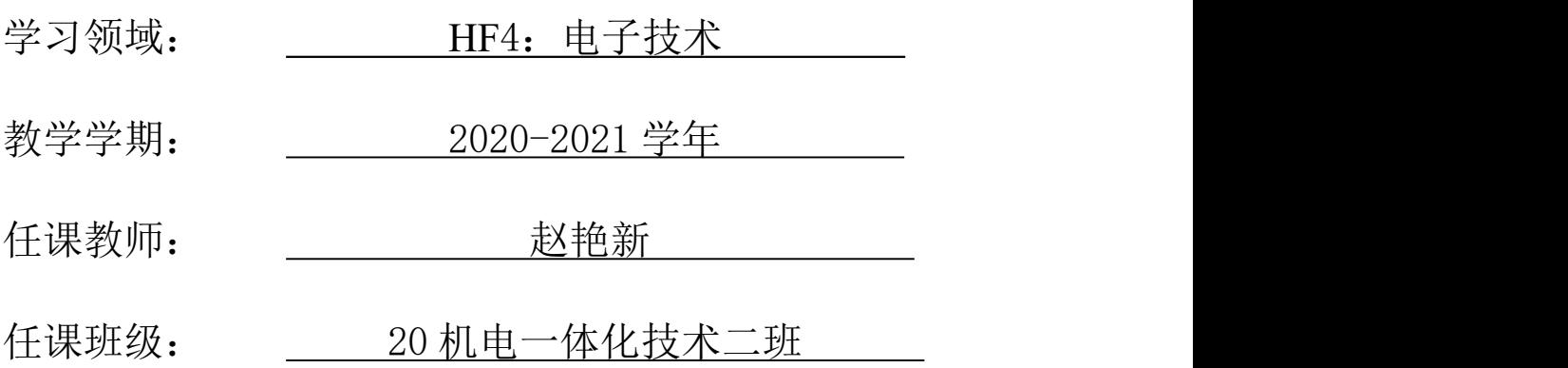

制作人:赵艳新
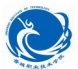

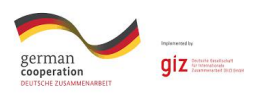

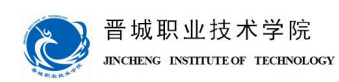

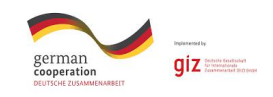

# 学习领域 4:电子技术

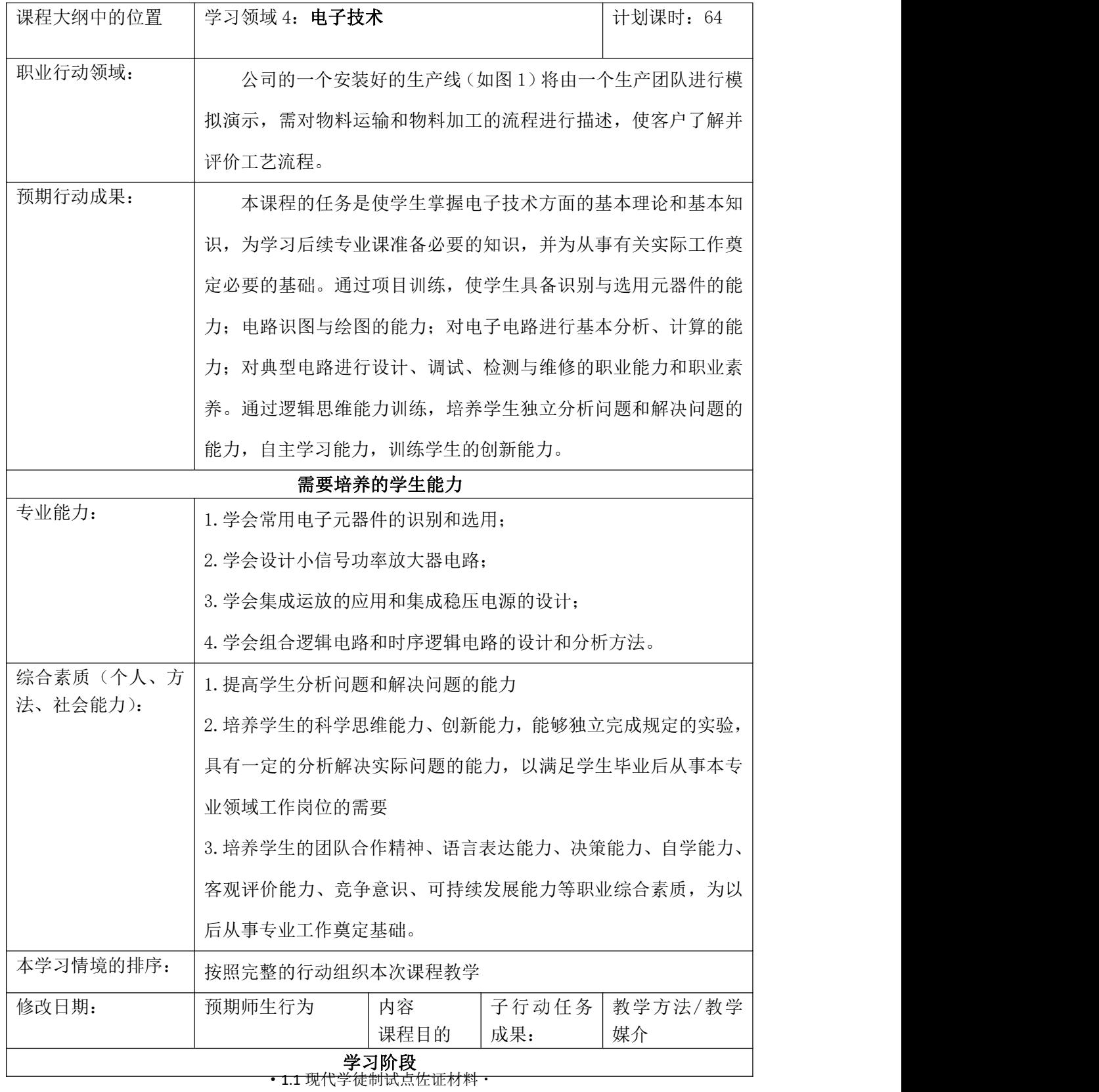

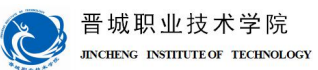

**german**<br> **cooperation**<br> **DEUTSCHE ZUSAMME**  $giz$ 

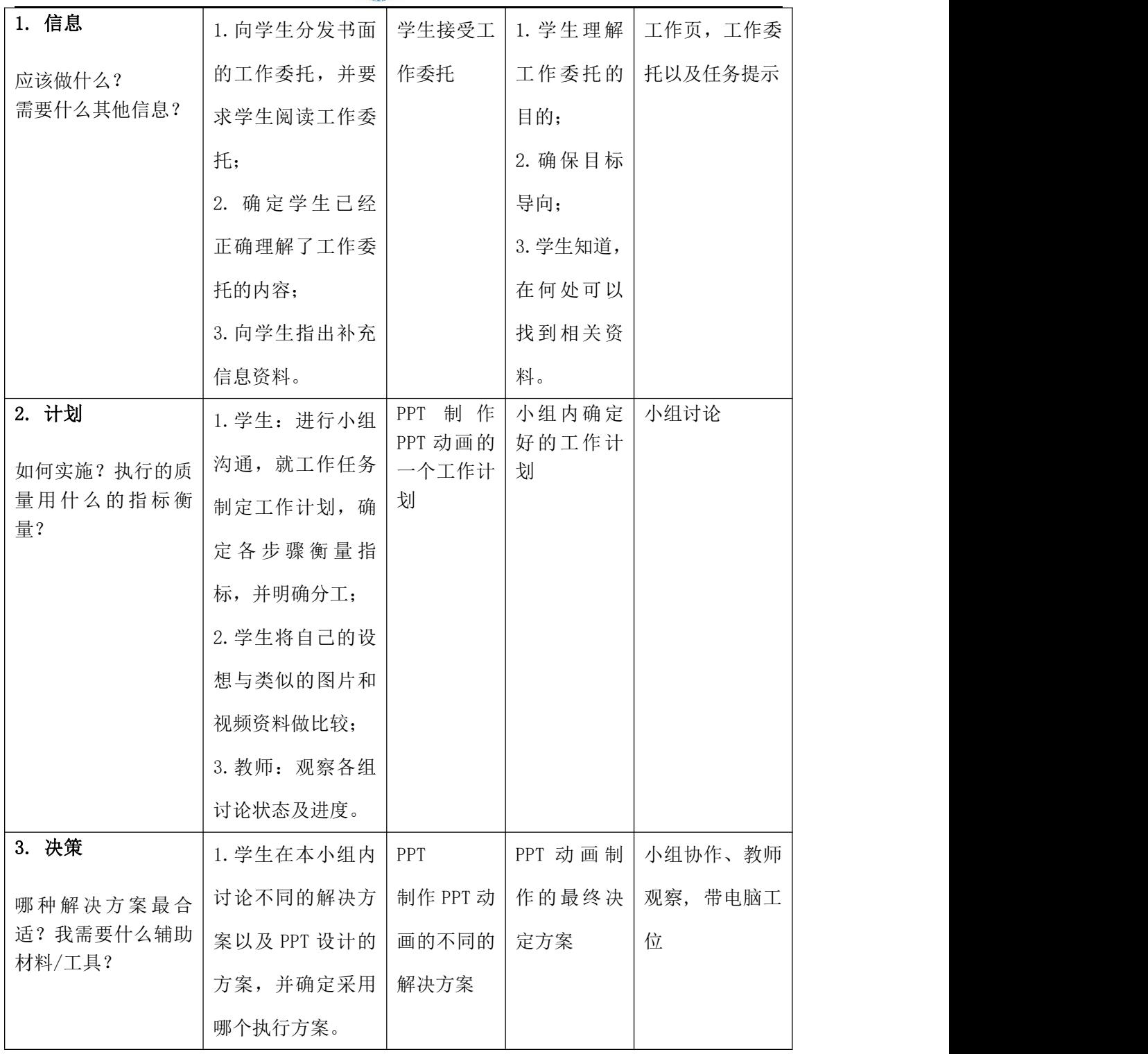

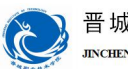

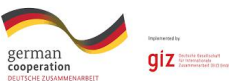

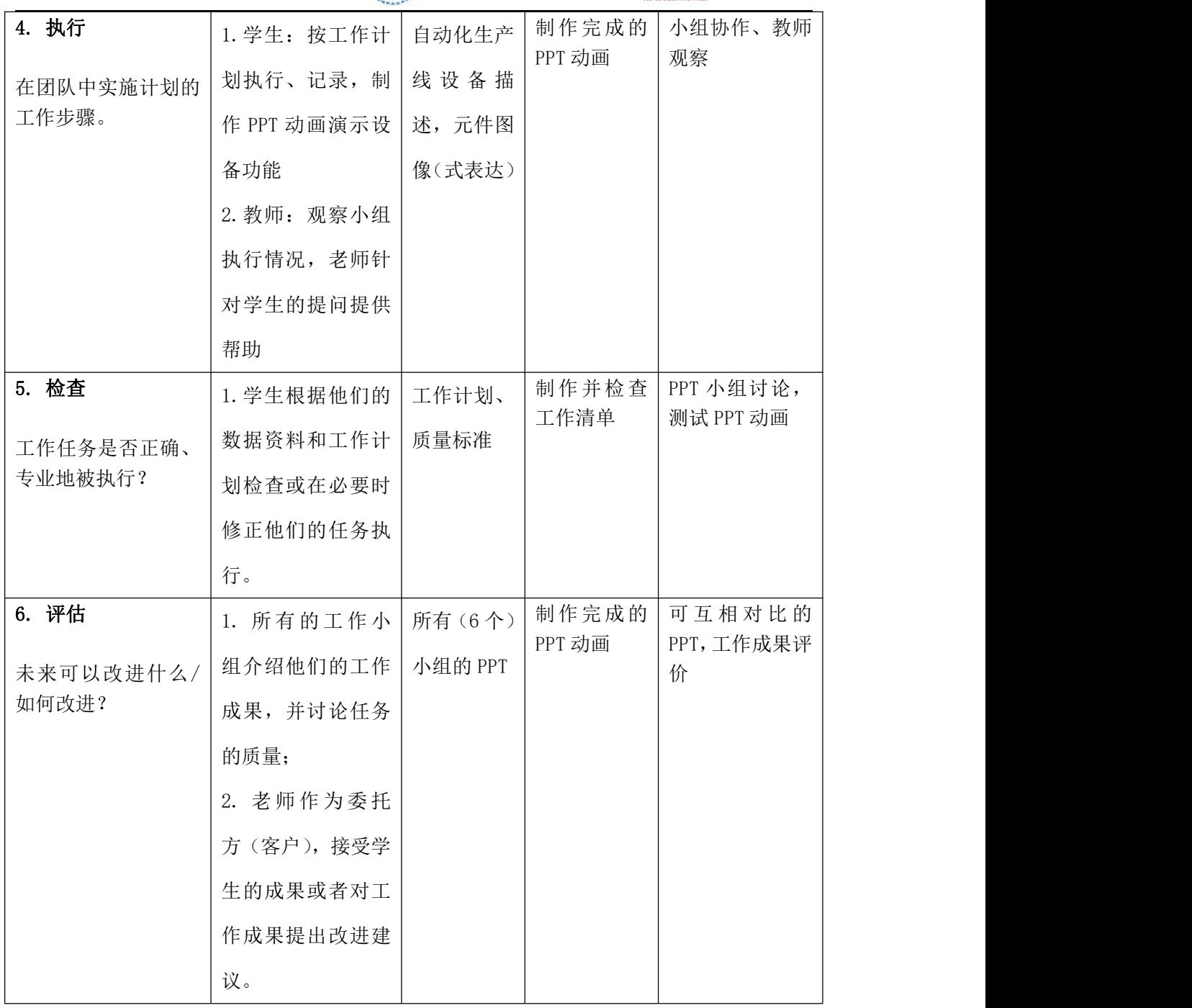

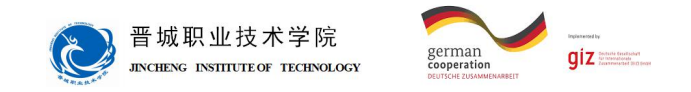

# 学习情境 **1**:可调直流稳压电源的制作

### **明确任务与咨讯**

工作任务描述:

设计制作直流稳压电源,满足当输入电压在 220v 交流时,输出直流可调电压为 1.2-12V。本工作任务过程要求学生首先对相应类型电子元器件进行识别与检测,然后掌握 标准焊接工艺,最后完成直流稳压电源的制作。

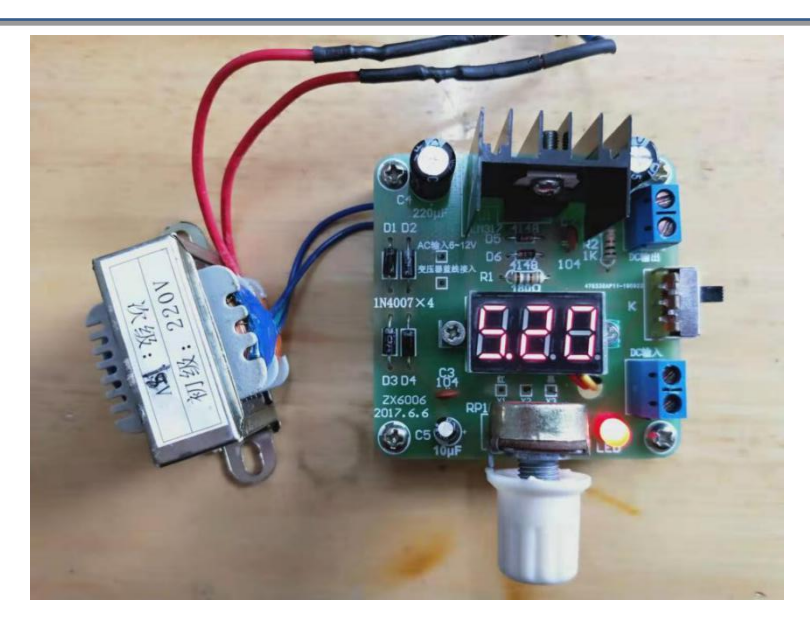

学习目标——通过本情境的学习,你应该:

- 1.识别基本元器件并具备相应的检测技术;
- 2.熟练使用相关的仪表、仪器设备、工具及其简单维护
- 3.掌握标准的焊接工艺
- 4.能知道直流稳压电源的组成和各部分作用
- 5.会利用所学知识分析直流稳压电源
- 6.能培养团队协作精神

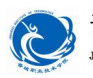

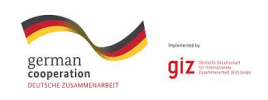

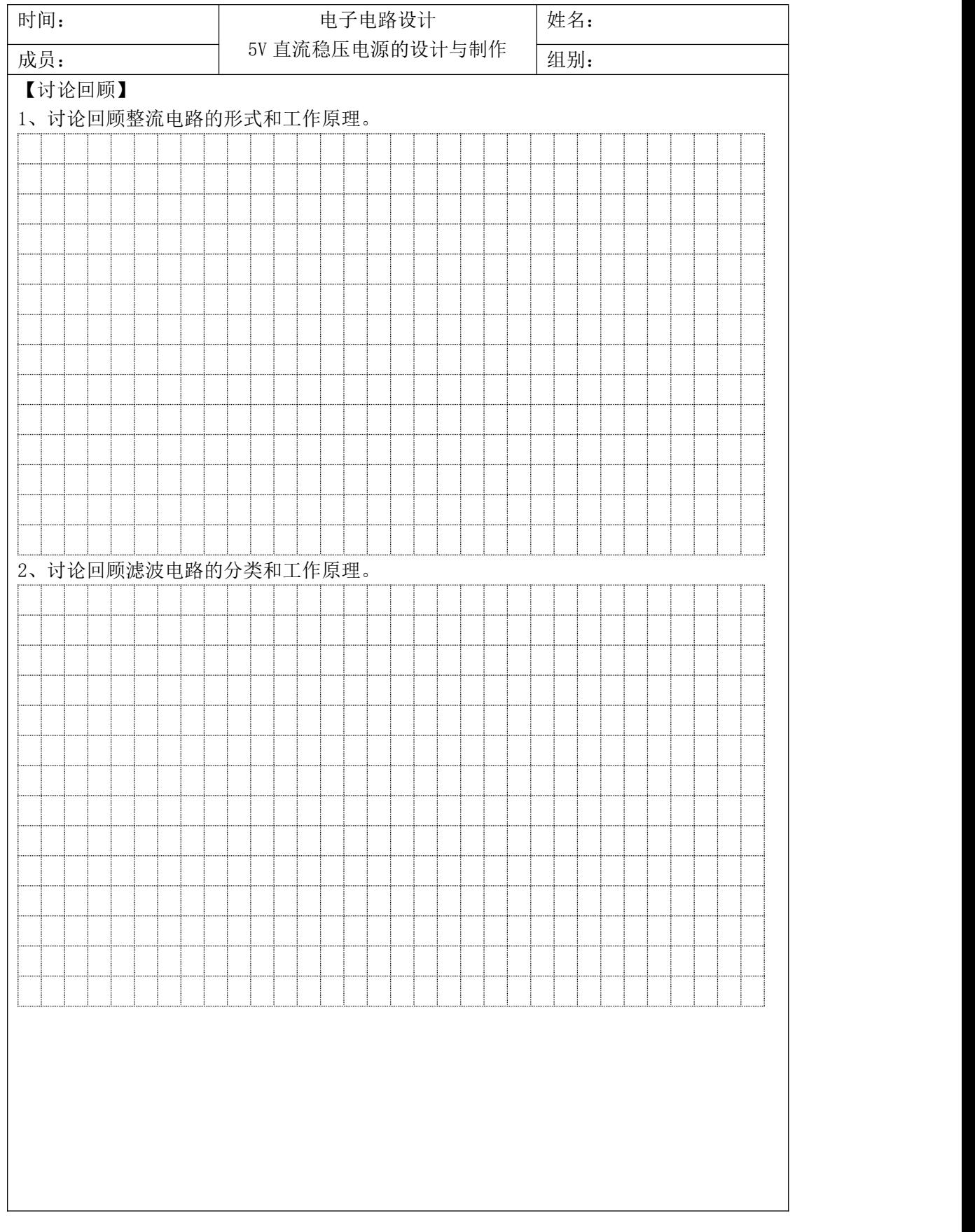

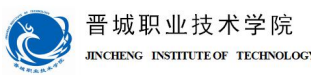

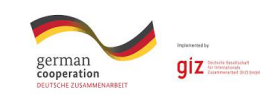

【任务准备】

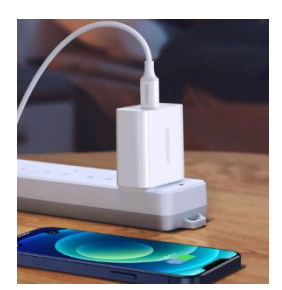

如图为小型的手机充电器,充电器的电路核心是 5V 直流稳压电路的设计与制作, 根 据所学知识进行 5V 直流稳压电路的设计与制作。

1、任务委托

请设计并制作 5V 直流稳压电路, 要求输入电压为 220V 频率 50Hz 的交流电, 输出为 较稳定的 5V 直流电。

2、参数计算

稳压电源一般由变压器、整流器和稳压器三大部分组成。变压器把市电交流电压变为 所需要的低压交流电。整流器把交流电变为直流电。经滤波后,稳压器再把不稳定的直流 电压变为稳定的直流电压输出。具体要求如下:

电子变压器参数计算:会计算变压器的输出电压,输出电流和功率;

整流二极管参数选择:会计算整流二极管的电流和电压参数;

滤波电感电容参数计算:会计算滤波电容容量。

3、性能指标

稳压电源的技术指标可以分为两大类:一类是特性指标,如输出电压;另一类是质量 指标,反映一个稳压电源的优劣,包括稳定度、等效内阻(输出电阻)、纹波电压及温度 系数等。对稳压电源的性能,主要有以下四个万面的要求:

1)稳定性好

当输入电压 Usr (整流、滤波的输出电压)在规定范围内变动时,输出电压 Usc 的 变化应该很小。一般要求:

# $\frac{\Delta Usc}{Usc} \leq 1\%$

由于输入电压变化而引起输出电压变化的程度,称为稳定度指标,常用稳压系数 S 来

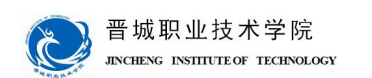

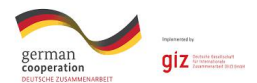

表示: S 的大小, 反映一个稳压电源克服输入电压变化的能力。在同样的输入电压变化条 件下,S 越小,输出电压的变化越小,电源的稳定度越高。通常 S 约为:

$$
S = \frac{\Delta Usc}{\frac{Usc}{\Delta Usr}} = \frac{\Delta Usc}{\Delta Usr} \bullet \frac{Usr}{Usc}
$$

2)输出电阻小

负载变化时(从空载到满载),输出电压 Usc , 应基本保持不变。稳压电源这方面的 性能可用输出电阻表征。

输出电阻(又叫等效内阻)用 r 。表示, 它等于输出电压变化量和负载电流变化量之 比。

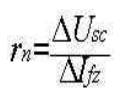

3)电压温度系数小

当环境温度变化时,会引起输出电压的漂移。良好的稳压电源,应在环境温度变化时, 有效地抑制输出电压的漂移,保持输出电压稳定,输出电压的漂移用温度系数 Kr来表示。

4)输出电压纹波小

所谓纹波电压,是指输出电压中 50 赫或 100 赫的交流分量,通常用有效值或峰值表 示。经过稳压作用,可以使整流滤波后的纹波电压大大降低,降低的倍数反比于稳压系数 S。

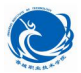

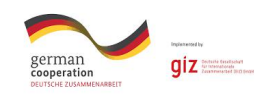

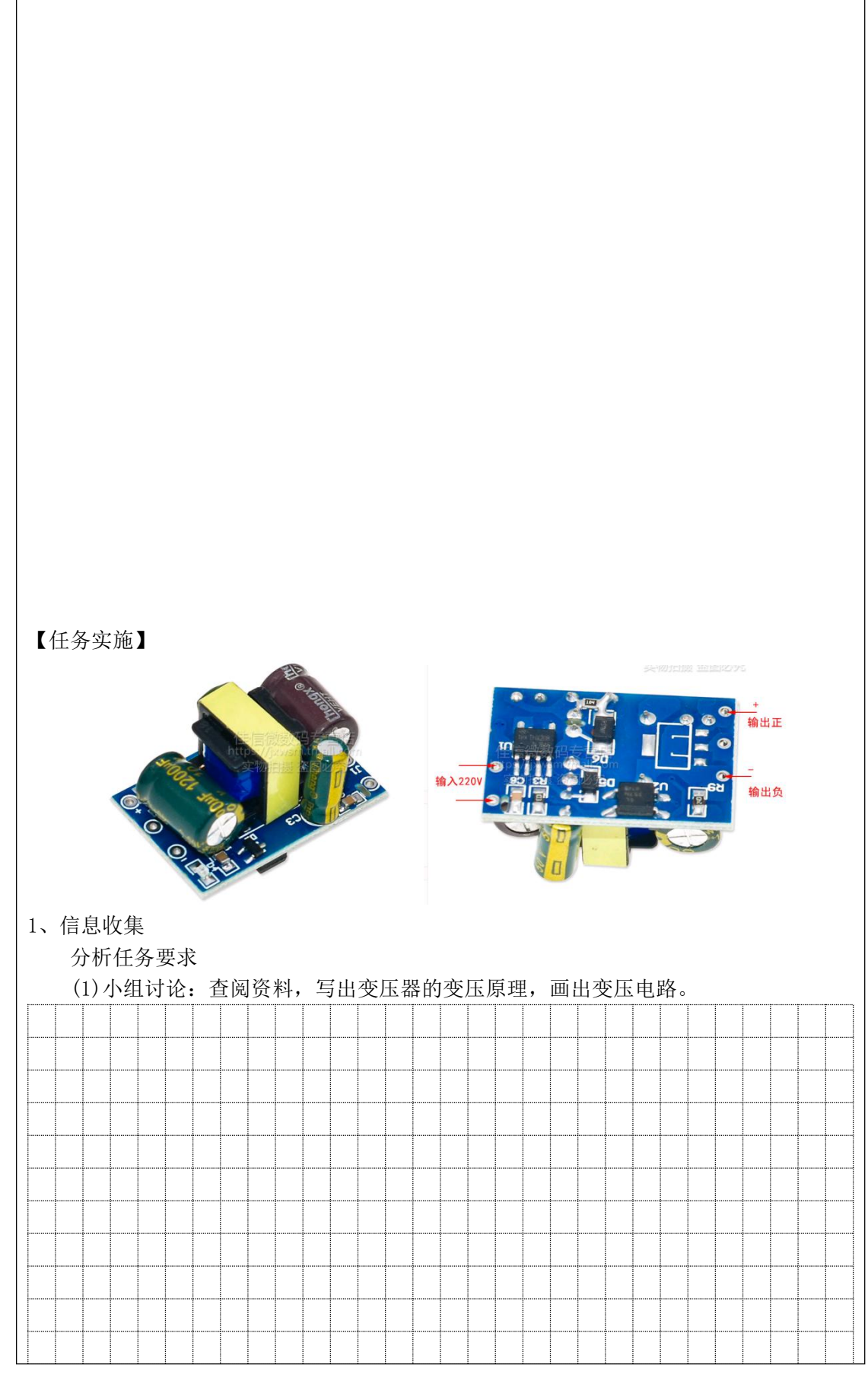

·1.1 现代学徒制试点佐证材料·

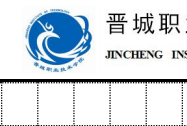

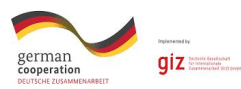

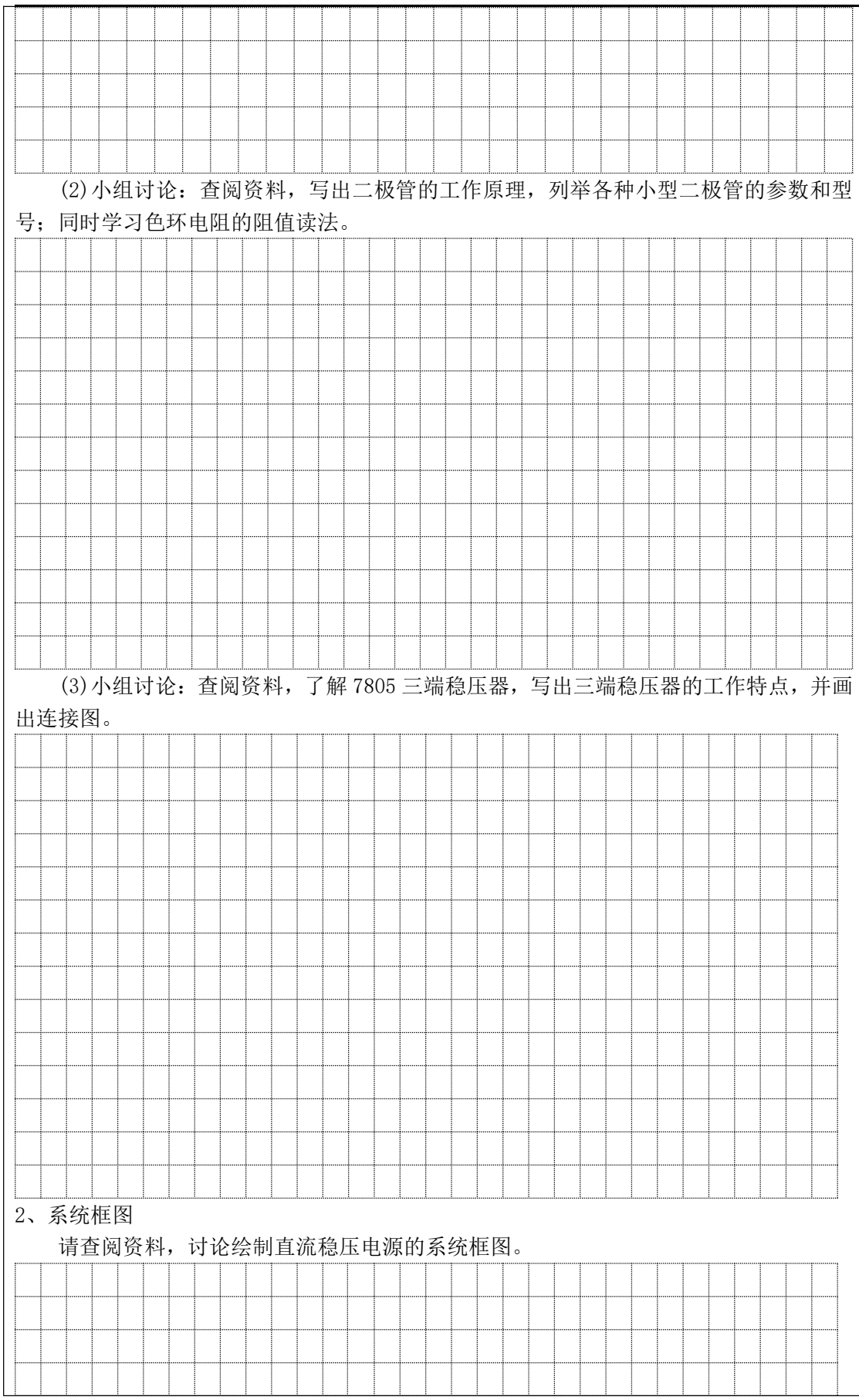

·1.1 现代学徒制试点佐证材料·

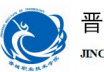

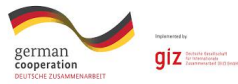

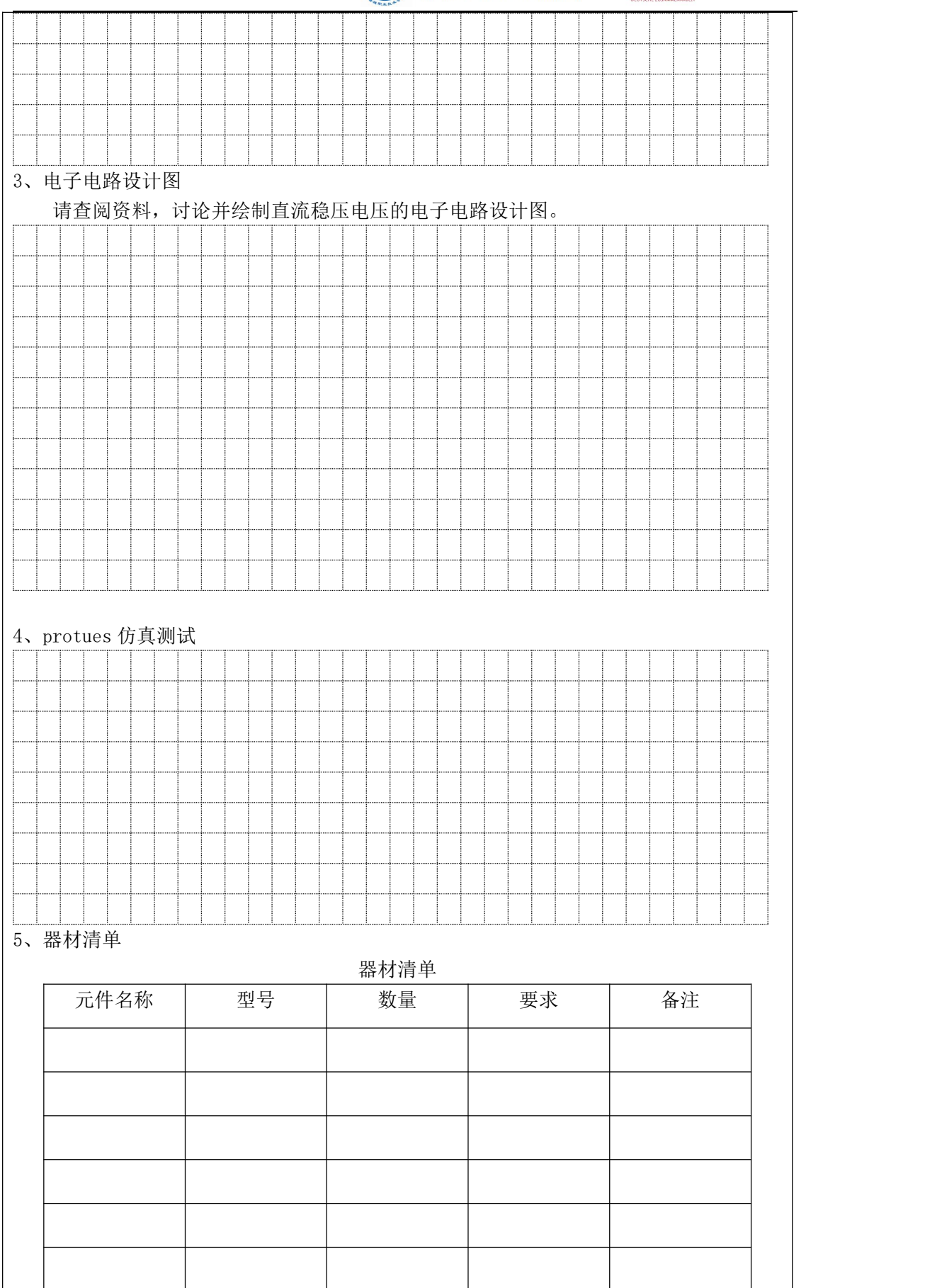

·1.1 现代学徒制试点佐证材料· 154

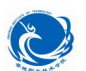

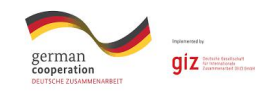

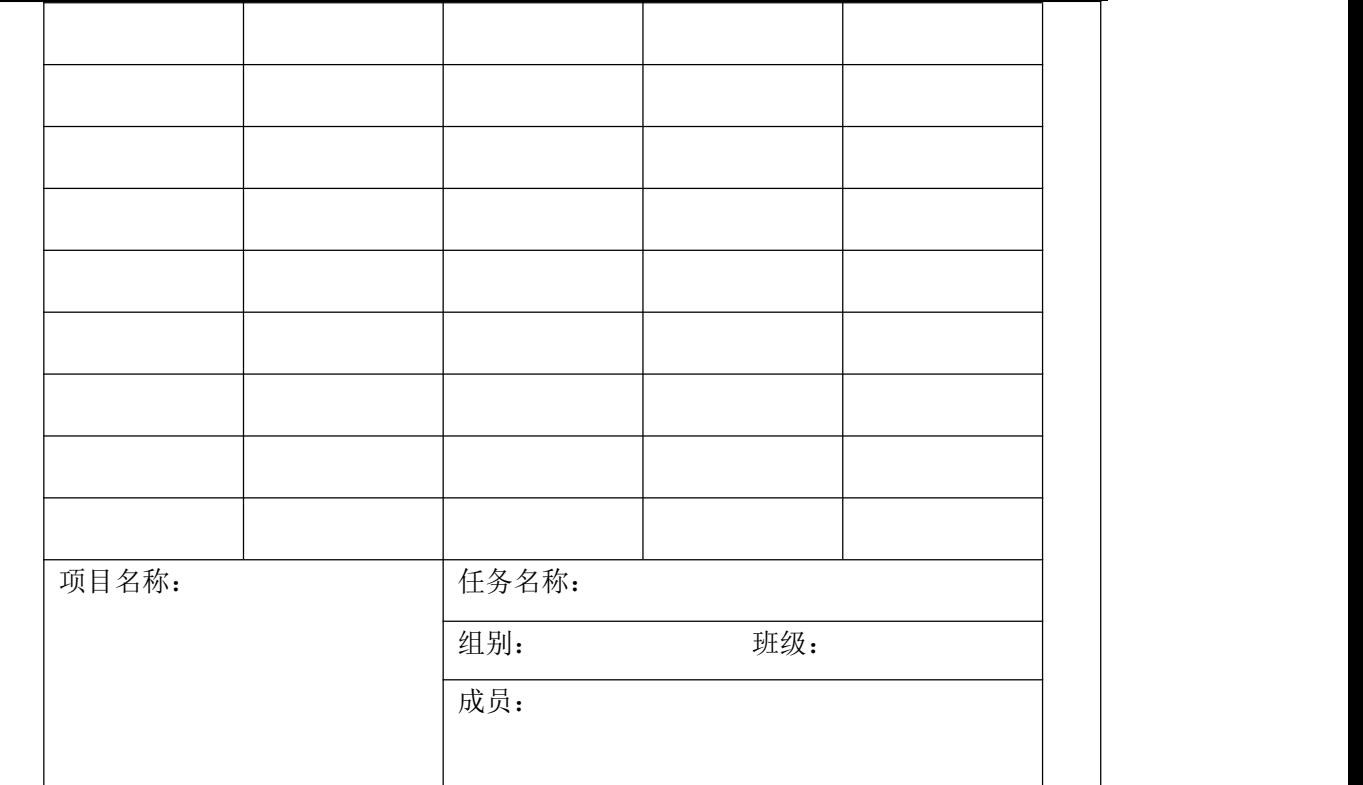

6、器件测试

小组讨论,要求使用指针万用表对所选二极管、电容、电阻等元器件进行测试,测试 合格后才可在电路制作中使用。

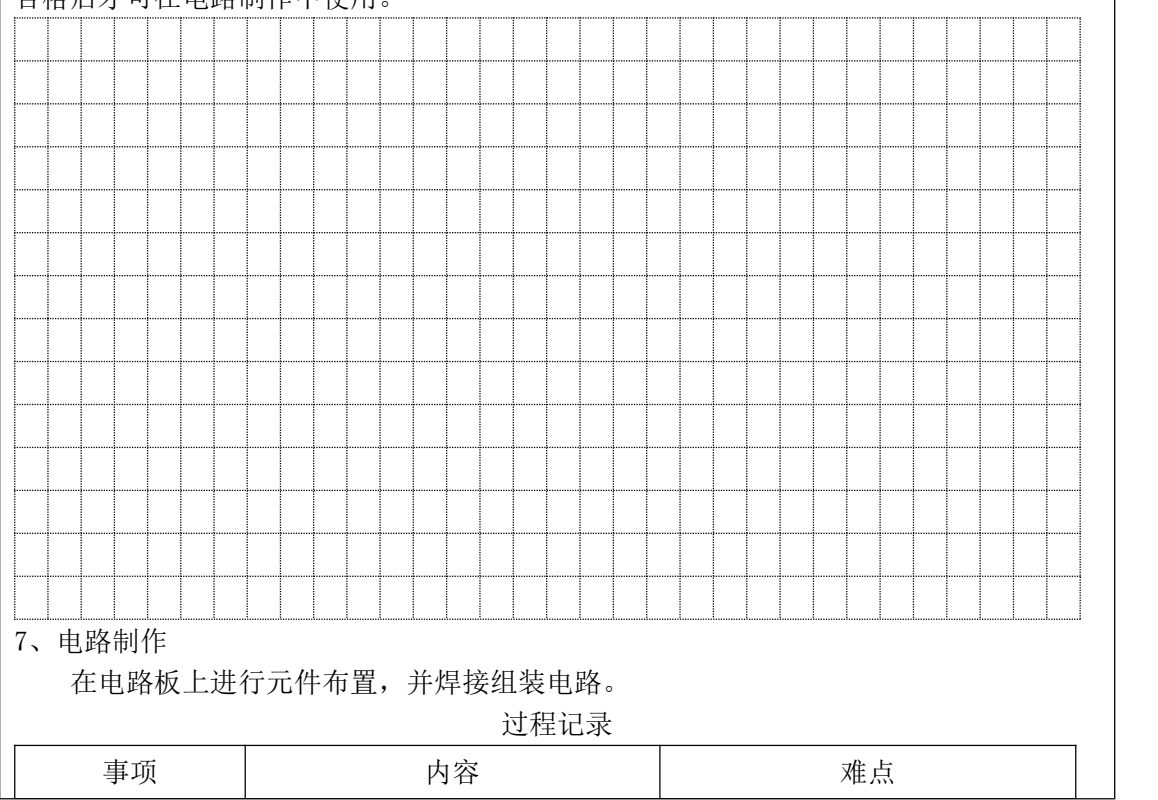

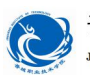

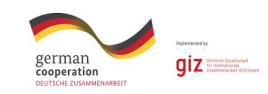

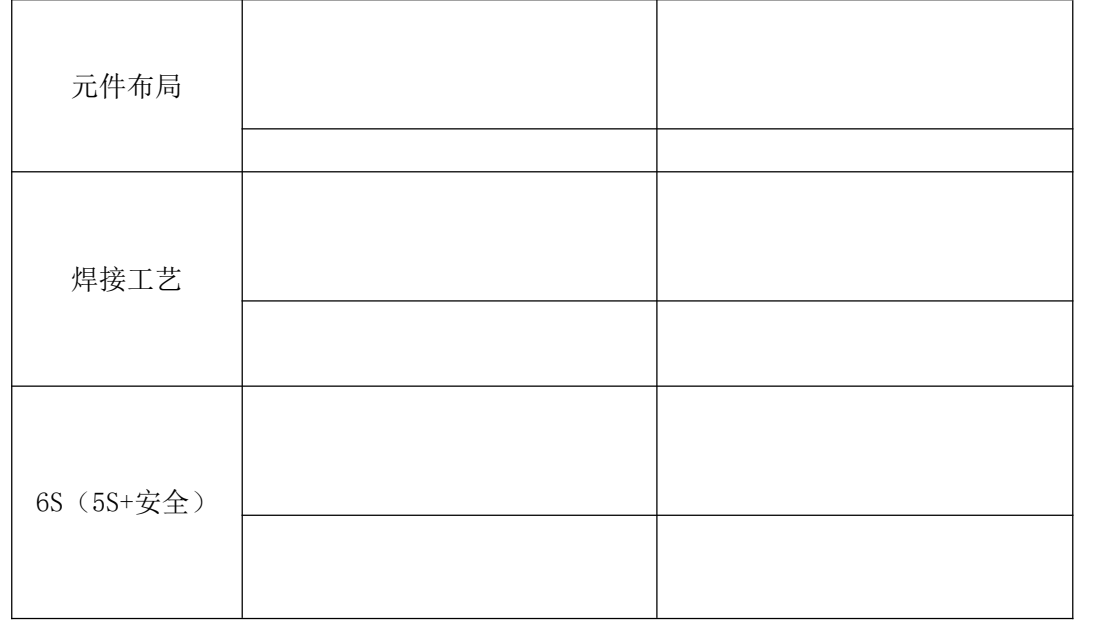

#### 【任务评价】

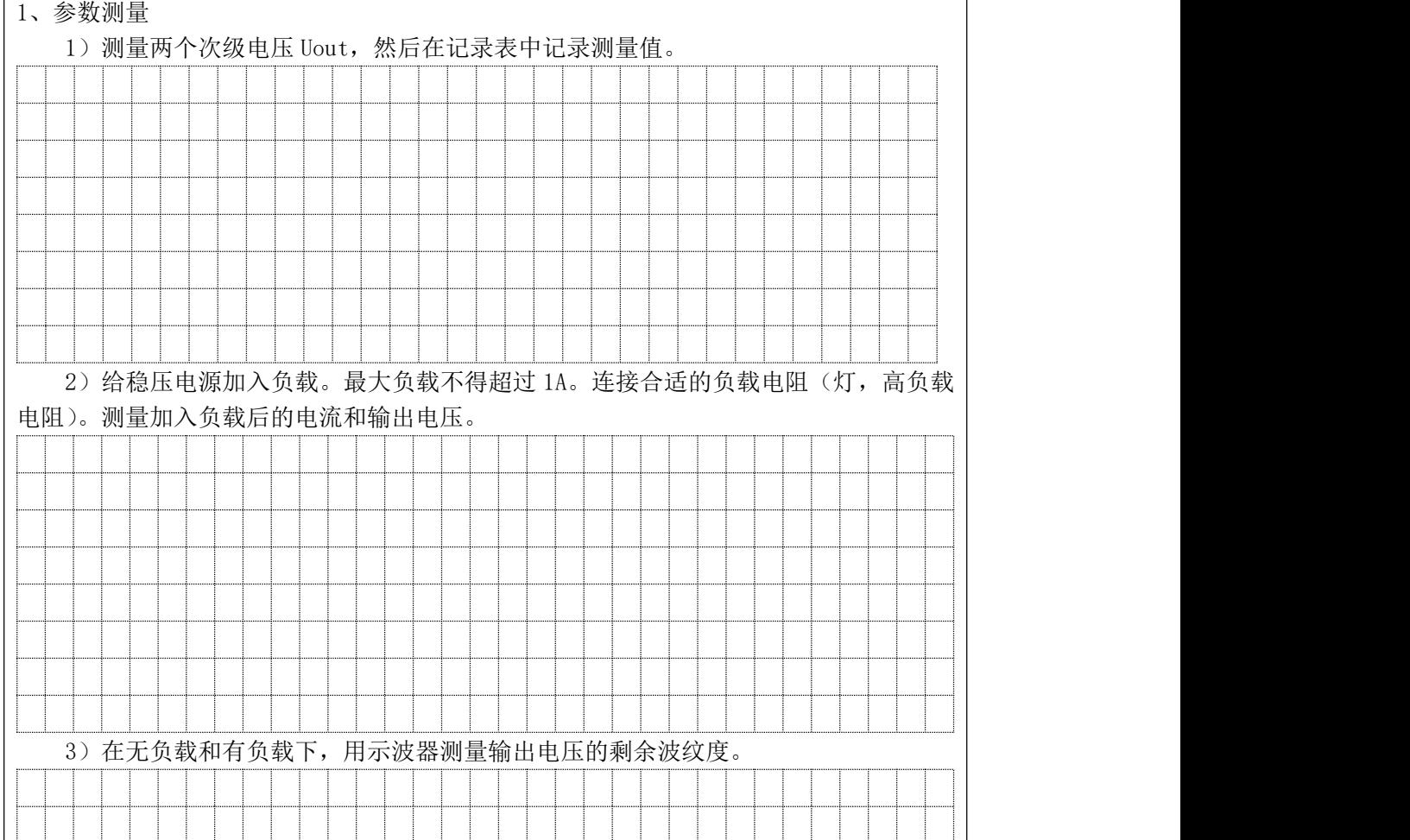

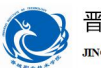

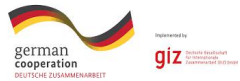

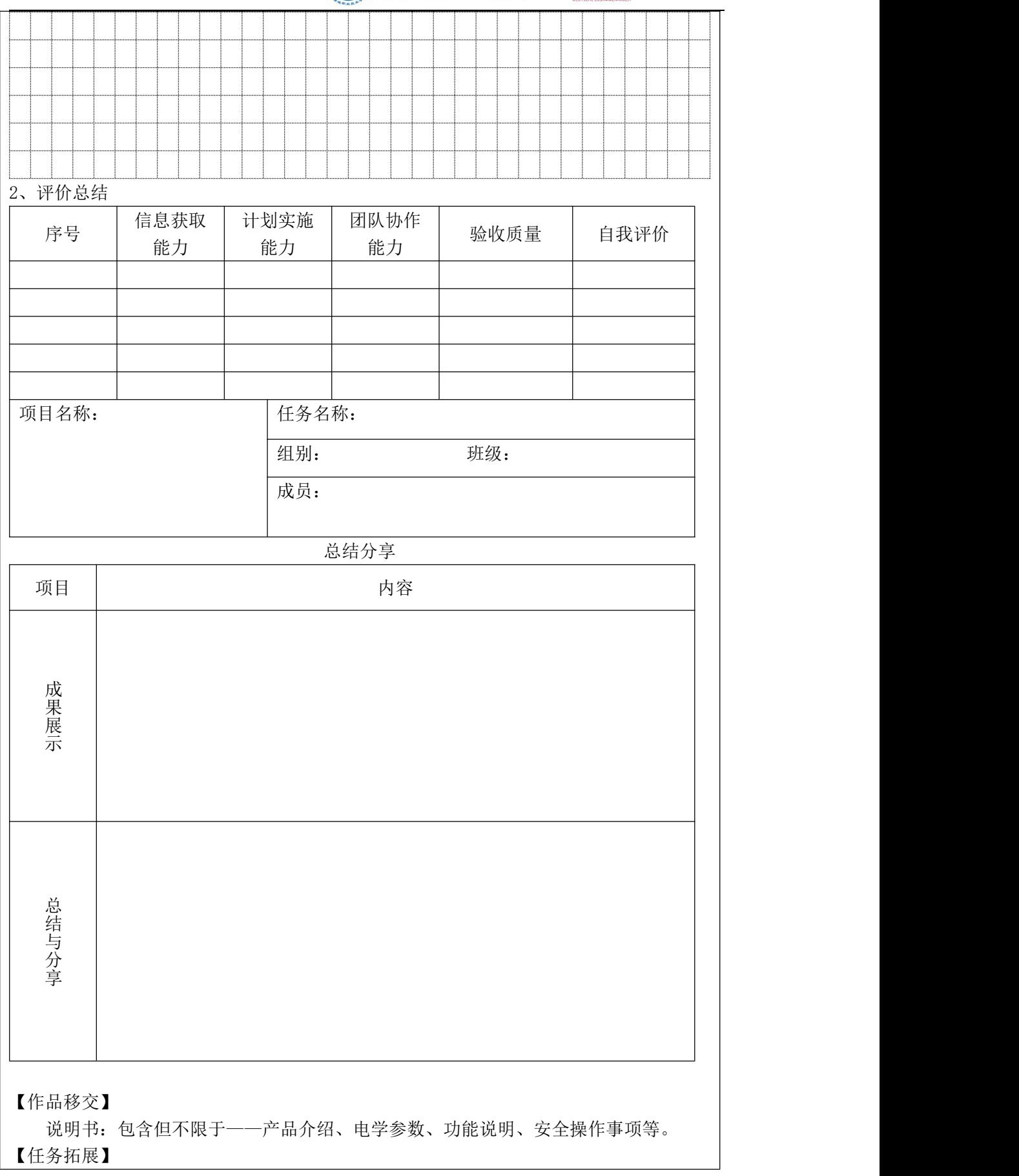

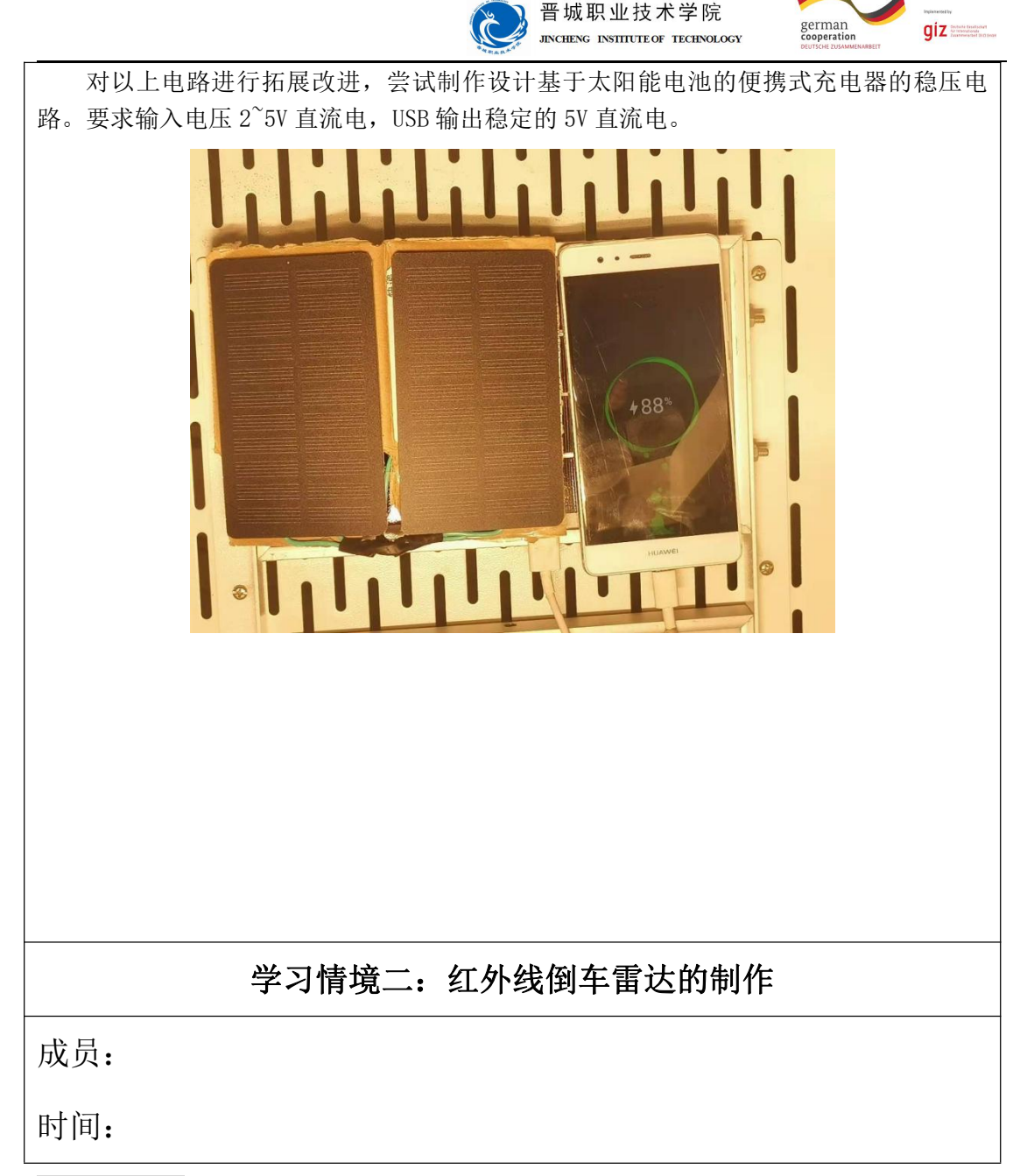

【明确任务】

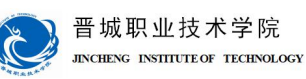

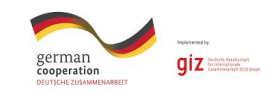

设计制作红外线倒车雷达,通过三支发光二极管的点亮个数来判定距离的远近,其 中要求灵敏度和反射距离可调。

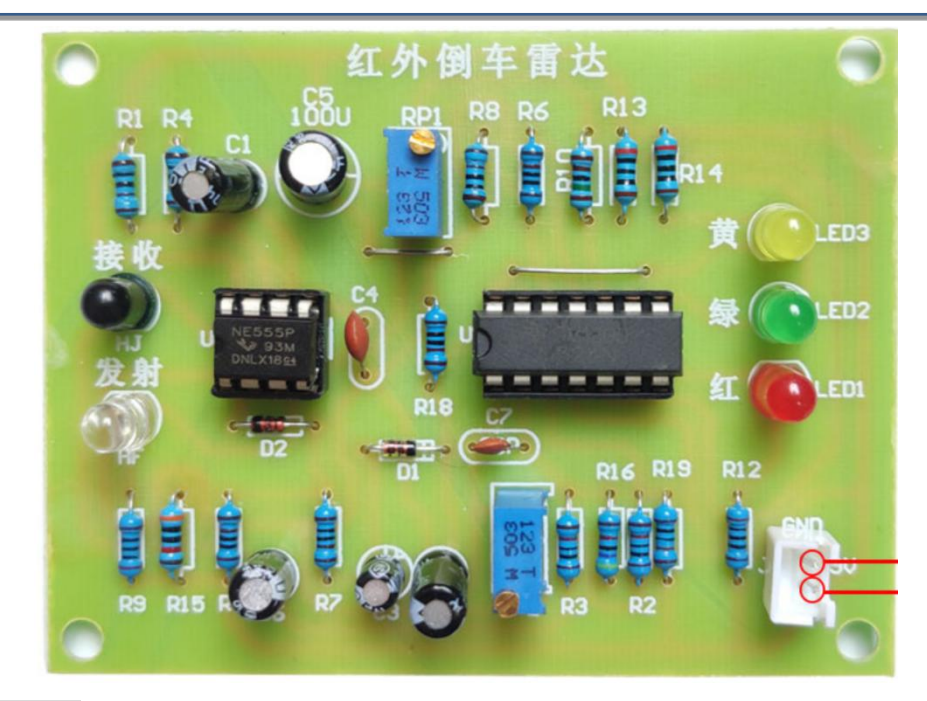

#### 【项目目标】

1.识别基本元器件并具备相应的检测技术;

2.熟练使用相关的仪表、仪器设备、工具及其简单维护;

3.掌握标准的焊接工艺;

4.能知道红外线倒车雷达的组成和各部分作用;

5.会利用所学知识分析红外线倒车雷达;

6.能培养团队协作精神。

建议课时:6 课时

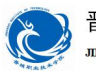

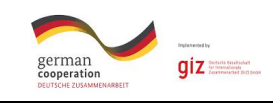

### 【讨论】

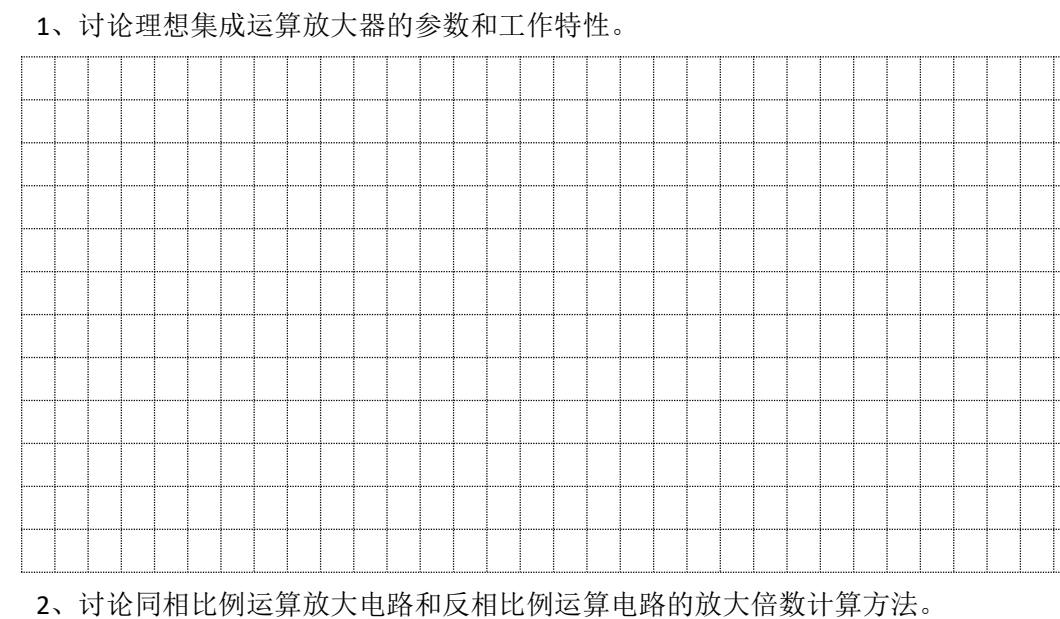

3、讨论 555 定时器的电路结构和工作原理。

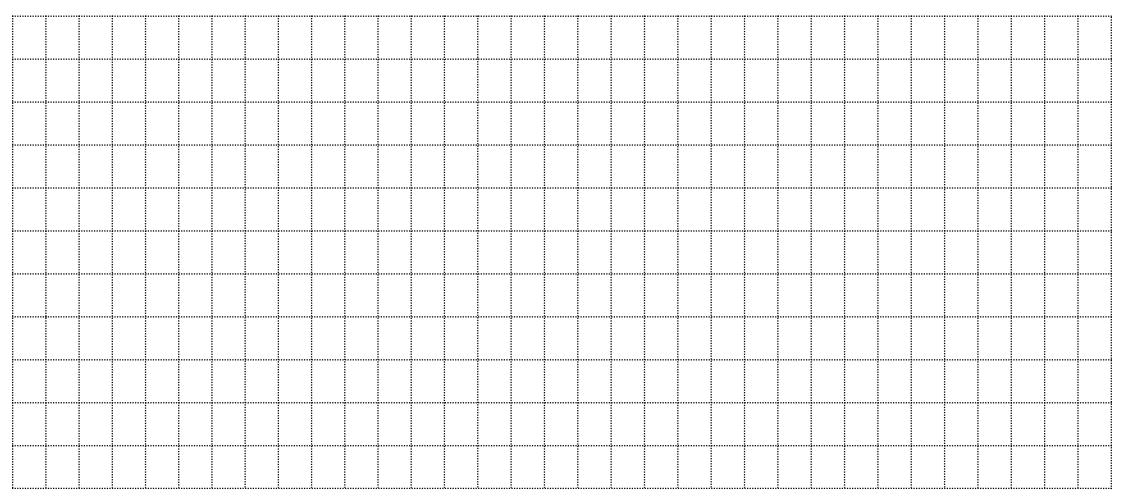

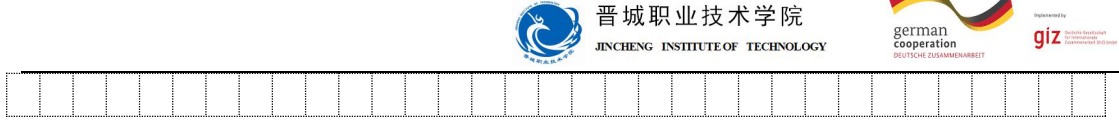

#### 【项目准备】

1、5S 的含义是:

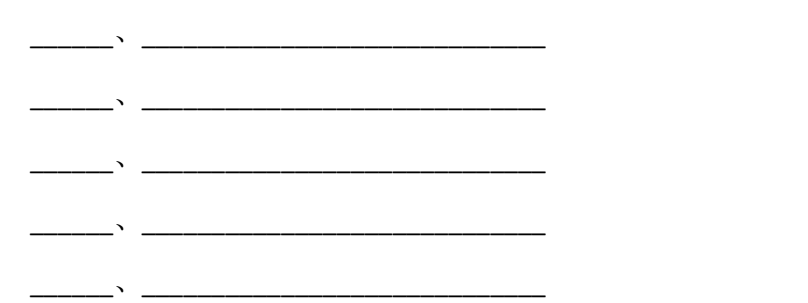

2、NE555 多谐震荡电路:

多谐振荡器又称为无稳态触发器,它没有稳定的输出状态,只有两个暂稳态。在电路处 于某一暂稳态后,经过一段时间可以自行触发翻转到另一暂稳态。两个暂稳态自行相互转换 而输出一系列矩形波。多谐振荡器可用作方波发生器。

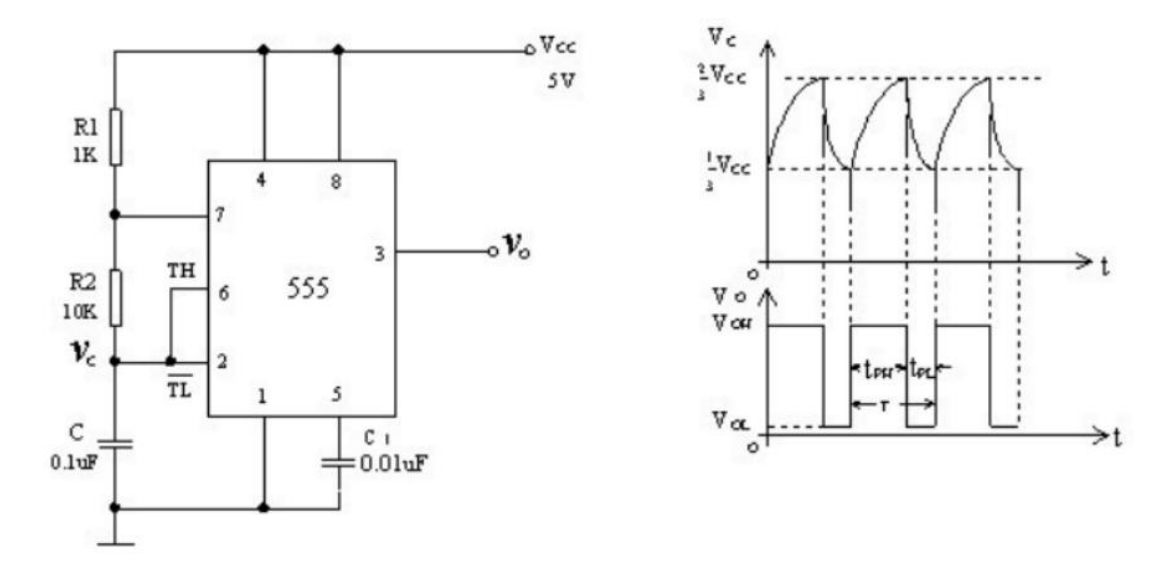

接通电源后,假定是高电平,则 T 截止, 电容 C 充电。充电回路是 VCC-R1-R2- C —地,按指数规律上升,当上升到时(TH、端电平大于),输出翻转为低电平。 是低电平, T 导通, C 放电, 放电回路为 C—R2—T—地,按指数规律下降,当下降到时(TH、端电 平小于),输出翻转为高电平,放电管 T 截止,电容再次充电,如此周而复始,产生振荡。 3、LM324 系列四运算放大器:

LM324 是四运放集成电路,它采用 14 管脚双列直插塑料(陶瓷)封装,外形如图所示。 它的内部包含四组形 式完全相同的运算放大器,除电源共用外,四组运放相互独立。每一

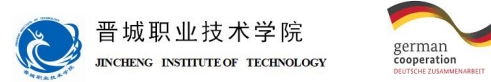

giz

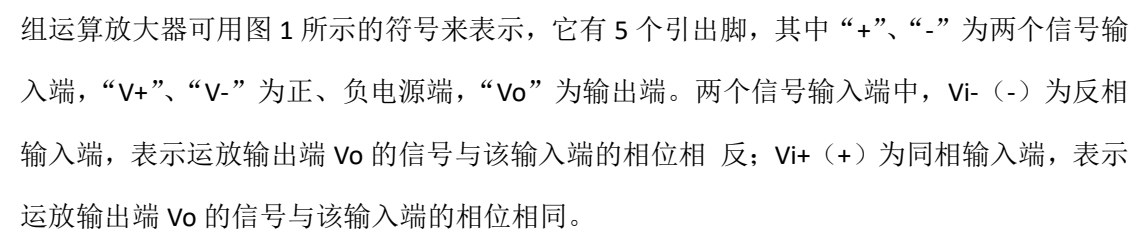

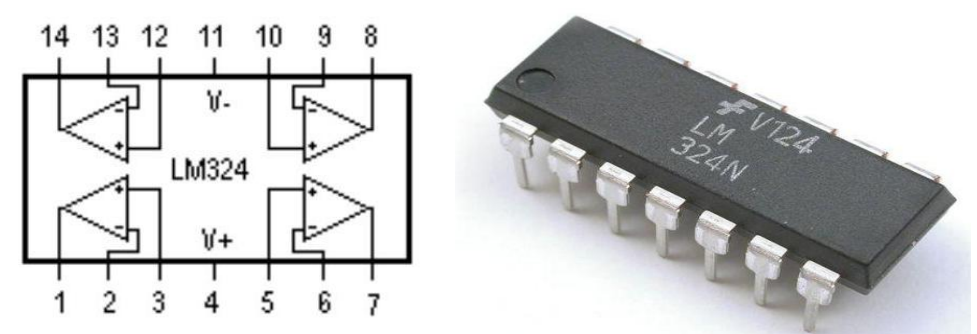

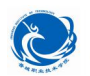

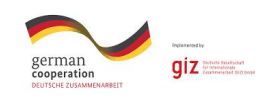

### 【任务实施】

1、电路图设计

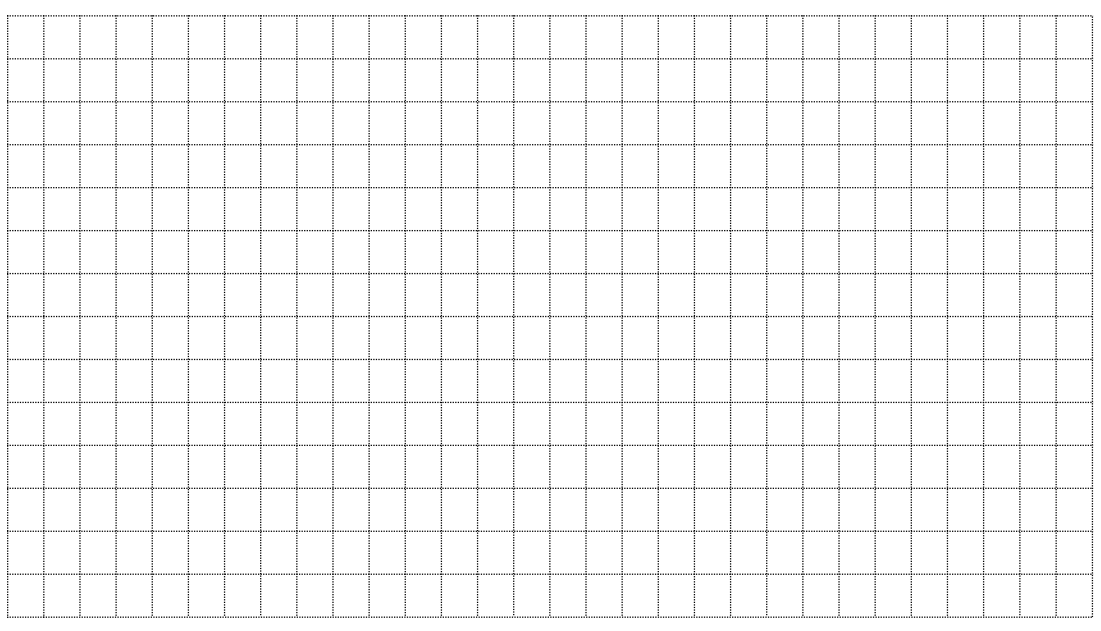

### 2、protues 软件在线仿真调试

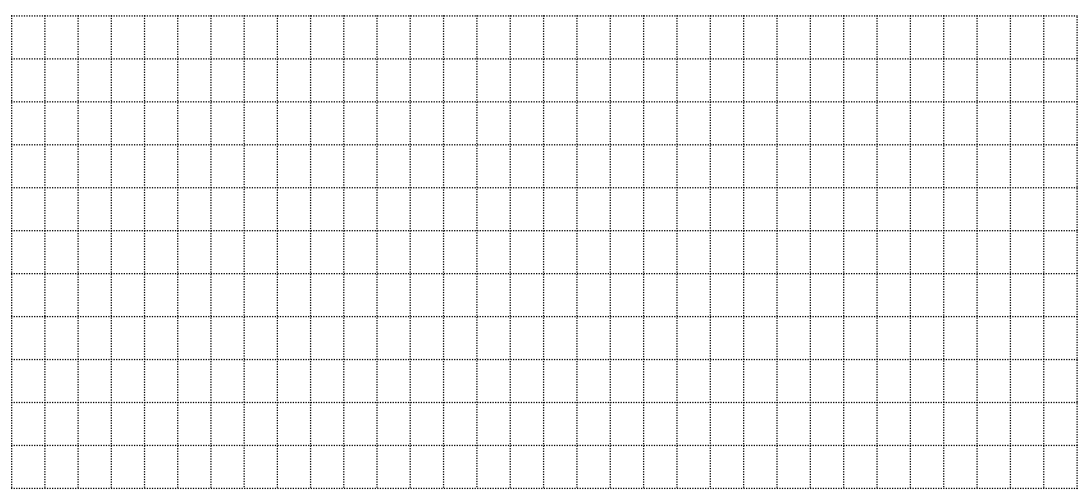

#### 3、PCB 电路板设计

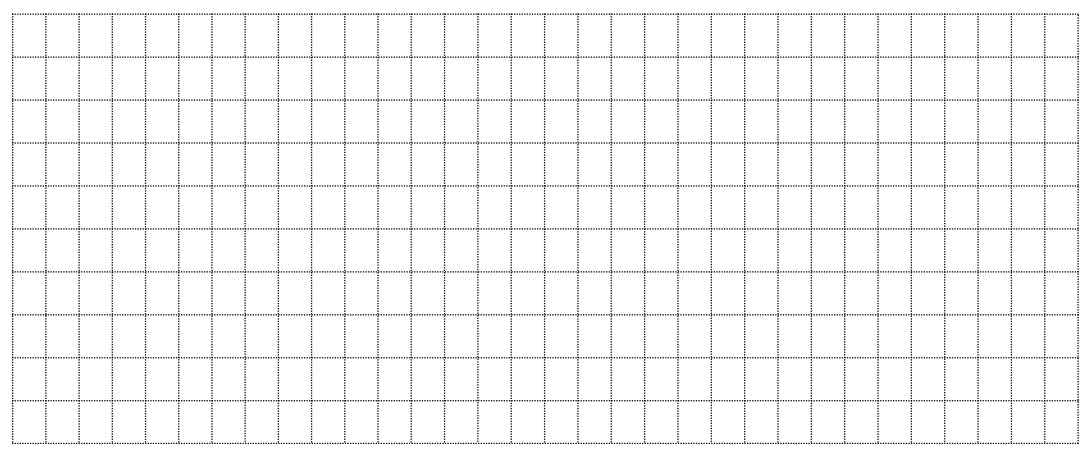

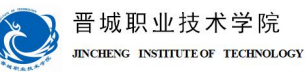

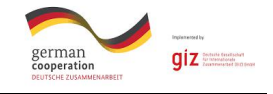

4、器材清单

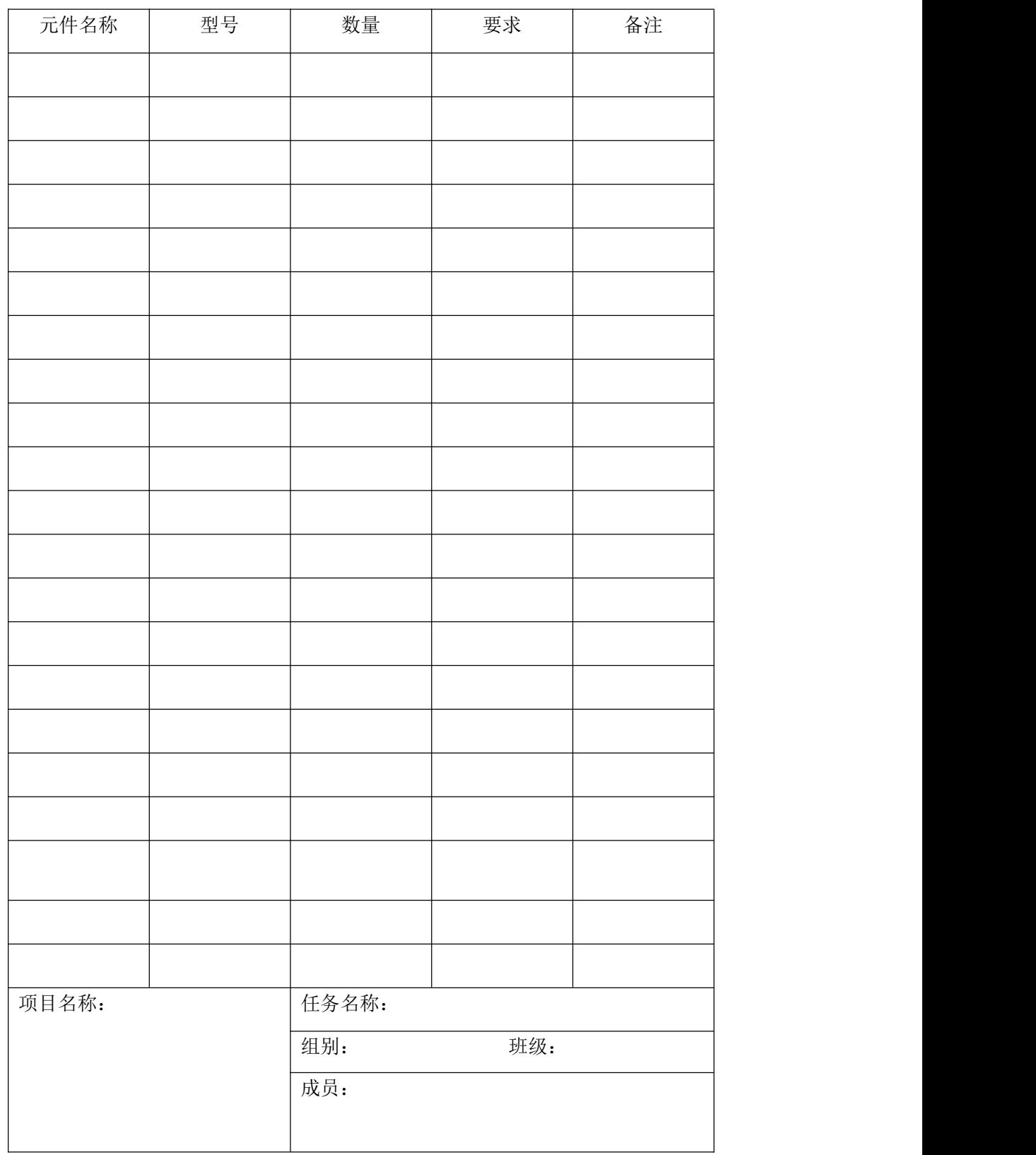

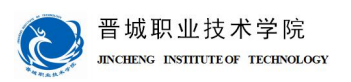

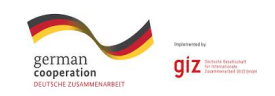

6、器件测试

小组讨论,要求使用指针万用表对所选二极管、电容、电阻等元器件进行测试,测试合 格后才可在电路制作中使用。

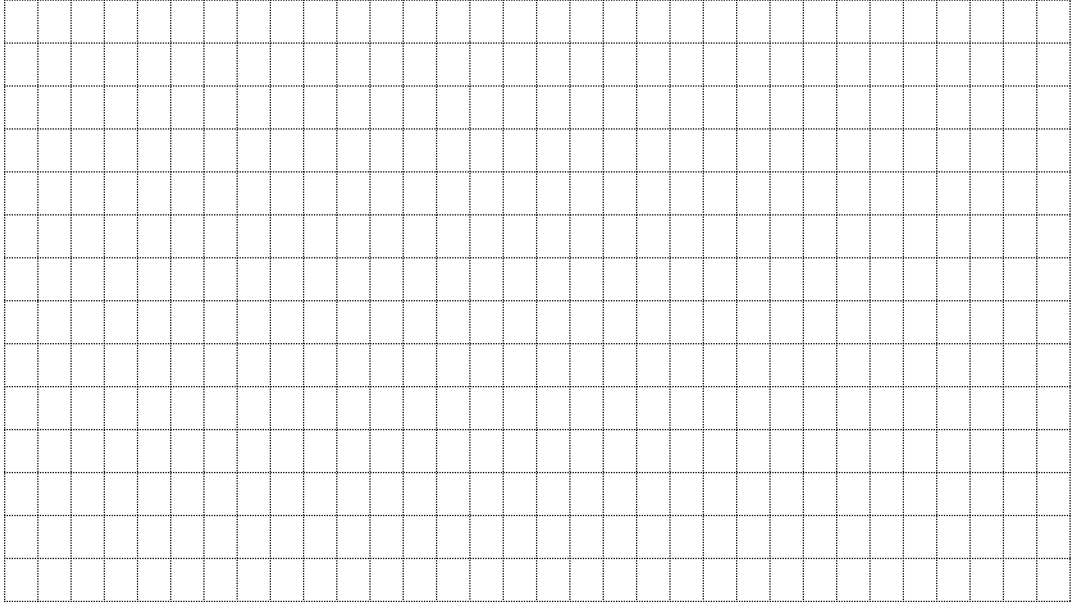

7、电路制作

#### 在电路板上进行元件布置,并焊接组装电路。

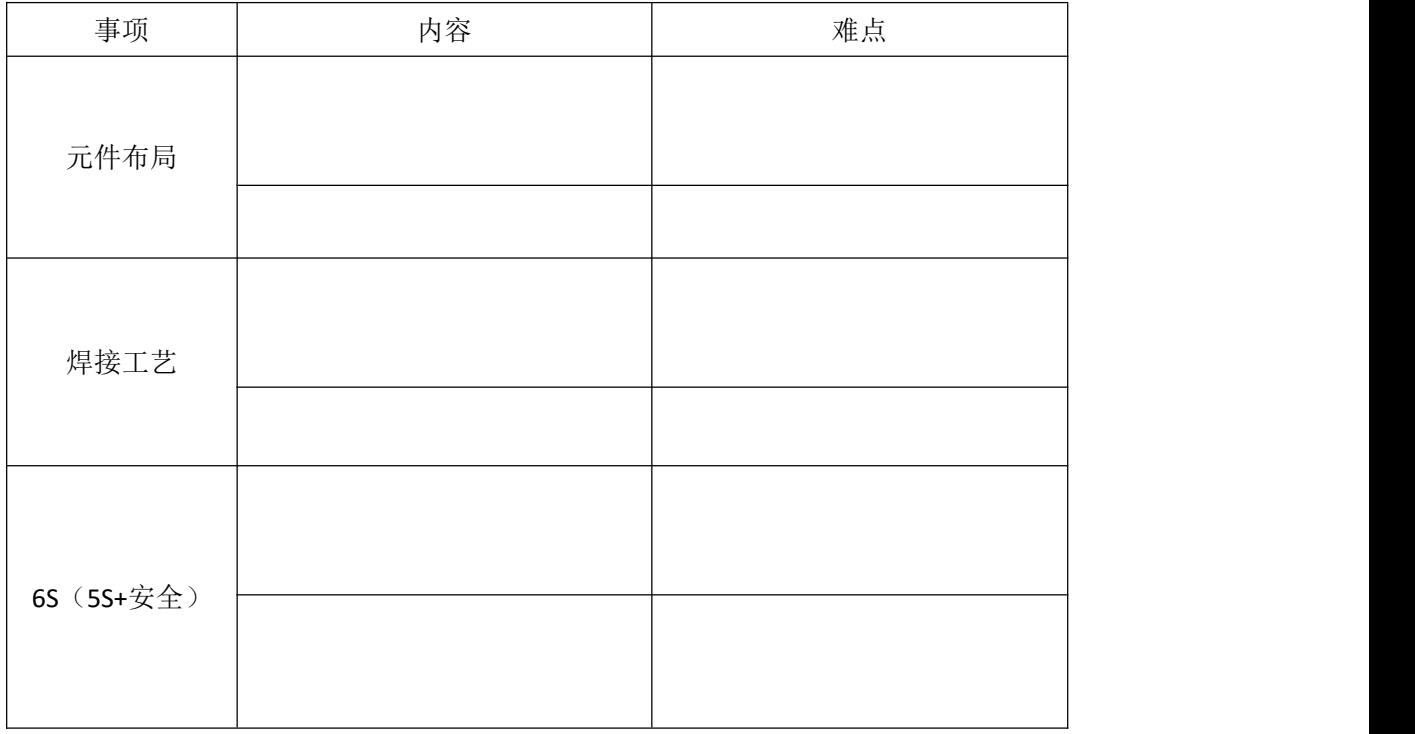

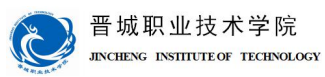

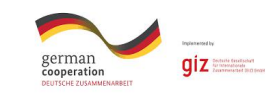

### 【任务评价】

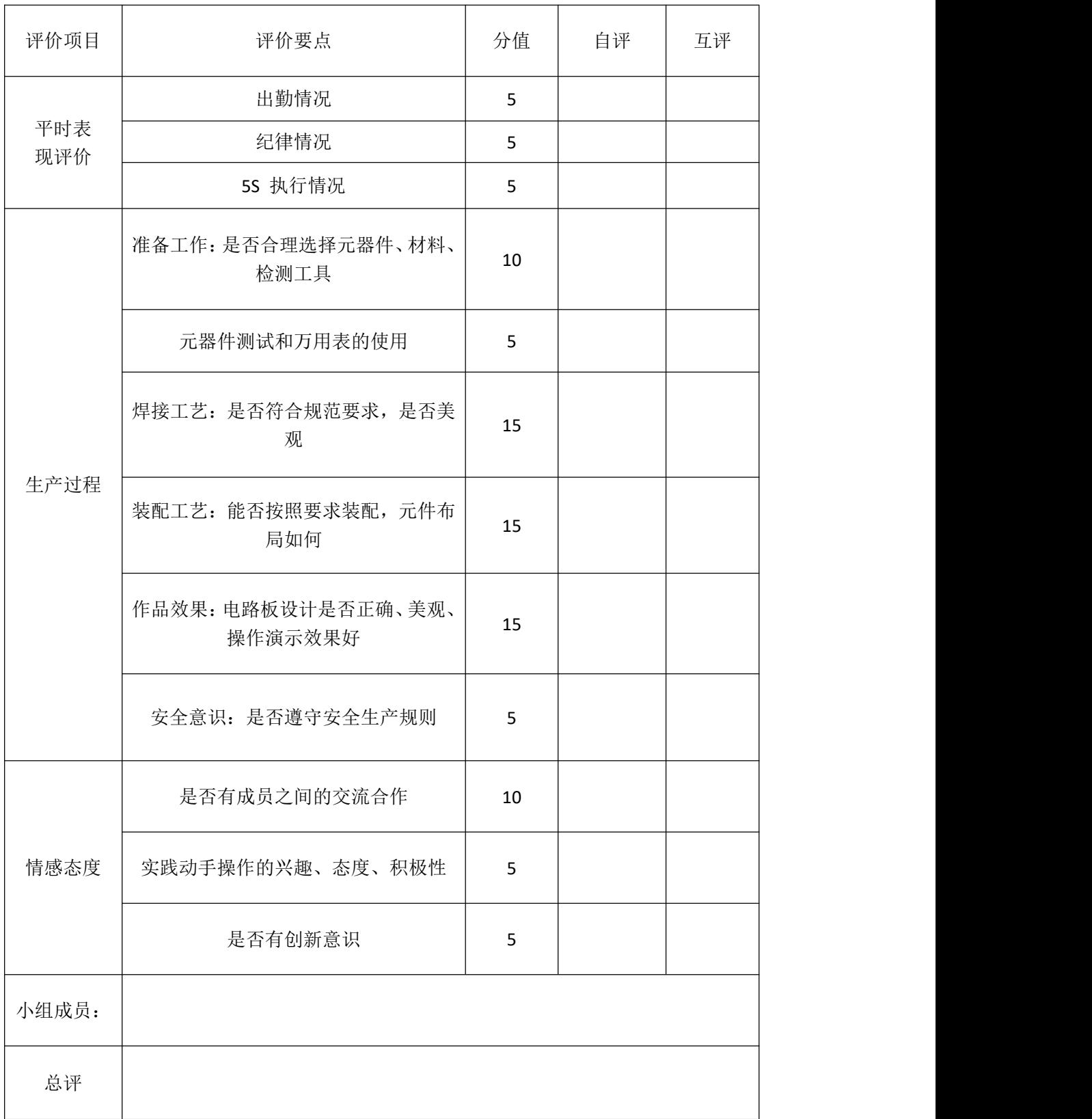

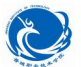

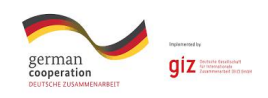

### 【总结分享】

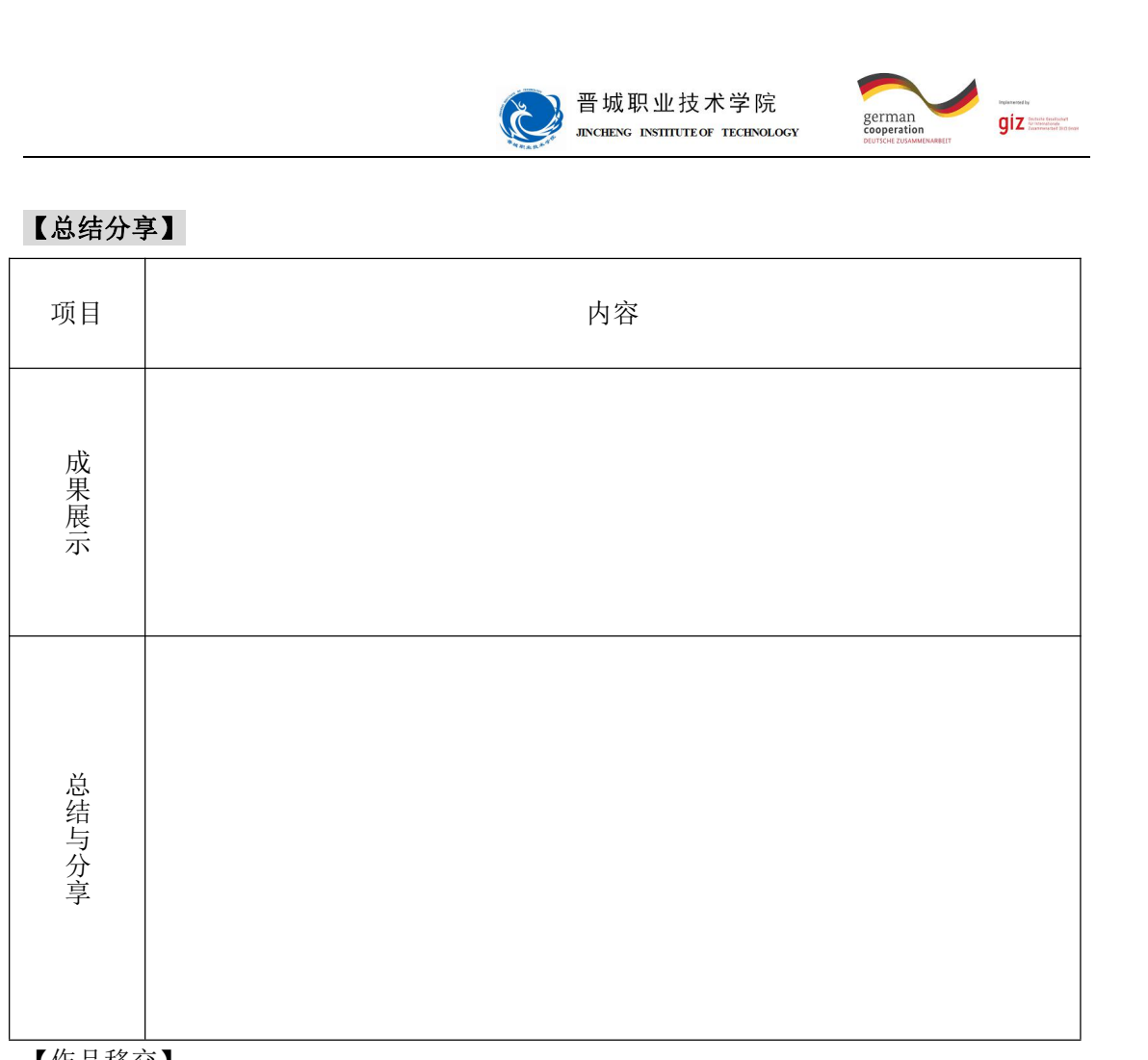

【作品移交】

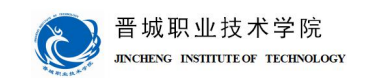

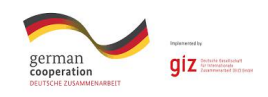

# 学习情境三:声控 **LED** 流水彩灯

成员:

时间: カランド アンディング しゅうしょう しんしゃく しゅうしょく

#### 【明确任务】

设计制作声控 LED 流水彩灯,声音从 MIC 进入电路,流水灯根据声音的大小,改变 流水速度。

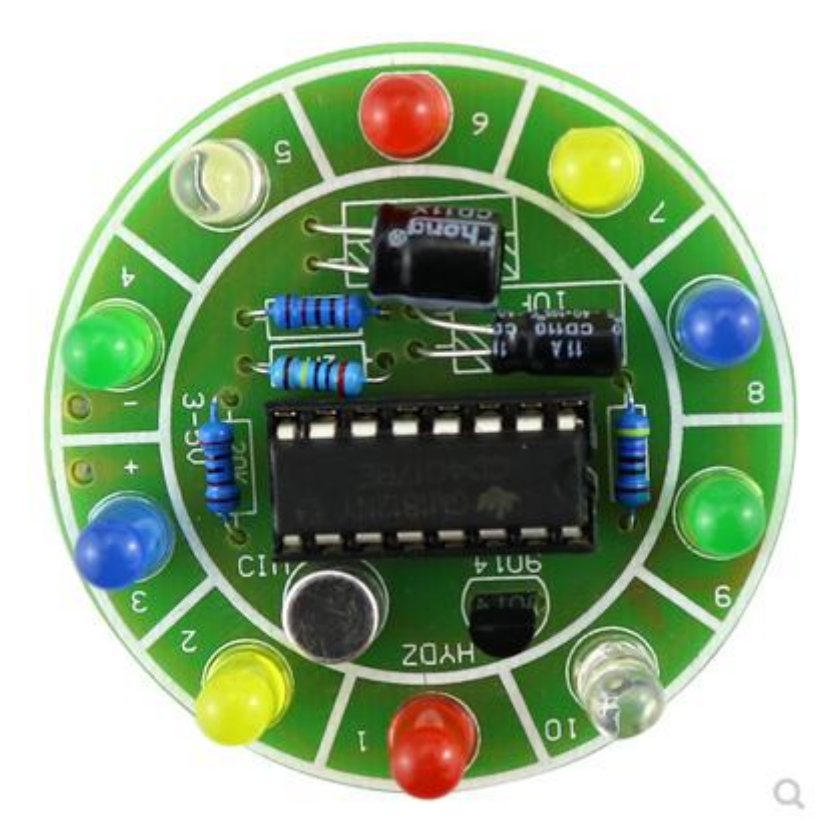

#### 【项目目标】

- 1.识别基本元器件并具备相应的检测技术;
- 2.熟练使用相关的仪表、仪器设备、工具及其简单维护;
- 3.掌握标准的焊接工艺;
- 4.能知道红声控 LED 流水彩灯的组成和各部分作用;
- 5.会利用所学知识分析声控 LED 流水彩灯;
- 6.能培养团队协作精神。

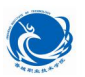

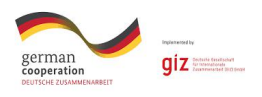

建议课时:6 课时

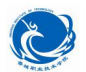

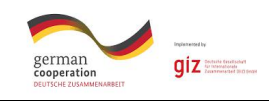

### 【讨论】

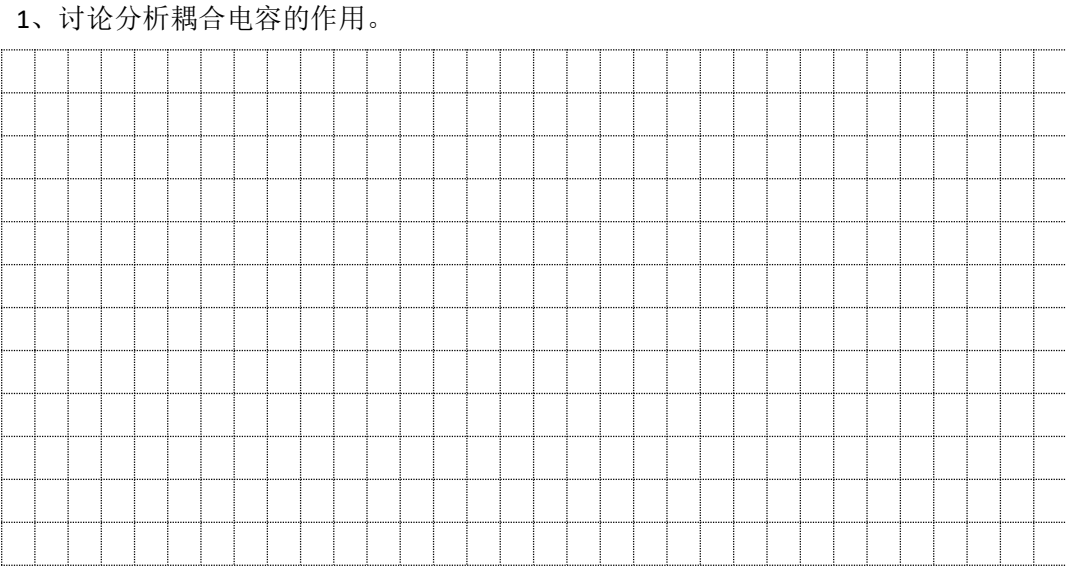

2、讨论 MIC 如何把声音信号转化为电信号。

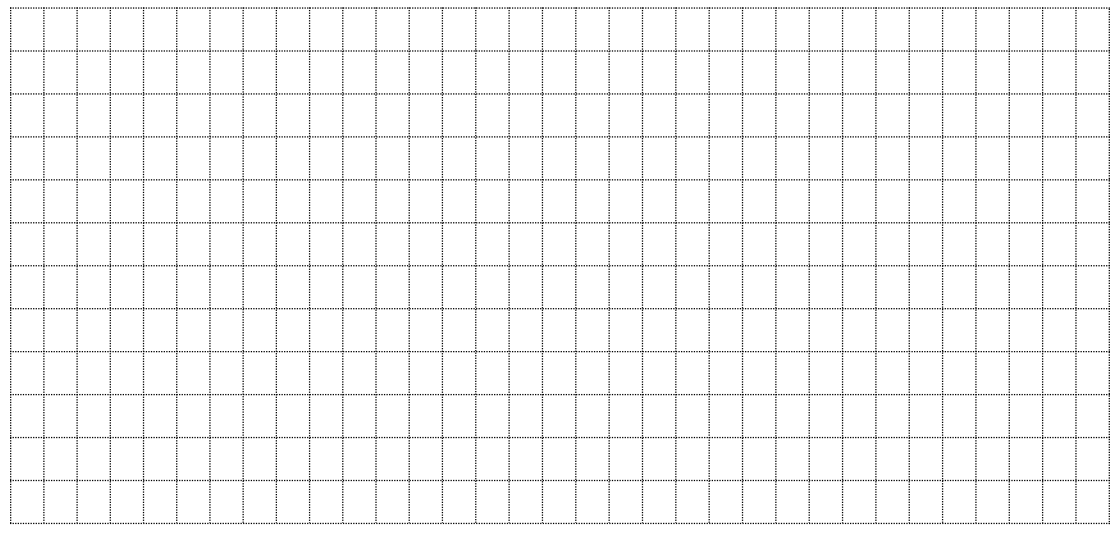

3、讨论 4017 集成电路结构和工作原理。

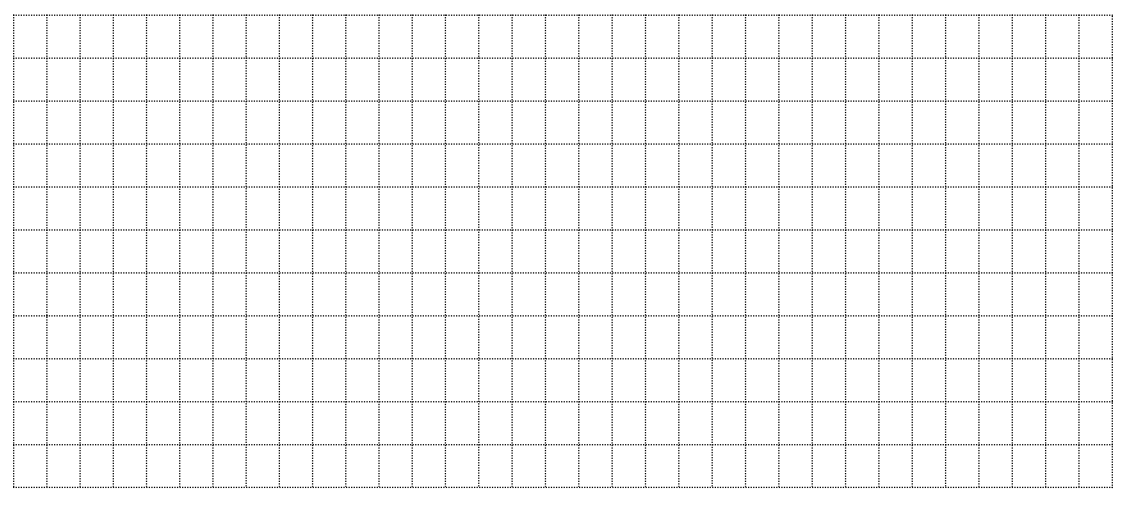

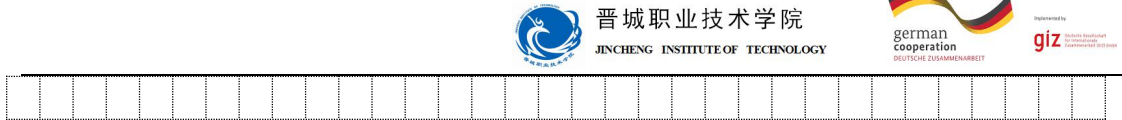

#### 【项目准备】

1、5S 的含义是:

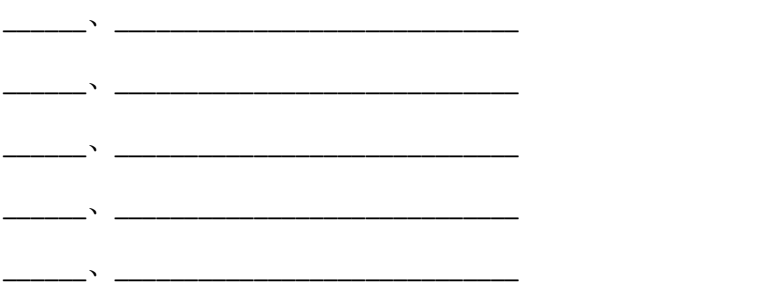

4、CD4014 集成电路:

CD4017 是一种十进制计数器/脉冲分配器。CD4017 是 5 位 Johnson 计数器,具有 10 个 译码输出端, CP、CR、INH 输入端。时钟输入端的斯密特触发器具有脉冲整形功能, 对输入 时钟脉冲上升和下降时间无限制。CD4017 提供了 16 引线多层陶瓷双列直插(D)、熔封陶瓷 双列直插(J)、塑料双列直插(P)和陶瓷片状载体(C)4 种封装形式。

CD4017 工作条件

电源电压范围:3V-15V 输入电压范围:0V-VDD 工作温度范围 M 类:-55℃-125℃ E 类:-40℃-85℃

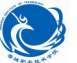

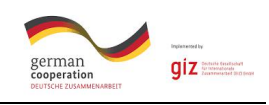

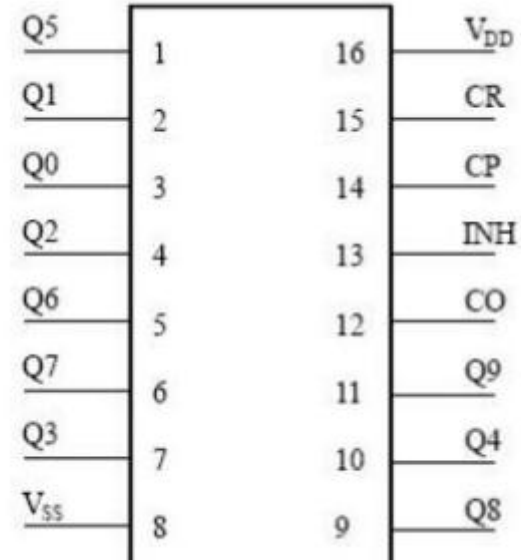

CO:进位脉冲输出

CP:时钟输入端

CR:清除端

INH:禁止端

Y0~Y9:计数脉冲输出端

VDD:正电源

VSS:地

cd4017 计数器,提供了快速操作、2 输入译码选通和无毛刺译码输出。防锁选通,保 证了正确的计数顺序。译码输出一般为低电平,只有在对应时钟周期内保持高电平。在每 10 个时钟输入周期 CO 信号完成一次进位,并用作多级计数链的下级脉动时钟。

CD4017(它的基本功能是对"CP"端输入脉冲的个数进行十进制计数,并按照输入脉 冲的个数顺序将脉冲分配在 Yo-Y9 这十个输出端, 计满十个数后计数器复零, 同时输出一 个进位脉冲。我们只要掌握了这些基本功能就能设计出千姿百态的应用电路来。

5、9014 三极管工作原理:

三极管工作原理:三极管具有三个工作状态/区域:截止区,放大区,饱和区。三极管 被用作开关时,需要工作在截止区和饱和区,如果工作在放大区,则满足 IC=β \*IB 这个 关系,这也是三极管具有放大电流作用的原因。以 NPN 为例介绍工作状态和原理。当发射 结电压小于其截止电压,并且基极电流为零时,流过发射集的电流几乎为零(大约为 ICEO 电流),这时三极管工作在截止状态。增大加在发射结上的电压,使其大于截止电压使发射

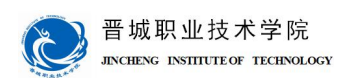

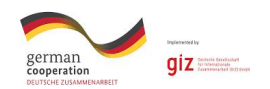

极正偏而集电结反偏,这时候集电极的电流和基极电流满足 IC=β\*IB 这个线性关系,即 实现电流的放大作用,三极管工作在放大区。继续增大发射结的电压,使基极电流增大到一 定程度后,发射极的电流不再增大而是维持在某一个附近。这时表明三极管已经处于饱和状 态。

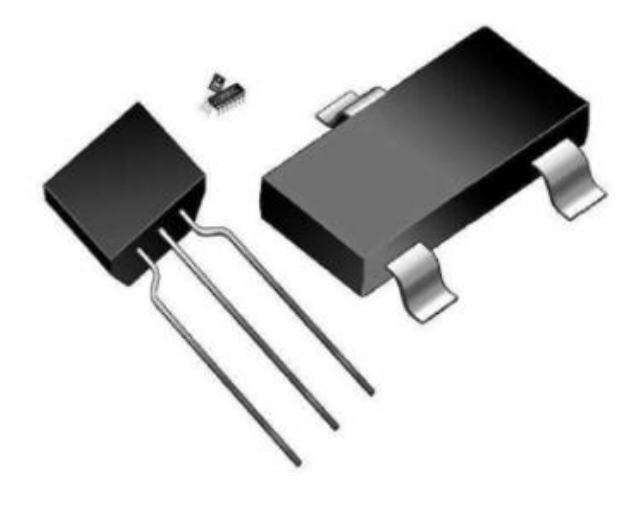

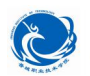

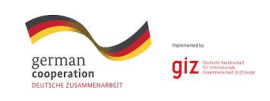

### 【任务实施】

1、电路图设计

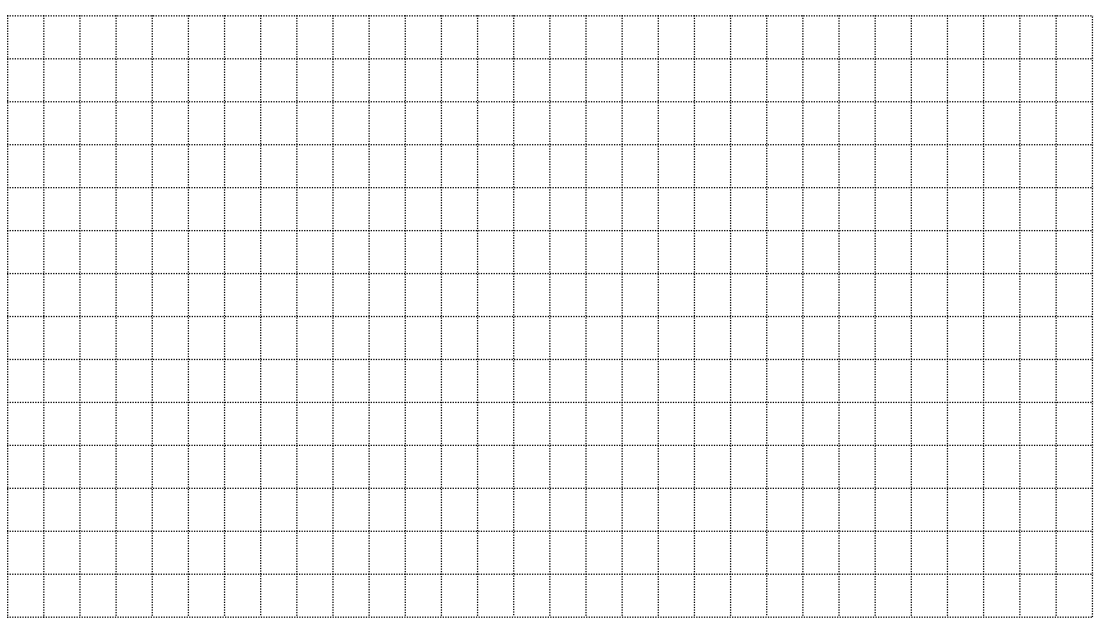

### 2、protues 软件在线仿真调试

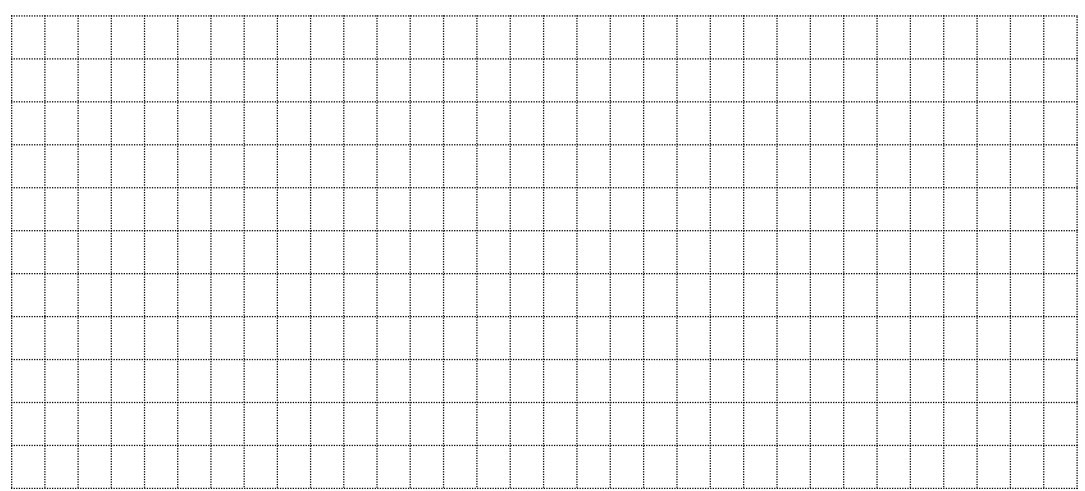

#### 3、PCB 电路板设计

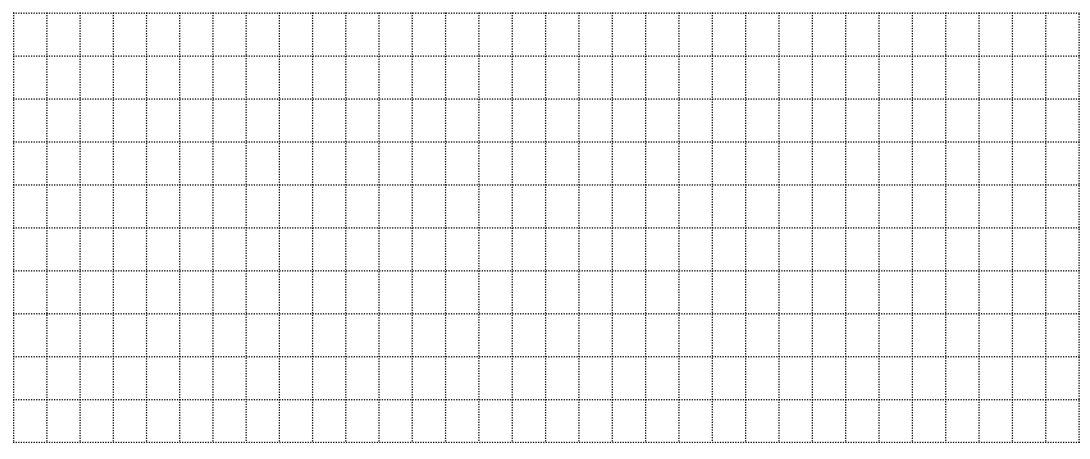

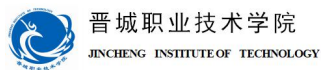

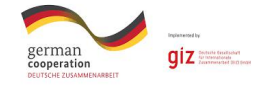

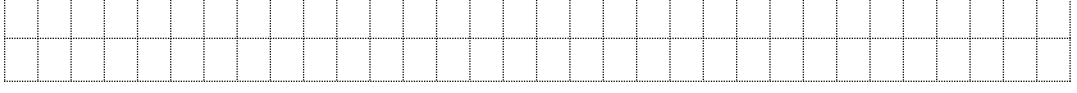

4、器材清单

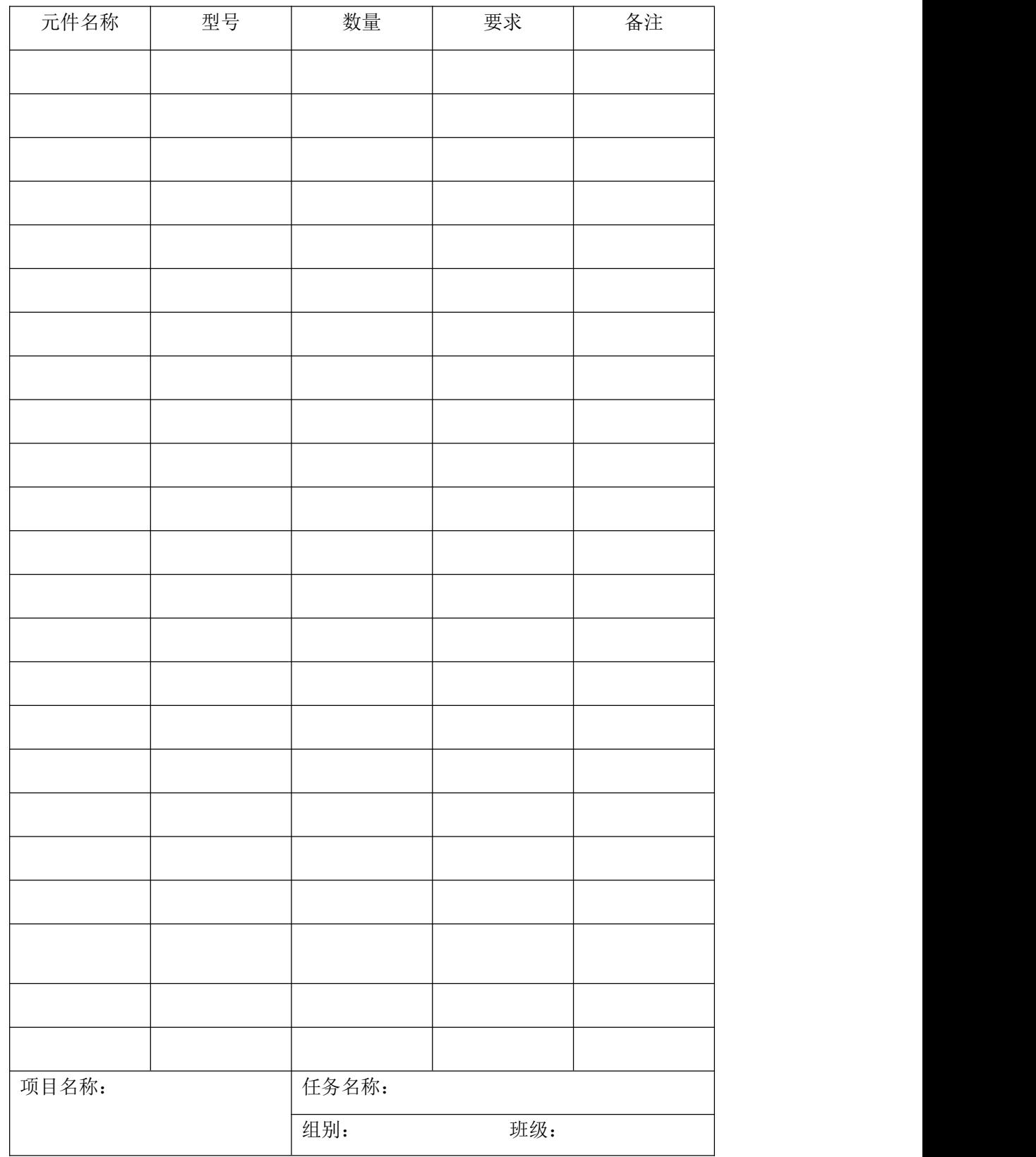

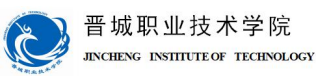

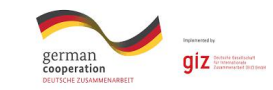

成员:

#### 6、器件测试

小组讨论,要求使用指针万用表对所选二极管、电容、电阻等元器件进行测试,测试合 格后才可在电路制作中使用。

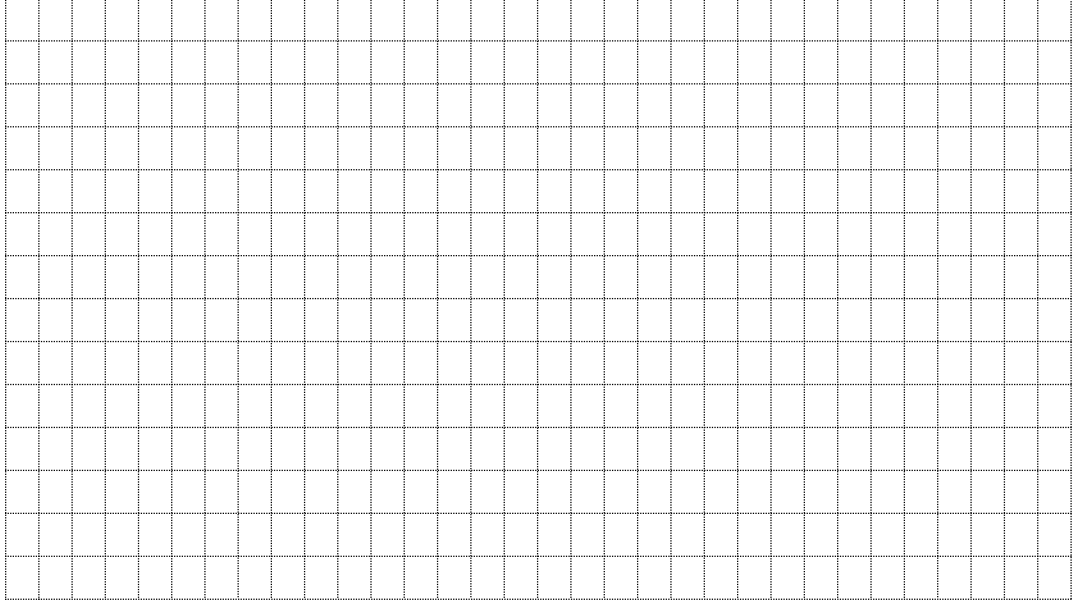

#### 7、电路制作

#### 在电路板上进行元件布置,并焊接组装电路。

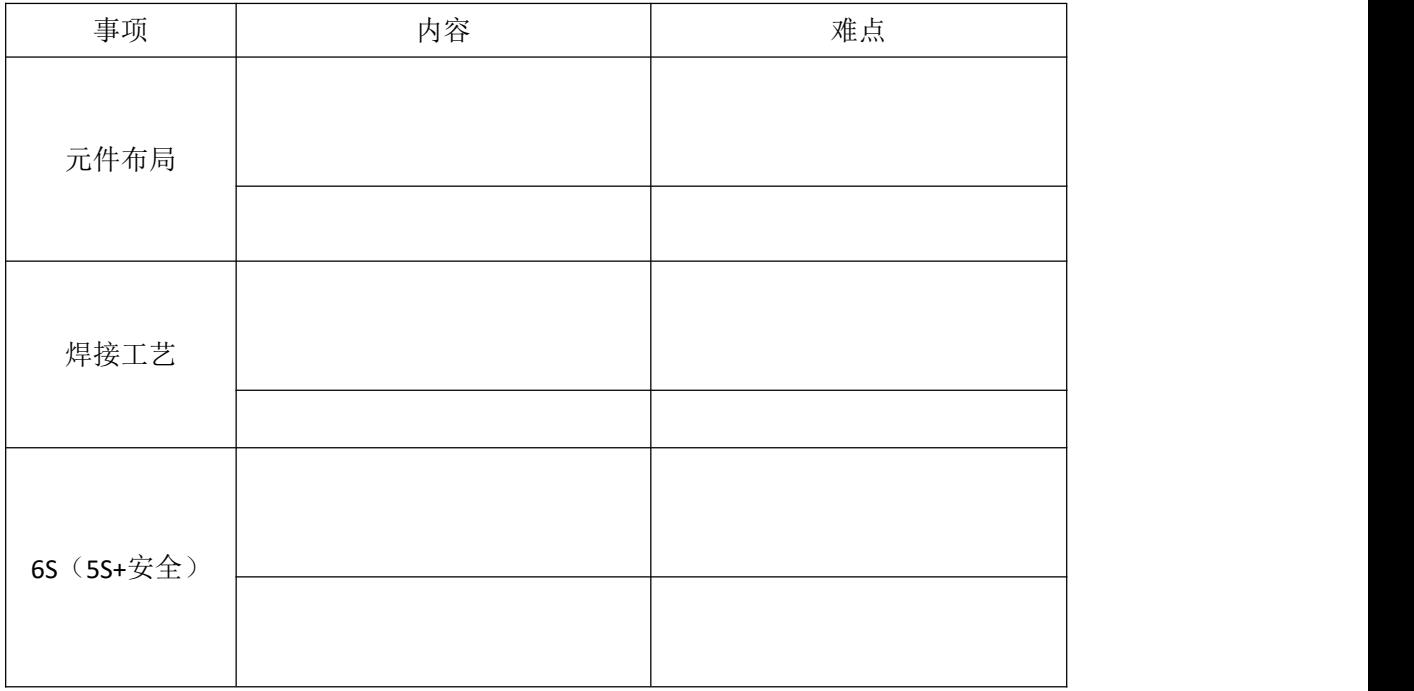

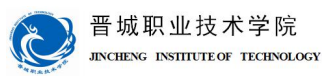

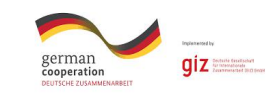

### 【任务评价】

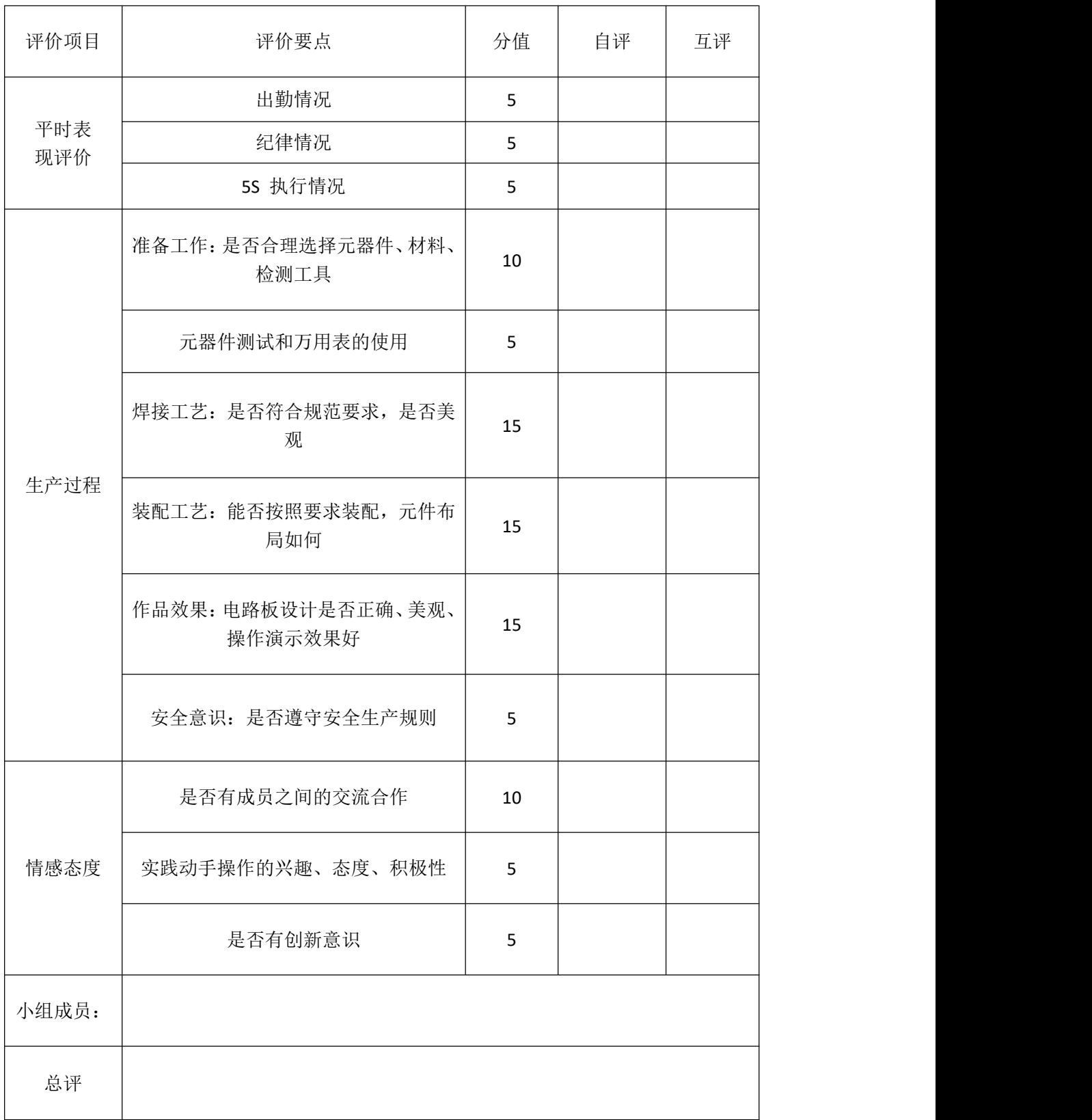

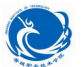

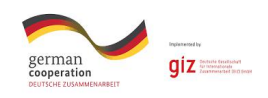

### 【总结分享】

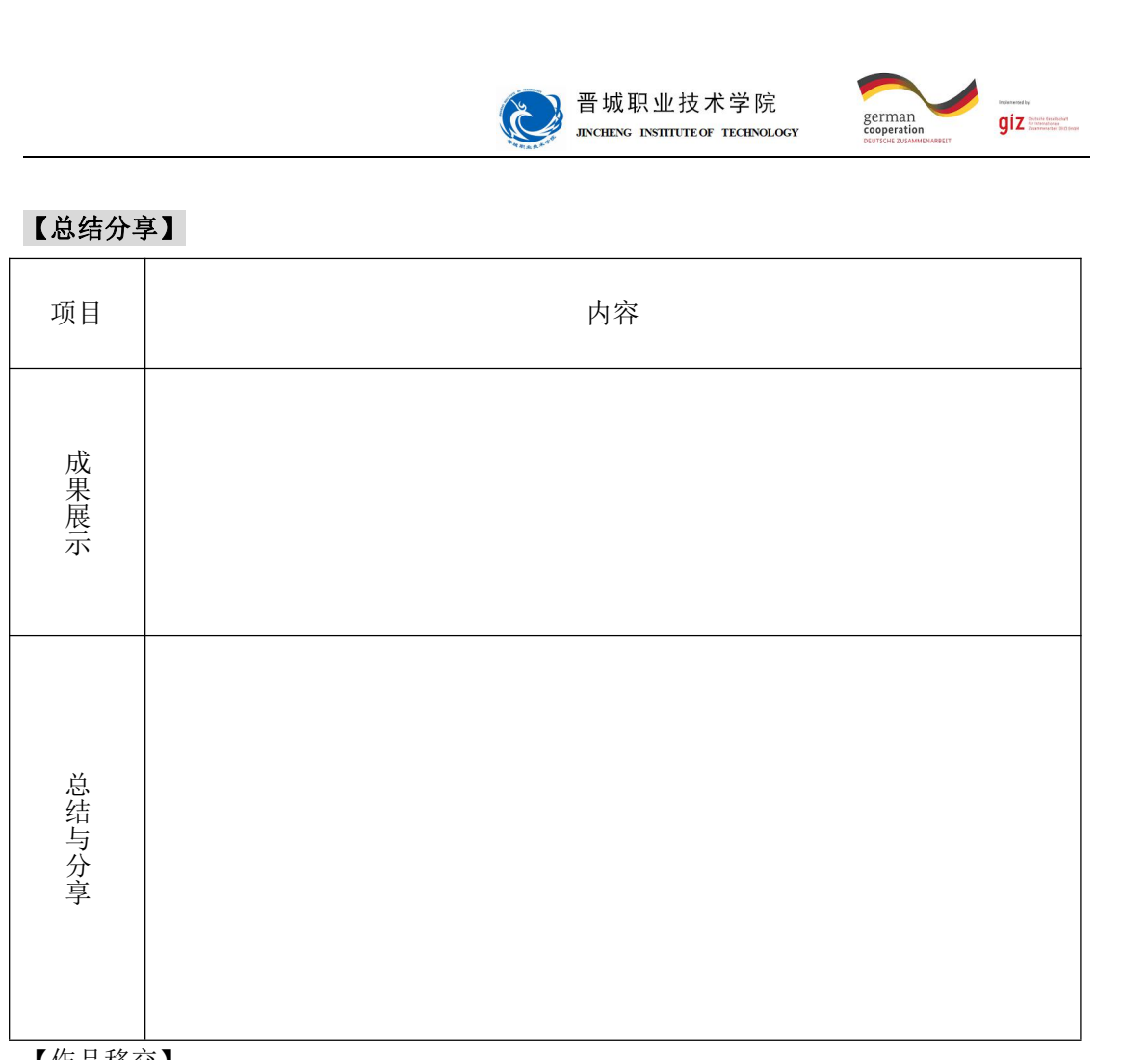

【作品移交】

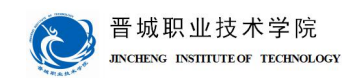

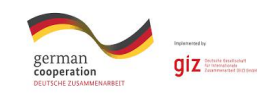

# 学习情境四:小型音响的制作

成员:

时间: カランド アンチャン しゅうしょう しんしょう しんしゅう しょうしょう

#### 【明确任务】

设计制作基于 LM4863 功放 IC 的小型音响,实现 USB+音频线输入,实现声音放大的 效果。

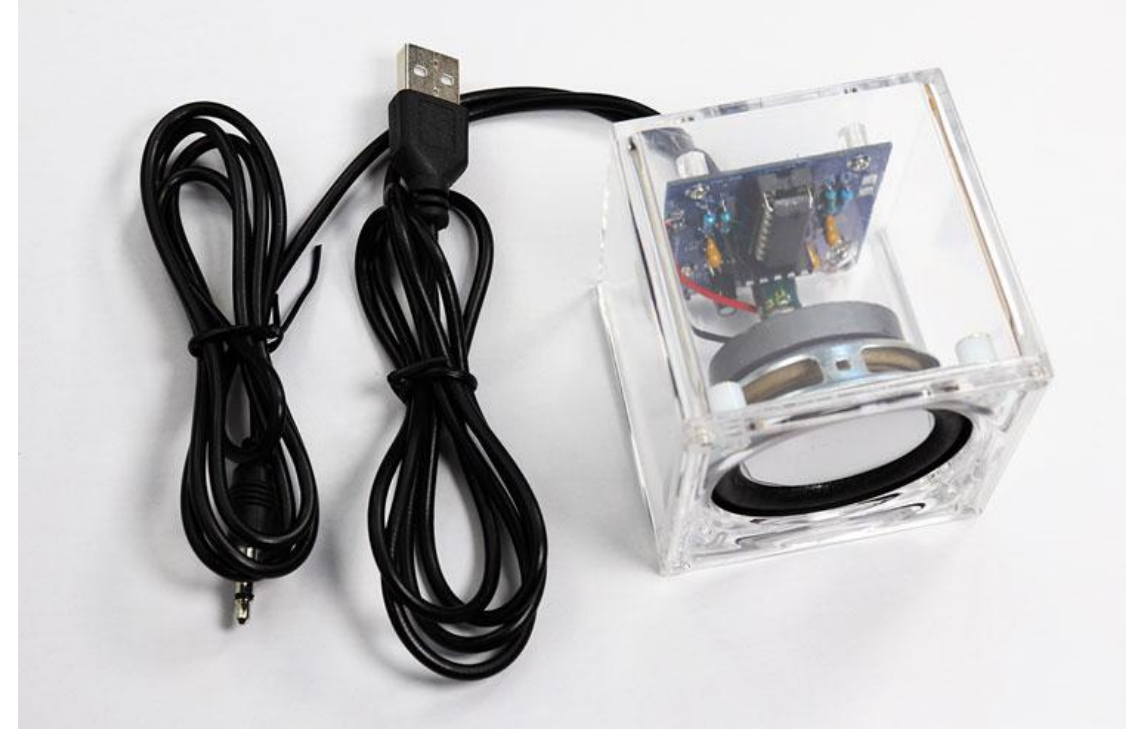

#### 【项目目标】

- 1.识别基本元器件并具备相应的检测技术;
- 2.熟练使用相关的仪表、仪器设备、工具及其简单维护;
- 3.掌握标准的焊接工艺;
- 4.能知道 LM4863 功放 IC 的小型音响的组成和各部分作用;
- 5.会利用所学知识分析 LM4863 功放 IC 的小型音响;
- 6.能培养团队协作精神。
- 建议课时:6 课时
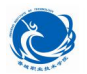

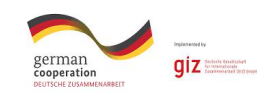

# 【讨论】

- 1、讨论分析 N 沟道 mos 管的工作原理。 2、讨论 USB 接口内部结构和作用。
- 

3、讨论 4863 功放 IC 的结构和工作原理。

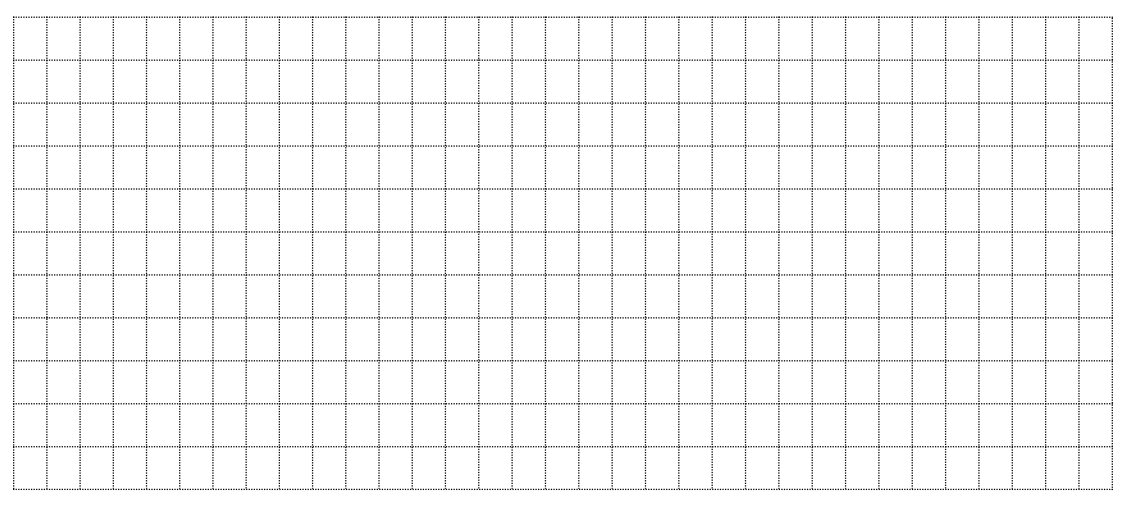

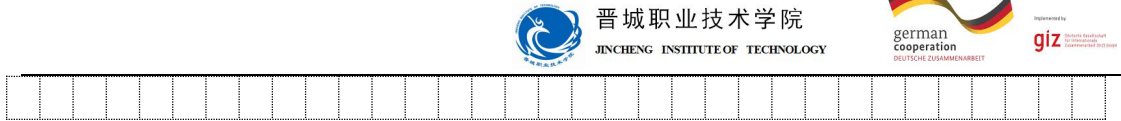

#### 【项目准备】

1、5S 的含义是:

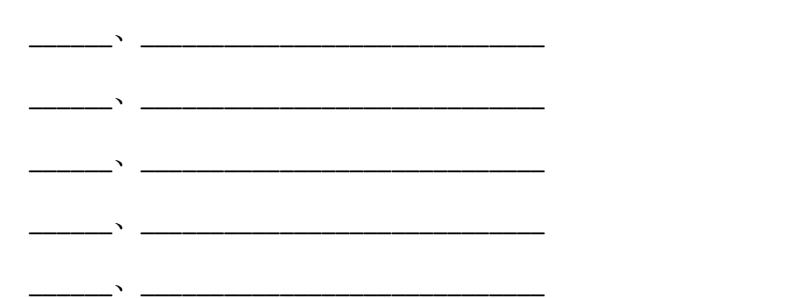

6、N 沟道 mos 管工作原理:

在一块掺杂浓度较低的 P 型硅衬底上,制作两个高掺杂浓度的 N+区,并用金属铝引出 两个电极,分别作漏极 d 和源极 s。然后在半导体表面覆盖一层很薄的二氧化硅(SiO2)绝 缘层,在漏——源极间的绝缘层上再装上一个铝电极,作为栅极 g。在衬底上也引出一个电 极 B,这就构成了一个 N 沟道增强型 MOS 管。MOS 管的源极和衬底通常是接在一起的(大 多数管子在出厂前已连接好)。它的栅极与其它电极间是绝缘的。图(a)、(b)分别是它的 结构示意图和代表符号。代表符号中的箭头方向表示由 P(衬底)指向 N(沟道)。P 沟道增 强型 MOS 管的箭头方向与上述相反,如图(c)所示。

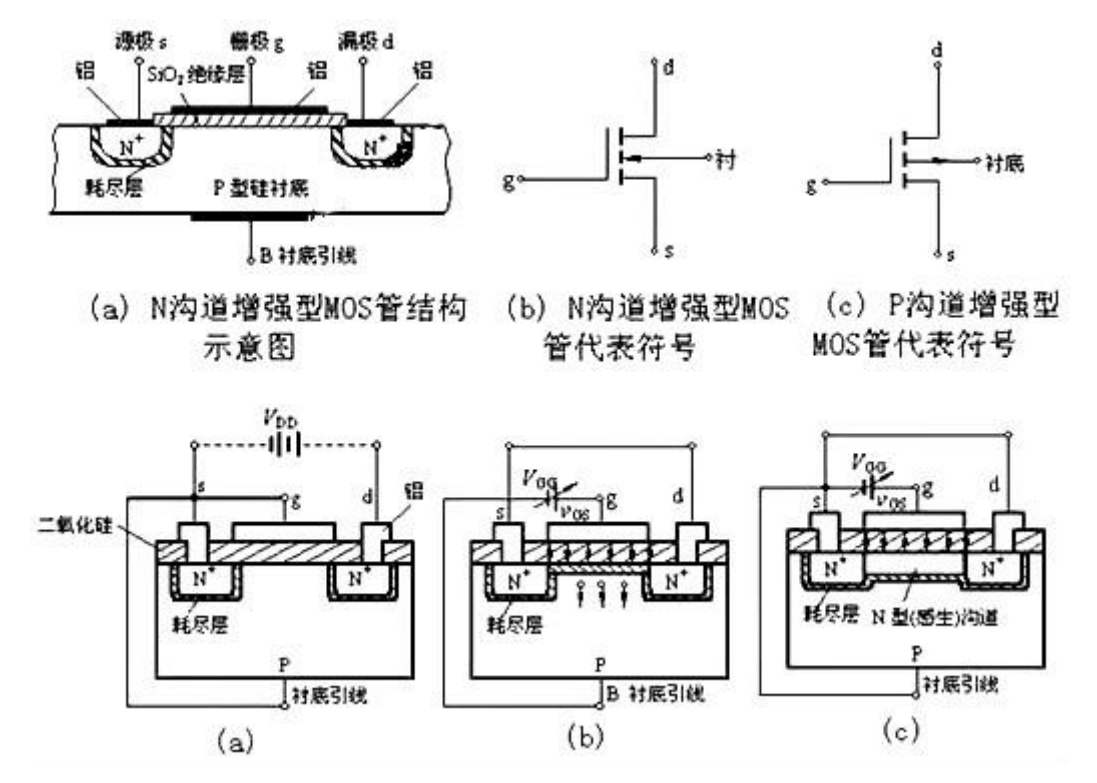

·1.1 现代学徒制试点佐证材料· 181

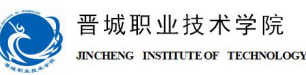

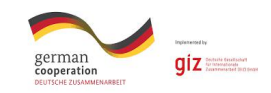

① vGS=0 的状况

从图 1(a)能够看出, 加强型 MOS 管的漏极 d 和源极 s 之间有两个背靠背的 PN 结。 当栅 ——源电压 vGS=0 时, 即便加上漏——源电压 vDS, 而且不管 vDS 的极性如何, 总有一个 PN 结处于反偏状态,漏——源极间没有导电沟道,所以这时漏极电流 iD≈0。

② vGS>0 的状况

若 vGS>0,则栅极和衬底之间的 SiO2 绝缘层中便产生一个电场。电场方向垂直于半导 体外表的由栅极指向衬底的电场。这个电场能排挤空穴而吸收电子。排挤空穴:使栅极左近 的 P 型衬底中的空穴被排挤, 剩下不能挪动的受主离子(负离子), 构成耗尽层。吸收电子: 将 P 型衬底中的电子(少子)被吸收到衬底外表。

当 vGS 数值较小,吸收电子的才能不强时,漏——源极之间仍无导电沟道呈现,如图 1(b)所示。vGS 增加时, 吸收到 P 衬底外表层的电子就增加, 当 vGS 到达某一数值时, 这些 电子在栅极左近的 P 衬底外表便构成一个 N 型薄层,且与两个 N+区相连通,在漏——源极 间构成 N 型导电沟道,其导电类型与 P 衬底相反,故又称为反型层,如图 1(c)所示。vGS 越 大,作用于半导体外表的电场就越强,吸收到 P 衬底外表的电子就越多,导电沟道越厚,沟 道电阻越小。

开端构成沟道时的栅——源极电压称为开启电压,用 VT 表示。上面讨论的 N 沟道 MOS 管在 vGS<VT 时,不能构成导电沟道,管子处于截止状态。只要当 vGS≥VT 时,才有沟道 构成。这种必需在 vGS≥VT 时才干构成导电沟道的 MOS 管称为加强型 MOS 管。沟道构成以 后,在漏——源极间加上正向电压 vDS,就有漏极电流产生。

7、LM4863 工作原理:

LM4863 是一个双路音频功率放大器. 它能够在 5V 电源电压下给一个 4 Q 负载提供 THD 小于 10%、最 大平均值为 2.46W 的输出功率。另外, 在驱动立体声耳机时耳机输入引脚可以使放大器工作在单边模式。 LM4863 是为提供高保真音频输出而专门设计的. 它仅仅需要少量的外围元件, 为了简化音频系统设计, LM4863 集双路桥式扬声器放大器和立体声耳机放大器与一体。LM4863 还有外部控制的关闭模式, 立体声 耳机放大器模式和热保护关闭模式, 还有减少开机噪声功能。

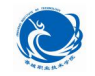

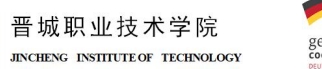

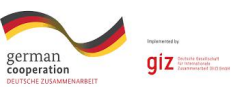

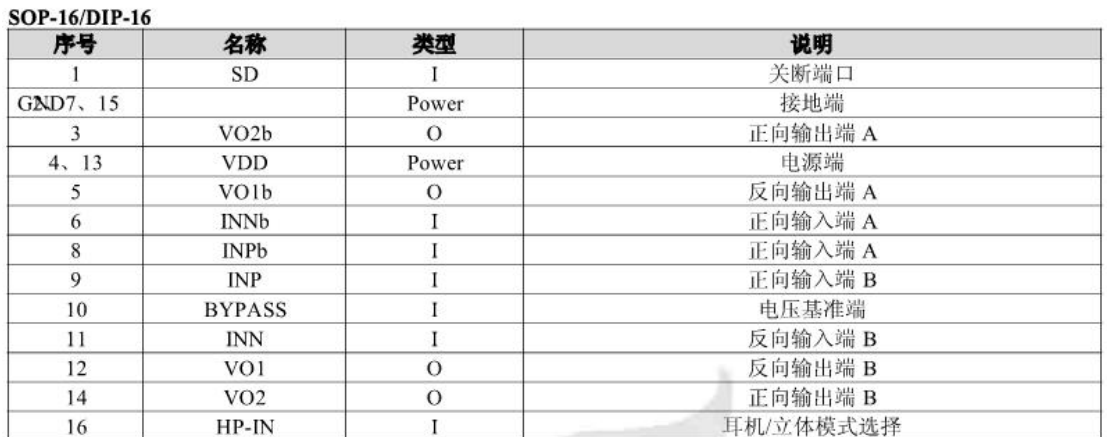

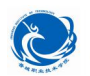

晋城职业技术学院 **JINCHENG INSTITUTE OF TECHNOLOGY** 

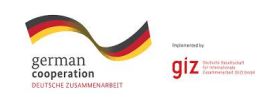

# 【任务实施】

1、电路图设计

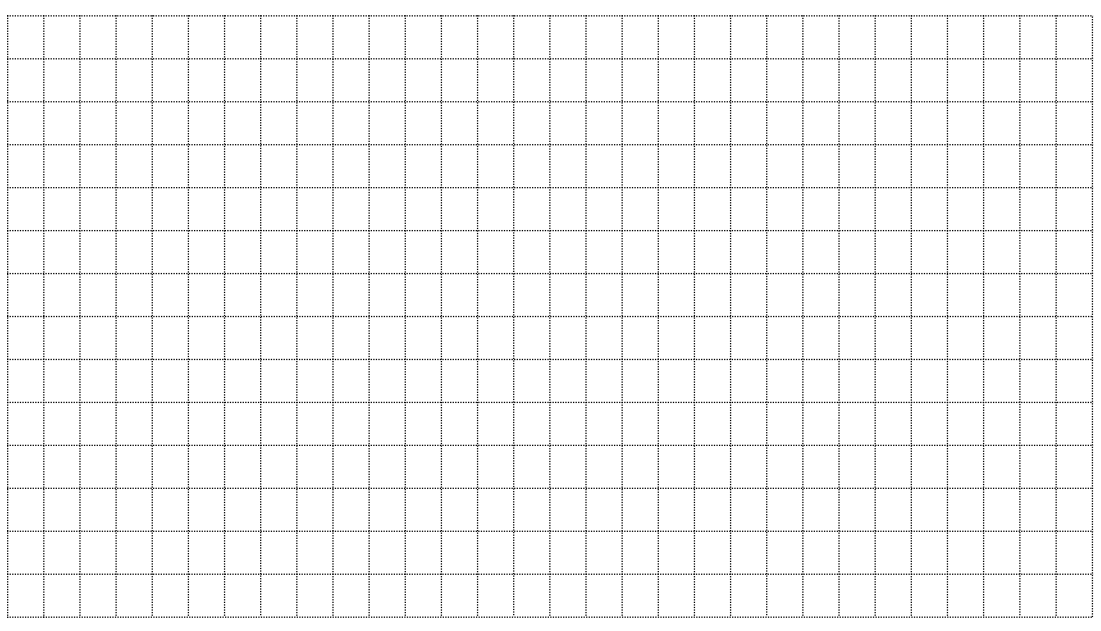

# 2、protues 软件在线仿真调试

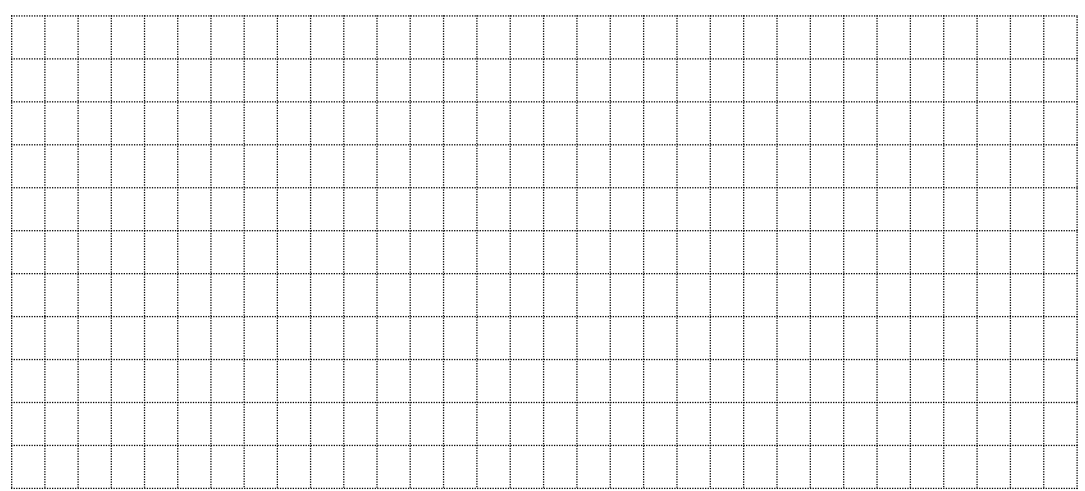

#### 3、PCB 电路板设计

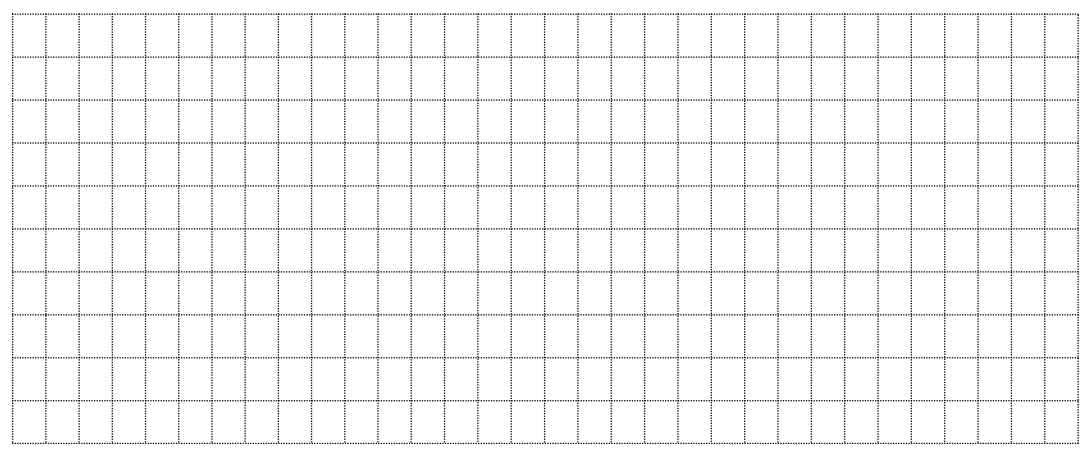

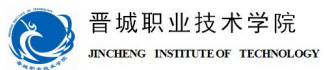

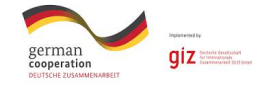

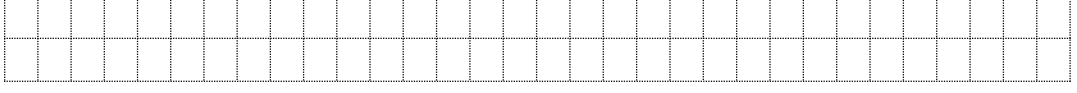

4、器材清单

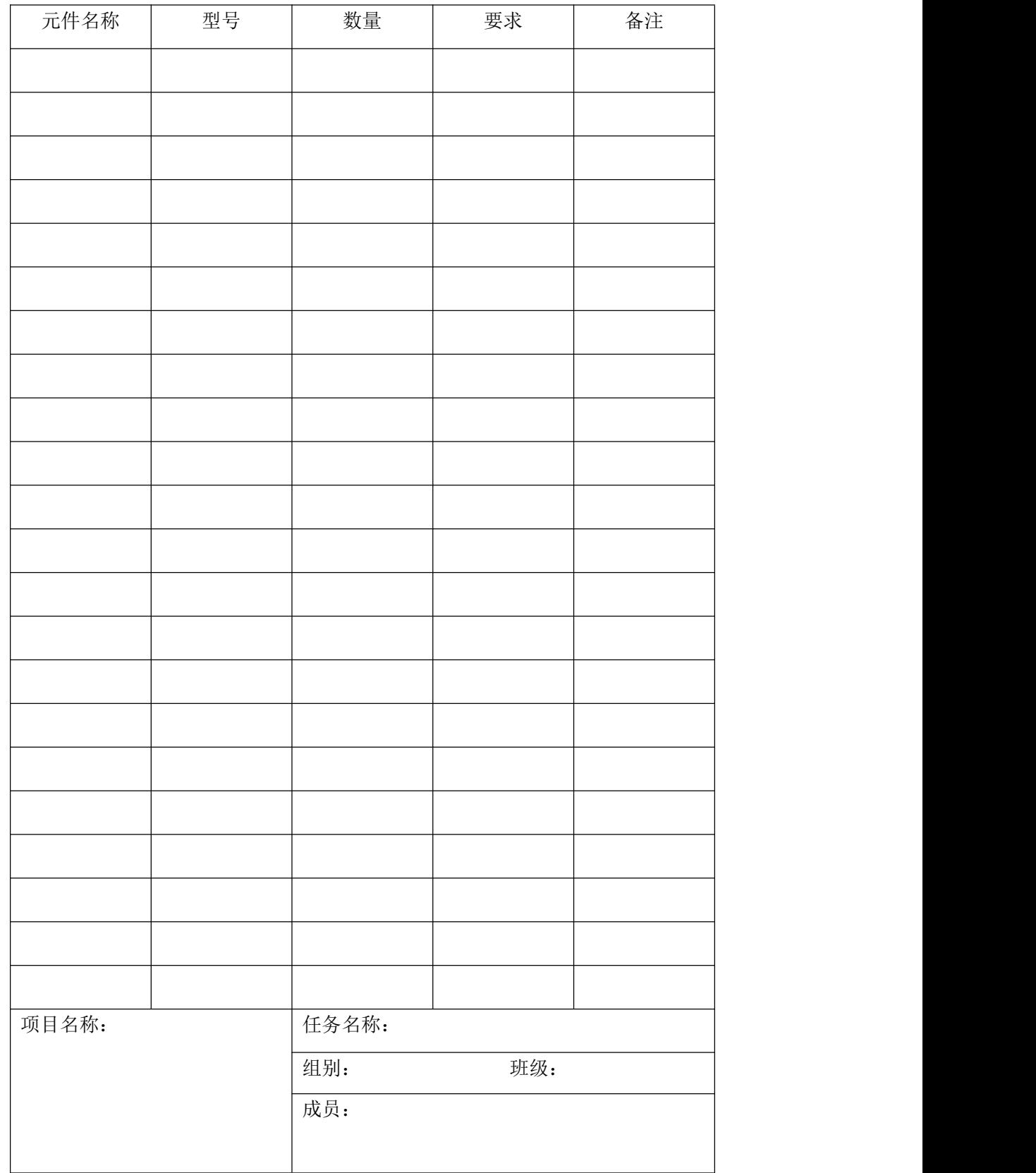

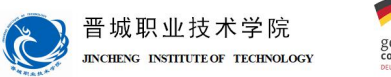

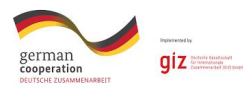

6、器件测试

小组讨论,要求使用指针万用表对所选二极管、电容、电阻等元器件进行测试,测试合 格后才可在电路制作中使用。

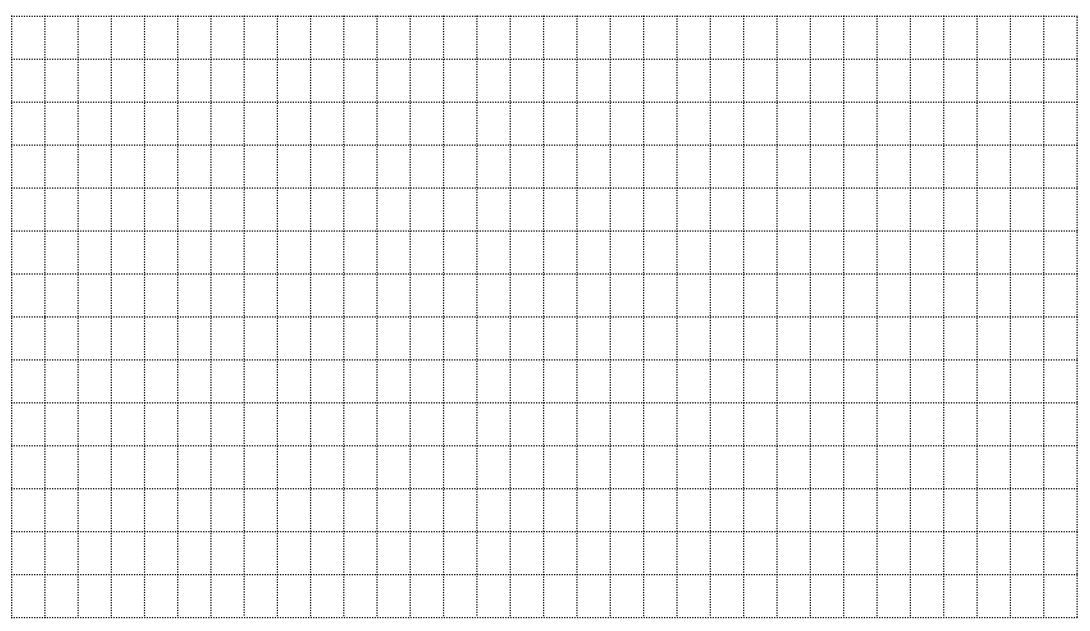

7、电路制作

#### 在电路板上进行元件布置,并焊接组装电路。

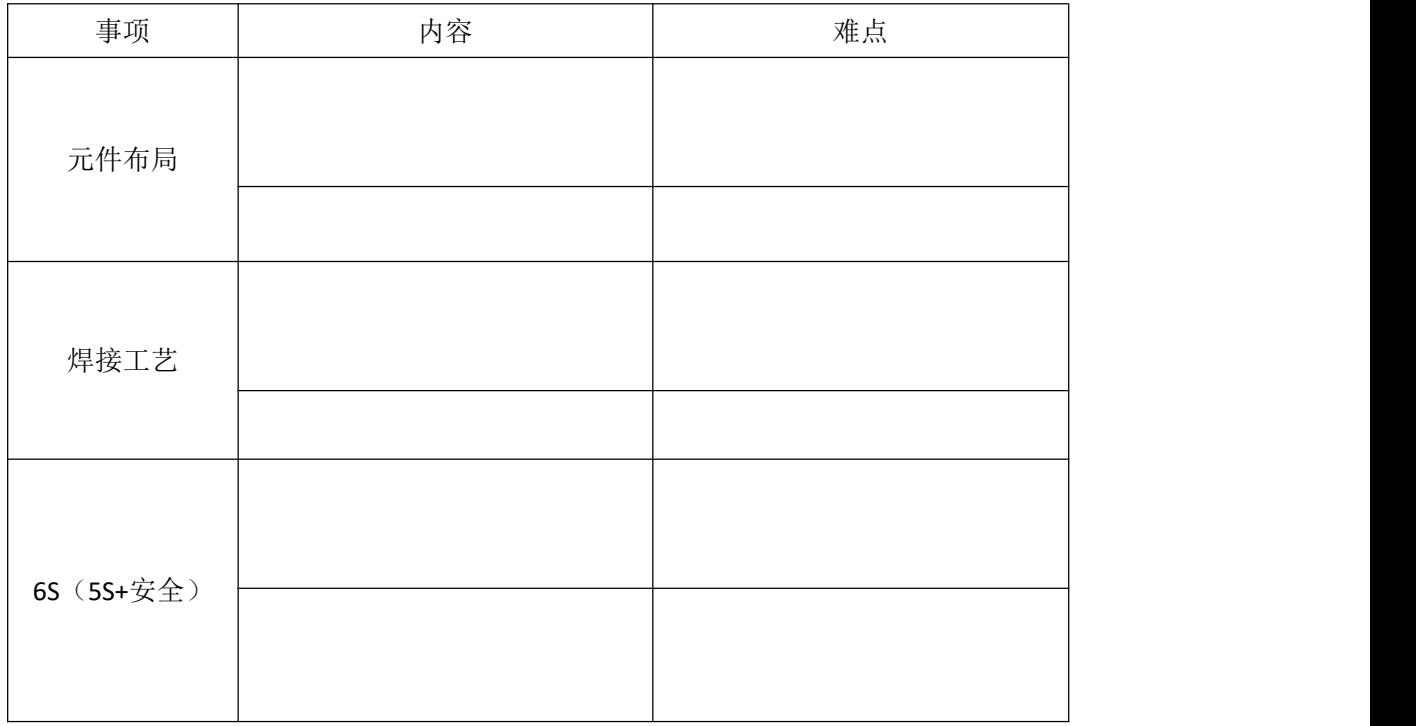

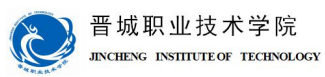

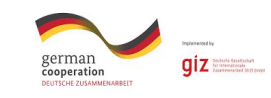

# 【任务评价】

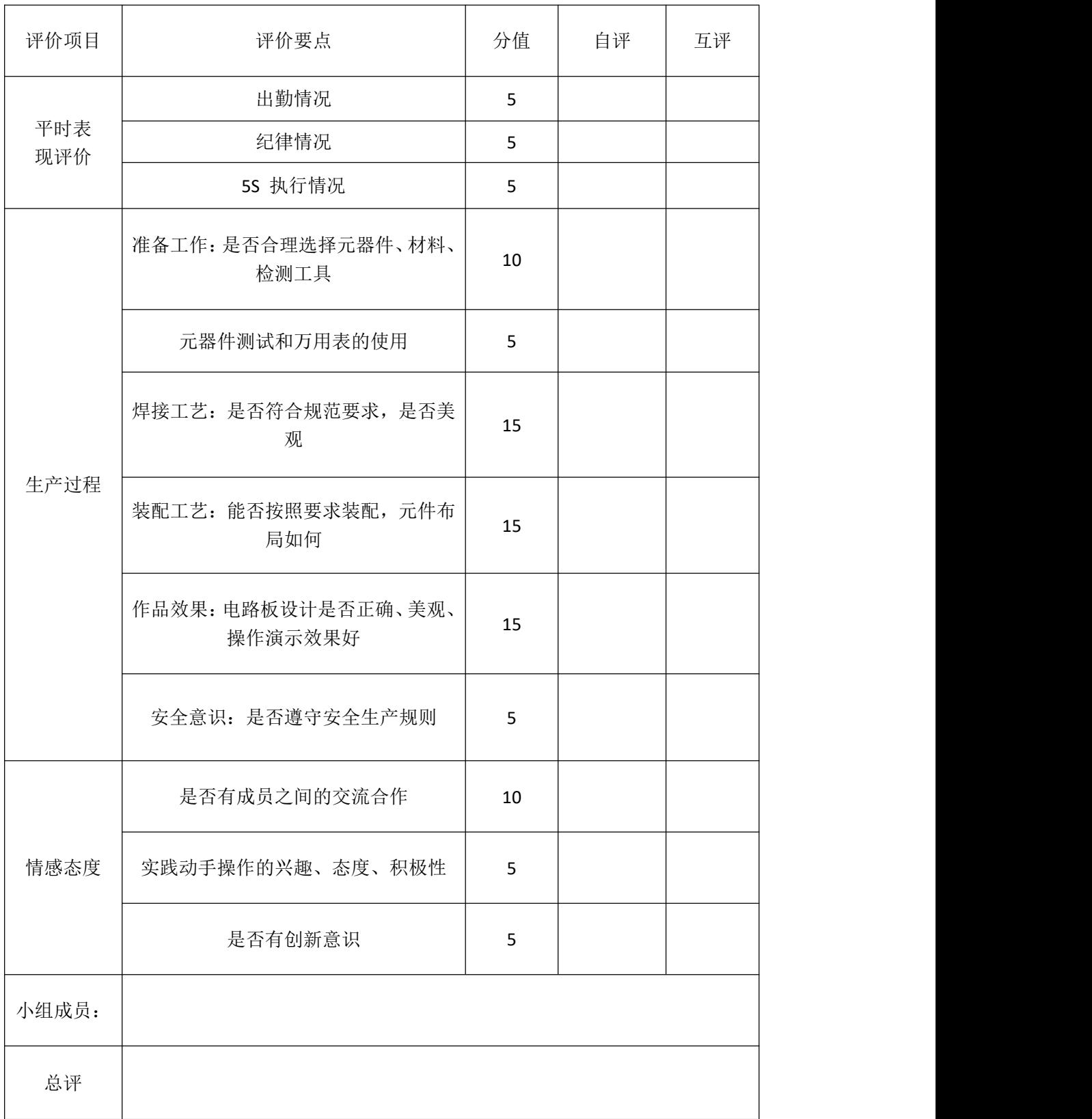

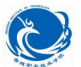

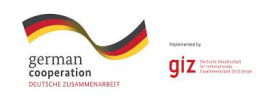

# 【总结分享】

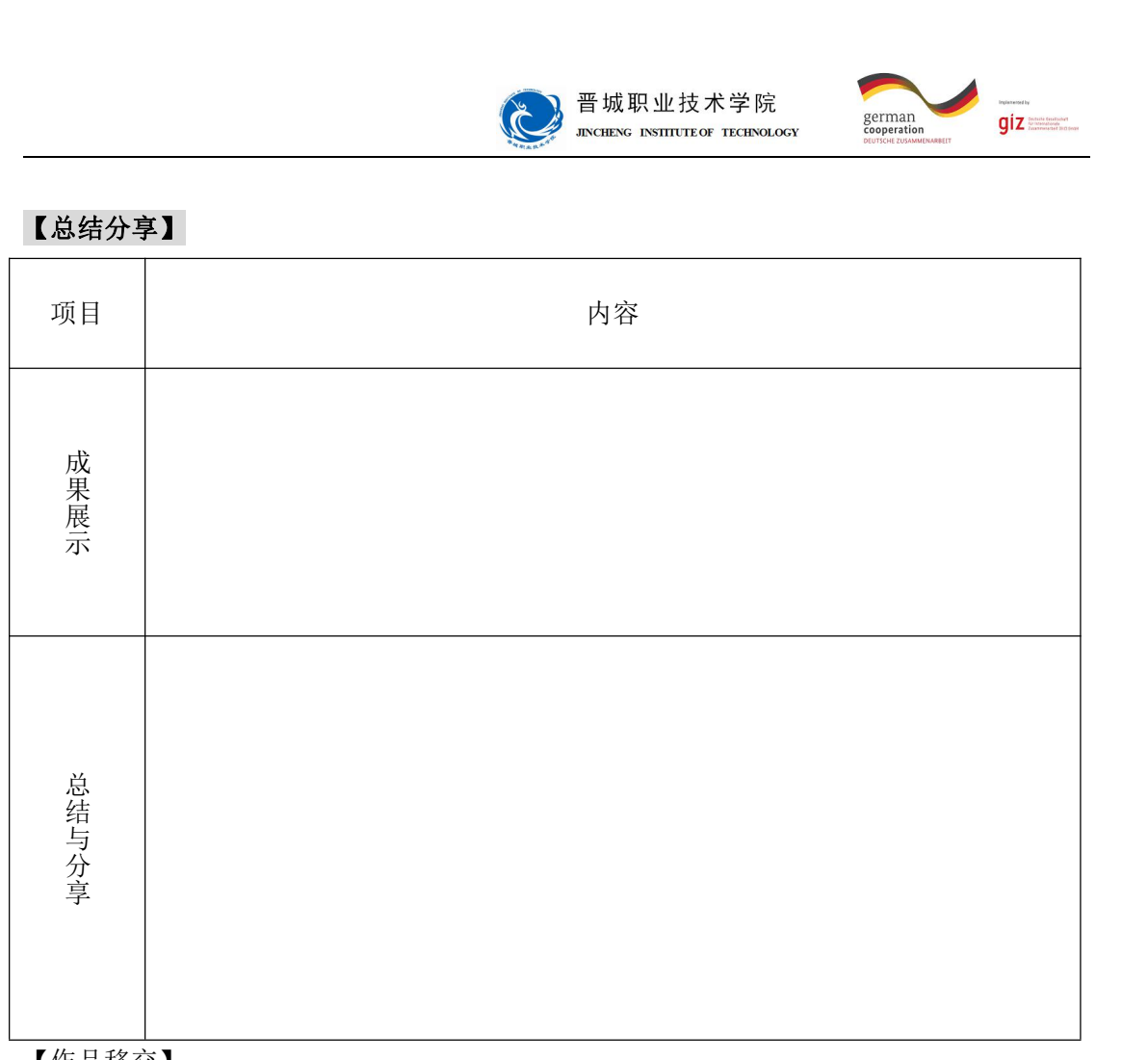

【作品移交】

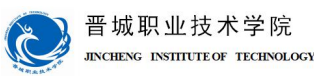

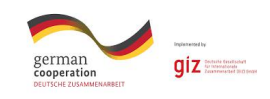

# 学习情境五:红外线声光报警器

成员:

时间: カランド アンディング しゅうしょう しんしゃく しゅうしょく

#### 【明确任务】

设计制作基于 LM358 双运算放大器,实现手开进红外线发射管和接收管时, 蜂鸣器 发声,LED 灯点亮的效果。本设计可以用于生活中多种自动控制场合。

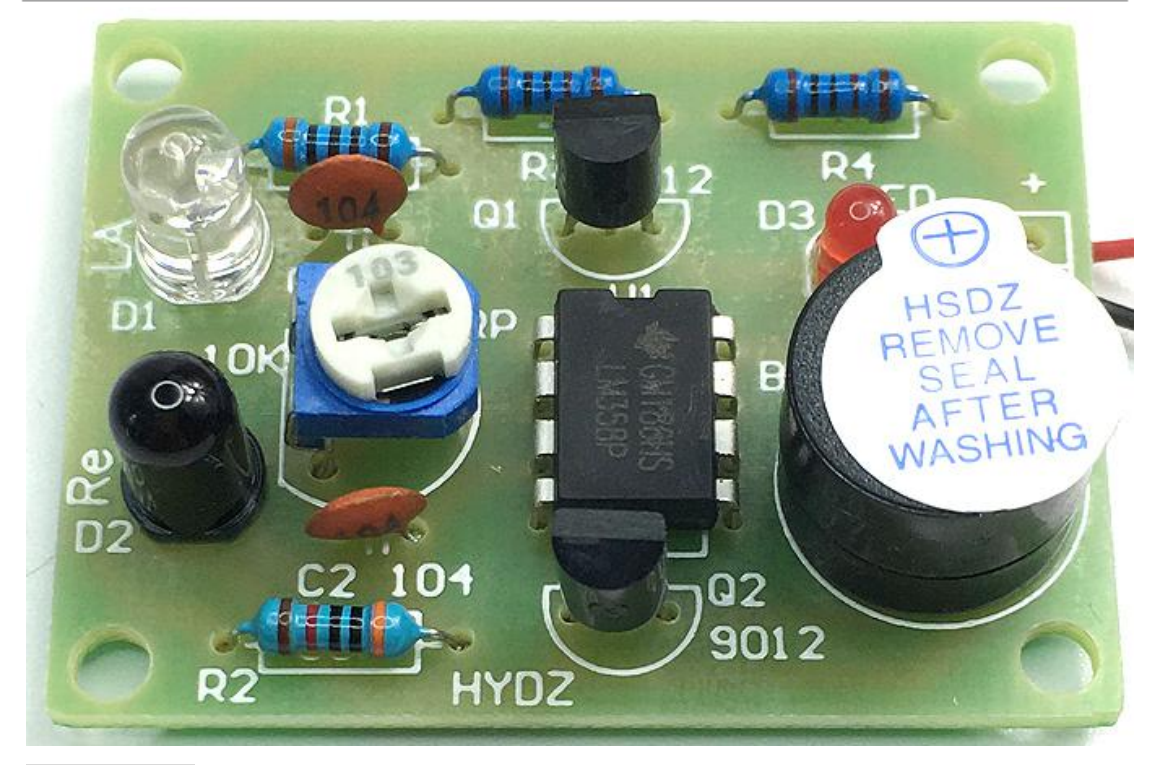

#### 【项目目标】

- 1.识别基本元器件并具备相应的检测技术;
- 2.熟练使用相关的仪表、仪器设备、工具及其简单维护;
- 3.掌握标准的焊接工艺;
- 4.能知道 LM358 的内部原理;
- 5.会利用所学知识分析红外线声光报警器电路;
- 6.能培养团队协作精神。
- 建议课时:6 课时

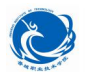

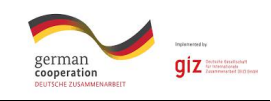

# 【讨论】

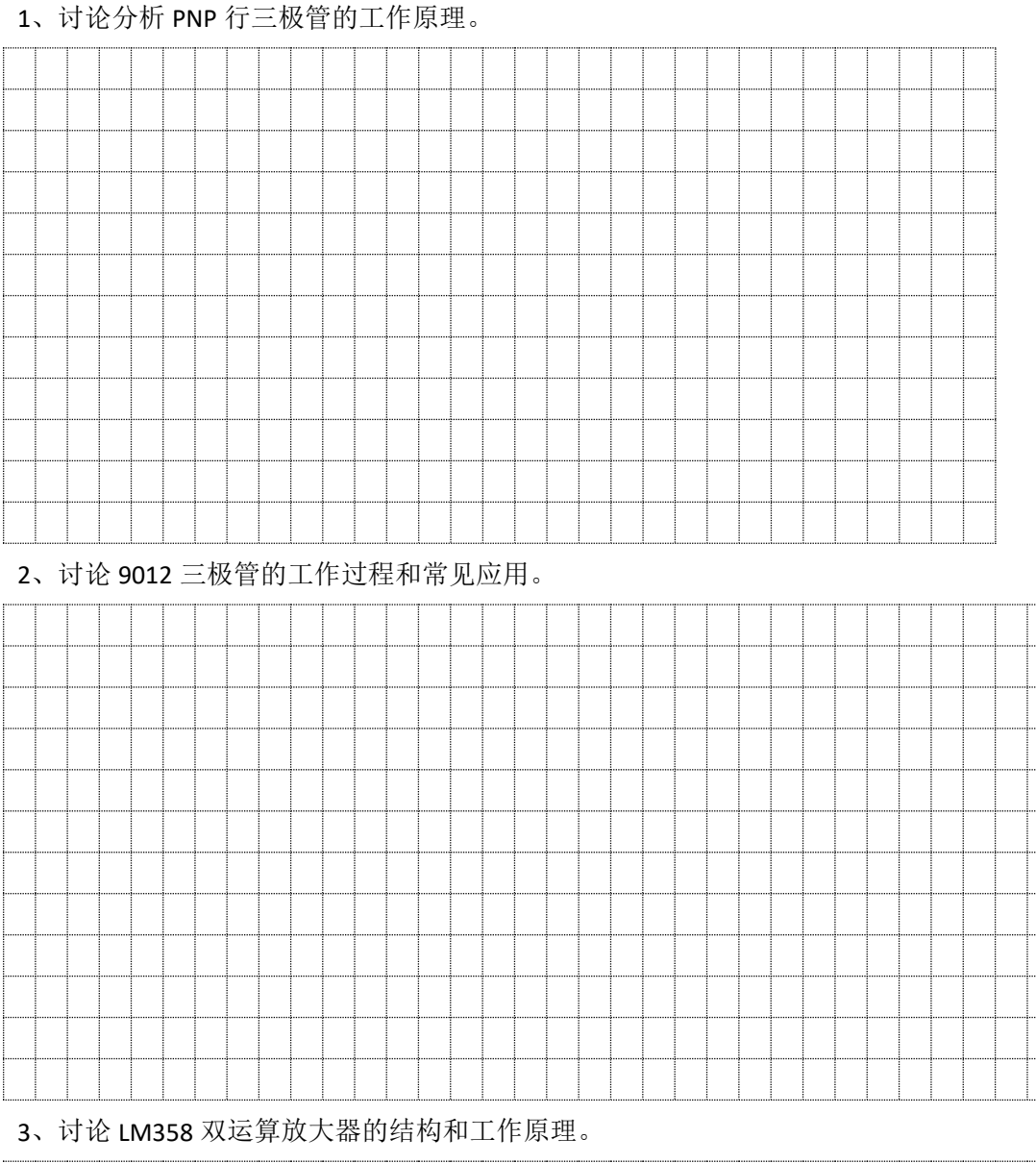

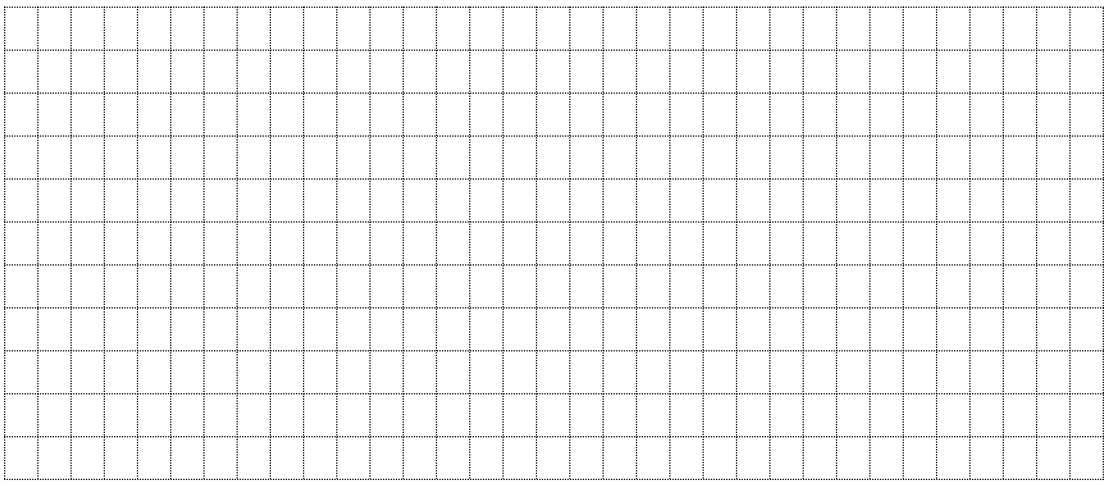

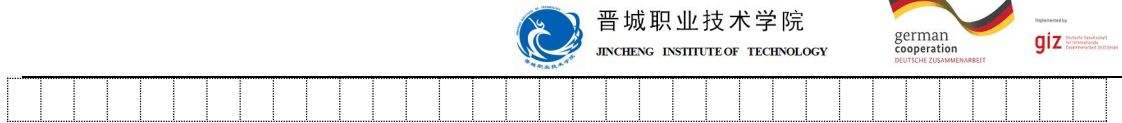

#### 【项目准备】

1、5S 的含义是:

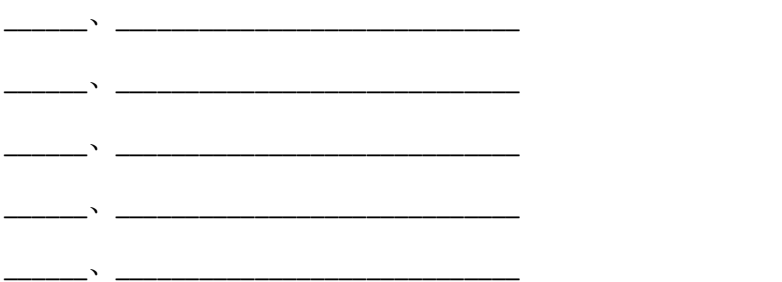

8、9012 管介绍:

9012 是非常常见的 PNP 型晶体三极管,在收音机以及各种放大电路中经常看到它, 应 用范围很广,它是 PNP 型小功率三极管。该三极管由发射极、基极、集电极。9012 三极管 就是两头是 N 型, 中间是 P 型。N 端为电子端, P 端为空穴端 在制造三极管时, 要把发射 区的 N 型半导体电子浓度做得很大,基区 P 型半导体做得很薄,当基极的电压大于发射极 电压(硅管要大 0.7V,锗管要大 0.3V)而小于集电极电压时,这时发射区的电子进入基区, 进行复合,形成 IE。但由于发射区的电子浓度很大,基区又很薄,电子就会穿过反向偏置的 集电结到集电区的 N 型半导体里,形成 IC; 基区的空穴被复合后,基极的电压又会进行补 给,形成 IB。三极管 9012 首要参数:集电极电流 IC:Max -500mA 作业温度:-55℃到+150℃, 集电极-基极电压 Vcbo: -40V 可与 NPN 三极管 9013 配对。

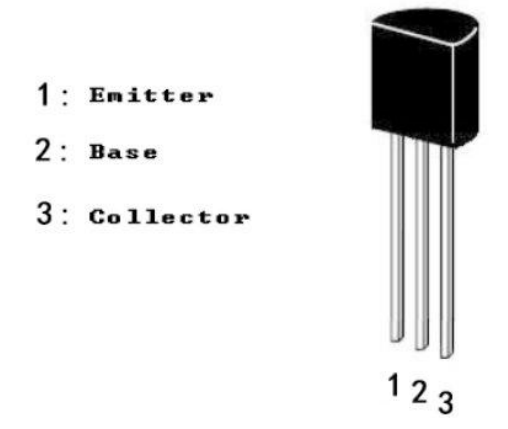

9、LM358 工作原理:

LM358 是双运算放大器。内部包括有两个独立的、高增益、内部频率补偿的运算放大器, 适合于电源电压范围很宽的单电源使用,也适用于双电源工作模式,在推荐的工作条件下,

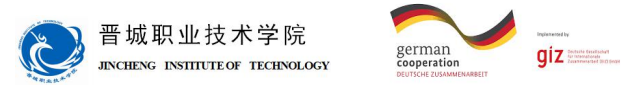

电源电流与电源电压无关。它的使用范围包括传感放大器、直流增益模块和其他所有可用单 电源供电的使用运算放大器的场合。

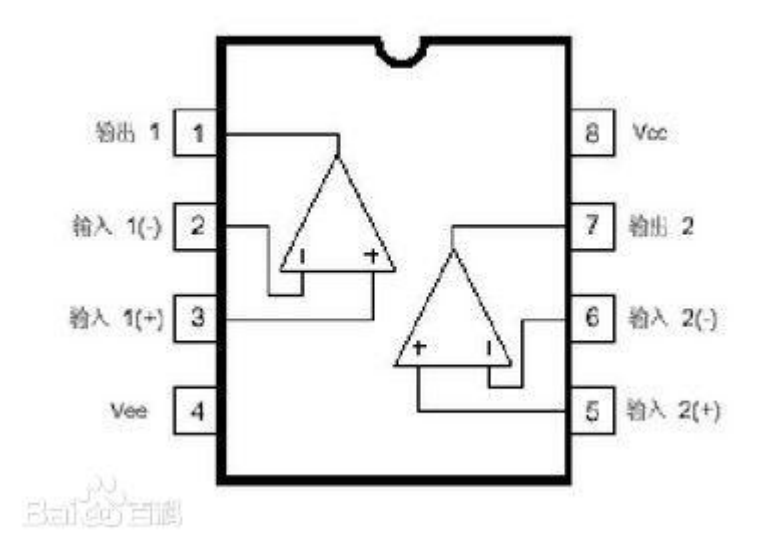

LM358 的工作原理: 8 脚主供电输入, 2 脚电压与 3 脚电压比较, 6 脚电压与 5 脚电压 比较,分别对应两个独立的输出:1OUT 与 2OUT 当 1IN+大于 1IN- 2IN+大于 2IN-时,1OUT 2OUT 输出高电平当 1IN+小于 1IN- 2IN+小于 2IN-时, 1OUT 2OUT 输出低电平 LM358 输出端不需要 上拉电阻, 输出电压范围为: 0V~VCC-1.5V, 这点与 LM393 是不同的。

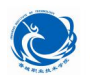

晋城职业技术学院 **JINCHENG INSTITUTE OF TECHNOLOGY** 

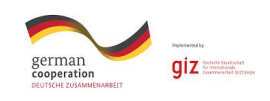

# 【任务实施】

1、电路图设计

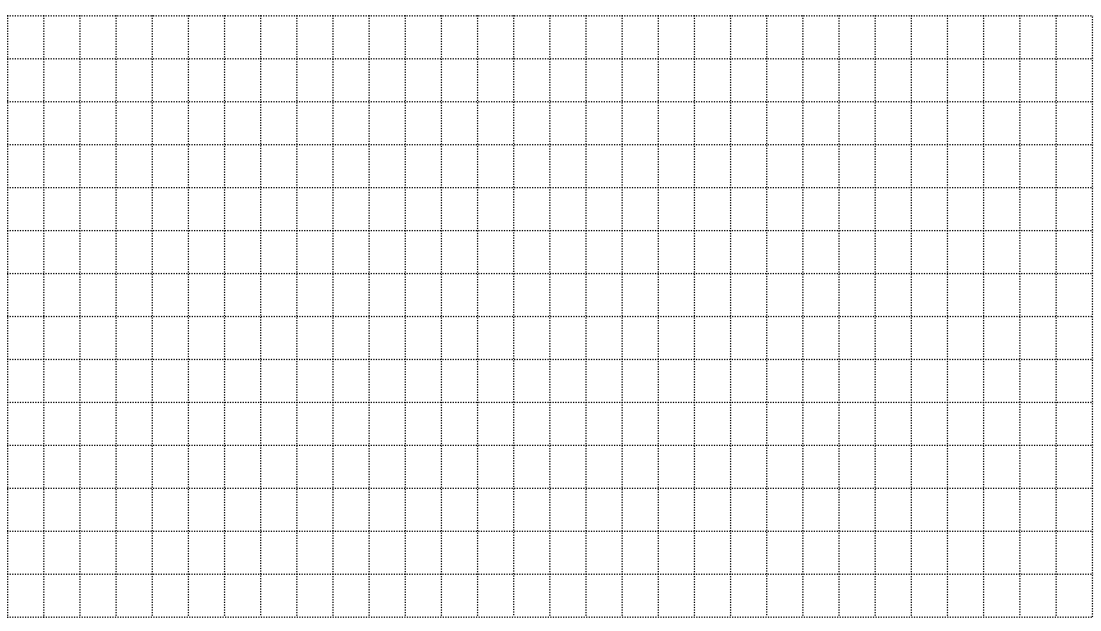

# 2、protues 软件在线仿真调试

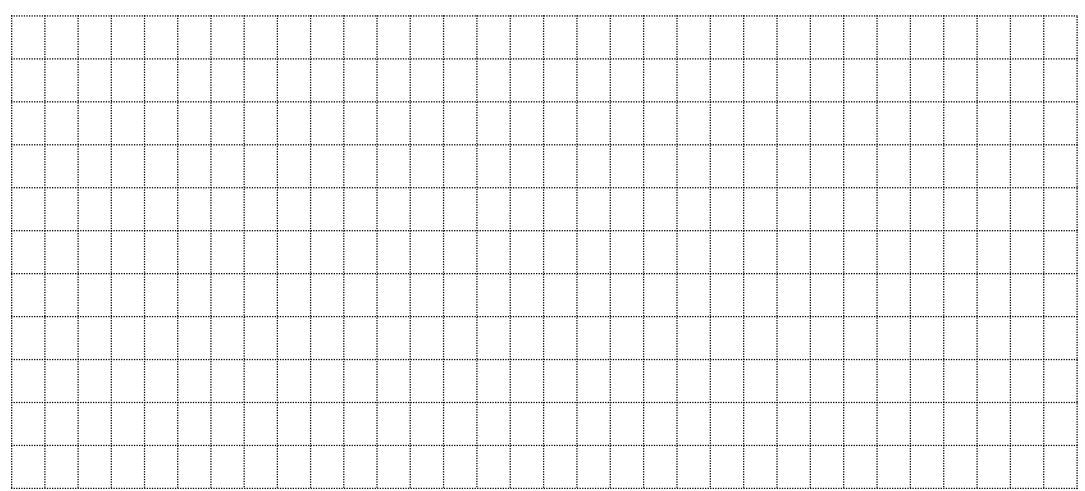

#### 3、PCB 电路板设计

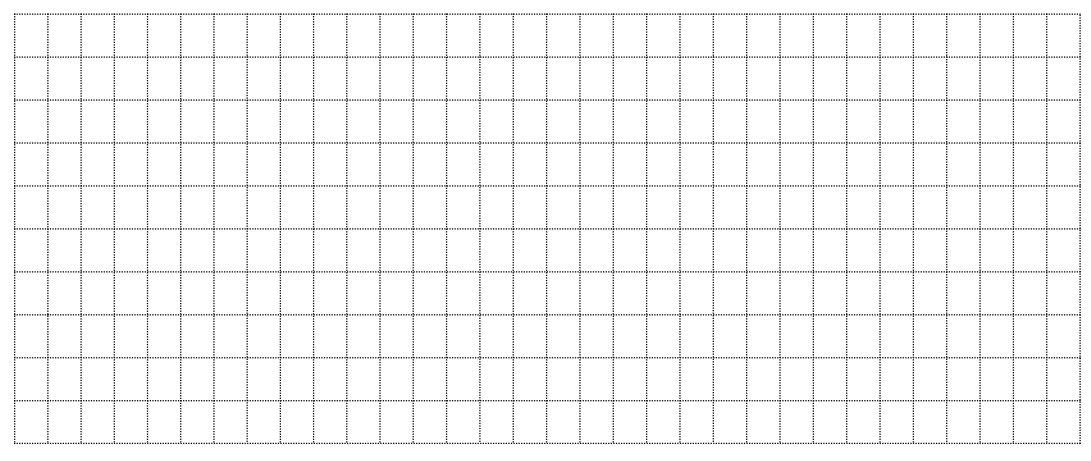

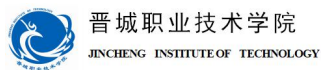

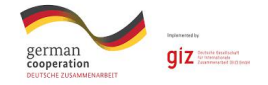

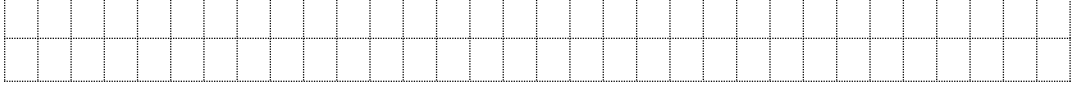

4、器材清单

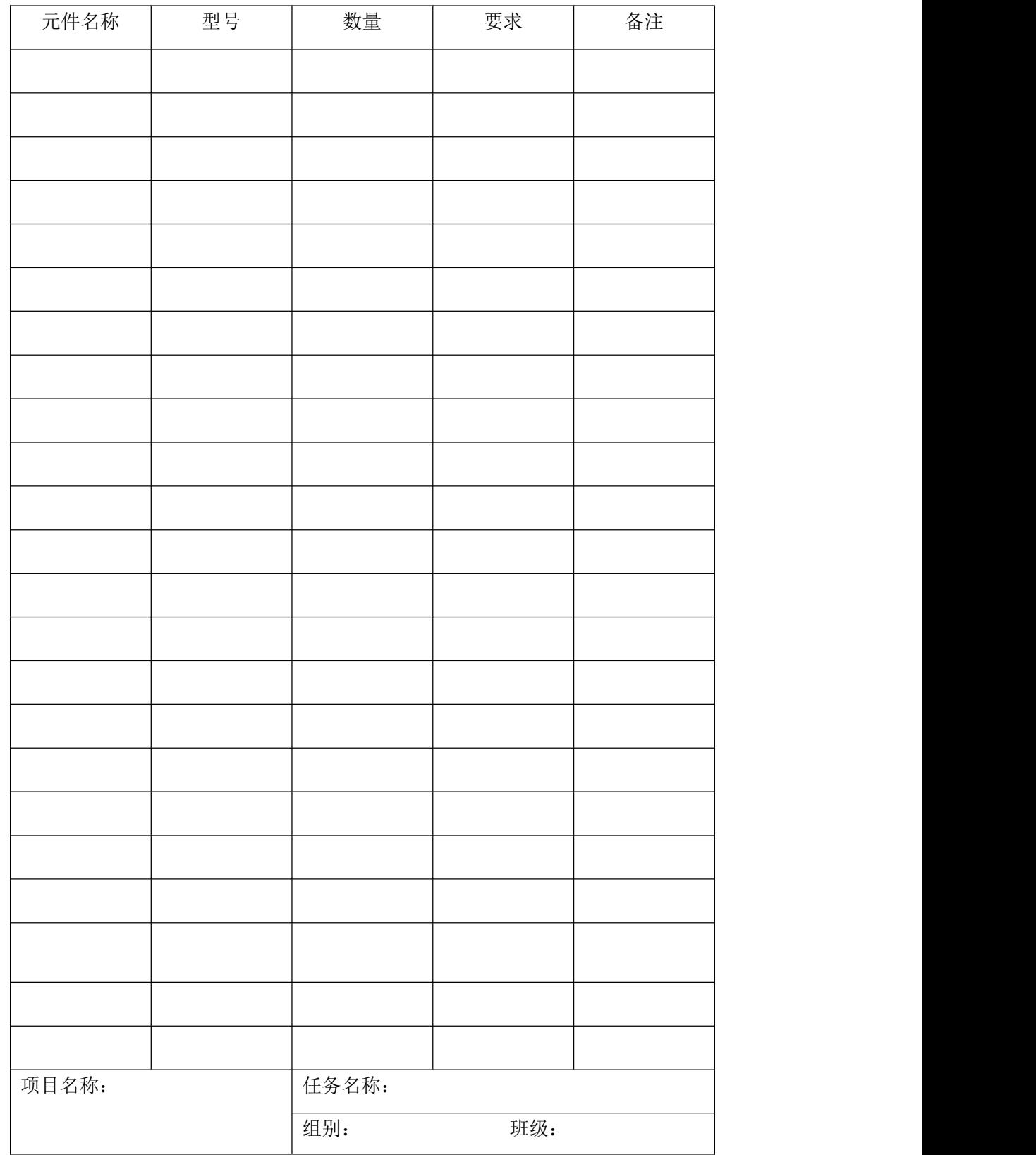

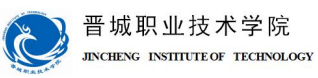

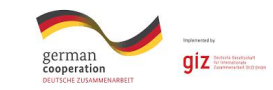

成员:

#### 6、器件测试

小组讨论,要求使用指针万用表对所选二极管、电容、电阻等元器件进行测试,测试合 格后才可在电路制作中使用。

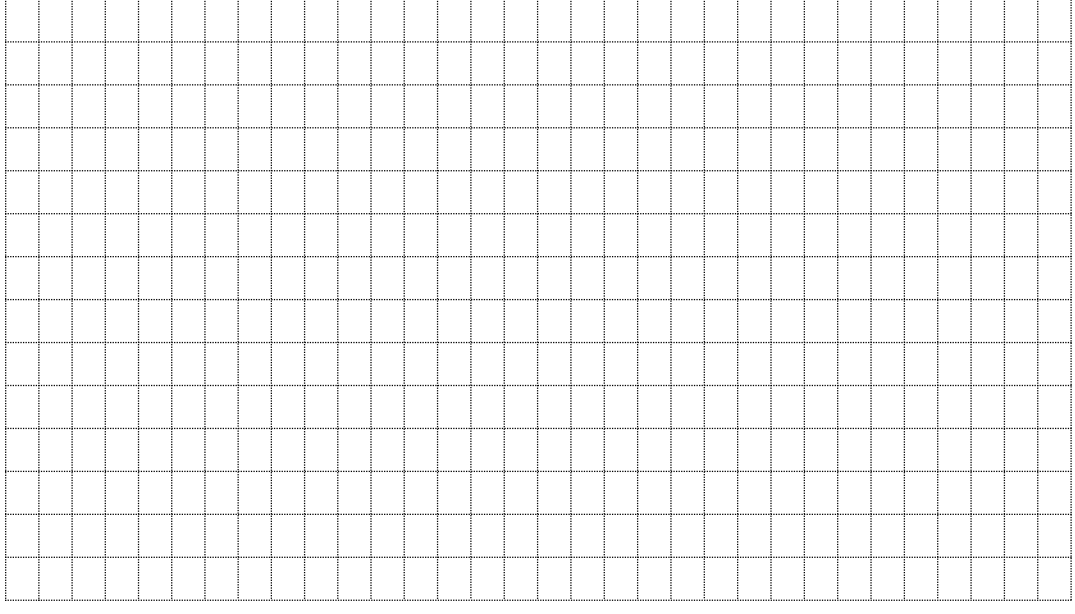

#### 7、电路制作

#### 在电路板上进行元件布置,并焊接组装电路。

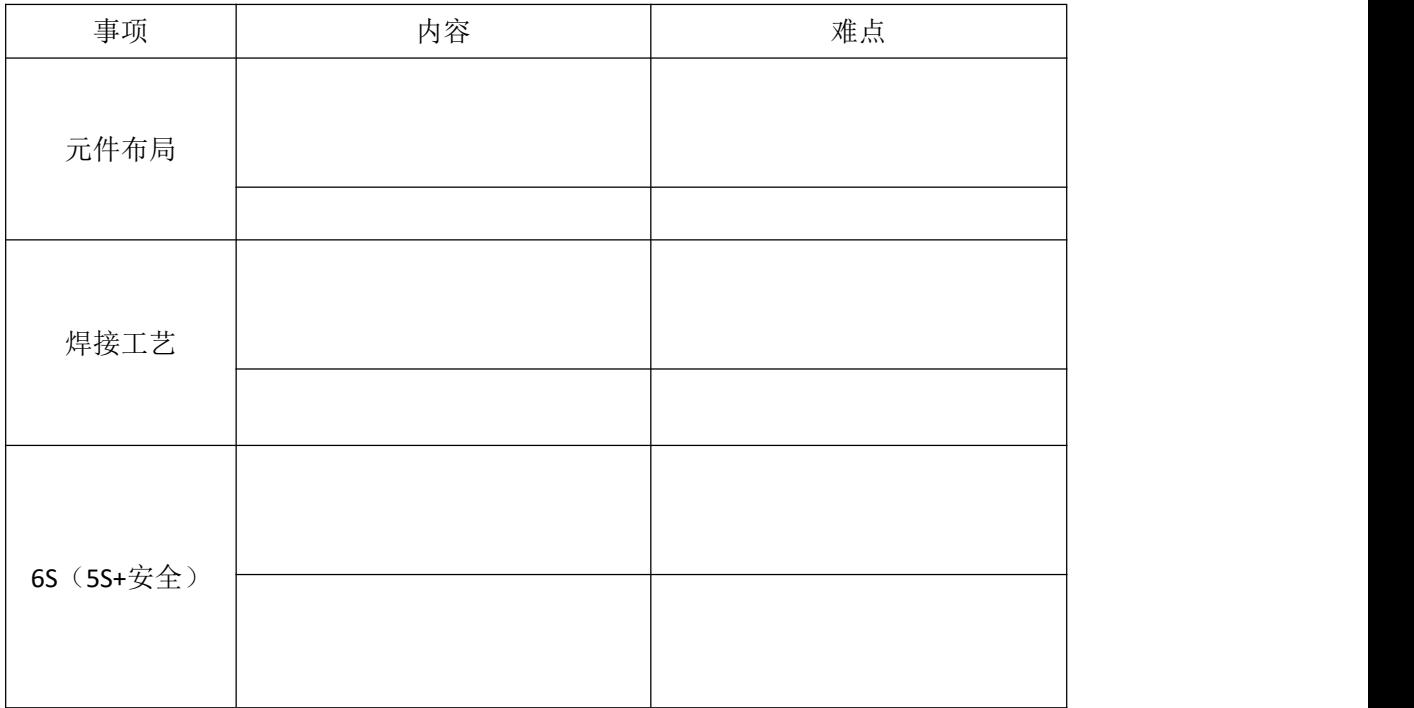

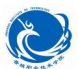

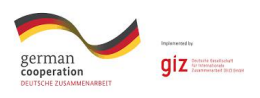

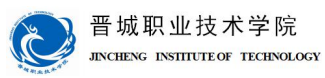

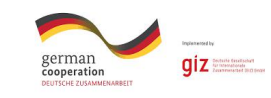

# 【任务评价】

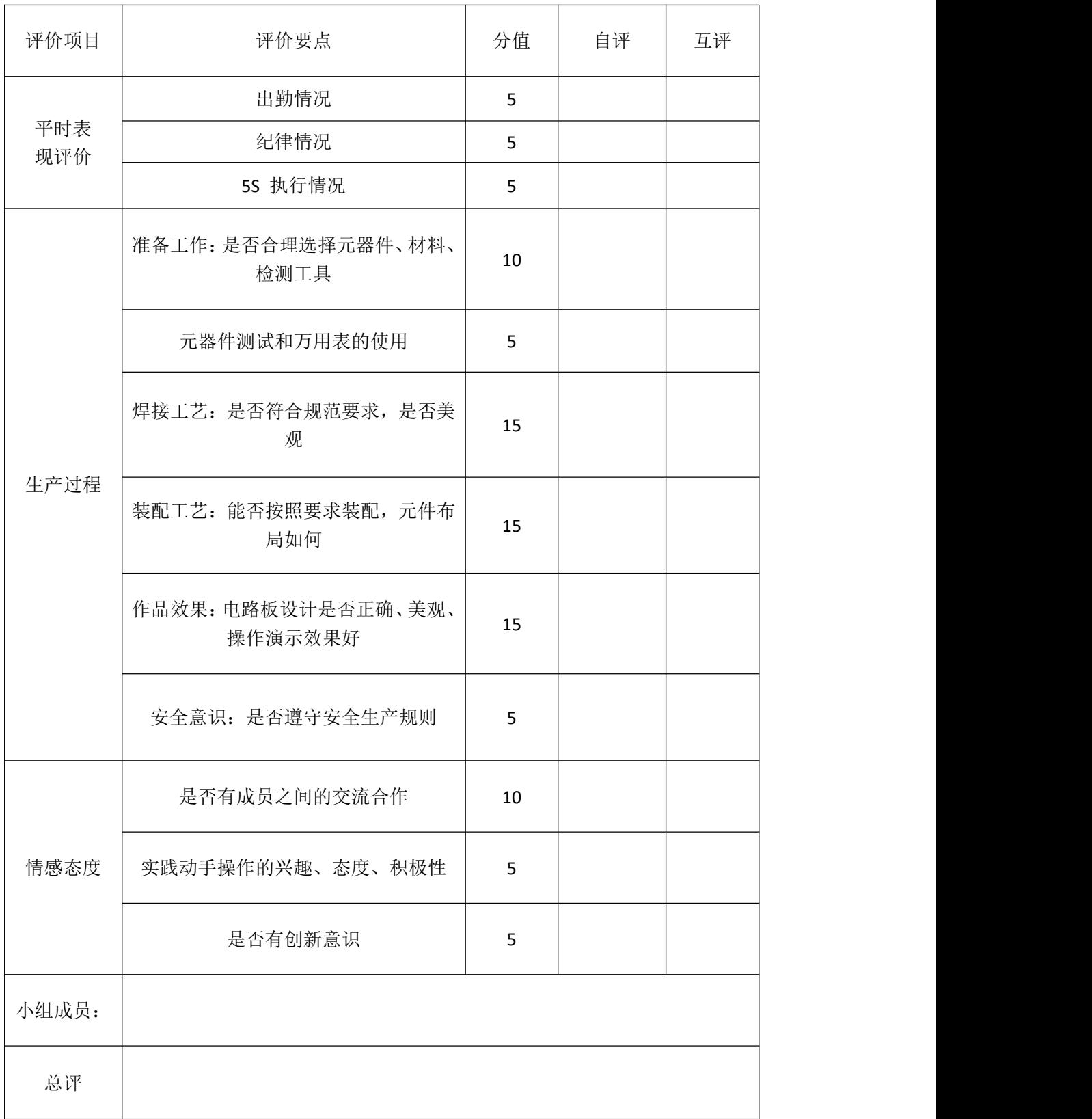

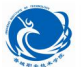

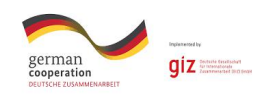

# 【总结分享】

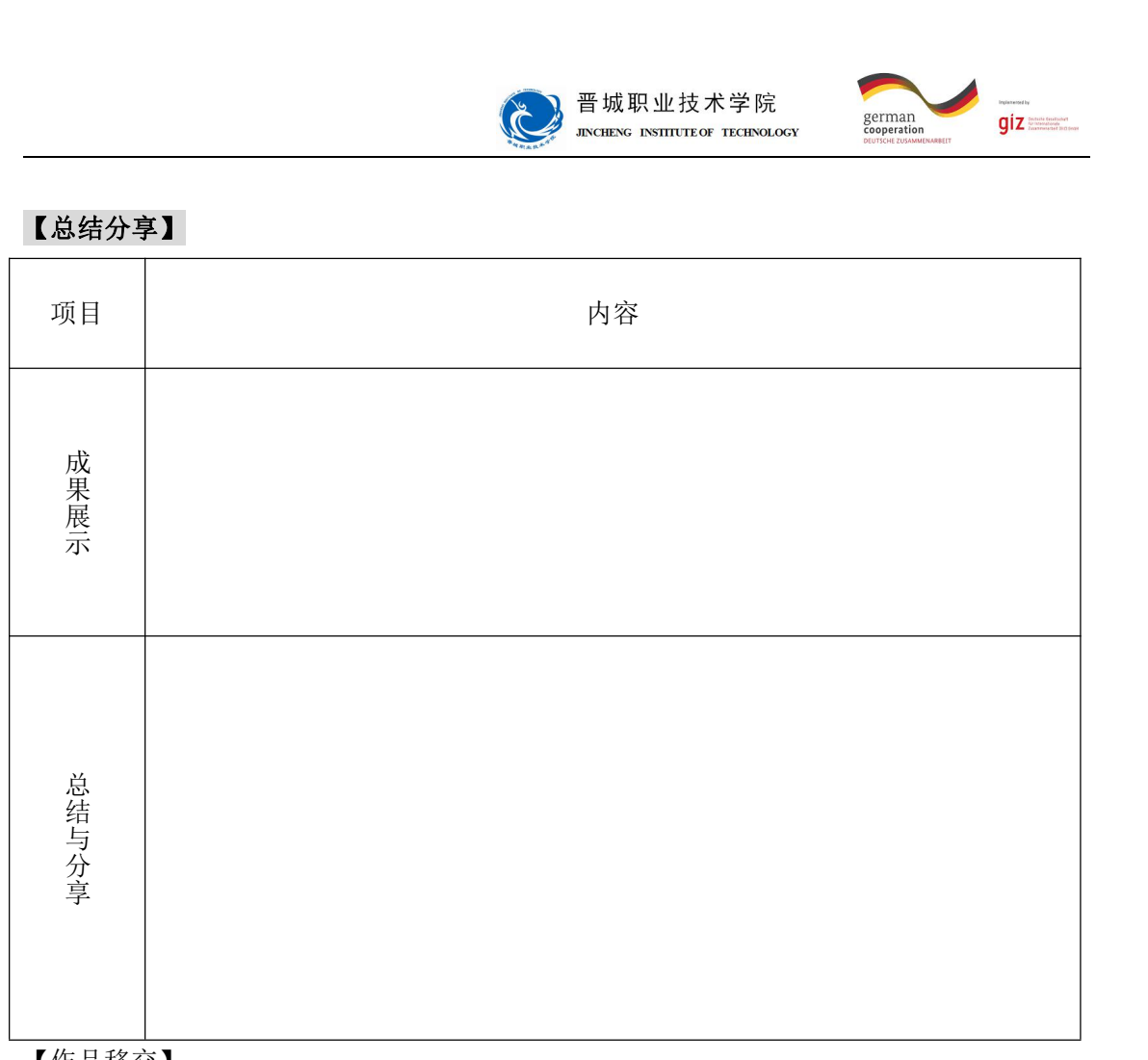

【作品移交】

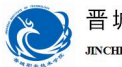

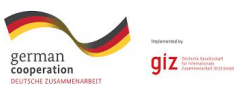

# 机械与电子工程系

# 机电一体化专业

# 学习领域教案

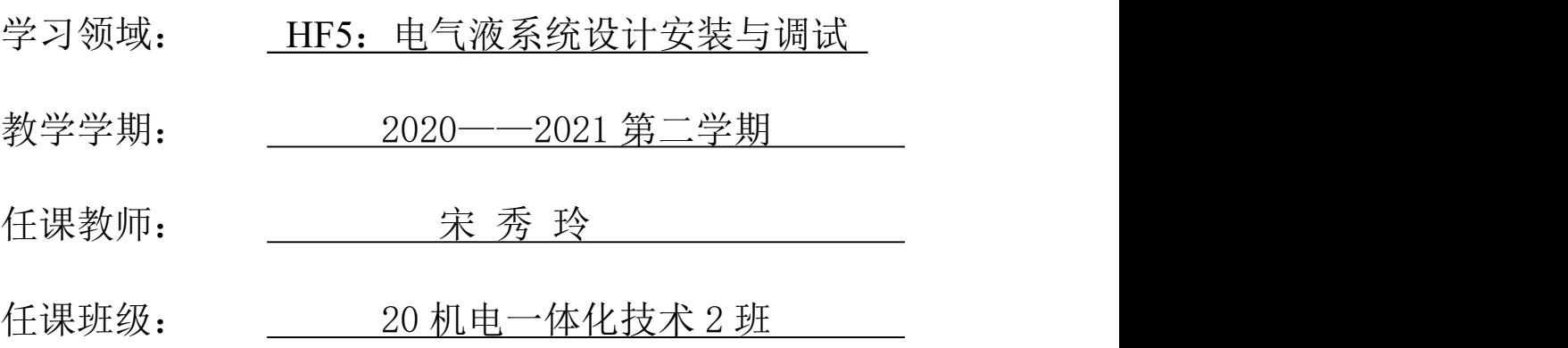

制作人:宋秀玲

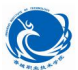

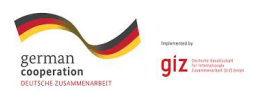

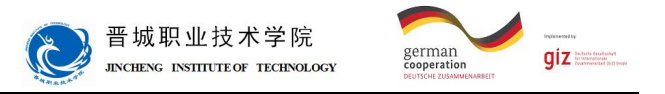

# 学习领域 5 电气液系统设计安装与调试

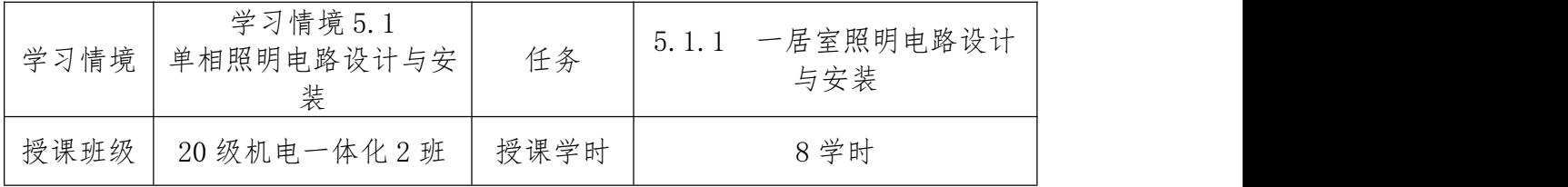

#### 任务描述

某宿舍要进行照明电路安装,要求一个开关控制一个白炽灯,并且安装一个 没有接入负载的插座。

#### 特殊要求:

严禁带电安装。

合理使用工具,不损坏元器件。

通电调试时,必须在老师监护下进行。

通电试验成功后,拆除线路及元件。

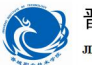

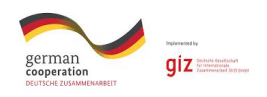

# 知识准备

- 1、串并联电路
- 2、万用表的使用
- 3、安全用电
- 4、常用电工工具的使用
- 5、空气开关、熔断器、导线等的选择和使用
- 6、接线工艺

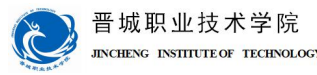

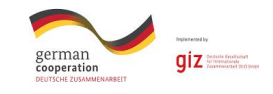

# 任务提示

一、工作方法

1、独立完成"信息"工作页内容,可用资源见后。

2、独立完成"计划"工作页内容,并以小组为单位,讨论工艺步骤:

3、小组合作完成"决策"工作页内容。

4、小组合作完成"实施"工作页内容,实施过程严格按"决策"中的工作 方案进行,并做好过程记录。

5、完成"检查"工作页内容,学生完成"学生自评"内容,教师完成"教 师评价"内容。

6、教师完成"评价"工作页中的功能检查,学生完成其余内容。

7、执行工作计划时。对于出现的问题,请先自行解决。如确实无法解决, 再寻求教师的帮助。

8、与教师讨论,进行工作总结,完成"总结与提高"内容。

二、工作内容

1、画出本任务的电路图。

2、按要求完成电路的安装。

3、经万用表检查无短路故障后通电测试。

4、使用万用表对电路进行检测和故障的排除。

三、工具

万用表

压线钳

剥线钳

验电笔

两孔插座

螺口灯座、灯泡

数字万用表

熔断器底座

空气断路器

单极开关

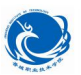

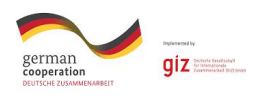

十字改锥

导线 アンチャン しゅうしょう しんしゃく しんしゃく しゅうしょく

- 四、知识储备
	- 1、串并联电路
	- 2、常用工具的使用
	- 3、安全用电
	- 4、万用表的使用
	- 5、空气开关、熔断器、单相电能表的选择和使用
	- 6、接线工艺
- 五、注意事项与安全
	- 1、严禁带电安装。
	- 2、合理使用工具,不损坏元器件。
	- 3、通电调试时,必须在老师监护下进行。
- 六、可用资源

班级 QQ 群课前所发资料。

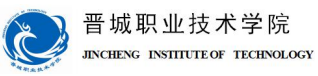

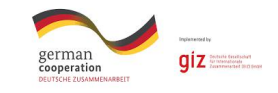

# 工作过程

一、信息

完成本任务之前,需要掌握一些必要的信息,请通过回答以下问题,完成任 务信息的收集工作

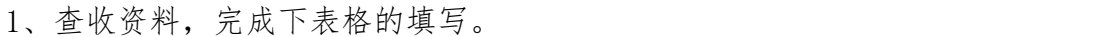

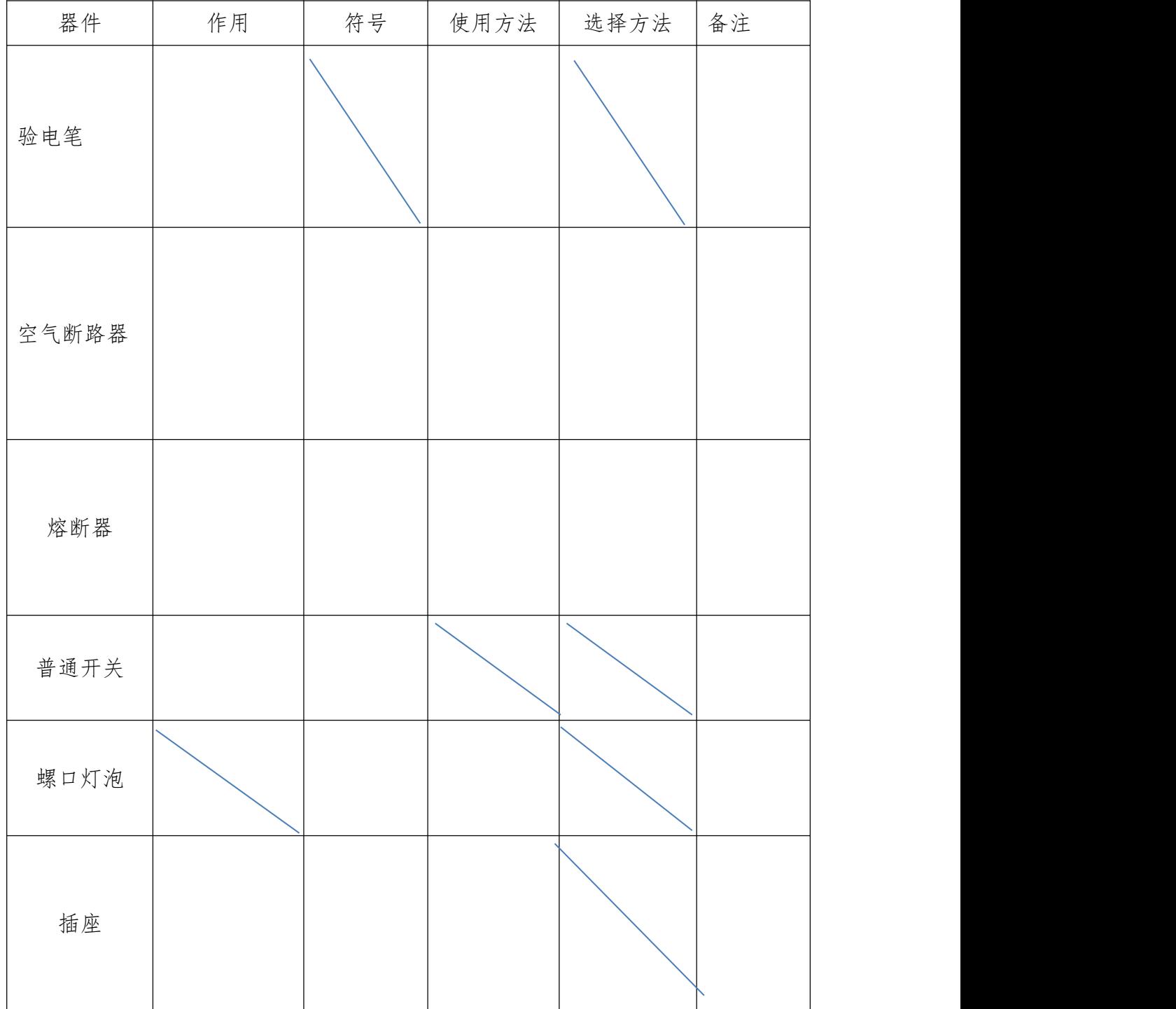

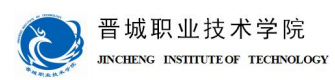

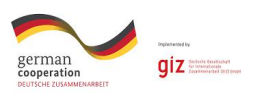

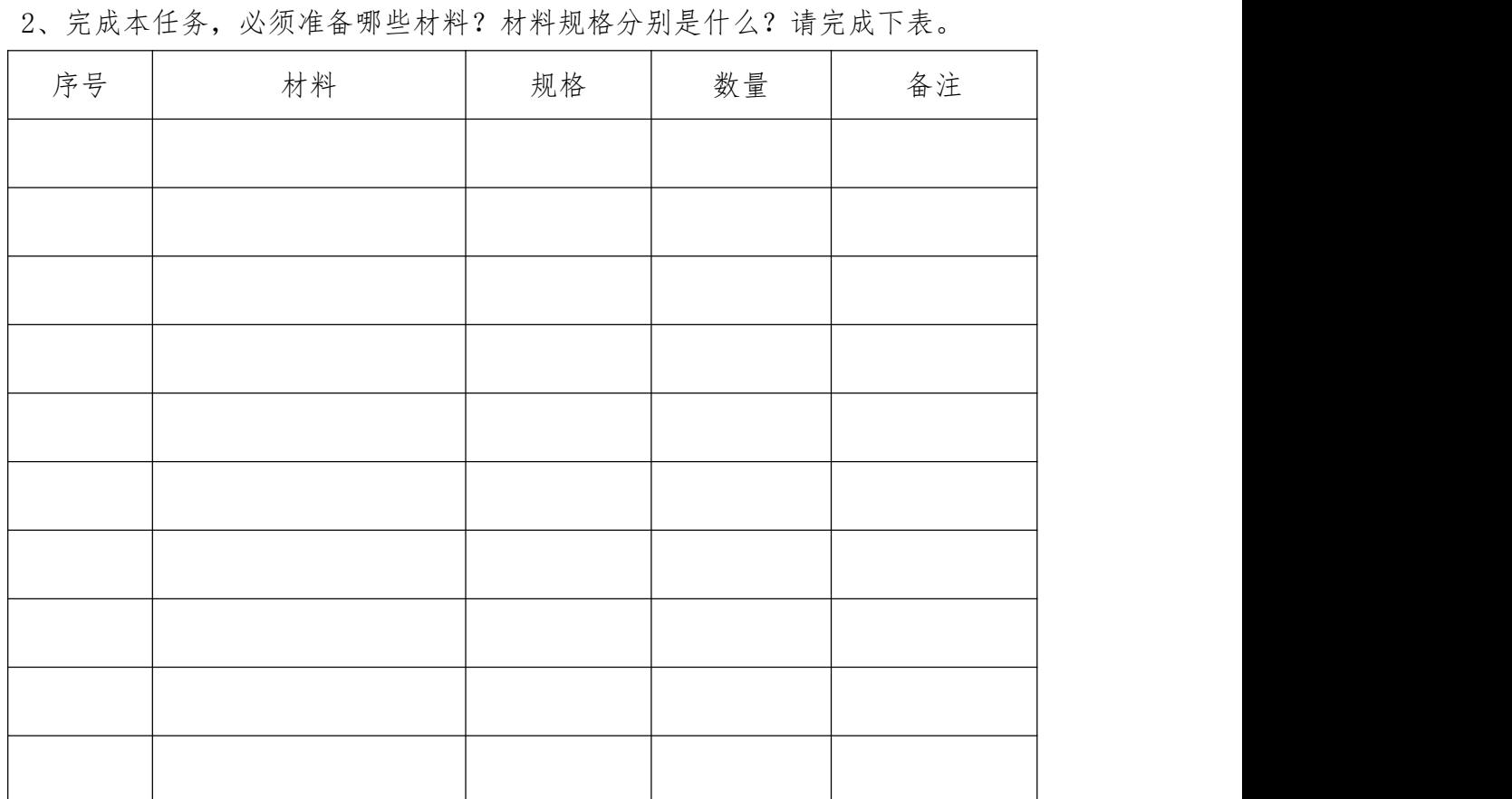

3、如果每台计算机耗电约为 200-300W,那么 10 台这样的计算机需要使用多少 平的铜芯线?

3、画出两个电阻串联、并联电路

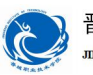

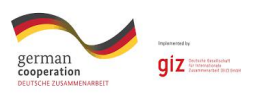

4、把万用表的使用用思维导图表示出来。

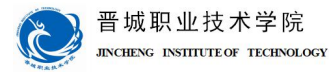

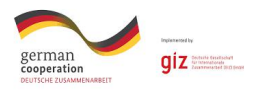

二、计划

下面,需要制订合理的工作计划。完成以下内容,有助于分析整个任务的先后顺序。

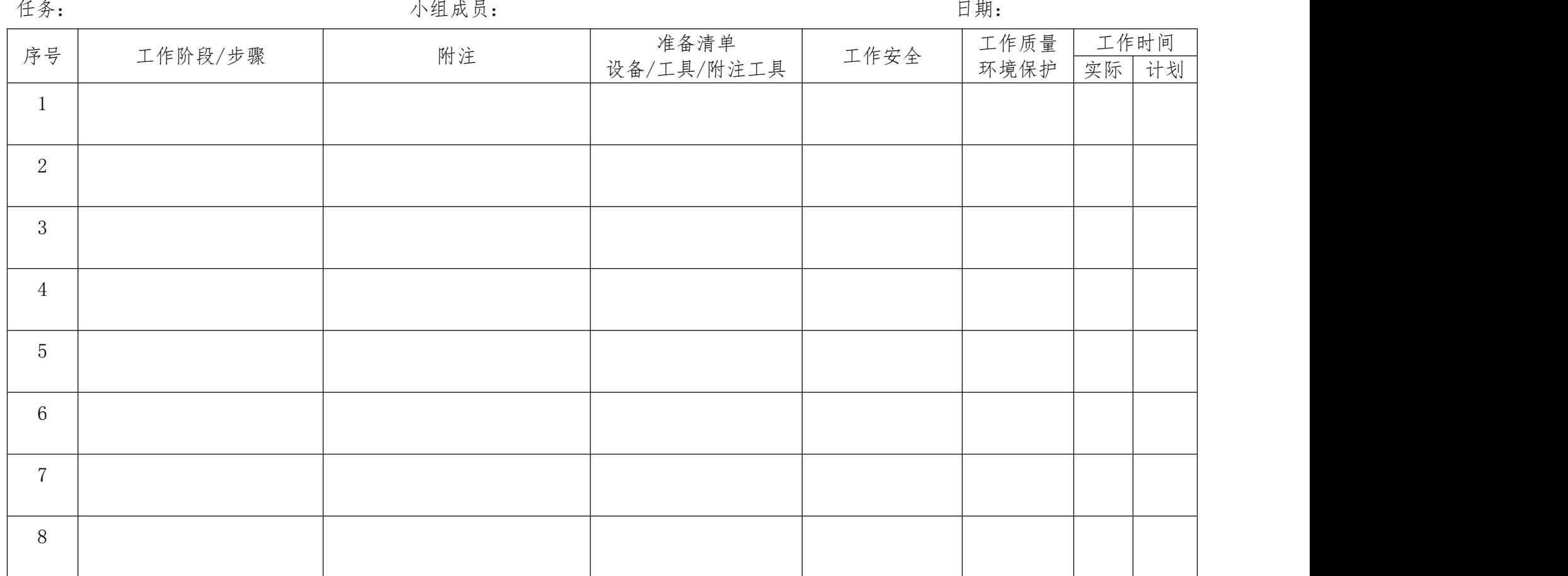

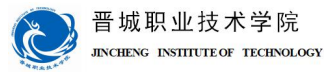

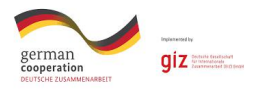

三、决策

经过小组内部的分享和讨论及教师的点评,请确定最后需要实施的工作流程。在下一步的实施过程中,请按下面所确定的内容进 行操作。

任务: 小组成员: 日期:

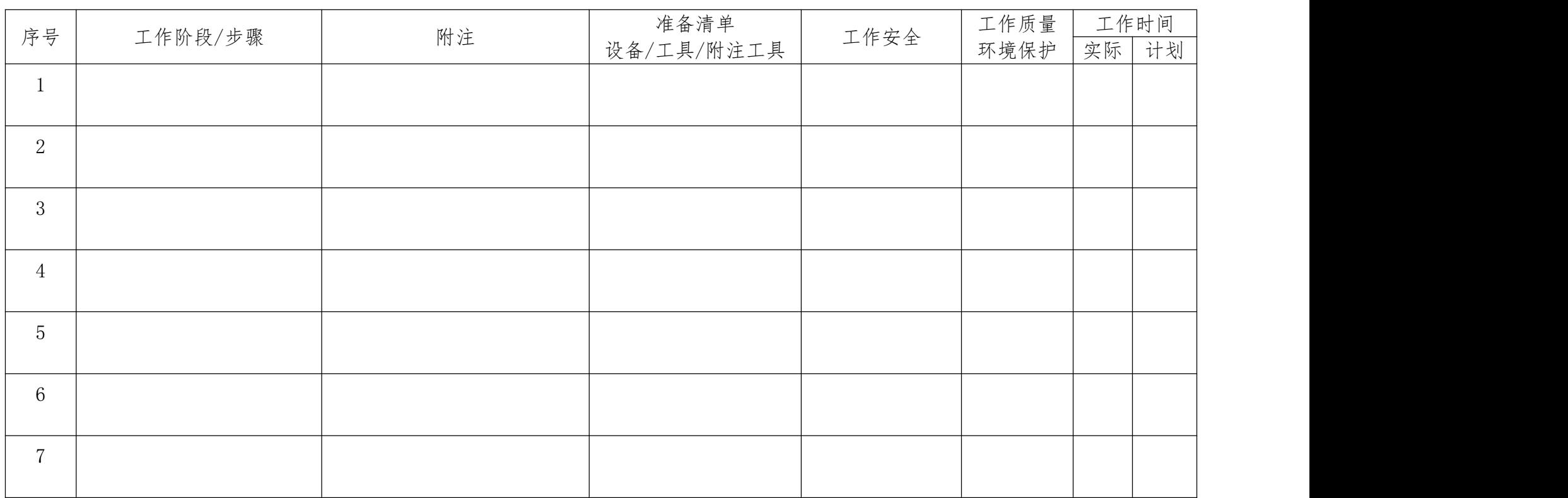

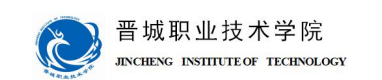

german

giz

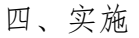

请各组按照所制定的计划完成安装任务。 注意:

合理安排时间并记录实际使用时长;

小组成员应合理分工,责任到人,完成器件选型、器件安装、线路连接、程 序编写、系统调试等任务,并完成下述表格。

1、材料选择清单

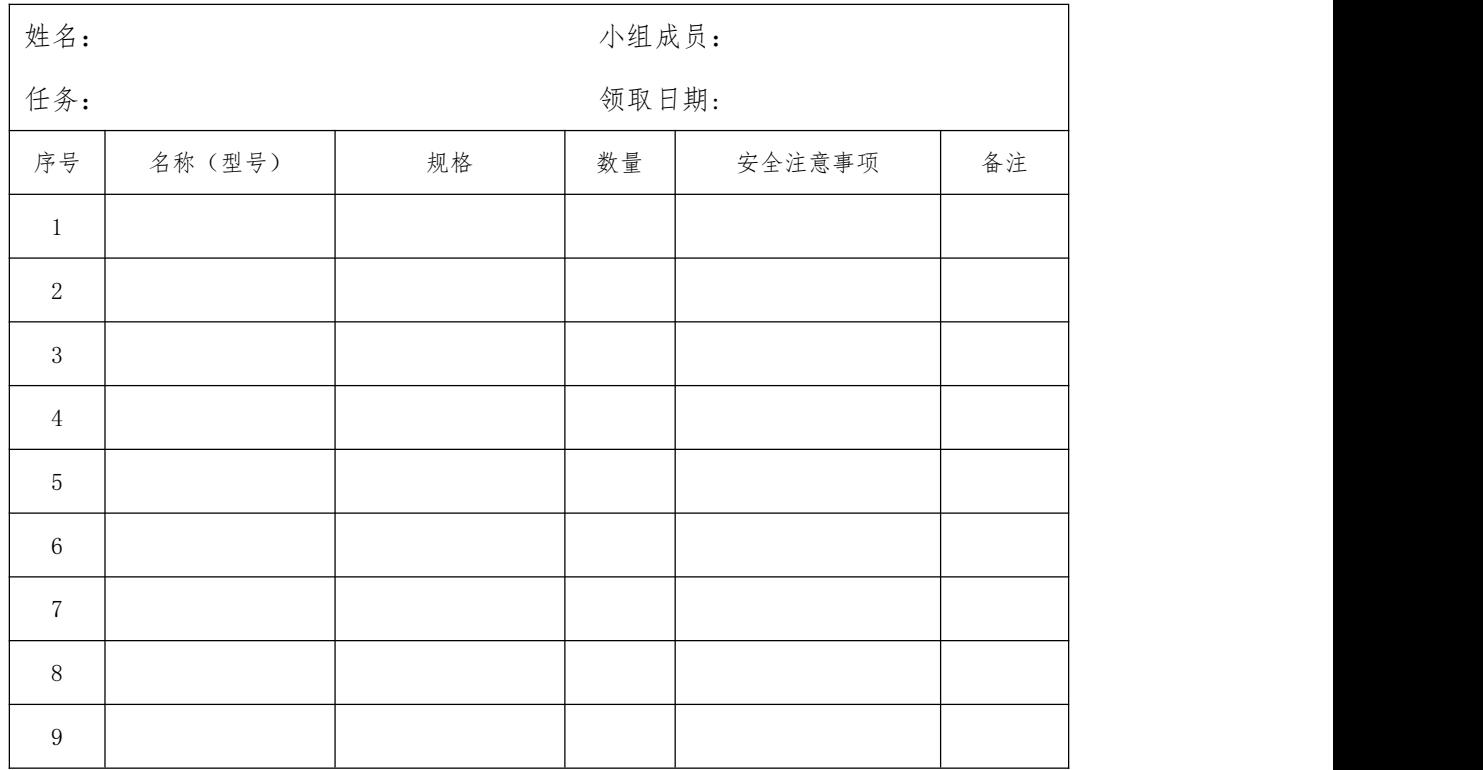

2、工具清单

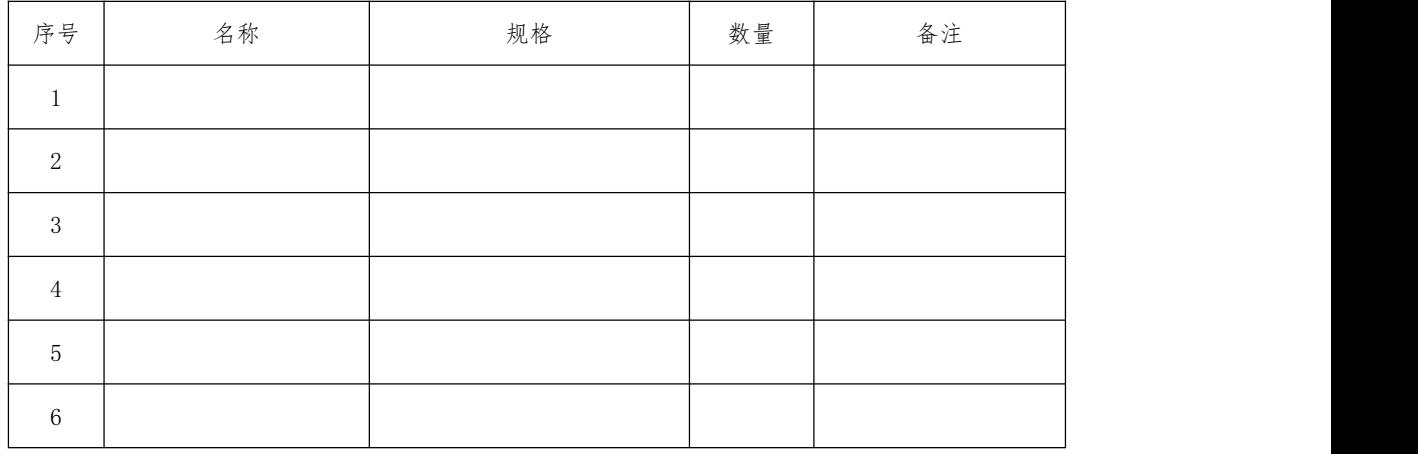

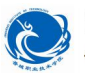

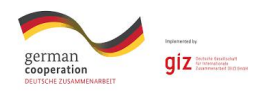

3、电路图

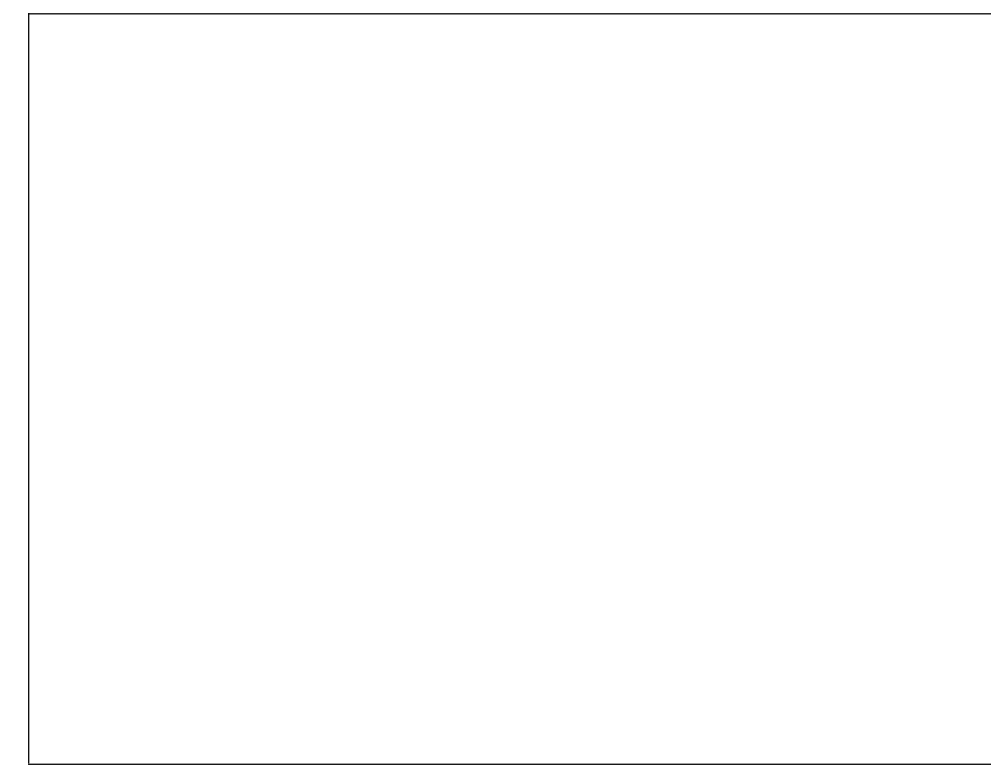

4、元件布置图

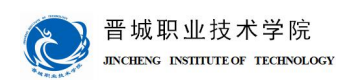

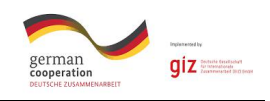

#### 5、电路的安装

#### 把在完成电路安装调试过程中,遇到的问题和解决方法记录在下面表格中。

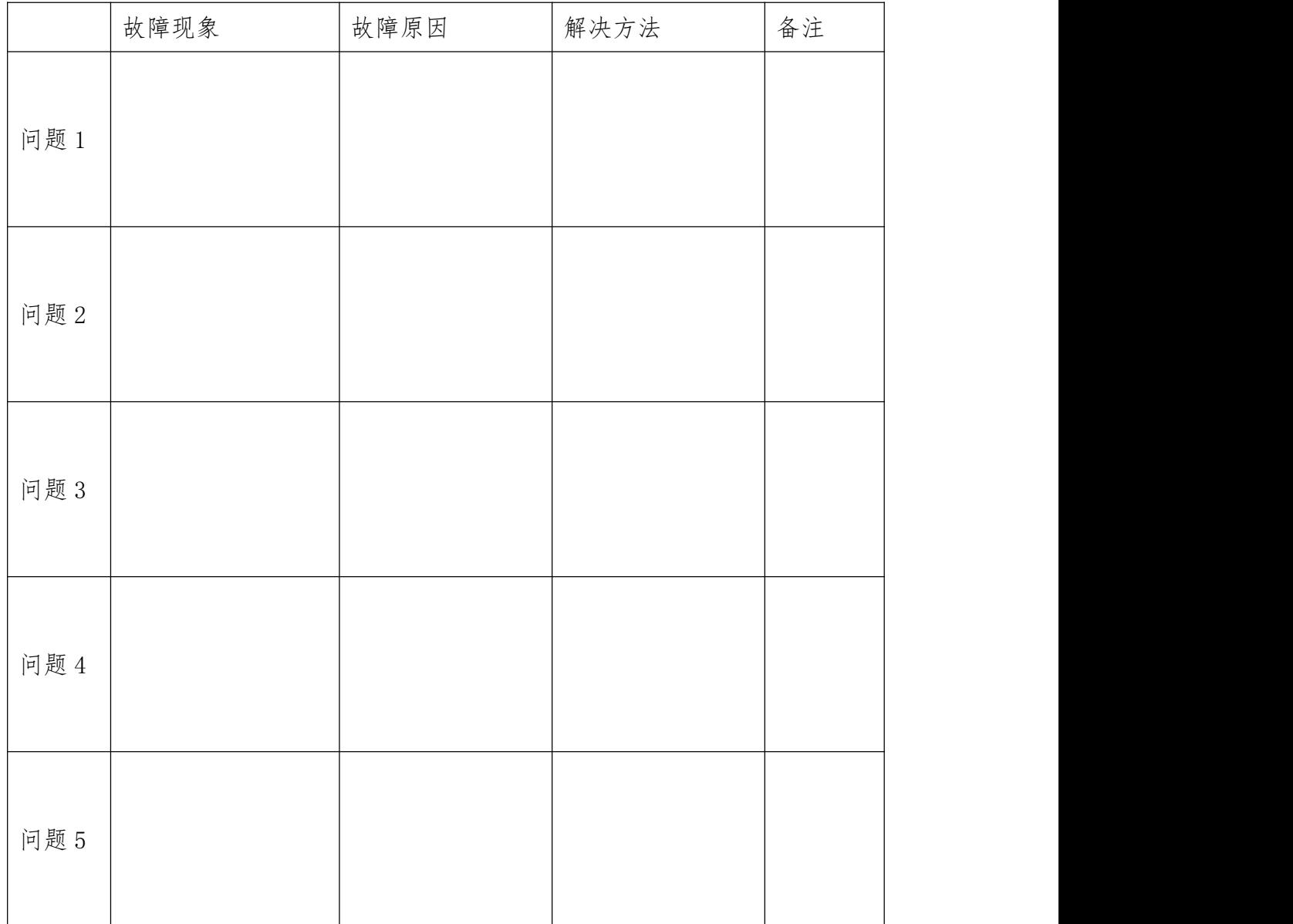

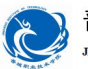

晋城职业技术学院<br>JINCHENG INSTITUTE OF TECHNOLOGY

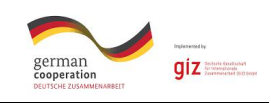

# 五、检查

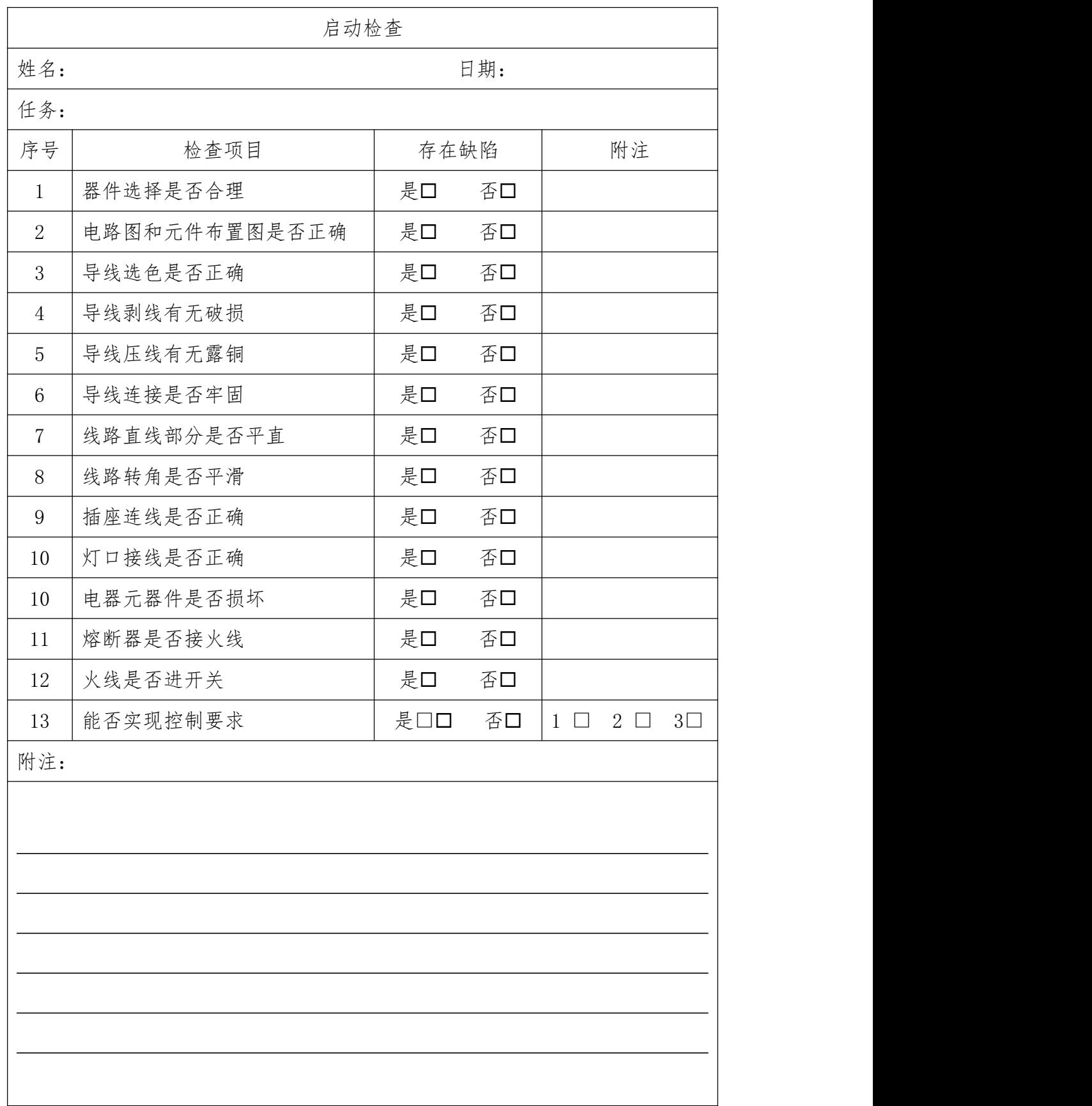

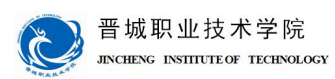

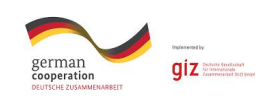

六、评价

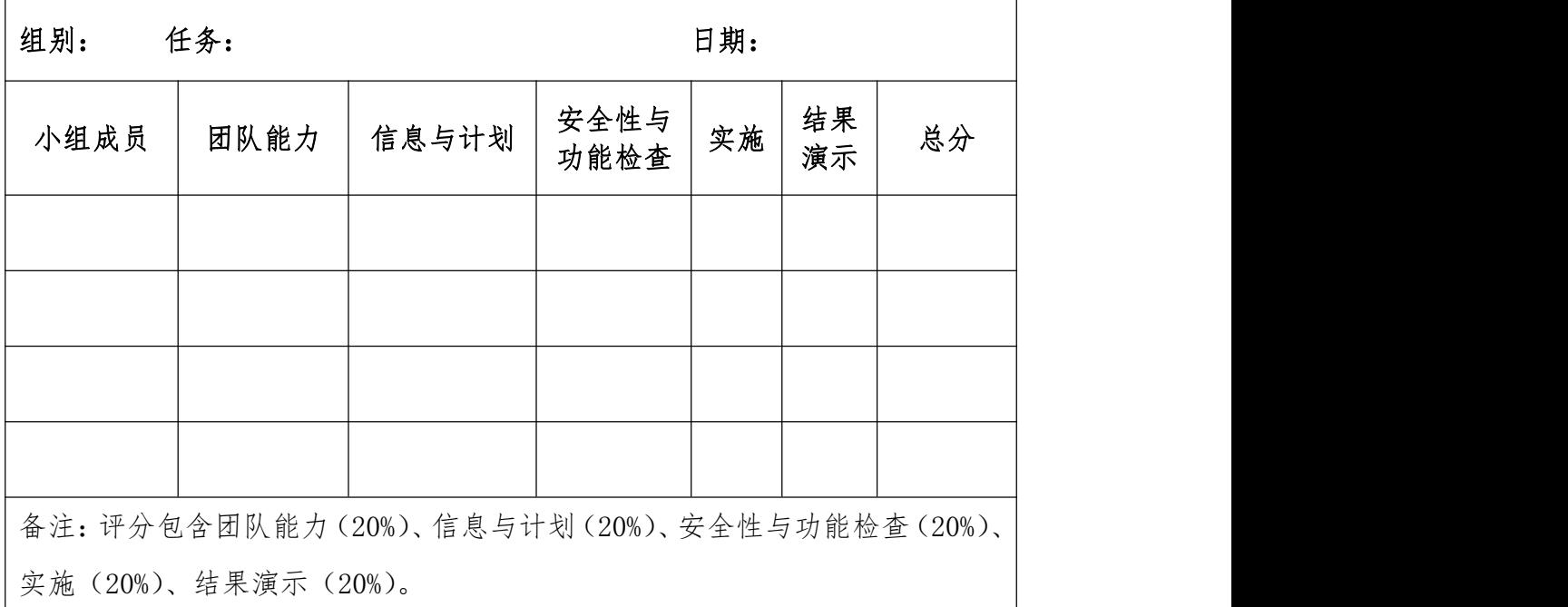

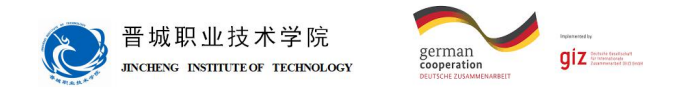

# 学习领域 5 电气液系统设计安装与调试

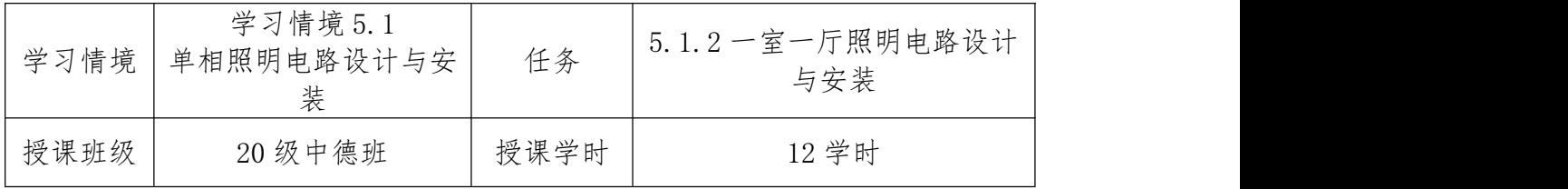

# 任务描述

某一室一厅要安装照明电路,客厅安装一个荧光灯,卧室安装一个普通节能 灯,其中卧室灯要求在进门和床头都可以对其进行控制,并且要在进户前安装电 能表。

#### 特殊要求:

严禁带电安装。

合理使用工具,不损坏元器件。

通电调试时,必须在老师监护下进行。

通电试验成功后,拆除线路及元件。
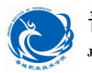

晋城职业技术学院 **JINCHENG INSTITUTE OF TECHNOLOGY** 

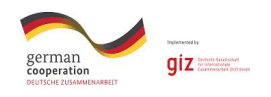

## 知识准备

- 1、一开双控开关
- 2、荧光灯工作原理及连接
- 3、电能表的选用及安装

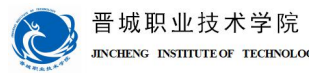

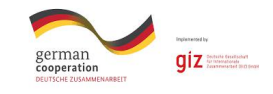

## 任务提示

一、工作方法

1、独立完成"信息"工作页内容,可用资源见后。

2、独立完成"计划"工作页内容,并以小组为单位,讨论工艺步骤:

3、小组合作完成"决策"工作页内容。

4、小组合作完成"实施"工作页内容,实施过程严格按"决策"中的工作 方案进行,并做好过程记录。

5、完成"检查"工作页内容,学生完成"学生自评"内容,教师完成"教 师评价"内容。

6、教师完成"评价"工作页中的功能检查,学生完成其余内容。

7、执行工作计划时。对于出现的问题,请先自行解决。如确实无法解决, 再寻求教师的帮助。

8、与教师讨论,进行工作总结,完成"总结与提高"内容。

二、工作内容

1、画出本任务的电路图。

2、按要求完成电路的安装。

3、经万用表检查无短路故障后通电测试。

4、使用万用表对电路进行检测和故障的排除。

三、工具

万用表

压线钳

剥线钳

验电笔

两孔插座

螺口灯座、灯泡

数字万用表

熔断器底

空气断路器

双控开关

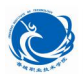

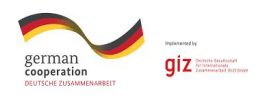

十字改锥

导线 アンチャン しゅうしょう しんしゃく しんしゃく しゅうしょく

单相电能表

荧光灯

振流器

启辉器

- 四、知识储备
	- 1、双控开关
	- 2、荧光灯工作原理及连接
	- 3、电能表的选用及安装
- 五、注意事项与安全
	- 1、严禁带电安装。
	- 2、合理使用工具,不损坏元器件。
	- 3、通电调试时,必须在老师监护下进行。

六、可用资源

班级 QQ 群课前所发资料。

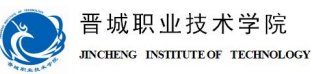

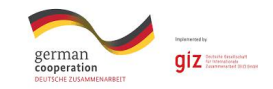

## 工作过程

二、信息

完成本任务之前,需要掌握一些必要的信息,请通过回答以下问题,完成任 务信息的收集工作

1、一开双控开关如何接线?

2、荧光灯如何与启辉器和振流器连接。

3、单相电能表如何接线?

4、单相电能表如何选择?

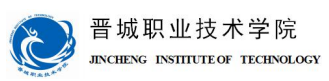

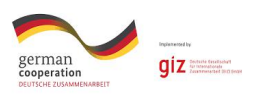

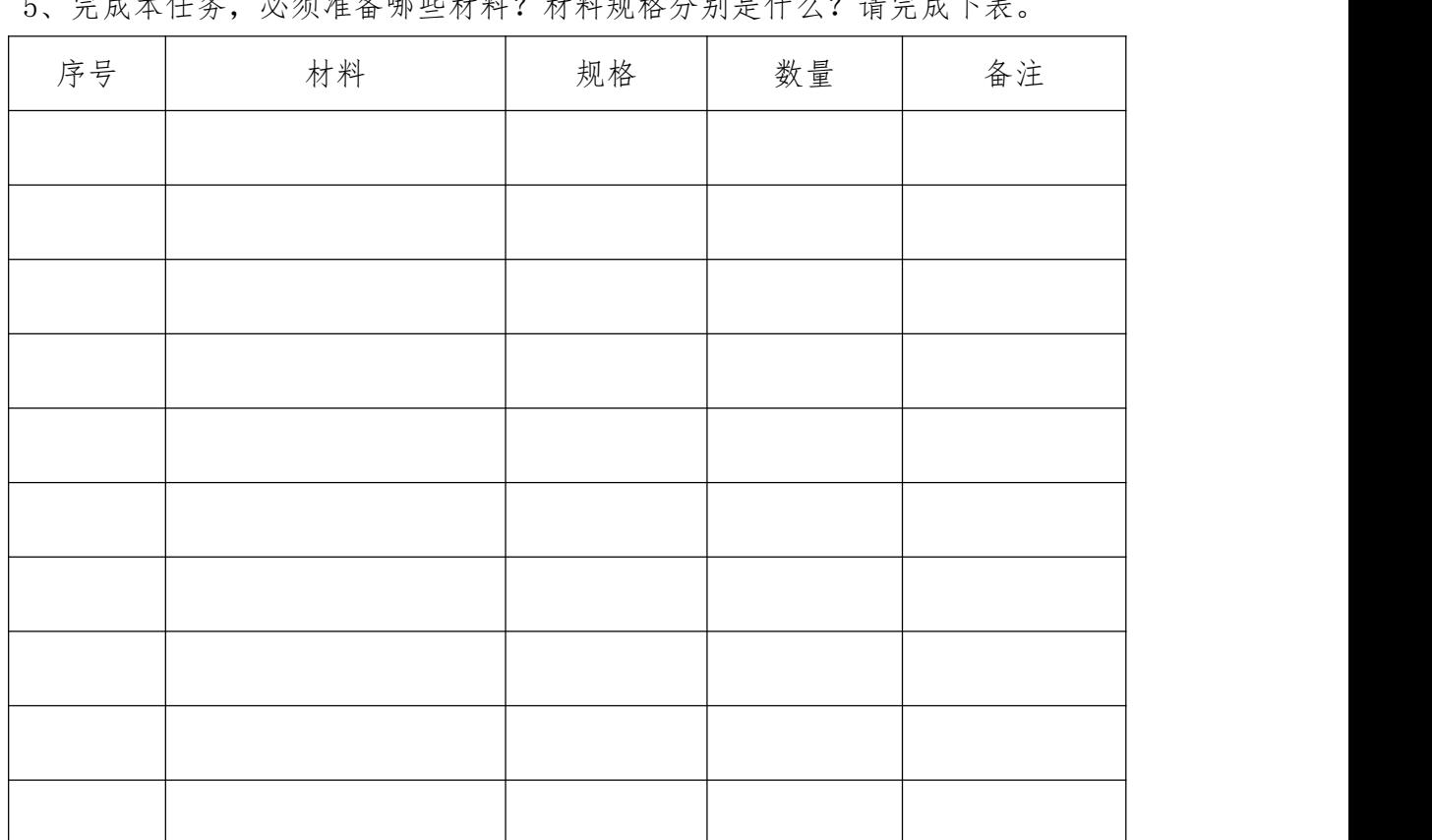

5、 营造未化多, 必须准备哪些材料? 杜剌顿棒 公别具在方? 违营出下事

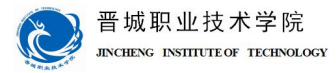

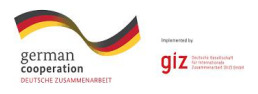

二、计划

下面,需要制订合理的工作计划。完成以下内容,有助于分析整个任务的先后顺序。

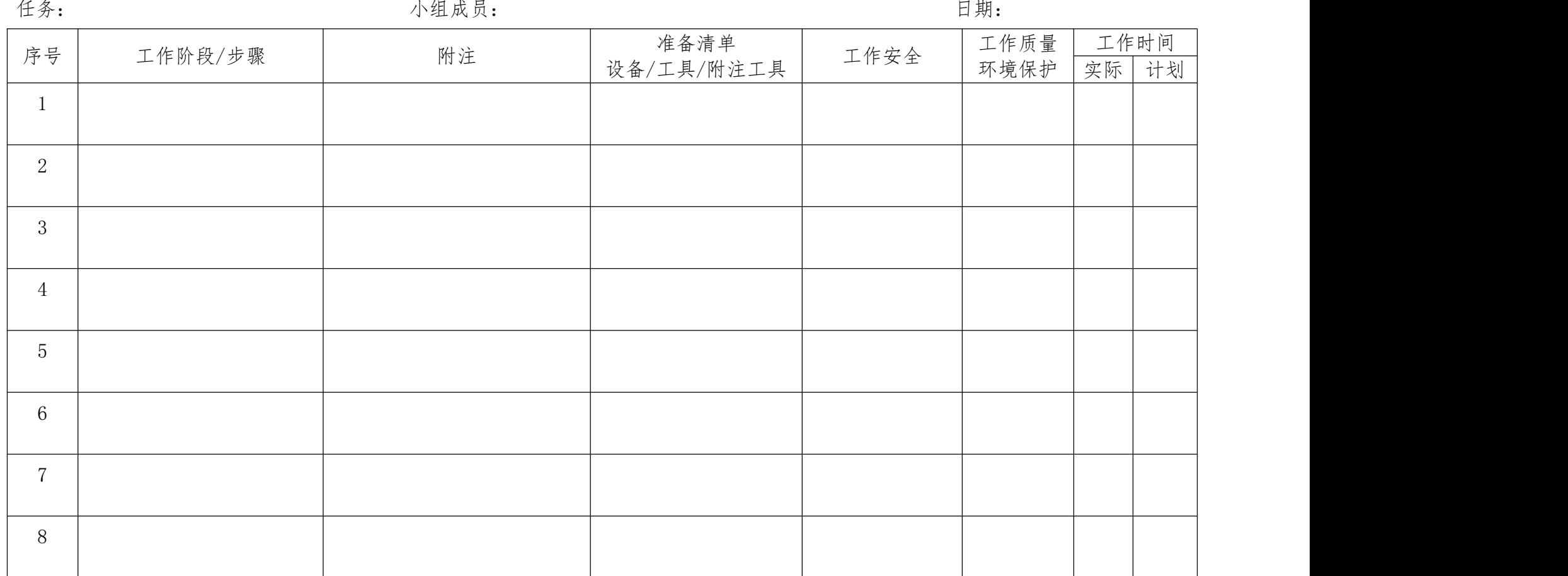

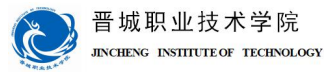

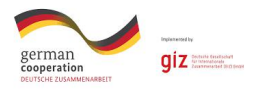

三、决策

经过小组内部的分享和讨论及教师的点评,请确定最后需要实施的工作流程。在下一步的实施过程中,请按下面所确定的内容进 行操作。

任务: 小组成员: 日期:

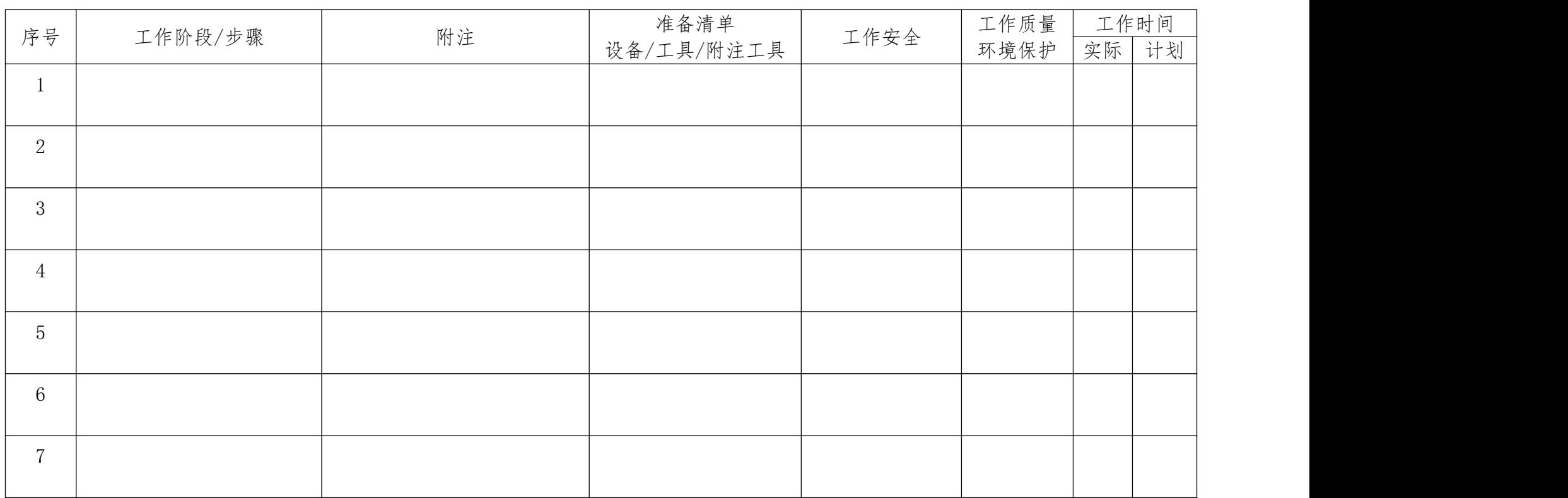

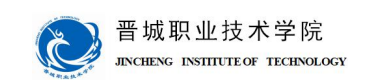

german

 $\overline{\mathsf{g}}$ iz $\equiv$ 

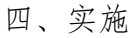

请各组按照所制定的计划完成安装任务。 注意:

合理安排时间并记录实际使用时长;

小组成员应合理分工,责任到人,完成器件选型、器件安装、线路连接、程 序编写、系统调试等任务,并完成下述表格。

1、选择清单

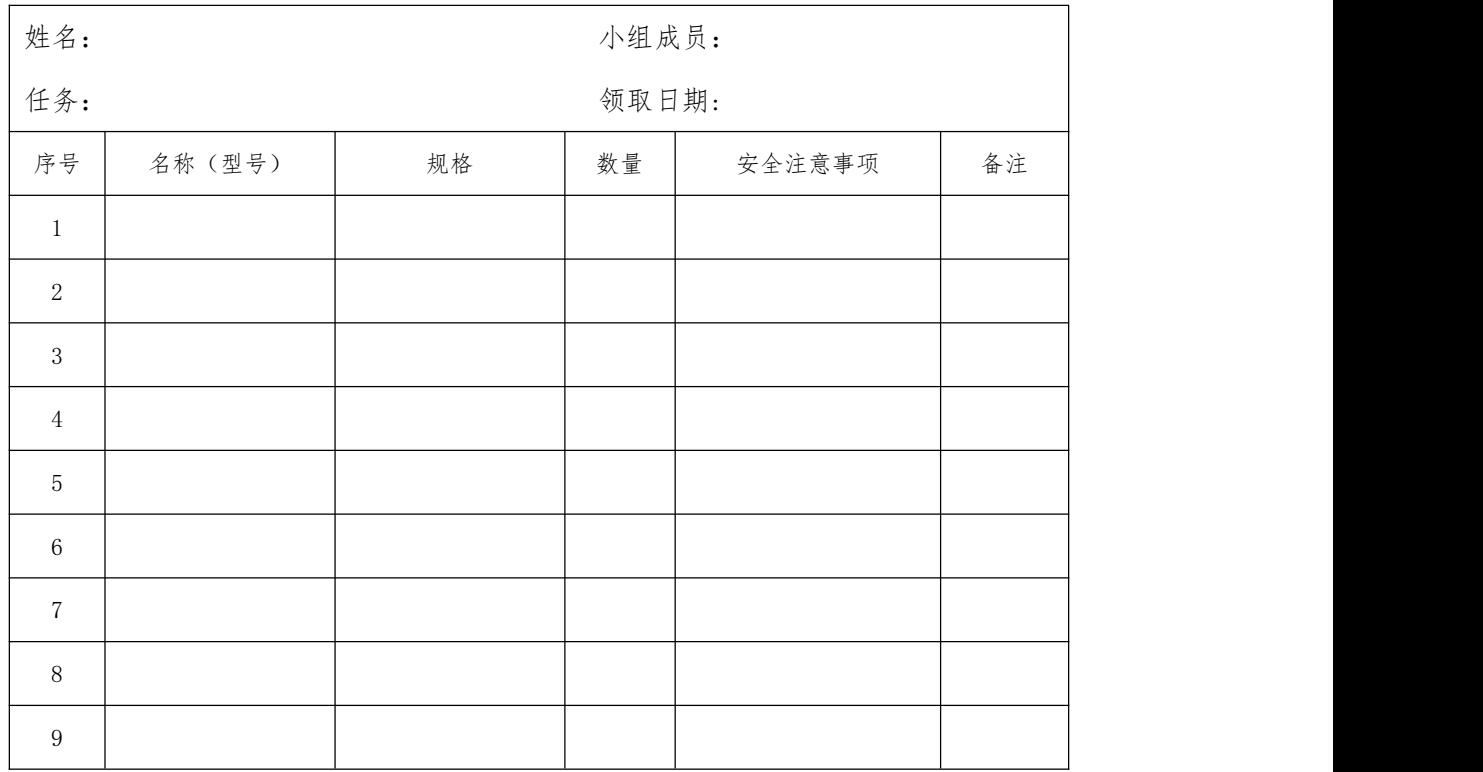

2、工具清单

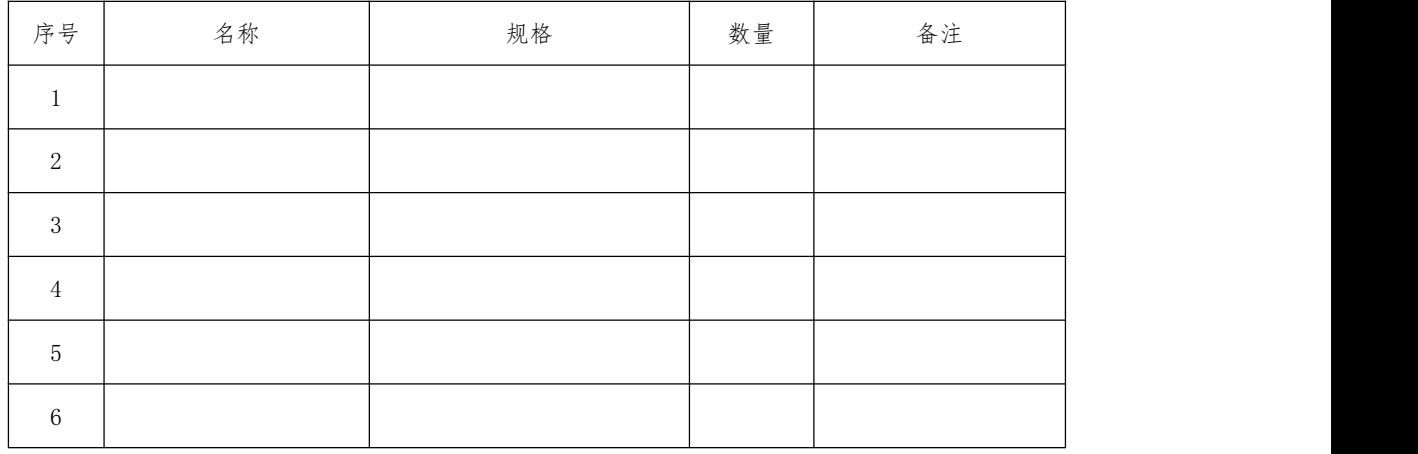

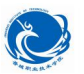

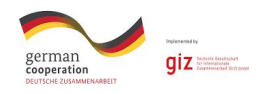

3、电路图

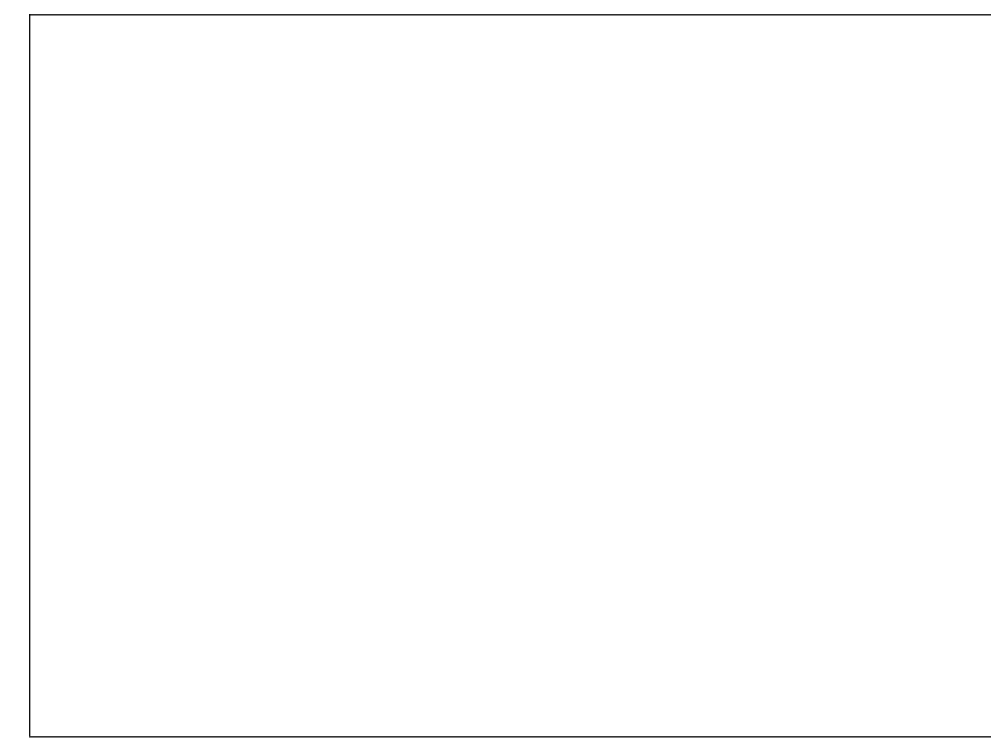

#### 4、元件布置图

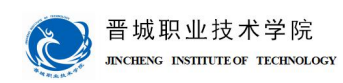

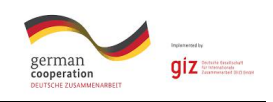

#### 5、电路的安装

#### 在完成电路安装过程中,把遇到的问题和解决方法记录在下面表格中。

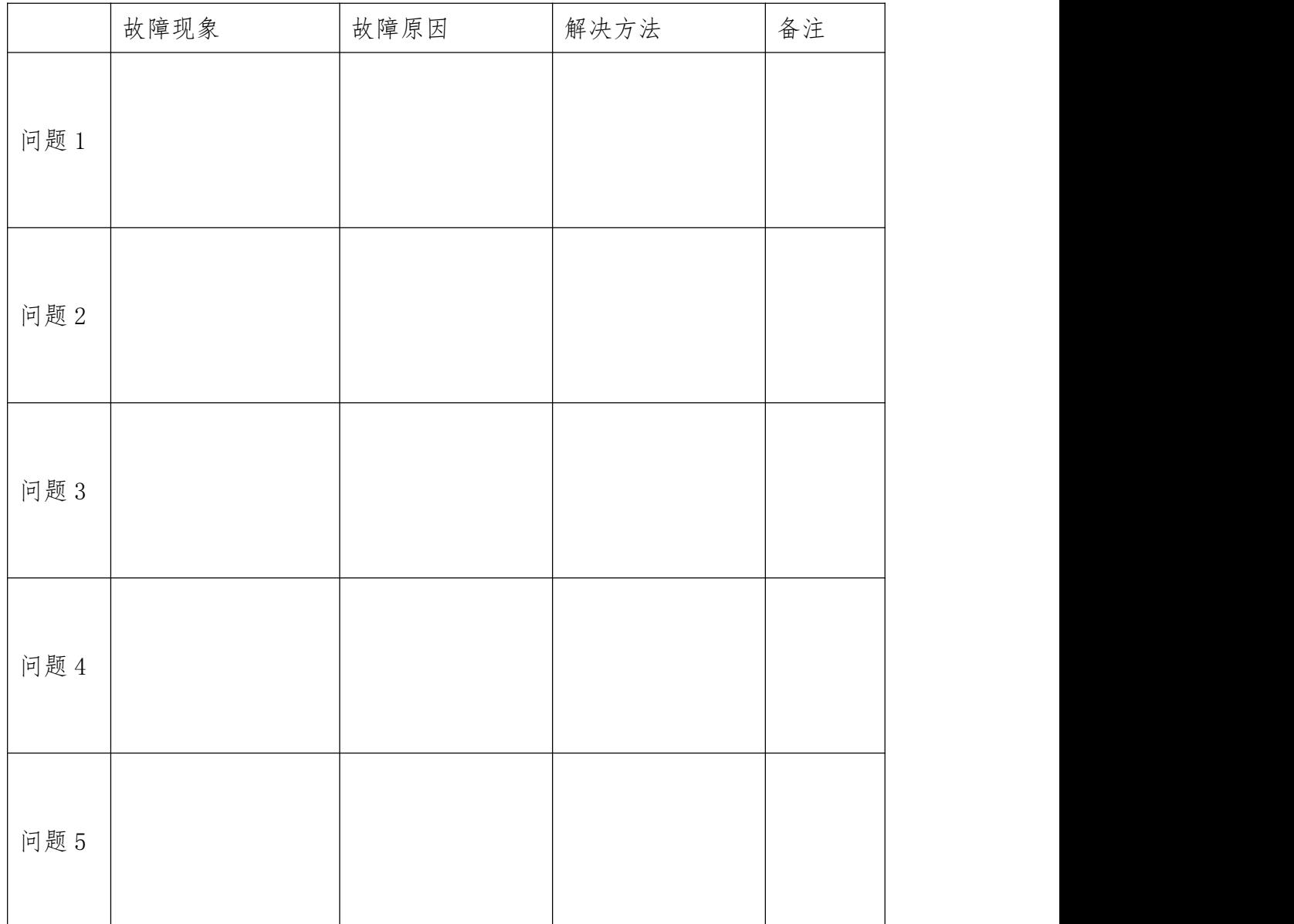

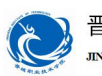

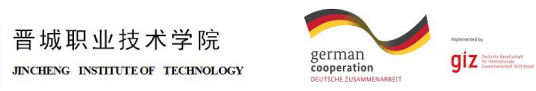

五、检查

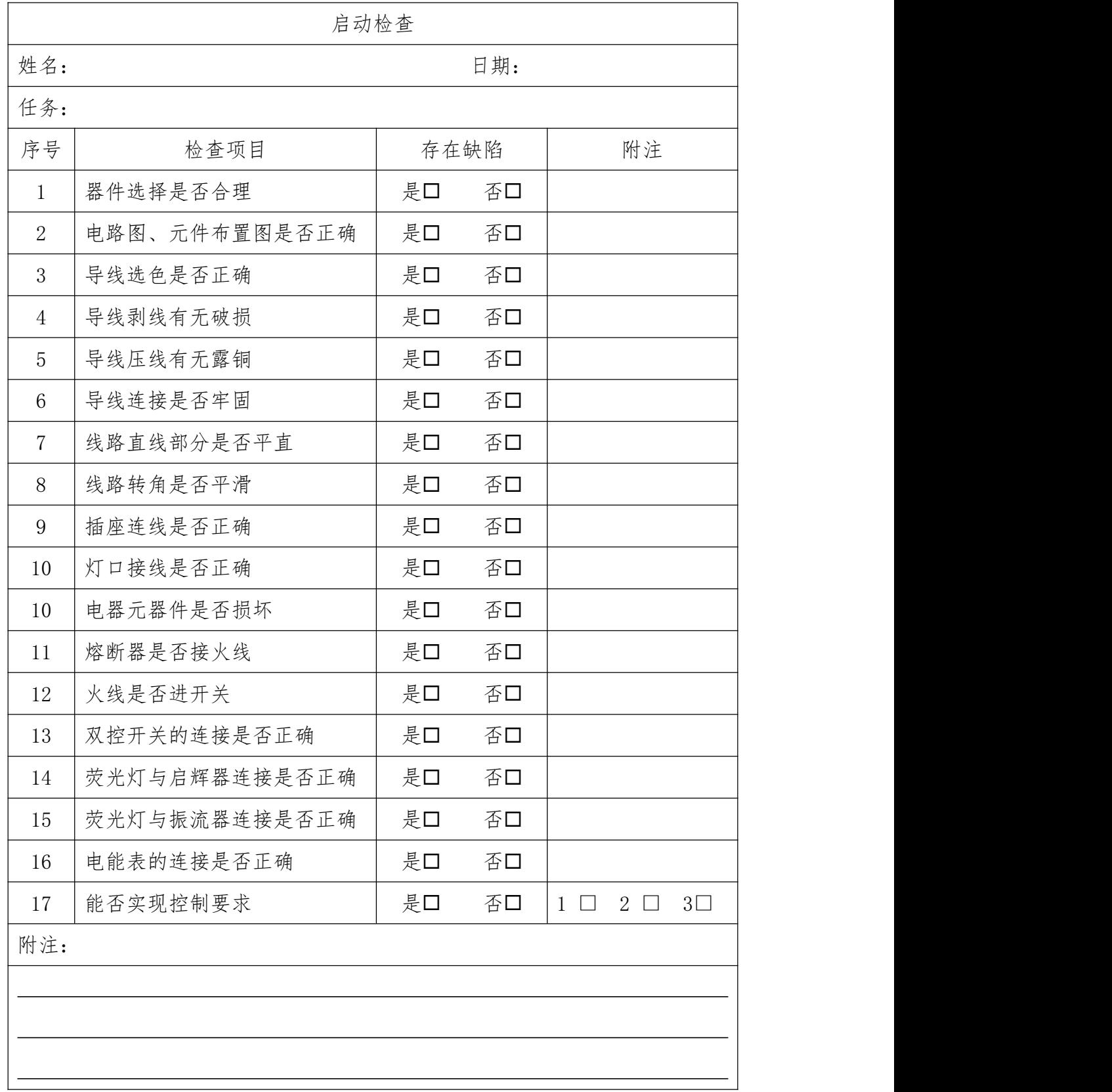

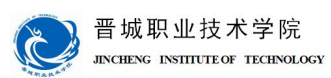

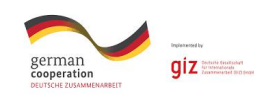

六、评价

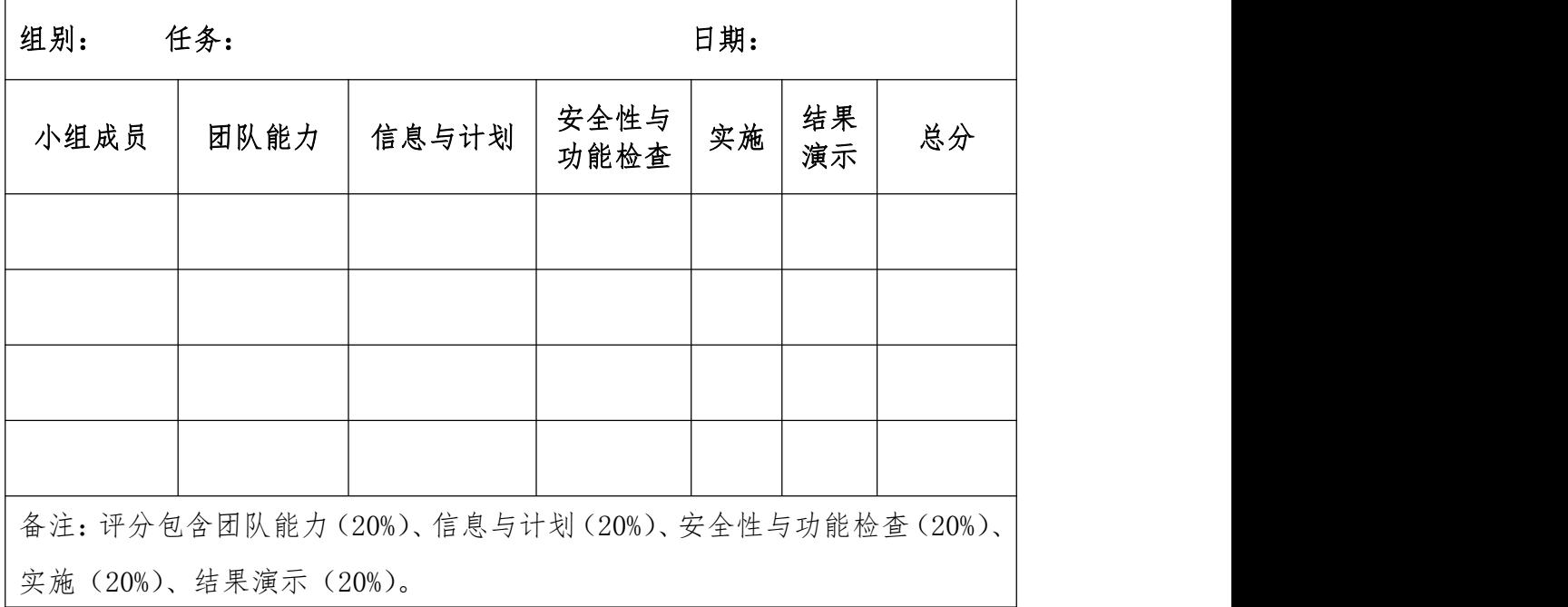

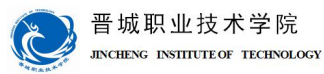

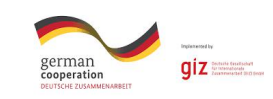

## 机械与电子工程系

# 机电一体化专业

## 学习领域教案

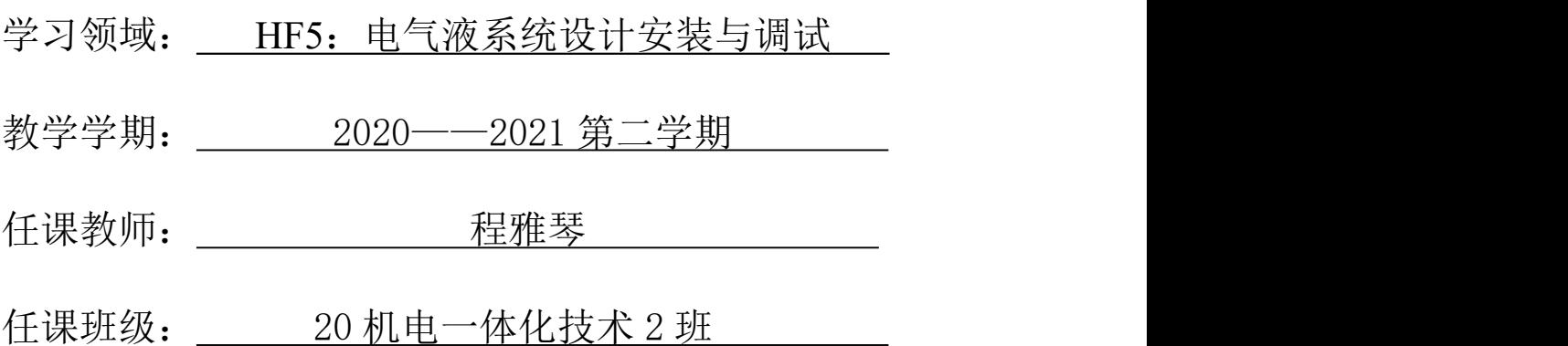

制作人:程雅琴

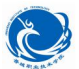

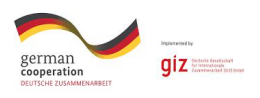

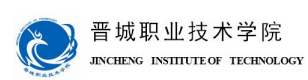

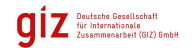

## 学习领域 5 电气液系统设计安装与调试

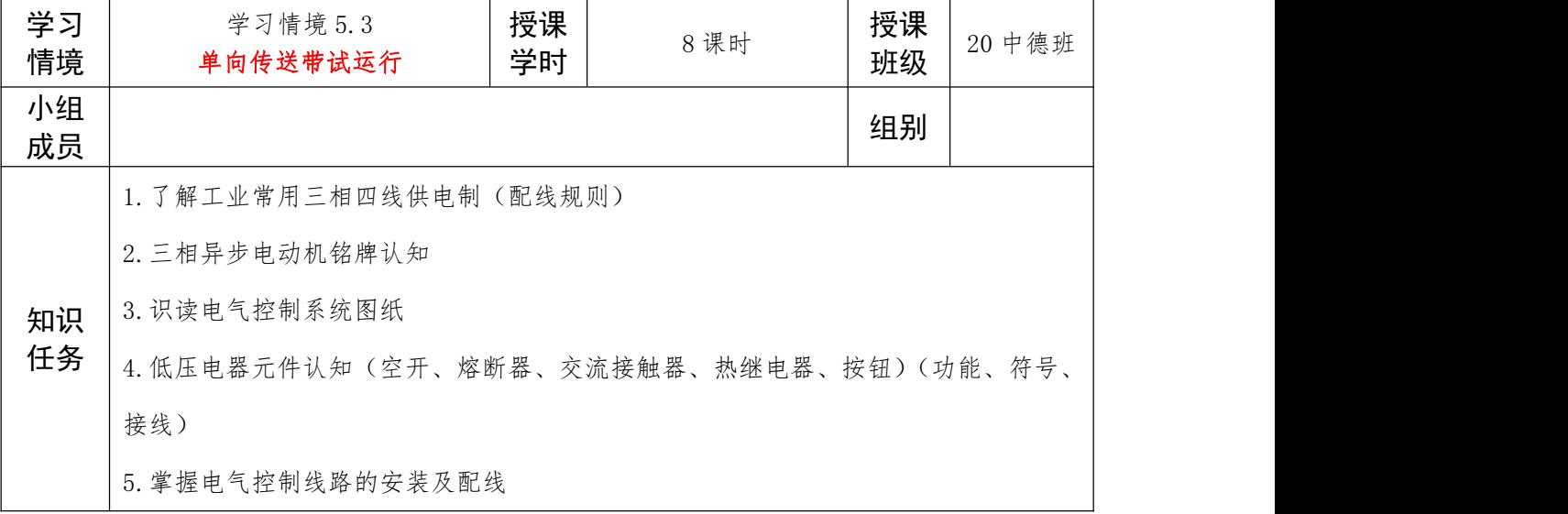

#### 信息: 任务描述及要求

现有一单向传送带试运行控制系统,能实现传送带的单向点动启停控制,相关电气图 纸已给出,请完成:

1.观察控制系统运行过程;

2.认识电气控制系统及相关图纸,并抄画;

3.对照实物与电气原理图完成器件(铭牌)的识读;

4.按照要求独立完成所选单向传送带试运行控制系统的安装与调试,并完成产品交付。

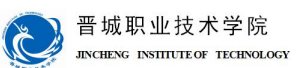

## 计划与决策:

## 工作计划表

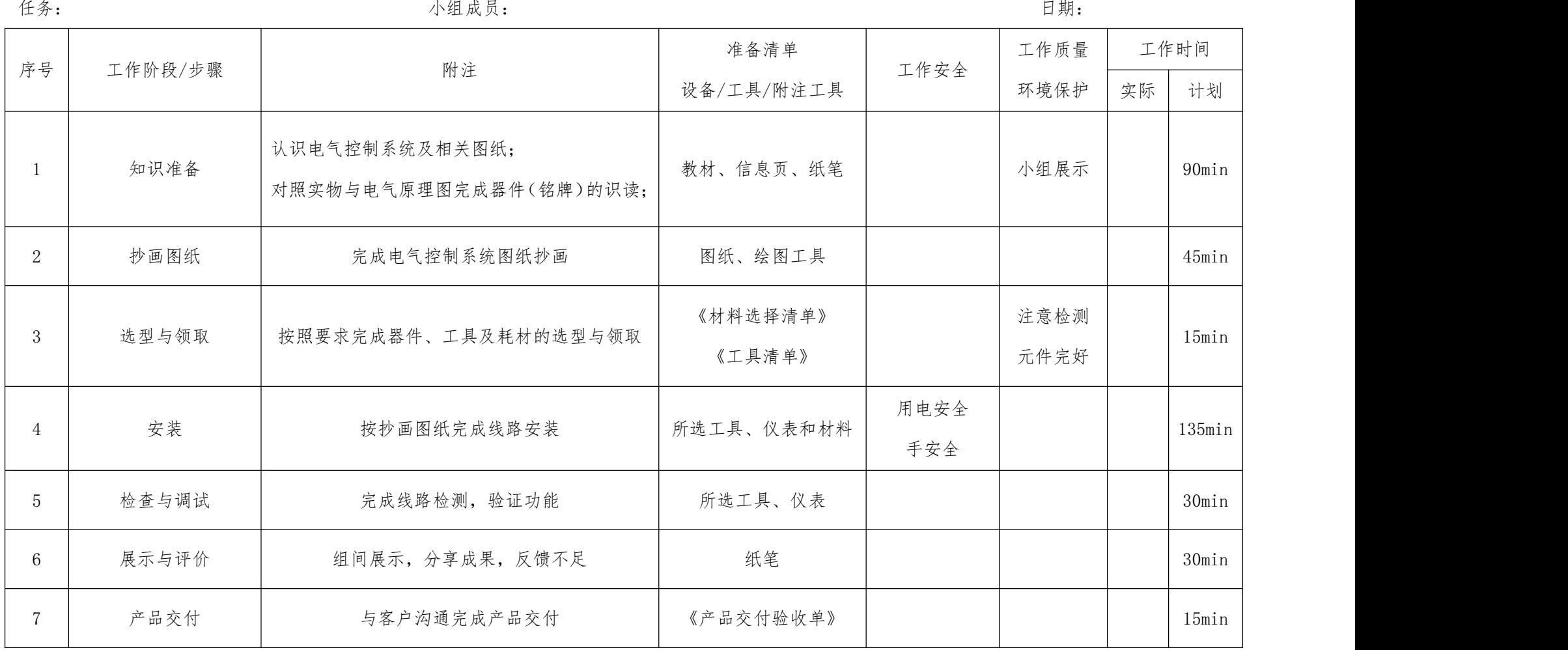

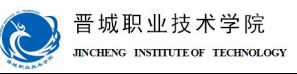

**O** Deutsche Gesellschaft<br>
Vie Internationale<br>
Zusammenarbeit (GIZ) SmbH

请按计划完成任务。注意:合理安排时间并记录实际使用时长;小组成员应合理分工。

### 一、知识准备(小组展示)

实施:

1.为完整表达电气控制系统的结构、原理等,便于电气系统的安装、调试、使用和维修,

#### 需要使用哪些图样表达电气控制系统,简述其功能。

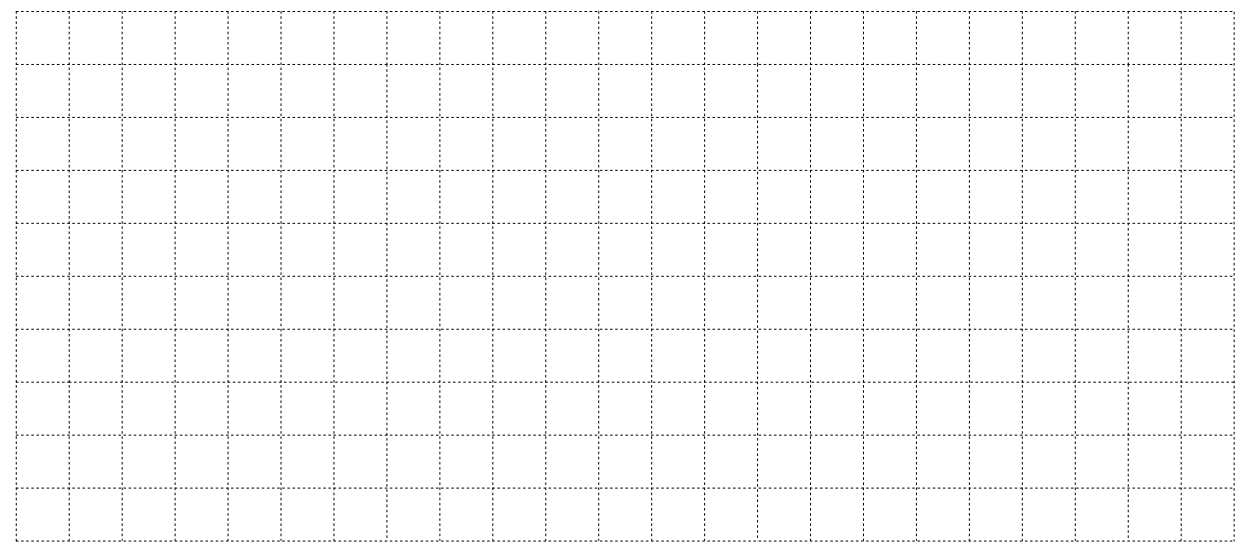

#### 2.识读电源部分:观察电源部分构成,查找三相四线供电制相关知识,简述其构成、

符号、相关电压。

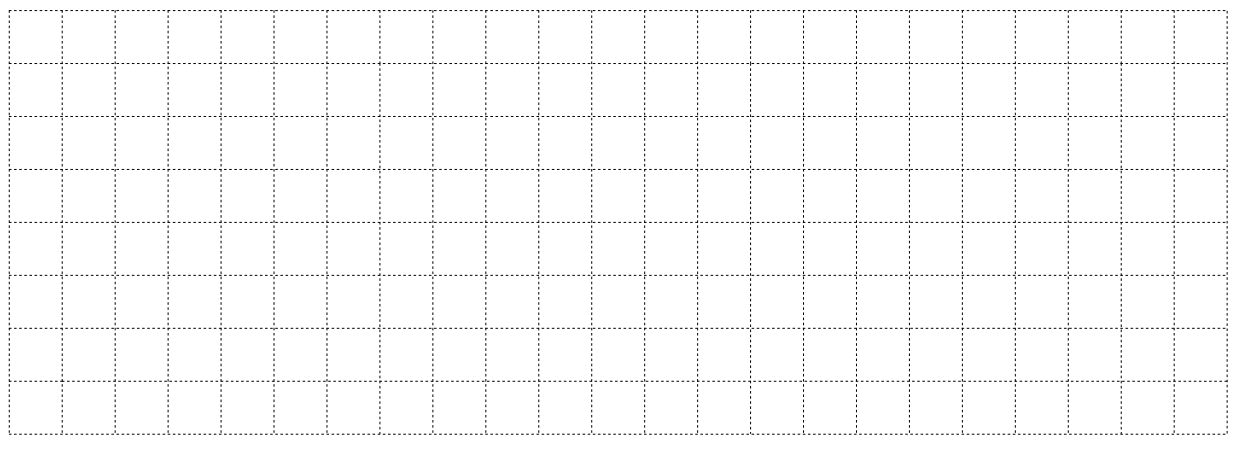

#### 3.识读电机部分:识读所用三相异步电动机铭牌参数,了解各参数意义,绘制其电气

符号及接法。

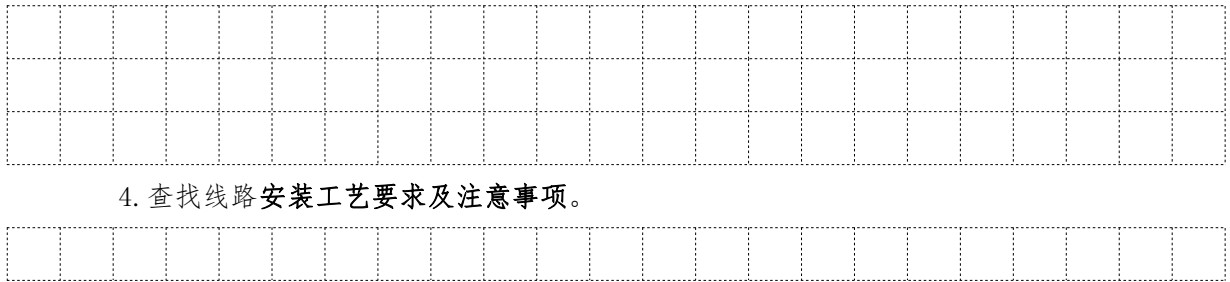

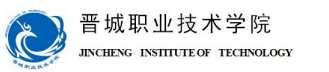

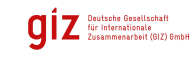

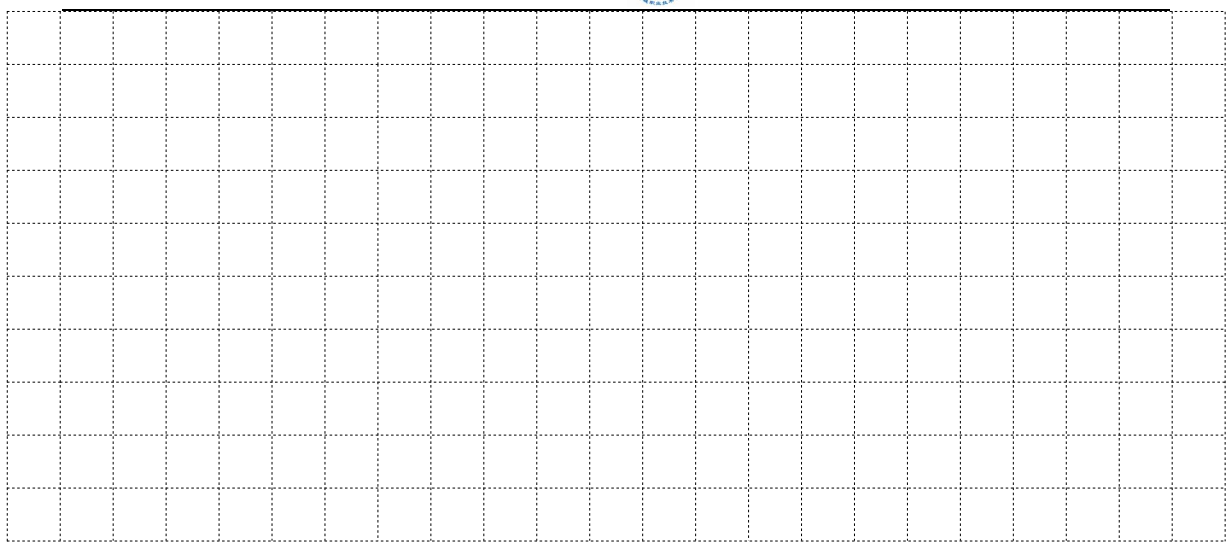

#### 5.低压电器元件识读:识读电气原理图中各元件,完成下面表格.

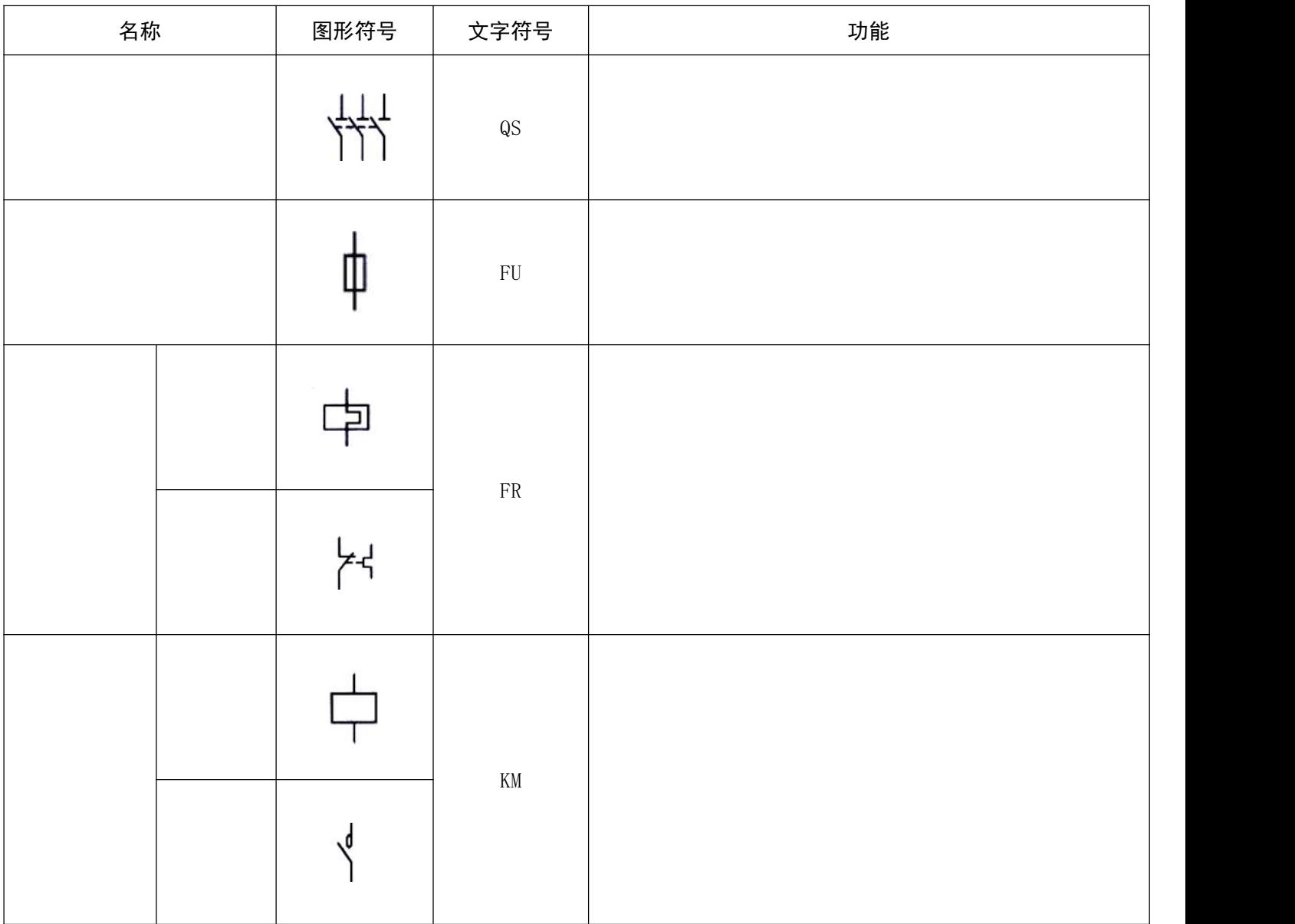

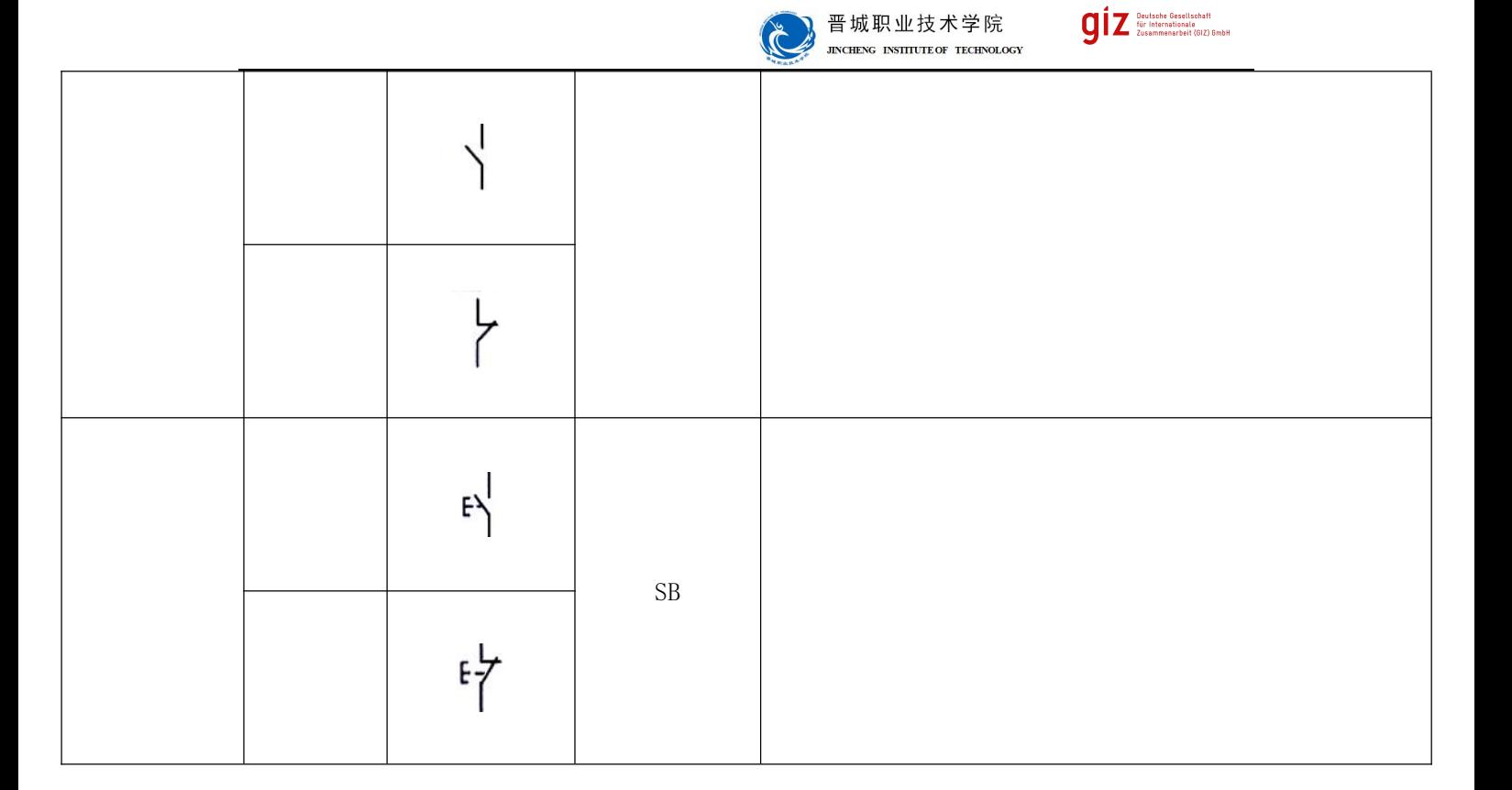

#### 二、识读、抄画图纸

通过知识准备已经认识了电气控制线路相关图纸、工业常用三相四线供电制、工业常 用三相异步电动机、电气控制线路安装工艺要求、常见的低压电气元件。

附图为单向传送带试运行控制系统相关图纸,含电气原理图、安装接线图、元件布置 图,回顾各图纸的作用并完成以下任务:

1.参考已给定控制系统实物演示,结合常见低压电气元件功能,完成相关图纸识读, 小组展示。

2.按规格抄画相关图纸。

三、选型与领取(依据图纸完成材料选择清单、工具清单,检查器件功能)

#### 四、安装

培训师演示安装工艺及端子识别。

参考已给定控制系统实物,按所抄画图纸完成对应线路的安装,要求:

1、注意配线;

2、注意安装工艺及安全注意事项;

3、注意用电安全,必须不带电操作。

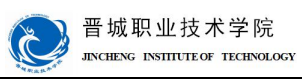

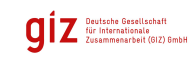

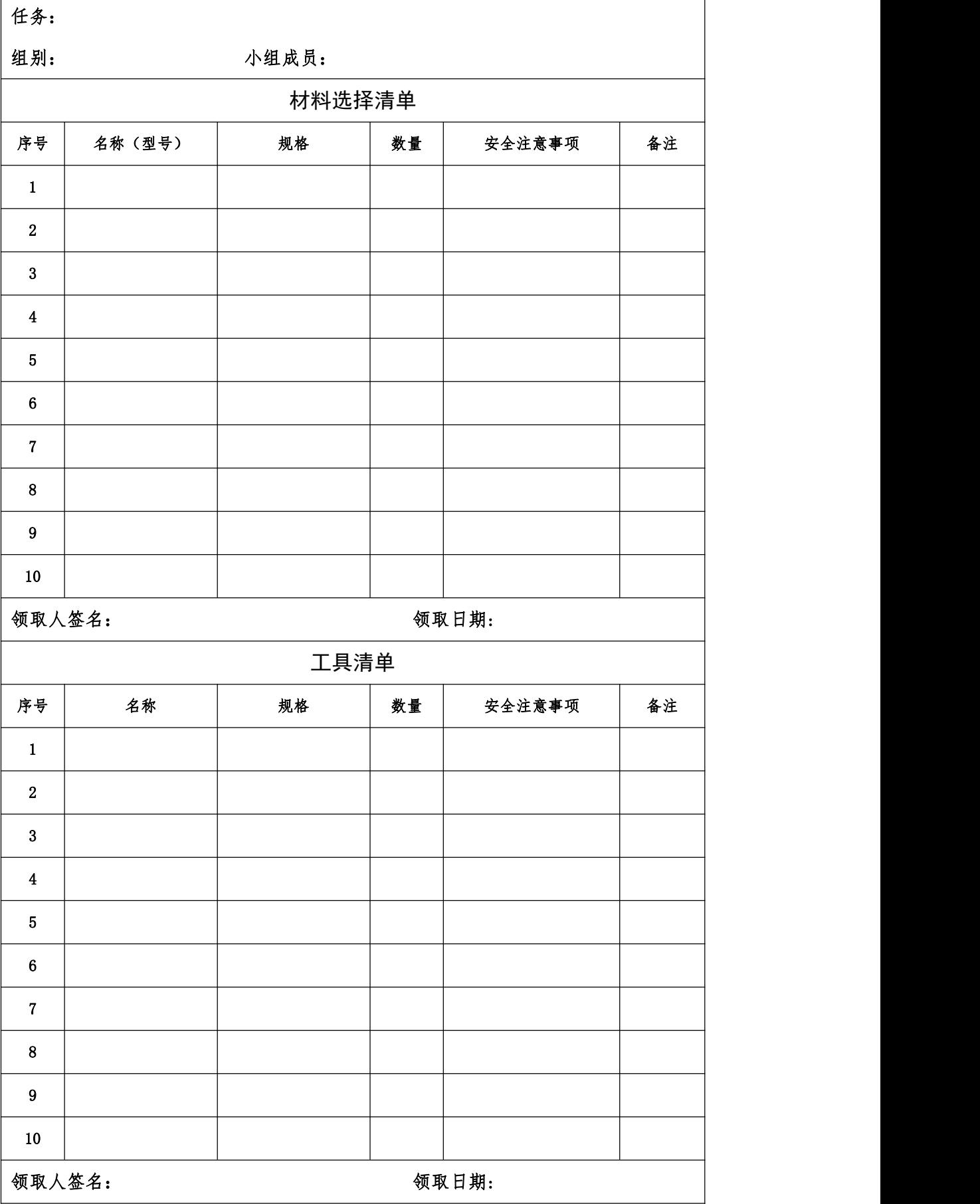

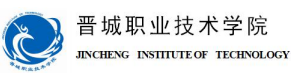

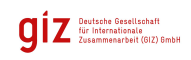

## 检查:

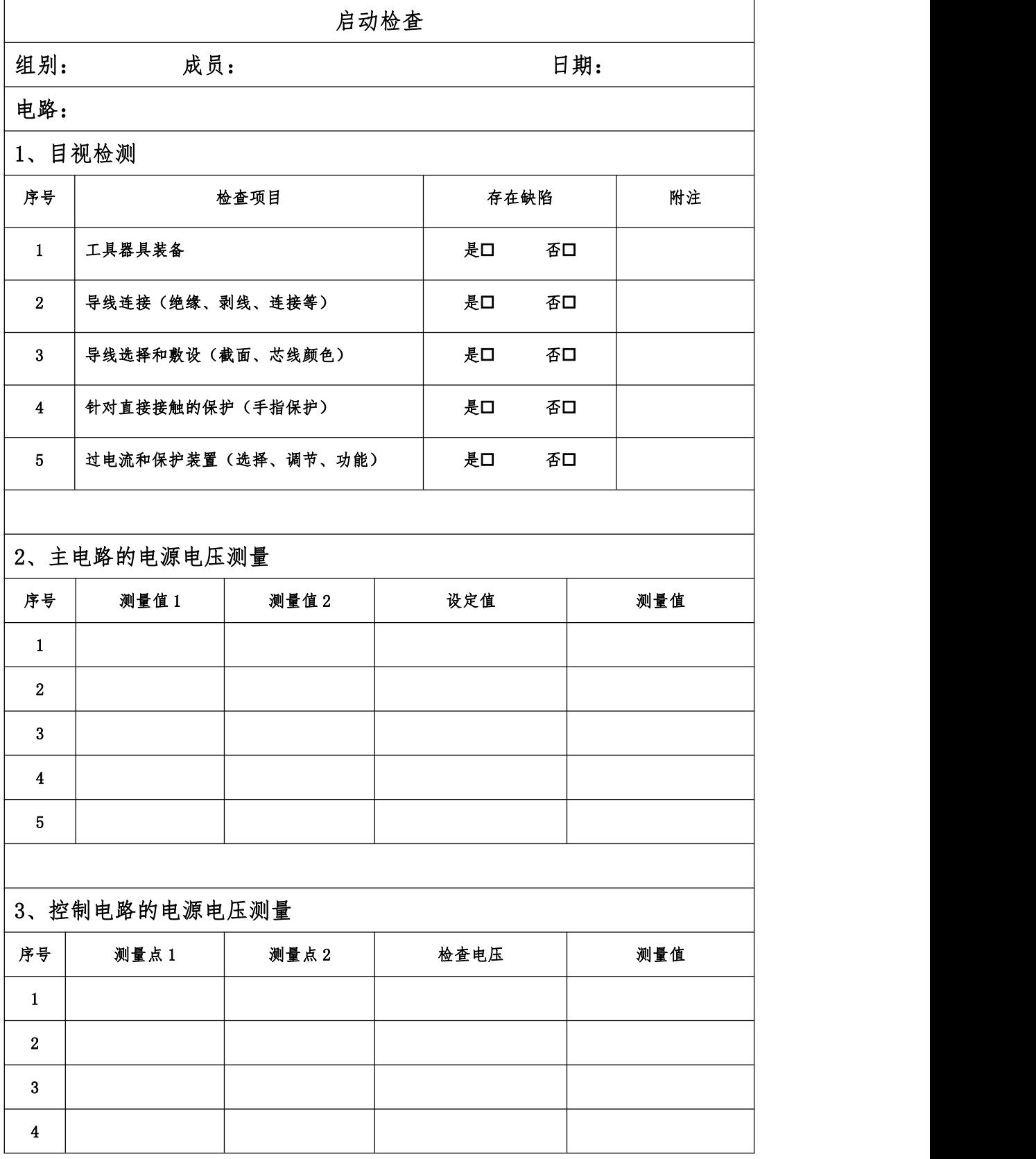

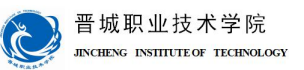

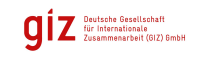

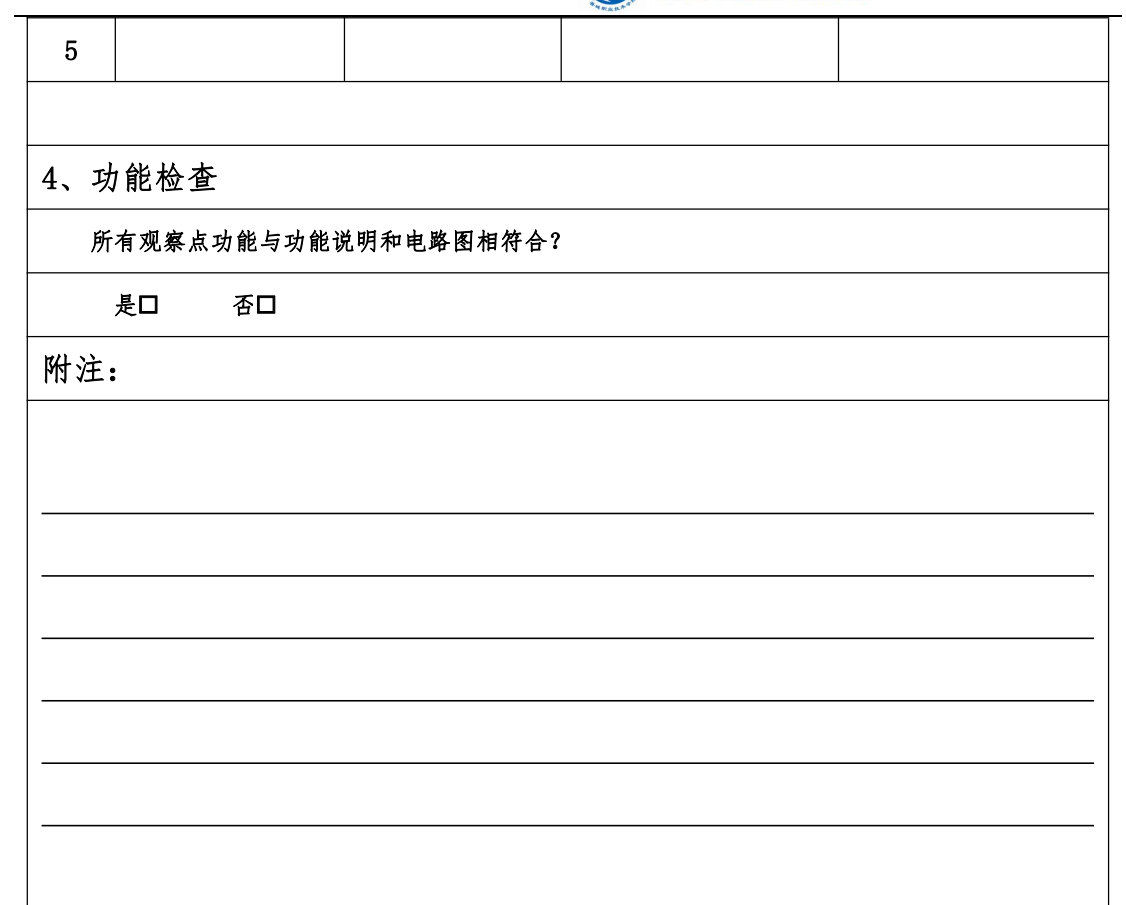

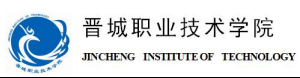

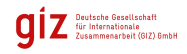

评价:

展示收获与结果,完成自我评价、小组评价、教师评价。

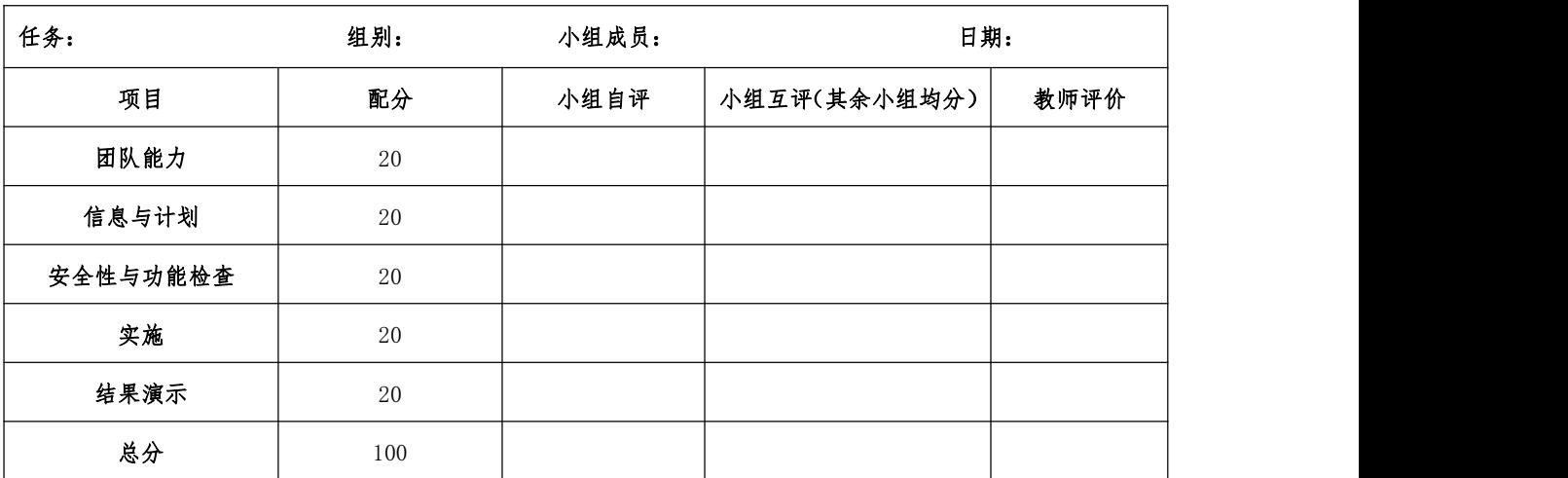

设备移交:

## 《产品交付验收单》

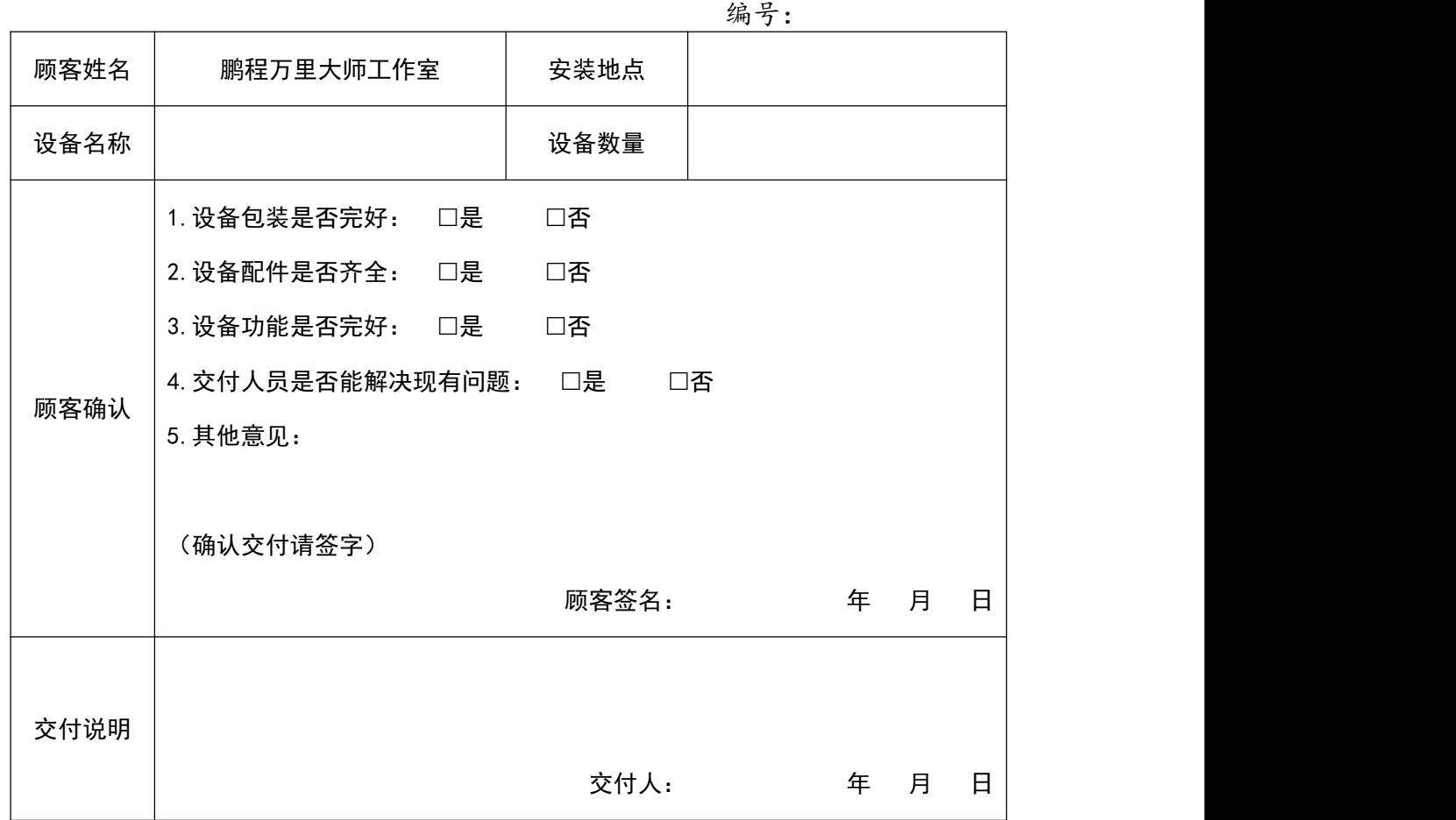

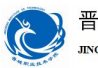

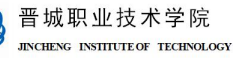

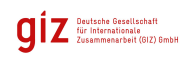

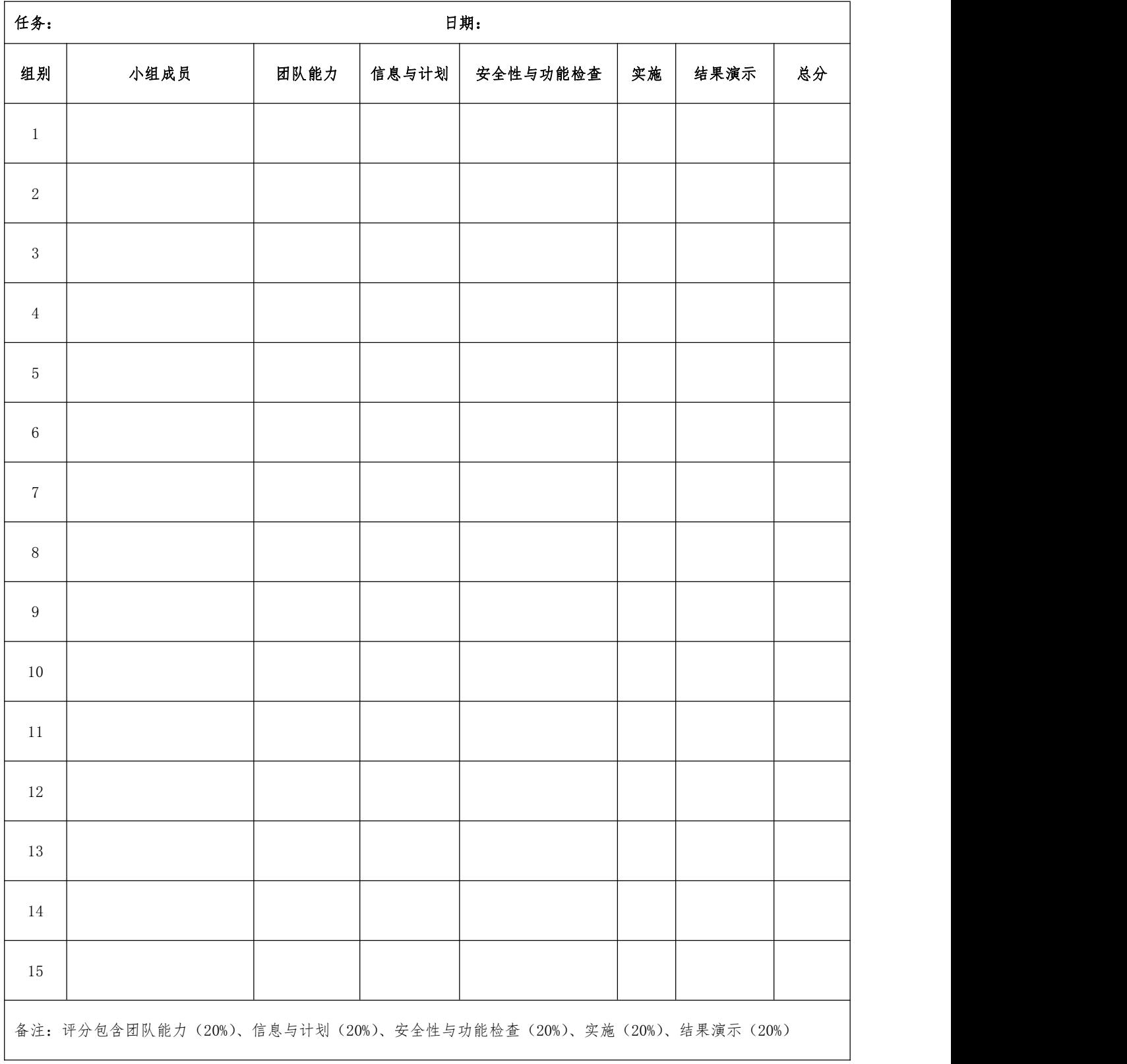

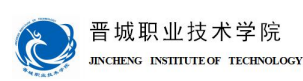

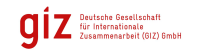

## 学习领域 5 电气液系统设计安装与调试

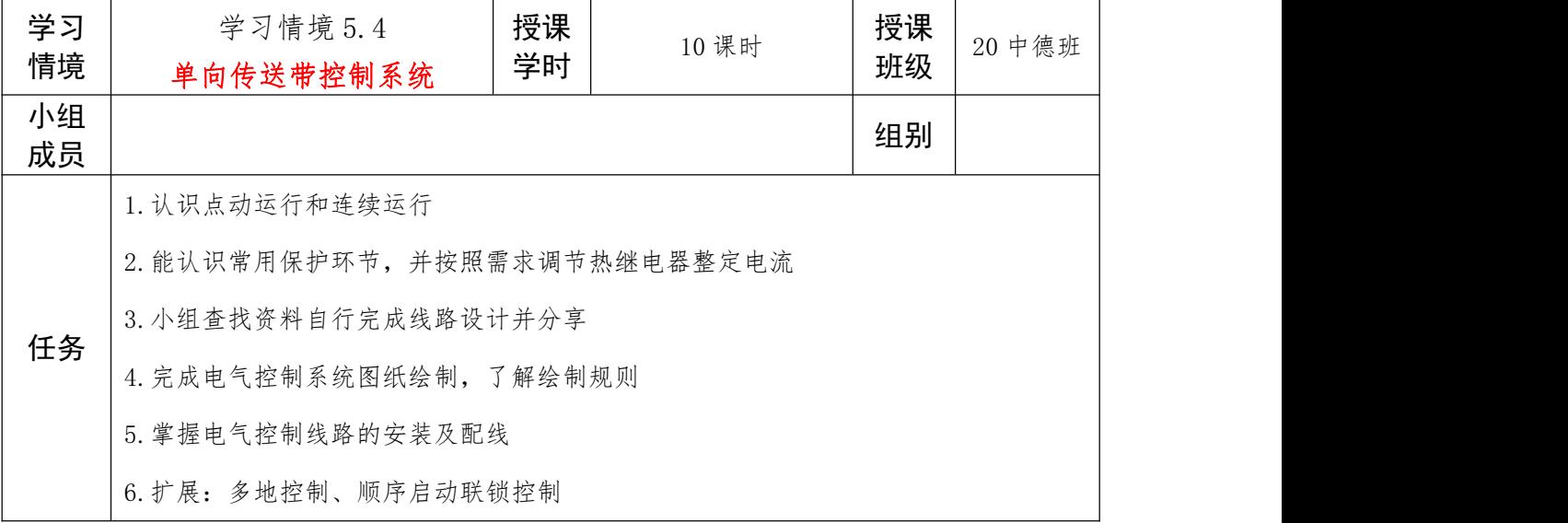

#### 信息:任务描述及要求

你是大职院电气厂的新进技术员,现接到上级任务,要求完成单向传送带控制系统电气 部分的设计、安装、调试工作,存档技术文件,并与客户完成设备交付。

#### 具体控制要求如下:

1.系统上电后电源指示灯(红)常亮,系统开始运行后运行指示灯(绿)亮;

2.系统存在两种工作状态:调试状态+工作状态;

3.调试状态下系统点动运行:按下调试按钮,传送带工作,松开调试按钮,传送带停止;

4.工作状态下系统连续运行:按下启动按钮,传送带连续工作,直到按下停止按钮传送 带才停止;

5.要有相应的紧急停止操作按钮。

#### 注意:

1.所使用动力源为三相异步电动机;

2.考虑必要的电气保护,能按照需求调节热继电器整定电流;

3.器件选型要注意规格是否符合要求;

4.技术文件及时整理存档。

#### 小组讨论工作任务,完成任务分析部分内容,制定工作计划并展示!

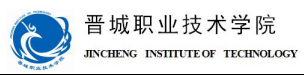

1.电气控制线路常用保护环节有哪些?使用哪些元件实现?如何调节热继电器整定电

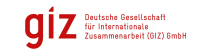

#### 任务分析:

流?

2. 上次任务是三相异步电动机单向点动控制,在此基础上如何实现连续运行控制?如何

同时实现点动运行与连续运行控制?(查找资料)

#### 3.紧急停止操作按钮的使用(查找资料)

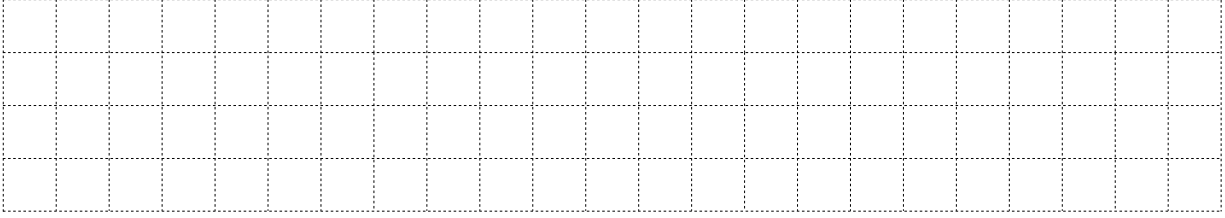

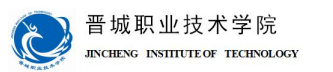

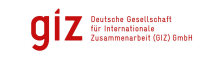

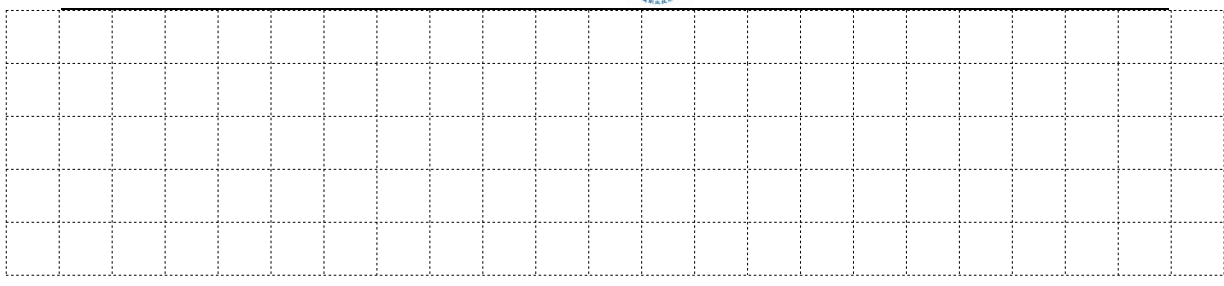

#### 4.各个信号灯工作的条件是什么?信号灯线路如何实现?

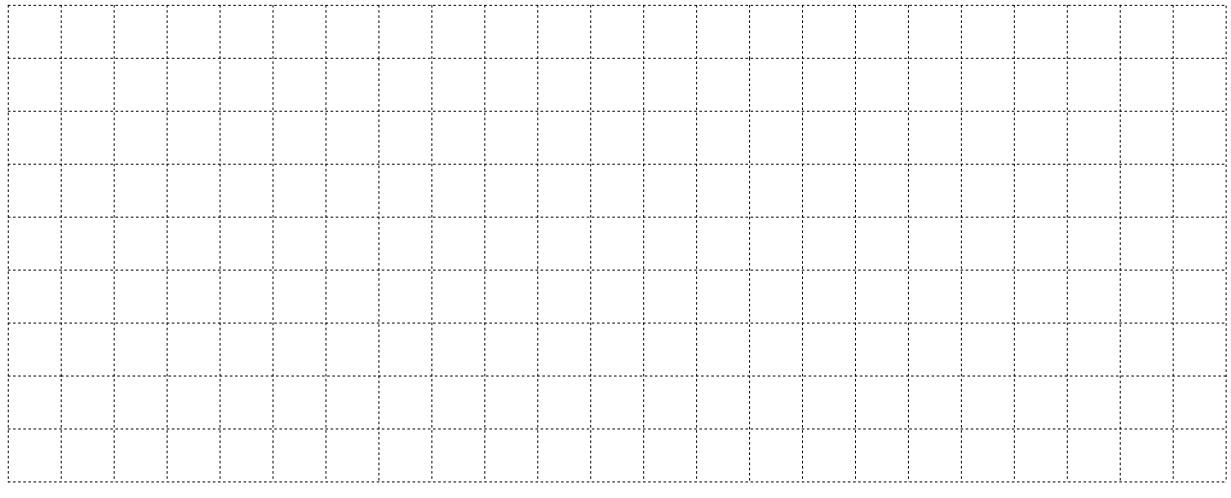

#### 5.本任务需根据以上信息完成线路的设计,要求绘制相关技术图纸,查找电气原理图的

绘制规则。

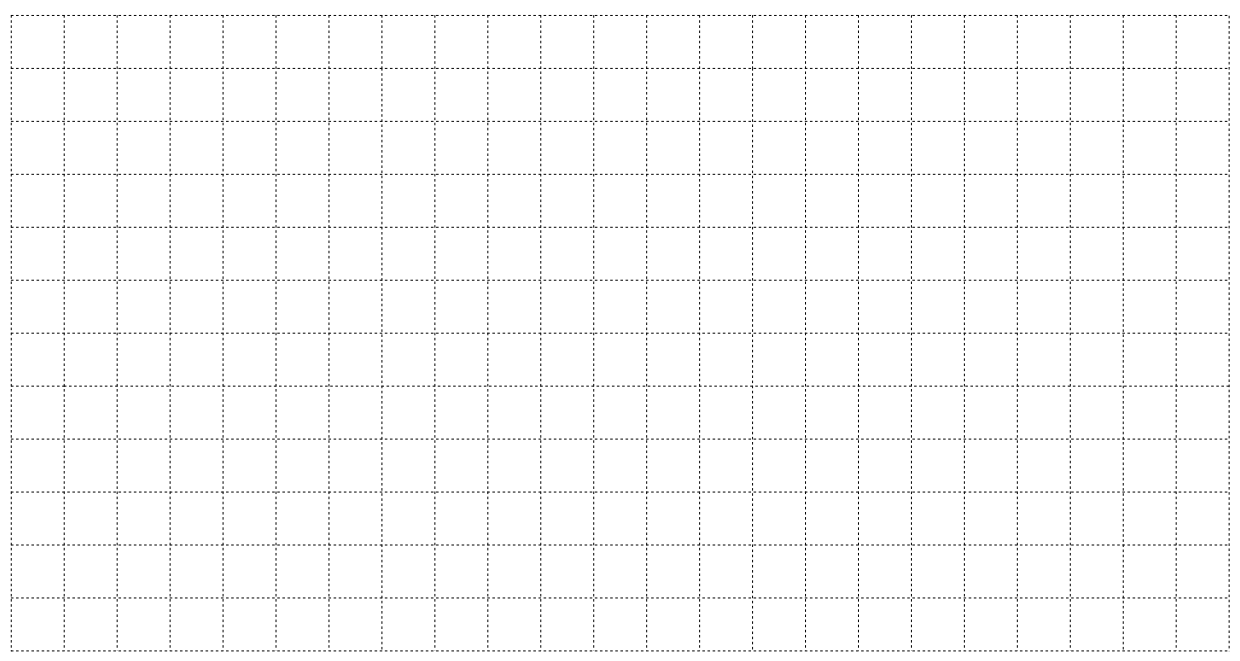

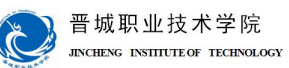

计划与决策:

## 工作计划表

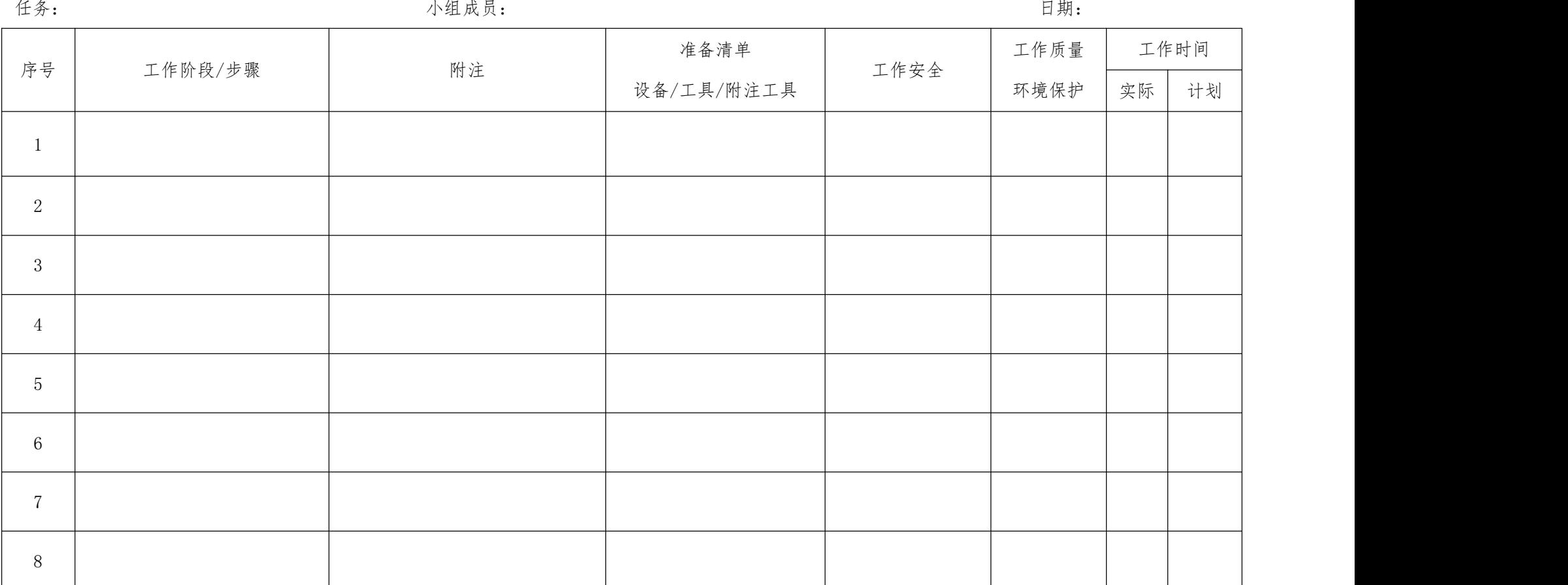

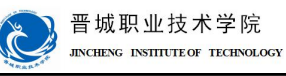

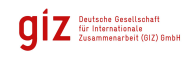

#### 请按计划完成任务实施,并完成以下表单的填写。

注意:合理安排时间并记录实际使用时长;小组成员应合理分工。

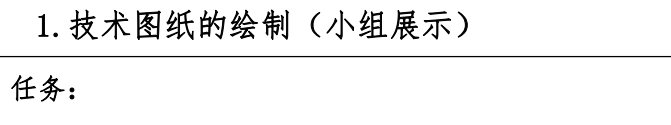

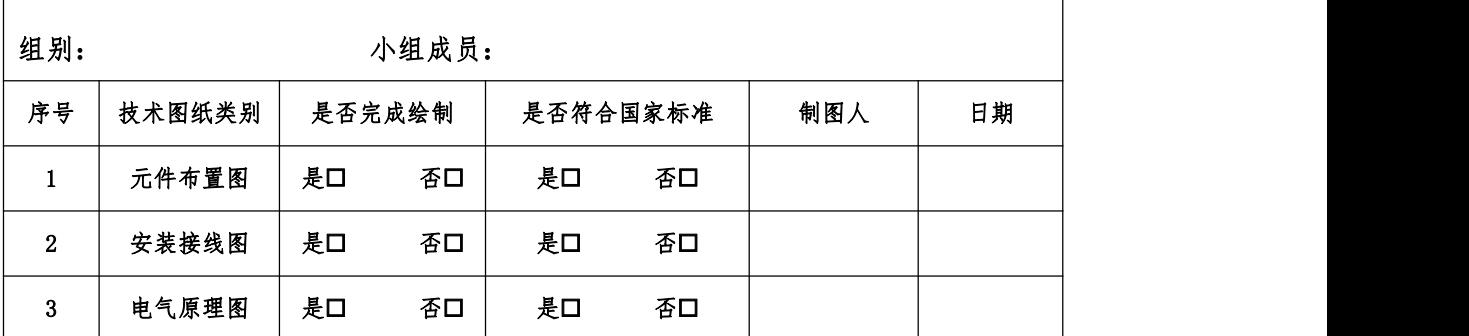

#### 2.材料及工具领取

实施:

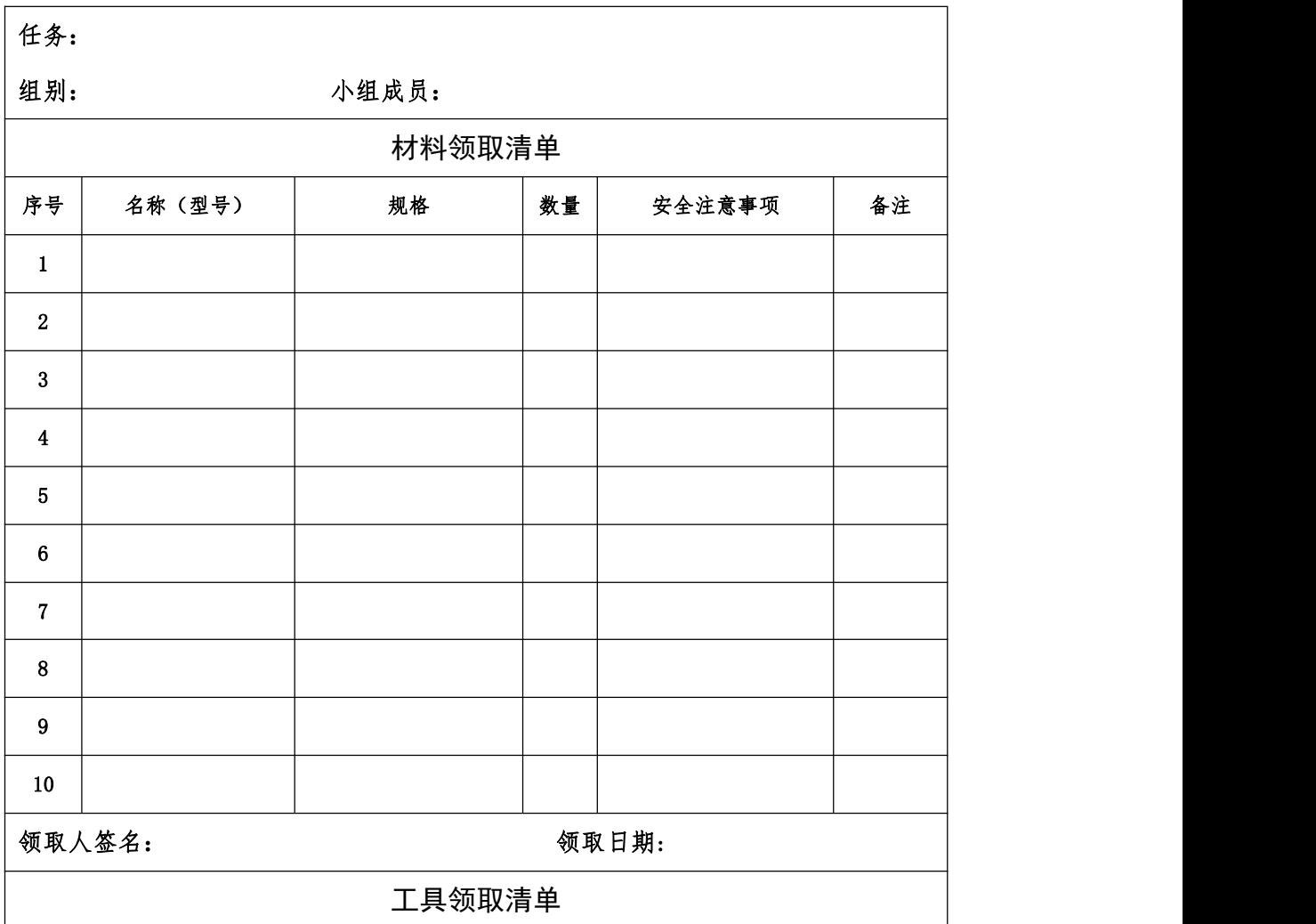

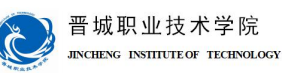

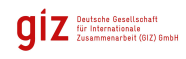

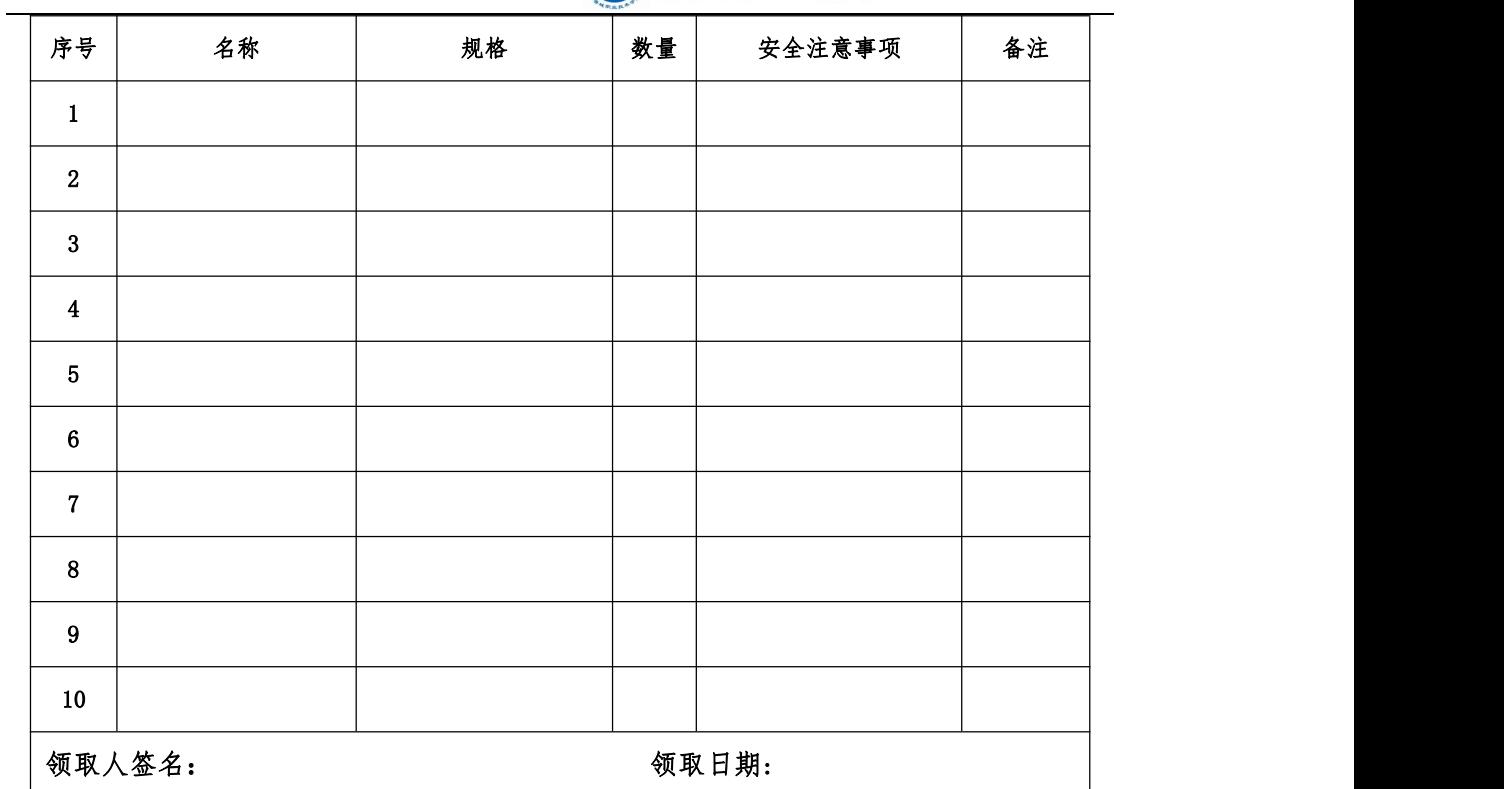

#### 3.线路安装

注意事项:严格遵守线路安装工艺要求、安全注意事项,严禁带电操作,有 疑问及时咨询培训师;按需求设置整定电流。

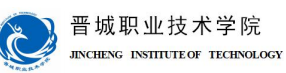

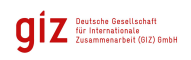

检查:

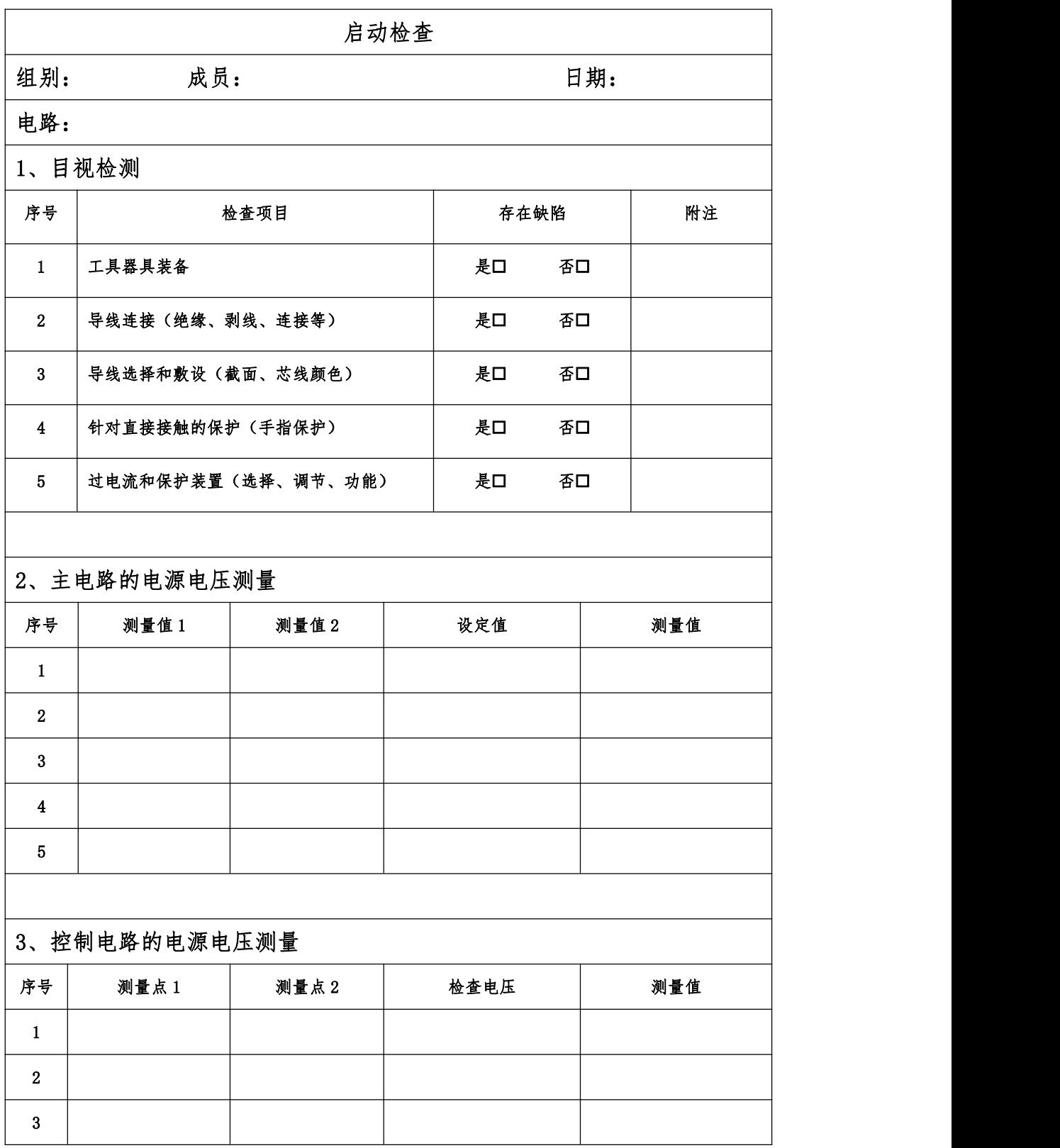

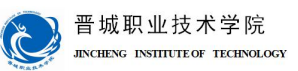

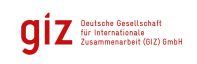

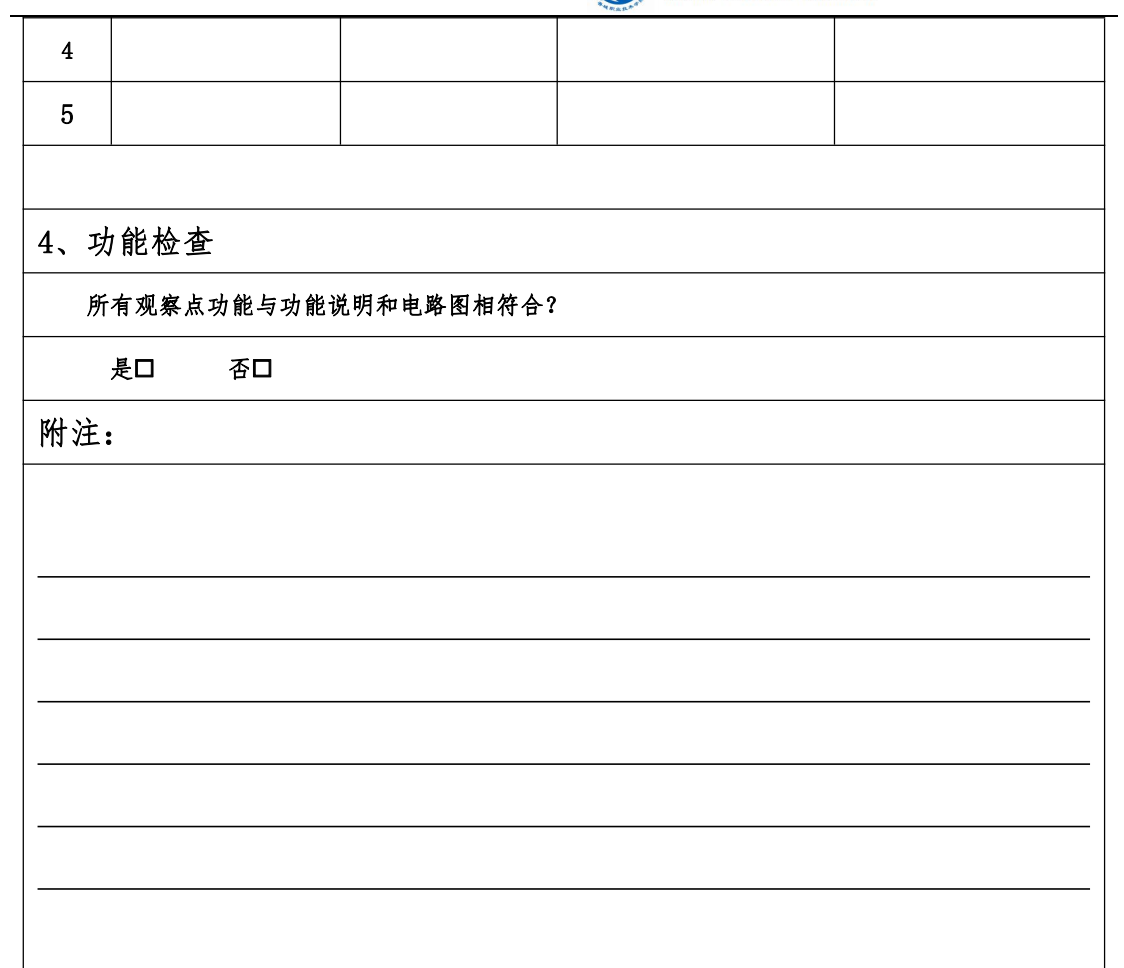

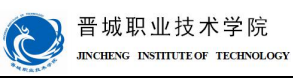

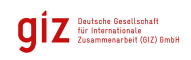

评价:

展示收获与结果,完成自我评价、小组评价、教师评价。

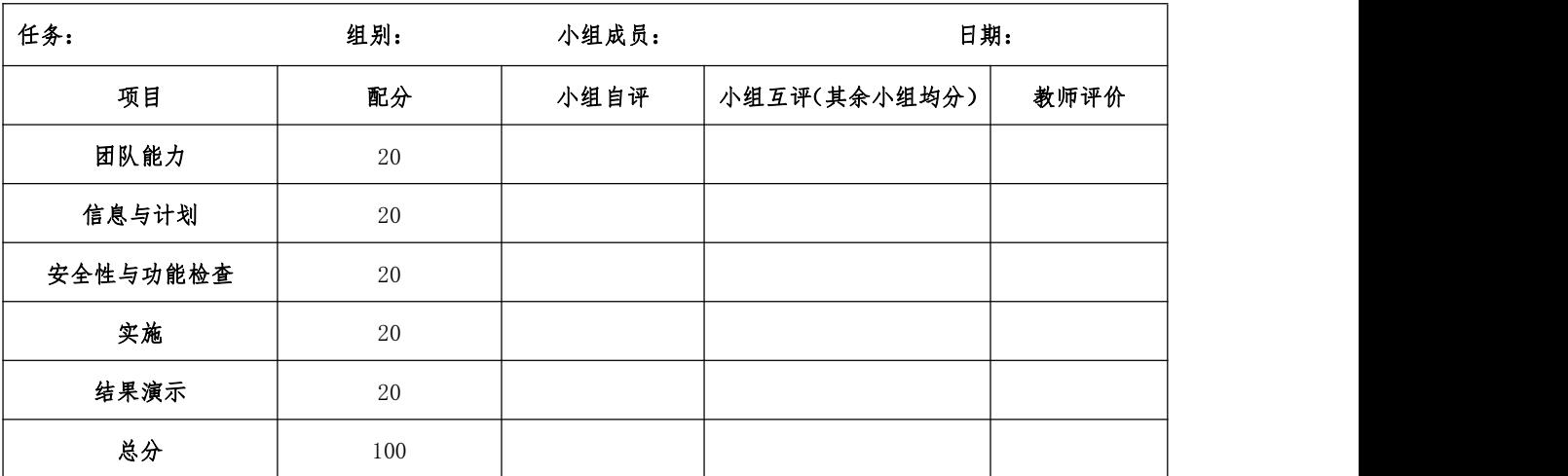

设备移交:

## 《产品交付验收单》

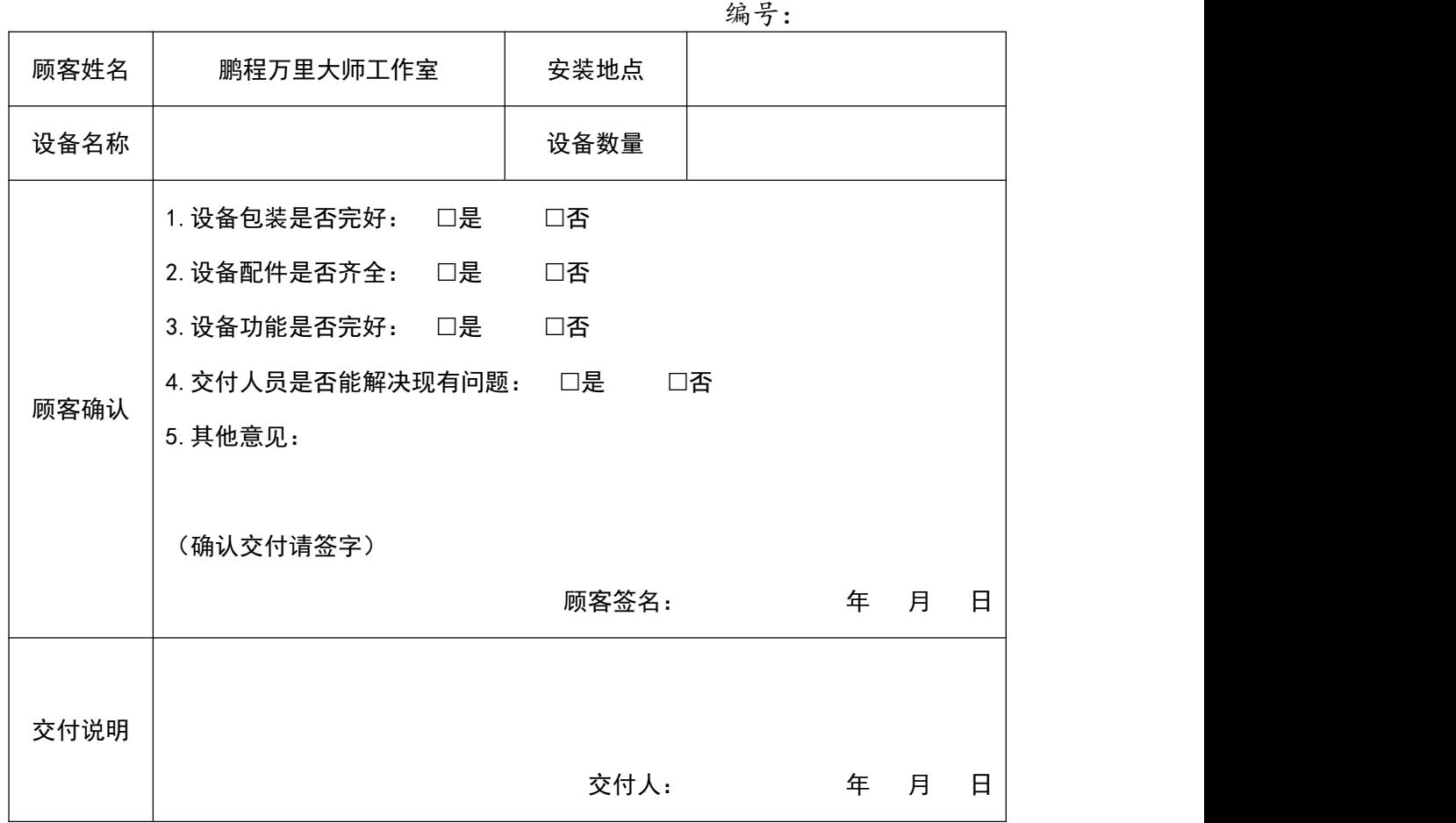

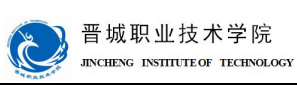

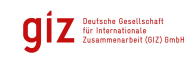

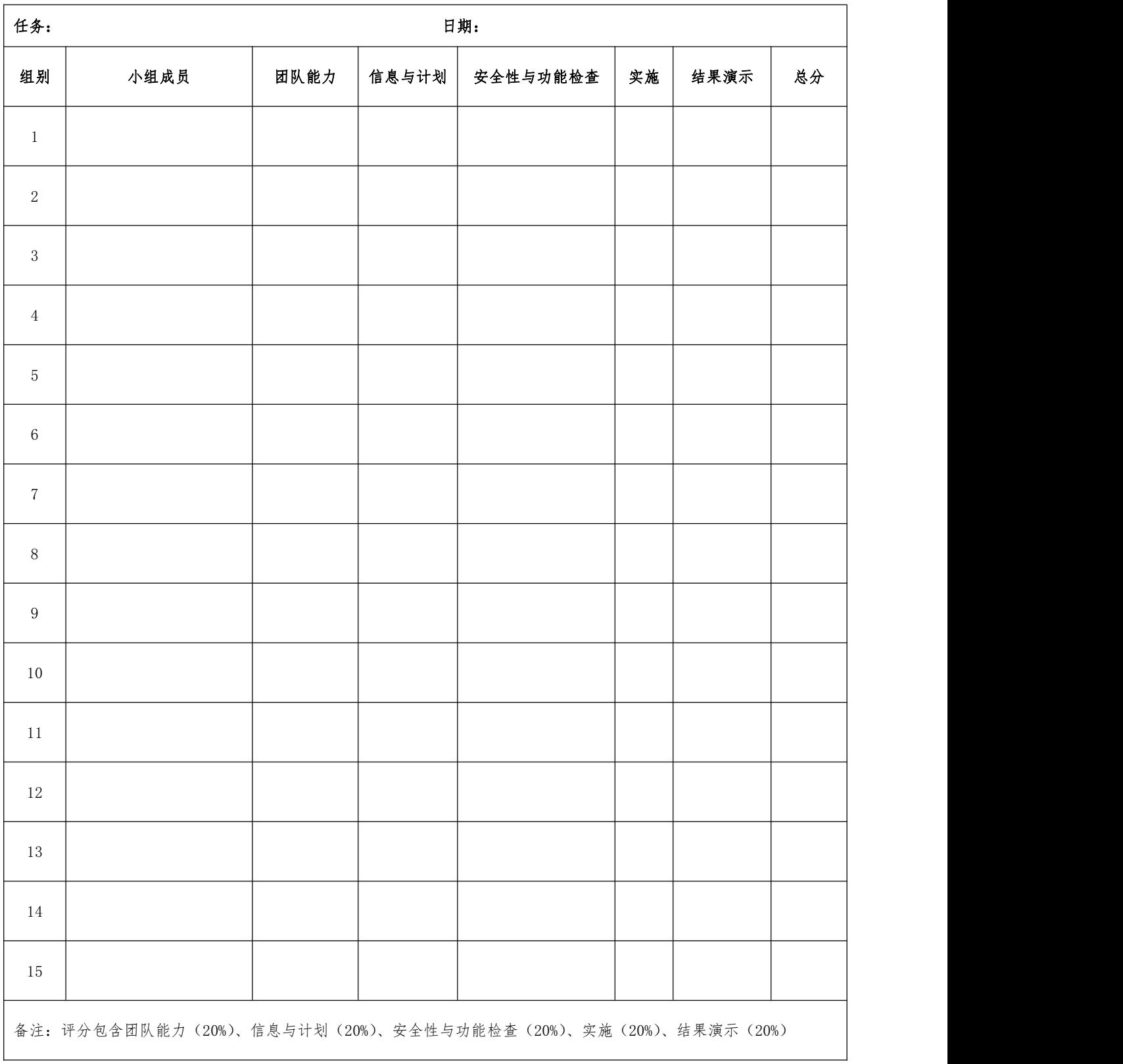

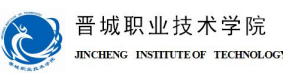

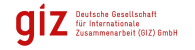

## 学习领域 5 电气液系统设计安装与调试

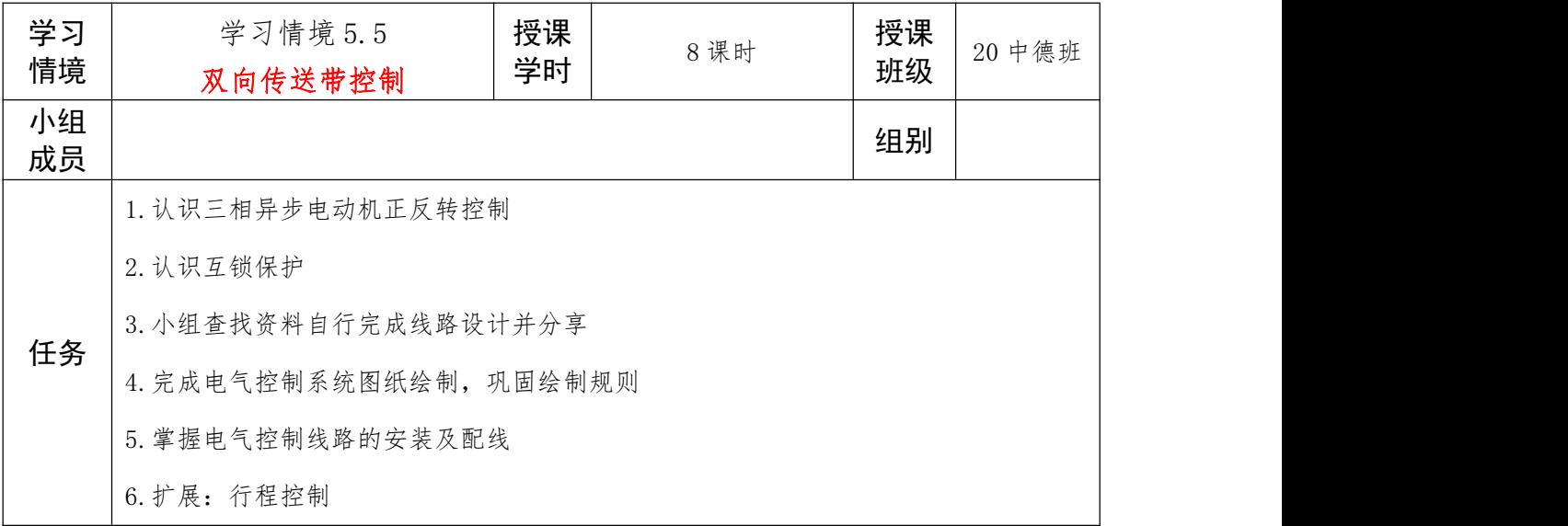

#### 信息:任务描述及要求

鹏程万里大师工作室之前在大职院电气厂定制了一个单向传送带控制系统,现因产线调 整需对设备进行升级改造,实现双向传送带控制。你作为前一次任务的技术人员,要求完成 双向传送带控制系统电气部分的升级改造工作,存档技术文件,并与客户完成设备交付。

#### 具体改造控制要求如下:

1.系统上电后电源指示灯(红)常亮;传送带正向运行,正转指示灯(绿)亮;传送带 反向运行,反转指示灯(黄)亮;

2.系统存在两种工作状态:调试状态+工作状态;

3.调试状态下系统点动运行:按下调试按钮,传送带正向运行,松开调试按钮,传送带 停止;

4.工作状态下系统连续运行:按下正向按钮(绿),传送带正向运行;按下反向按钮(黄), 传送带反向运行;按下停止按钮,无论传送带处于正向或反向运行状态立刻停止;允许正反 向运行直接切换。

5.要有相应的紧急停止操作按钮。

#### 注意: カランド アイスト しんしゃ しんしゃ しんしゃ しんしゃ しんしゅう しんしゅう しんしゅう しんしゅう

考虑必要的电气保护;器件选型要注意规格是否符合要求;技术文件及时整理存档。

小组讨论工作任务,完成任务分析部分内容,制定工作计划并展示!

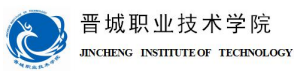

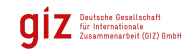

#### 任务分析:

1.本任务要求实现传送带反向运行,思考此时作为动力源的三相异步电动机的运动状态

是什么?

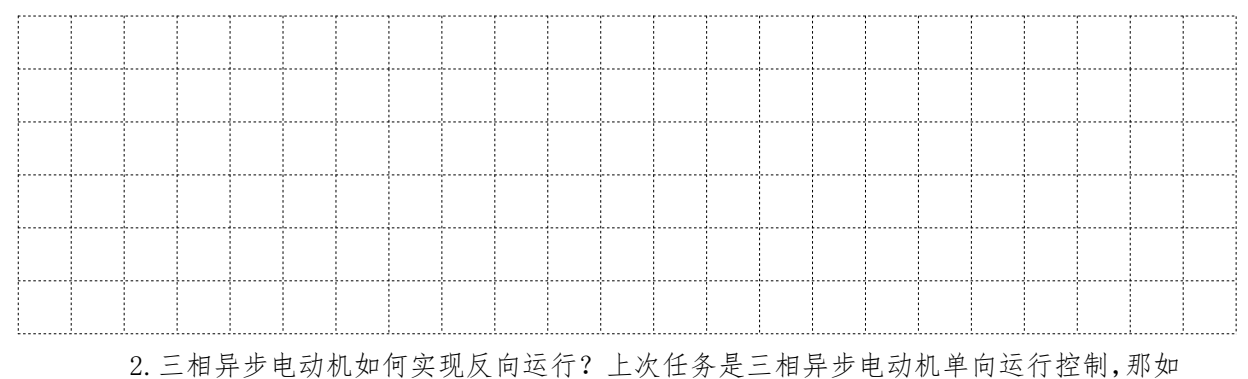

何实现三相异步电动机双向控制?试画出主电路草图并分享展示(查找资料)

3.除常规电气保护外,三相异步电动机双向正反转控制线路还需要什么保护环节?试根

据主电路草图分析(查找资料)

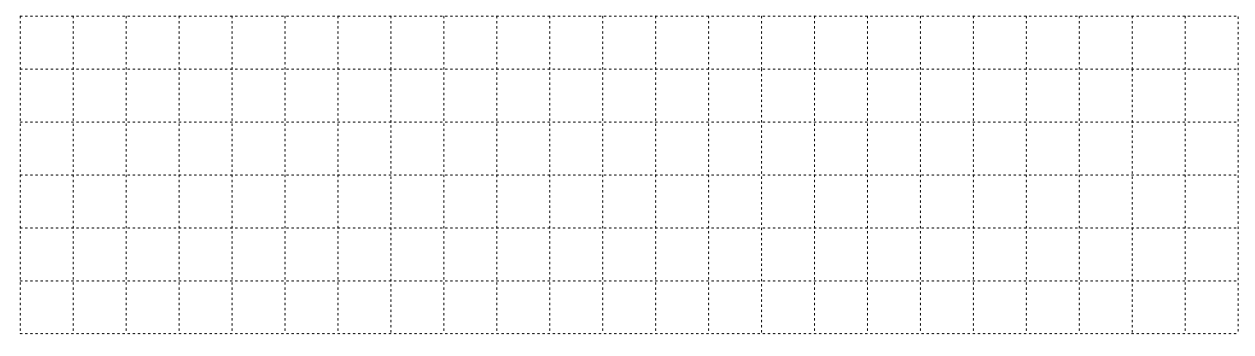
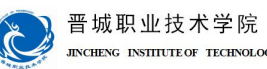

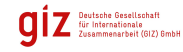

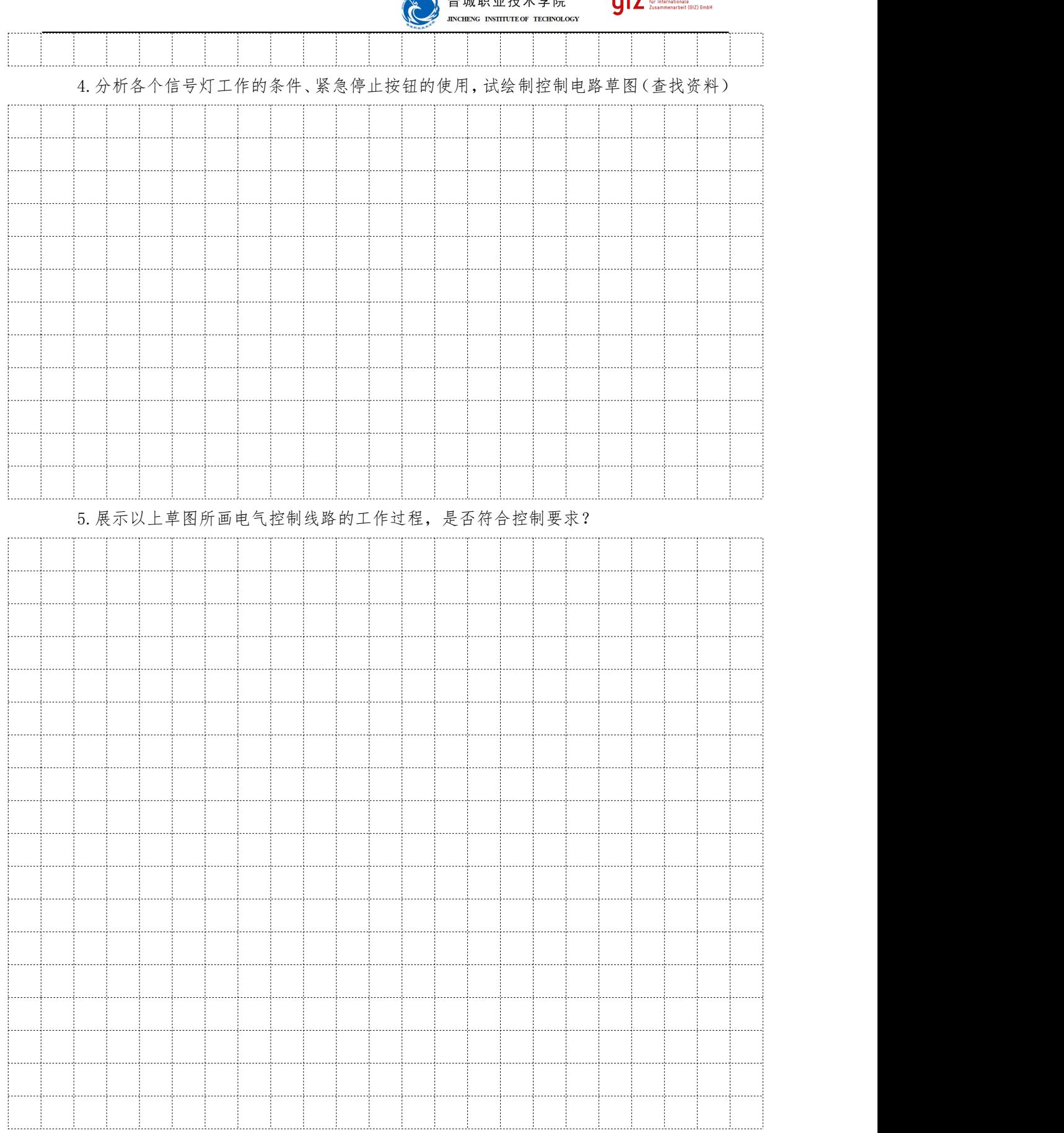

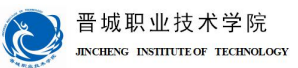

计划与决策:

# 任务: 小组成员: 日期: 序号 | 工作阶段/步骤 | 附注 准备清单 | | | | | 工作质量 设备/工具/附注工具 工作安全 工作质量 工作时间 | 环境保护 计划 1 2  $3 \mid$ 4  $5 \quad | \quad$ 6 7 8

工作计划表

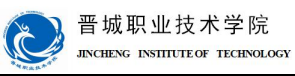

OIZ Deutsche Gesellschaft<br>Eige Internationale<br>Zusammenarbeit (GIZ) SmbH

实施:

### 请按计划完成任务实施,并完成以下表单的填写。

注意:合理安排时间并记录实际使用时长;小组成员应合理分工。

### 1.技术图纸的绘制(小组展示所画线路控制过程)

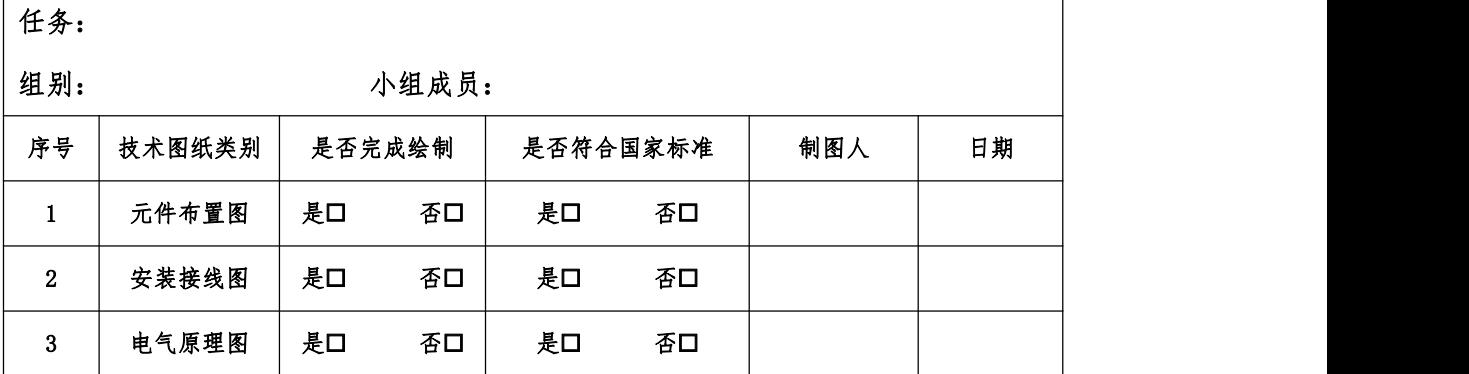

### 2.材料及工具领取

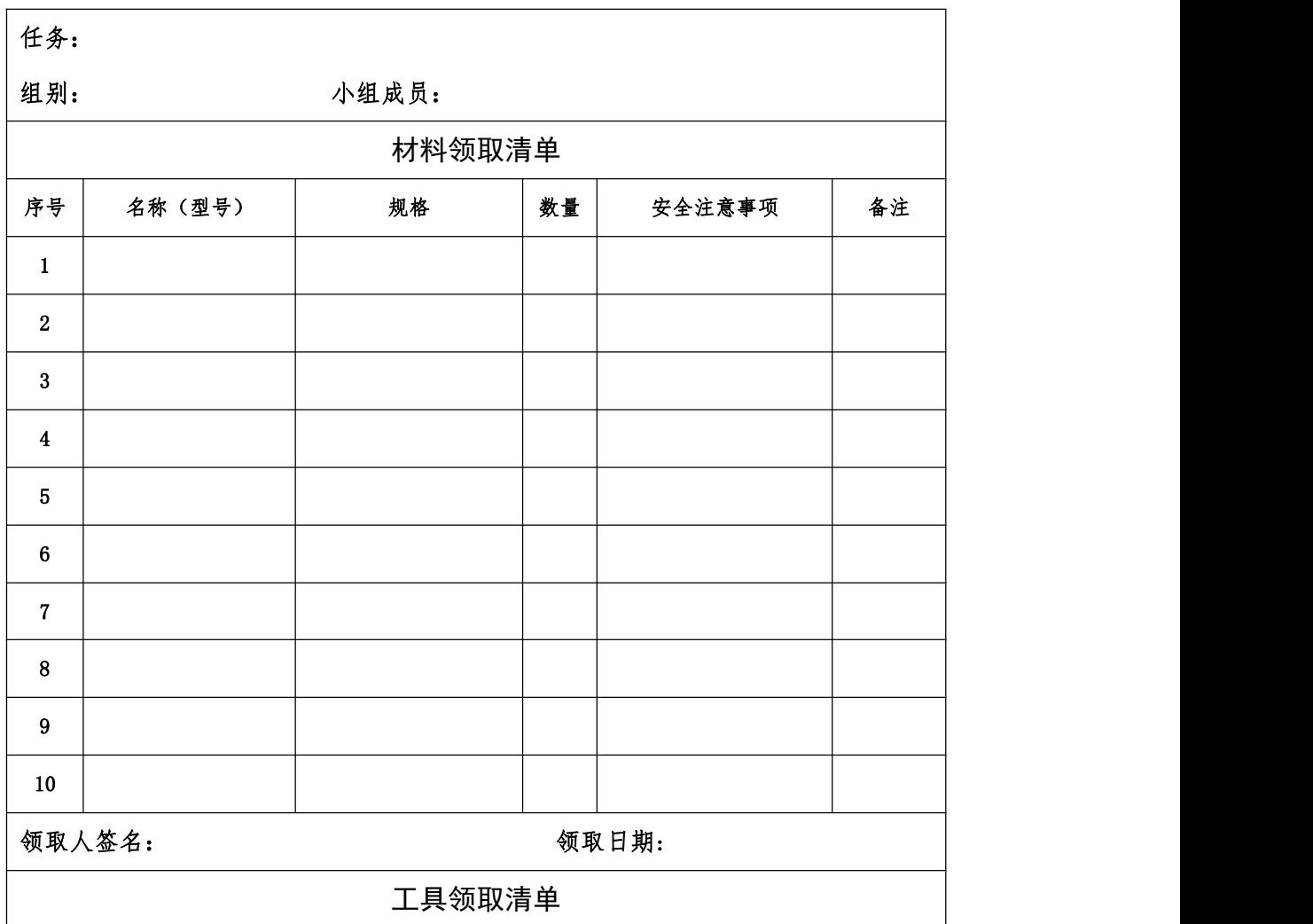

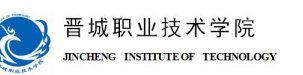

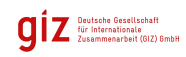

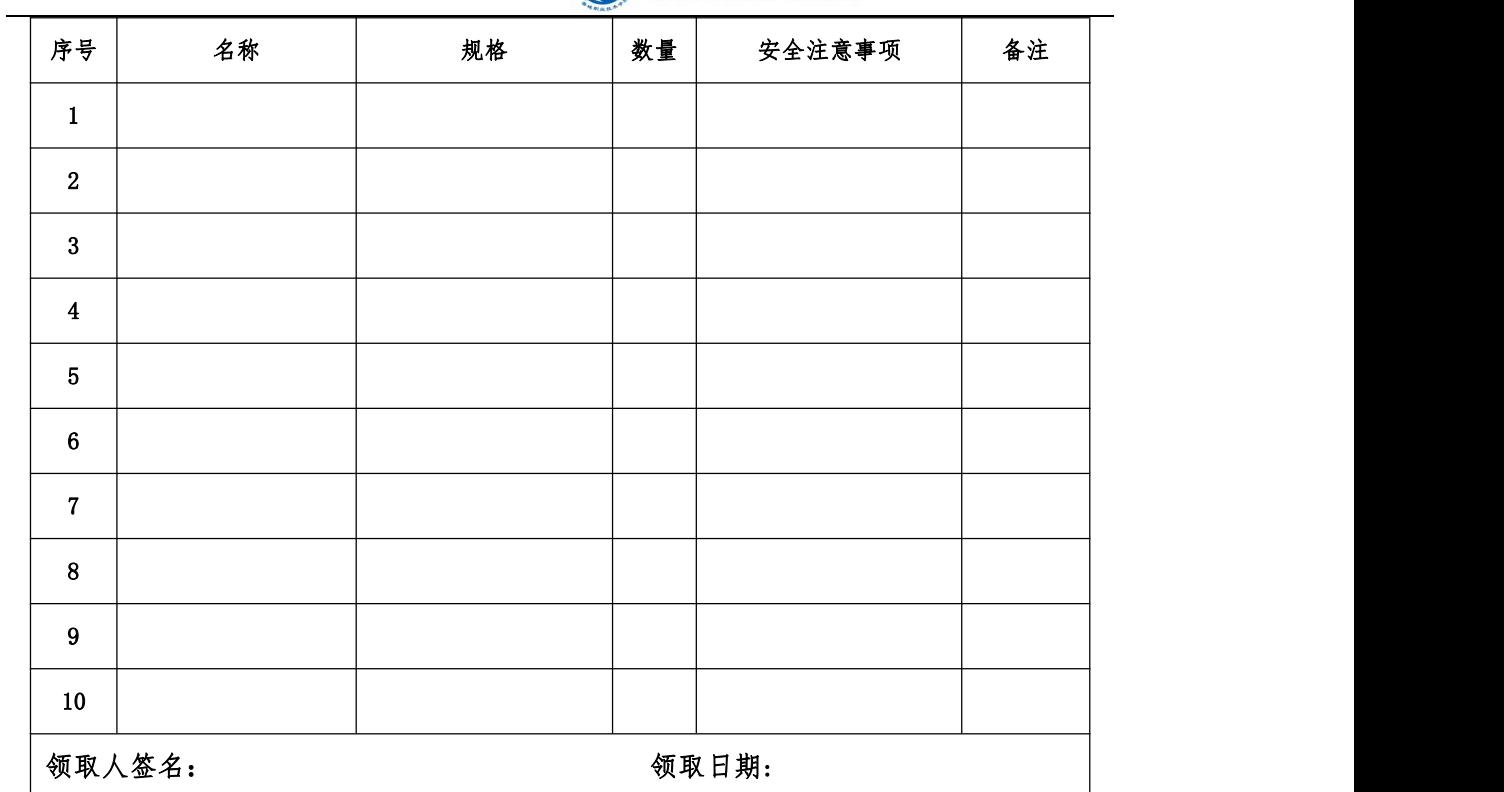

### 3.线路安装

注意事项:严格遵守线路安装工艺要求、安全注意事项,严禁带电操作,有 疑问及时咨询培训师;按需求设置整定电流。

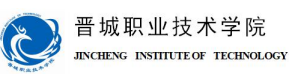

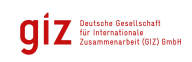

### 检查:

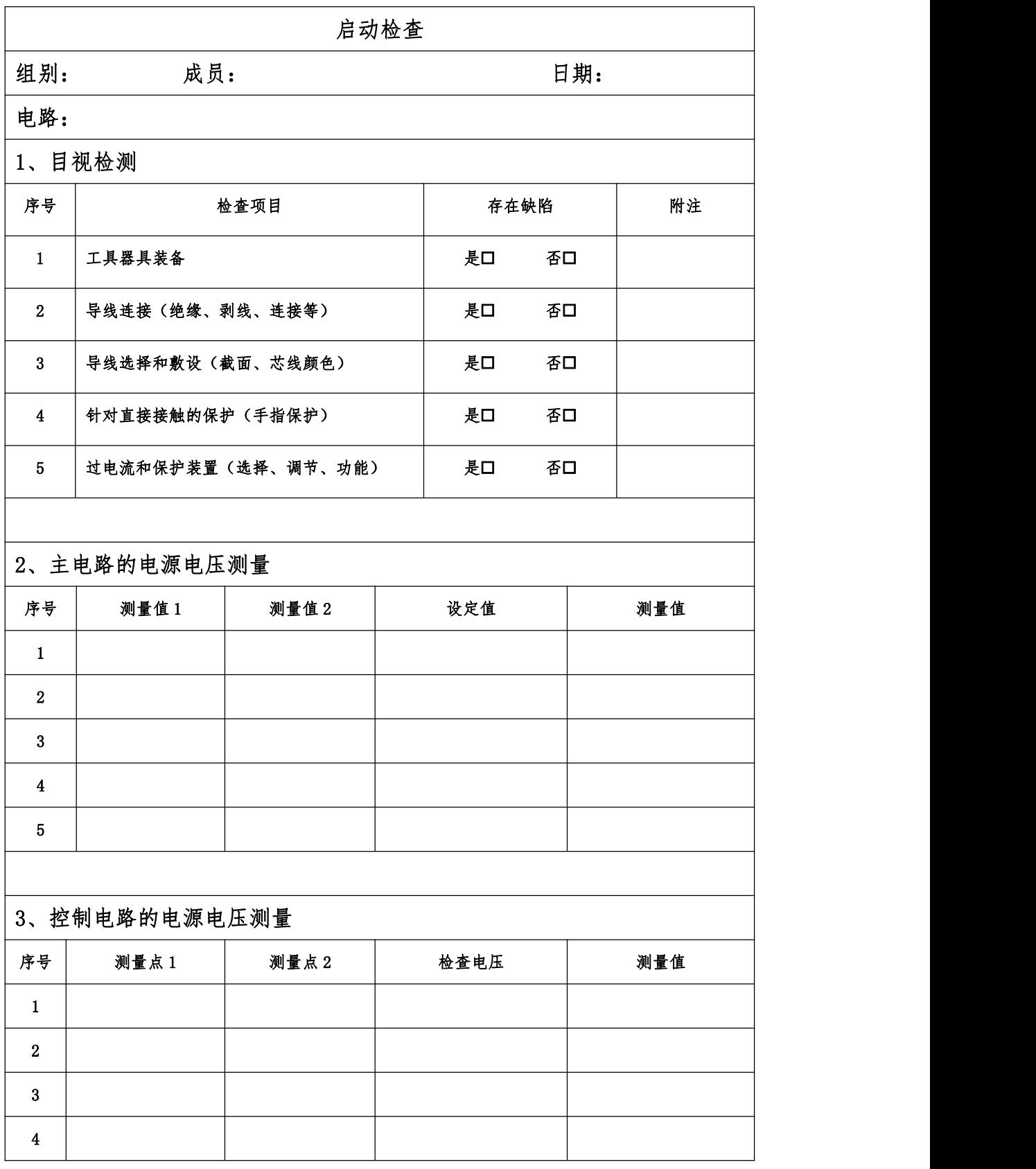

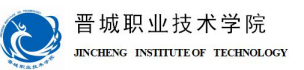

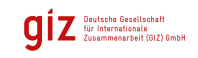

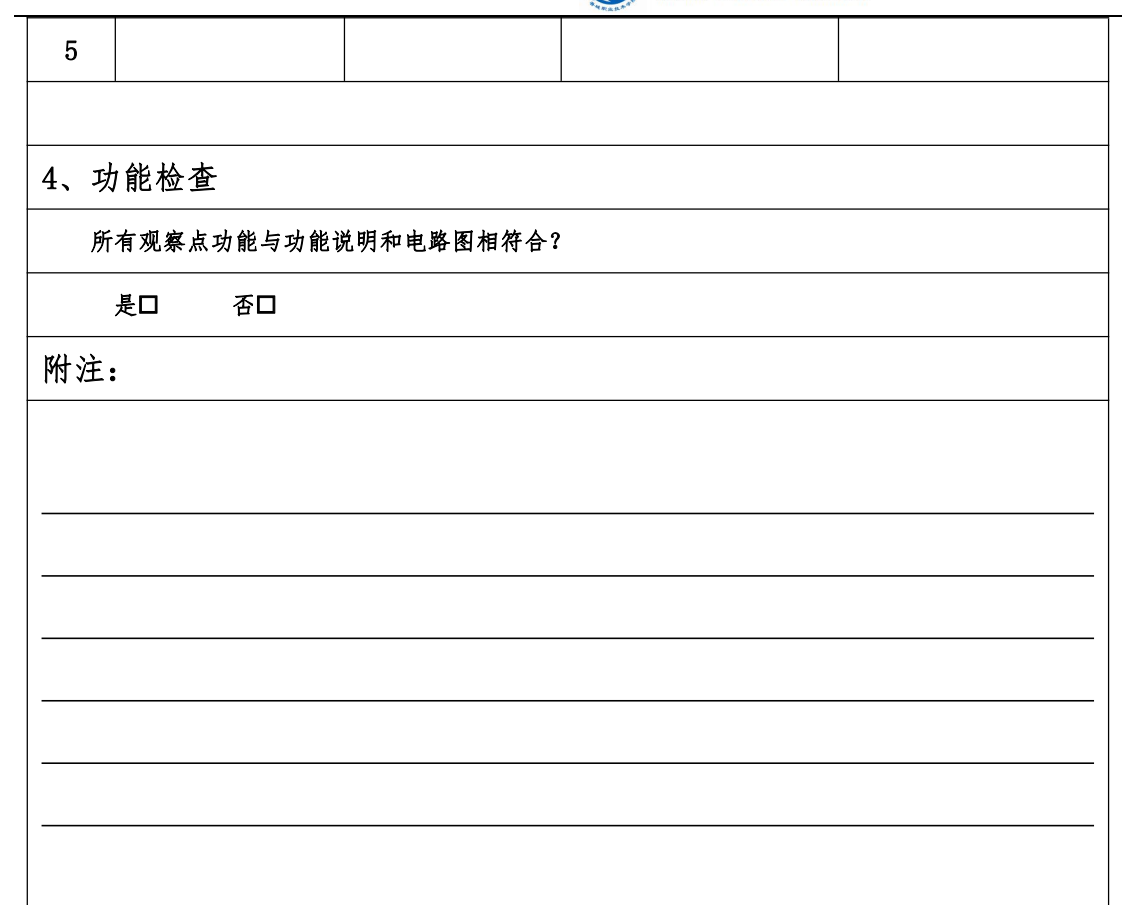

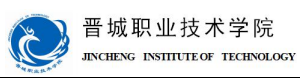

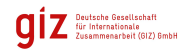

评价:

展示收获与结果,完成自我评价、小组评价、教师评价。

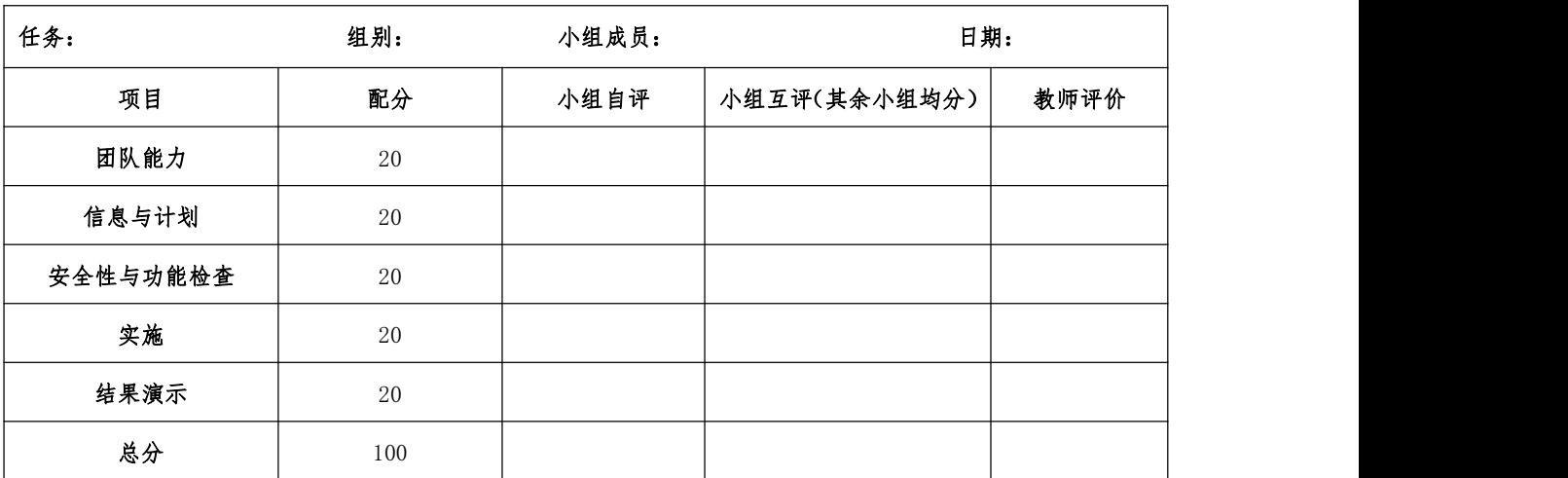

设备移交:

## 《产品交付验收单》

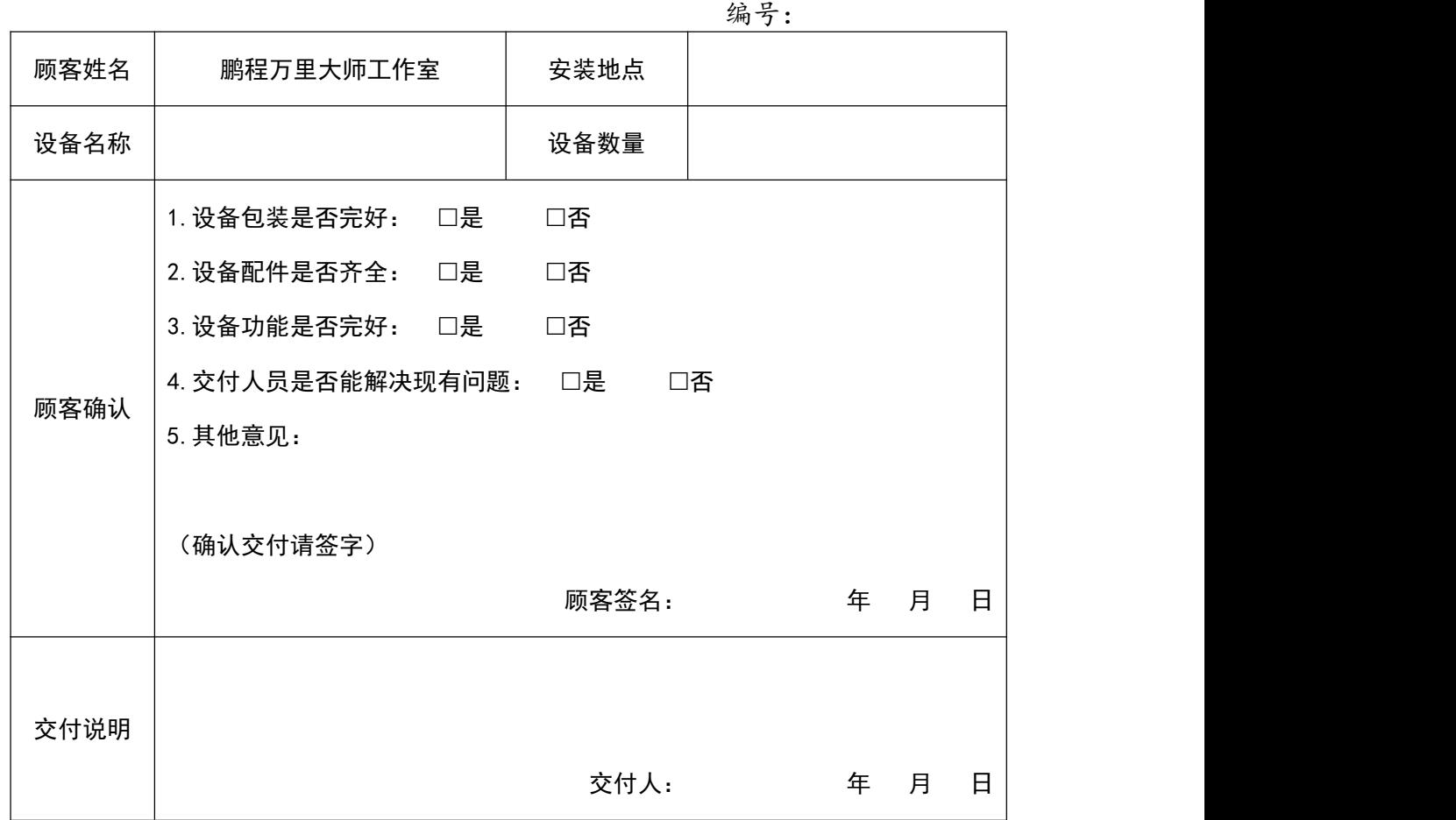

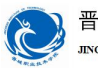

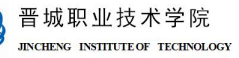

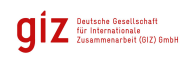

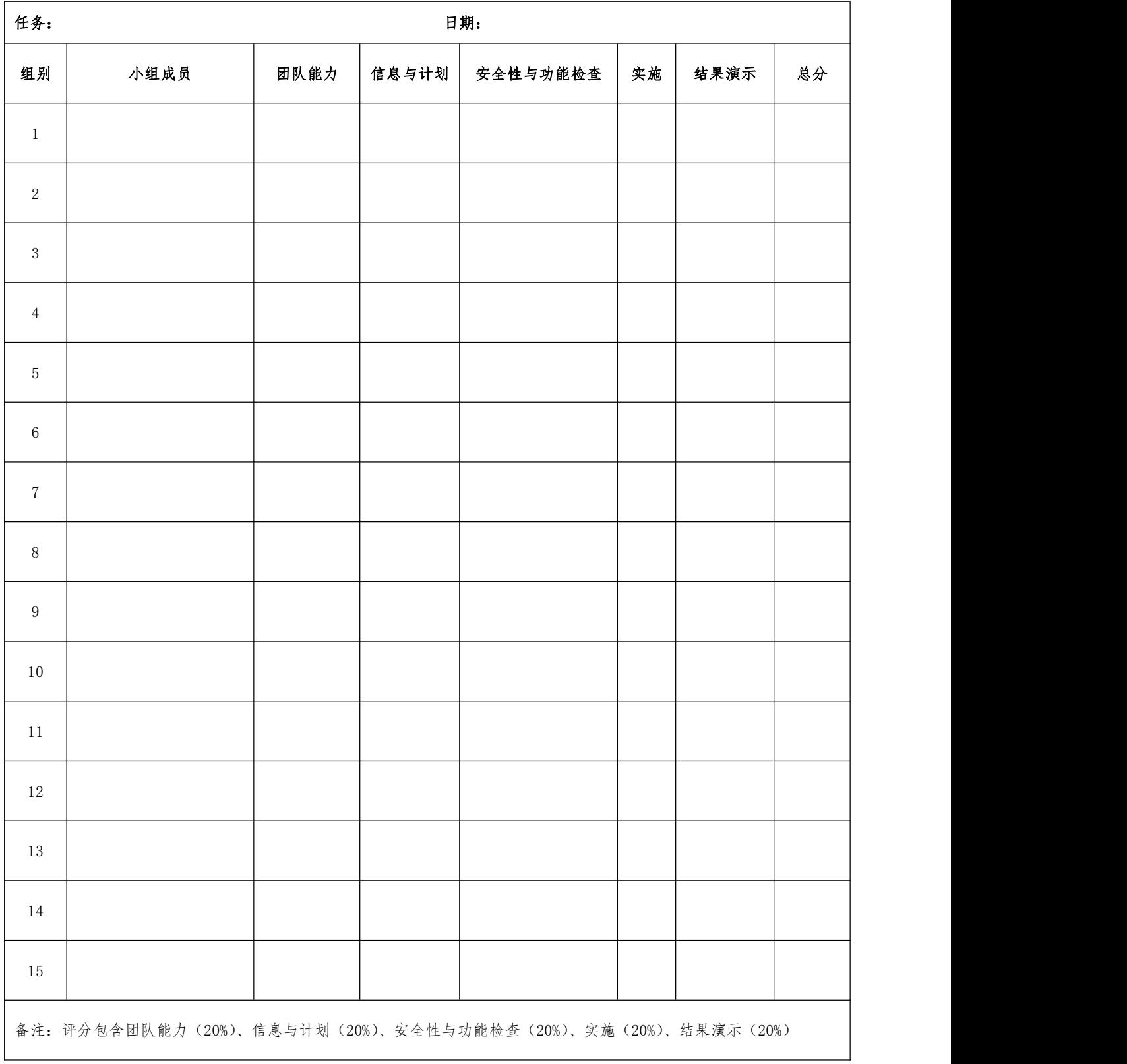

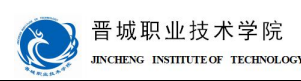

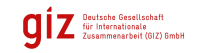

## 学习领域 5 电气液系统设计安装与调试

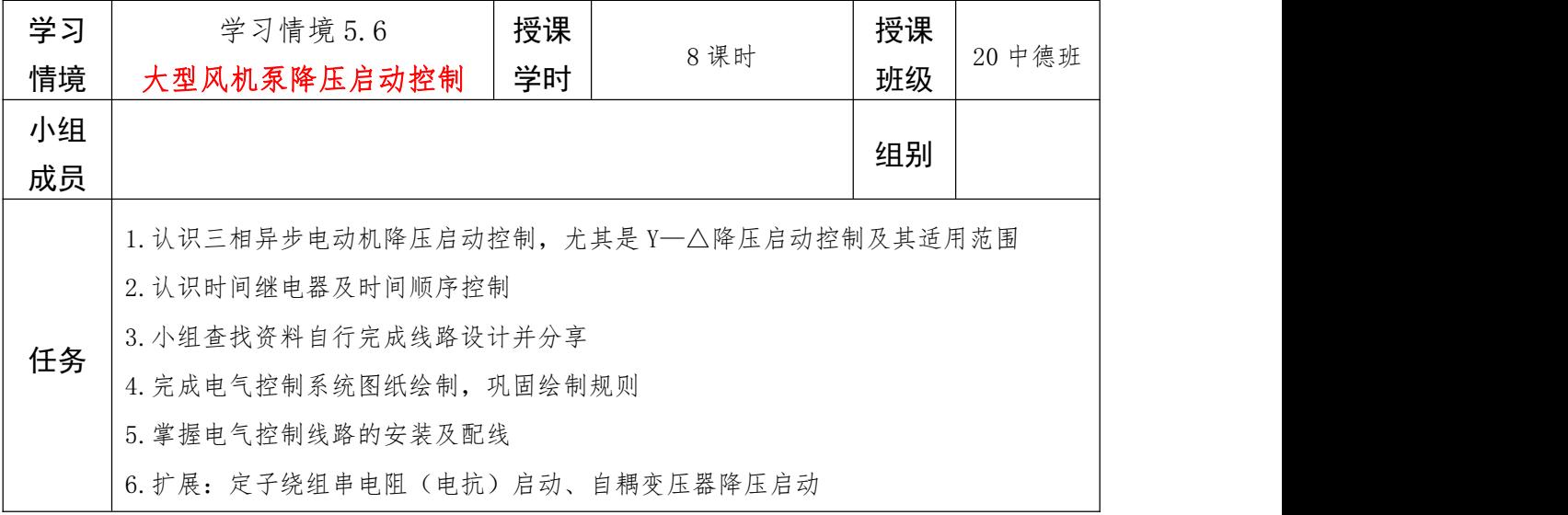

### 信息:任务描述及要求

射流风机(隧道风机)是一种特殊的轴流风机,主要用在公路、铁路及地铁等隧道的纵 向通风系统中。其一般悬挂在隧道顶部或两侧,不占用交通面积,不需另外修建风道,土建 造价低;风机容易安装,运行、维护简单,是一种很经济的通风方式。

| 品牌  | 郑通   | 型号 | $SDF-8$                       | 风机压力 | 高压风机      |
|-----|------|----|-------------------------------|------|-----------|
| 叶片数 | м    | 性能 | 低噪                            | 电压   | 380V      |
| 功率  | 55KW | 风量 | $3600 \; \text{m}^2/\text{h}$ | 转速   | 2900r/min |
| 用途  |      |    | 公路隧道、地铁、地下车库                  |      |           |

现有一台射流风机,其驱动电机是三相异步电动机,铭牌参数如下:

你作为大职院电气厂的技术骨干,需自行设计、安装、调试一个大型隧道射流风机启停 控制系统,存档技术文件,并交付客户使用。具体控制要求如下:

1.因风机功率过大,要求采用降压启动,应根据现有材料选择合适的启动方式;

2. 系统存在两种工作状态: 调试状态+工作状态, 以切换开关进行工作状态切换, 切换 开关打到挡位一时为调试状态,电机降压点动运行,切换开关打到挡位二时为工作状态,电 机降压启动;

3. 调试状态下降压点动运行:按下调试按钮,风机以降压状态点动运行,试运行以确保 风机转向是否符合要求(反转时风量急剧减少);

4. 工作状态下自动降压启动运行: 按下启动按钮, 风机先降压启动, 转速增加, 5s 后 自动切换为全压启动,直至风机转速稳定,启动过程结束,风机以稳定速度连续运行;按下 停止按钮,风机停止运行;

5. 指示灯要求: 系统上电后电源指示灯(红)常亮;降压状态下降压指示灯(黄)亮; 全压状态下全压指示灯(绿)亮;

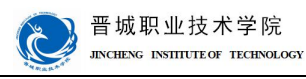

Deutsche Gesellschaft<br>
Ter Internationale<br>
Zusammenarbeit (GIZ) SmbH

6.要有相应的紧急停止操作按钮。

注意:防尘保护;考虑必要的电气保护;器件选型要注意规格是否符合要求;技术文件 及时整理存档。

#### 小组讨论工作任务,完成任务分析部分内容,制定工作计划并展示!

### 任务分析:

1.为何因风机功率过大,要求采用降压启动?如果未采取降压启动会发生什么?三相异

步电动机常用的降压启动方式有哪些?(查阅资料)

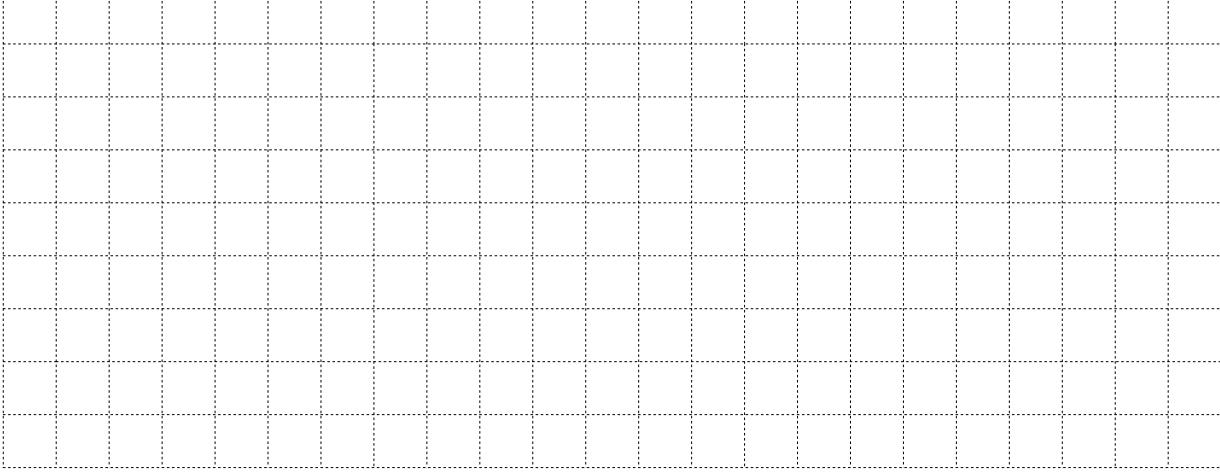

2.按照现有的低压电气元件,小组讨论应选择哪一种降压启动方式?对应适用范围是什

么?抄画培训师提供的电气原理图。(小组讨论,查阅资料)

3.为实现降压至全压状态的自动切换,需使用时间继电器实现时间顺序控制,查找资料,

写出时间继电器的功能、符号,结合现有时间继电器的铭牌标识,说说怎么用时间继电器。

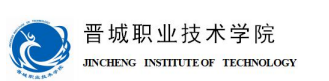

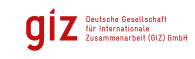

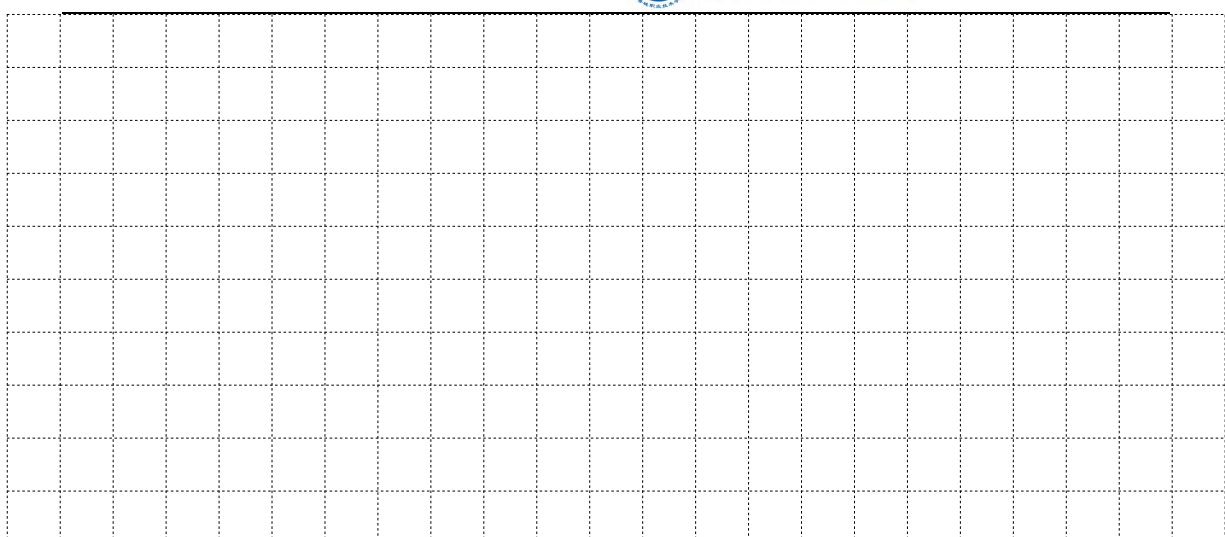

## 1. 认识了时间继电器的相关知识后,试写出上面所抄画电气原理图的控制过程。

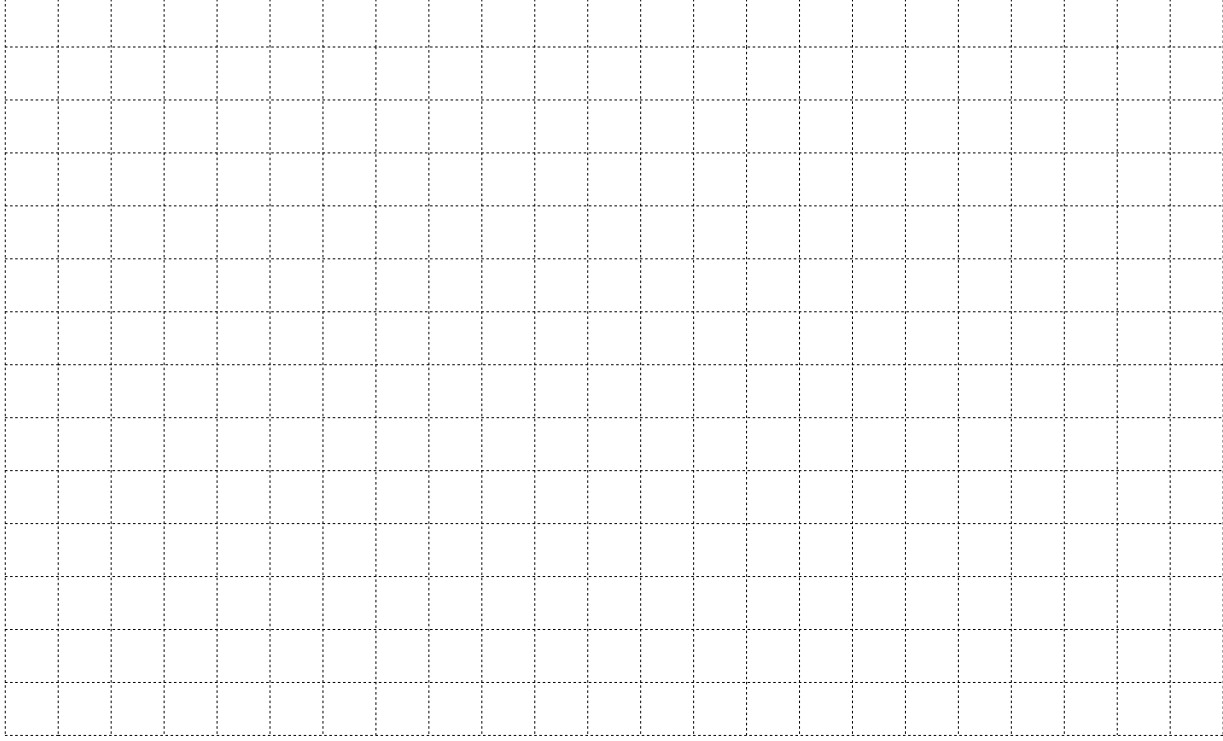

5. 在现有电气原理图的基础上,试着加上状态切换开关及调试按钮,以实现不同工作状 态之间的切换及调试任务;分析指示灯的工作条件,在电气原理图中加上相应的线路。

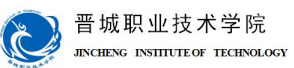

计划与决策:

# 任务: 小组成员: 日期: 序号 工作阶段/步骤 | 附注 准备清单 工作质量 设备/工具/附注工具 | 一 | 一 | 环境保护 | 实际 工作安全 环境保护 实际 计划 环境保护 工作时间 实际 | 计划 | 1 2  $3 \mid$ 4  $5 \quad | \quad$ 6 7 8

# 工作计划表

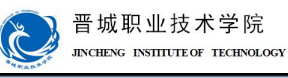

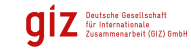

实施:

请按计划完成任务实施,并完成以下表单的填写。

注意:合理安排时间并记录实际使用时长;小组成员应合理分工。

1.技术图纸的绘制(小组展示)

2.材料及工具领取

| 材料领取清单<br>序号<br>名称(型号)<br>数量<br>规格<br>安全注意事项<br>$\mathbf 1$<br>$\,2$<br>$\sqrt{3}$<br>$\boldsymbol{4}$<br>$\sqrt{5}$<br>$\bf 6$<br>$\bf 7$<br>$\bf 8$<br>$\boldsymbol{9}$<br>$10\,$<br>工具领取清单<br>序号<br>名称<br>规格<br>数量<br>安全注意事项<br>$\mathbf{1}$<br>$\,2$<br>$\bf 3$<br>$\overline{\mathbf{4}}$<br>$\sqrt{5}$<br>$\bf 6$<br>$\sqrt{7}$<br>$\bf 8$ | 组别:<br>小组成员: |    |
|----------------------------------------------------------------------------------------------------|--------------|----|
|                                                                                                    |              |    |
|                                                                                                    |              | 备注 |
|                                                                                                    |              |    |
|                                                                                                    |              |    |
|                                                                                                    |              |    |
|                                                                                                    |              |    |
|                                                                                                    |              |    |
|                                                                                                    |              |    |
|                                                                                                    |              |    |
|                                                                                                    |              |    |
|                                                                                                    |              |    |
|                                                                                                    |              |    |
|                                                                                                    |              |    |
|                                                                                                    |              | 备注 |
|                                                                                                    |              |    |
|                                                                                                    |              |    |
|                                                                                                    |              |    |
|                                                                                                    |              |    |
|                                                                                                    |              |    |
|                                                                                                    |              |    |
|                                                                                                    |              |    |
|                                                                                                    |              |    |
| $\boldsymbol{9}$                                                                                                    |              |    |
| ${\bf 10}$                                                                                                    |              |    |
|                                                                                                    |              |    |

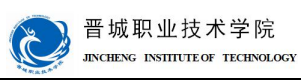

### 3.线路安装

注意事项:严格遵守线路安装工艺要求、安全注意事项,严禁带电操作,有 疑问及时咨询培训师;按需求设置整定电流。

检查:

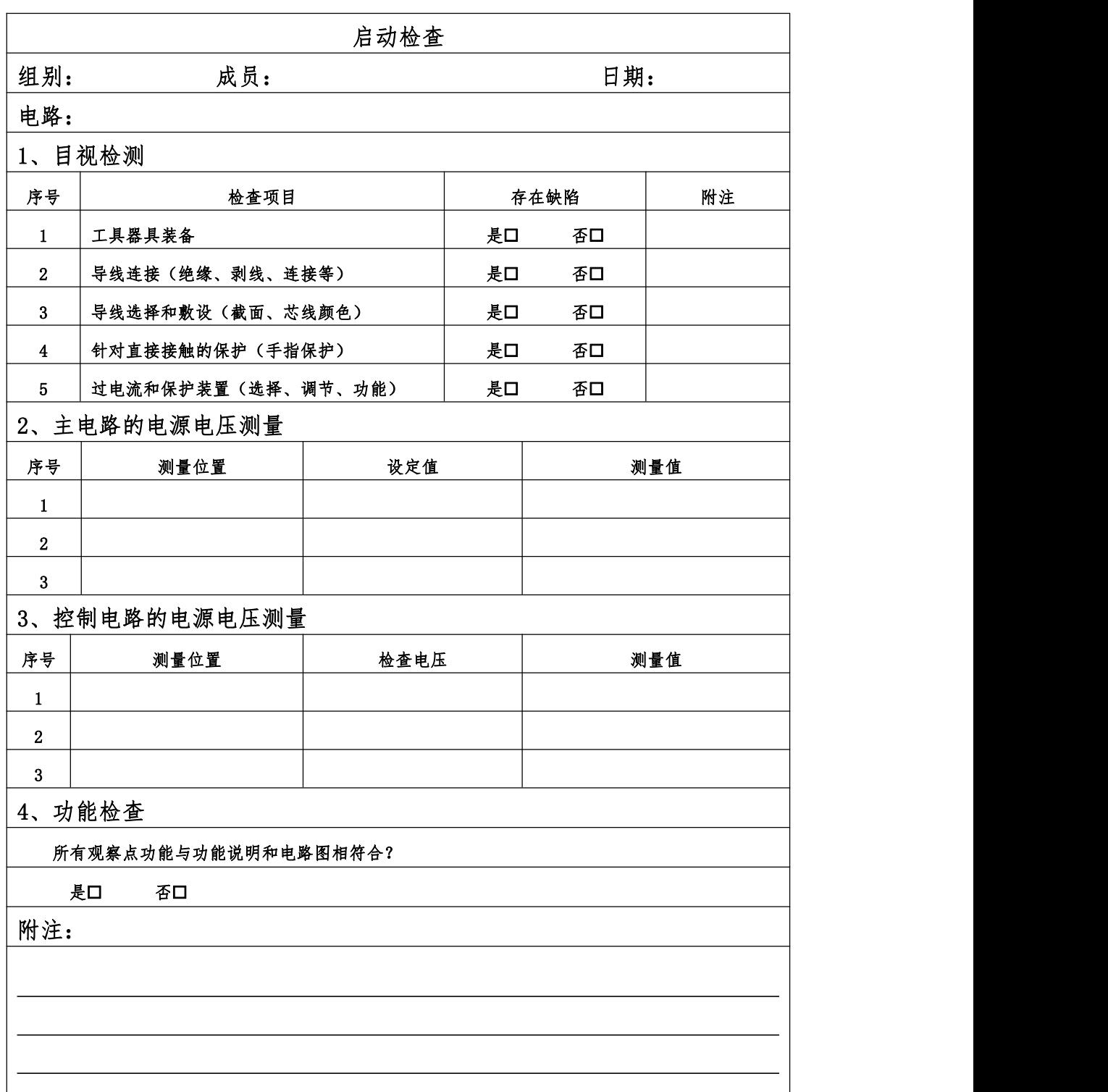

**O** Deutsche Gesellschaft<br>
Vie Internationale<br>
Zusammenarbeit (GIZ) SmbH

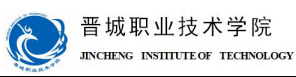

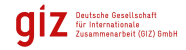

## 评价:

展示收获与结果,完成自我评价、小组评价、教师评价。

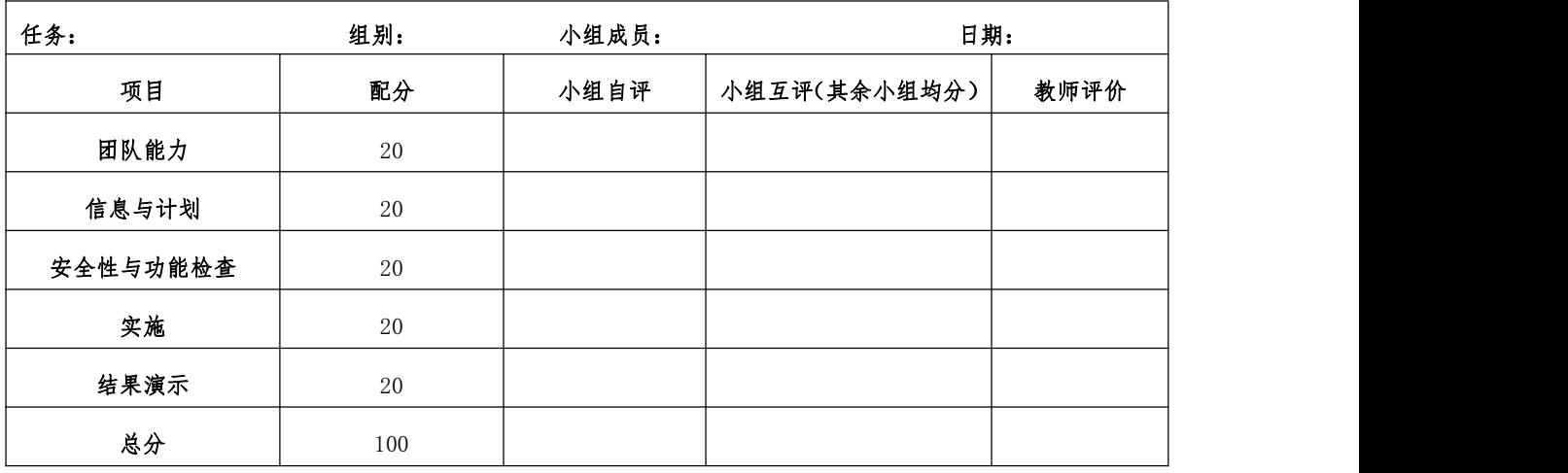

设备移交:

## 《产品交付验收单》

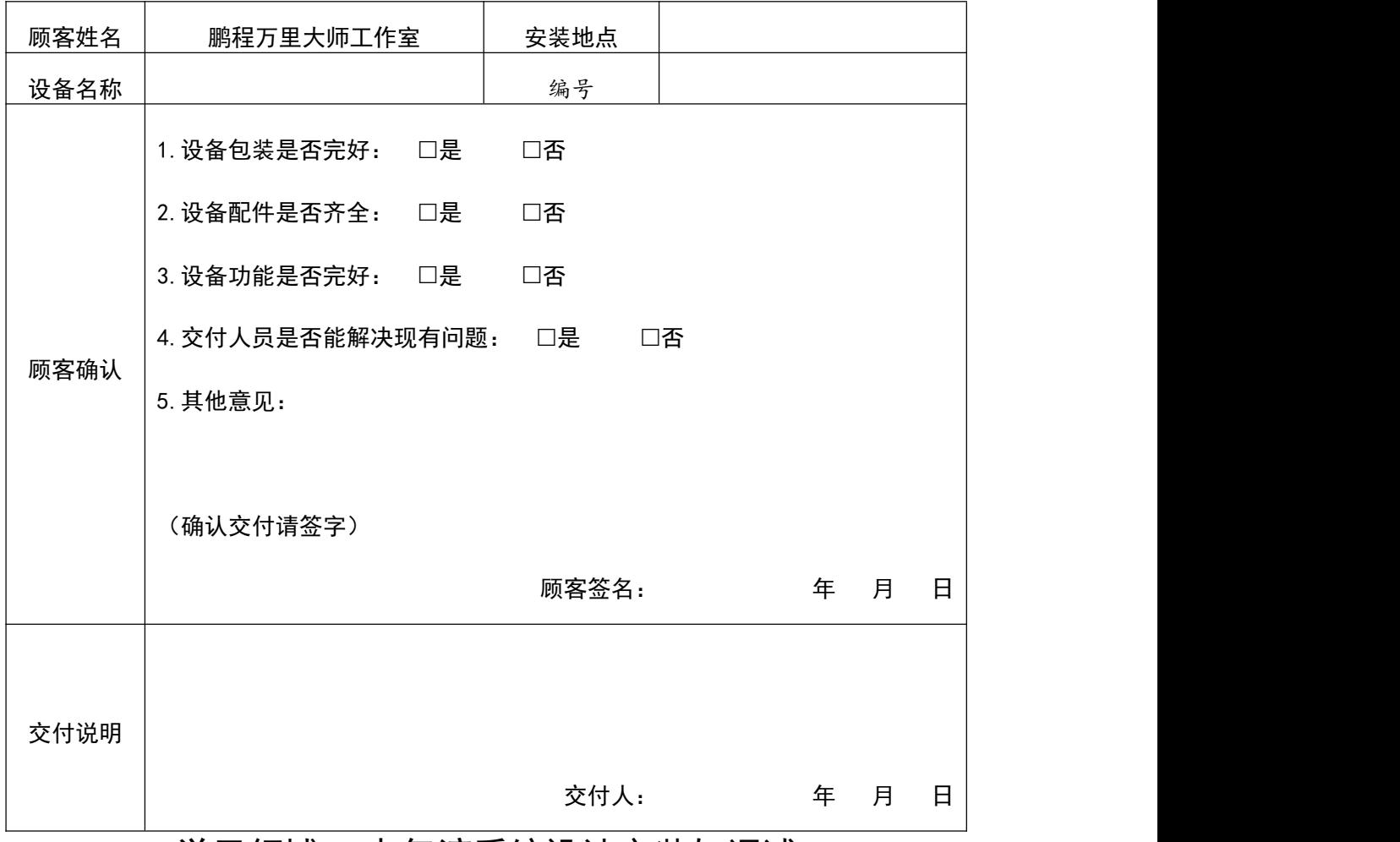

学习领域 5 电气液系统设计安装与调试

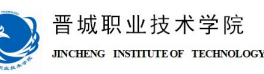

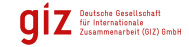

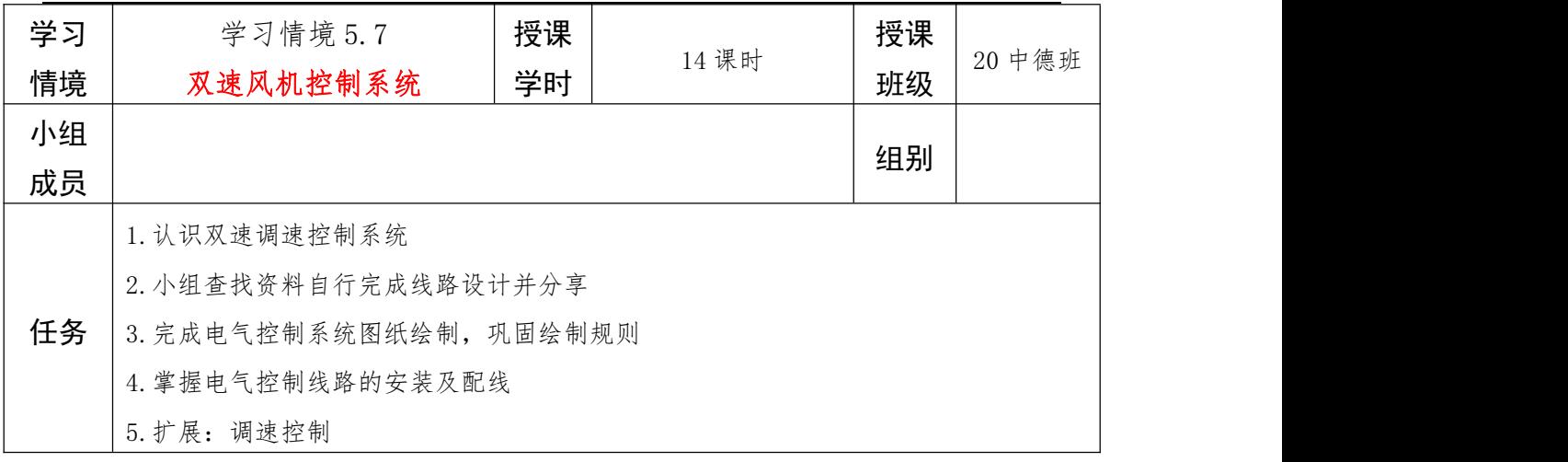

### 信息:任务描述及要求

某高层小区地下室需安装一套双速风机控制系统,以应对平时排风、事故排烟两种用途。

你作为大职院电气厂的技术骨干,需自行设计、安装、调试一个双速风机电气控制系统, 存档技术文件,并交付客户使用。具体控制要求如下:

1. 为经济实用, 选用双速电机作为动力源拖动风机运转;

2. 系统存在两种工作状态: 调试状态+工作状态, 以状态切换开关进行状态切换, 切换 开关打到挡位一时为调试状态,风机低速点动运行,切换开关打到挡位二时为工作状态, 可自由选择风机高速或低速运行;

3. 调试状态下低速点动运行:按下调试按钮, 风机以低速状态点动运行, 试运行以确保 风机转向是否符合要求(反转时风量急剧减少);

4. 工作状态下可自由选择风机高速或低速运行:按下低速启动按钮, 风机低速持续运 转,以应对平时通风问题;按下高速启动按钮,为安全考虑风机先低俗运行,5S 后变为高 速持续运行,以应对火灾事故时急速排烟问题;按下停止按钮,风机停止运行;

5. 指示灯要求:系统上电后电源指示灯(绿)常亮;低速状态下降压指示灯(黄)亮; 高速状态下全压指示灯(红)亮;

6.考虑必要的电气保护环节以及工作环境防尘保护;

7.要有相应的紧急停止按钮。

注意:器件选型要注意规格是否符合要求;选择合适的整定电流以确保高速工作稳定性; 技术文件及时整理存档。

#### 小组讨论工作任务,完成任务分析部分内容,制定工作计划并展示!

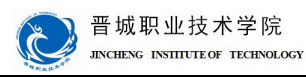

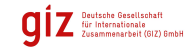

### 任务分析:

1.查找资料,认识双速电机用途,识读铭牌参数,画出外部接线图(即:如何与外部接

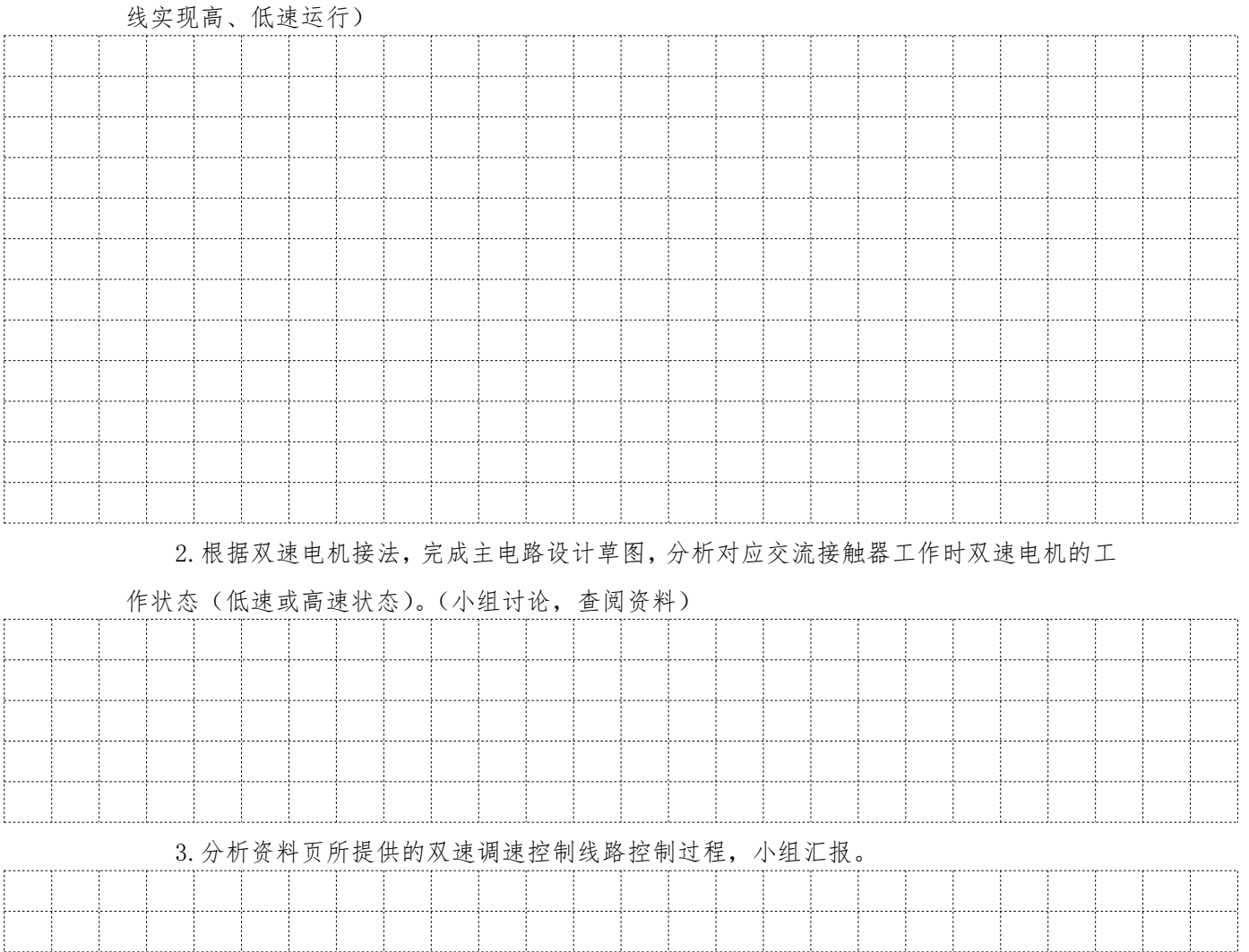

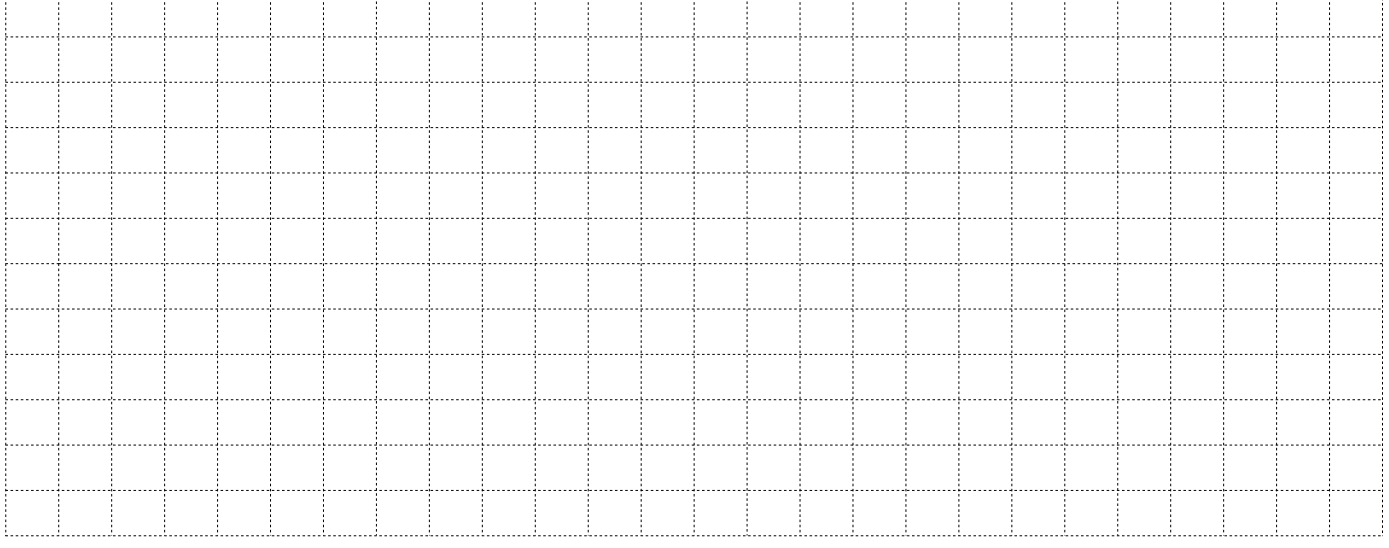

4.在资料页所提供的双速调速控制线路基础上进行改进和加工,尝试加上状态切换开

关、调试按钮、指示灯等相应的线路,以期实现所有控制要求。在背面绘制草图,小组展示。

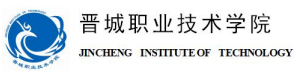

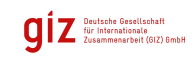

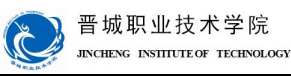

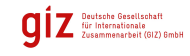

### 资料页:

#### 一、双速电机

有两种运行速度的电机。属于异步电动机变极调速,是通过改变定子绕组的连接方法 达到改变定子旋转磁场磁极对数,从而改变电动机的转速。

作为动力设备,通常用于驱动泵、风机、压缩机和其他传动机械。

主要用于煤矿、石油天然气、石油化工和化学工业;在纺织、冶金、城市煤气、交通、 粮油加工、造纸、医药等部门也被广泛应用。

#### 二、铭牌参数及接法

查看所提供双速电机的铭牌,看其与普通电机在铭牌参数方面标识的有什么区别。 在背面抄录下双速电机的铭牌参数。

### 两种常见接法:

1、△-YY 连接:适用于恒功率负载 2、Y-YY 连接:适用于恒转矩负载

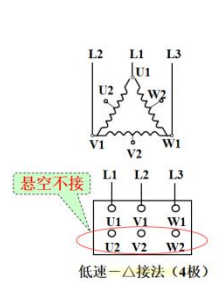

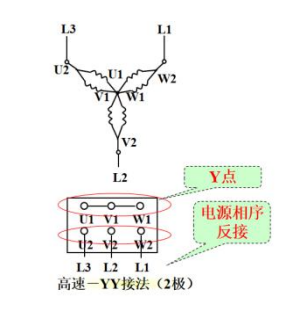

三、控制线路举例

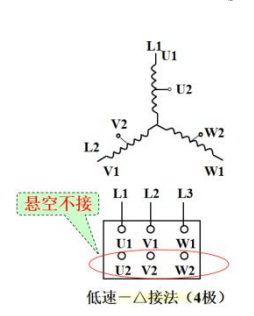

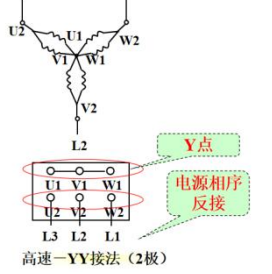

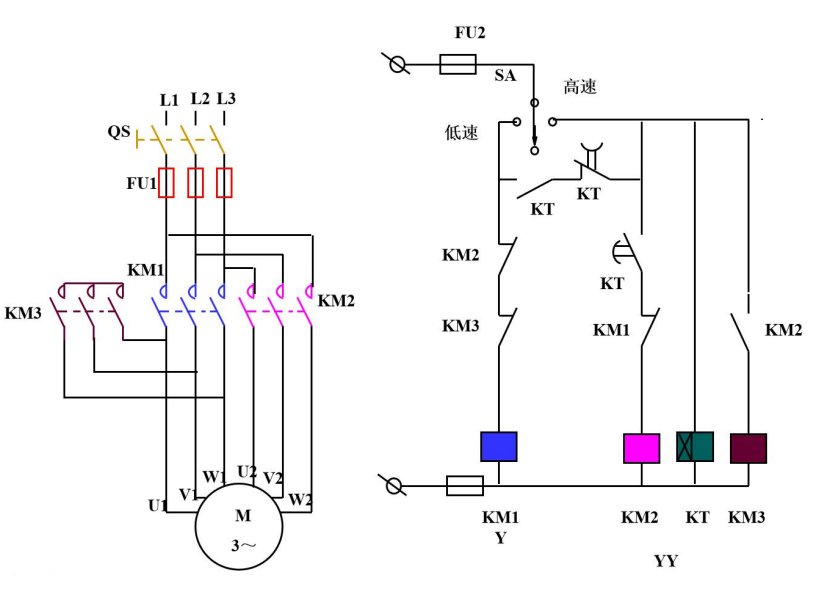

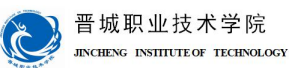

计划与决策:

# 任务: 小组成员: 日期: 序号 工作阶段/步骤 | 附注 准备清单 工作质量 设备/工具/附注工具 | 一 | 一 | 环境保护 | 实际 工作安全 环境保护 实际 计划 环境保护 工作时间 实际 | 计划 | 1 2  $3 \mid$ 4  $5 \quad | \quad$ 6 7 8

# 工作计划表

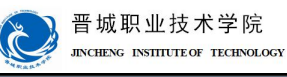

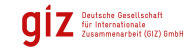

## 实施:

请按计划完成任务实施,并完成以下表单的填写。

注意:合理安排时间并记录实际使用时长;小组成员应合理分工。

1.技术图纸的绘制(小组展示)

2.材料及工具领取

| 任务:              |        | 组别:    |       | 小组成员:  |    |
|------------------|--------|--------|-------|--------|----|
|                  |        | 材料领取清单 |       |        |    |
| 序号               | 名称(型号) | 规格     | 数量    | 安全注意事项 | 备注 |
| $\mathbf 1$      |        |        |       |        |    |
| $\sqrt{2}$       |        |        |       |        |    |
| $\mathbf{3}$     |        |        |       |        |    |
| $\boldsymbol{4}$ |        |        |       |        |    |
| $\sqrt{5}$       |        |        |       |        |    |
| $\bf 6$          |        |        |       |        |    |
| $\boldsymbol{7}$ |        |        |       |        |    |
| $\bf 8$          |        |        |       |        |    |
| $\boldsymbol{9}$ |        |        |       |        |    |
| $10\,$           |        |        |       |        |    |
|                  |        | 工具领取清单 |       |        |    |
| 序号               | 名称     | 规格     | 数量    | 安全注意事项 | 备注 |
| $\mathbf 1$      |        |        |       |        |    |
| $\,2$            |        |        |       |        |    |
| $\sqrt{3}$       |        |        |       |        |    |
| $\boldsymbol{4}$ |        |        |       |        |    |
| $\sqrt{5}$       |        |        |       |        |    |
| $\bf 6$          |        |        |       |        |    |
| $\boldsymbol{7}$ |        |        |       |        |    |
| $\bf 8$          |        |        |       |        |    |
| $\boldsymbol{9}$ |        |        |       |        |    |
| ${\bf 10}$       |        |        |       |        |    |
| 领取人签名:           |        |        | 领取日期: |        |    |

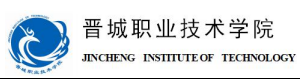

OIZ Deutsche Gesellschaft<br>Eige Internationale<br>Zusammenarbeit (GIZ) SmbH

### 3.线路安装

注意事项:严格遵守线路安装工艺要求、安全注意事项,严禁带电操作,有 疑问及时咨询培训师;按需求设置整定电流。

检查:

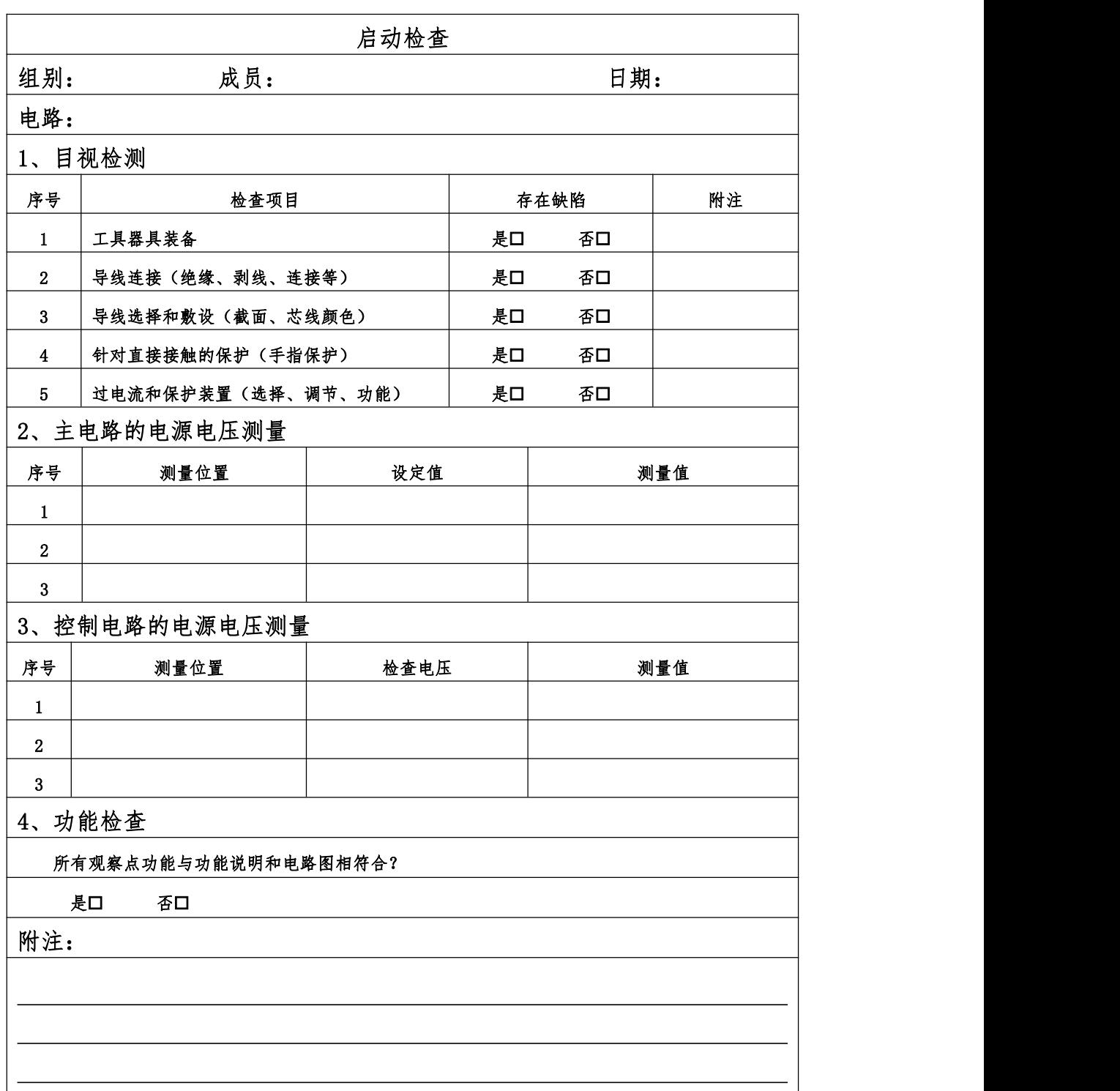

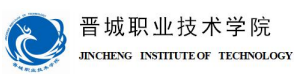

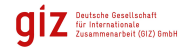

## 评价:

展示收获与结果,完成自我评价、小组评价、教师评价。

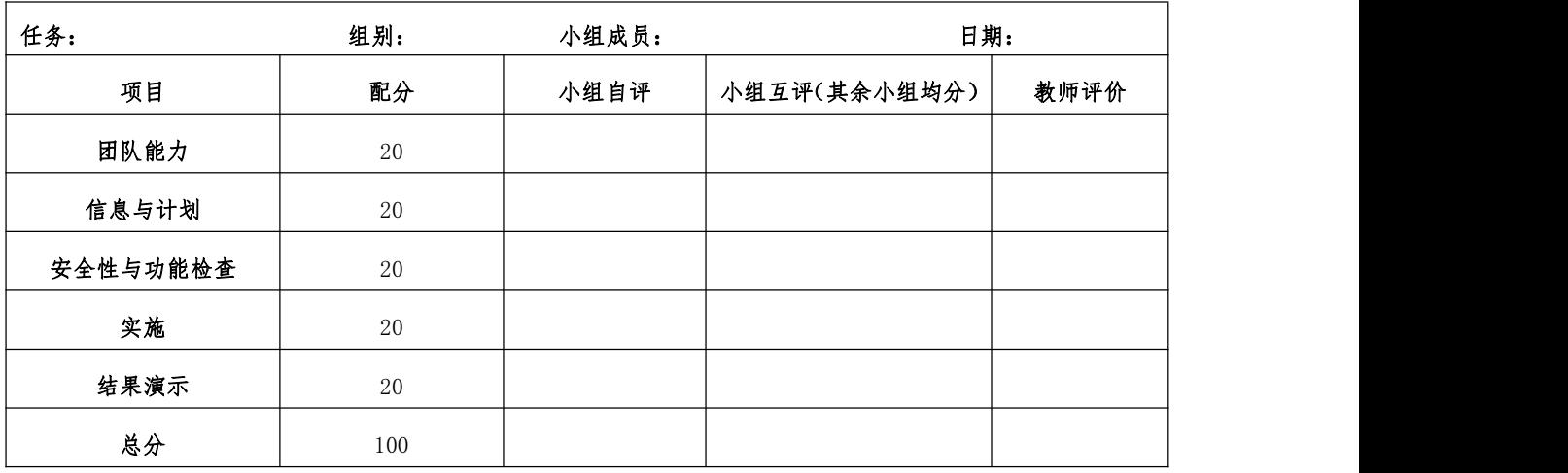

设备移交:

## 《产品交付验收单》

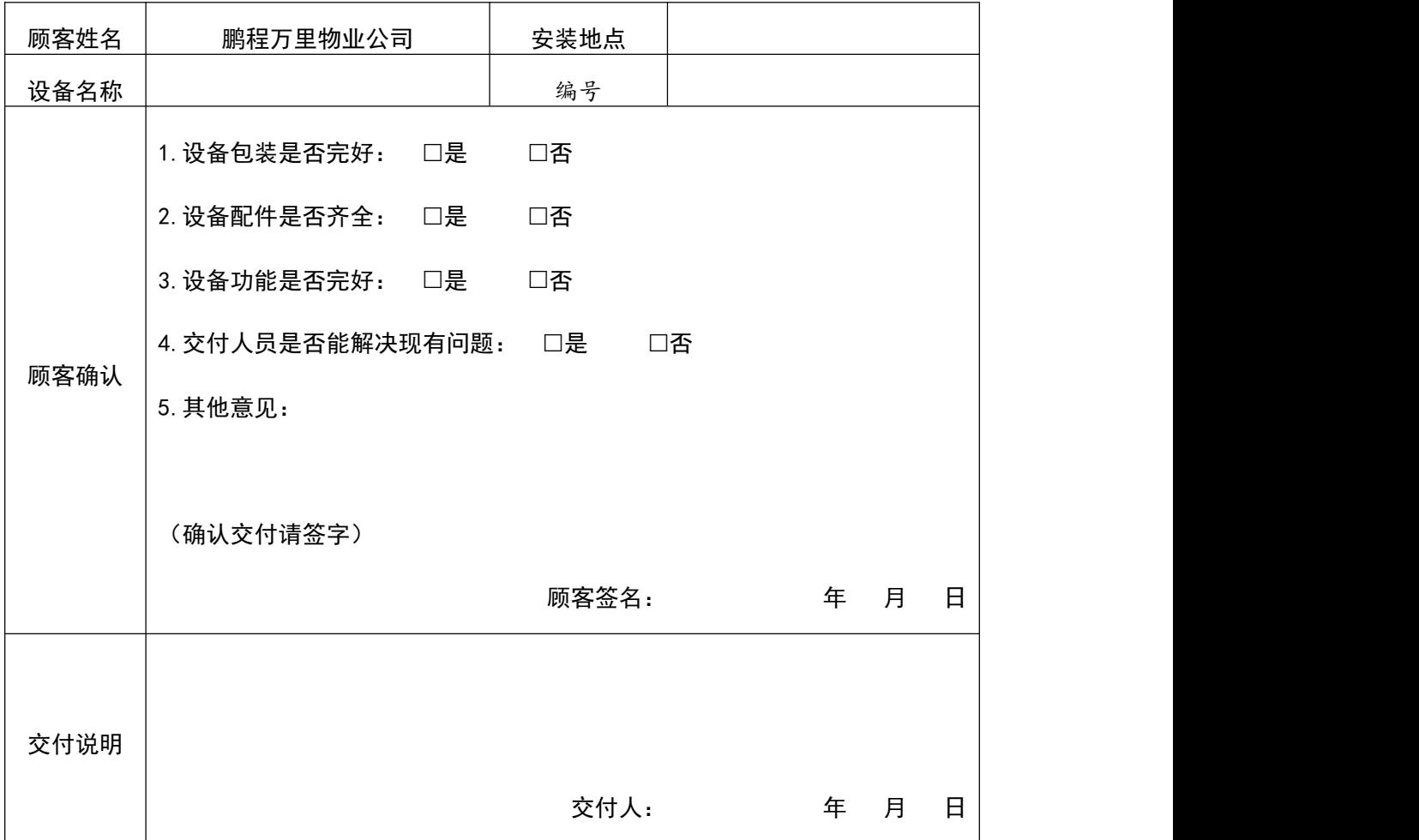

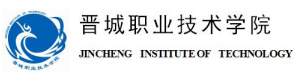

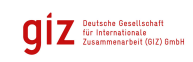